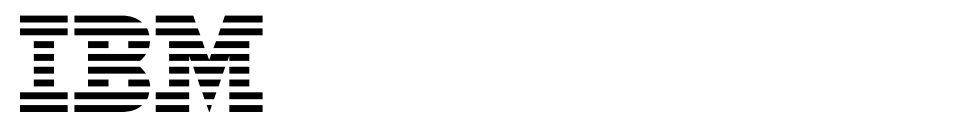

## AIX 5L Basics

(Course Code AU13)

Student Notebook ERC 7.0

Worldwide Certified Material IBM IT Training Services

### **Trademarks**

The reader should recognize that the following terms, which appear in the content of this training document, are official trademarks of IBM or other companies:

IBM® is a registered trademark of International Business Machines Corporation.

The following are trademarks of International Business Machines Corporation in the United States, or other countries, or both:

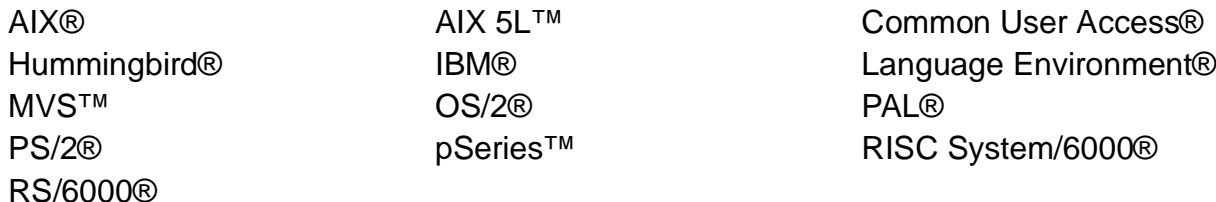

Java and all Java-based trademarks are trademarks of Sun Microsystems, Inc. in the United States, other countries, or both.

Windows is a trademark of Microsoft Corporation in the United States, other countries, or both.

UNIX is a registered trademark of The Open Group in the United States and other countries.

Linux is a registered trademark of Linus Torvalds in the United States and other countries.

Other company, product and service names may be trademarks or service marks of others.

### **January 2003 Edition**

The information contained in this document has not been submitted to any formal IBM test and is distributed on an "as is" basis without any warranty either express or implied. The use of this information or the implementation of any of these techniques is a customer responsibility and depends on the customer's ability to evaluate and integrate them into the customer's operational environment. While each item may have been reviewed by IBM for accuracy in a specific situation, there is no guarantee that the same or similar results will result elsewhere. Customers attempting to adapt these techniques to their own environments do so at their own risk.

 **© Copyright International Business Machines Corporation 1995, 2003. All rights reserved.**

**This document may not be reproduced in whole or in part without the prior written permission of IBM.**

Note to U.S. Government Users — Documentation related to restricted rights — Use, duplication or disclosure is subject to restrictions set forth in GSA ADP Schedule Contract with IBM Corp.

# **Contents**

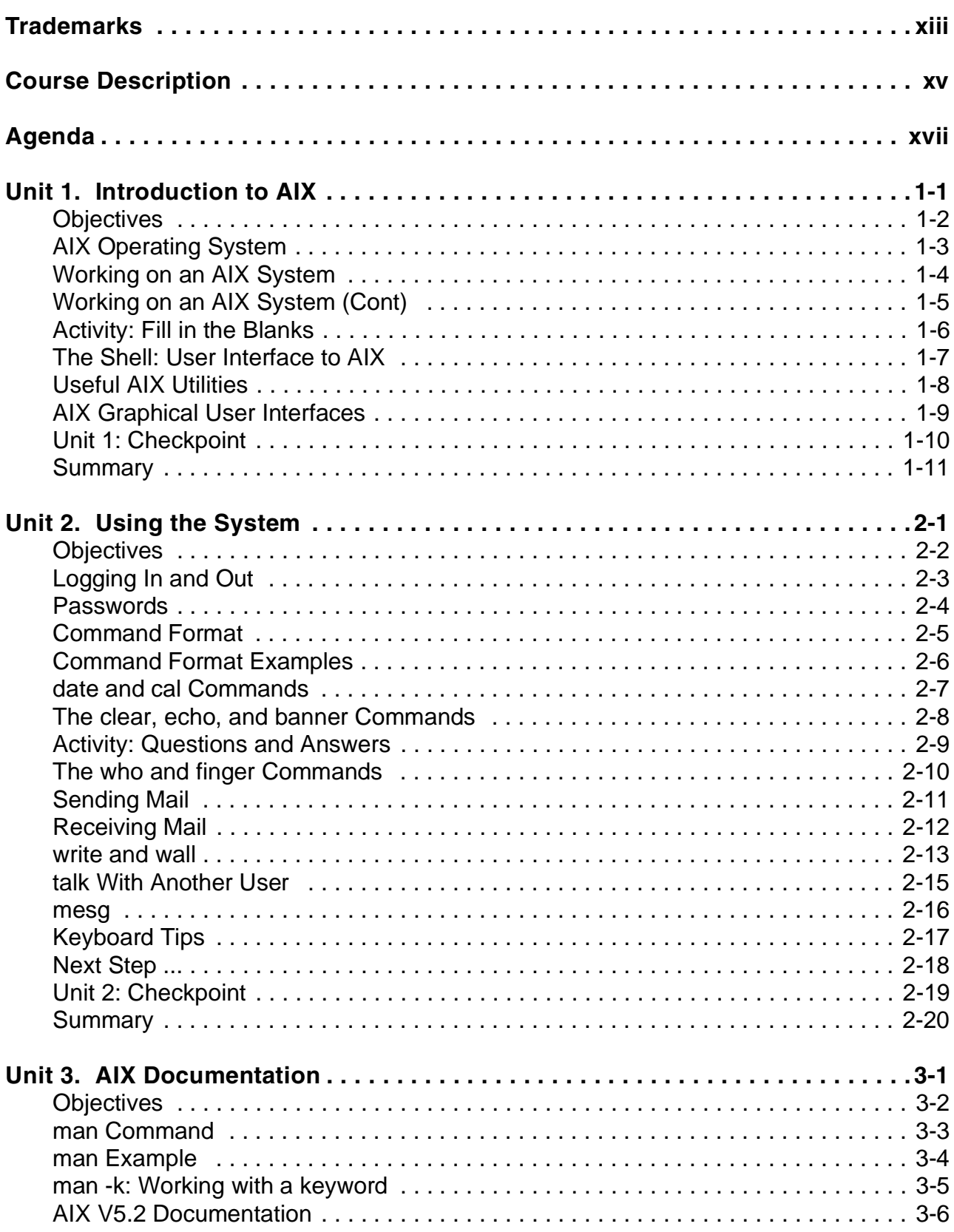

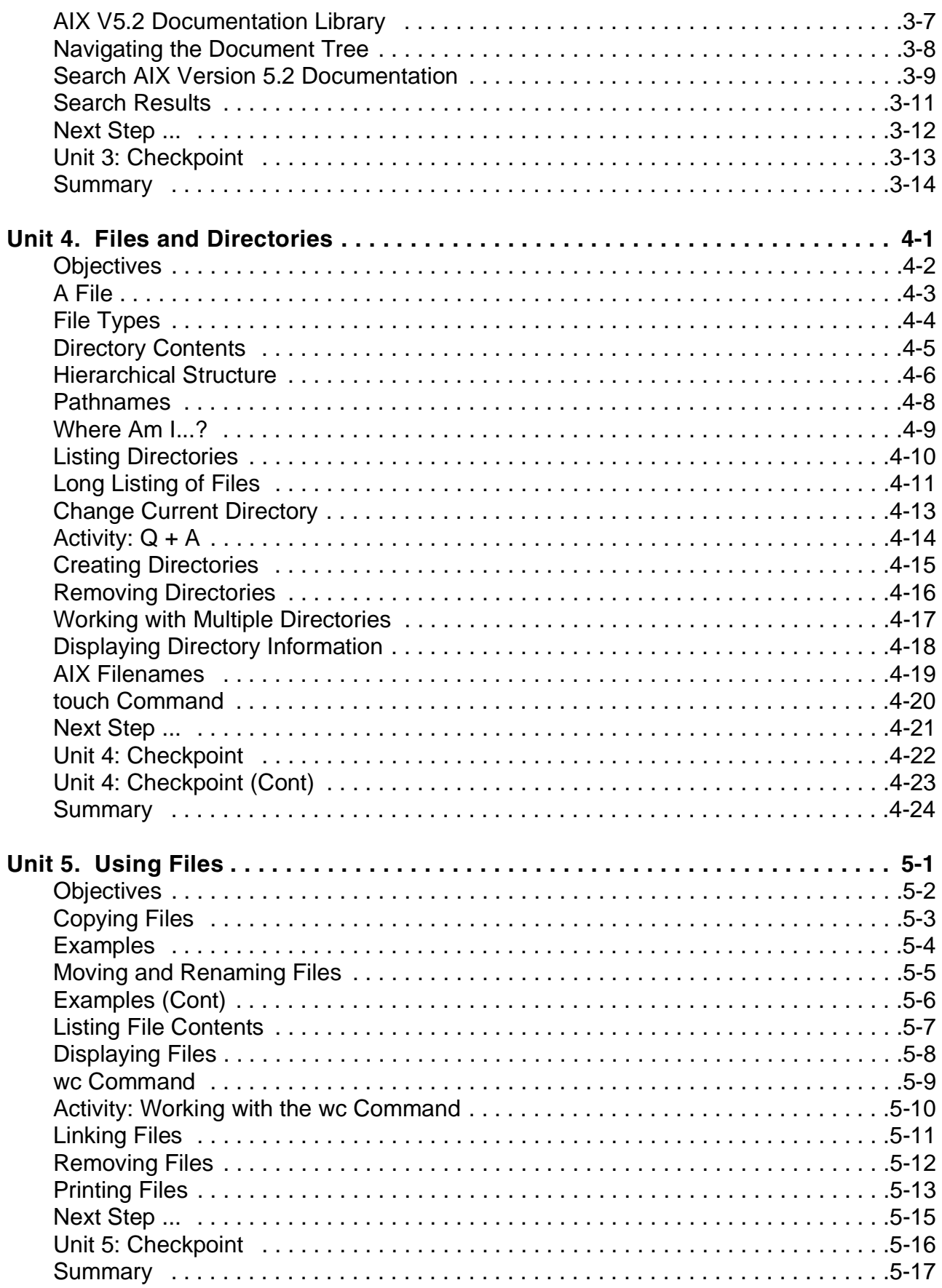

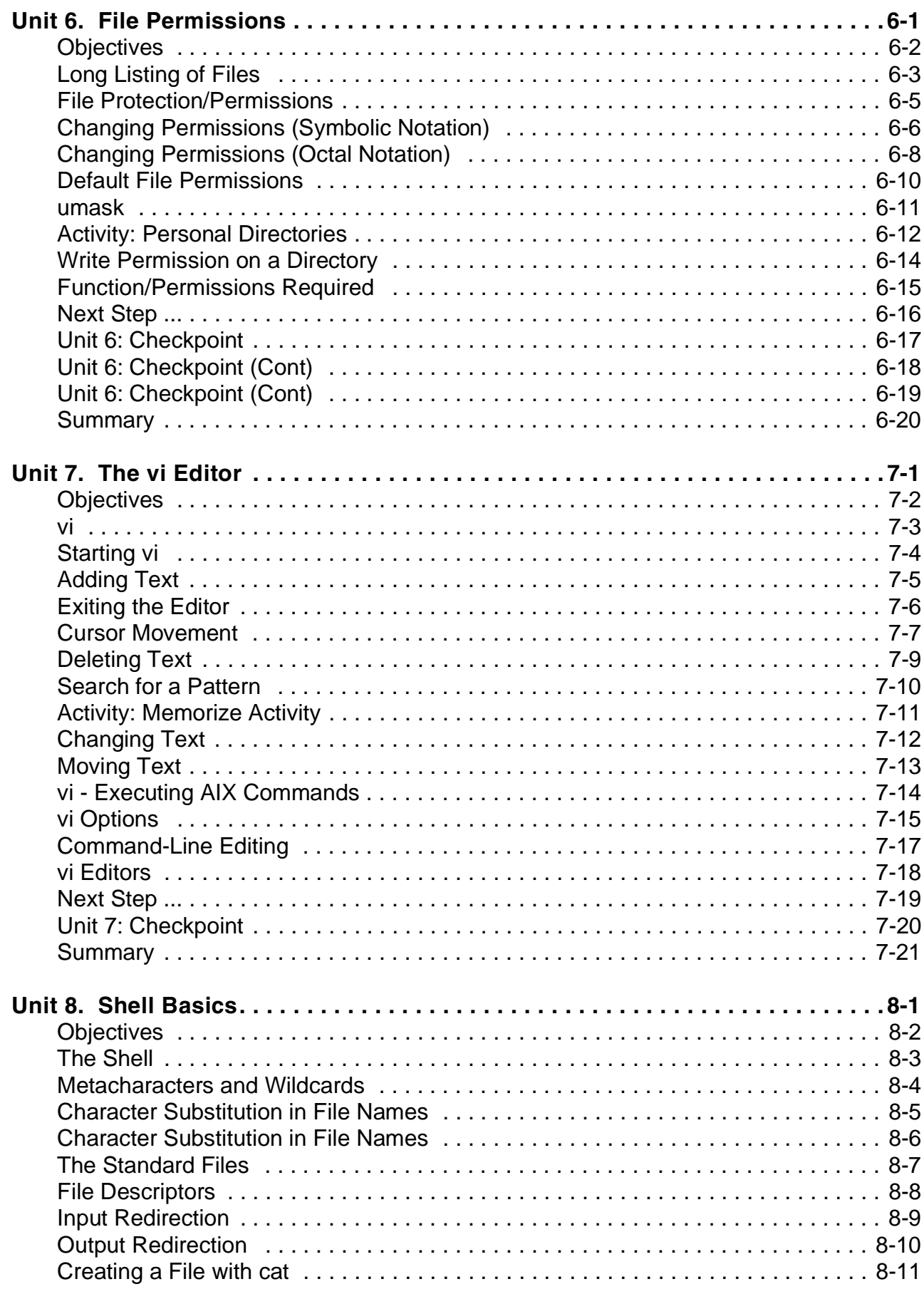

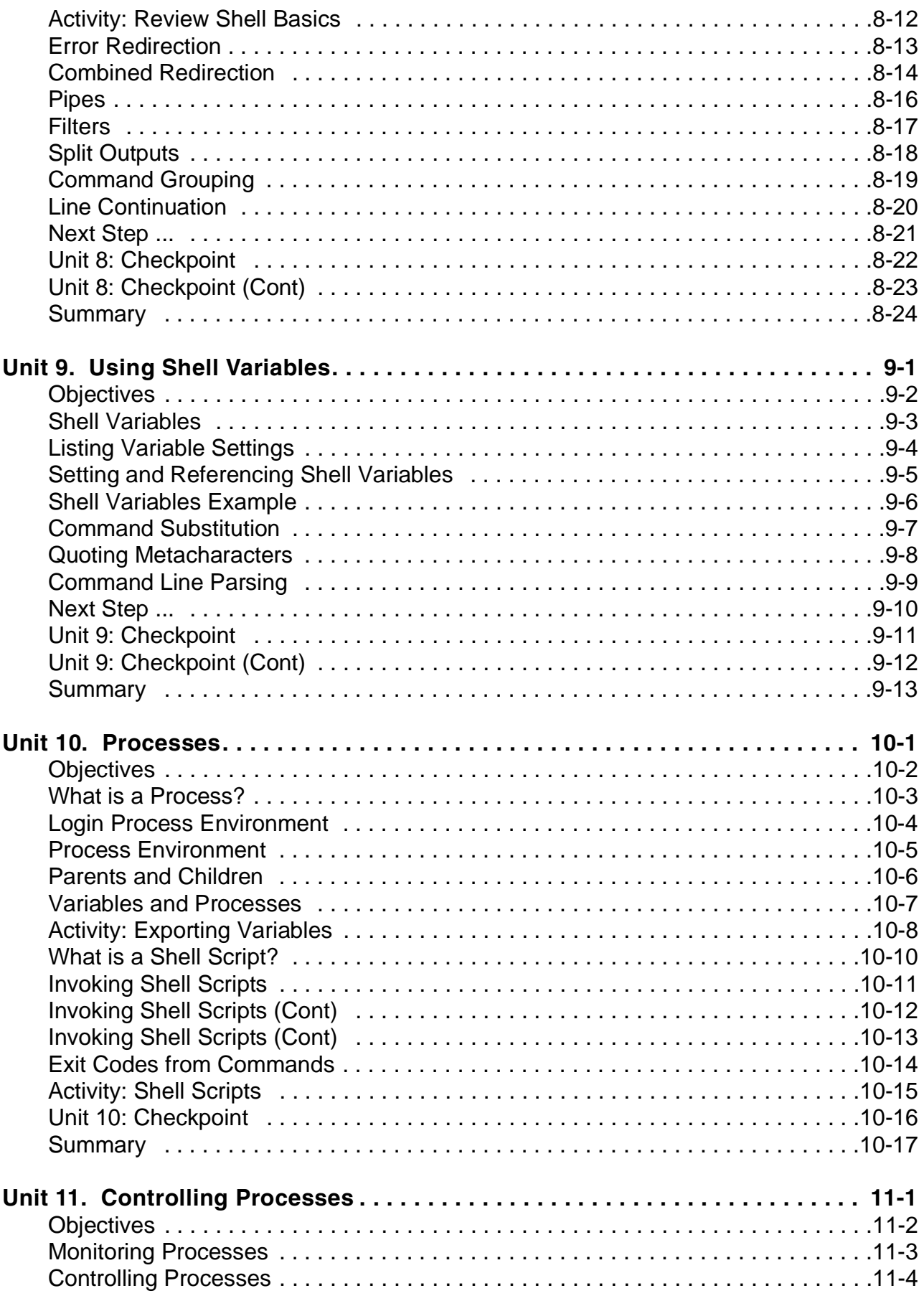

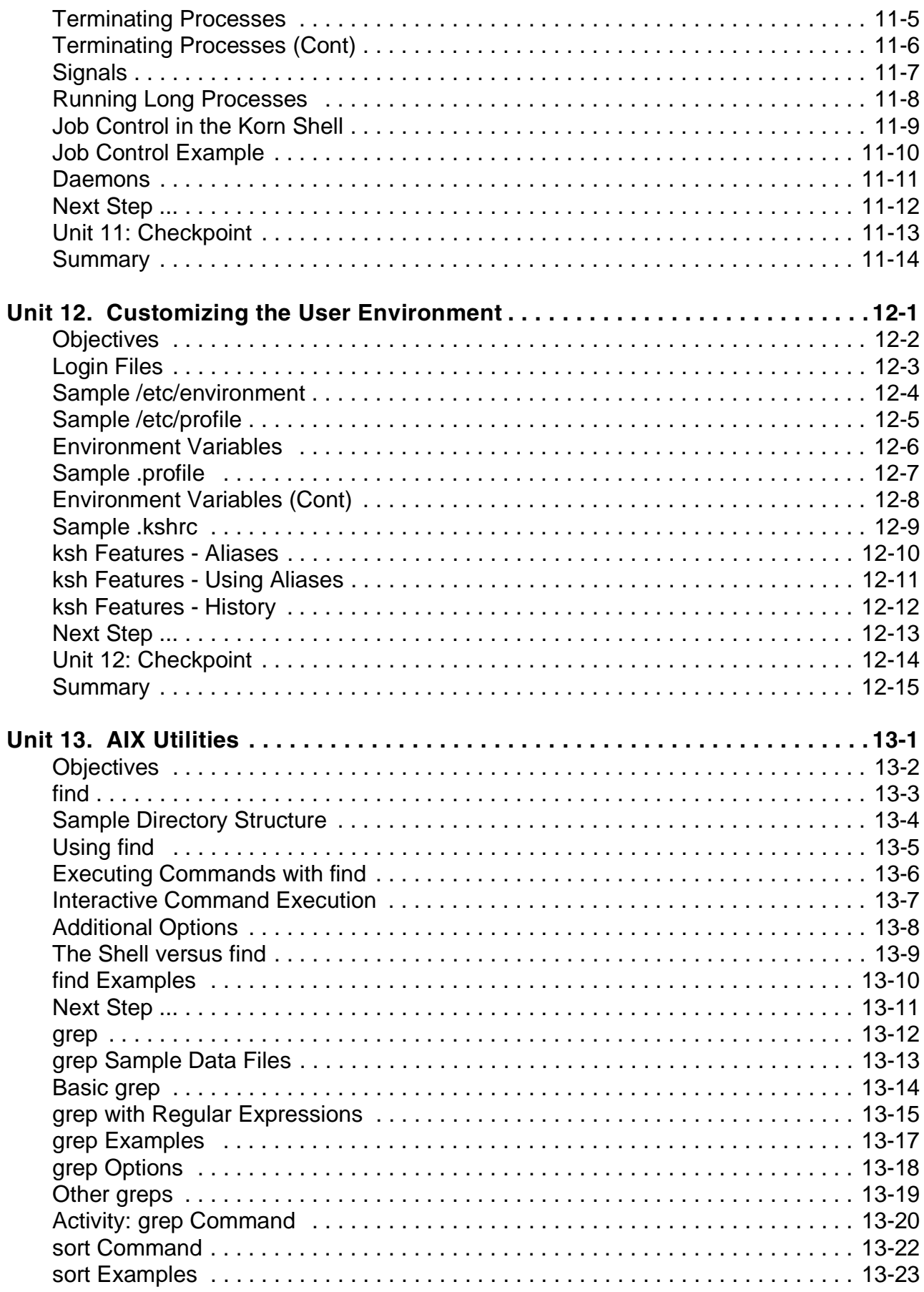

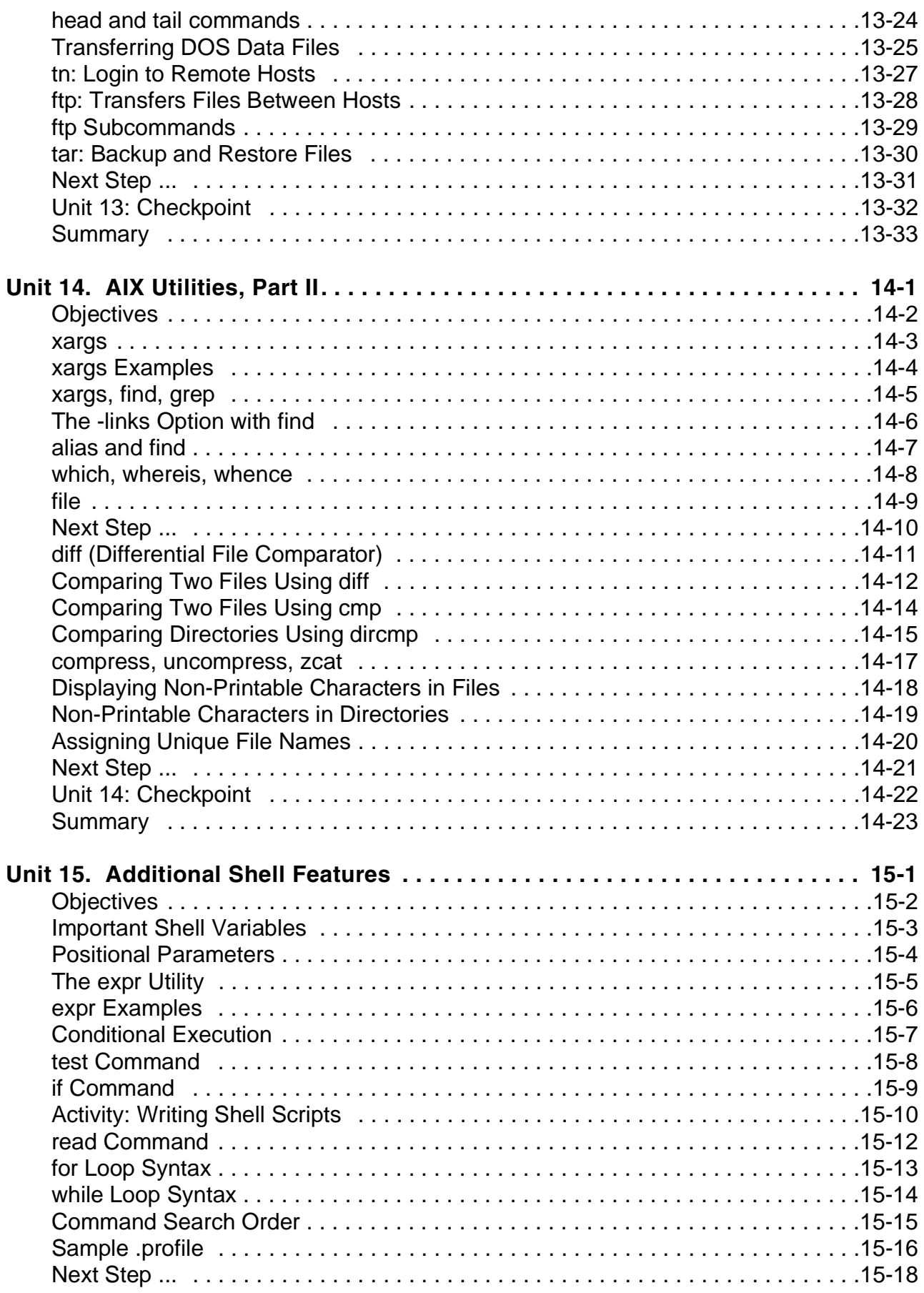

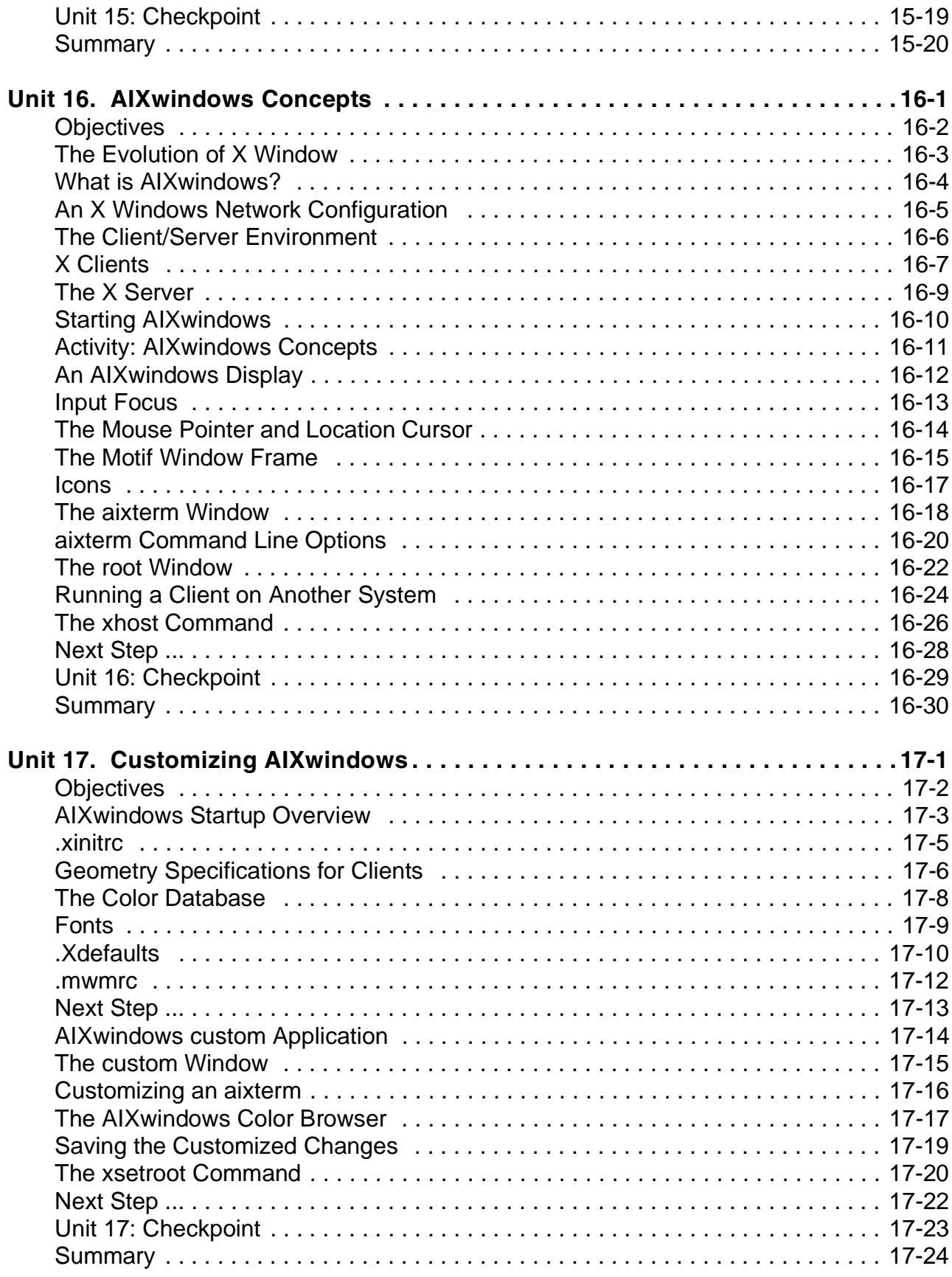

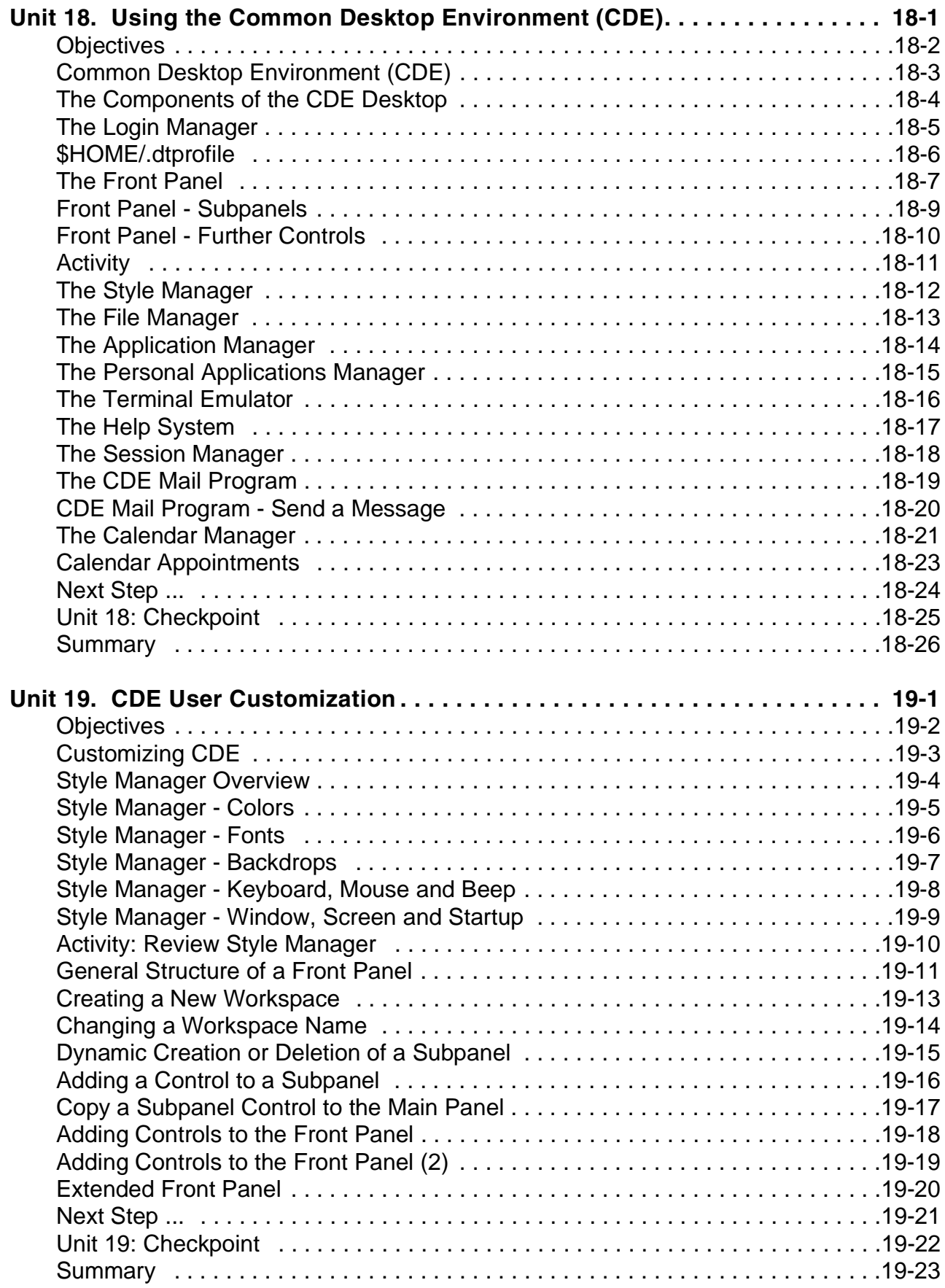

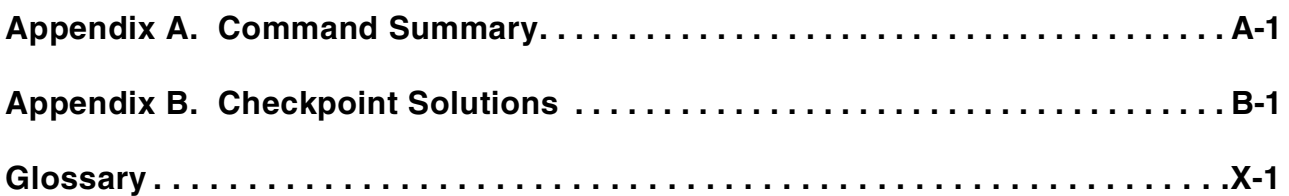

# <span id="page-12-0"></span>**Trademarks**

The reader should recognize that the following terms, which appear in the content of this training document, are official trademarks of IBM or other companies:

IBM® is a registered trademark of International Business Machines Corporation.

The following are trademarks of International Business Machines Corporation in the United States, or other countries, or both:

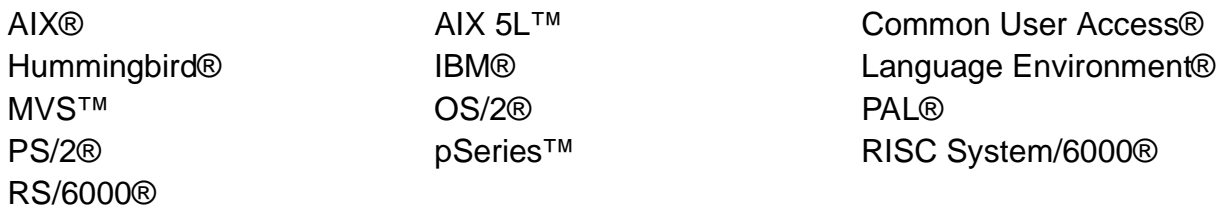

Java and all Java-based trademarks are trademarks of Sun Microsystems, Inc. in the United States, other countries, or both.

Windows is a trademark of Microsoft Corporation in the United States, other countries, or both.

UNIX is a registered trademark of The Open Group in the United States and other countries.

Linux is a registered trademark of Linus Torvalds in the United States and other countries.

Other company, product and service names may be trademarks or service marks of others.

# <span id="page-14-0"></span>**Course Description**

## **AIX 5L Basics**

## **Duration: 5 days**

## **Purpose**

This course enables students to perform everyday tasks using the AIX 5L operating system version 5.2.

## **Audience**

This course is suitable for anyone who requires basic AIX user skills. This course is also a prerequisite for students who plan to attend the AIX System Administration courses.

## **Prerequisites**

Students attending this course should be familiar with basic information technology (IT) concepts and the role of an operating system.

## **Objectives**

After completing this course, you should be able to:

- Log in to an AIX system and set a user password
- Use AIX online documentation
- Manage AIX files and directories
- Describe the purpose of the shell
- Use the vi editor
- Execute common AIX commands and manage AIX processes
- Customize the working environment
- Use common AIX utilities
- Write simple shell scripts
- Use and customize the AIXwindows environment
- Use and customize the Common Desktop Environment (CDE)

### **Contents**

- Introduction to AIX
- Using the System
- AIX Documentation
- Files and Directories
- Using Files
- File Permissions
- Shell Basics
- Using Shell Variables
- The vi Editor
- Processes
- Customizing the User Environment
- AIX Utilities
- AIX Utilities, Part II
- Additional Shell Features
- AIXwindows Concepts
- Customizing AIXwindows
- Using the Common Desktop Environment (CDE)
- CDE User Customization

## **Curriculum relationship**

This course is the first course in the AIX Curriculum and is a prerequisite for all the training paths.

# <span id="page-16-0"></span>**Agenda**

## **Day 1**

Welcome Unit 1 - Introduction to AIX Unit 2 - Using the System Exercise 1 - Using the System Unit 3 - AIX Documentation Exercise 2 - AIX Documentation Unit 4 - Files and Directories Exercise 3 - Files and Directories Unit 5 - Using Files Exercise 4 - Using Files

## **Day 2**

Unit 6 - File Permissions Exercise 5 - File Permissions Unit 7 - The vi Editor Exercise 6 - The vi Editor Unit 8 - Shell Basics Exercise 7 - Shell Basics Unit 9 - Using Shell Variables Exercise 8 - Using Shell Variables

# **Day 3**

Unit 10 - Processes Unit 11 - Controlling Processes Exercise 9 - Controlling Processes Unit 12 - Customizing the User Environment Exercise 10 - Customizing the User Environment Unit 13 - AIX Utilities (1) Exercise 11 - AIX Utilities (1) Unit 13 - AIX Utilities (2) Exercise 12 - AIX Utilities (2) Unit 14 - AIX Utilities, Part II (1) Exercise 13 - AIX Utilities (3)

# **Day 4**

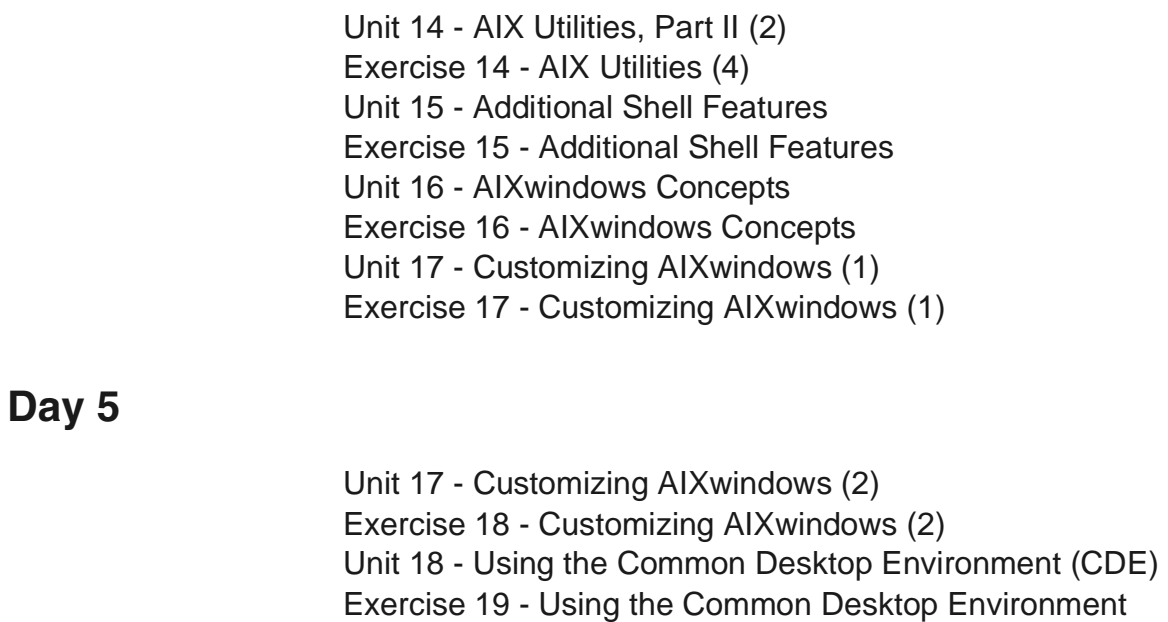

Unit 19 - CDE User Customization Exercise 20 - CDE User Customization

# <span id="page-18-0"></span>**Unit 1. Introduction to AIX**

## **What This Unit Is About**

This unit is an introduction into the course AIX 5L Basics.

## **What You Should Be Able to Do**

After completing this unit, students should be able to:

- Describe the major components of an AIX system
- Describe the major topics in this course
- Provide the value of these topics when working in an AIX environment

## **How You Will Check Your Progress**

Accountability:

• Checkpoint questions

# **Objectives**

After completing this unit, you will be able to:

- **Describe the major components of an AIX system**
- **Describe the major topics in this course**
- Provide the **value** of these topics when working in an AIX| environment

<span id="page-19-0"></span>Figure 1-1. Objectives AU137.0

**Notes:**

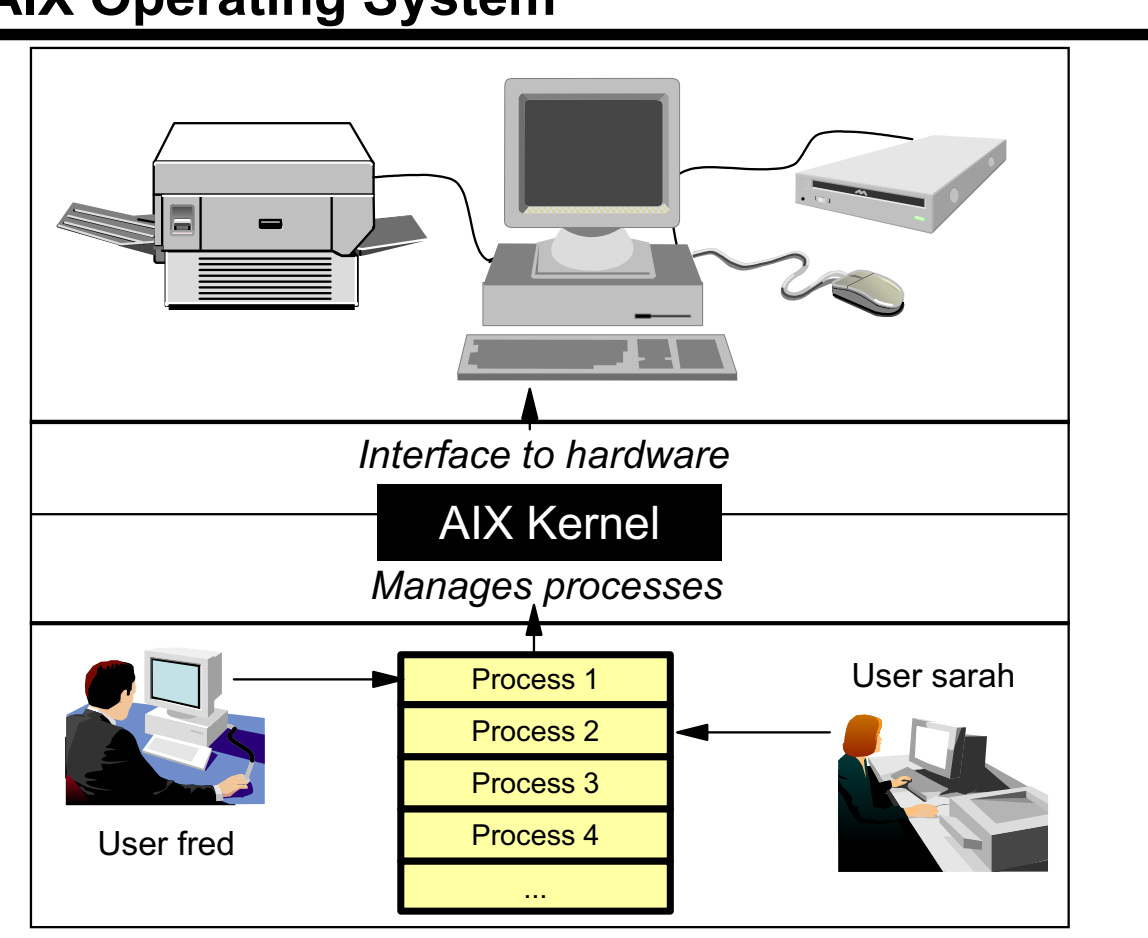

**AIX Operating System** 

<span id="page-20-0"></span>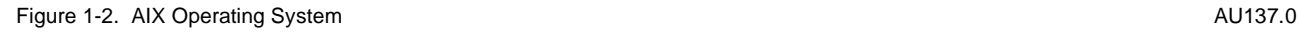

### **Notes:**

A computer consists of many hardware devices that the users of a computer system want to use. For example, they want to print documents or they want to play a game from a CD-ROM.

To control these hardware devices and to share them between multiple users an operating system must be loaded during the system startup. In the case of the AIX operating system, there is one special program which interfaces directly to the hardware devices - **the AIX Kernel**. The Kernel controls the access to the devices.

On the other hand the users start different programs, for example, a program that prints a document or removes a file. These programs that run in AIX processes are also controlled by the AIX Kernel.

To say it in easy words: The AIX Kernel is the heart of your operating system.

# Working on an AIX System (1)

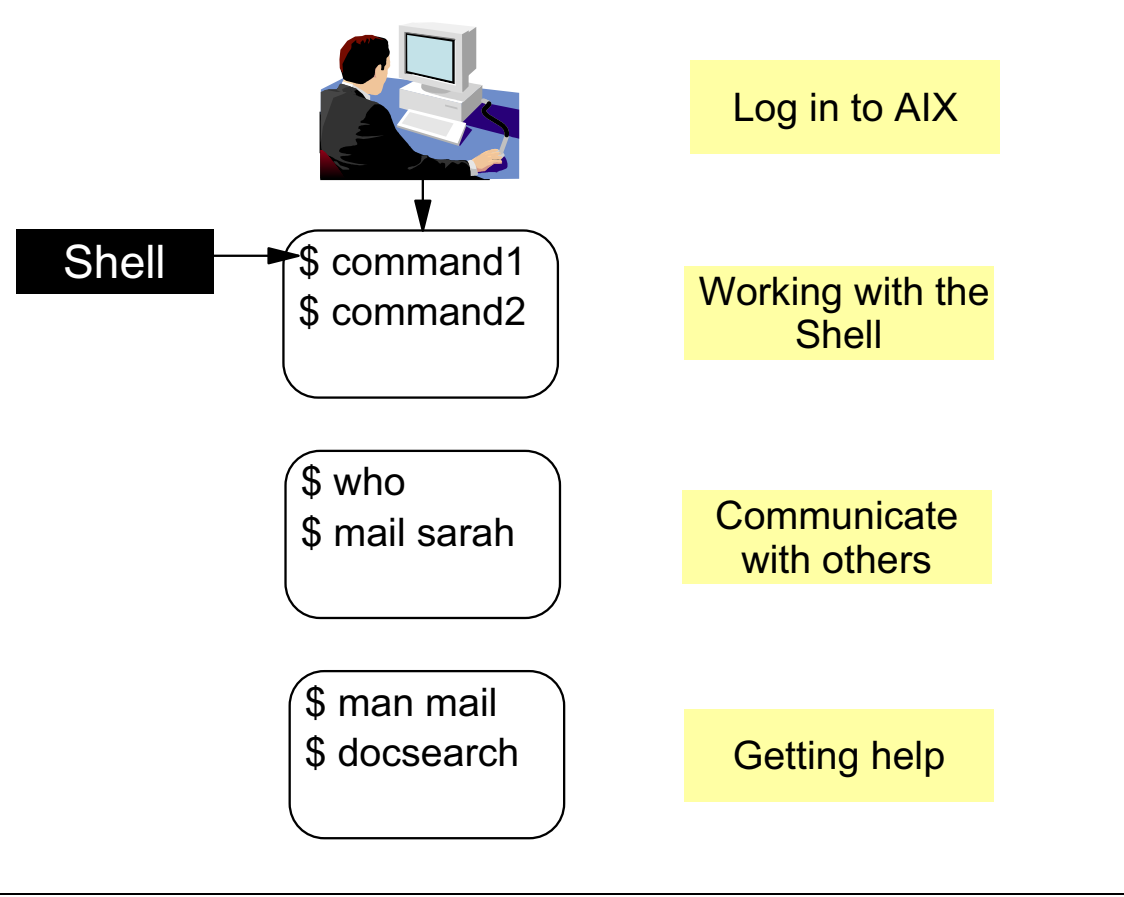

<span id="page-21-0"></span>Figure 1-3. Working on an AIX System AU 137.0

## **Notes:**

AIX is a **multi-user system**. Before a user can work with AIX, an authentication process takes place. The user must log in with his username and password.

After a successful authentication AIX starts a certain program for the user, a **shell**. The shell is a **command interpreter** that waits for input and executes the commands and programs the user types in. As you will learn in this course, the shell is not only a command interpreter - it offers great flexibility. Working with the shell is one of the major topics in this course.

Multiple users can work at the same time on an AIX system or in a network. One of the basic tasks in your daily work is to communicate with other users on a system or in the network. In this course you will learn different commands that allow communication with other users.

AIX offers a wide range of tools and commands. To get help about these commands, AIX offers different possibilities, for example, the **man** command or the **AIX Online Documentation**. How to work with these help tools is also a major topic in this course.

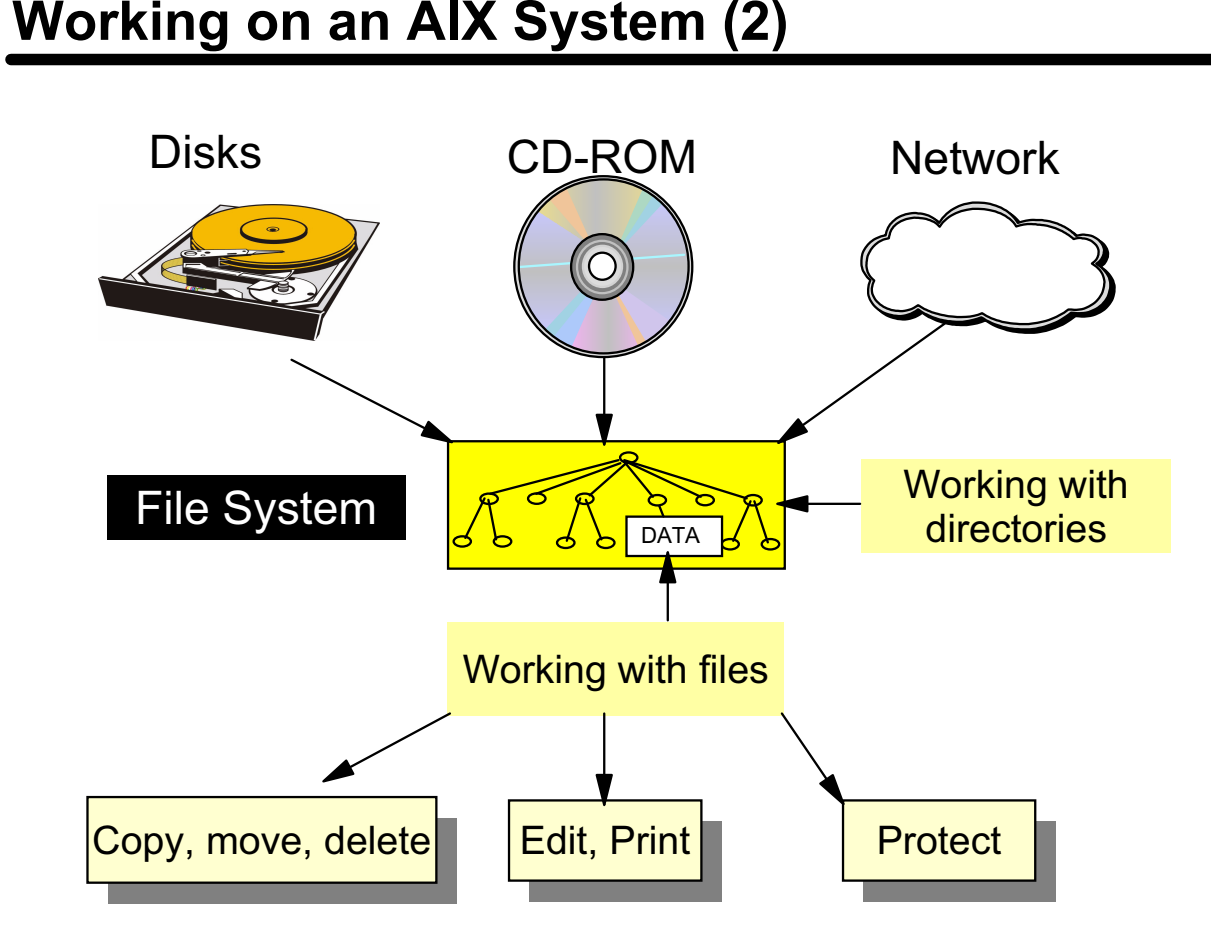

# Working on an AIX System (2)

<span id="page-22-0"></span>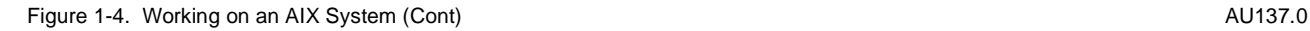

## **Notes:**

One of the major tasks of a computer system is to read and write data. In order to do this AIX uses a **hierarchical file tree** that consists of directories, subdirectories and files. The **top level directory** is called the root (/) directory that has many subdirectories. Each of these subdirectories can contain files or other subdirectories. Compare a directory with a document folder in which you put certain documents.

The file tree is mounted during the system startup. AIX supports different **file system types**, which are all mounted to one big file tree. This is shown on the visual. Parts of this file tree reside on a disk, other parts may reside on a CD-ROM or are mounted from another computer in a network.

This course explains how to work with directories and files on a user level. You will learn how to navigate in the file tree and how to manage directories. You will learn how to copy, move, delete and print files, how to edit files using the common UNIX editor **vi**. Another topic will be how to specify correct file permissions.

# **Activity: Fill in the Blanks**

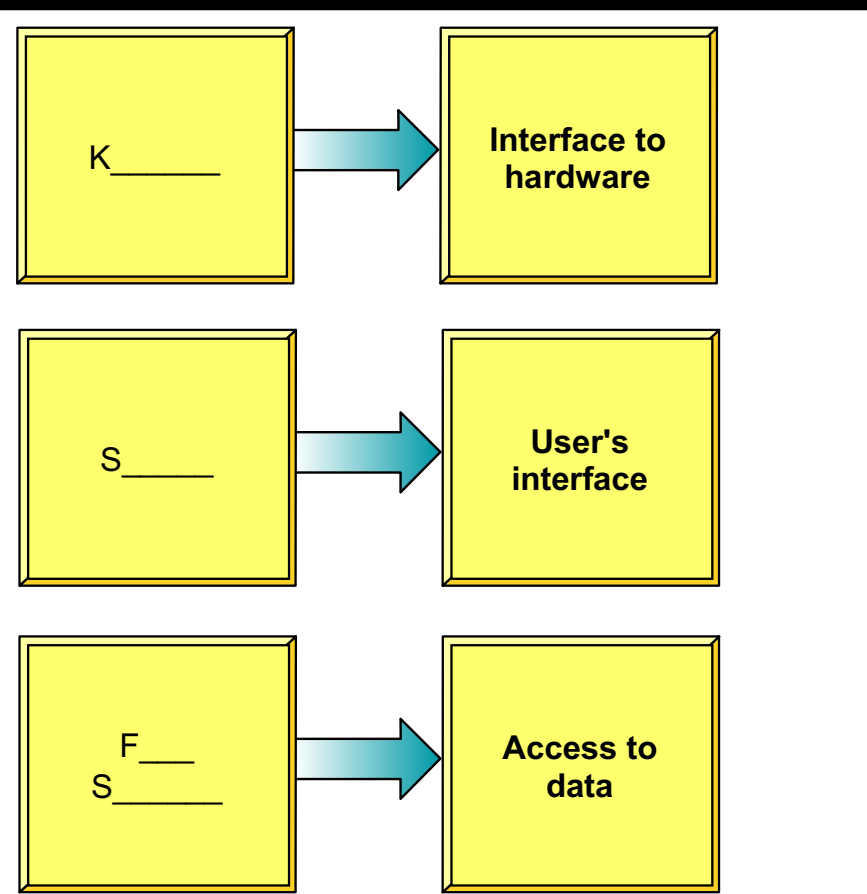

<span id="page-23-0"></span>Figure 1-5. Activity: Fill in the Blanks **AU137.0** AU137.0

## **Notes:**

It is very important that you be able to identify the most important components of an operating system.

This visual introduces these components, but as you notice, the foil is not complete. Take some time and try to fill in the missing words.

# The Shell: User Interface to AIX

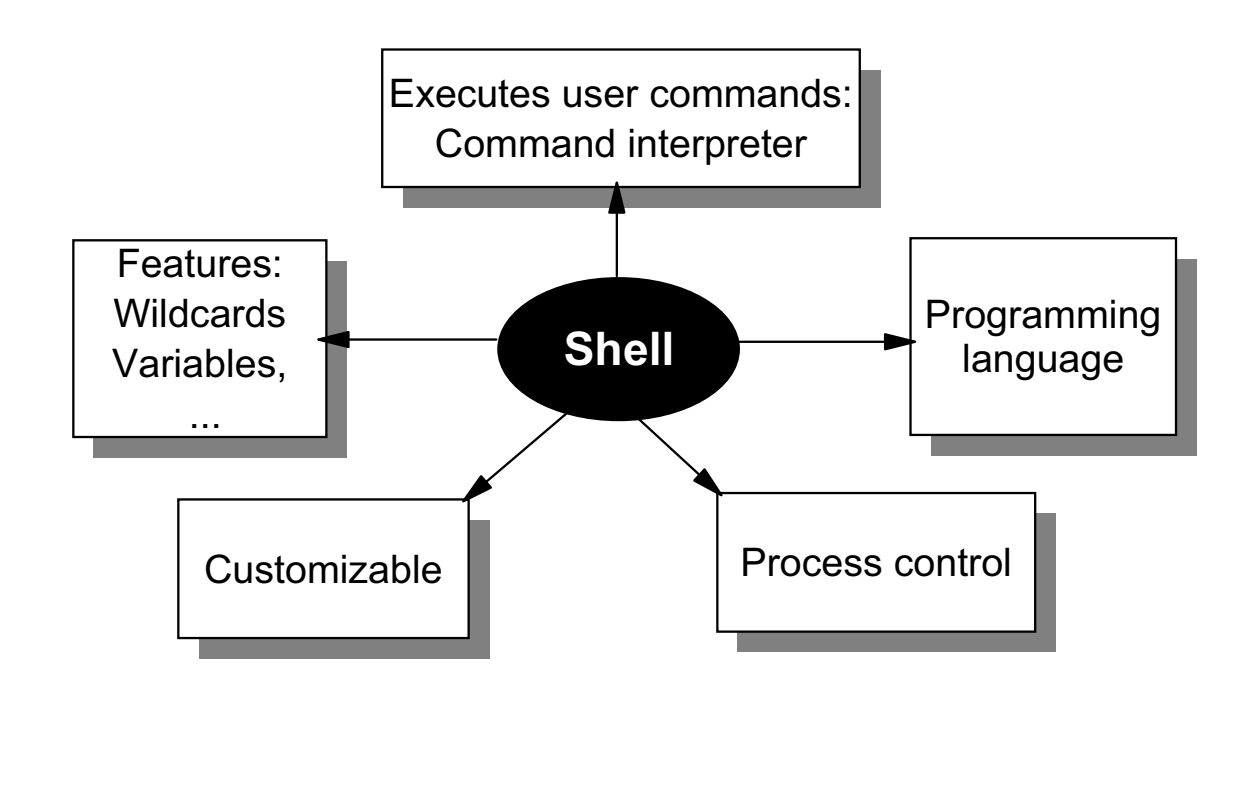

<span id="page-24-0"></span>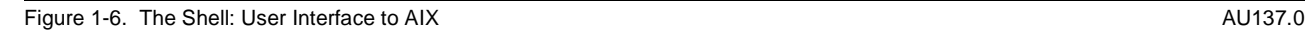

### **Notes:**

When you log in successfully to an AIX system a special program is started for you - **the shell**.

The shell waits for input and executes the commands and programs you type in. In other words the shell is a **command interpreter**.

The shell offers many **features** (like wildcards to match filenames, variables, command line editing) that help the user in his daily work. We will discuss all these features in this course.

The shell is **customizable**, that means the user interface may be tailored according to the requirements of each user. Customizing the user environment is another topic in this course.

The shell offers different ways to control processes. In this course we explain how a user can control his processes.

Besides all these properties the shell is a **programming language**. You can write **shell scripts** to create and tailor commands. Writing simple shell scripts is one additional topic in this course.

# **Useful AIX Utilities**

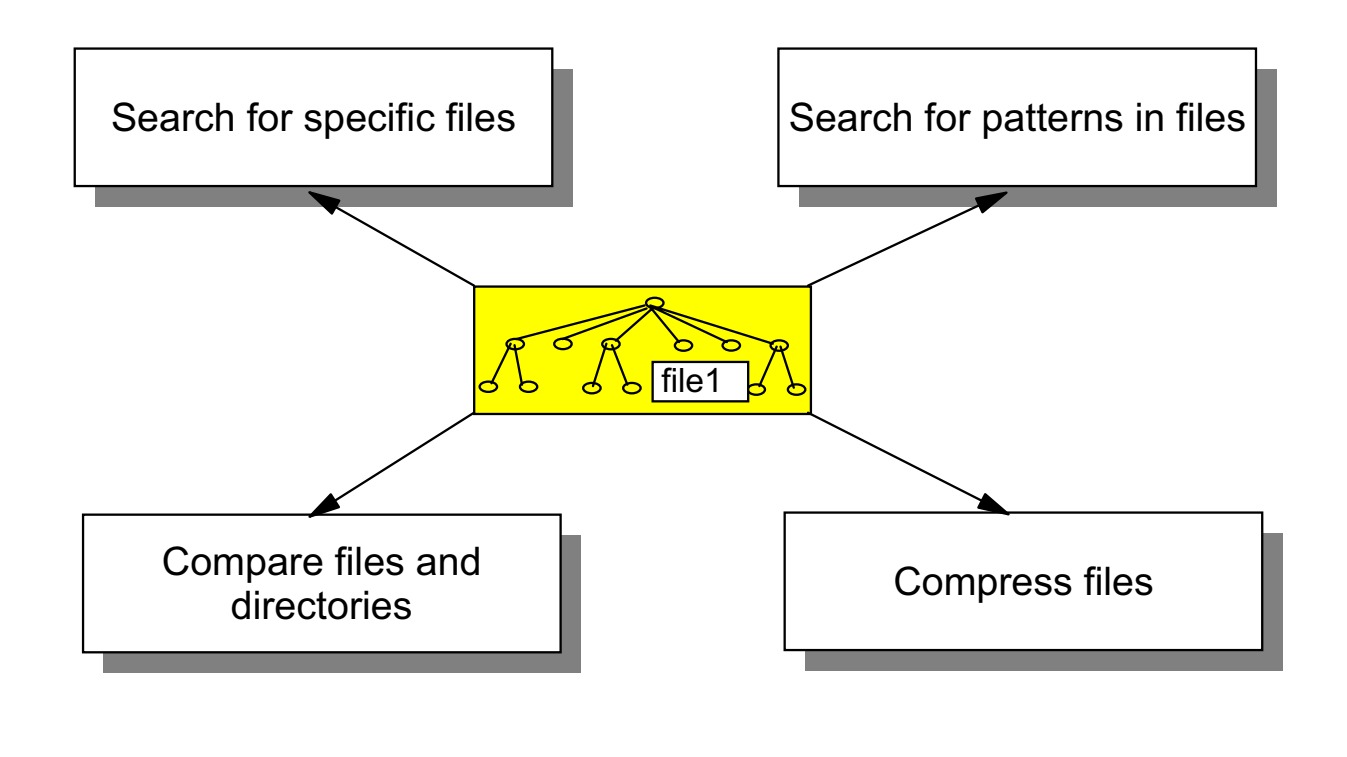

<span id="page-25-0"></span>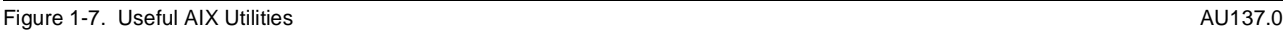

### **Notes:**

The components that you use on AIX are **files** and **directories**. To work with these components AIX offers a wide range of utilities:

- The **find** command to search for specific files.
- The **grep** command to search for patterns in files.
- Commands to compare files and directories.
- Commands to compress and uncompress files to save disk space.

Note that this list is not complete. Besides these utilities the course introduces additional tools that are useful for your work.

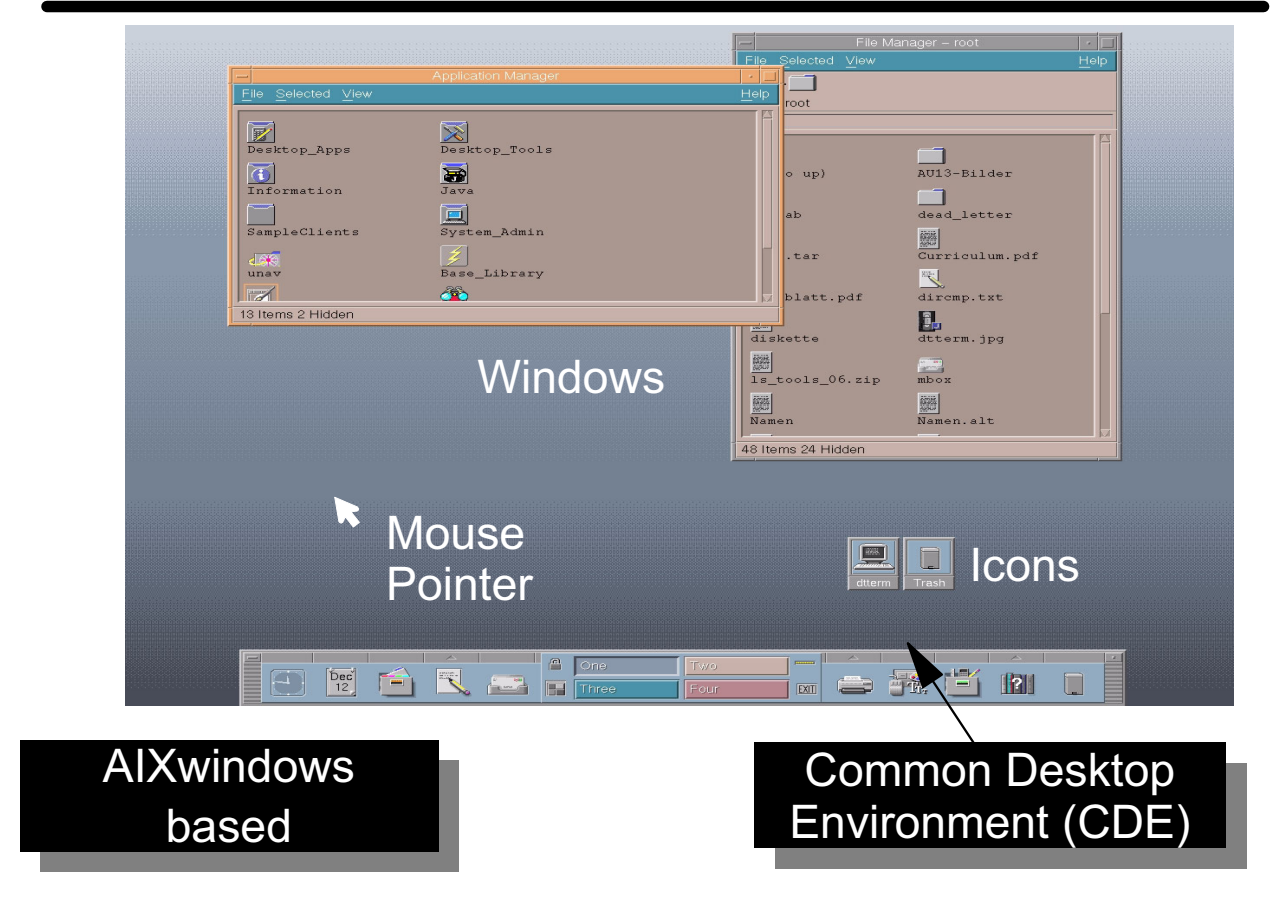

# **AIX Graphical User Interfaces**

<span id="page-26-0"></span>Figure 1-8. AIX Graphical User Interfaces AU137.0

### **Notes:**

Modern operating systems are based on graphical desktops. These desktops consist of multiple **Windows** where you can start different applications, **icons** that are minimized windows to manage the screen space, and further controls.

To execute certain actions on the desktop, you have to use the **mouse** attached to the system.

AIX offers two different graphical user interfaces:

• **AIXwindows**

### • **Common Desktop Environment (CDE)**

Using and customizing these desktops are major topics in this course.

If you install the AIX Toolbox for Linux applications, two more graphical user interfaces are supported. These are the KDE and Gnome desktops.

In AIX 5L, if you add the AIX Toolbox for Linux Applications, you can install two other graphical user interfaces:

- **KDE**
- **GNOME**

# **Unit 1: Checkpoint**

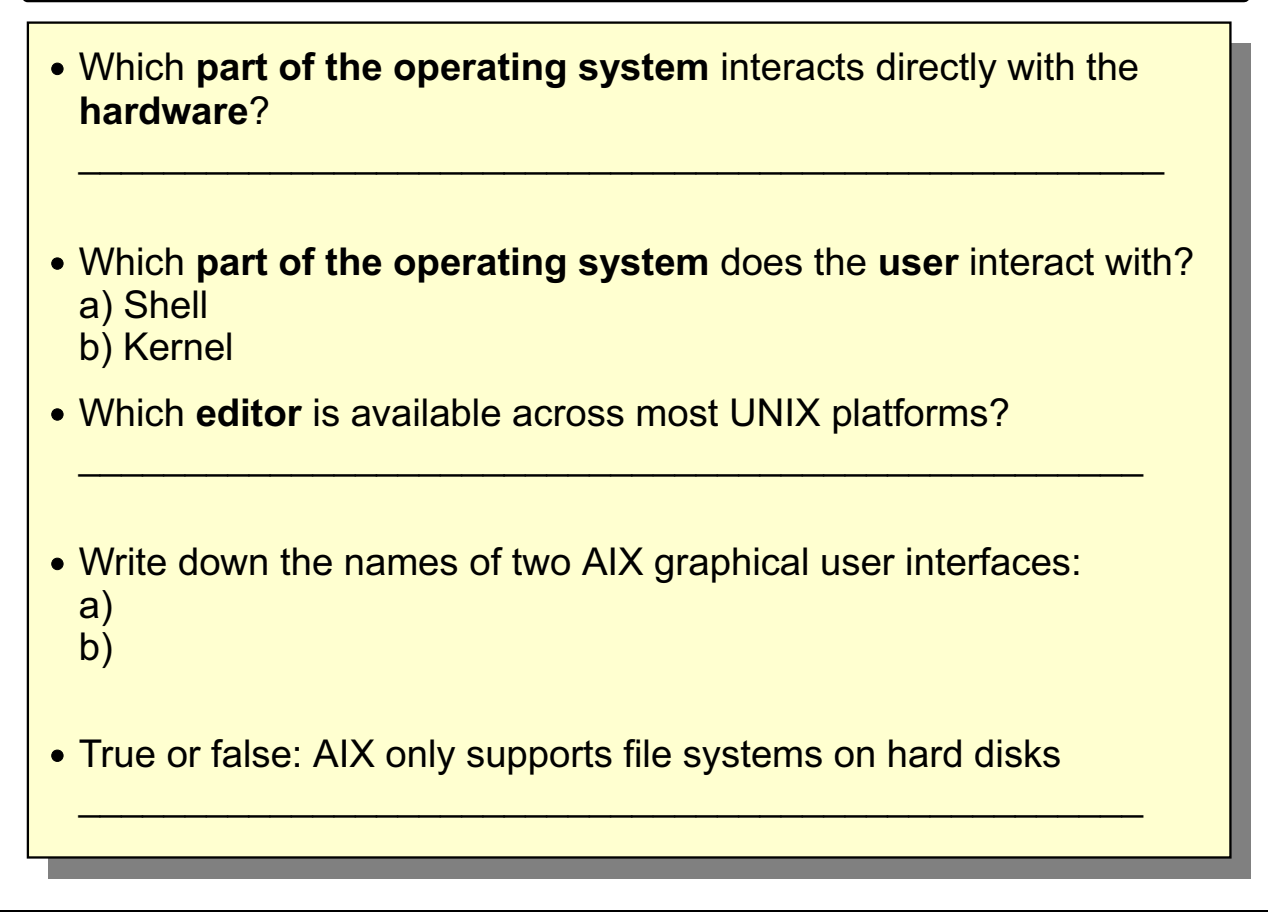

<span id="page-27-0"></span>Figure 1-9. Unit 1: Checkpoint AU137.0

### **Notes:**

Take some time and try to answer the questions.

# **Summary**

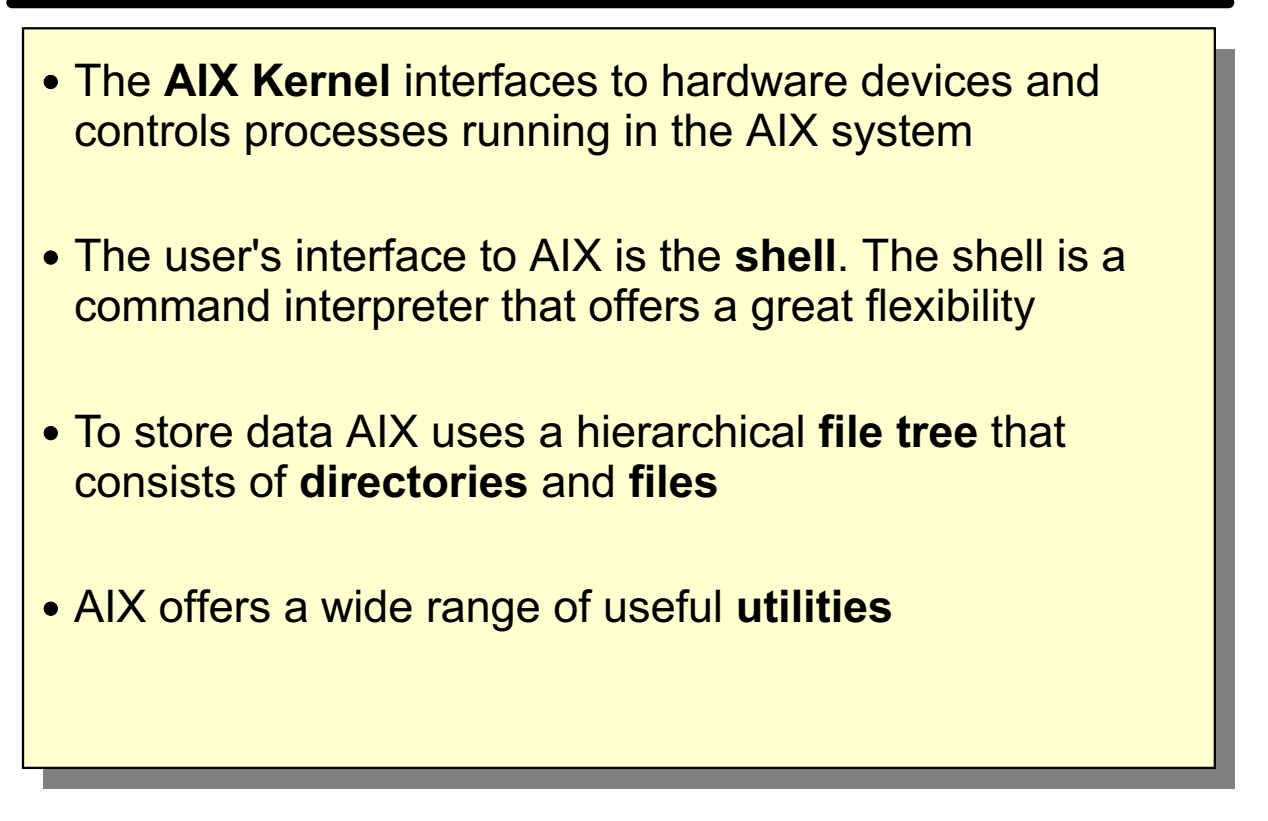

<span id="page-28-0"></span>Figure 1-10. Summary **AU137.0** 

**Notes:**

# <span id="page-30-0"></span>**Unit 2. Using the System**

## **What This Unit Is About**

This unit introduces the student to a few basic AIX commands.

## **What You Should Be Able to Do**

After completing this unit, students should be able to:

- Log in and out of the system
- State the structure of AIX commands
- Execute basic AIX commands
- Use AIX commands to communicate with other users

## **How You Will Check Your Progress**

Accountability:

- Checkpoint questions
- Exercise 1

# **Objectives**

After completing this unit, students should be able to:

- **Log in and out of the system**
- State the structure of AIX commands
- **Execute basic AIX commands**
- Use AIX commands to communicate with other users

<span id="page-31-0"></span>Figure 2-1. Objectives AU137.0

**Notes:**

# **Logging In and Out**

# • To Log in:

```
login: team01
\frac{1}{2} Leam01's Password: (the password does not appear)
$
```
## • To Log out:

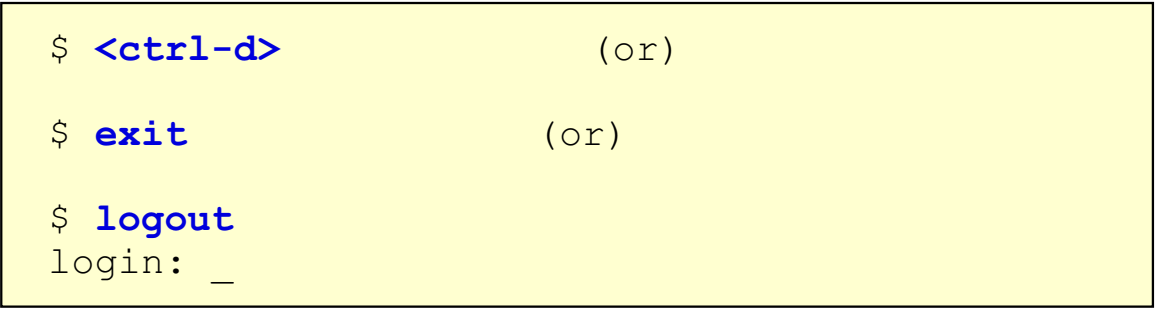

<span id="page-32-0"></span>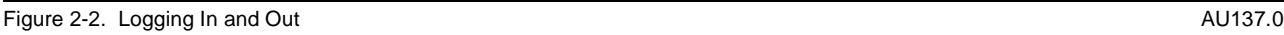

## **Notes:**

Because AIX is designed as a multiuser system, a level of security is implemented to control access. Each user of the system has a user name and associated password (optional).

When the system has started and is ready for a user to log in, the login prompt (typically the word **login:**) is presented on the screen. At that point the user should enter the supplied user ID.

If the user ID requires a password, the system will prompt for the password in a similar manner. While the user is typing a password, it does not appear on the screen.

When logged in, the user is presented with a prompt (normally a dollar sign) which is the shell's way of requesting a command.

To terminate the session the user may either enter the **exit** or **logout** command, or press the key combination **<Ctrl-d>** (holding down the **Ctrl** key while pressing the **d** key.)

**logout** only works if you are in your login shell.

# **Passwords**

## • Creating or Changing:

```
$ passwd
```

```
Changing password for "team01"
team01's Old password :
team01's New password:
Enter the new password again:
$
```
<span id="page-33-0"></span>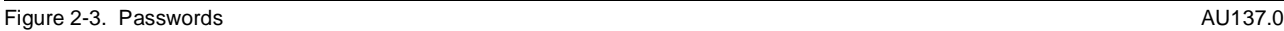

## **Notes:**

The user password is the primary mechanism for ensuring security on an AIX system. All passwords are encrypted and cannot be decoded by other users.

The **passwd** command is used to change the user password and is an example of a simple command which may be entered at the shell prompt.

The system will start the **passwd** process which will prompt the user for their old password first. To prevent users being locked out of the system through a simple typing error, the new password is entered twice. Only if the two entries match is the new password accepted. The old password is invalid thereafter.

When the **passwd** process terminates the user is again presented with the prompt requesting another command.

# **Command Format**

# AIX commands have the following format:

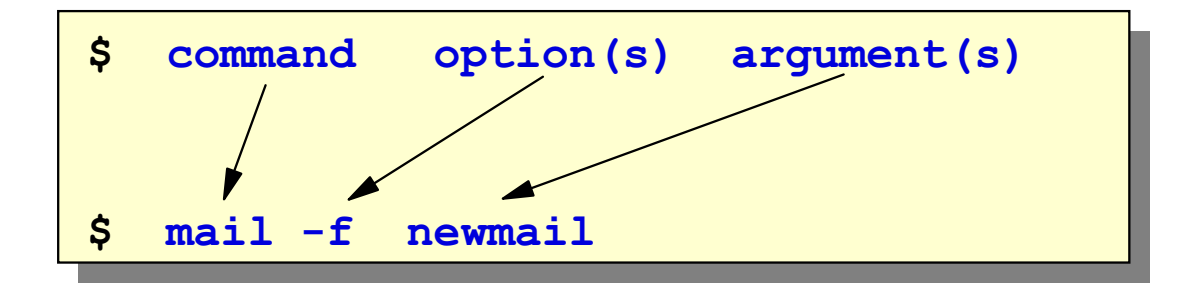

<span id="page-34-0"></span>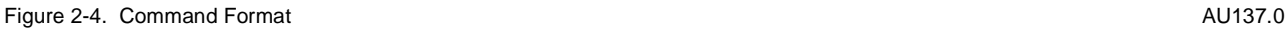

### **Notes:**

The order and separation of the elements of a command are important.

The command or process name must come first.

Spaces are used by the shell as separators on the command line and should not be placed within the command name.

The options should follow the command name, separated by a space, and preceded by a minus sign (-). Multiple options may be grouped immediately after a single minus sign or separated by spaces and each preceded by a minus sign.

Options are typically used to modify the operation of the process.

The arguments follow the options, again separated by a space. The order of the arguments will depend on the command.

# **Command Format Examples**

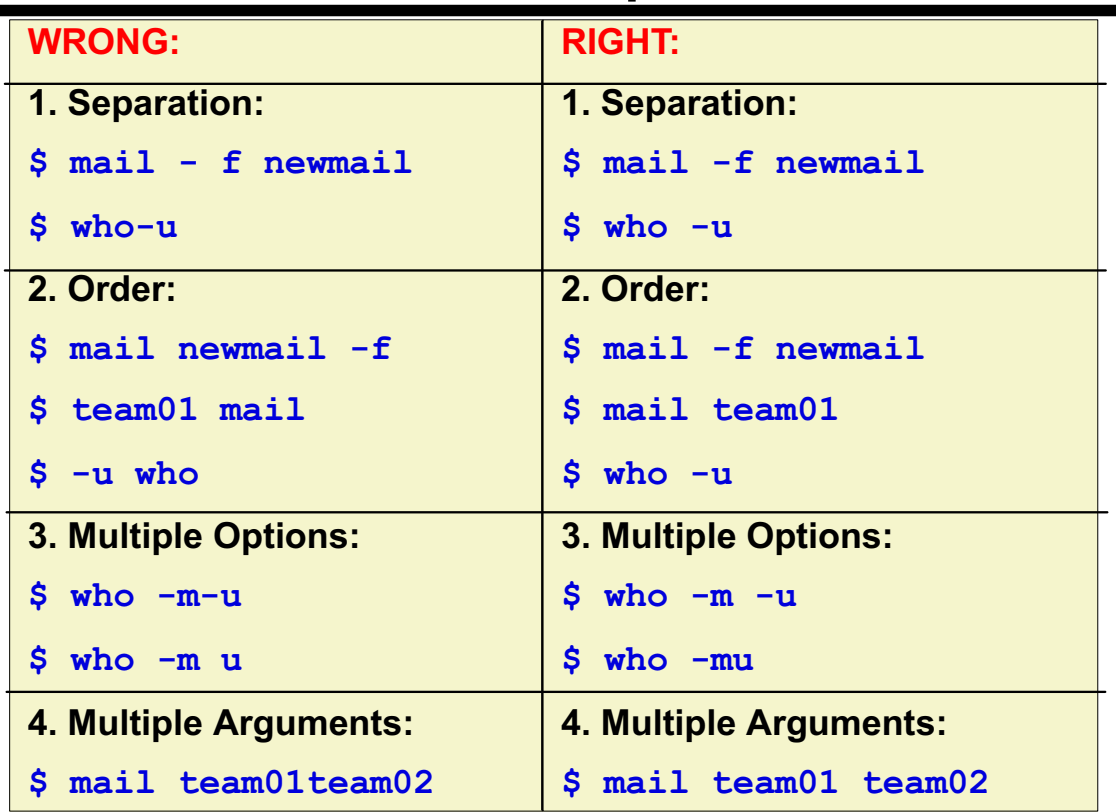

## **THERE ARE EXCEPTIONS!!**

<span id="page-35-0"></span>Figure 2-5. Command Format Examples **AU137.0** AU137.0

**Notes:**
### date and cal Commands

### **• Checking the date:**

**-** Tue Jan 14  $10:15:00$  GMT 2003

### Looking at a month:

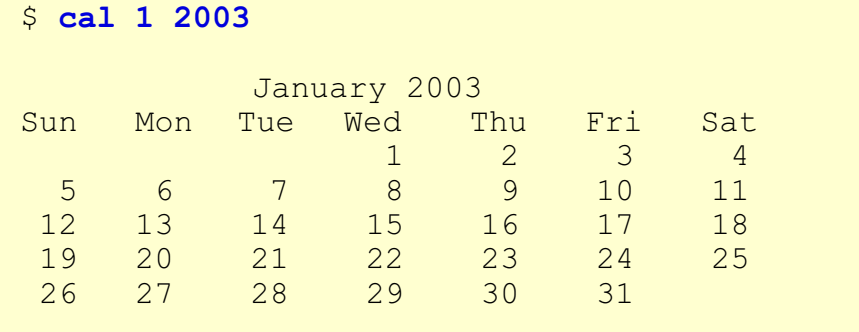

### **• Looking at a year:**

\$ cal 2003

Figure 2-6. date and cal Commands **AU137.0** AU137.0

#### **Notes:**

The visual shows how the **date** and **cal** commands can be executed.

### The clear, echo, and banner Commands

• **clear:** Clears the terminal screen

\$ clear

**echo:** Writes what follows to the screen

```
$ echo Lunch is at 12:00
Lunch is at 12:00
```
**banner:** Writes character strings in large letters to the screen

**S** banner Hello

Figure 2-7. The clear, echo, and banner Commands **AU137.0** AU137.0

#### **Notes:**

The visual shows how the **clear**, **echo** and **banner** commands work.

Note: Instead of **echo** you can use the **print** command:

\$ **print Lunch is at 12:00 Lunch is at 12:00** 

### **Activity: Questions and Answers**

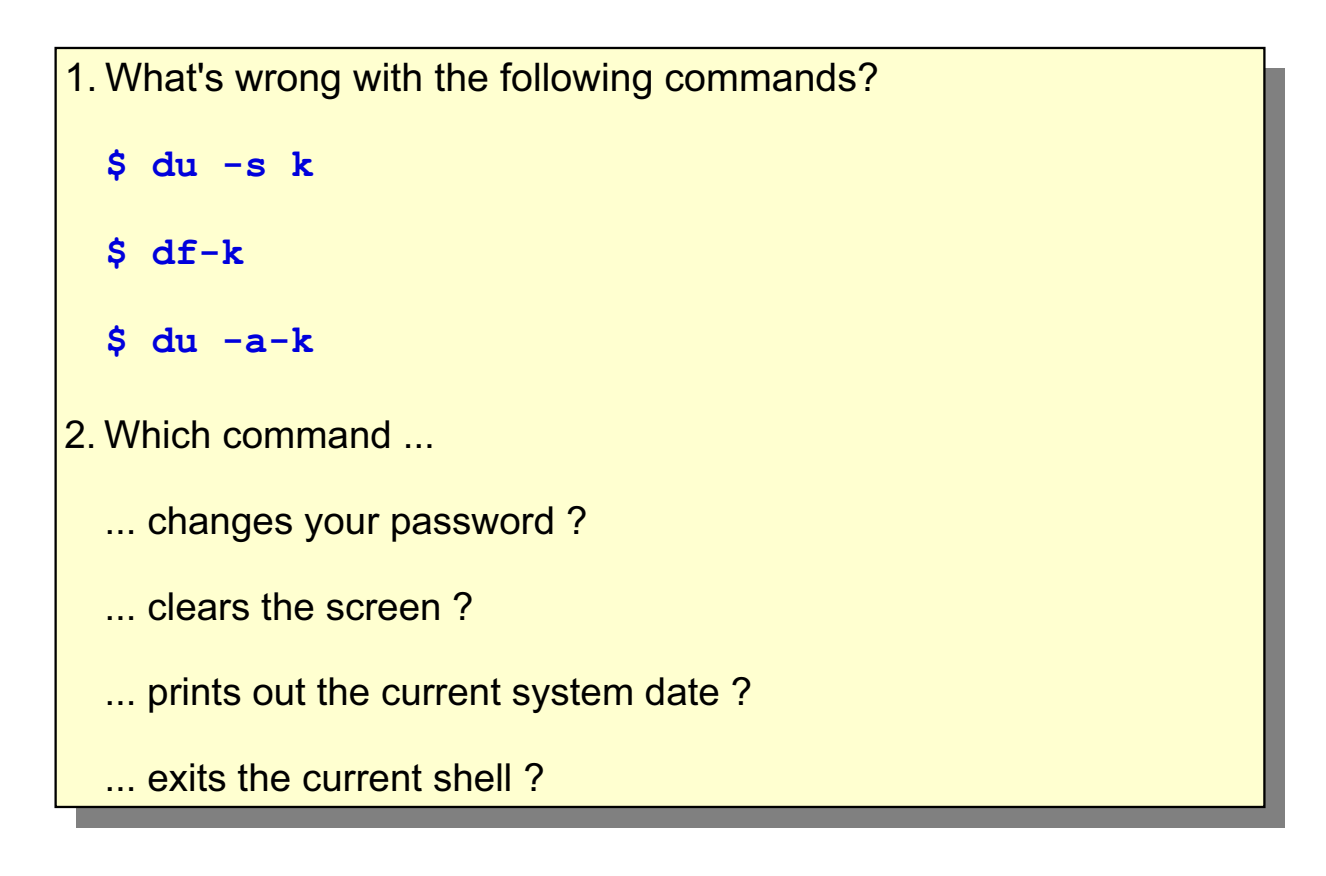

Figure 2-8. Activity: Questions and Answers **AU137.0** AU137.0

#### **Notes:**

Take some time and answer the questions.

## The who and finger Commands

*Finding who is on the system:* 

```
$ who
roo
        lft0 Sept 4 14:29
team01
          pts/0 Sept 4 17:21
```
**Finding who you are:** 

```
$ who am i
team01pts/0 Sept 4 17:21
$ whoami
team01
```
*finger:* Displays information about the users currently logged on

```
$ finger team02
Login name: team02
Directory: /home/tea
                         Shell: /usr/bin/ksh
On since Mar 04 16:17:10 on tty3
No Plan.
```
Figure 2-9. The who and finger Commands **AU137.0** Commands AU137.0

#### **Notes:**

You can use your own username with the **finger** command to find out information about yourself.

 $(or)$ 

### **Sending Mail**

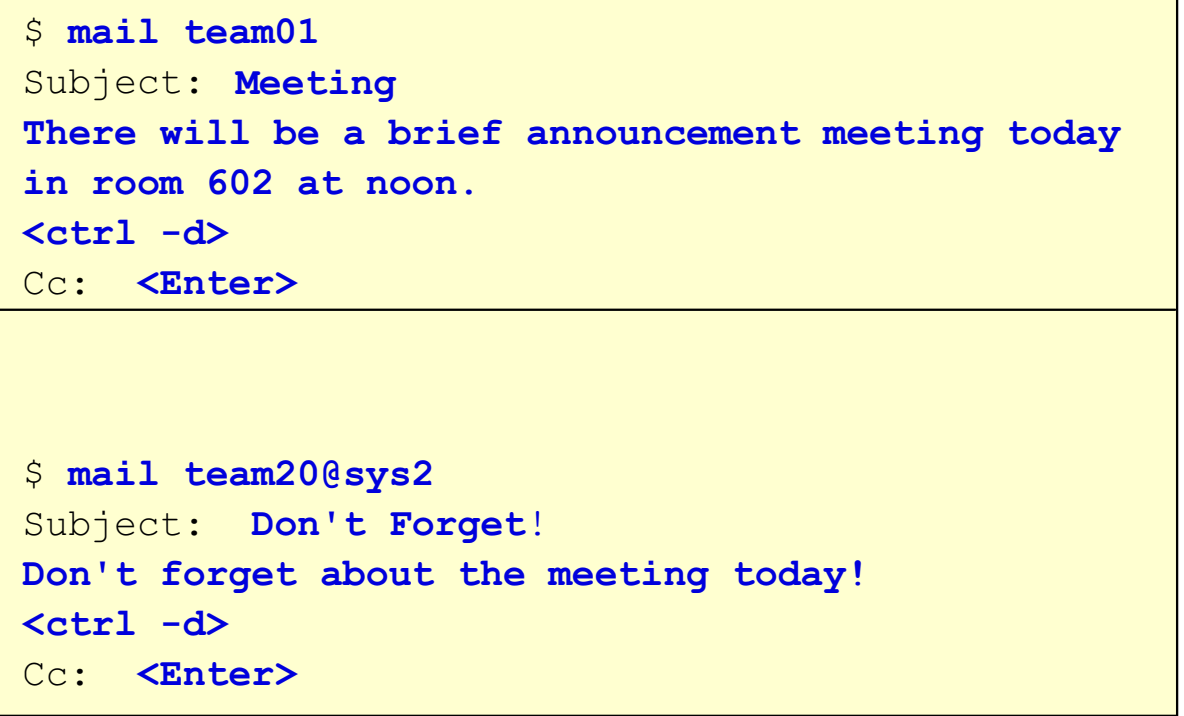

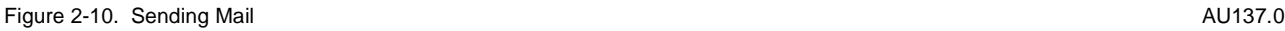

#### **Notes:**

When sending mail to another user on your same system, enter **mail <username>**. To send mail to a user on another computer system, it is necessary to indicate the name (the host name) of that computer. For example,

#### **mail <username>@<hostname>**

# **Receiving Mail**

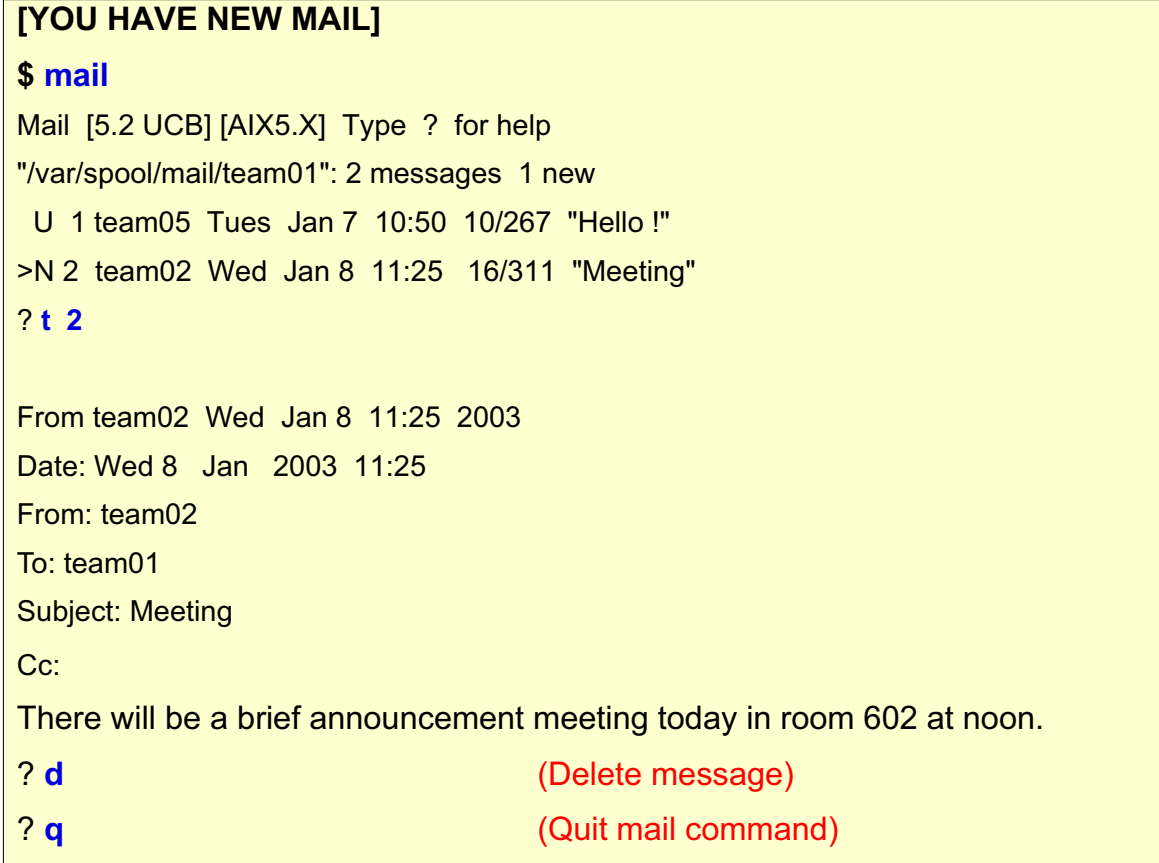

Figure 2-11. Receiving Mail **AU137.0** Contract the Contract of Contract of Contract of Contract of Contract of Contract of Contract of Contract of Contract of Contract of Contract of Contract of Contract of Contract of Con

### **Notes:**

Some of the commands that can be used at the ? prompt are:

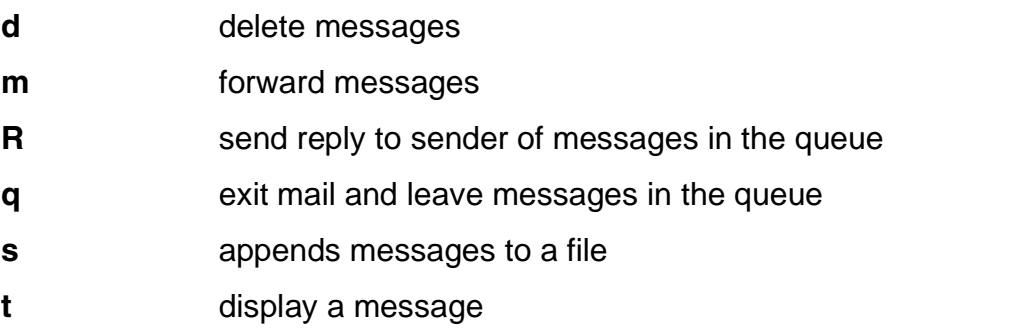

There are many more. To obtain a the list of commands available type in a **?** at the ? prompt or see the AIX Commands Reference manual.

**mail -f** displays a listing of the messages in your personal mailbox. When you quit the mail program, undeleted messages are written back to this file.

### write and wall

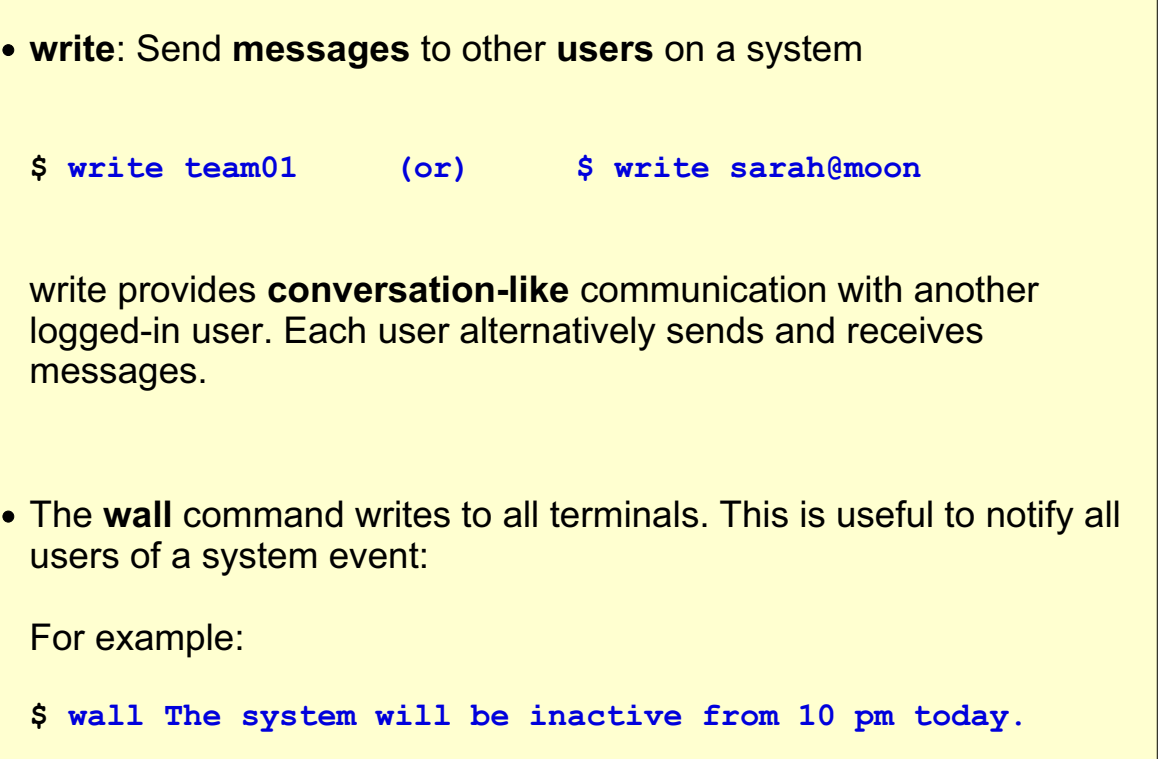

```
Figure 2-12. write and wall and the state of the state of the state of the state of the AU137.0
```
#### **Notes:**

For a user to receive a message, that user must be logged in and must not have refused permission.

To hold a conversation using **write** enter:

\$ **write sam** Press **<enter>** and type: I will need to re-boot the system at noon.**<enter>** o **<enter>**

This starts the conversation. The o at the beginning of the next line means the message is over and you are waiting for a response. Now, Sam enters:

#### \$ **write bill**

Thank you for letting me know! **<enter>**

#### oo **<enter>**

The oo means "over and out" telling the sender you have nothing more to say. Press **<Ctrl-d>** to end the write session.

**<sup>©</sup> Copyright IBM Corp. 1995, 2003 Unit 2. Using the System 2-13**

**write** can also be used across a network as long as the writesrv daemon is running. To use write over the network type **write <username>@<hostname>**

### talk With Another User

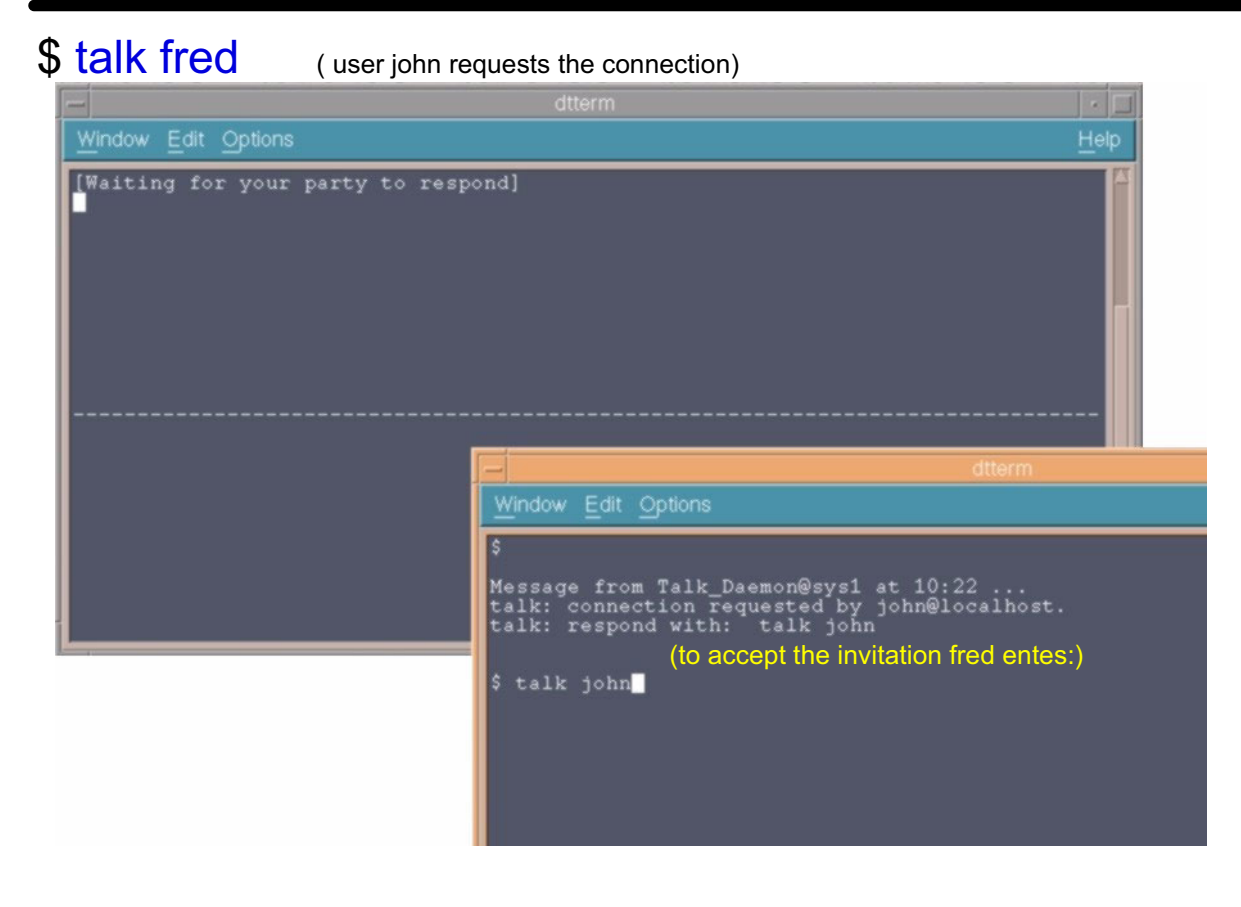

Figure 2-13. talk With Another User AU137.0

#### **Notes:**

The **talk** command can be used locally on one system or across a network.

**talk** allows two users to hold a conversation. One user invites the other to hold a conversation by issuing the **talk** command.

If the invitation is accepted, each user's screen is split horizontally into two windows. In the top window everything the other user types is displayed.

To close the connection, press the INTERRUPT key **<Ctrl-c>**.

**talk** can also be used in a network. To talk to fred on sys1, the command would be **talk fred@sys1**.

### mesg

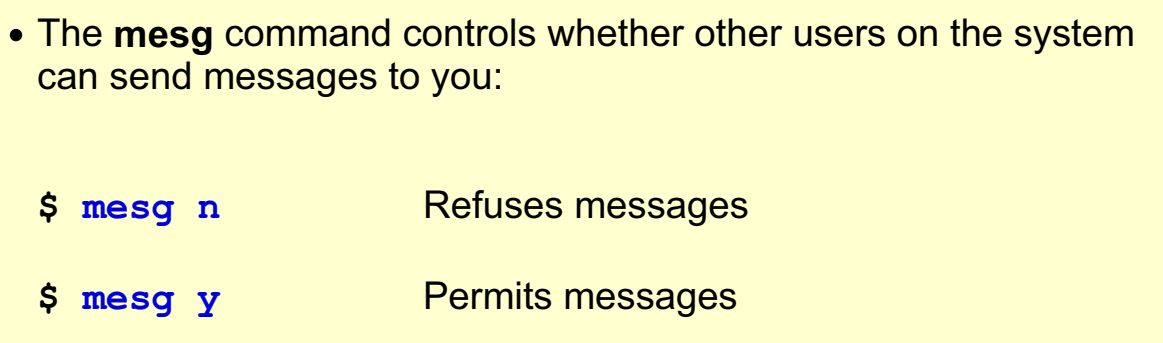

Figure 2-14. mesg AU137.0

#### **Notes:**

The visual shows how the **mesg** command works.

# **Keyboard Tips**

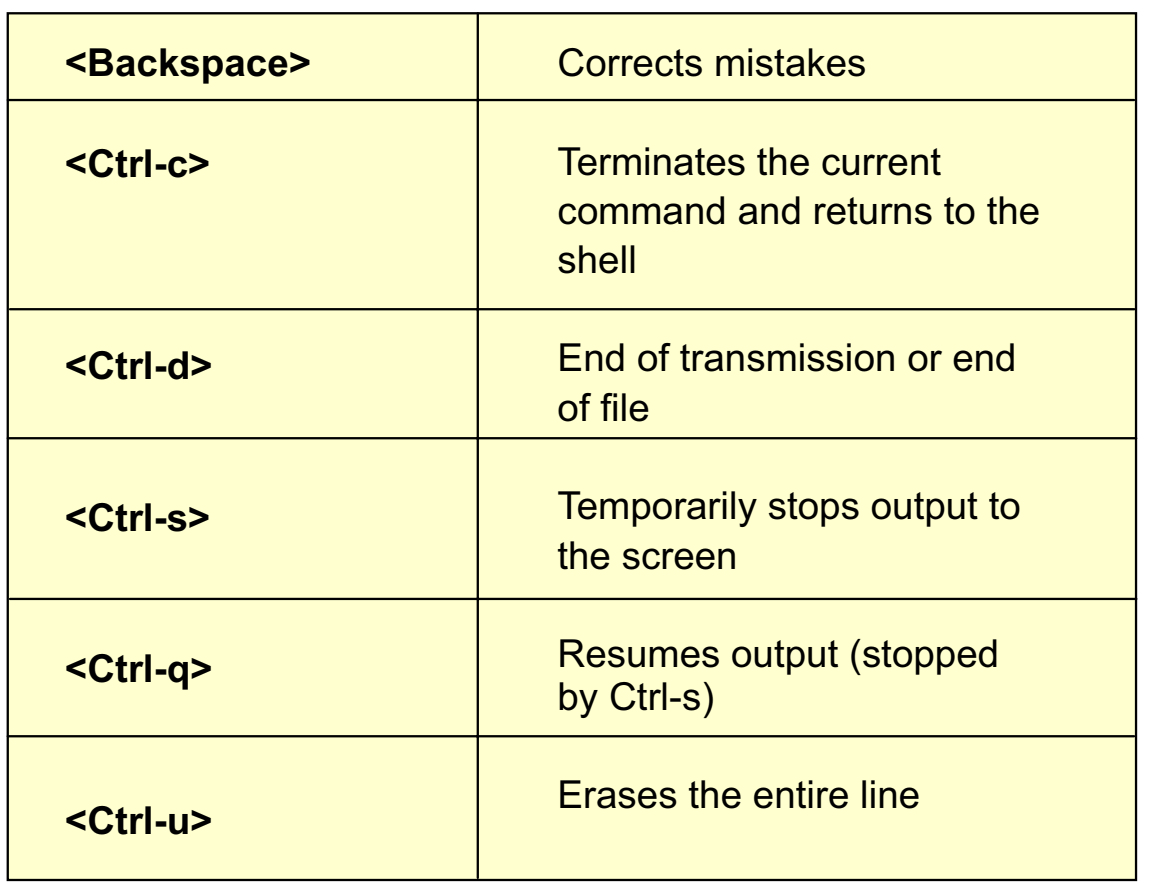

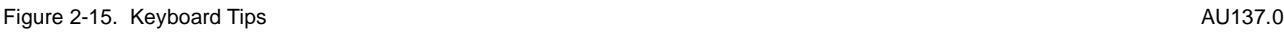

#### **Notes:**

Do not use the cursor keys to correct mistakes, such as the up or down arrow key or the tab keys. The best way to correct mistakes is to use the Backspace key.

The **<Ctrl-s>** and **<Ctrl-q>** keys are somewhat system-dependent. On some ASCII terminals the Hold key can be used as a toggle key to start and stop output to your terminal.

# **Next Step ...**

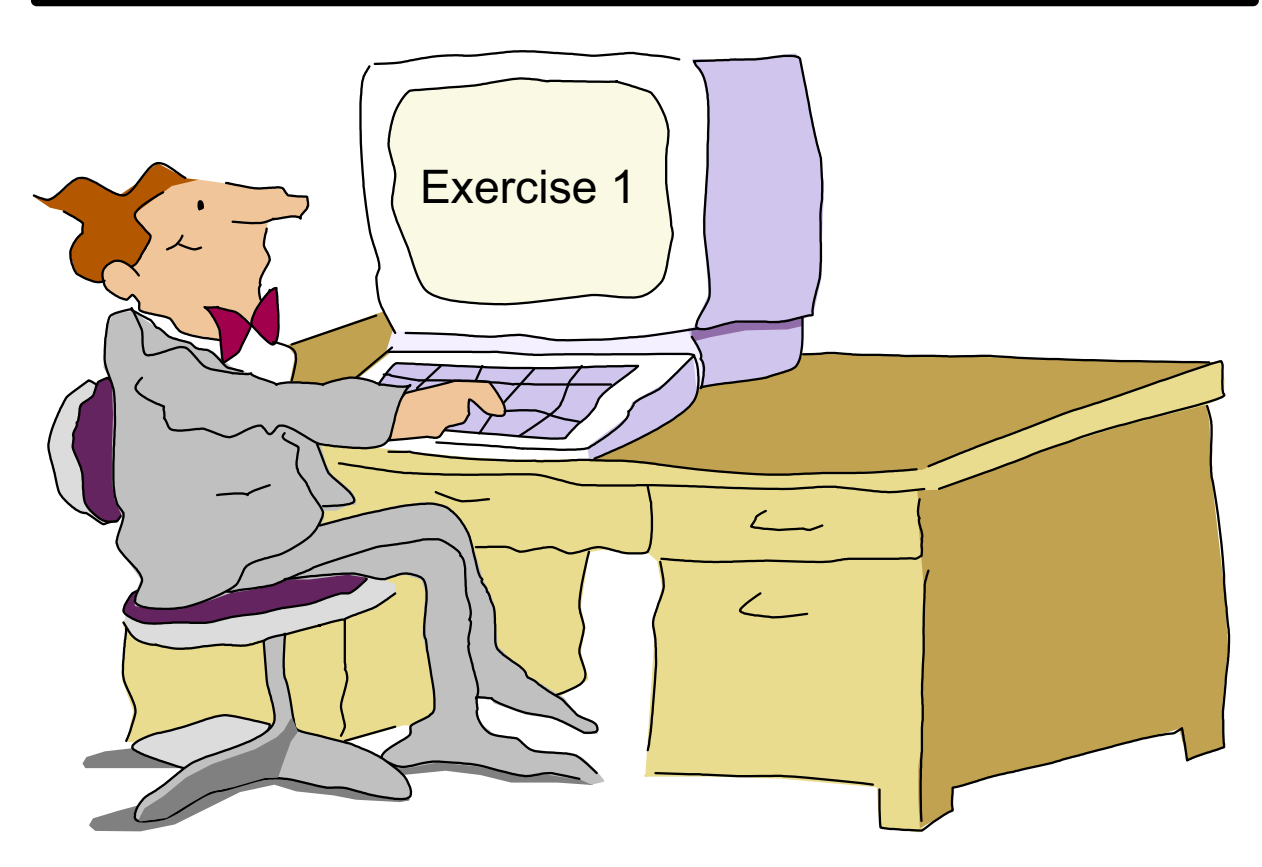

Figure 2-16. Next Step ... AU137.0

#### **Notes:**

At the end of the lab, you will be able to:

- Log in to an AIX system and change passwords
- Execute basic commands
- Use the **wall** and **write** commands to communicate with other users
- Use keyboard control keys to control command line output.

# **Unit 2: Checkpoint**

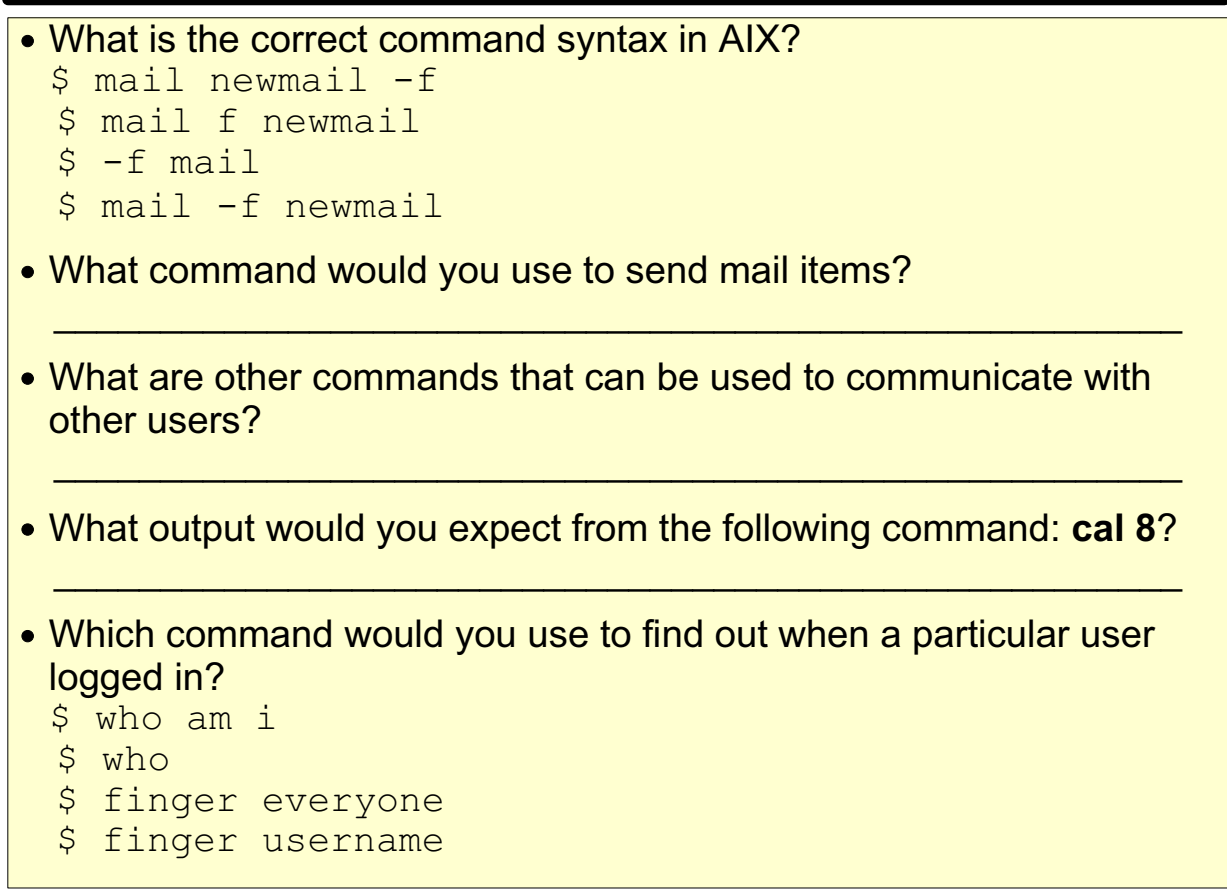

Figure 2-17. Unit 2: Checkpoint **AU137.0** 

**Notes:**

## **Summary**

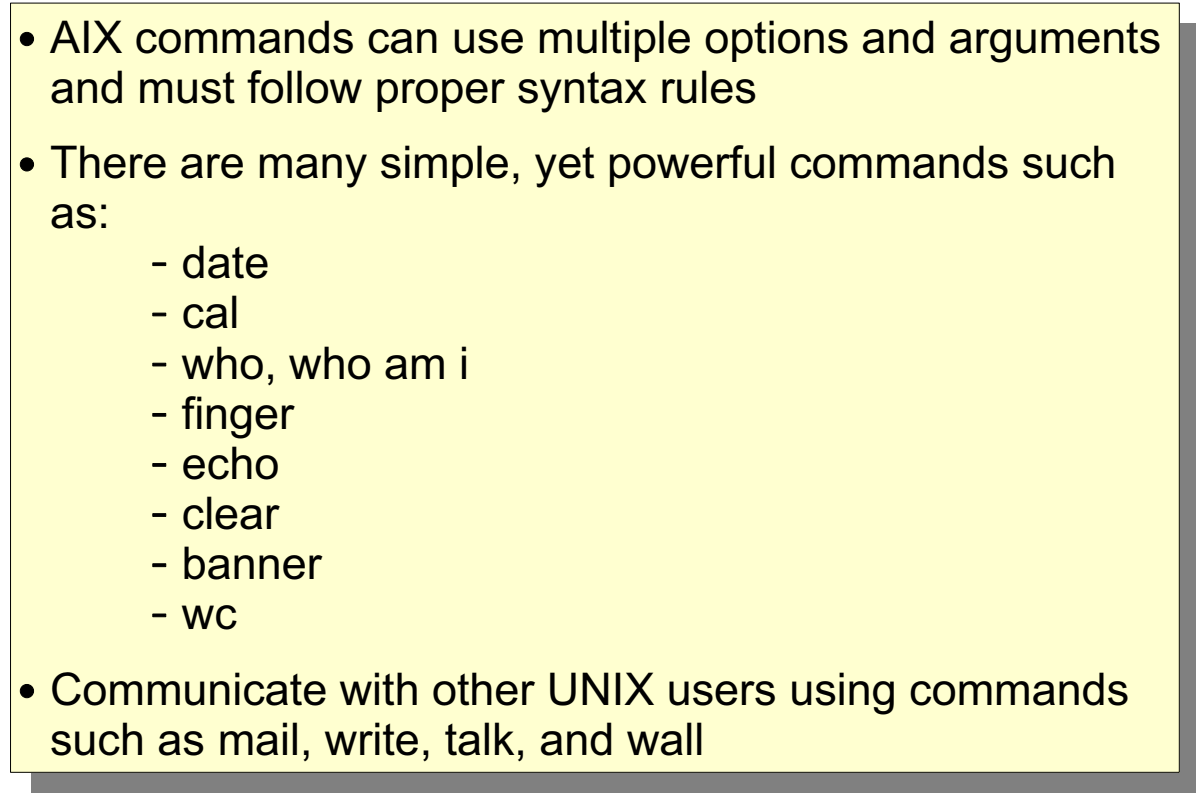

Figure 2-18. Summary AU137.0

**Notes:**

### **Unit 3. AIX Documentation**

### **What This Unit Is About**

This unit illustrates the different methods that can be used to obtain online help.

### **What You Should Be Able to Do**

After completing this unit, students should be able to:

- Use the **man** command to view information about AIX commands
- Describe the use of AIX V5.2 Web-based documentation

### **How You Will Check Your Progress**

Accountability:

- Checkpoint questions
- Exercise 2

# **Objectives**

After completing this unit, students should be able to:

- Use the man command to view information about AIX commands
- Describe the use of AIX V5.1 and V5.2 web-based **online documentation**

Figure 3-1. Objectives AU137.0

**Notes:**

### man Command

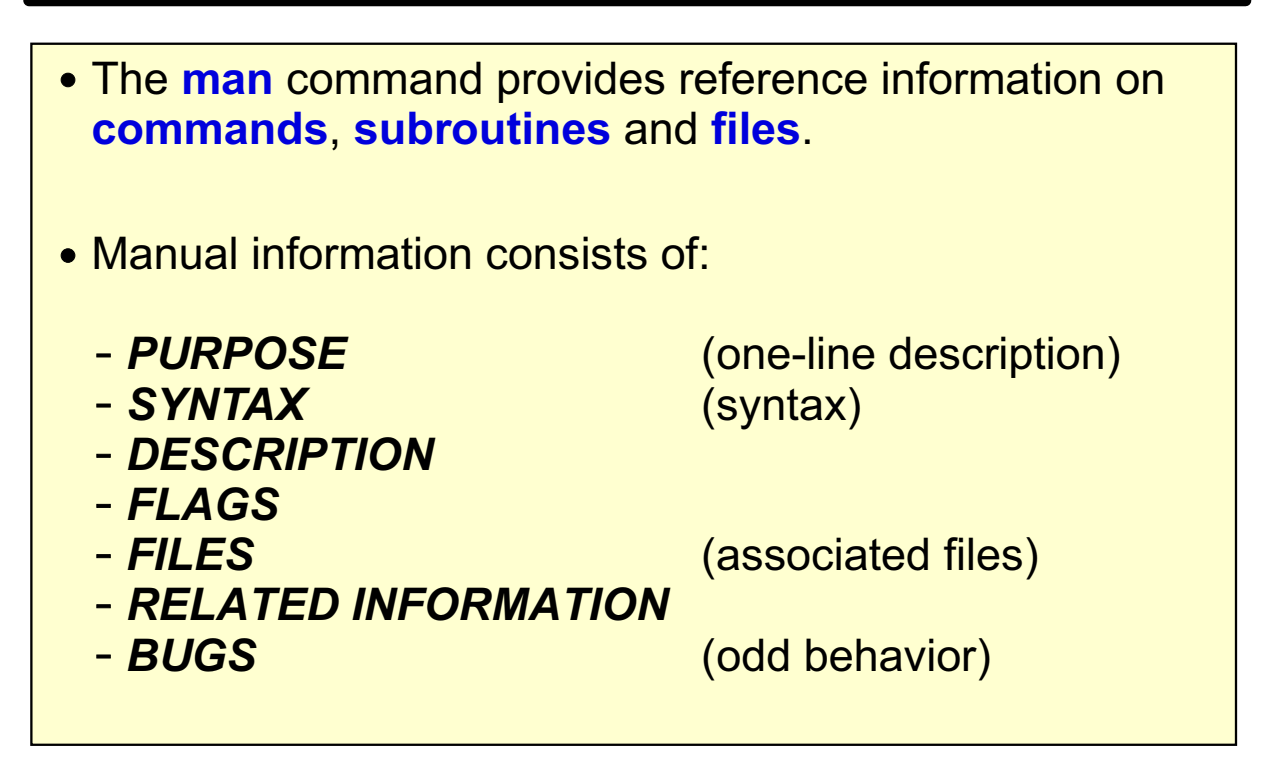

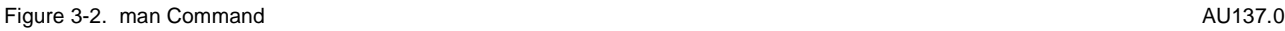

#### **Notes:**

The **man** command will look in the on-line manual for information on the commands, subroutines and files with the name title. This information will be presented on the screen one page at a time for the user to browse.

The information consists of:

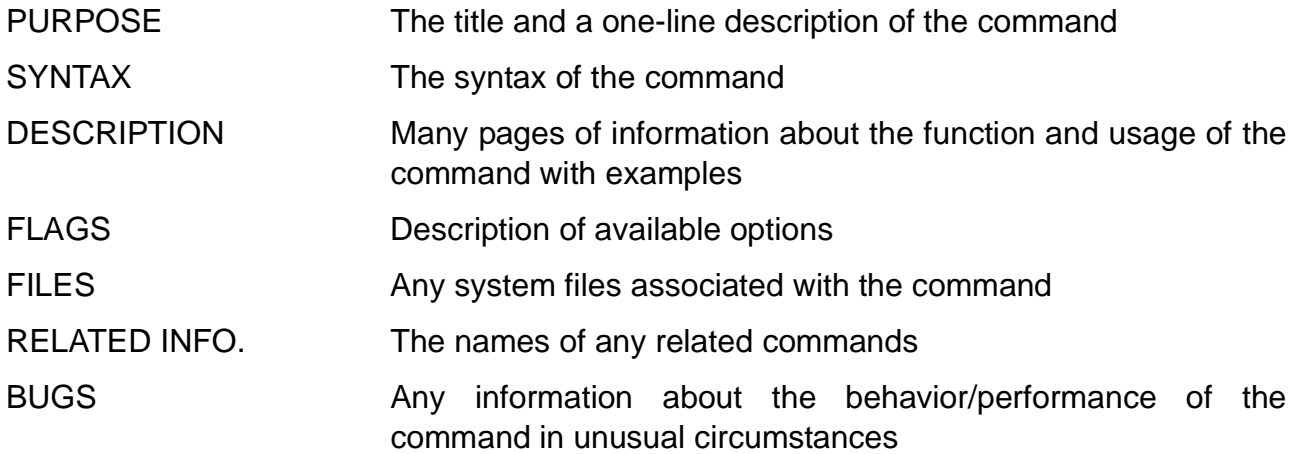

### man Example

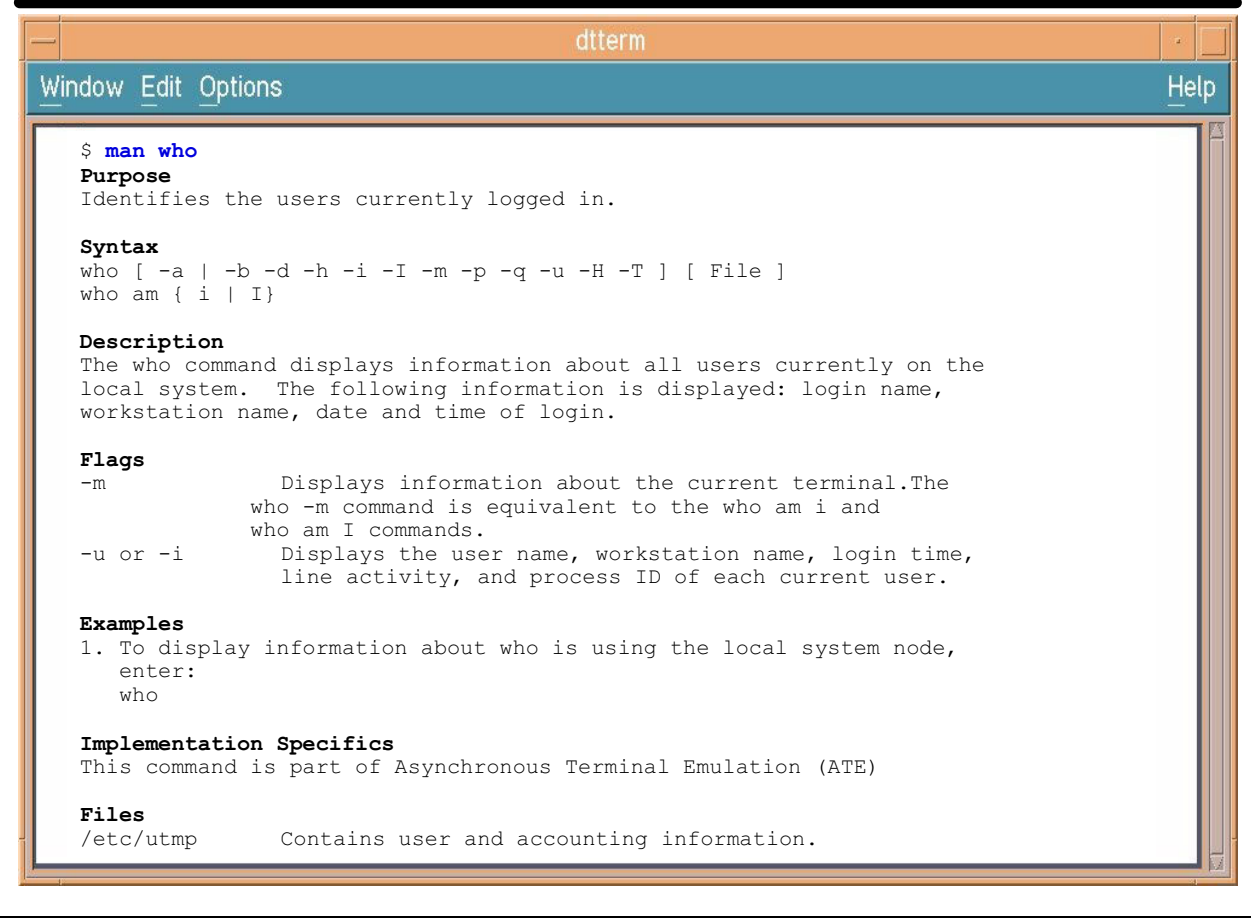

Figure 3-3. man Example AU137.0

#### **Notes:**

This example shows the **man who** command. Note that this example has been condensed to fit on one page.

### man -k: Working with a Keyword

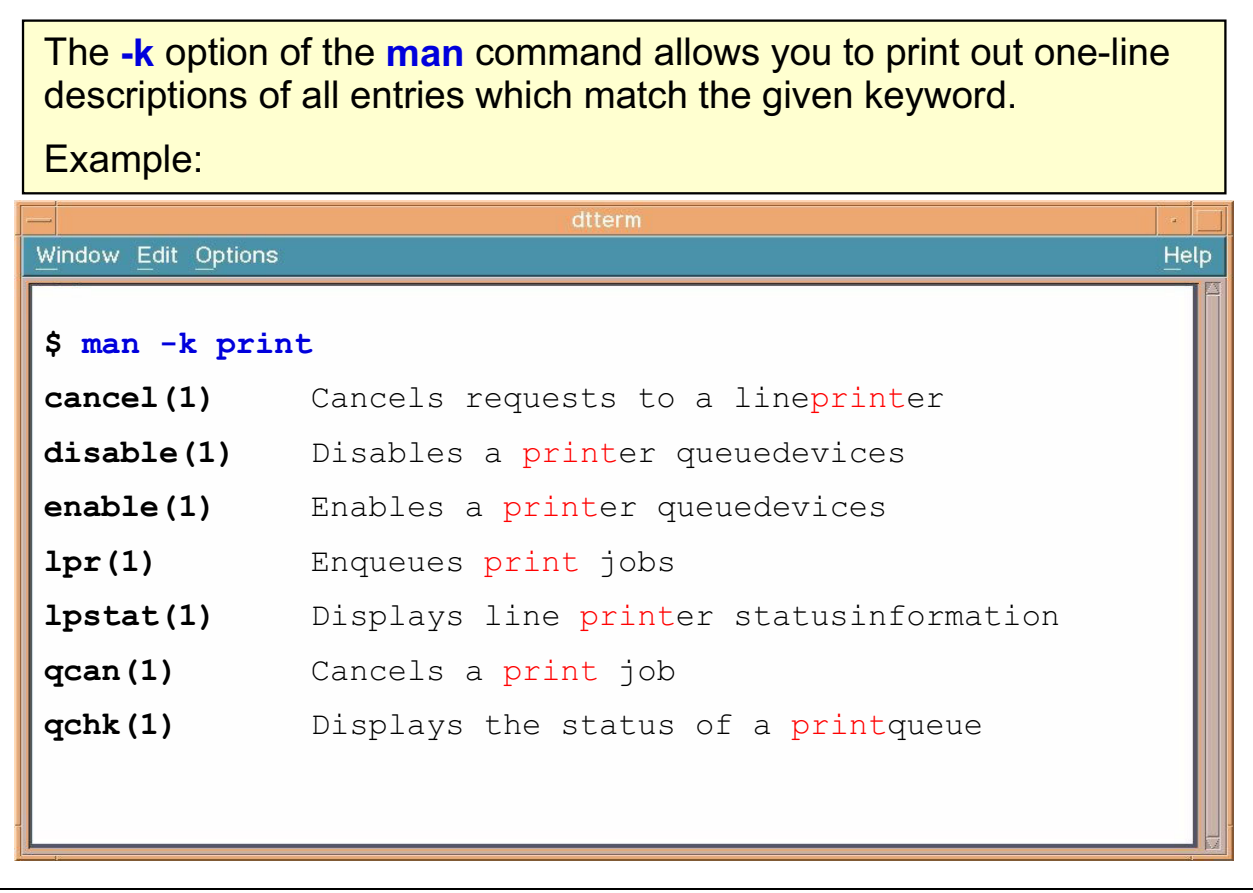

Figure 3-4. man -k: Working with a keyword **AUNA and AU137.0** AU137.0

#### **Notes:**

The **man -k** command shows the manual sections that contain any of the given keywords in their title. The output from the command begins with the name of a command and the section number in which the command appears.

To use the **-k** flag, a superuser must have typed **catman -w** to create the **/usr/share/man/whatis** file.

If you want to view the output from the command enable(1), then you can enter  $\oint$  man **enable** to obtain the manual pages for the **enable** command. If the section number is omitted, the man command searches all the sections of the manual.

To obtain further information about the various man sections enter **man man**. Note that the **apropos** command is equivalent to **man -k**.

# **AIX V5.2 Documentation**

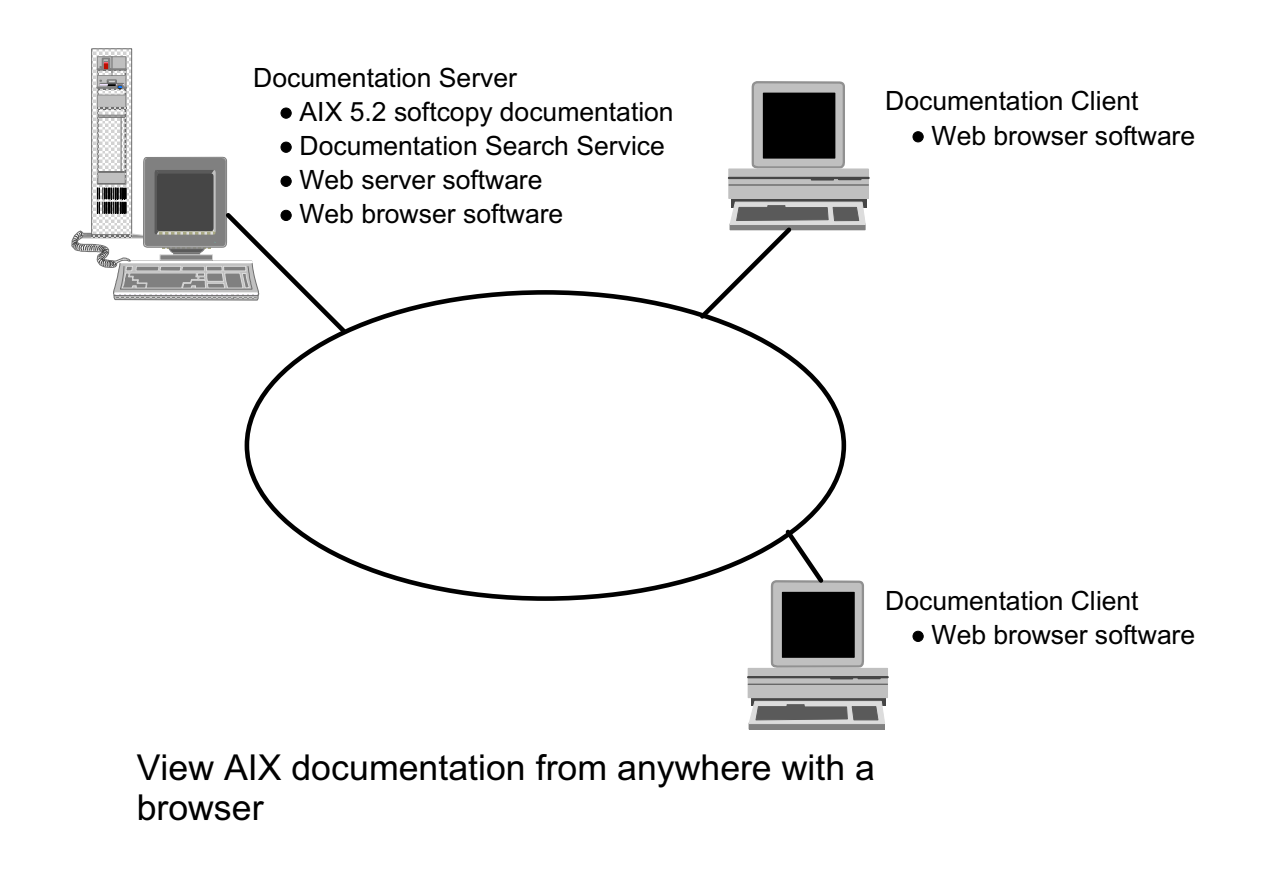

Figure 3-5. AIX V5.2 Documentation AU137.0

#### **Notes:**

The growing influence of the World Wide Web has made the Web Browser a common element of our day-to-day work. For this reason, AIX V5.2 has replaced InfoExplorer with a Web-based documentation system.

The IBM V5.2 softcopy documentation is loaded on a *documentation server*. Any other computer in the network with appropriate Web-browser software (for example, the Netscape Navigator) can then become a documentation client.

When users on a client computer request an AIX document, the request is sent to the Web server on a documentation server which then sends back the requested item. When searches are performed, they are done on the server computer and the results are then sent back to the user on the client computer.

The documentation of AIX 4.3, 5.1 and 5.2 you will find at **http://techsupport.services.ibm.com/server/library**

### AIX Version 5.2 Documentation Library

| $\overline{\mathbb{N}}$ AIX Documentation - Netscape 6                                                      |                   | $  D $ $\times$ |
|----------------------------------------------------------------------------------------------------|-------------------|-----------------|
| File Edit View Search Go Bookmarks Tasks Help                                                               |                   |                 |
| http://publib16.boulder.ibm.com/cgi-bin/ds_form?lang=en_US&viewset=AIX/                                     | <b>D</b> Q Search | 50 N            |
|                                                                                                    |                   |                 |
| <b>AIX Documentation</b>                                                                                    |                   |                 |
| Commands Programmer's Reference Tasks and Topics<br><b>Books</b>                                            |                   |                 |
| HELP?<br><b>Search for:</b><br><b>Type of Match Required:</b>                                               |                   |                 |
| PHPASE, all words in order<br>Library Home<br>$\vert$<br>Search This View<br><b>TIPS</b><br>Advanced Search |                   |                 |
|                                                                                                    |                   |                 |
|                                                                                                    |                   |                 |
| Collapse<br>Expand<br><b>PDF</b>                                                                            |                   |                 |
| AIX 5L Version 5.2 Books                                                                                    |                   |                 |
| System Management Guides                                                                                    |                   |                 |
| <b>El Hallation</b> Guides                                                                                  |                   |                 |
| System User's Guides                                                                                        |                   |                 |
| <b>D</b> Programming Guides                                                                                 |                   |                 |
| <b>ET Product and Application Documentation</b>                                                             |                   |                 |
| <b>Reference Documentation</b>                                                                              |                   |                 |
| <b>En Technical References</b>                                                                              |                   |                 |
|                                                                                                    |                   |                 |
|                                                                                                    |                   |                 |
|                                                                                                    |                   |                 |
|                                                                                                    |                   |                 |
| 111<br>$\mathbb{Q}$<br>厦<br>$\mathbb{N}$<br>$\bowtie$<br>Document: Done (5.558 secs)                        |                   | <b>TE</b>       |
|                                                                                                    |                   |                 |

Figure 3-6. AIX V5.2 Documentation Library AU137.0

#### **Notes:**

#### **Documentation Views**

The graphic shows the AIX V5.2 Documentation. The Documentation consists of four main views:

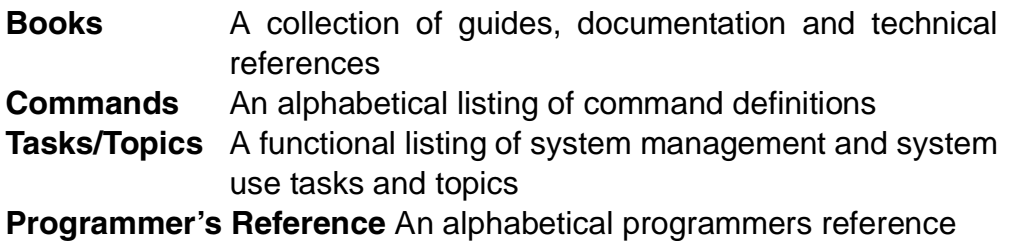

To access a view, just point and click on the view tab at the top of the Documentation.

#### **Glossary**

A glossary of AIX terms can be found in the **AIX 5L Version 5.2 Books**, under **Reference Documentation**.

# **Navigating the Document**

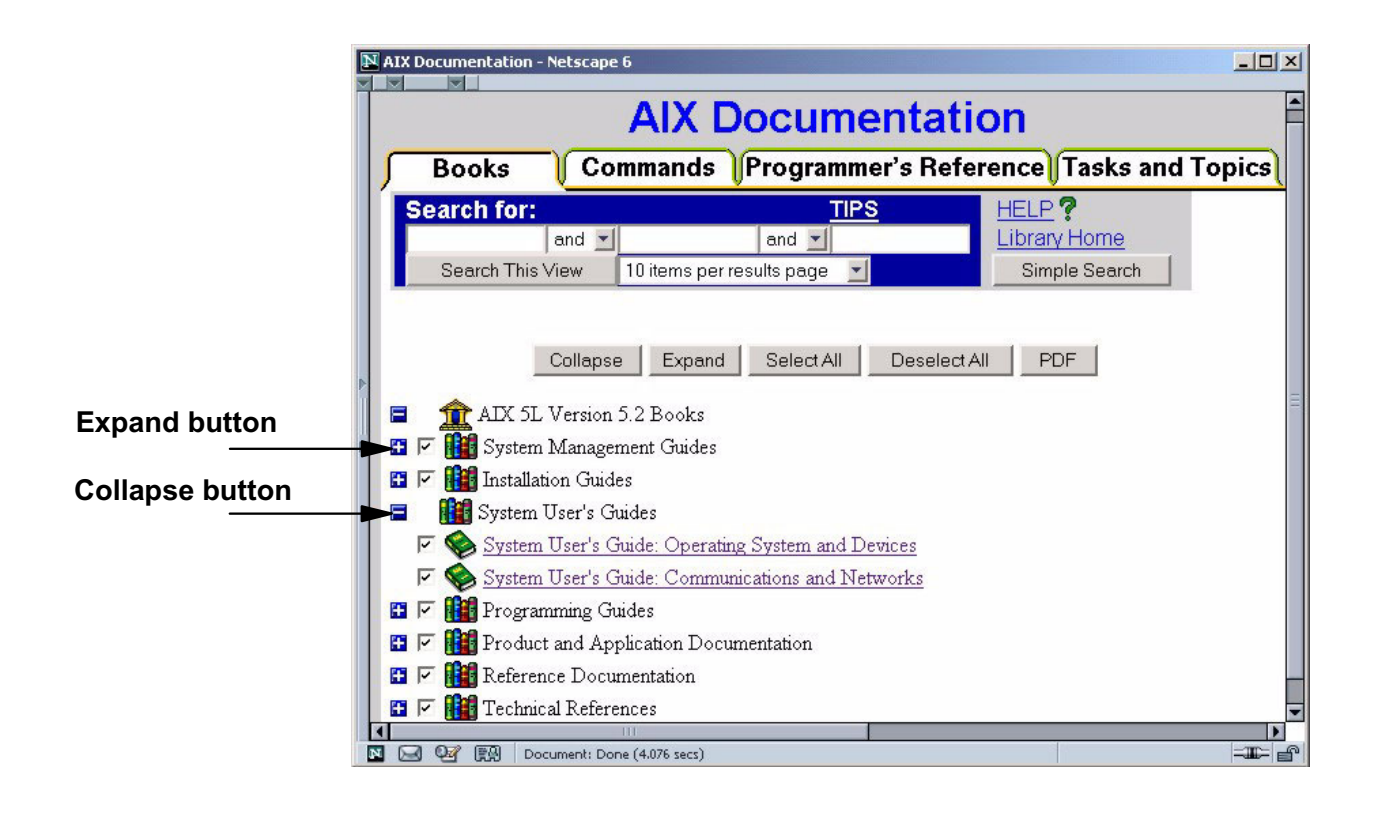

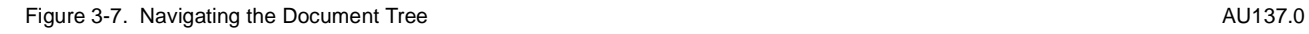

#### **Notes:**

Each of the views in the Documentation contain a document tree. To navigate the document tree, expand the branch of the tree you are interested in by clicking on the expand button to the left of the category. Branches of the tree can be collapsed by clicking on the collapse button.

To read a document, click an underlined link and the document will open in the browser.

# Searching AIX Version 5.2 Documentation

### Simple Search

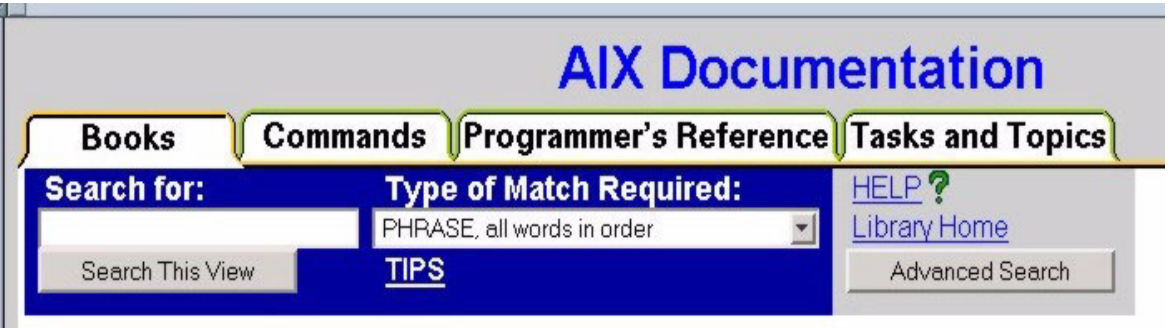

### **Advanced Search**

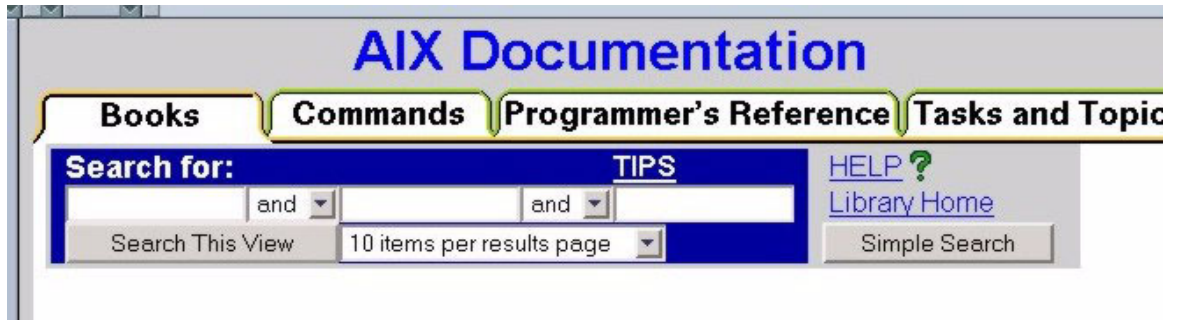

Figure 3-8. Search AIX Version 5.2 Documentation AU137.0

**Notes:**

#### **Accessing the Search Function**

The search function can actually be accessed in several ways:

- From the search link, which is found on every page of AIX V5.2 documentation
- From the command line by typing **docsearch**
- From the *Documentation Search Services* icon using CDE (The Common Desktop Environment will be discussed later in this course)

#### **Simple Search**

The simple search is the default search type that appears when the Documentation is opened. To do a simple search, type the search criteria in the Search for field. The Type of Match Required drop down menu allows you to select the type of word match to be used (options include "PHRASE, all words, this order"; "ALL these words, any order"; and "ONE or MORE of these words, any order") To start the search, click the Search This View button.

#### **Advanced Search**

To conduct an advanced search, click the Advanced Search button at the top right of the Documentation window. Complex boolean searches can be performed by entering search criteria in multiple fields. The And buttons between the fields can be used to select a type of complex boolean search (and/or/not).

By default, the search will look through all searchable books in the view for a match on the search string.

### **Search Results**

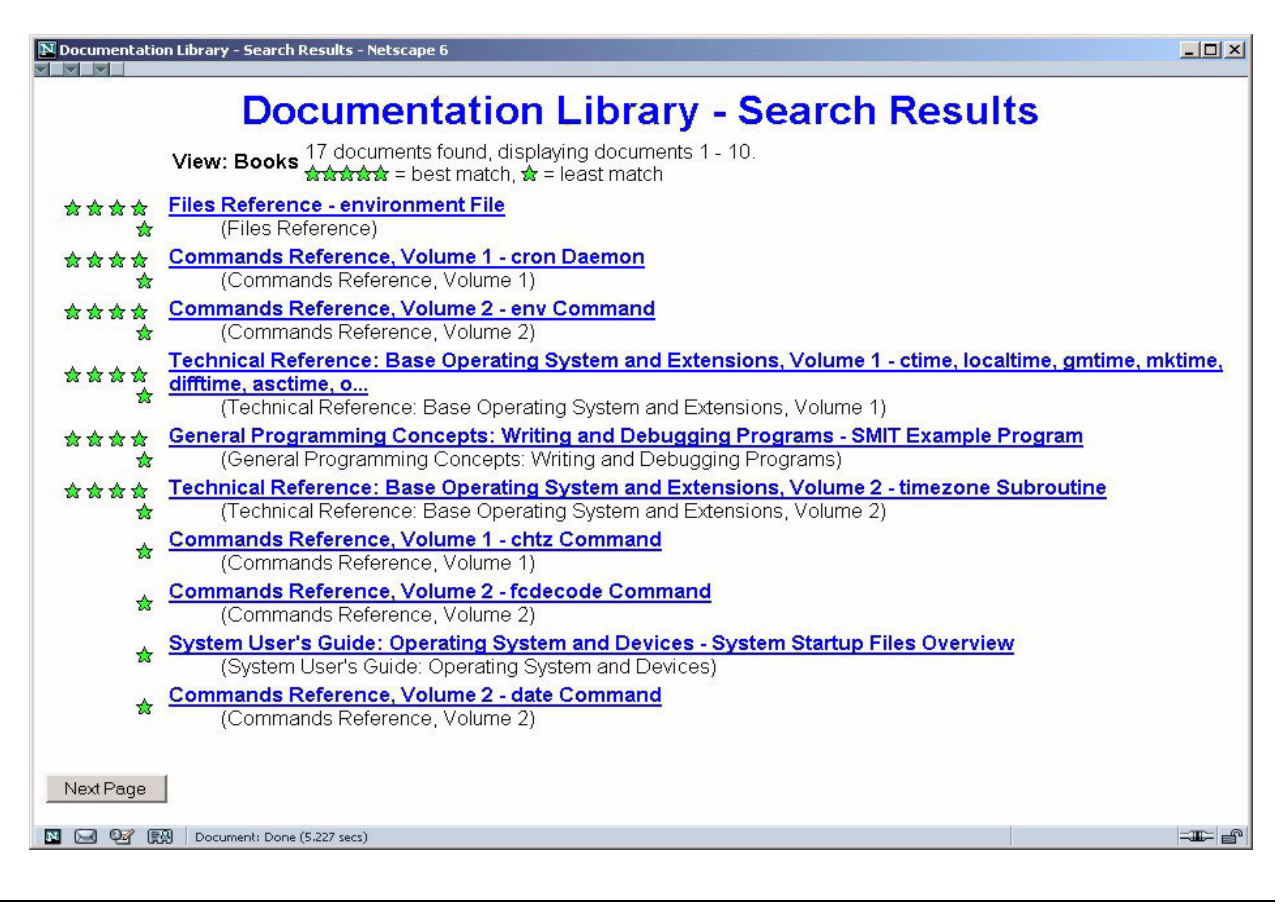

Figure 3-9. Search Results AU137.0

#### **Notes:**

The search results are presented in the graphic above. Each match is rated, with five stars indicating the best match and one star indicating the least chance of a match. Point and click the match or matches that look most interesting.

# **Next Step ...**

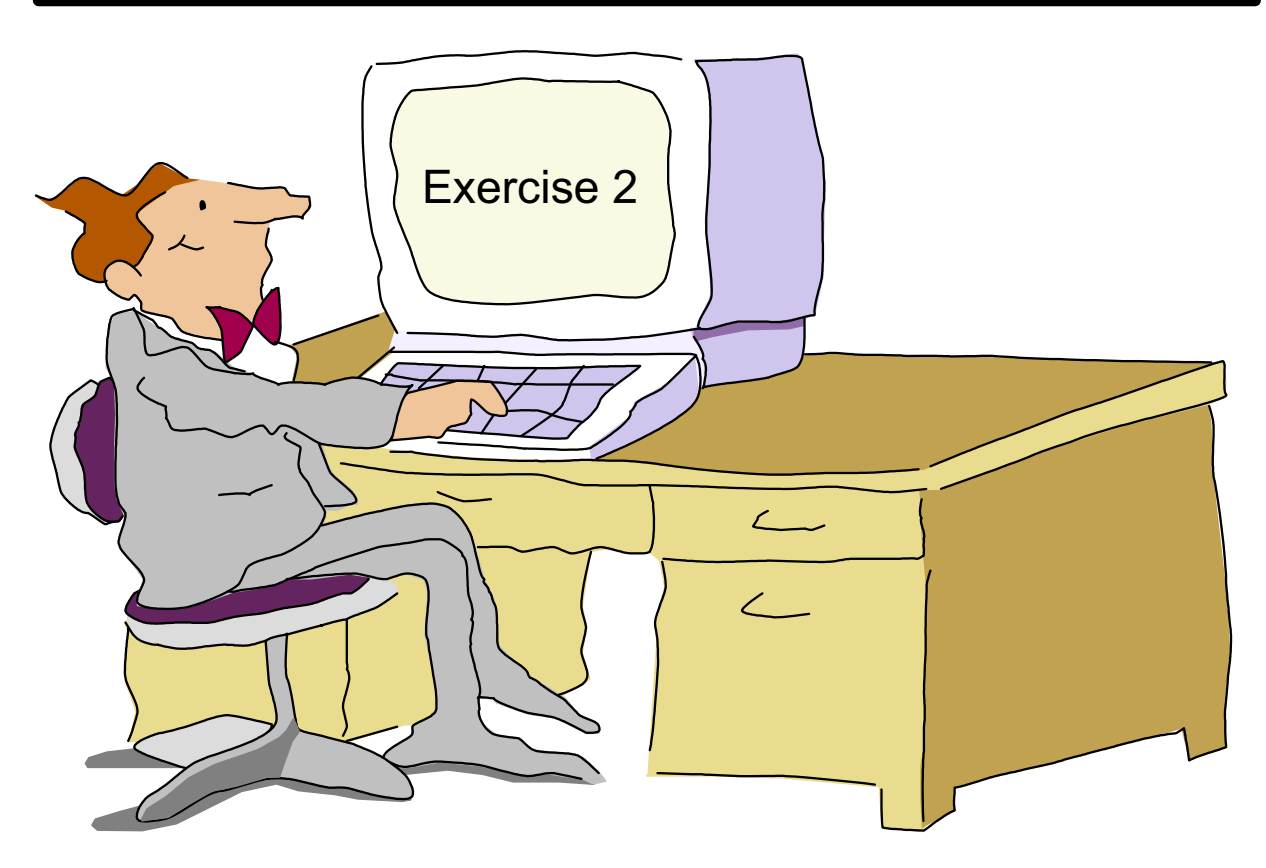

Figure 3-10. Next Step ... AU137.0

#### **Notes:**

After completing the lab exercise, you will be able to:

- Execute the **man** command
- Initiate **netscape** to access AIX online documentation
- Use the AIX Documentation.

# **Unit 3: Checkpoint**

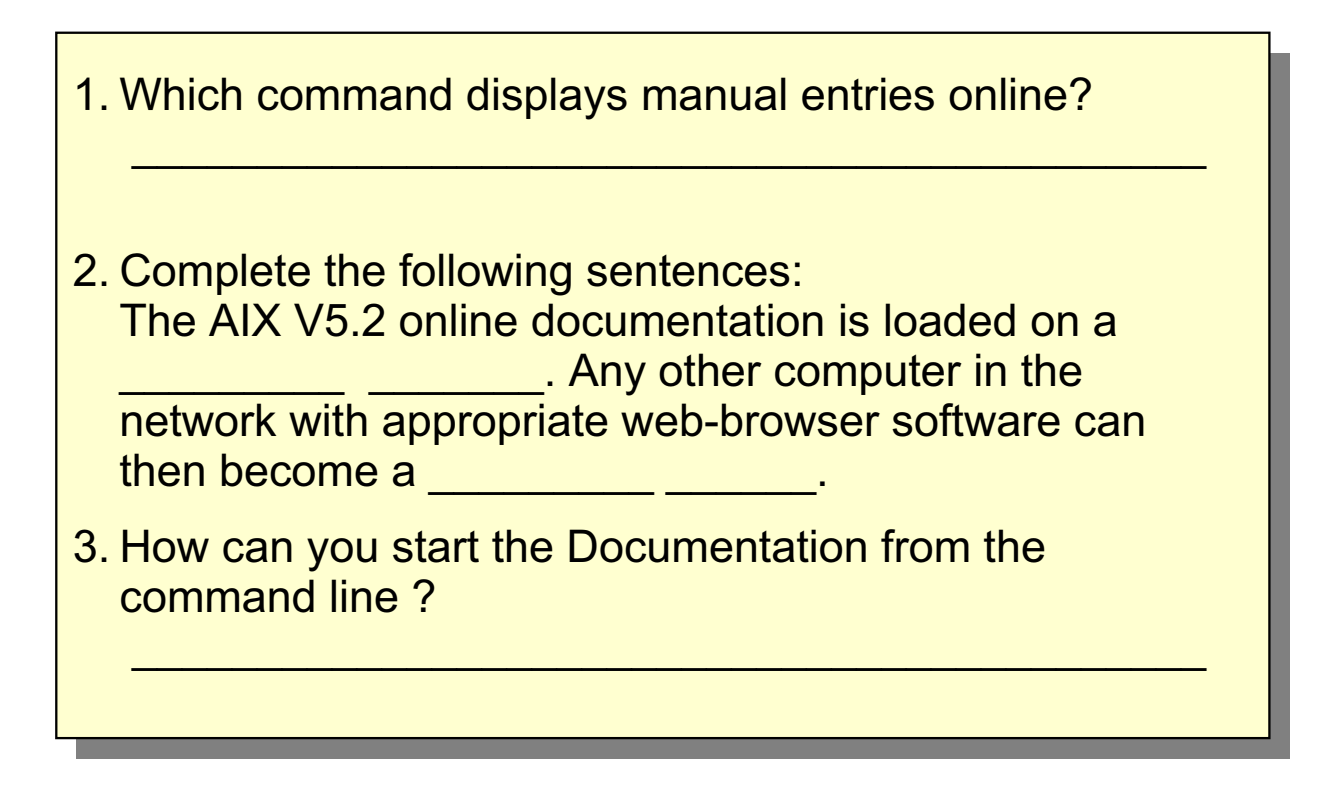

Figure 3-11. Unit 3: Checkpoint **AU137.0** 

**Notes:**

### **Summary**

- The man command can be used from the command line to view descriptions of AIX commands
- Use a web browser to access online documentation with AIX V5.2

Figure 3-12. Summary AU137.0

**Notes:**

### **Unit 4. Files and Directories**

### **What This Unit Is About**

This unit introduces basic concepts for files and directories.

### **What You Should Be Able to Do**

After completing this unit, students should be able to:

- Describe the different file types
- Describe the AIX file system structure
- Use both full and relative path names in a file specification
- Create, delete, and list directories
- Use the **touch** command to create an empty file

### **How You Will Check Your Progress**

Accountability:

- Checkpoint questions
- Exercise 3

# **Objectives**

After completing this unit, students should be able to:

- **.** Describe the different file types
- Describe the AIX file system structure
- Use full and relative path names in a file specification
- Create, delete, and list directories
- Use the touch command to create an empty file

Figure 4-1. Objectives AU137.0

**Notes:**

# **A** File

### A file is:

- **A collection of data**
- **A stream of characters** or a "byte stream"
- No structure is imposed on a file by the operating system

Figure 4-2. A File AU137.0

#### **Notes:**

AIX imposes no internal structure on a file's content. The user is free to structure and interpret the contents of a file in whatever way is appropriate.

# **File Types**

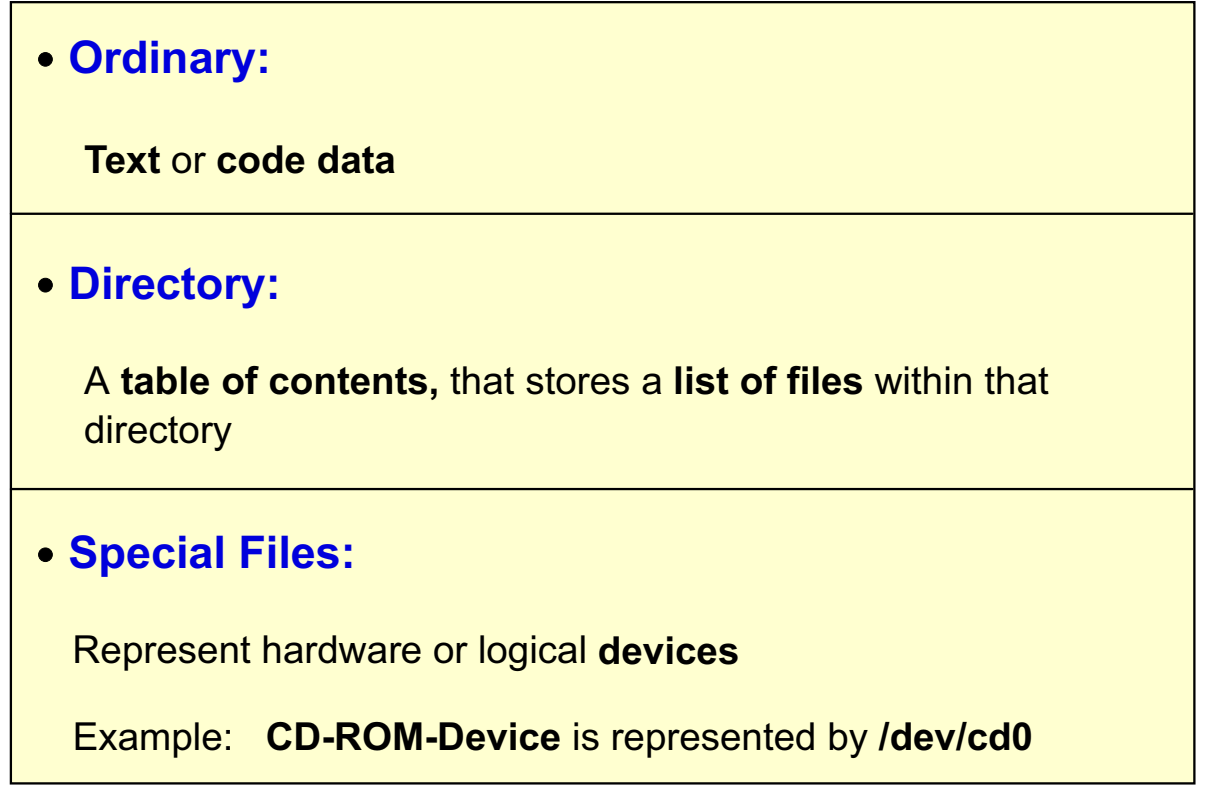

#### Figure 4-3. File Types AU137.0

#### **Notes:**

An ordinary file can contain either text or code data. Text files are readable by a user and can be displayed or printed. Code data, also known as a binary file is readable by the computer. Binary files may be executable.

Directories contain information the system needs to access all types of files, but they do not contain the actual data. Each directory entry represents either a file or a subdirectory.

Special files usually represent devices used by the system.

### **Directory Contents**

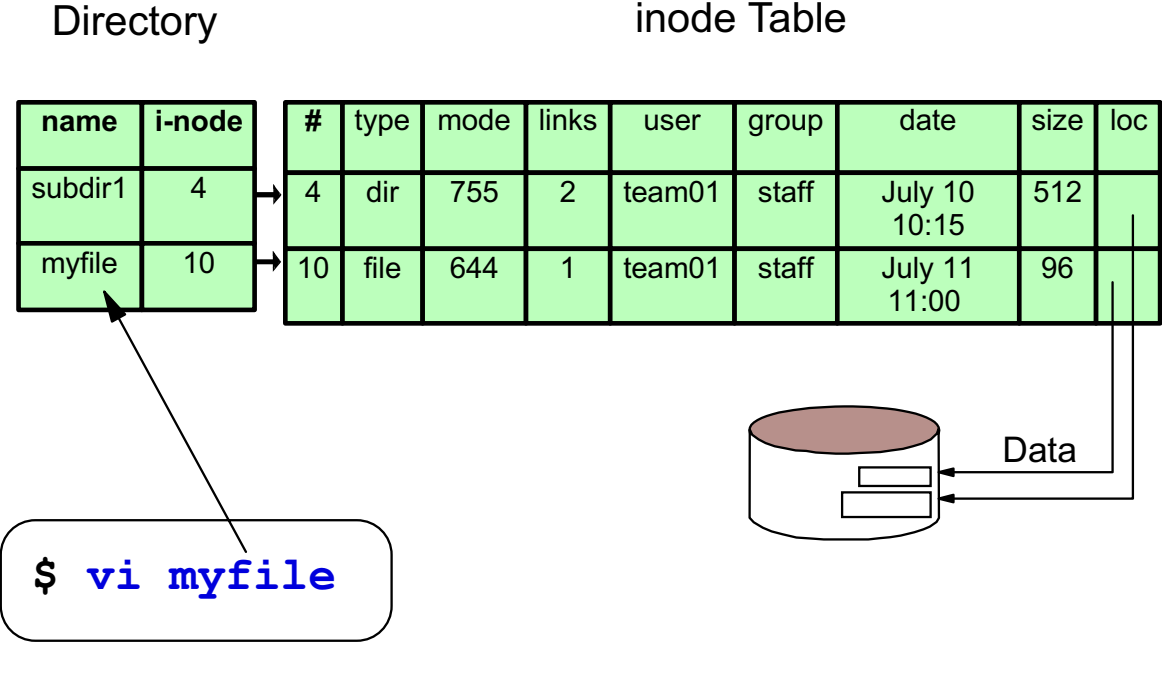

Figure 4-4. Directory Contents AU137.0

#### **Notes:**

A directory is a unique type of file that contains only the information needed to access files or other directories. As a result, a directory occupies less space than other types of files. Directories enable you to group together related files and directories.

Each directory entry contains a file or subdirectory name and its associated *i-node number*.

When a user executes a command to access a file, they will use the file name. The system then matches the file name with the corresponding i-node number. Once the i-node number is known, the system will access an i-node table, which holds information about the characteristics of the file. Examples of what is stored in the i-node table include the user ID of the owner of the file, the type of file, the date the file was last accessed and last modified, the size of the file and the location of the file. Once the system knows the location of the file, the actual data can be located.

### **Hierarchical Structure**

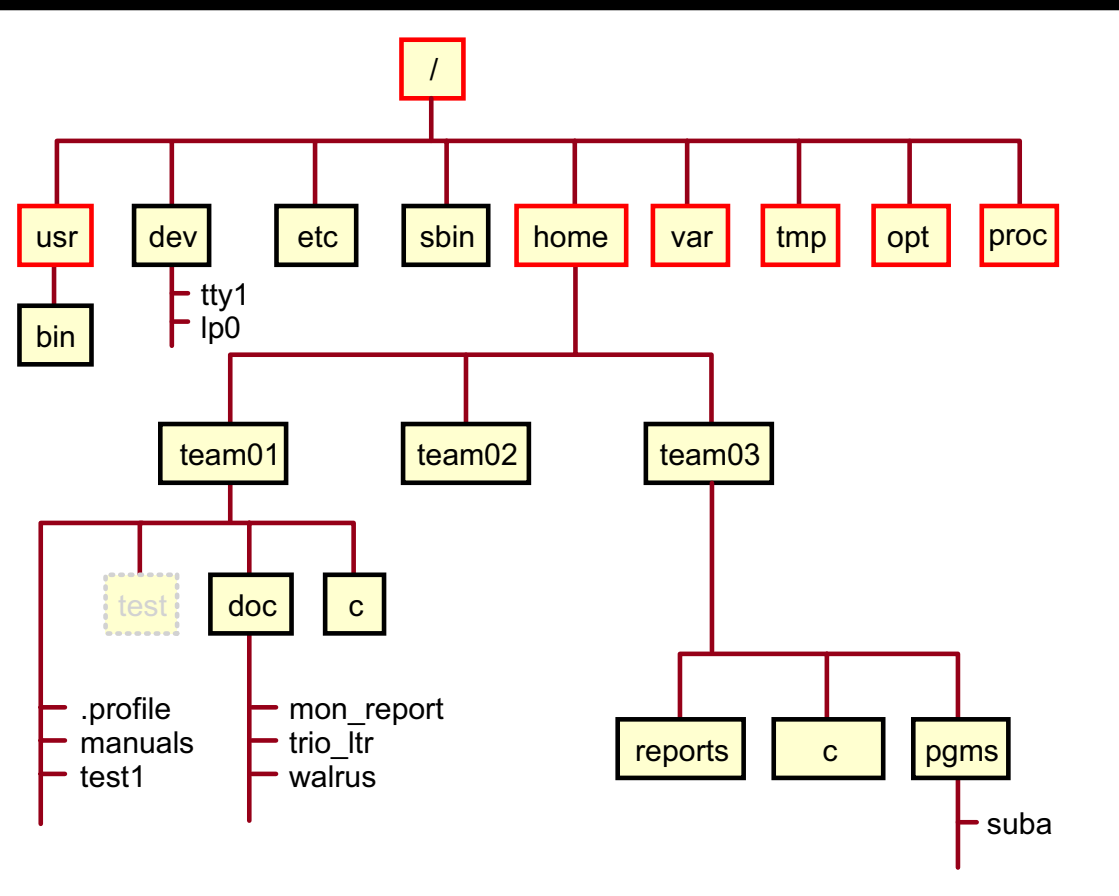

Figure 4-5. Hierarchical Structure AU137.0

#### **Notes:**

This file structure represents only part of a typical AIX file system.

The **/ (root)** directory contains many directories that are critical in the operations of the system such as:

- **/sbin** System utilities for system startup
- **/dev** Special files that represent devices
- **/etc** System configuration files used by system administrators

The **/usr** directory /file system) contains system programs such as:

• **/usr/bin** - User commands such as **ls, cat, date**

The **/home** directory contains user login directories and files.

The **/var** directory contains files that dynamically change.

The **/tmp** directory will hold files that are temporarily needed or created by applications and programs.

The **/opt** directory is used with the basic Linux commands, such as tar, gzip, gunzip, bzip2, and so forth, which are installed in the /opt/freeware/bin directory.

The **/proc** directory is supported with AIX 5L. This pseudo file system maps processes and kernel data structures to corresponding files.

Note that it is also possible to access files on another computer in the network. Several facilities are available to do this, most notably, the Network File System (NFS). From a user's perspective, remote files will appear to behave just like local files.

### **Pathnames**

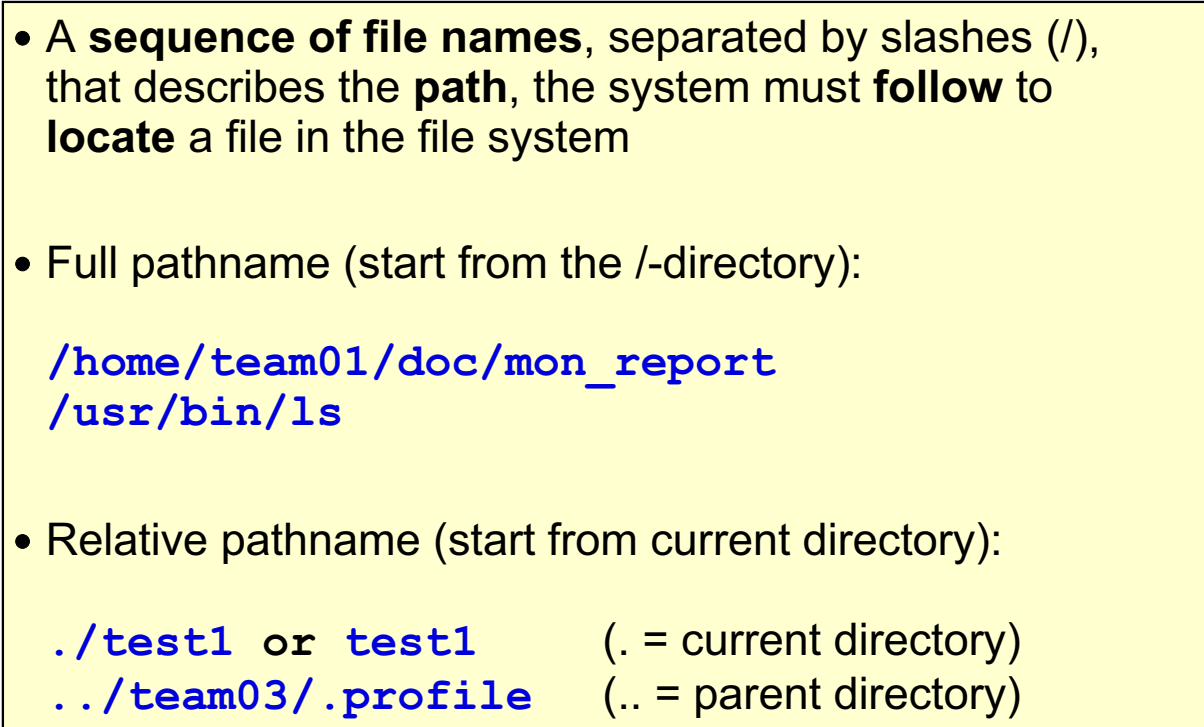

```
Figure 4-6. Pathnames AU137.0
```
#### **Notes:**

The pathname is written as a string of names separated by forward slashes (not back slashes like in DOS or OS/2). The right-most name can be any type of file. The other names must be directories.

A pathname is always considered to be relative UNLESS it begins with a slash. An absolute pathname or full pathname always starts with a slash.
### **Where Am I…?**

The print working directory command can be used to find out what your current directory is:

 $$$  pwd

/home/team01

Figure 4-7. Where Am I...? AU137.0

### **Notes:**

The **pwd** command will always return the full pathname of your (current) present working directory. It is not a bad idea to use this command often, especially when you are removing files (to be sure that you are removing them from the correct directory).

## **Listing Directories**

### Syntax : **Is** [ directory ]

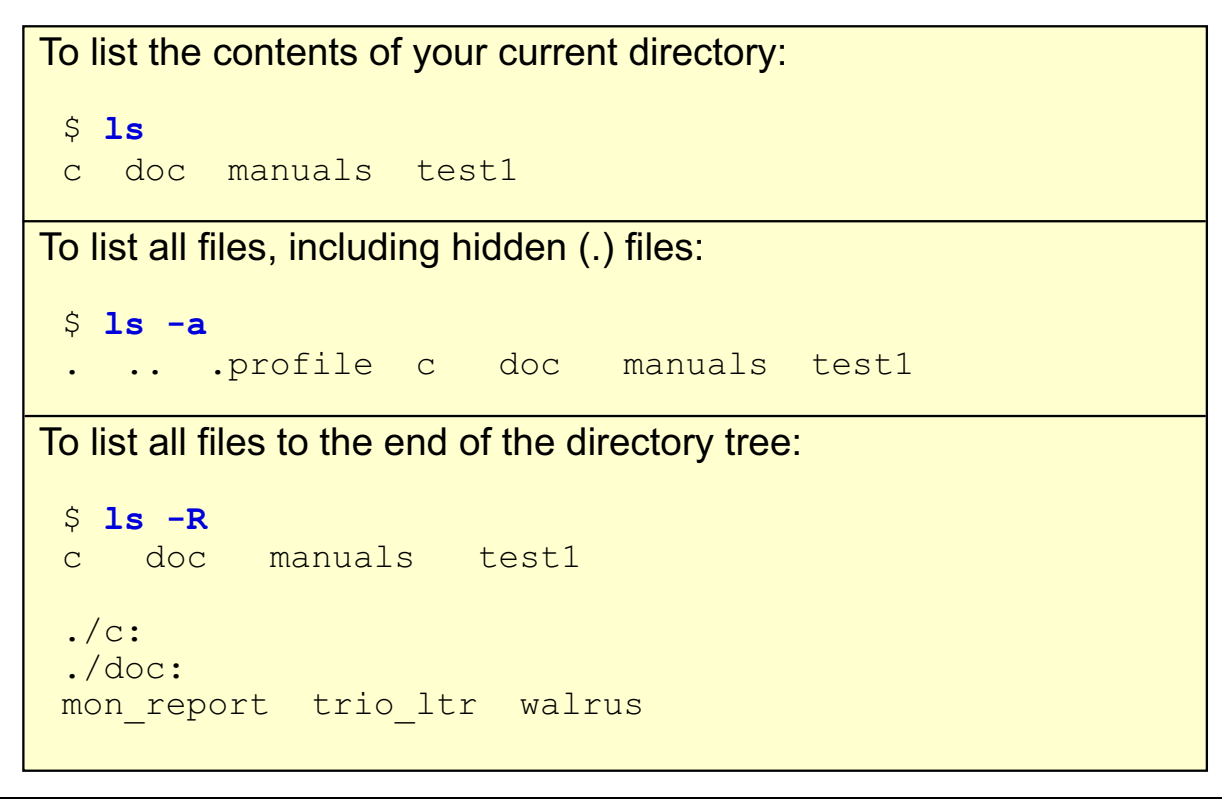

Figure 4-8. Listing Directories **AU137.0** 

#### **Notes:**

The **ls** command is used to list the contents of a directory, and has many useful options with it. If no file or directory name is specified as an argument to the **ls** command, the current directory will be used.

By default, the **ls** command displays the information in alphabetic order. When the **ls** command is executed it does not display any file names that begin with a dot ( . ), unless the **-a** option is used (as can be seen on the visual). These files are generally referred to as hidden files, for this reason.

To list all the subdirectories as well, the **-R** option can be used.

# **Long Listing of Files**

The **Is** command with the -**I** option can be used to obtain more information about the files in a directory.

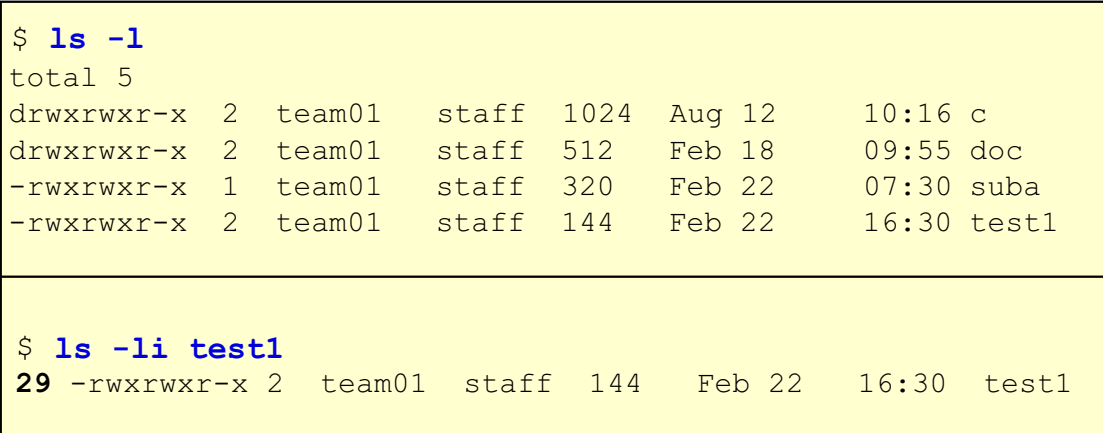

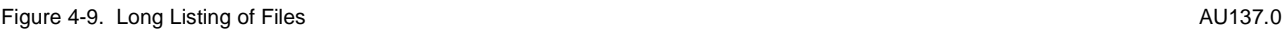

#### **Notes:**

The fields from the **ls -l** command are as follows:

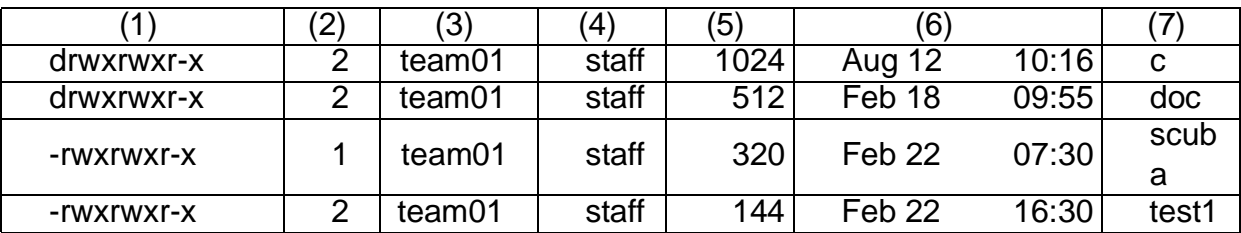

 • Field 1 shows the file/directory and permission bits. File and directory permissions will be covered in more detail in a later unit.

- Field 2 is the link count. Links will be covered in more detail in the next unit.
- Field 3 shows the user name of the person who owns the entry.
- Field 4 shows name of the group for which group protection privileges are in effect.
- Field 5 shows the character count of the entry.
- Field 6 shows the date the contents of the file or directory was last modified.
- Field 7 shows the name of the file/directory.

The **-i** option used with the **ls** command displays the i-node number in the first column.

The **ls** command is merely displaying file and directory information from the i-node table. Only the last column, the name, comes from the directory itself.

Note the size of the directories in the above example. Directory space is allocated in 512-byte increments and grows in 512-byte increments.

### **Change Current Directory**

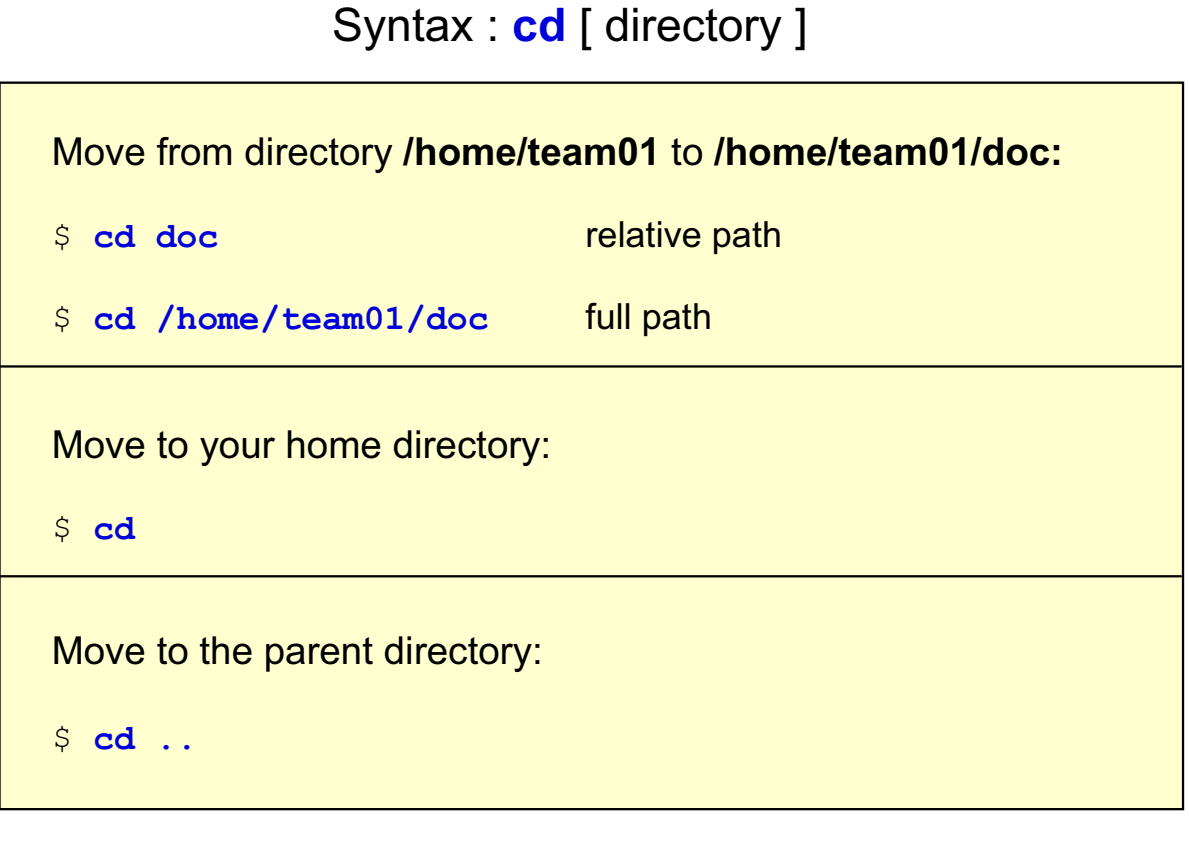

#### Figure 4-10. Change Current Directory **AU137.0** AU137.0

#### **Notes:**

Using the **cd** command with nothing after it will automatically return you to your home directory. This is the directory into which you are usually placed when you log in.

# Activity:  $Q + A$

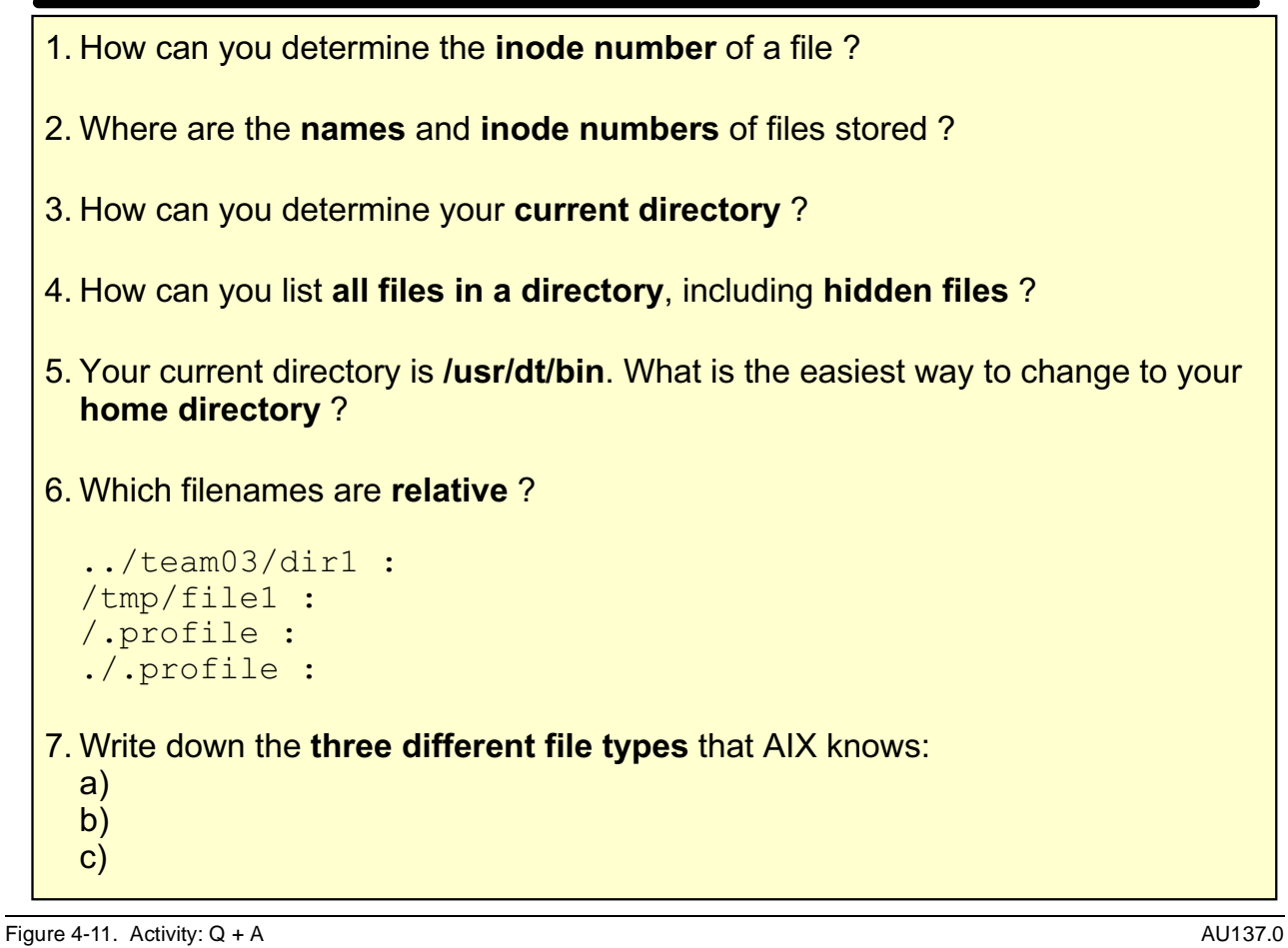

### **Notes:**

Take some time and answer the questions.

Your instructor will review the questions with you afterwards.

### **Creating Directories**

### Syntax : mkdir directory

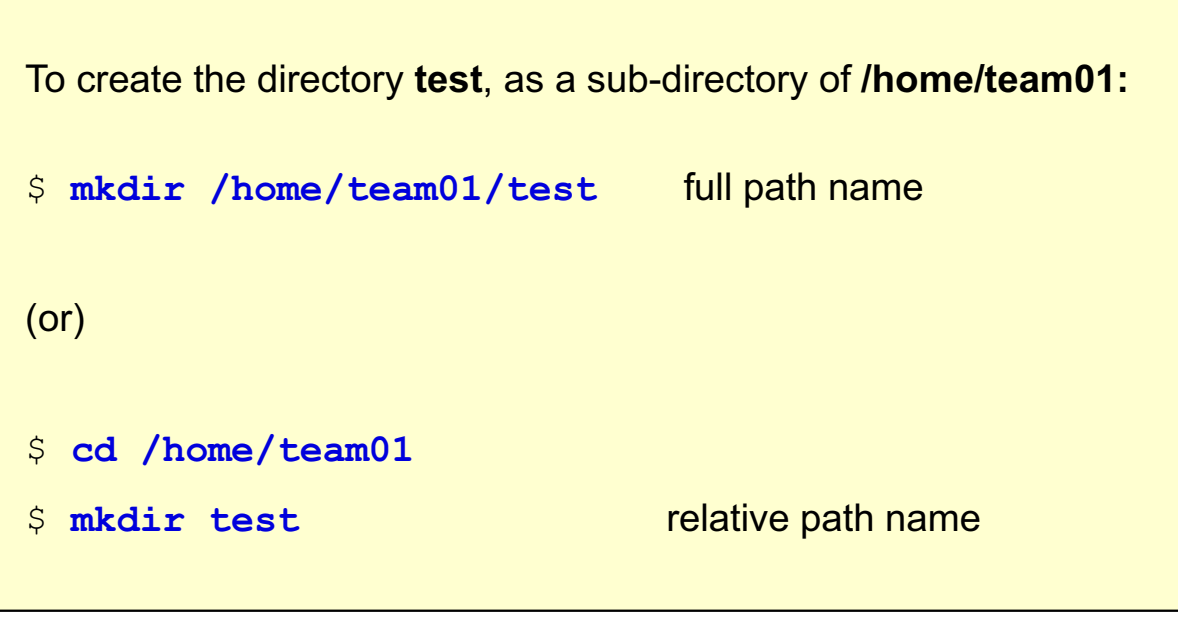

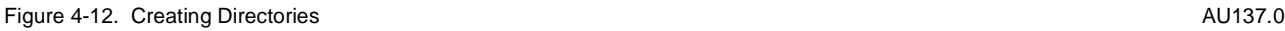

#### **Notes:**

The **mkdir** command creates one or more new directories specified by the dir\_name parameter. Each new directory contains the standard entries . (dot) and .. (dot dot).

The **-m** option can be used with the **mkdir** command to specify the directory being created with a particular set of permissions.

### **Removing Directories**

### Syntax : rmdir directory

**Remove the directory /home/team01/test:** 

\$ **rmdir** /home/team01/test

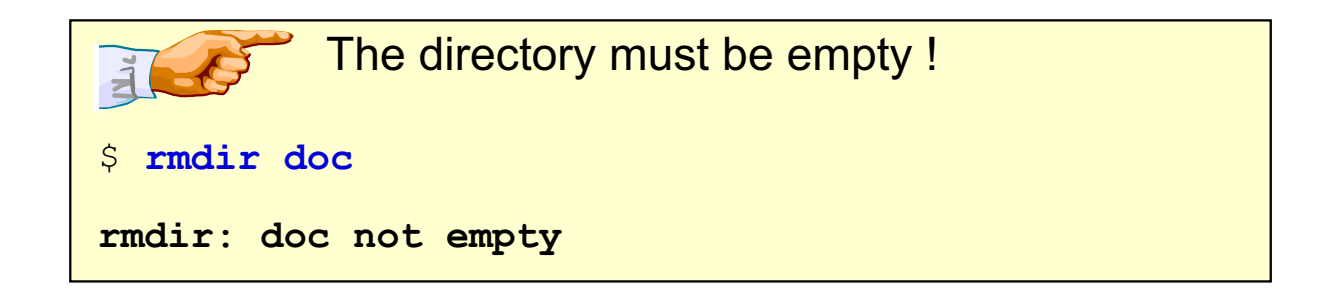

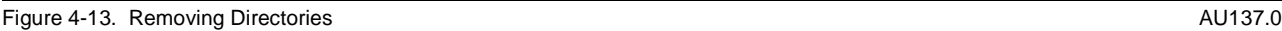

### **Notes:**

You get no message if the command is successful. It never hurts to follow a command such as this with an **ls**, which is discussed on the next page, to make sure that you have accomplished what you set out to do.

A directory is considered empty if it contains only the **.** and **..** entries.

**4-16 AIX Basics © Copyright IBM Corp. 1995, 2003**

# **Working with Multiple Directories**

Create multiple directories simultaneously:

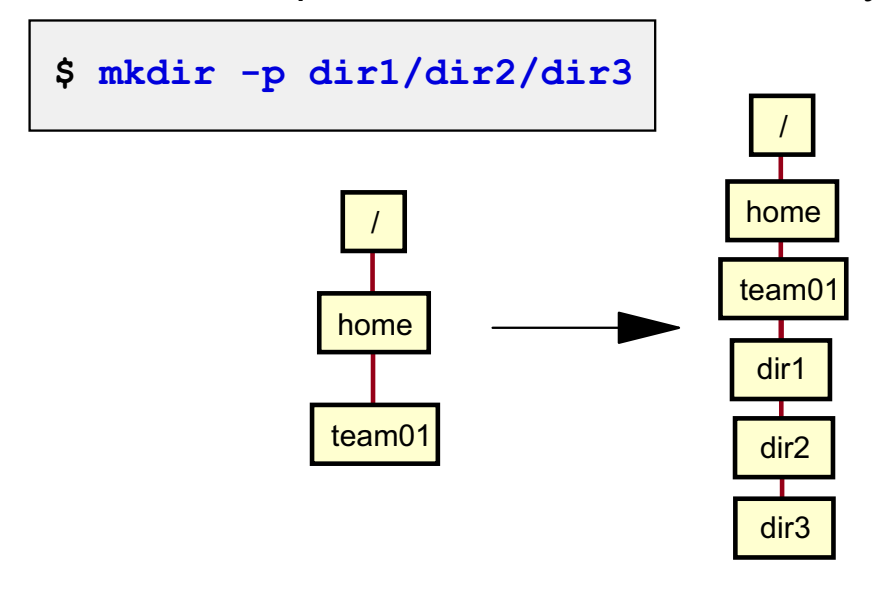

• Remove a directory and all its subdirectories:

```
$ rmdir -p dir1/dir2/dir3
```

```
Figure 4-14. Working with Multiple Directories AU137.0 AU137.0
```
### **Notes:**

Using the -p option with the **mkdir** command allows you to create multiple subdirectories simultaneously. If dir1 and dir2 already exist, then dir3 will be created.

The -p option used with **rmdir** first removes the dir3 directory, then the dir2 directory, and finally the dir1 directory. If a directory is not empty or you do not have write permission to it when it is removed, the command terminates.

# **Displaying Directory Information**

```
$ 1s -1di mydir
51 drwxr-xr-x 2 team01 staff 512 Ja
                                    Jan 17 17:38 mydir
$ istat mydir
Inode 51 on device 10/8 Directory
Protection: rwxr-xr-x
Owner: 208(team01) Group: 1 (staff)
Link count: 2
                     Length 512 bytes
Last updated: Thu Ja
                     Jan 17 21:05:43 2002
Last modified: Thu Ja
                     Jan 17 17:38:52 2002
Last accessed: Fri Ja
                     Jan 18 13:30:00 2002
```
Figure 4-15. Displaying Directory Information AU137.0

### **Notes:**

The **-i** option displays the i-node number in the first column. The **-d** option used with **ls** will list the i-node information for a directory.

The **ls** command has options that can display each of the timestamps:

- To display the updated time: **ls -lc**
- To display the modification time: **ls -l**
- To display the access time: **ls -lu**

**istat** displays the i-node information for a particular file or directory. AIX systems maintain three timestamps for files and directories. The difference between an update and a modification is updated changes the i-node information; whereas, a modification changes the contents of the file or directory itself. The access time is the last time the file was read or written. Reading a file changes its access time, but not its updated time or modification time, because information about the file or directory was not changed.

# **AIX Filenames**

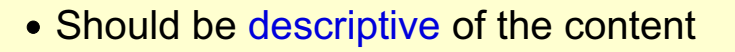

- Should use only alphanumeric characters: UPPERCASE, lowercase, number,  $#$ ,  $@$ ,
- Should not include imbedded blanks
- Should not contain shell metacharacters:  $*?$  > < /; & ! [ ] | \$ \'" ()
- Should not begin with "+" or "-" sign
- Should not be the same as a system command
- **Are case sensitive**
- Filenames starting with a . (dot) are hidden from the normal **Is** command
- The maximum number of characters for a filename is 255

Figure 4-16. AIX Filenames **AU137.0** 

### **Notes:**

Remember that AIX has no notion of file name extensions as you have in other operating systems (such as DOS). The dot is simply used as part of the file name.

### touch Command

The touch command updates the access and modification times of a file. The command can also be used to **create zero-length files** 

```
$1s -1-rwxrwxr-x
            1 team01 staff
                                320 Jan 6 07:30 suba
$ date
\frac{1}{10} Sep 10 12:25:00 2002
$ touch suba new_file
$1s -1-rwxrwxz-x 1
                team01 staff
                                320Sep 10
                                              12:25 suba
-rw-r--r--1 team01 staff
                           ff         0   Sep  10    12:25  new_file
```

```
Figure 4-17. touch Command AU137.0
```
### **Notes:**

The **touch** command serves two purposes. If the file specified by the file name does not exist, a zero-length (empty) file is created. If the file does exist, the last modification time (displayed with **ls -l**) is updated to reflect the current date and time.

If you do not specify a time variable with the **touch** command the current date and time will be used.

**touch** can also be helpful when used in situations where an application checks a file's last modification time before taking some action such as backup or compile.

**Next Step ...** 

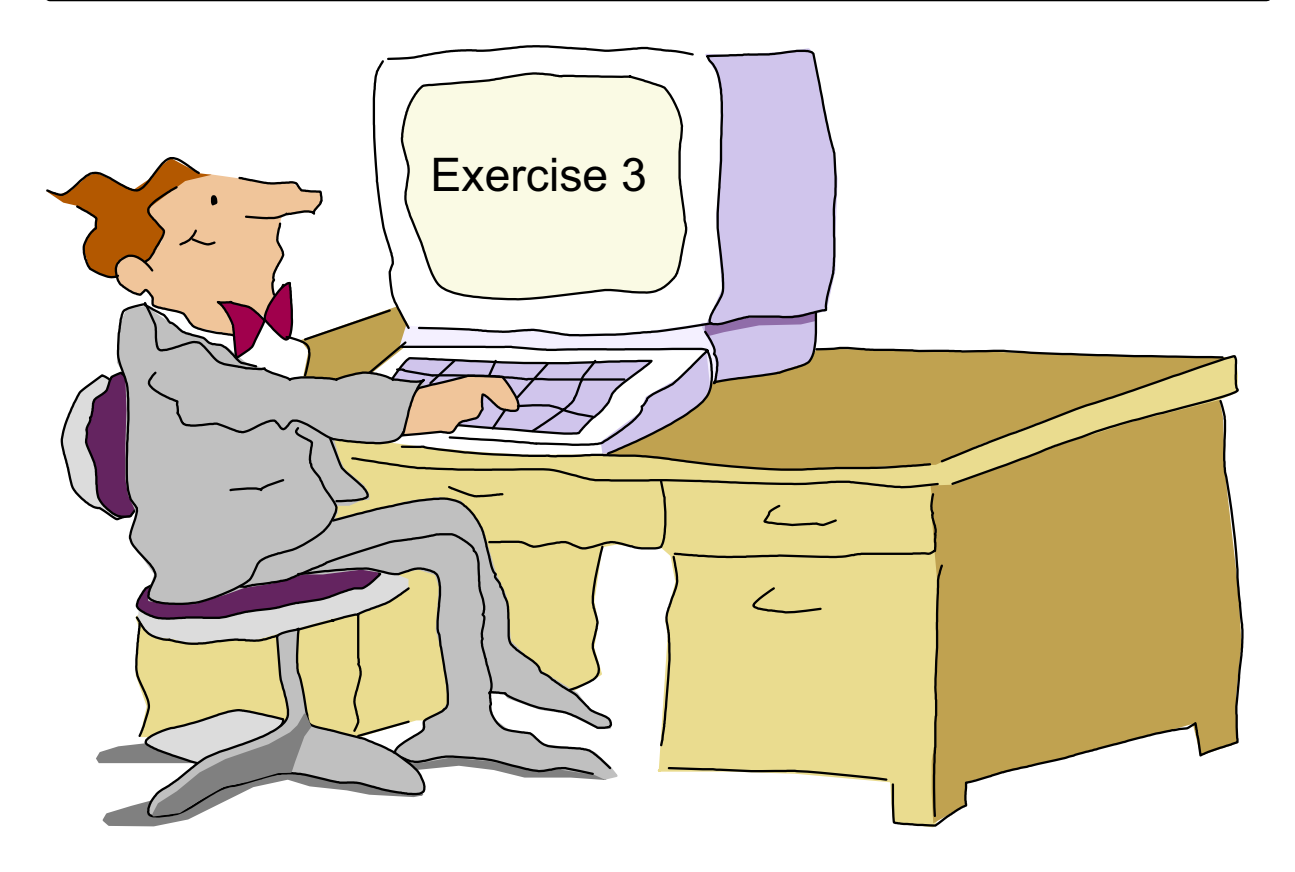

Figure 4-18. Next Step ... AU137.0

### **Notes:**

After this exercise, you will be able to:

- Work with directories
- Use the **ls** command
- Use the **touch** command

# **Unit 4: Checkpoint**

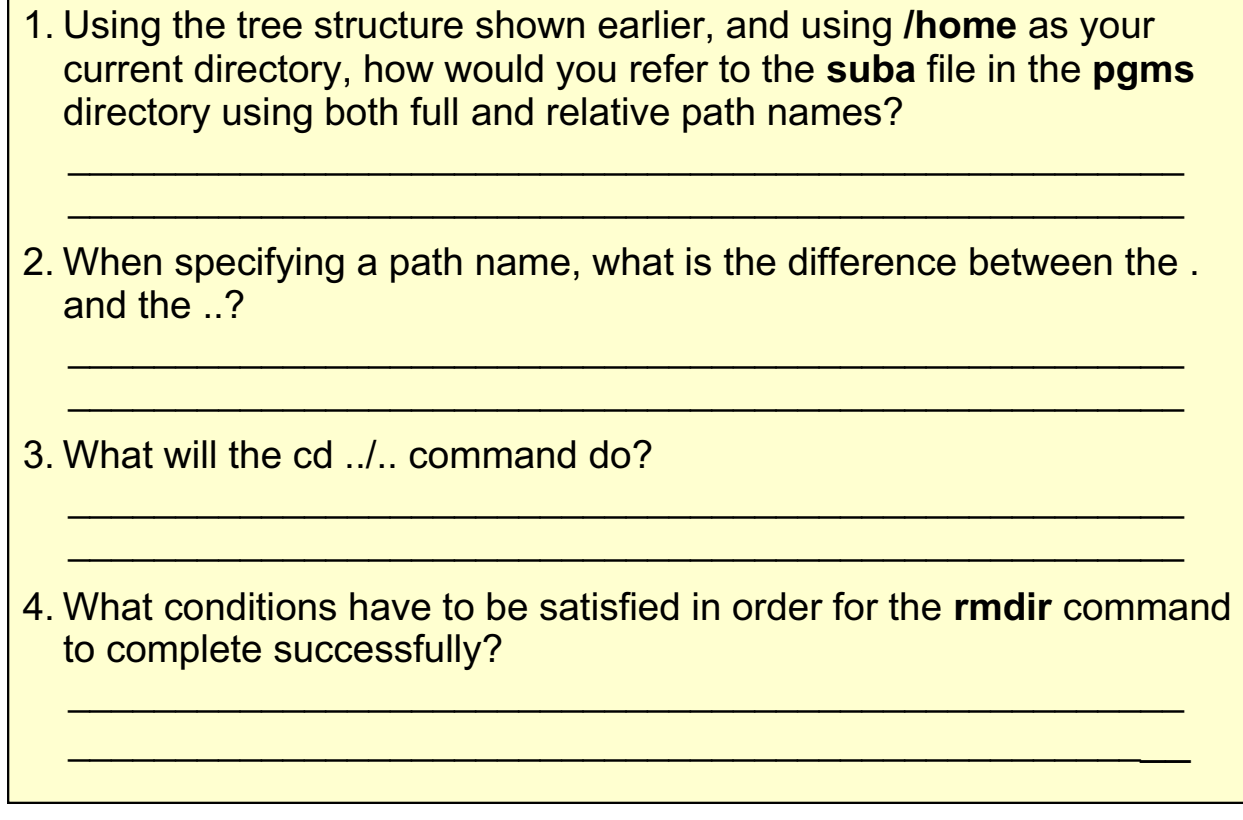

Figure 4-19. Unit 4: Checkpoint AU137.0

# **Unit 4: Checkpoint (Cont)**

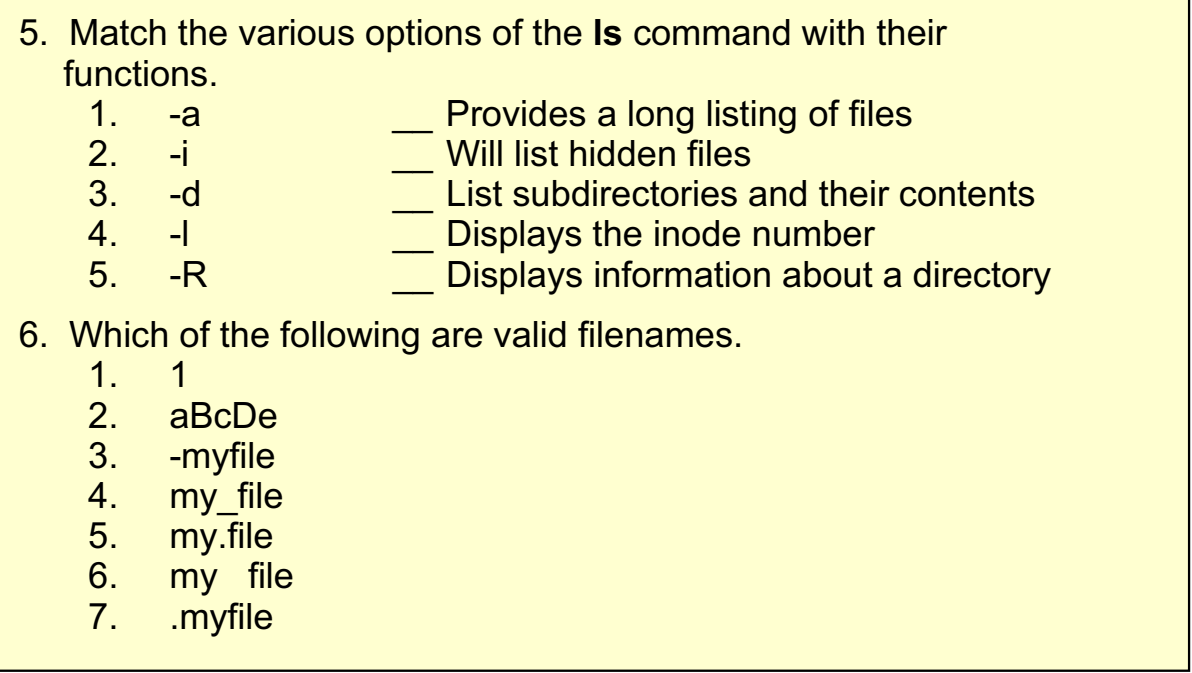

Figure 4-20. Unit 4: Checkpoint (Cont) AU137.0

# **Summary**

- There are three types of files which are supported: - Ordinary
	- Directory
	- Special
- The AIX file system structure is a hierarchical tree
- Files are accessed using either full or relative path names. A full path name always begins with a / (forward slash)
- The following commands can be used with directories: **pwd, cd, mkdir, rmdir** and Is

Figure 4-21. Summary AU137.0

### **Unit 5. Using Files**

### **What This Unit Is About**

This unit introduces useful commands to be used when working with AIX files.

### **What You Should Be Able to Do**

After completing this unit, you should be able to:

- Use the **cp** command to copy files
- Use the **mv** command to move or rename files
- Use the **wc** command
- Use the **ln** command to allow a file to have more than one name
- Display the contents of a file using **cat, pg** and **more**
- Use the **rm** command to remove files
- Print files

### **How You Will Check Your Progress**

Accountability:

- Checkpoint questions
- Exercise 4

# **Objectives**

**Copy, rename and remove files** • Use the wc command Link files **Display the contents** of a file with different commands **Print files** After completing this unit, students should be able to:

Figure 5-1. Objectives AU137.0

# **Copying Files**

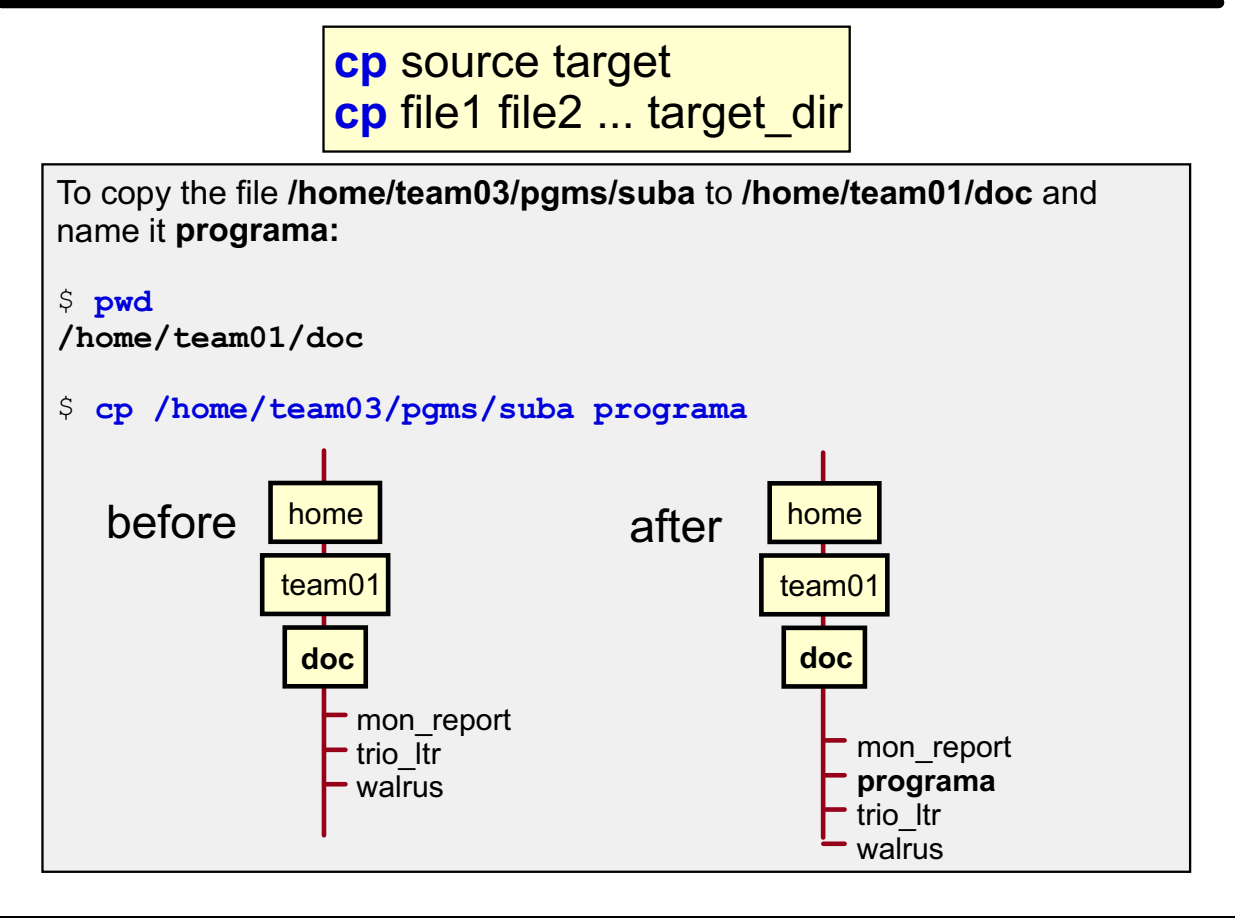

Figure 5-2. Copying Files **AU137.0** 

#### **Notes:**

This visuals introduces the **cp** command.

**Note:** The left picture represents the file structure before the command. The right picture shows the file structure after executing the command.

### **Examples continued**

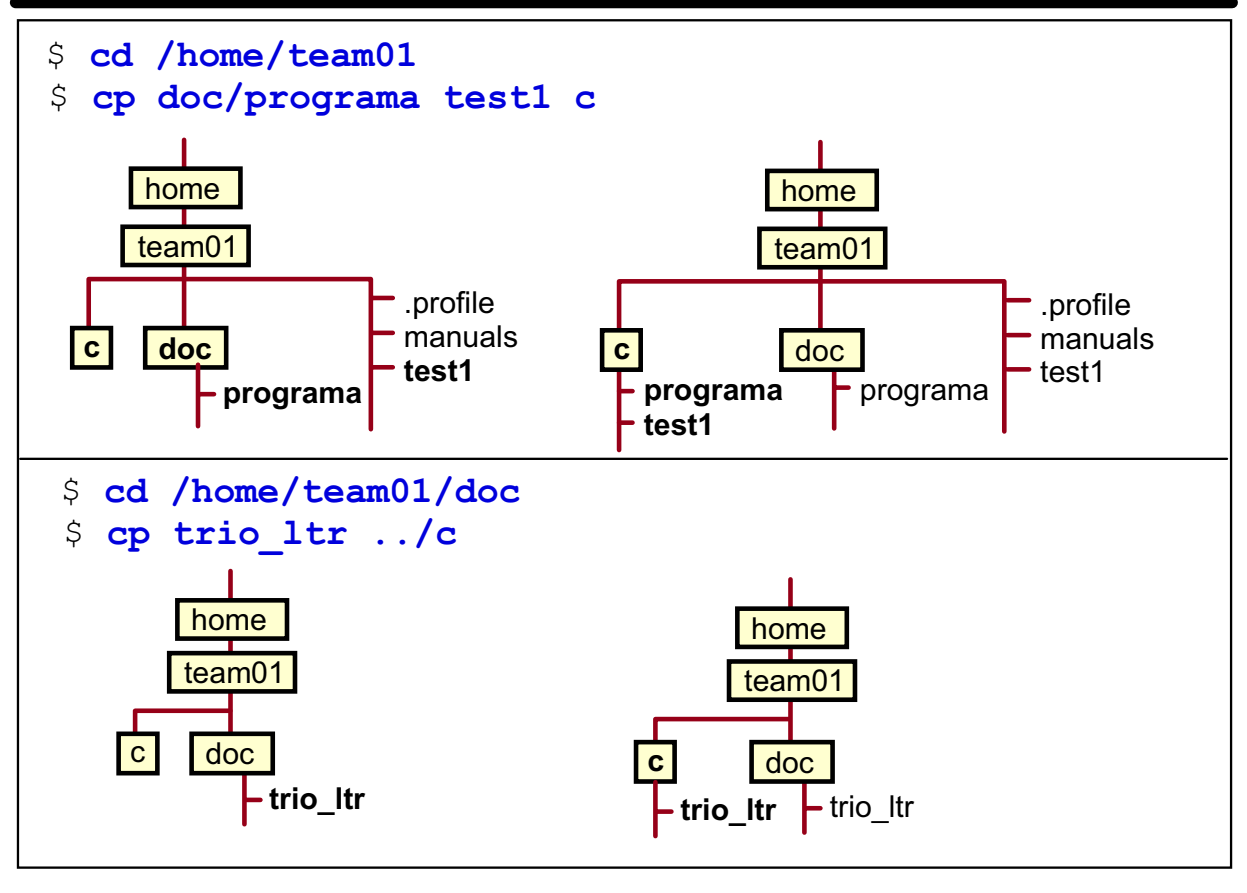

Figure 5-3. Examples AU137.0

### **Notes:**

When using the **cp** command, if the file specified as the target file already exists, then the copy operation will write over the original contents of the file without warning. To avoid this use **cp -i** (interactive copy).

If you are copying more than one file in one operation, then the specified target must be a directory.

If the target is a directory, the copies will have the same file names as the original.

**cp -R** can be used to recursively copy all files, subdirectories, and the files in those subdirectories to a new directory. For example:

#### **cp -R /home/team01/mydir /home/team01/newdir**

**Question:** What command would you use to copy the file **/public/phonebook** into your current directory? (Hint: You do not need to know what your current directory is.)

### **Moving and Renaming Files**

### mv source target

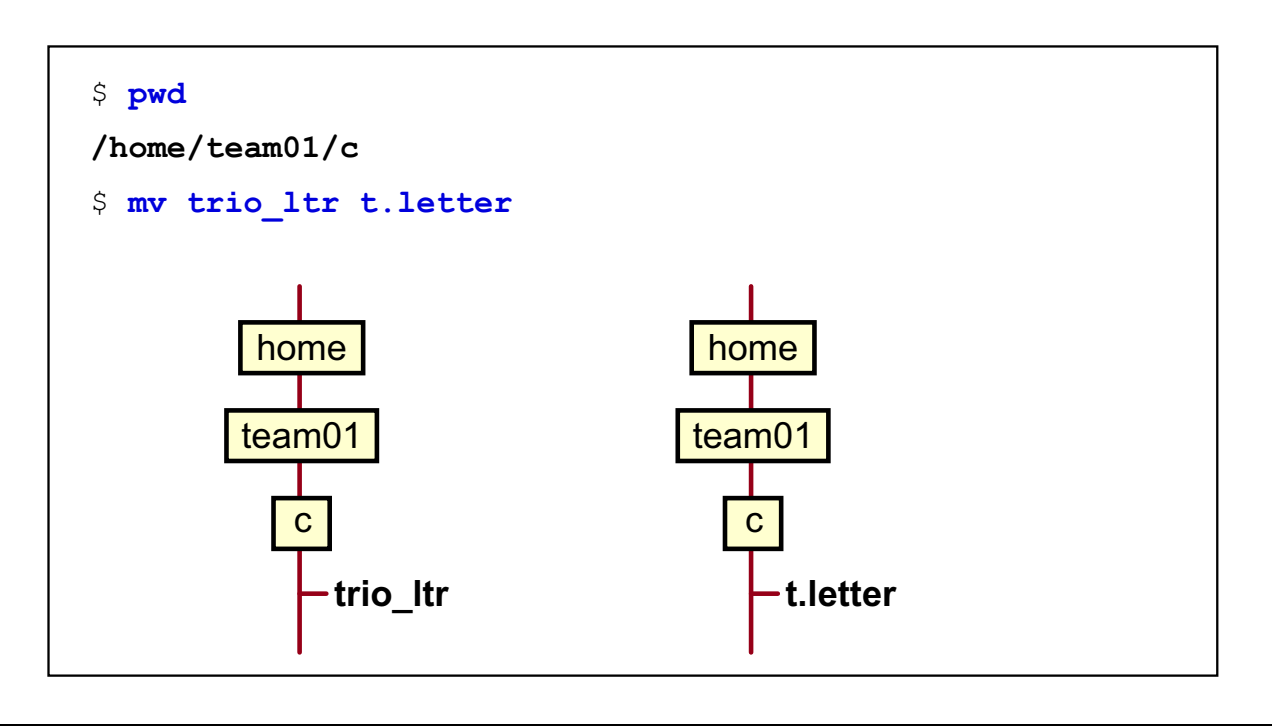

Figure 5-4. Moving and Renaming Files AU137.0

### **Notes:**

There is no "rename" command available in AIX. Renaming will be done via **mv** command.

### **Examples continued**

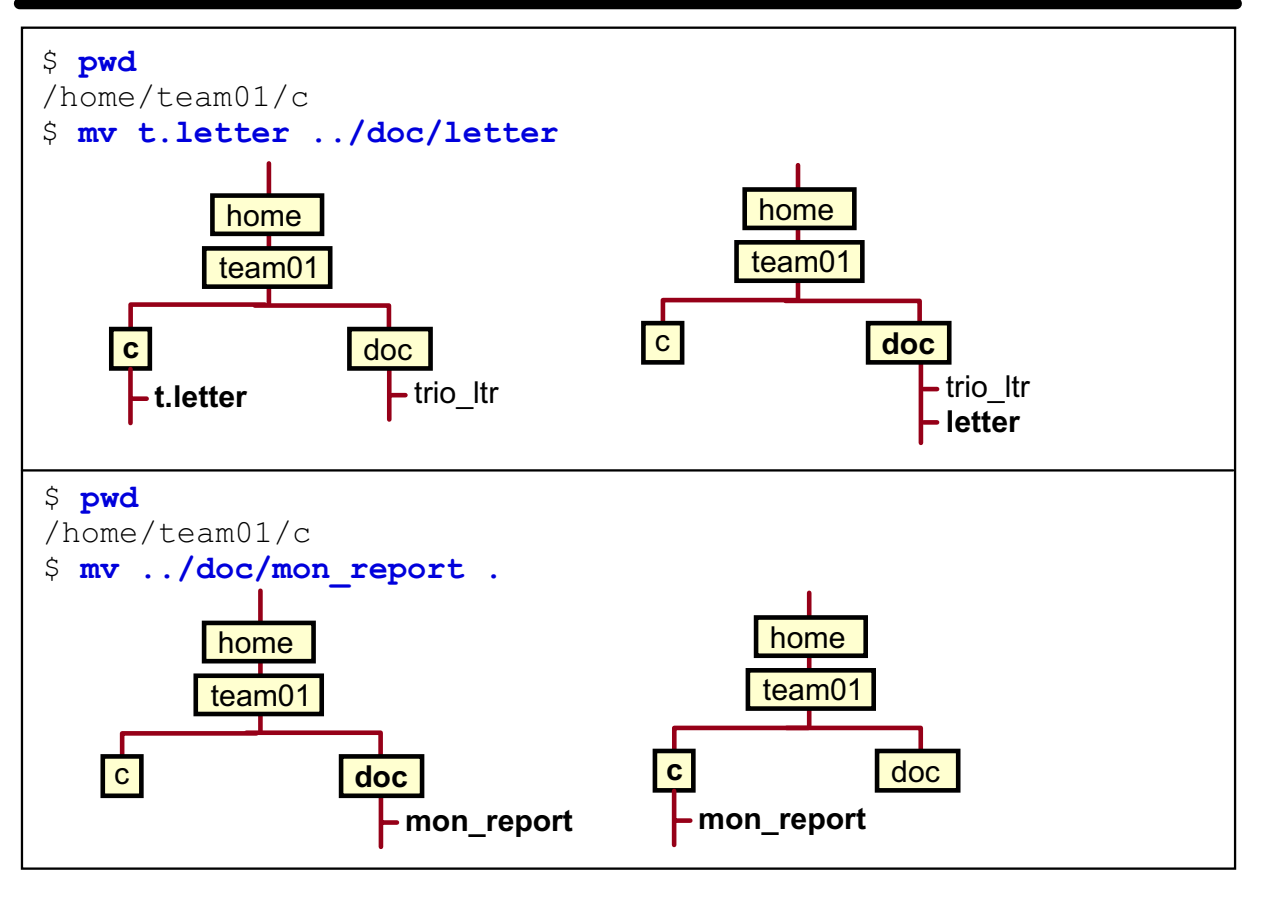

Figure 5-5. Examples (Cont) and the control of the control of the control of the control of the control of the control of the control of the control of the control of the control of the control of the control of the contro

### **Notes:**

The source can be a file or a list of files. If the source is a list of files, then the target must be a directory.

The target can be a file or a directory. BEWARE, if the target is the name of a file that already exists and if you have the correct permissions set for that file and directory, you will overwrite the file and never get an error message. To avoid this, use **mv -i**, an interactive move which prompts you if there are duplicate names.

As a result of the **mv** you will still have the same number of files as you did before. Furthermore, all the attributes remain the same. The only things that change are the file name and/or location.

### **Listing File Contents**

**cat file1 file2** ...

\$ cat walrus "The time has come," the Walrus said, "To talk of many things: Of shoes - and ships - and sealing wax -Of cabbages - and kings -And why the sea is boiling hot -And whether pigs have wings." From The Walrus And The Carpenter by Lewis Carroll (1871)

Figure 5-6. Listing File Contents AU137.0

#### **Notes:**

If the output from the **cat** command is longer than a screen, the file will scroll until the bottom of the file is reached. Thus, you may only be able to read the last full screen of information.

# **Displaying Files**

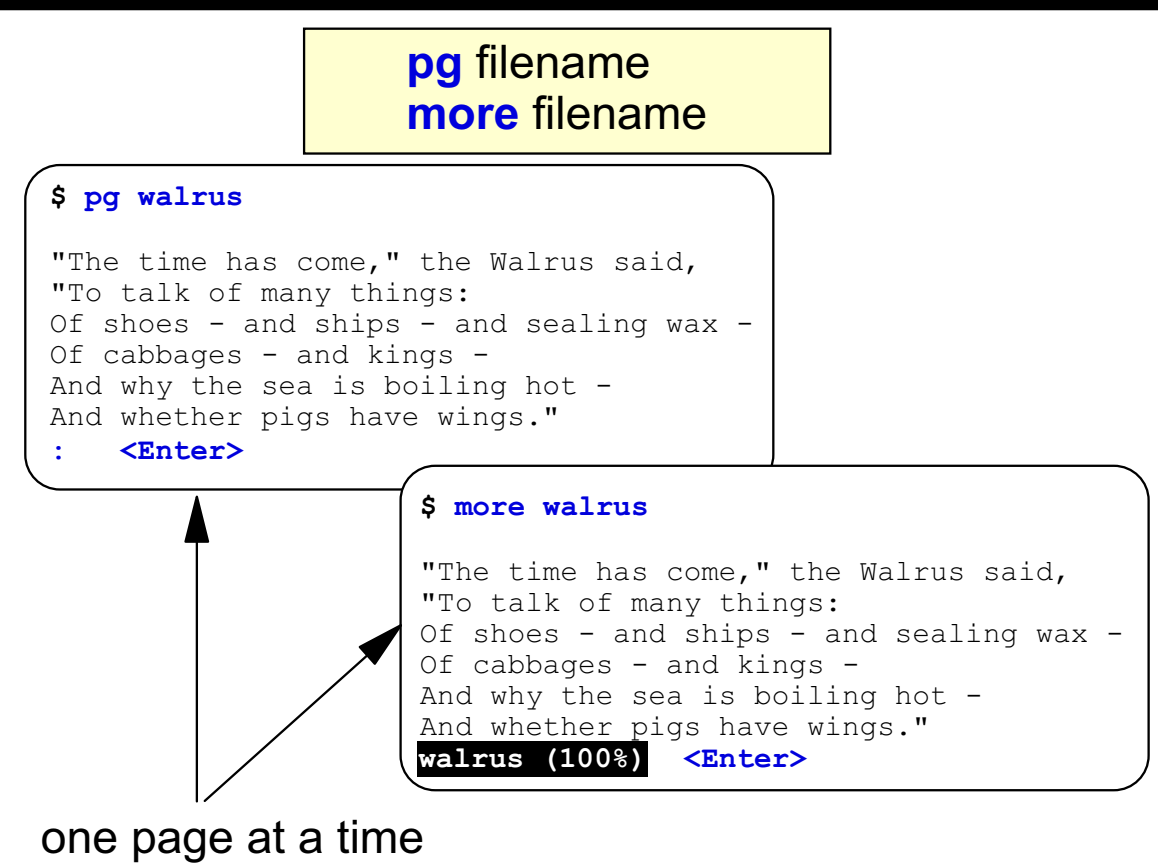

Figure 5-7. Displaying Files AU137.0

### **Notes:**

The **pg** command reads the file names specified and displays the files one page at a time. Each screen is followed by a prompt. Press **Enter** to display the next page down and **h** to get help information

The **more** command works in much the same way as the **pg** command - it displays continuous text one screen at a time. It pauses after each screen and prints the word **More** at the bottom of the screen. If you press Enter, it displays an additional line. If you press the **space bar**, it displays the next screen of text.

When **more** is reading from a file, it displays a **%** with the **More** prompt. This provides the fraction of the file (in characters) that the **more** command has read. Pressing **h** will display help information.

### **wc Command**

The wc command counts the number of lines, words and bytes in a named file:

```
$ wc [-c] [-1] [-w] filename
```
Options:

- **-c** counts the number of bytes
- **-I** counts lines
- **w** counts words

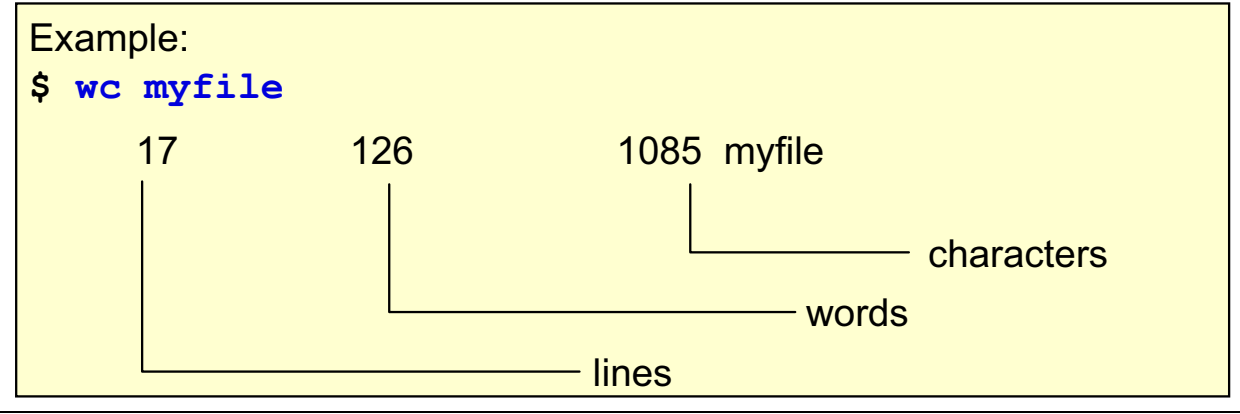

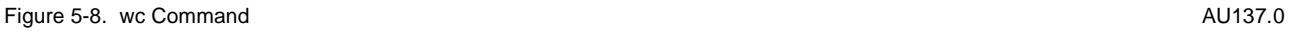

### **Notes:**

If options are not used the order of the output will always be lines, words, and characters.

# **Activity: Working with the wc Command**

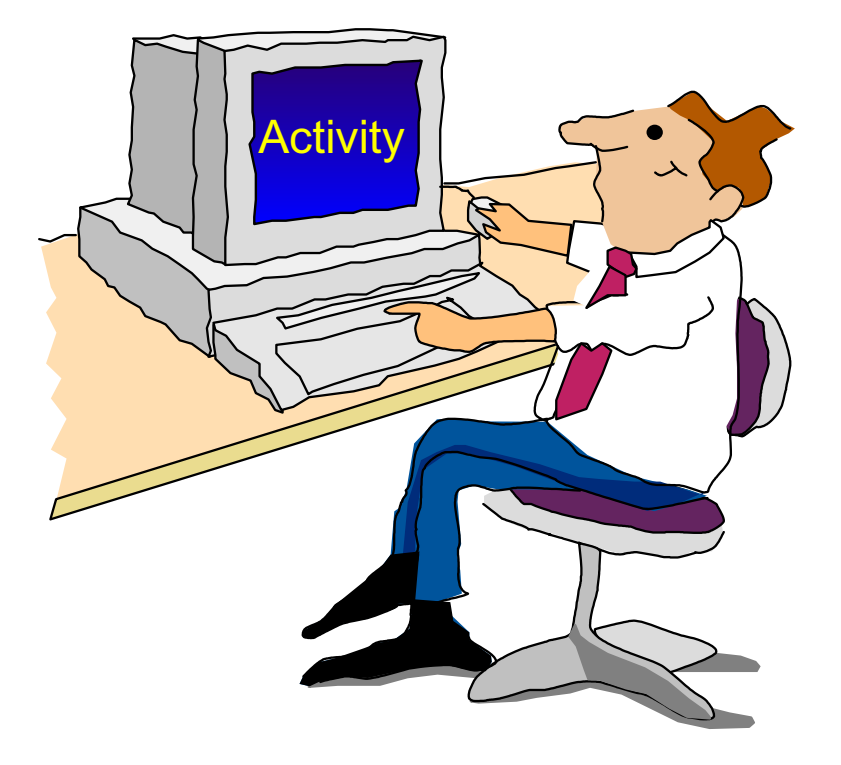

Figure 5-9. Activity: Working with the wc Command **AU137.0 AU137.0** 

#### **Notes:**

- \_\_ 1. Log in to the system.
- \_\_ 2. Execute the following command to create a new file with the name **testfile1**:

```
$ cat > testfile1
```
Note that the meaning of the >-sign is introduced later in this course.

\_\_ 3. Type in the following text and press <CTRL>-D afterwards:

```
word1 word2 word3 
word4 word5 word6 
<CTRL>-D
```
- \_\_ 4. Execute the **wc** command and count the words and lines in file **testfile1**.
- \_\_ 5. Execute the **wc** command and count the number of bytes in file **testfile1**. Compare this number with the output of **ls -l testfile1**.

### **Linking Files**

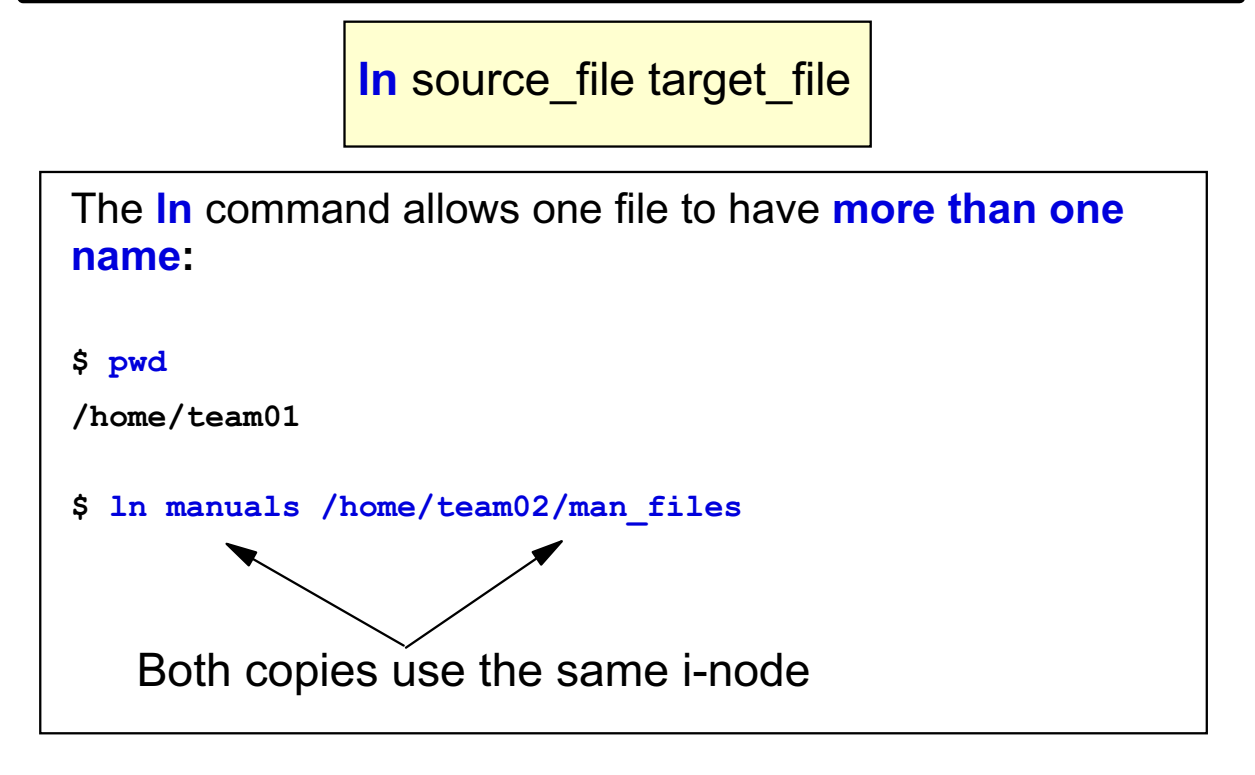

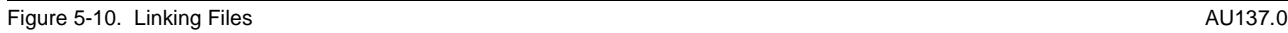

#### **Notes:**

The **ln** command in its simplest of forms allows one file to have two or more different names in the tree structure; that is, an alternate name.

It should be noted that the owner of the file remains the same as do the permissions.

### **Removing Files**

### **rm** file1 file2 file3 ...

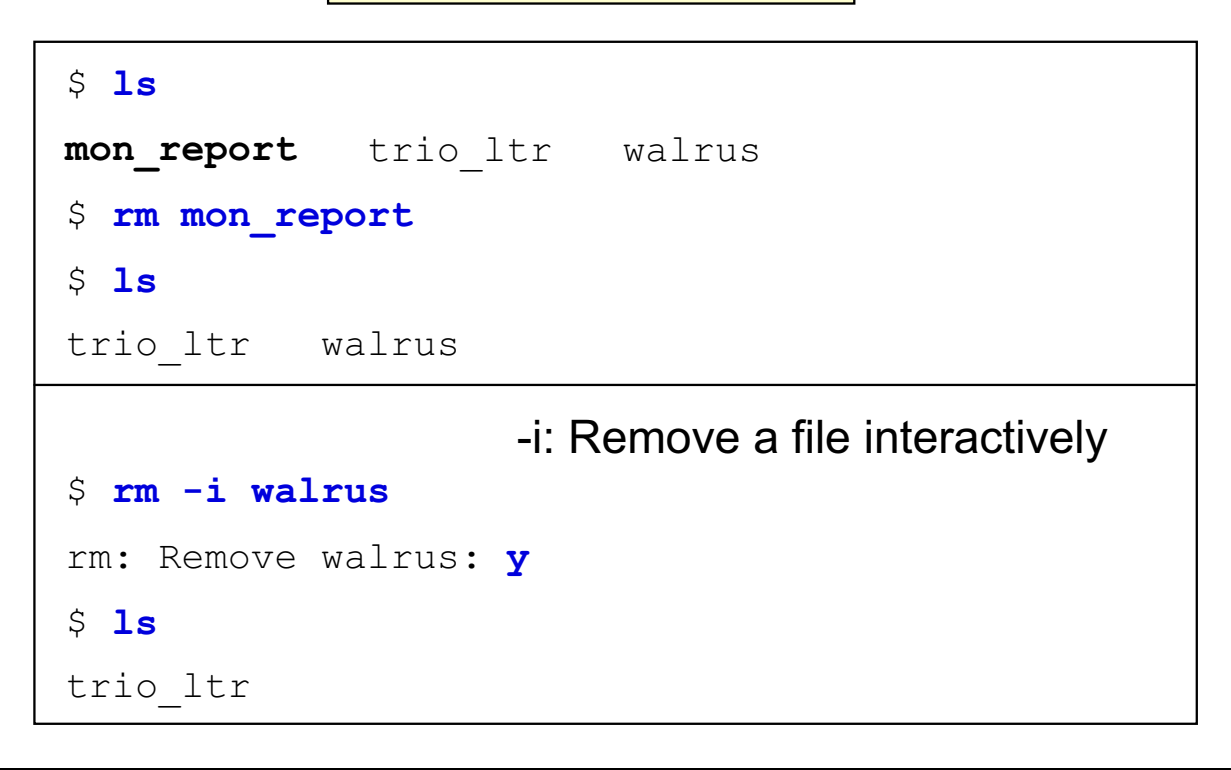

Figure 5-11. Removing Files **AU137.0** 

### **Notes:**

The **rm** command removes the entries for the specified file or files from a directory. Note that the **rm** command may require confirmation from the user. For the interactive version of the command use the **-i** option.

The **-r** option permits recursive removal of directories and their contents if a directory is specified. Be careful when using this option as it does not require the directory to be empty in order for this option to work.

### **Printing Files**

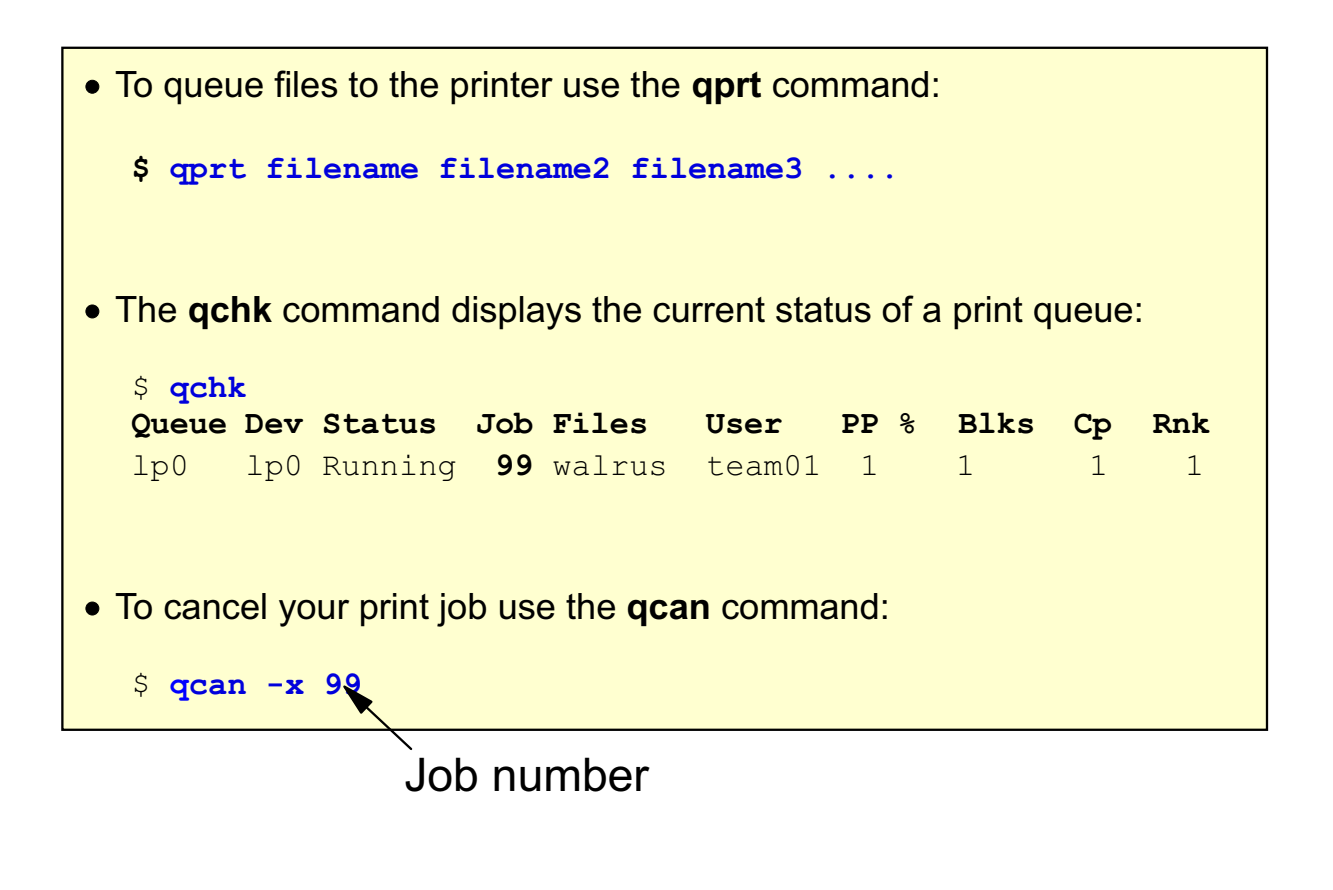

Figure 5-12. Printing Files AU137.0

#### **Notes:**

**AIX 5.1, introduced support for other printing subsystems by adding the System V Printing Subsystem. Previous versions of the operating system only support the AIX Printing System.**

**You should familiarize yourself with the commands for the AIX Printing Subsystem and the System V Printing Subsystem, since either one could be the default for your system at work.**

The printer queue mechanism of either subsystem, allows multiple users to use the same printer without a user having to wait for the printer to be available.

To queue a file for printing there are a number of commands available (to remain compatible with other versions of UNIX). They are **qprt**, **lp**, **lpr**. The command **qprt** has the most facilities.

To specify a printer (other than the default) use the **-P** option to the **qprt** command: for example, to send a file to queue lp1 use:

\$ **qprt -P lp1** filename

To obtain the job number of your print request use the **-#j** option with the **qprt** command at the time of submission.

Alternative commands exist for printing. They are:

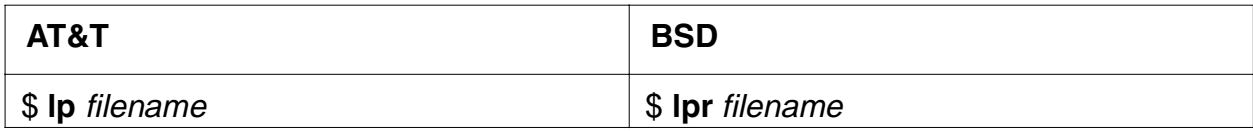

The following commands are available to list and cancel jobs in the print queues:

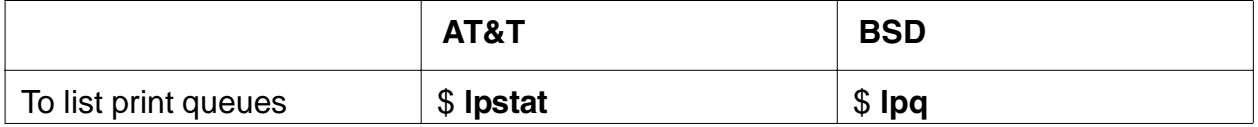

The **qchk** command by default will only list information about the default queue. To obtain a listing for all the queues defined on your system use the **-A** option or use the **lpstat** command.

The **qcan** command can be used to cancel one file in a queue when used with the **-x** option. It can also be used to cancel all your jobs in a particular queue when used with the **-X** option; that is, **\$ qcan -X -P lp0**.

# **Next Step ...**

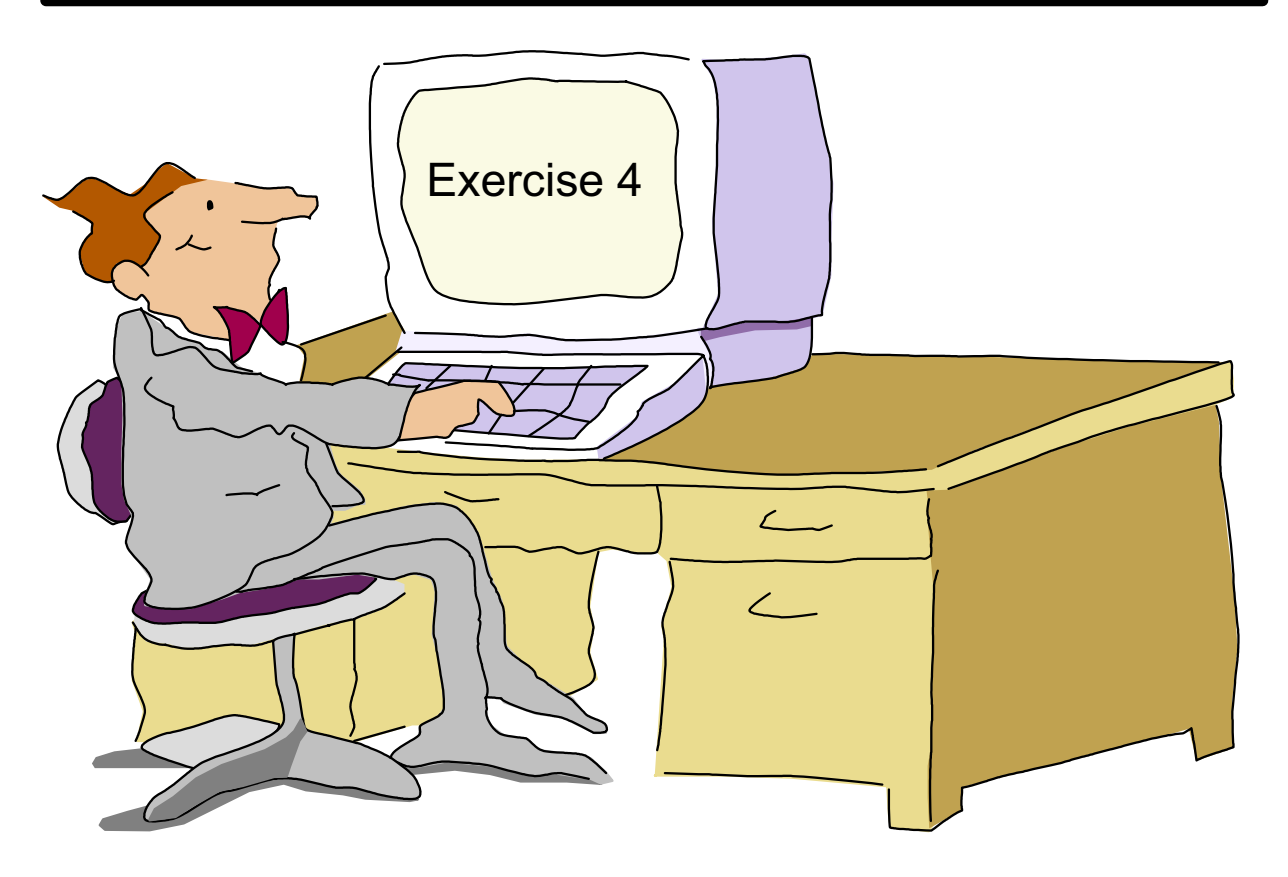

Figure 5-13. Next Step ... AU137.0

#### **Notes:**

After completing the lab, you are able to:

- Copy, move, link and remove files
- Display the contents of a file using different commands
- Print a file

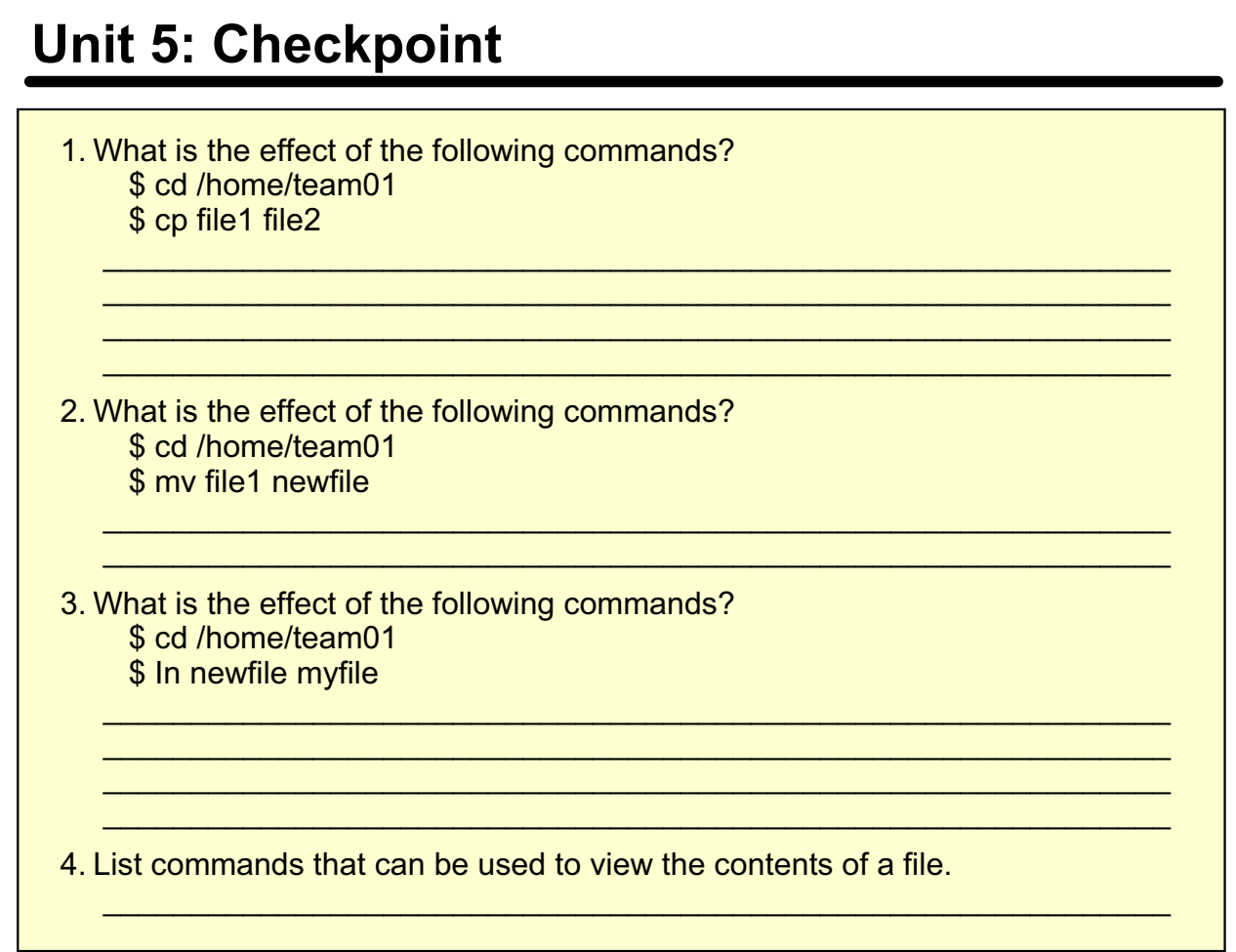

Figure 5-14. Unit 5: Checkpoint AU137.0

### **Summary**

- The cp command can be used to copy files
- The mv command can be used to move and rename files
- The In command can be used to create additional names for a file
- Display the contents of a file using cat, pg or more
- Use the rm command to delete files
- Use the **qprt** command to print files
- The wc-command could be used to count words or lines from files or command output

Figure 5-15. Summary AU137.0

### **Unit 6. File Permissions**

### **What This Unit Is About**

This unit introduces the student to the concept of protecting files from unauthorized access by controlling a file's permissions.

### **What You Should Be Able to Do**

After completing this unit, students should be able to:

- List the basic file permissions
- Change the basic file permissions using both the octal and symbolic formats

### **How You Will Check Your Progress**

Accountability:

- Checkpoint questions
- Exercise 5

# **Objectives**

After completing this unit, students should be able to:

- **List the basic file permissions**
- **Change the basic file permissions using both the** octal and symbolic formats

Figure 6-1. Objectives AU137.0
# **Long Listing of Files**

The **Is** command with the -**I** option can be used to obtain more information about the files in a directory.

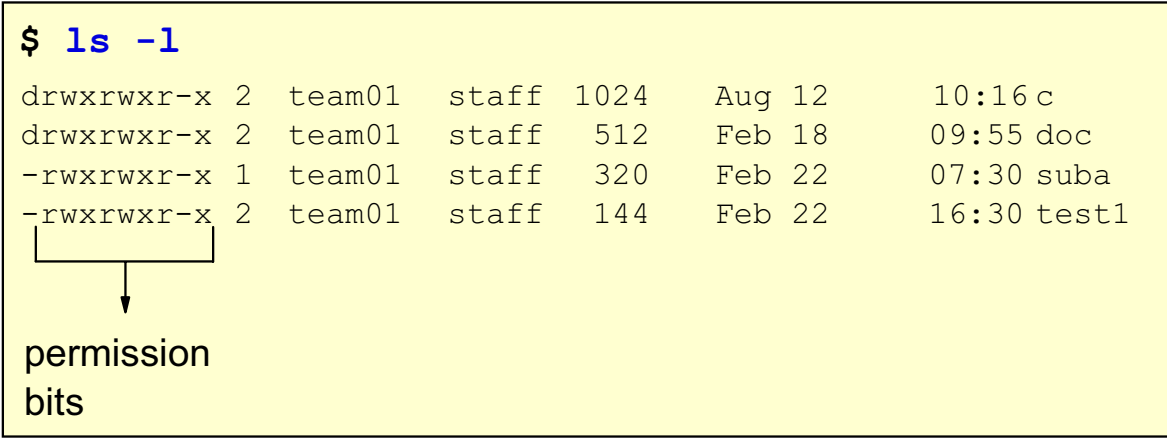

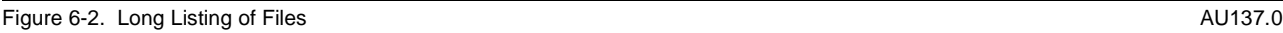

#### **Notes:**

The output of the **ls -l** command has already been discussed in a previous unit. As a review:

An inode describes a file or directory entry as it appears on a disk. Each file has one inode assigned to it. The information on this page is read from the inodes associated with the files listed.

The fields from the **ls -l** command are as follows:

- Field 1 shows the file/directory and permission bits
- Field 2 is the link count
- Field 3 shows user name of person who owns entry
- Field 4 shows name of the group for which group protection privileges are in effect
- Field 5 shows the character count of the entry
- Field 6 shows the date and time the file was last modified
- Field 7 shows the name of the file/directory

The **-d** option used with the **-l** option of the **ls** command is another very useful option. The **-d** option will display only the information about the directory specified. Directories are treated like ordinary files.

In this unit we will focus on the information in the first column, the permission bits.

### **File Protection/Permissions**

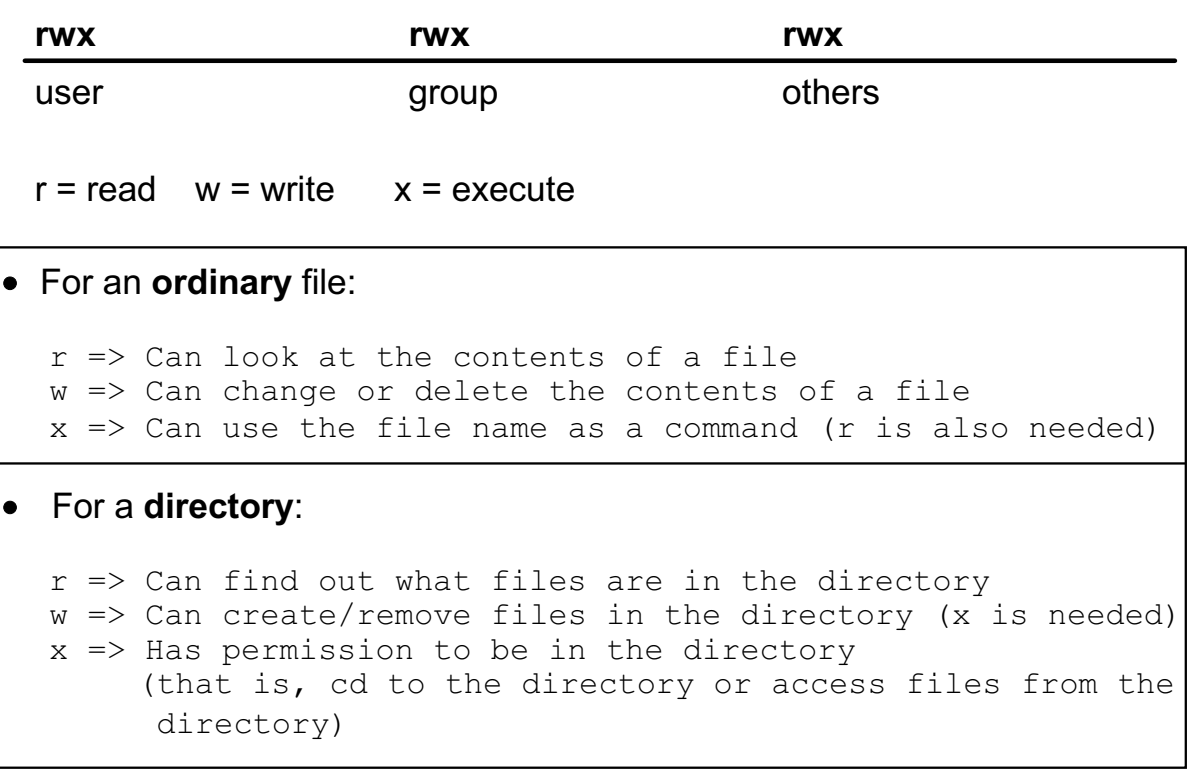

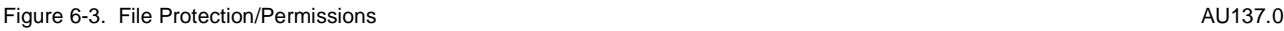

#### **Notes:**

For files the explanation is quite simple, with one exception. If you have an **r** you can look into the file. If you have a **w** you can change the contents. If you have a script with an **x** you also need the **r** permission. If the file contains executable code you need the **x** for execution, but the **r** permission is not necessary!

For directories, **x** permission is required to access any of the files and/or subdirectories within it. This implies that **x** permission is required on all directories above it as well.

For directories, **x** permission is NECESSARY for **w** permission to be effective. If you cannot get into the directory, then you cannot create or remove files within it.

**Note:** In order to remove a file you only need **x** and **w** permissions in the directory; you do not need **any** permissions on the file.

# **Changing Permissions (Symbolic Notation)**

### **chmod** mode filename

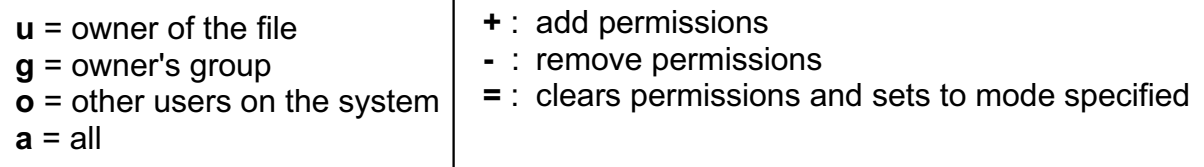

```
$ ls -l newfile
-rw-r--r--1 team01
                          staff 58 Apr 21
                                            16:06 newfile
$ chmod go+w newfile
\frac{1}{2} 1s -1 newfile
= rW - rW - rw1 team01
                          statf 58 Apr 21 16:06 newfile
\frac{1}{2} chmod a+x newfile
$ ls -l newfile
-rwxrwxrwx 1
                team01 staff 58 Apr 21
                                            16:06 newfile
$ chmod o-rwx newfile
$ ls -l newfile
-rwxrwx--- 1 team01
                     m01   staff 58 Apr 21   16:06 newfile
```
#### Figure 6-4. Changing Permissions (Symbolic Notation) **AU137.0** AU137.0

### **Notes:**

With symbolic notation, you are specifying changes relative to the existing permissions on a file or directory by adding or deleting permissions. You can check what the permissions are currently set to by using the **ls -l** command.

You can specify multiple symbolic modes separated with commas. Do not separate items in this list with spaces. Operations are performed in the order they appear from left to right.

When you use the Symbolic mode to specify permission modes, the first set of parameters selects the permission field, as follows:

- **u** File owner
- **g** Group
- **o** All others
- **a** User, group, and all others. This has the same effect as specifying the **ugo** options. The **a** option is the default permission field. If the permission field is omitted, the default is the **a** option.

The second set of flags selects whether permissions are to be taken away, added, or set exactly as specified:

- **-** Removes specified permissions
- **+** Adds specified permissions
- **=** Clears the selected permission field and sets it to the mode specified. If you do not specify a permission mode following =, the **chmod** command removes all permissions from the selected field.

The third set of parameters of the **chmod** command selects the permissions as follows:

- **r** Read permission.
- **w** Write permission.
- **x** Execute permission for files; search permission for directories.

# **Changing Permissions (Octal Notation)**

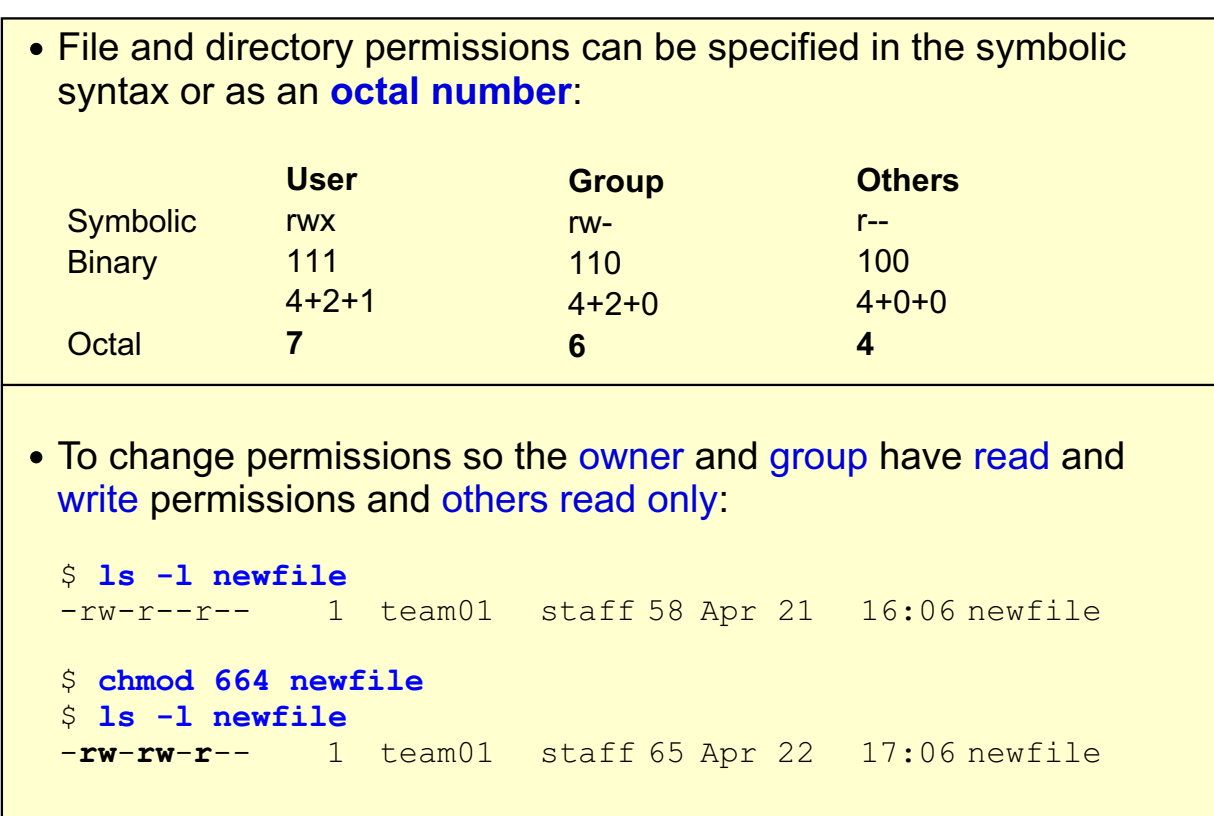

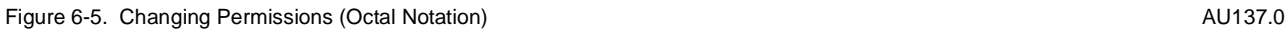

### **Notes:**

Each permission in the group of nine is represented by a one and a lack of permission is represented by a zero. So rw-r--r-- translates to 110100100 in binary, or 644 in octal notation. The chart below may help in translating binary to octal for those who are unfamiliar with binary notation:

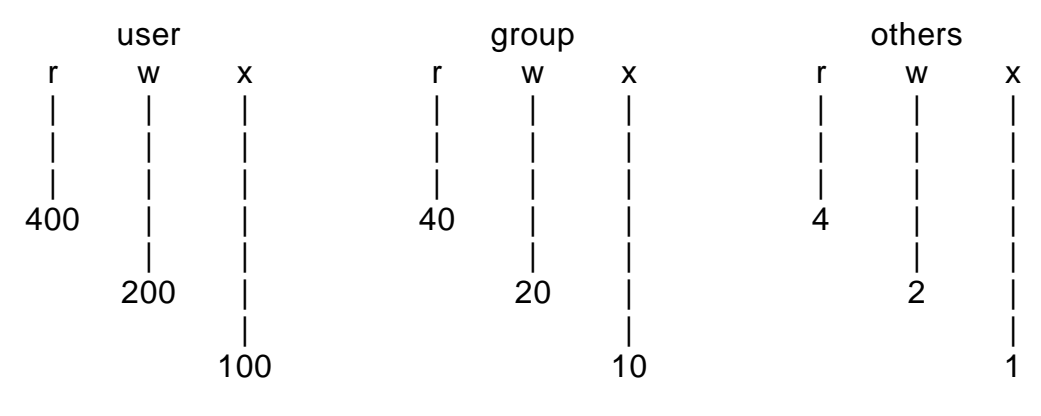

In order to translate the mode you require to a number, add the numbers corresponding to the permissions you need. So, if you need the file to be readable and writable by the owner and group, and readable by all the other users of the system, simply perform the addition:

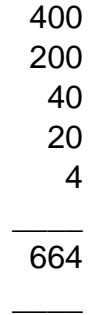

The **chmod** command would be:

#### \$ **chmod 664 newfile**

With the octal format, you specify a file's final permissions.

Sometimes the octal format will generate safety messages. For example, if you are the owner of a file, you have no permissions on that file (for example 000), and you try to remove it, the system will ask you if you want to override the protection setting on the file that you wish to remove. You may respond yes at this point, and the system will remove your file. The same will happen if you are a member of the group.

### **Default File Permissions**

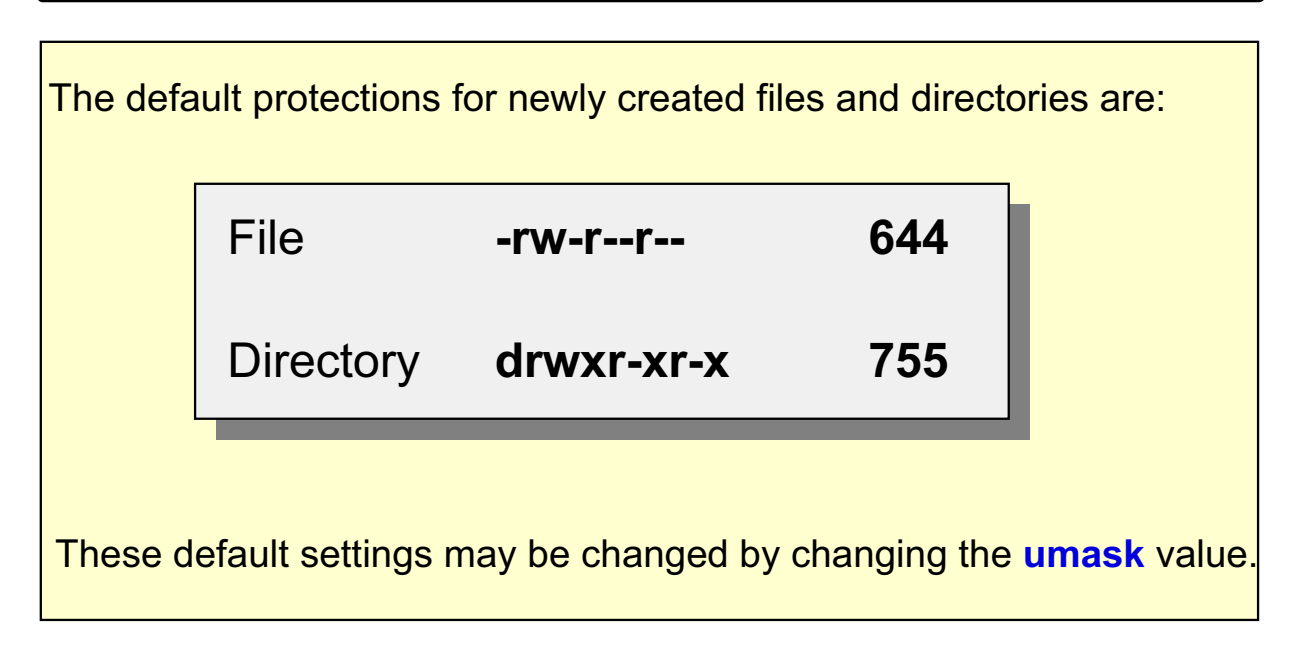

Figure 6-6. Default File Permissions

**Notes:** 

AU137.0

### **umask**

**umask** specifies what permission bits will be set on a **new file or directory when created. It is an octal number** that is used to determine what permission bits a file or directory is created with: New Directory: 777 - 022: 755 => rwxr-xr-x New File: 666 - 022: 644 => rw-r--r--The default value of 022 is set in /etc/security/user. It can be changed for all users or for a specific user.

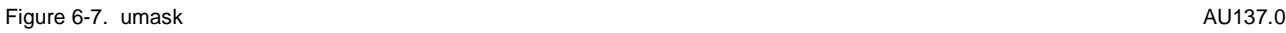

#### **Notes:**

A umask of 022 specifies that the permissions on a new file will be 644 or on a new directory will be 755. A umask of 000 would give 666 permissions on a file (read/write access to all) or 777 on a directory (read/write/execute access to all).

The default setting of the umask is 022. For tighter security you should make the umask 027 or even 077.

On a file, the execute permissions are never set.

Remember, the permissions, in octal, are:

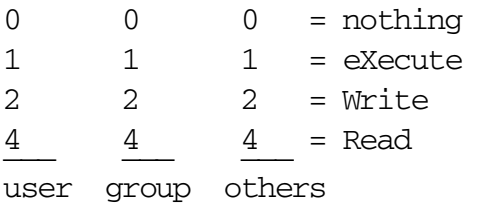

Using **chmod**, permissions are granted by summing the octal values for each category (user, group or others), for example 644 means  $(2+4)(4)(4)$  or  $(w+r)(r)(r)$ 

## **Activity: Personal Directories**

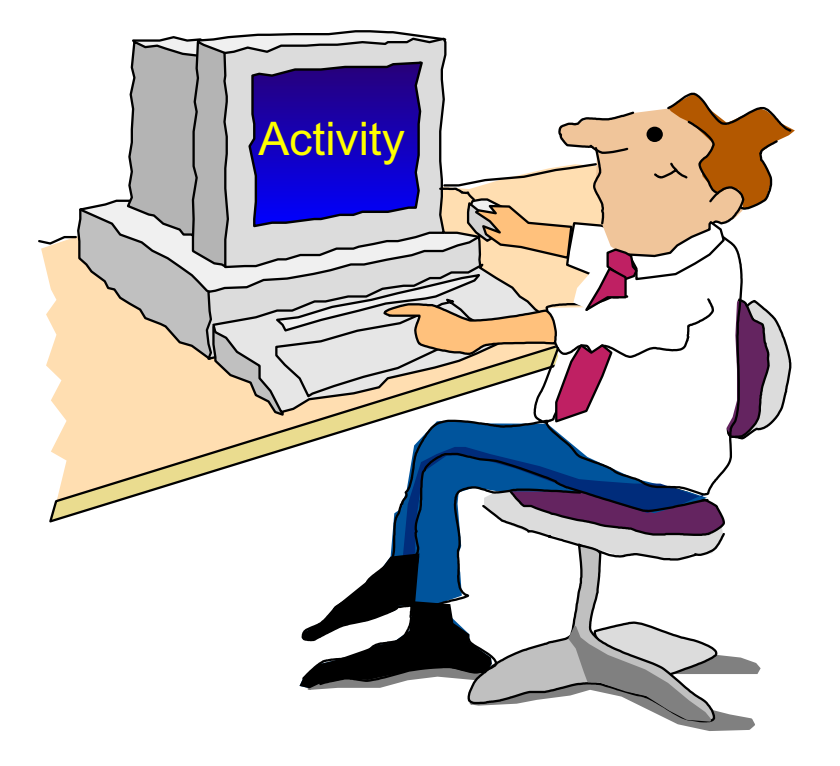

Figure 6-8. Activity: Personal Directories **AU137.0** AU137.0

#### **Notes:**

In this activity the student will review the umask and chmod commands.

- \_\_ 1. Log in to the system.
- \_\_ 2. Execute the **umask** command and write down the umask you are using:
- \_\_ 3. According to your umask, what default file permission do you expect for a new directory or a new file?

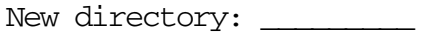

\_\_\_\_\_\_\_\_\_\_\_\_\_\_\_\_\_\_\_

New file:

\_\_ 4. Create a new directory **testdir1** and check the file permissions.

**Note:** If you see an **s**-bit in the group rights, it means that all files in that directory are stored with the same group id. For example, if the directory belongs to group **staff** all files in this directory are stored with group id **staff**.

- 5. Create a new file **testfile1** and check the file permissions.
- \_\_ 6. Execute the command **umask 027** to change your default umask.
- \_\_ 7. Create a new directory **personal** and check the file permissions. What difference do you see?

\_\_\_\_\_\_\_\_\_\_\_\_\_\_\_\_\_\_\_\_\_\_\_\_\_\_\_\_\_\_\_\_\_\_\_\_\_\_\_\_\_\_\_\_\_\_\_\_\_\_\_\_\_\_\_\_\_\_\_\_

\_\_ 8. In a private directory where personal files are stored, you should prevent others from accessing this directory. Execute the **chmod** command and protect your **personal** directory.

\_\_\_\_\_\_\_\_\_\_\_\_\_\_\_\_\_\_\_\_\_\_\_\_\_\_\_\_\_\_\_\_\_\_\_\_\_\_\_\_\_\_\_\_\_\_\_\_\_\_\_\_\_\_\_\_\_\_\_\_

Write down the command you executed:

\_\_ 9. Execute **ls -ld personal** and check that the rights are correct.

Please reset the umask to the value found in activity 2 or logout and login again.

#### **Optional activity:**

\_\_ 10. Verify with the **tty** command on which terminal you are working. Display the permissions of that terminal with the command **ls -l \$(tty)**. Now use the command **mesg** with option **y** or **n** to allow or deny messages via write or wall commands to this terminal. Display the permissions again. What does the mesg command do?

\_\_\_\_\_\_\_\_\_\_\_\_\_\_\_\_\_\_\_\_\_\_\_\_\_\_\_\_\_\_\_\_\_\_\_\_\_\_\_\_\_\_\_\_\_\_\_\_\_\_\_\_\_\_\_\_\_\_\_\_

## Write Permission on a Directory

```
$ ls -ld /home/team01
drwxrwxrwx 2 team01 sta
                           512 July 29 9:40
                                                team01\frac{1}{2} -1 /home/team01/file1
-{\tt rw-r--r--} 1 team01 staff 1300 July 30 \, 10:30 file1 \,\overline{\phantom{0}}$ whoami
| team02
8 vi /home/team01/file1
i file1: The file has read permission only
S vi myfilel
| Ha! Ha! I changed this file. Figure out how.
8 mv myfile1 /home/team01/file1
override protection 644 for file1? y
8 cat /home/team01/file1
| Ha! Ha! I changed this file. Figure out how.
```
Figure 6-9. Write Permission on a Directory **AU137.0** AU137.0

### **Notes:**

If you don't have write access to a file, you cannot change it; however, if you have write access to the directory in which this file resides, you can get around this.

team02 is able to change the contents of */home/team01/file1* by moving and renaming another file into team01's home directory. team02 can execute this **mv** command because of write permission on team01's /home/team01 directory.

Allowing write access to a directory can be dangerous. If this is a security issue with your files, fix the gotcha by setting your umask correctly, using **chmod** to fix permissions of existing directories.

### **Function/Permissions Required**

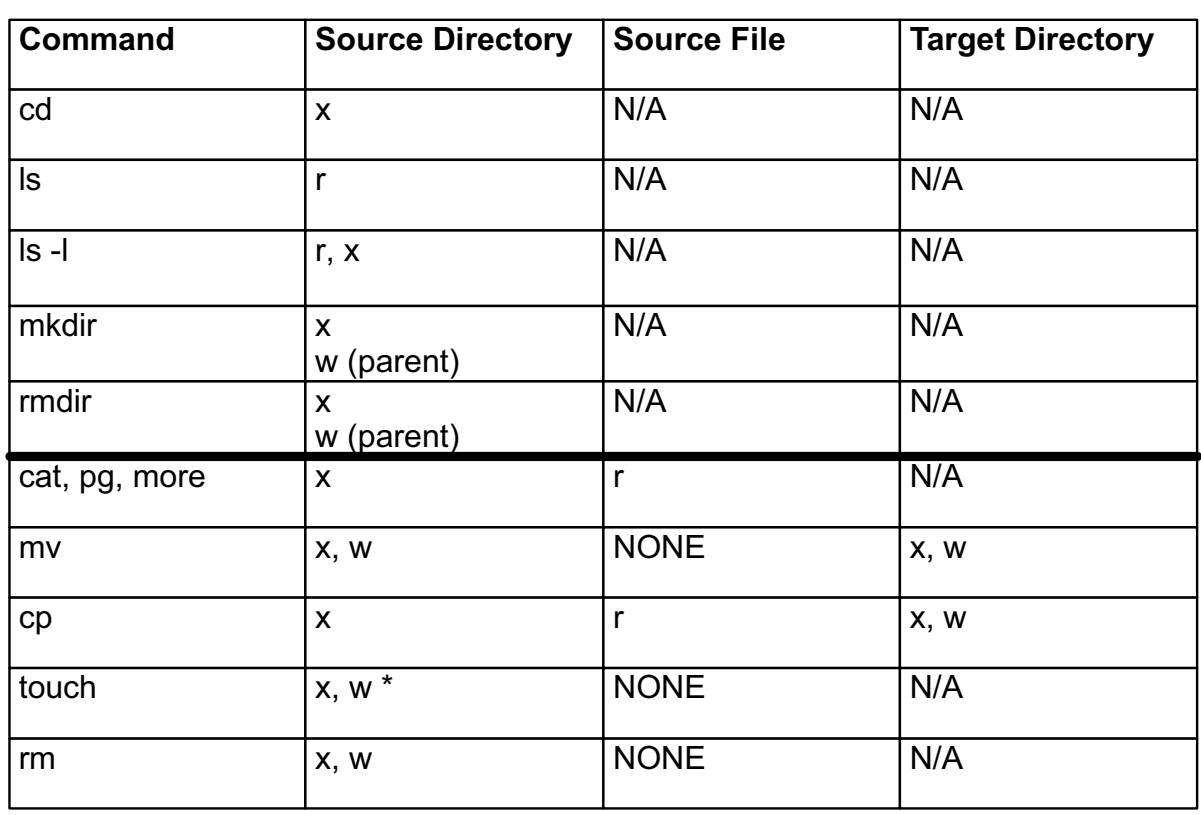

Figure 6-10. Function/Permissions Required AU137.0

#### **Notes:**

**\*w** permission is also needed in the source directory when using the **touch** command to create a zero-length file. **w** permission is NOT necessary if using the **touch** command on an existing file for the purpose of updating the modification date.

## **Next Step ...**

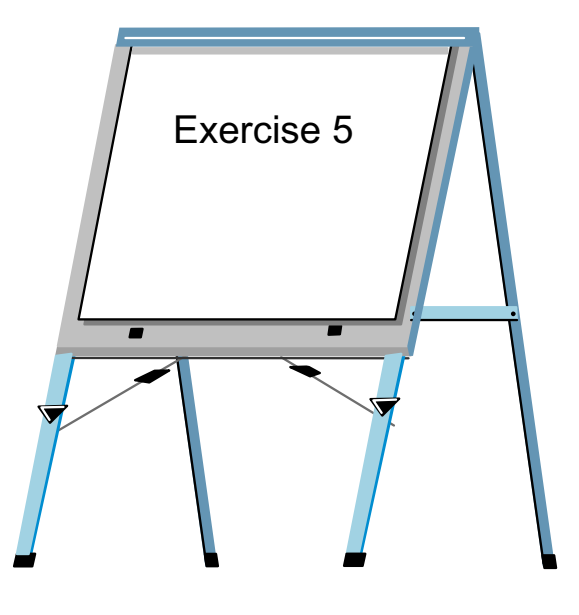

Figure 6-11. Next Step ... AU137.0

### **Notes:**

After completing the exercise, you will be able to:

- Manipulate permissions on ordinary files and directories
- Interpret file and directory permission bits

## **Unit 6: Checkpoint**

The following questions are for a file called reporta which has the following set of permissions: **rwxr-x r-x** 

444444444444444444444444444444444444444444444444444444444

444444444444444444444444444444444444444444444444444444444

444444444444444444444444444444444444444444444444444444444

- 1. What is the mode in octal?
- 2. Change mode to rwxr- r- using the symbolic format.
- 3. Repeat the above operation using the octal format.
- 4. Question four is based on the following listing. Assume that the directory **jobs** contains the file **joblog**.

```
$1s -1R
total 8
drwxr-xr-x 2 judy finance 512 June-5 11:08 jobs
./jobs:
total 8
-rw-rw-r-- 1 judy finance
                            100 June 6 12:16 joblog
```
Can Fred, who is a member of the finance group, modify the file joblog?

Figure 6-12. Unit 6: Checkpoint **AU137.0** AU137.0

#### **Notes:**

### Unit 6: Checkpoint (Cont)

5. Question five is based on the following listing. Assume that the directory jobs contains the directory work, which in turn contains the file joblog.

```
$1s -1R
total 8
drwxrwxr-x 3
             judy finance
                            512 June 5
                                        11:08jobs
./jobs:
total 8
drwxrw-r-x 2
              judy finance
                            512
                                 June 5
                                        11:10work
./jobs/work:
total 8
              judy finance
-rw-rw-r--1100
                                 June 6
                                        12:16joblog
```
Can Fred, who is a member of the finance group, modify the file joblog?

```
Figure 6-13. Unit 6: Checkpoint (Cont)
```
**Notes:** 

AU137.0

AU137.0

# Unit 6: Checkpoint (Cont)

6. Question six is based on the following listing. Assume that the directory jobs contains the directory work, which in turn contains the file joblog.

```
$1s -1R
total 8
drwxr-xr-x 3 judy finance
                              512 June 5 11:08
                                                 jobs
./jobs:total 8
drwxrwxrwx 2
              judy finance
                             512
                                  June 5
                                          11:10 work
./jobs/work:
total 8
-rw-rw-r--\mathbf{1}judy finance
                             100
                                  June 6
                                          12:16joblog
```
Can Fred, who is a member of the finance group, copy the file joblog to his home directory?

Figure 6-14. Unit 6: Checkpoint (Cont)

**Notes:** 

### **Summary**

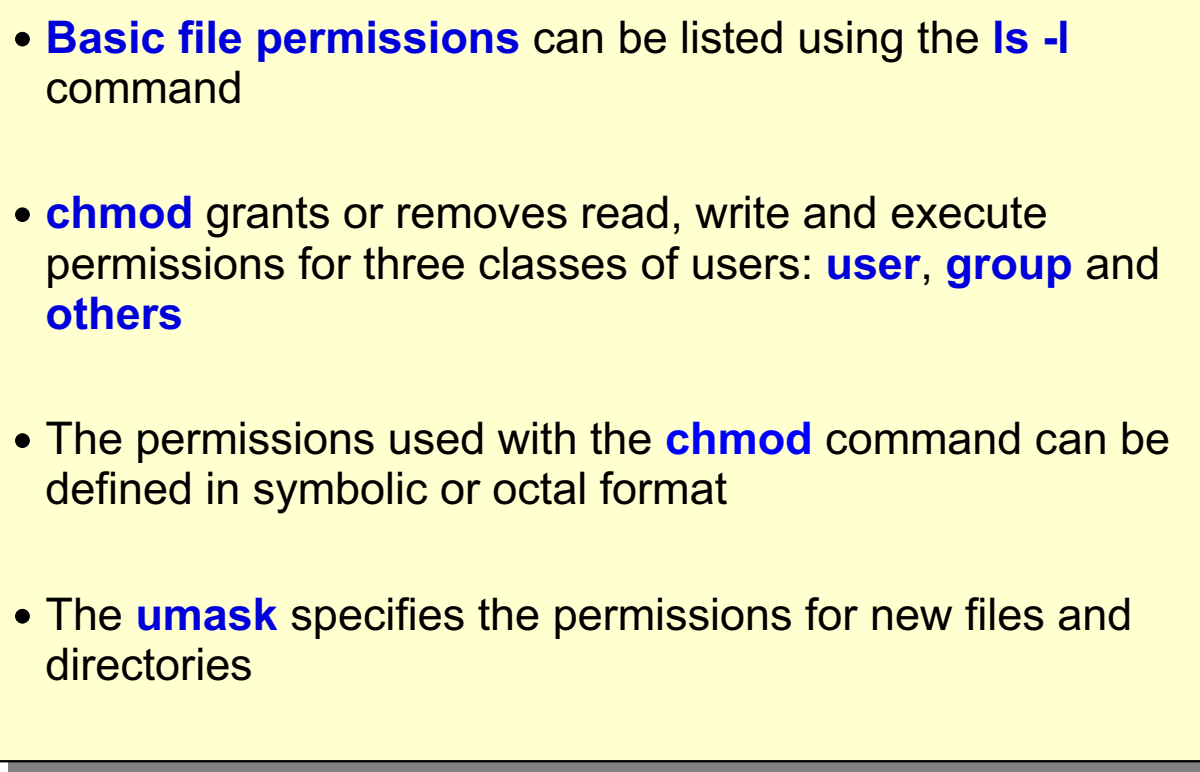

Figure 6-15. Summary

Notes:

AU137.0

### **Unit 7. The vi Editor**

### **What This Unit Is About**

This unit is an introduction to the **vi** editor. It describes how to begin an edit session, add text, remove text and save text within a file.

### **What You Should Be Able to Do**

After completing this unit, students should be able to:

- Create and edit files
- Manipulate text within a file
- Set up defaults for the vi editor
- Execute command line editing
- Define the uses for the other forms of vi

### **How You Will Check Your Progress**

Accountability:

- Checkpoint questions
- Exercise 6

# **Objectives**

After completing this unit, students should be able to:

- Create and edit files
- Manipulate text within a file
- Set up defaults for the vi editor
- **.** Execute command-line editing
- Define the uses for the other forms of vi

Figure 7-1. Objectives

**Notes:** 

AU137.0

### vi

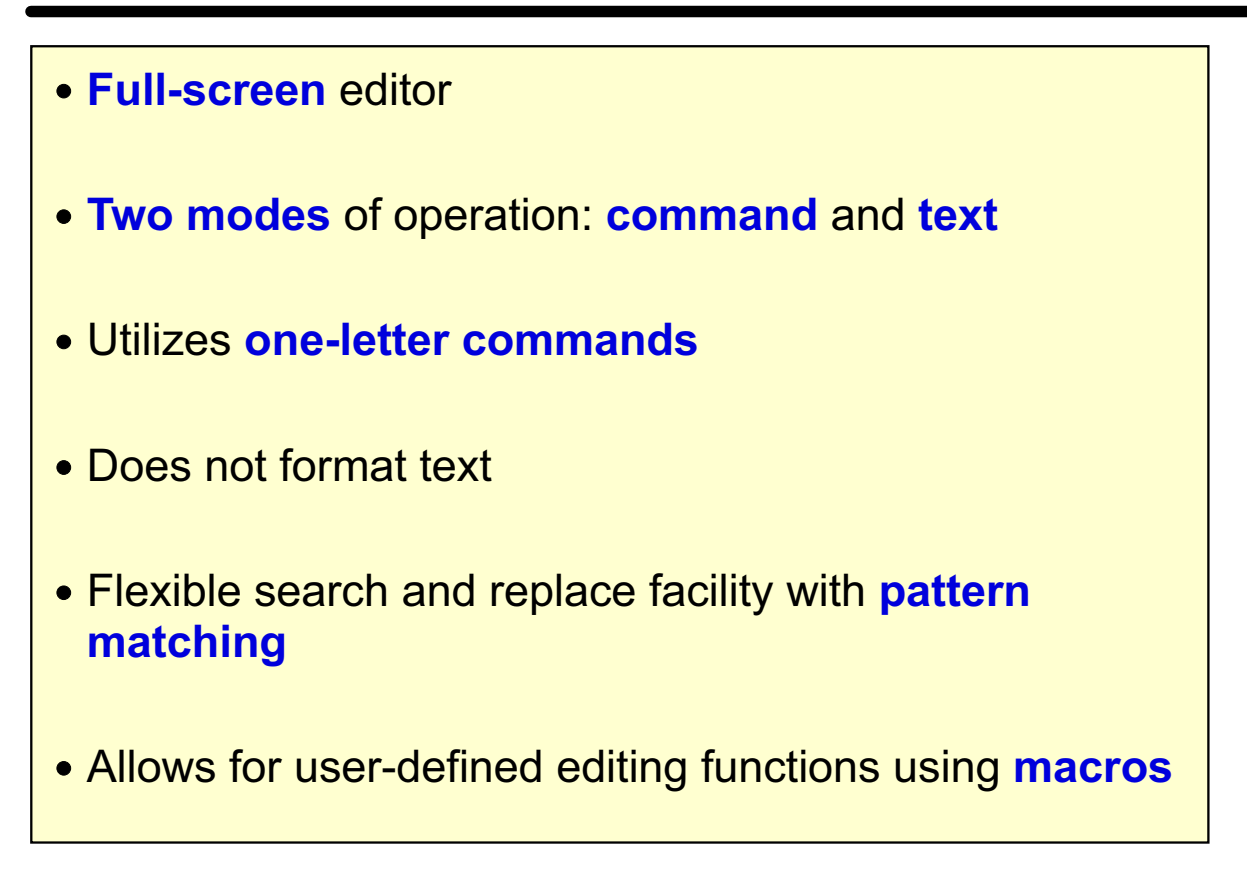

#### Figure 7-2. vi AU137.0

**Notes:**

It is important to know **vi** for the following reasons:

- It is the only editor available in maintenance mode on RISC System/6000
- Standard editor across all UNIX systems
- Command-line editing feature
- Used as default editor for some programs

This unit covers only a subset of the **vi** functions. It is a very powerful editor. Refer to the online documentation for additional functions. Refer to Appendix A, "Command Summary" on page A-11 for a reference guide on using **vi**.

# **Starting vi**

### **\$** vi vifile

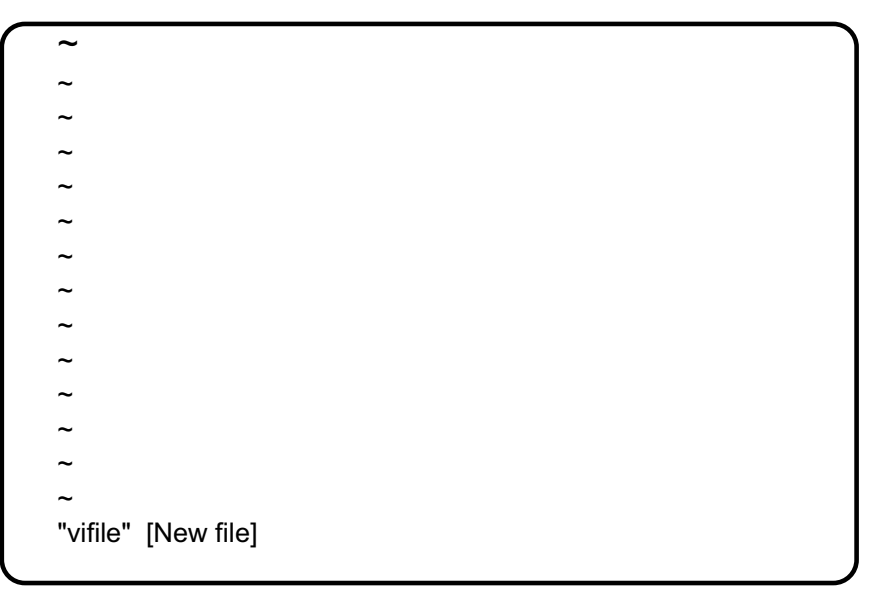

If the file "vifile" does not exist, it will be created

Otherwise, vi will open the existing file

Figure 7-3. Starting vi AU137.0

### **Notes:**

**vi** does its editing in a buffer. When a session is initiated, one of two things happens:

- If the file to be edited exists, a copy of the file is put into a buffer in **/tmp** by default.
- If the file does not exist, an empty buffer is opened for this session.

Tildes represent empty lines in the editor.

The editor starts in command mode.

### **Adding Text**

### **\$** vi vifile

keystroke

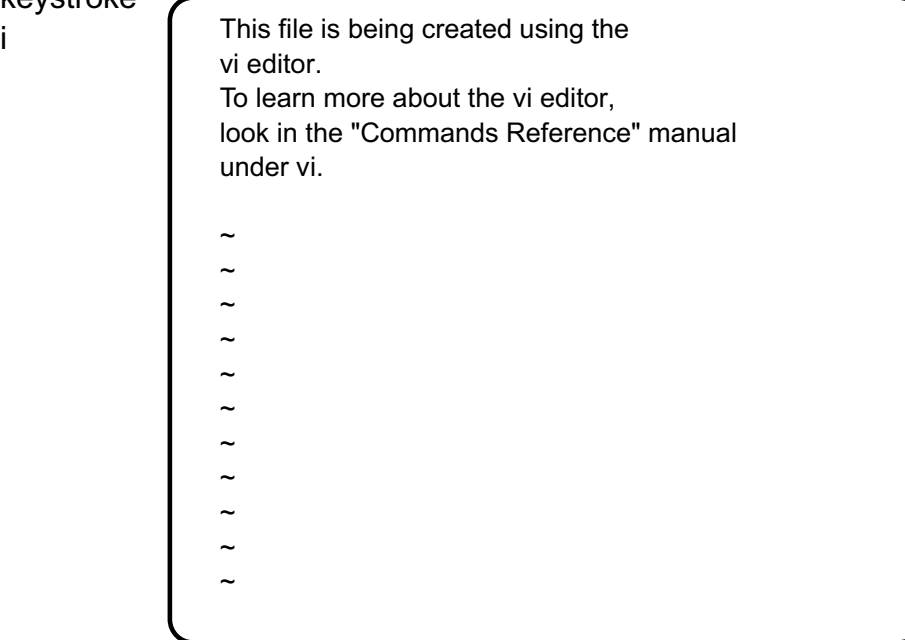

Figure 7-4. Adding Text AU137.0

### **Notes:**

To insert text in a file, the following commands can be used:.

- a add text after the cursor
- A add text to the end of the line
- i insert text at the cursor
- I insert text at the start of the line

Once in text mode, any characters entered will be placed into the file

To exit from text mode, press the **<Esc>** key.

# **Exiting the Editor**

### $$$  vi vifile

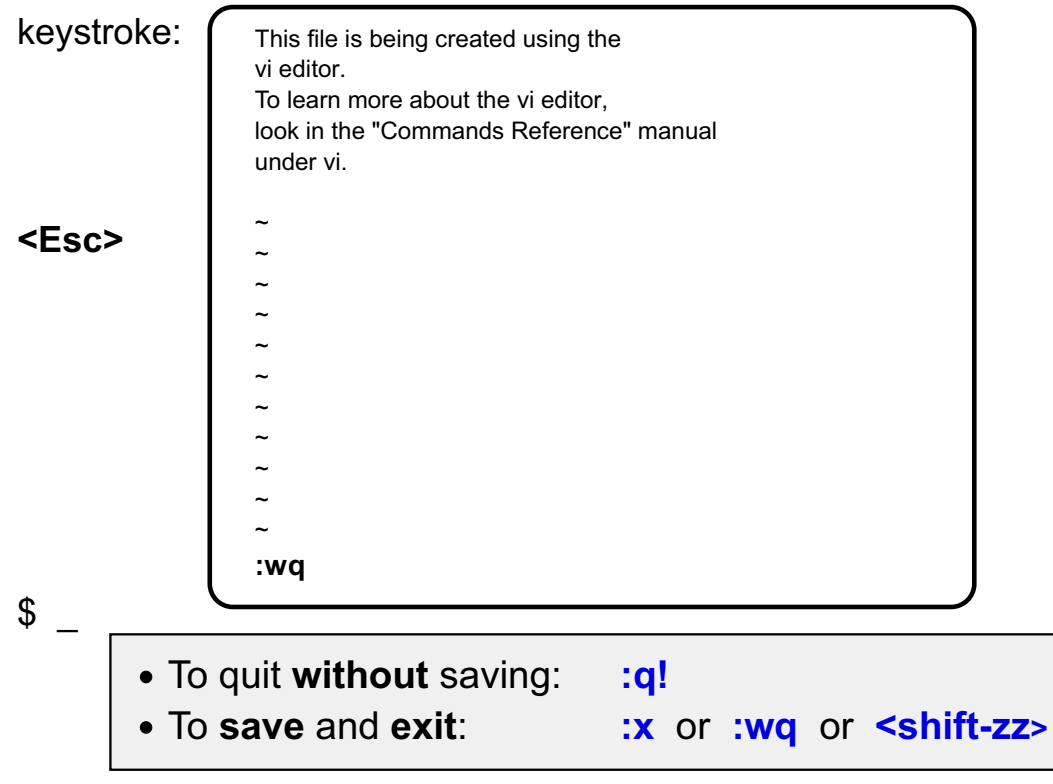

Figure 7-5. Exiting the Editor AU137.0

### **Notes:**

To get into command mode, or to ensure that you are in command mode, press **<Esc>** before carrying out any commands.

**:q** quits without saving. This option will only work if you have not made any changes. If you have made changes, then to force an exit out of the editor, use **!** with the **q** command.

**:w** writes changes

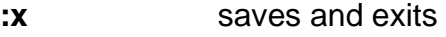

- **:wq** writes changes and quits
- **<shift-zz>** writes changes and quits

### **Cursor Movement**

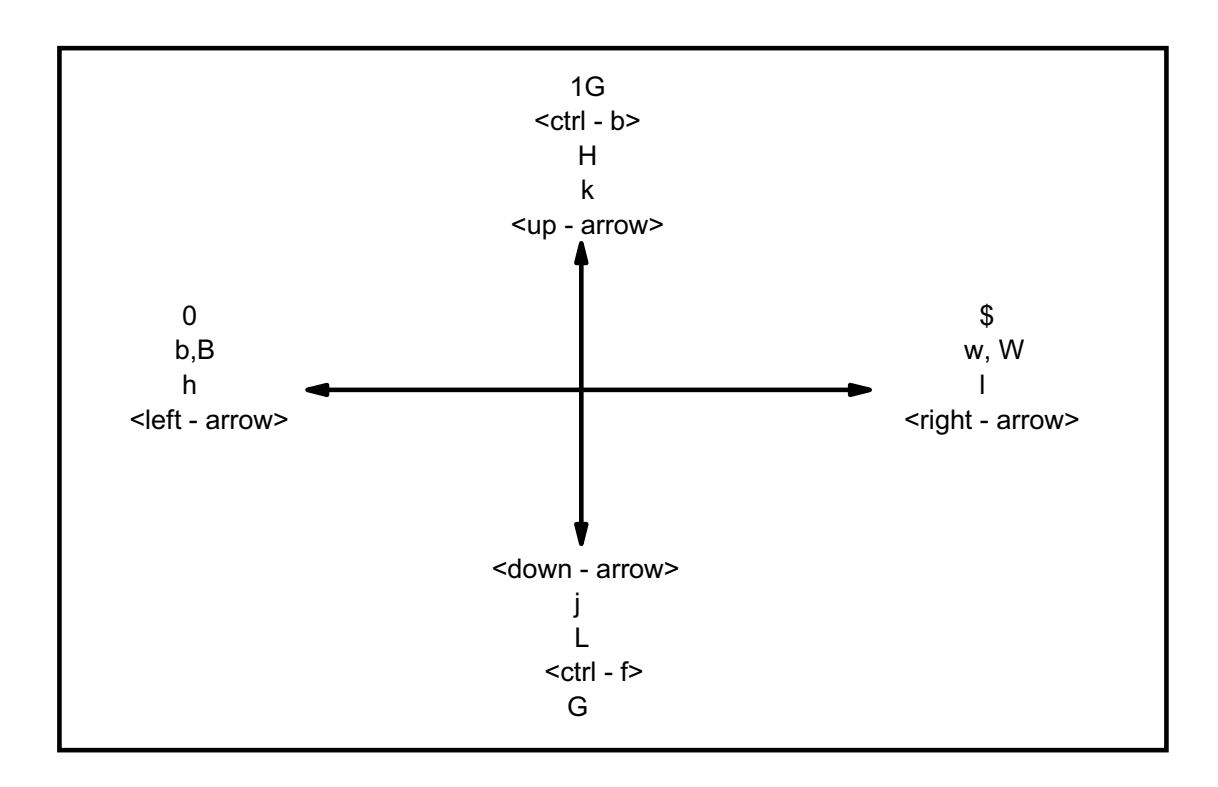

Figure 7-6. Cursor Movement **AU137.0** 

#### **Notes:**

To move within a line make sure you are in command mode and:

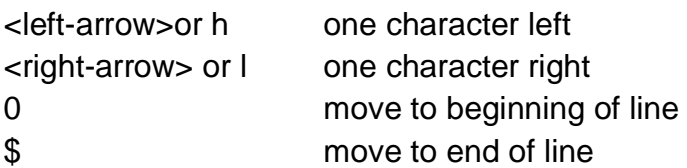

Moving to words:

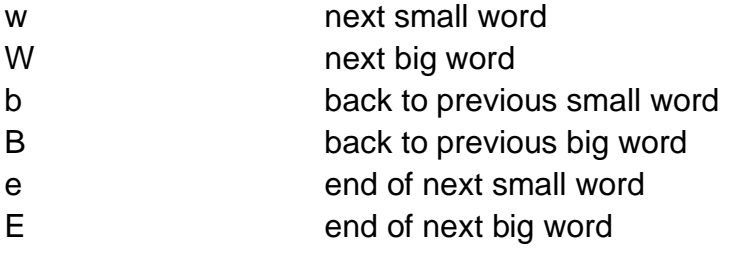

Moving within the screen:

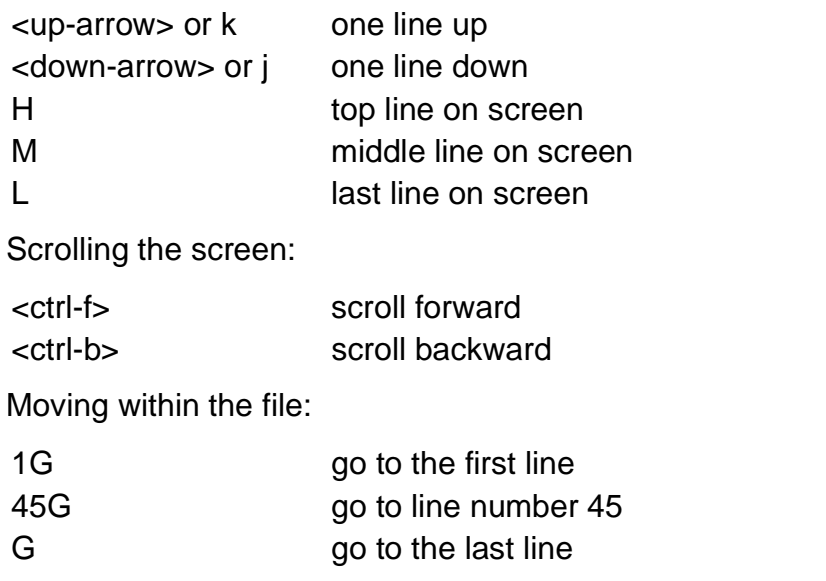

Note that for all the uppercase specified commands, the **<shift>** key must be used.

### **Deleting Text**

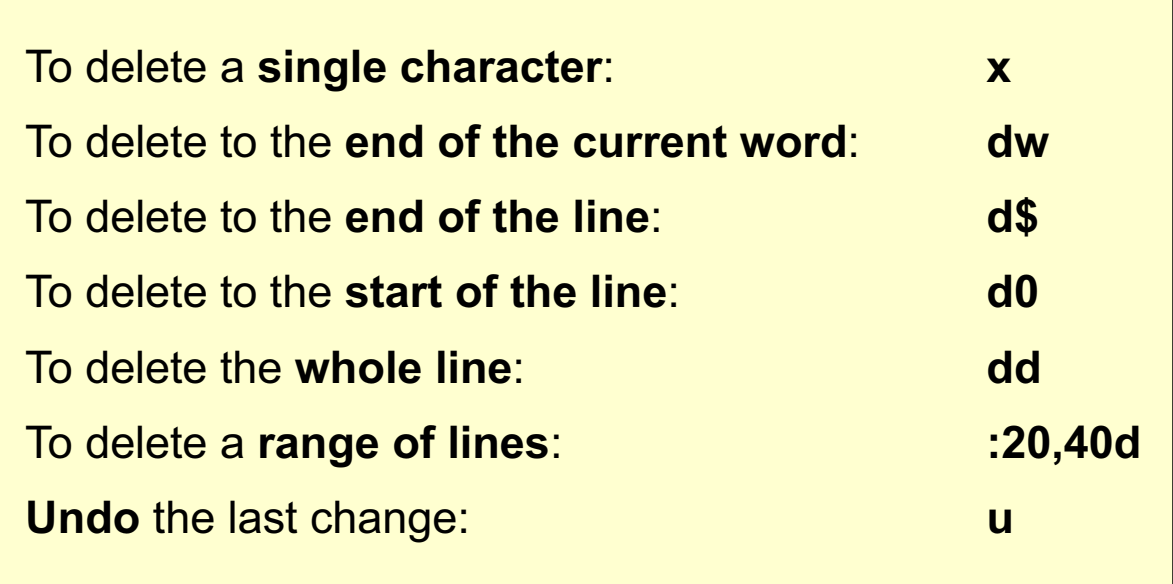

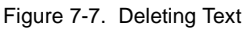

#### **Notes:**

To execute any of the illustrated commands, you must be in command mode.

There are several different ways to perform the delete functions. See the AIX documentation for other vi delete functions.

AU137.0

### **Search for a Pattern**

#### \$ vi vifile

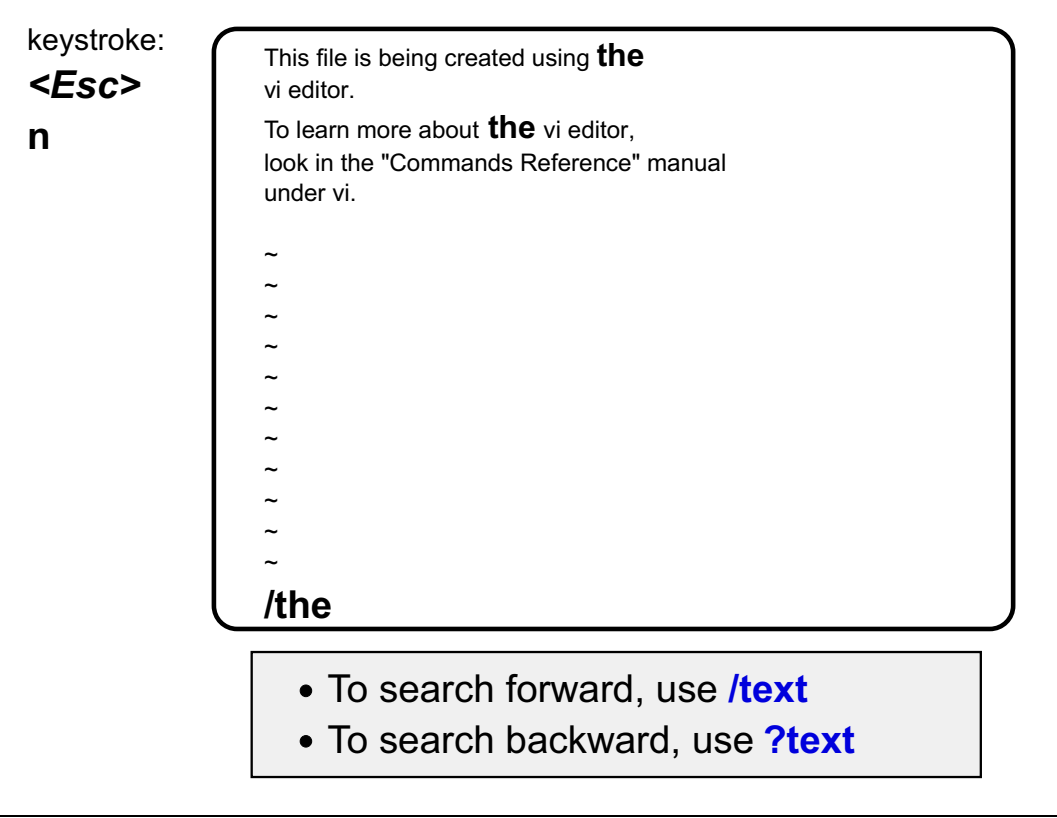

Figure 7-8. Search for a Pattern AU137.0

### **Notes:**

When in command mode, pressing **/** automatically puts you at the bottom of the file, ready to type in search pattern.

**/the** searches forward for the first occurrence of the word the

**?the** searches backward for the first occurrence of the word the

Pressing the **n** key will continue the search in the same direction (forward if / was used, backward if ? was used).

The **N** key will continue the search in the opposite direction.

### **Activity: Memorize Activity**

- Assign the following vi commands:
	- a, i, u, x, dd, G, 1G, ESC, :q!, :wq

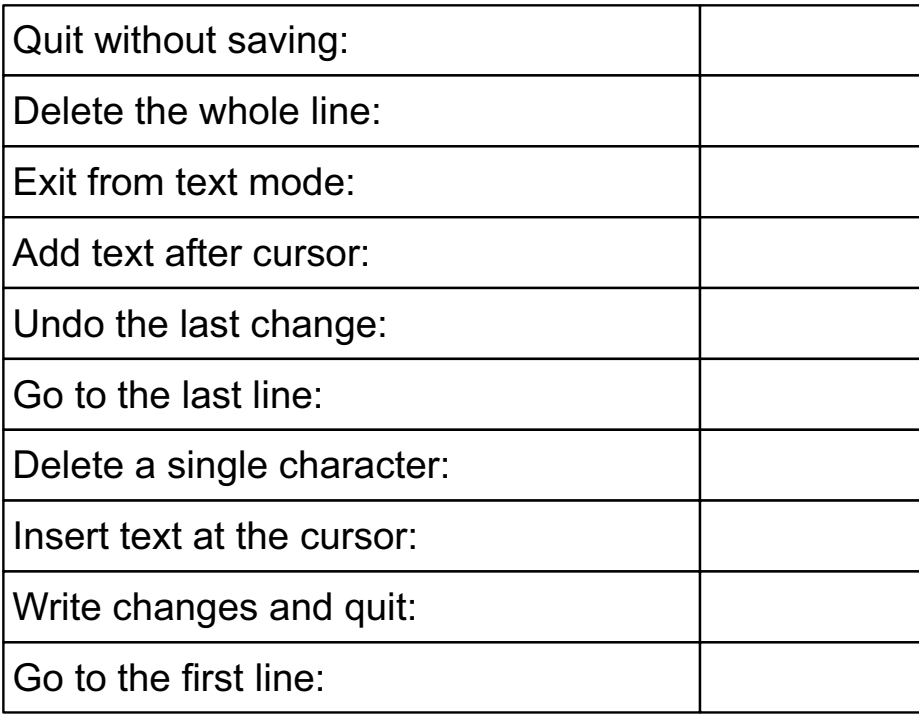

Figure 7-9. Activity: Memorize Activity AU137.0

#### **Notes:**

Complete the table in the visual.

# **Changing Text**

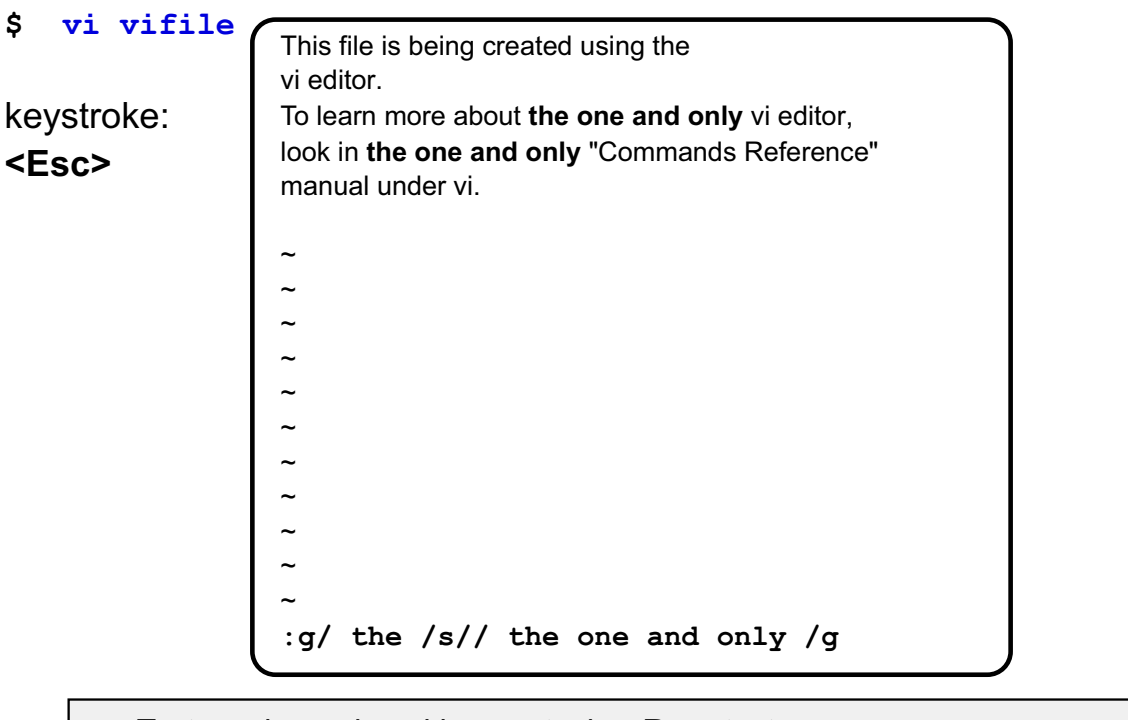

- Text can be replaced by overtyping: Rnewtext
- Words can be changed: c2w
- Or every occurrence of a word can be substituted for another word(s)

Figure 7-10. Changing Text AU137.0

### **Notes:**

**:g/ the /s// the one and only /g** finds every occurrence of the string **the** and replaces it with **the one and only**. Notice that it would not replace the **the** on the first line of text. Remember about spaces: there was no space between the **the** and the new line character.

The first **g** tells the system to search for the first occurrence of the string on every line in the file.

The **s** stands for substitute. The next two slashes direct the editor to use the search string used in the preceding command, in this example the string **the** and replace it with the string **the one and only**.

The last **g** stands for **global** and directs the change to be made at every occurrence across each line being searched.

### **Moving Text**

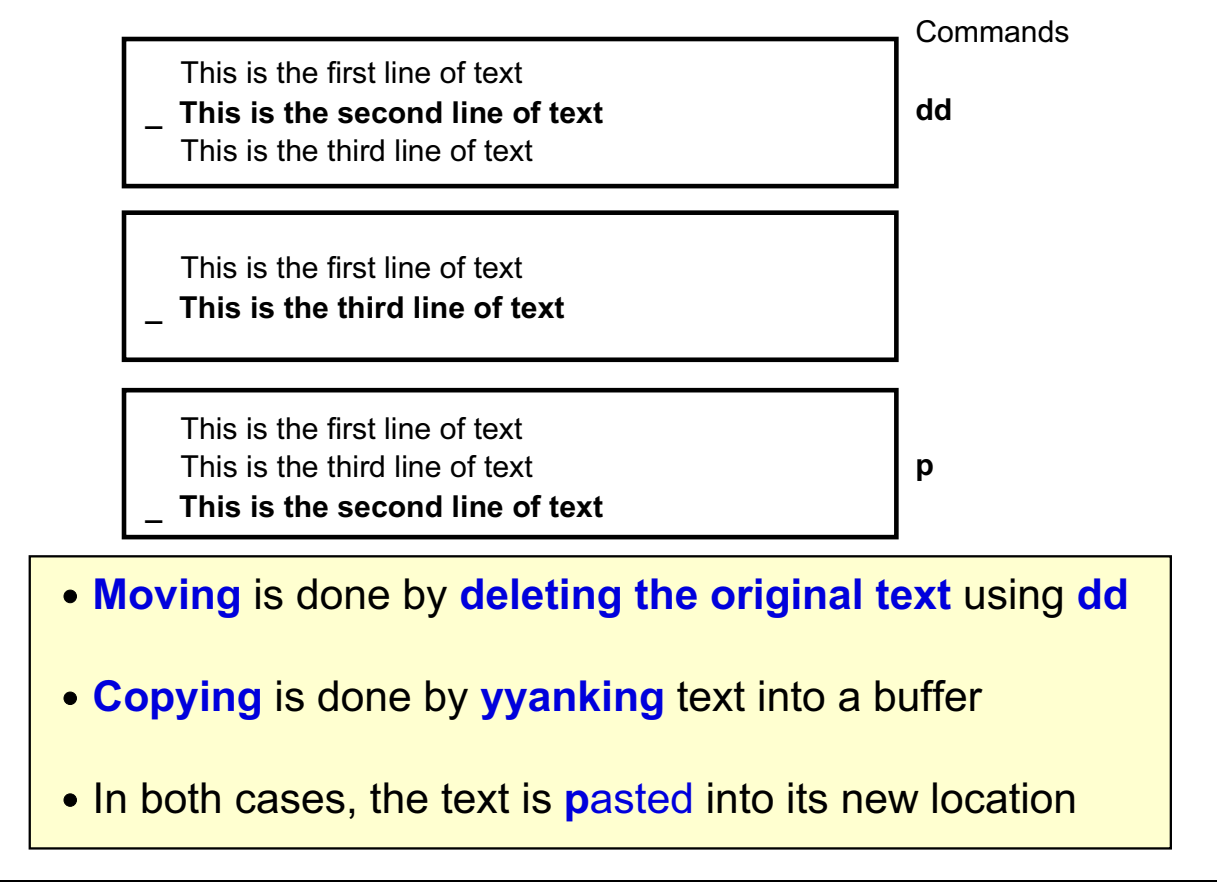

Figure 7-11. Moving Text AU137.0

### **Notes:**

To copy into a temporary buffer:

yy places the current line into a buffer

To cut (or move) text:

dd delete the current line (and store it in the undo buffer)

10dd delete the next 10 lines (and place them in the undo buffer)

To put text back:

- p puts text back after the cursor or on the next line<br>P puts text back before the cursor or on the previous
- puts text back before the cursor or on the previous line

The **u** command will UNDO your last command if you make an error. So, if you delete something in error, immediately type the **u** command to retrieve it.

# **vi - Executing AIX Commands**

#### **\$** vi myfile

keystroke:

The following should be stocked in the employee break room:  $\ddot{\phantom{0}}$  $\ddot{\phantom{1}}$  $\ddot{\phantom{1}}$ 

#### **<Esc>**

#### **.**

 $file1$  file 2 snacks [Hit return to continue]

#### $: r$  snacks

ollowing should be stocked in the employee break room: candy bars soda pop

Figure 7-12. vi - Executing AIX Commands **AU137.0** AU137.0

### **Notes:**

While in **vi** you can run AIX commands without exiting the editing session. The! creates a shell to execute the command that follows.

- 1. **:!ls** will create a shell
- 2. All files in the current directory are listed. Press return to exit the shell and return to the vi session or...
- 3. While still in command mode, issue the **:r** snacks command

popcorn

4. The contents of **snacks**, in this case, are read into the **vi** file. By default, it will appear after the current line.

If you need to run a series of commands without returning to **vi** after the first command is executed, enter **:sh**. When you have run all the commands, press **<Ctrl-d>** to exit the shell and return to **vi**.

### **vi Options**

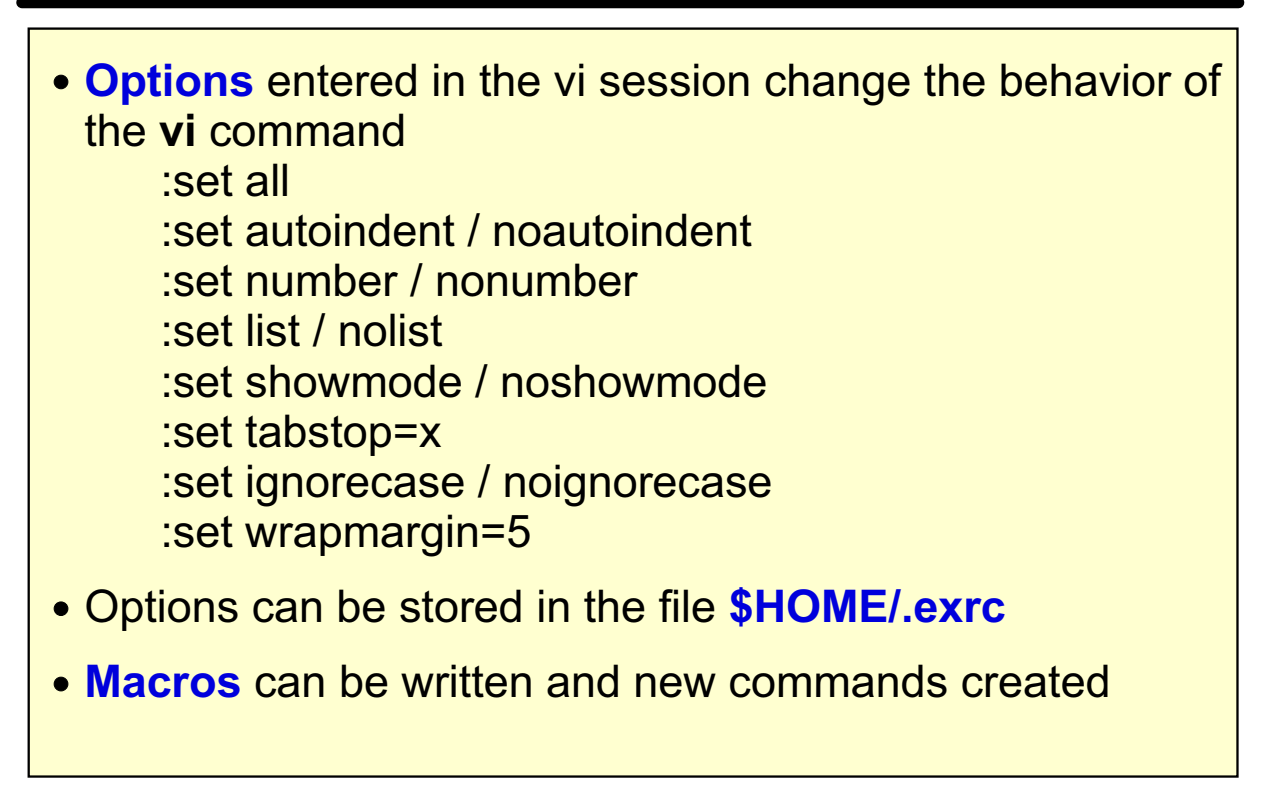

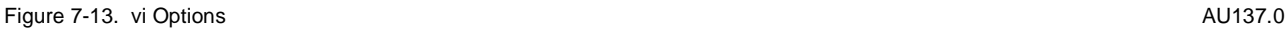

#### **Notes:**

**vi** has many modes of operation. Some of these will affect the way text is presented, while others will make editing easier for novice users.

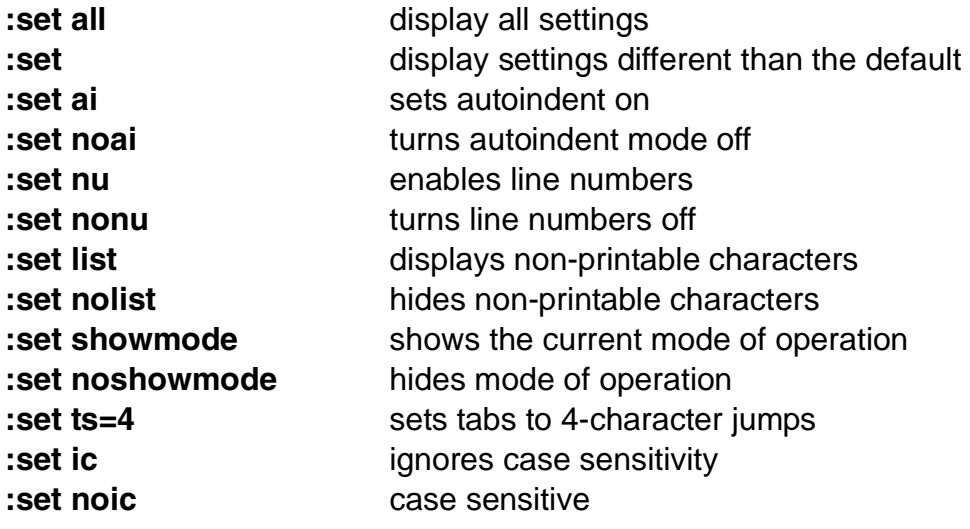

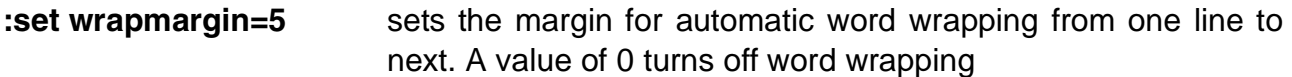

**.exrc** will be searched for in the current directory first. If found, then it will be read for settings as above.

If no **.exrc** was found in the current directory, the HOME directory is searched next. Finally, the built-in defaults are used.

**.exrc** contents are "set" options, but without the initial colon (:)

### **Command-Line Editing**

- Uses same editing keys as vi
- Can correct mistakes in the current line
- Uses editor keys to **edit/re-enter previous lines**

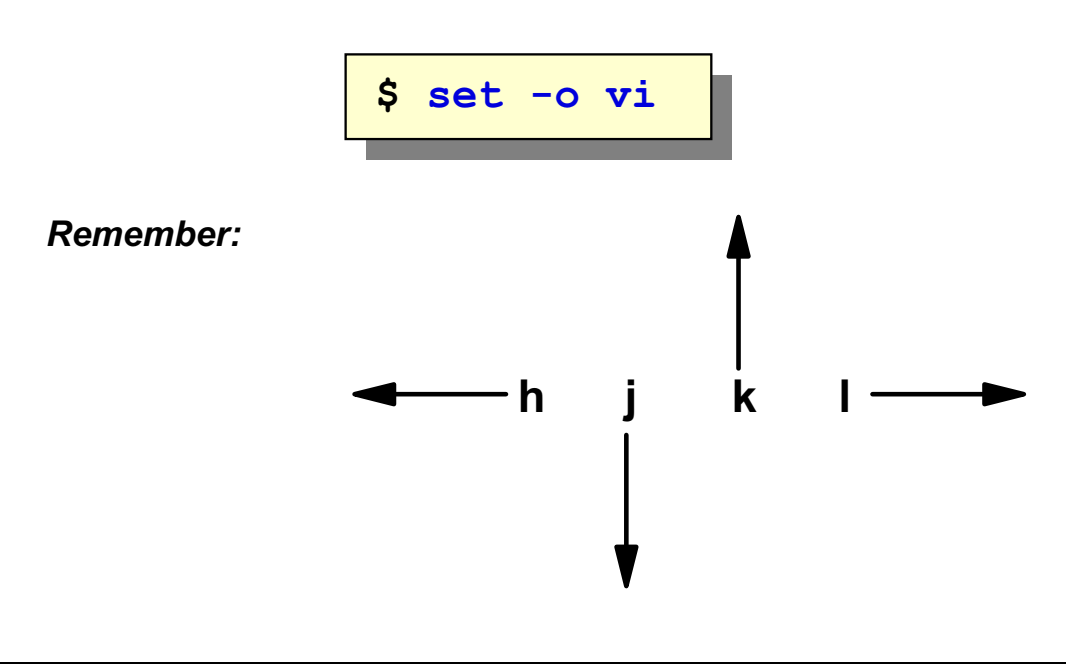

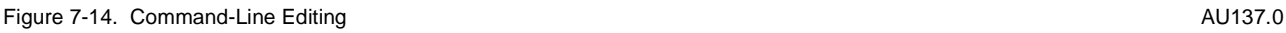

### **Notes:**

Normally, you can only edit the command line using the backspace or kill keys. The command line editing feature of the **Korn shell** allows you to use the same keys as the vi editor to edit the command line and correct mistakes. Many of the editing facilities of these editors are available.

You can also recall previously entered commands. To do this you use the Up and Down keys of the editor.

When you have edited the line, press Enter, and it will be processed by the shell.

To turn off the command recall facility enter \$ **set +o vi**. Preceding any of the flags with a + (plus) rather than a - (minus) turns off the option.

To recall commands, press **<Esc-k>**. Pressing **k** again recalls the next command from the **.sh\_history** file that is used to store commands typed on the command line.

If using the emacs editor, **set -o emacs** provides the same feature.

**Korn Shell** properties like command line editing can be defined in a special file called \$HOME/.kshrc and will be available every time a korn shell is opened.

# vi Editors

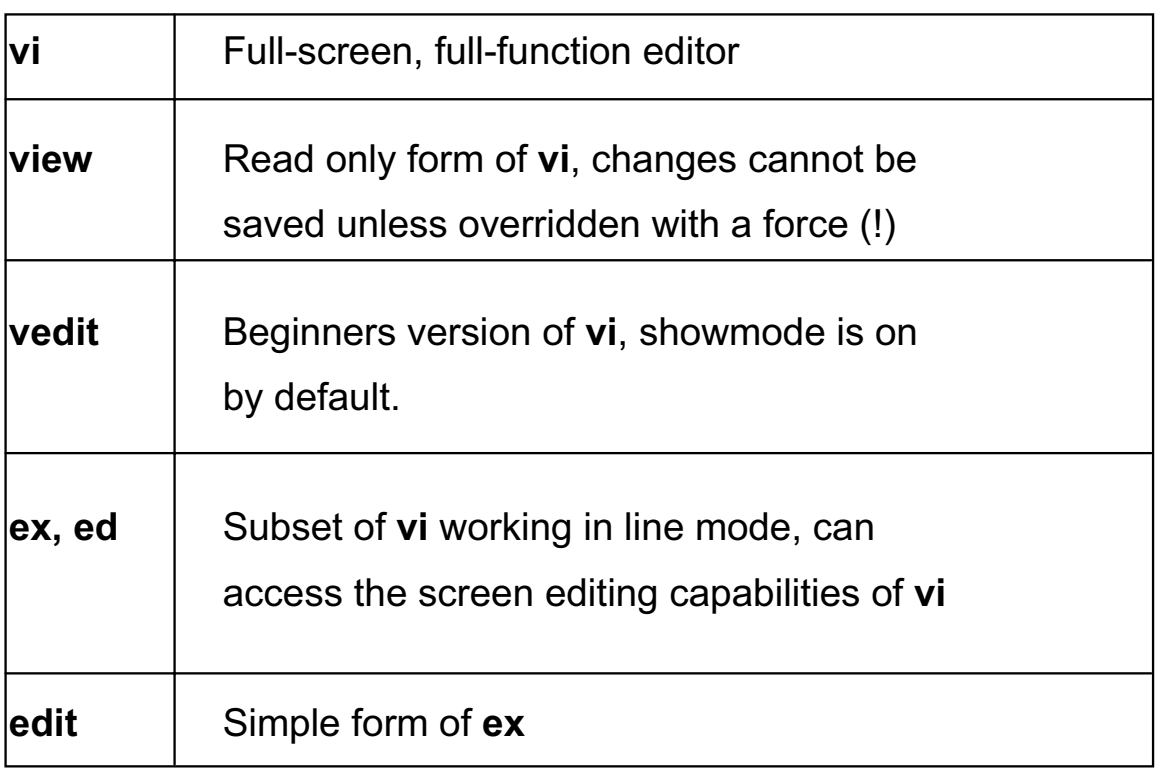

Figure 7-15. vi Editors

#### AU137.0

#### **Notes:**

emacs is another popular UNIX editor but is not standard across all UNIX platforms.
### **Next Step ...**

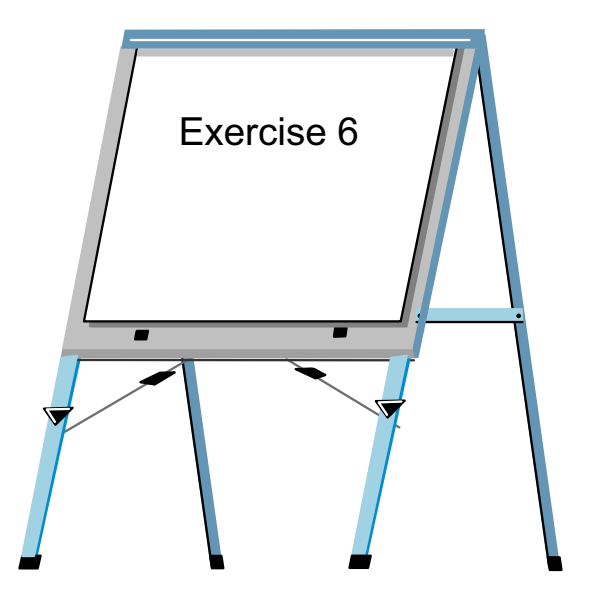

Figure 7-16. Next Step ... AU137.0

#### **Notes:**

After completing the lab, you should be able to:

- Create and edit files using the **vi** editor
- Invoke **command line editing**

# **Unit 7: Checkpoint**

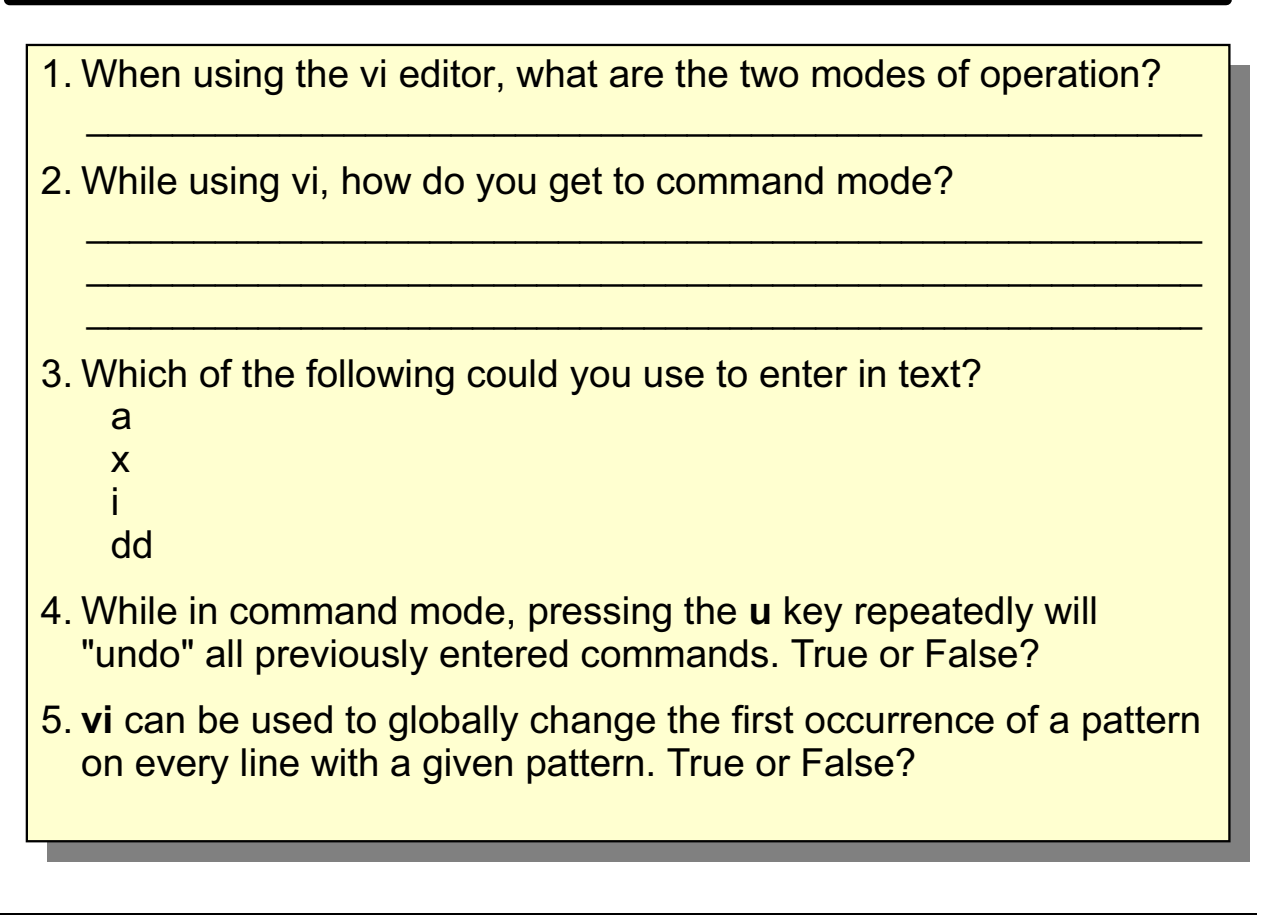

Figure 7-17. Unit 7: Checkpoint AU137.0

**Notes:**

AU137.0

### **Summary**

- The vi command starts a full-screen editor
- vi has two modes of operation: text input mode and command mode
- vi makes a copy of the file you are editing in an edit buffer. The contents are not changed until you save the changes
- Subcommands with the :, /, ?, ! read input from a line displayed at the bottom of the screen

Figure 7-18. Summary

**Notes:** 

### **Unit 8. Shell Basics**

### **What This Unit Is About**

This unit introduces the major functions available within shells.

### **What You Should Be Able to Do**

After completing this unit, students should be able to:

- Use wildcards to access files with similar names
- Use redirection and pipes to control the input and output of processes
- Use line continuation in order to enter long command lines
- Group commands in order to control their execution

### **How You Will Check Your Progress**

Accountability:

- Checkpoint questions
- Exercise 7

# **Objectives**

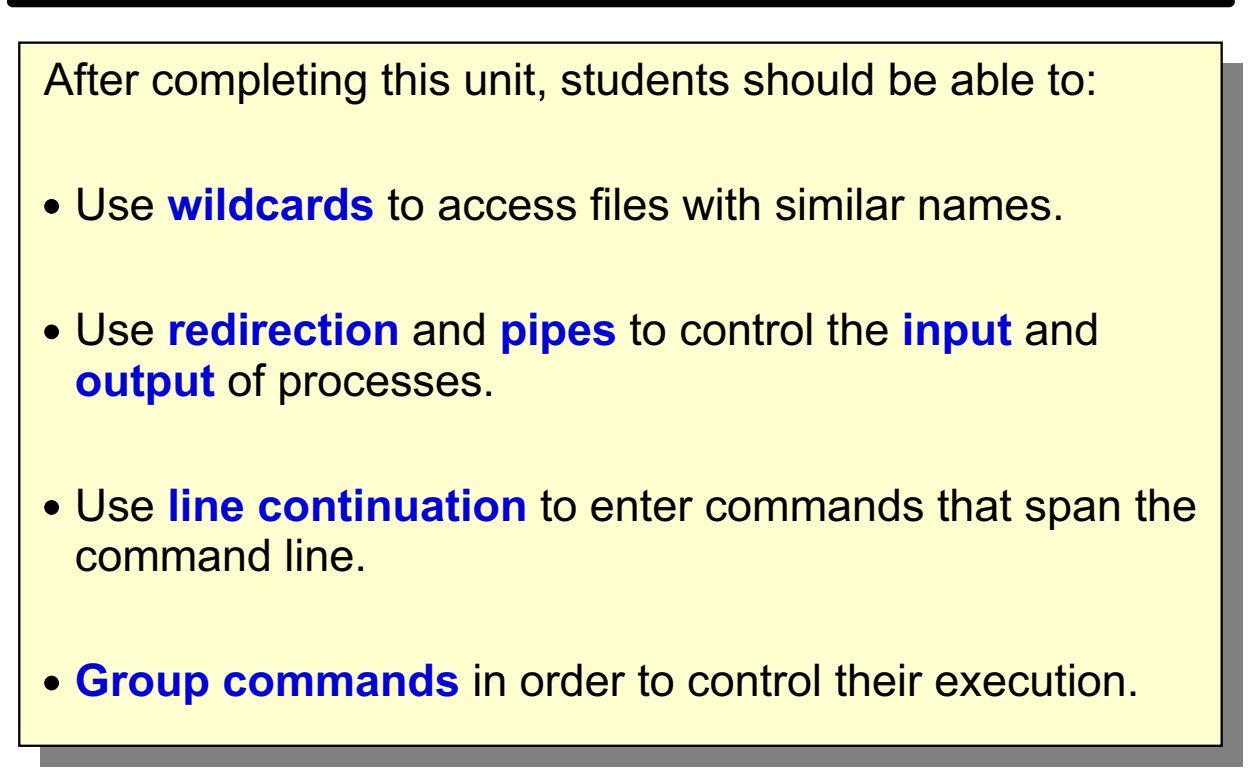

```
Figure 8-1. Objectives AU137.0
```
**Notes:**

### **The Shell**

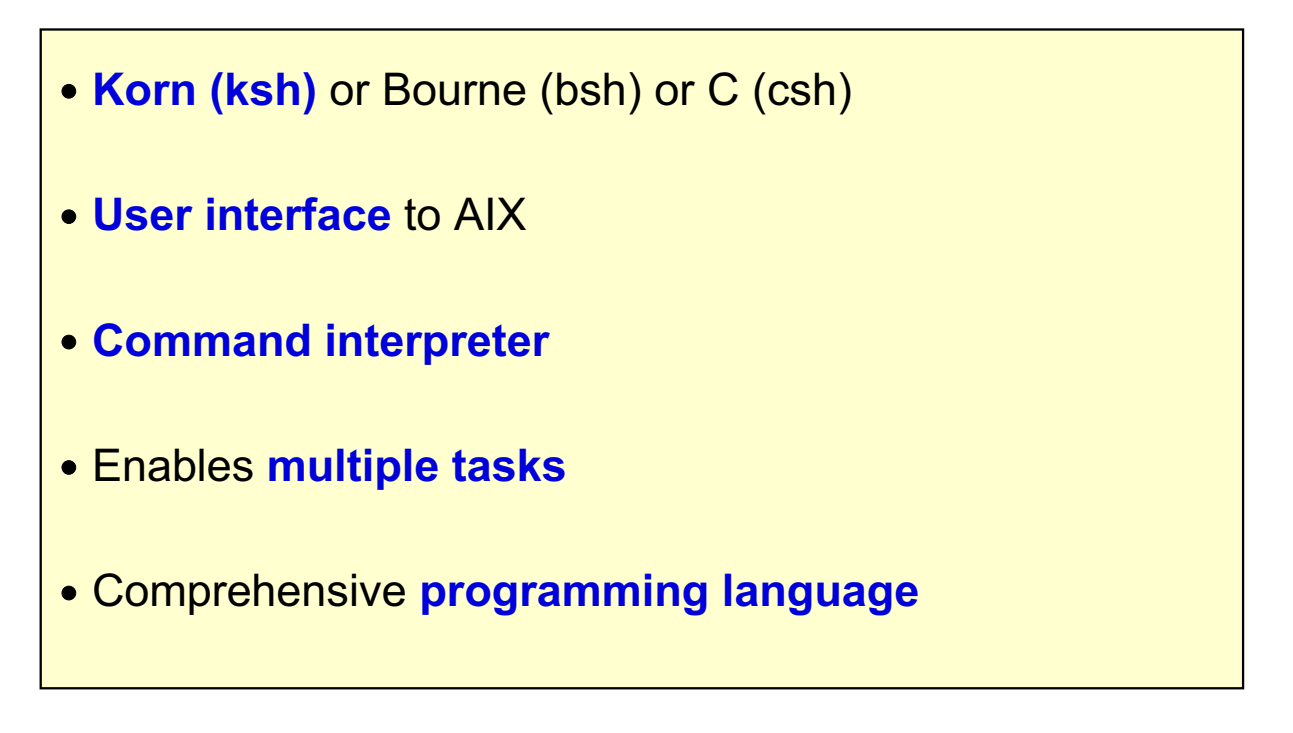

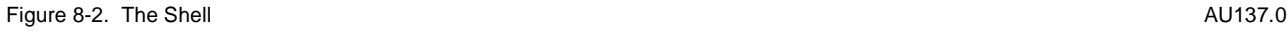

#### **Notes:**

The shell is the primary interface between the user and the operating system. The standard shell in AIX is the Korn shell.

The shell interprets user commands to start applications and use the system utilities to manage user data.

The shell enables multiple processes to be running in the background simultaneously to the foreground process with which the user is interacting.

The shell can be used as a comprehensive programming language by combining sequences of commands with the variables and flow control facilities provided by the shell.

### **Metacharacters and Wildcards**

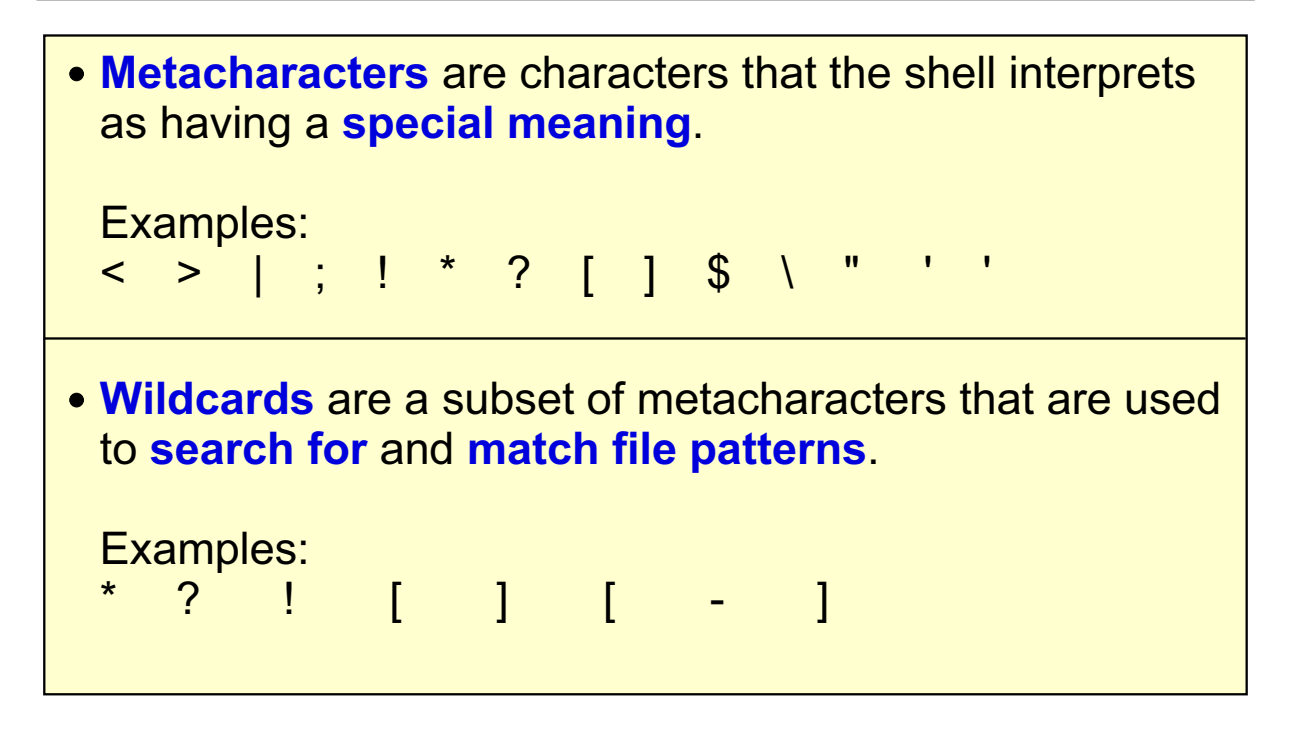

#### **Notes:**

We will introduce the meaning of each of the metacharacters during the course of this unit.

Because the metacharacters have special meaning to the shell, they should not normally be used as any part of a file name.

The "-" symbol can usually be used in a filename provided it is not the first character. For example, if we had a file called **-l** then issuing the command **ls -l** would give you a long listing of the current directory because the **ls** command would think the **l** was an option rather than **-l** being a file name argument. Some AIX commands provide facilities to overcome this problem.

### **Character Substitution in File Names**

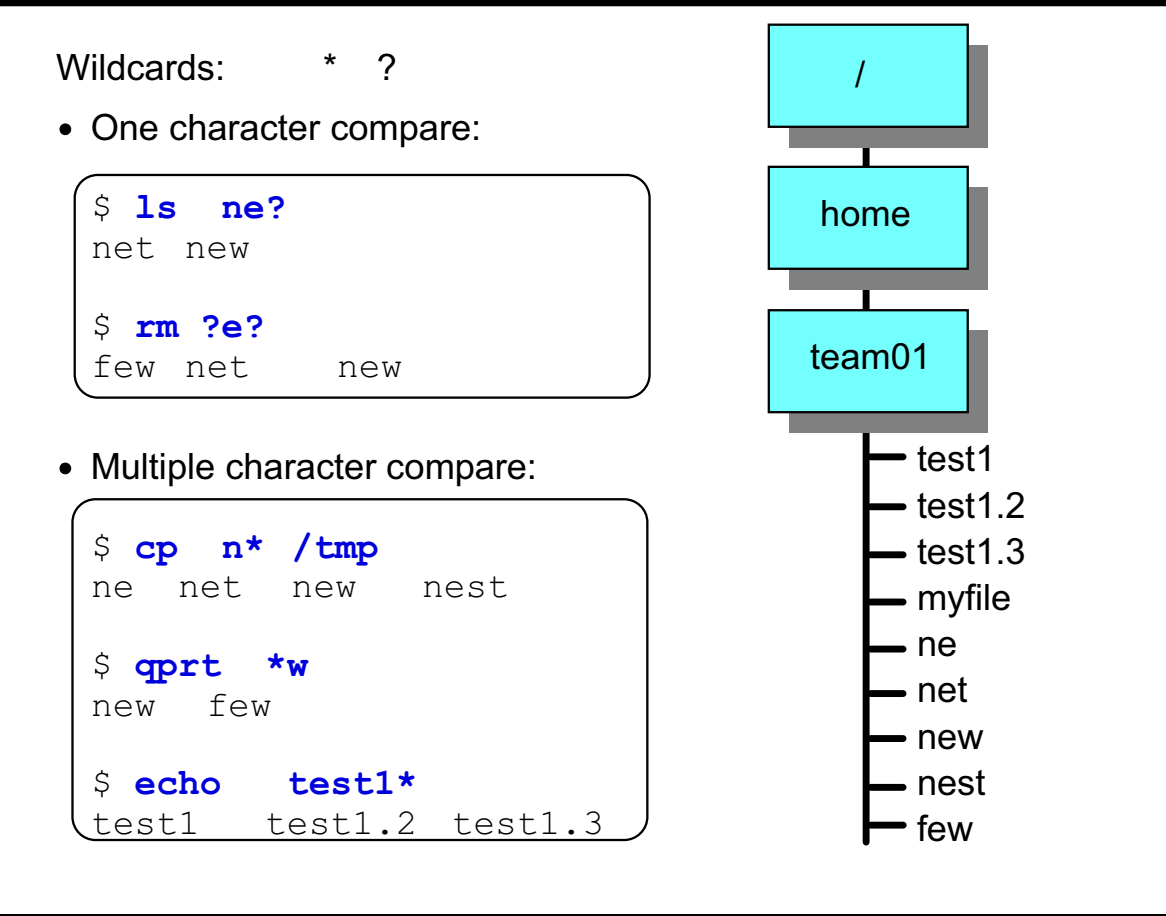

Figure 8-4. Character Substitution in File Names AU137.0

#### **Notes:**

The wildcard **?** is expanded by the shell to match any single character in a file name. The exception is that the **?** will NOT match a dot "**.**" as the first character of a file name (for example, in a hidden file).

The wildcard **\*** is expanded by the shell to match zero to any number of characters in a file name. The single **\*** will be expanded to mean all files in the current directory except those beginning with a dot. Beware of the command **rm \*** which could cause serious damage removing all files!

### **Character Substitution in File Names**

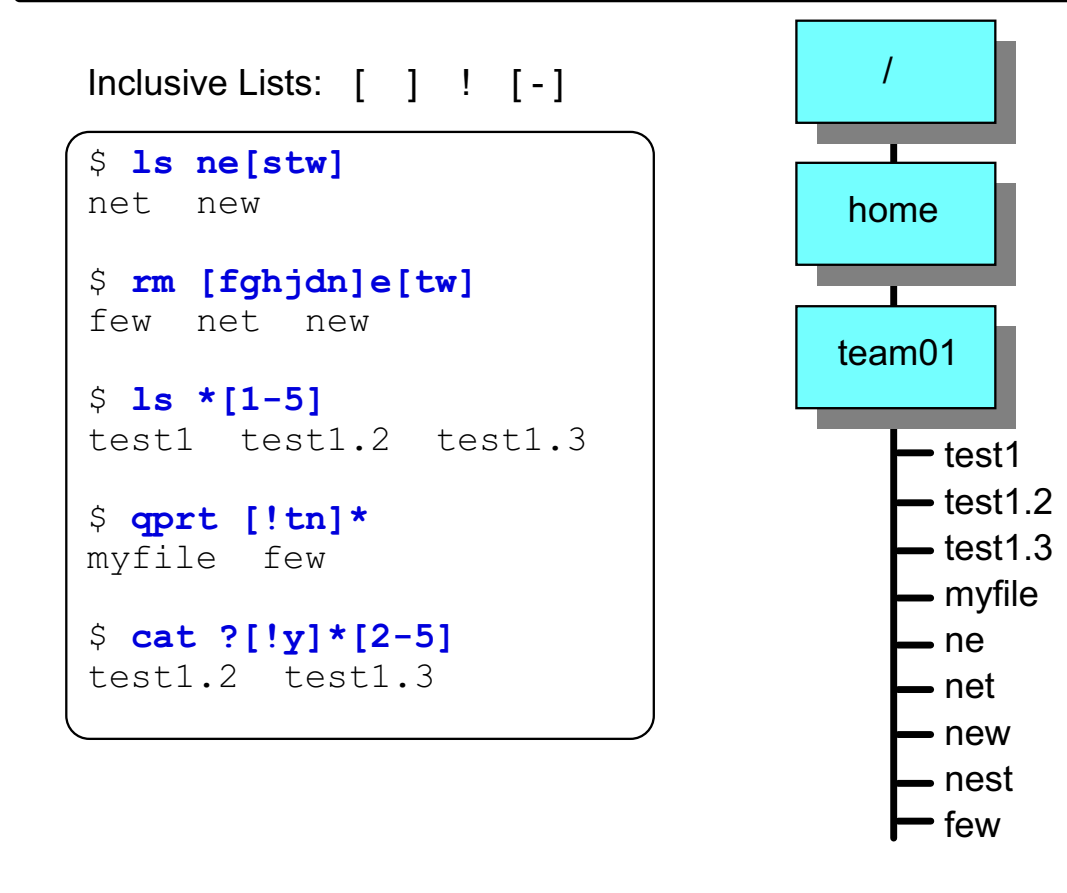

Figure 8-5. Character Substitution in File Names **AU137.0** AU137.0

#### **Notes:**

The position held by the brackets and their contents will be expanded by the shell to be one single character. That character will either be a member of a list or range, or NOT a member of that list or range if the **!** is used.

The examples on the visual do the following:

- The first example will list all three letter files which begin with the letters **ne** and have as the last letter either an **s** or a **t** or a **w**.
- The second example will remove any file that begins with ONE of the characters from the first set of brackets, has the middle letter as **e** and ends with either a **t** or a **w**.
- The third example will list all files that end with either a **1**, **2**, **3**, **4**, or **5**.
- The fourth example will print all files that do not begin with the letters **t** or **n**.
- The final example will display the contents of any file that has the first character as anything, the second letter must not be a **y**, zero or more characters can then follow, with the last character being one from the range **2 - 5**.

### **The Standard Files**

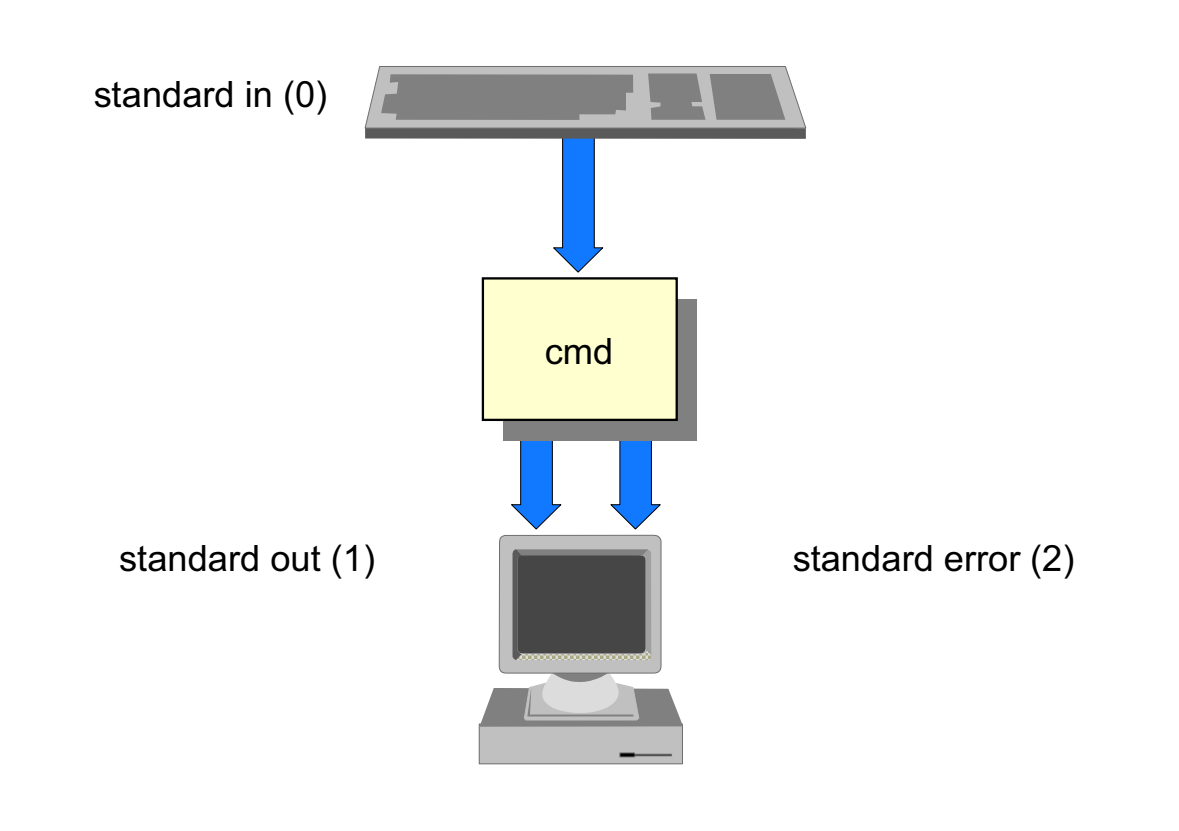

Figure 8-6. The Standard Files **AU137.0** AU137.0

#### **Notes:**

The shell is the primary interface between the user and the operating system. The standard shell in AIX is the Korn shell.

Three files are automatically opened for each process in the system. These files are referred to as **standard input**, **standard output** and **standard error**.

Standard input, sometimes abbreviated to **stdin** is where a command expects to find its input, usually the keyboard.

Standard out (**stdout**) and standard error (**stderr**) is where the command expects to put its output, usually the screen.

These defaults can be changed using redirection.

### **File Descriptors**

**Three descriptors** are assigned by the shell when the program starts:

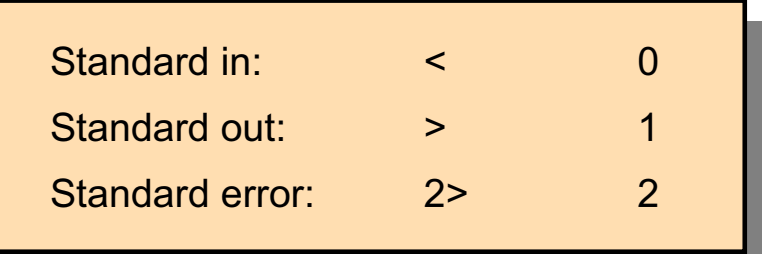

Figure 8-7. File Descriptors AU137.0

#### **Notes:**

Remember that in AIX, not all file names refer to real data files!

Some files may be "special files" which in reality are a pointer to some of the devices on the system (for example /dev/tty0).

# **Input Redirection**

### • Default standard input

```
$ mail team01
Subject: Letter
This is a letter.
<ctr1-d>Cc:$
```
### • Redirect input from a file: <

```
$
 mail team01 < letter
$
```
Figure 8-8. Input Redirection

AU137.0

#### **Notes:**

In the redirection example, the file letter can be created using an editor or word processing application. It is then used as standard input to the mail program rather than typing from the keyboard. This would make it much easier to format the letter or correct any typing mistakes.

With redirection and the mail command, you will not get the normal prompts for "Subject:" or "Cc:". You must use the following syntax:

#### mail -s subject -c Address(es) Address

The symbol < tells mail to take input from the file instead of the keyboard.

The mail program handles standard out differently than other commands.

# **Output Redirection**

### • Default standard output:

 $$1s$  $file1 file2 file3$ 

Redirect output from a file: **>** 

 $$ 1s > 1s.out$ **5**

• Redirecting and appending output to a file: >>

```
$ who >> whos.there
5
```

```
Figure 8-9. Output Redirection AU137.0
```
#### **Notes:**

Redirection allows standard output to go to somewhere other than the screen (default). In the example, standard output has been redirected to go to the file named **ls.out**.

The file descriptor table in this example will hold the following values:

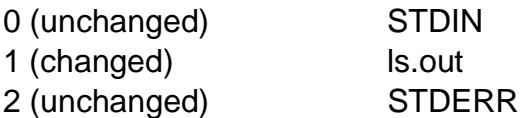

Using ordinary redirection can overwrite an existing file. To avoid this, use **>>** (no space between them) to **append** output to an existing file.

The file descriptors for the **append** example will be as follows:

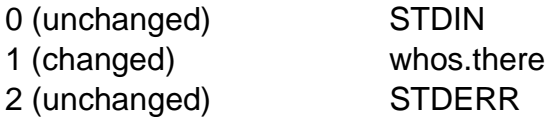

### **Creating a File with cat**

• While normally used to list the contents of files, using cat with redirection can be used to create a file:

```
$1sletter acctfile file1
$ cat file1
This is a test file.
The file has 2 lines.
$
```
• Using redirection:

```
S cat > newfile
This is line 1 of the file.
This is the 2nd line.
And the last.
<ctrl-d>
$1sacctfile file1 newfile
letter
```
Figure 8-10. Creating a File with cat

AU137.0

#### **Notes:**

You already learned in an earlier activity, that you can create files with the cat command.

For the cat > newfile example, the file descriptors will hold the following information:

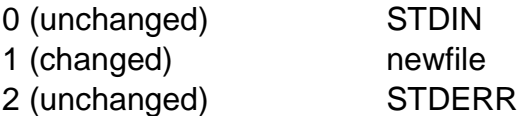

# **Activity: Review Shell Basics**

```
1. Which files are listed when the following commands are executed?
  $ 1s /home/team01/*.?
  $ ls /tmp/[a-zA-Z]*.[0-9]
2. True or False: The command "1s \star" lists all files in a directory.
3. Write down the file descriptors for the following command:
  \frac{1}{2} wc -1 < file1 > /tmp/lines
  Standard input:
  Standard output:
 Standard error:
4. You want to append file testfile1 to file report99. Which command is correct?
        cat report99 < testfile1
        cat testfile1 > report99
        \frac{1}{2} cat testfile1 report99
        cat testfile1 >> report99
```
Figure 8-11. Activity: Review Shell Basics AU137.0

#### **Notes:**

Please answer the questions in the visual.

### **Error Redirection**

• Default standard error:

```
\frac{1}{2} cat filea fileb
This is output from filea.
\text{cat:} cannot open fileb
```
• Redirecting error output to a file: 2> (To append: 2>>)

```
\frac{1}{2} cat filea fileb 2> errfile
This is output from filea
$ cat errfile
cat: cannot open fileb
8 cat filea fileb 2> /dev/null
This is output from filea
```
Figure 8-12. Error Redirection AU137.0

#### **Notes:**

There can be no spaces between the **2** and the **>**.

The special file **/dev/null** is a bottomless pit where you can redirect unwanted data. All data sent there is just thrown away.

**/dev/null** is a special file. It has a unique property as it is always empty. It is commonly referred to as the bit bucket.

The file descriptor table for the first error redirection example will contain the following:

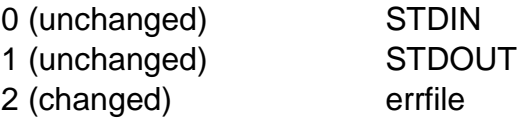

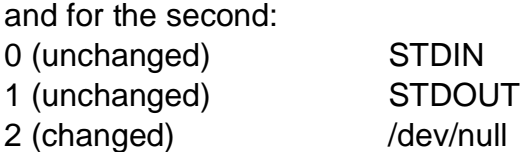

# **Combined Redirection**

#### • Combined redirects:

```
command > outfile 2> errfile < infile$
```
command  $\gg$  appendfile 2>> errfile < infile \$

#### • Association Examples:

Redirect standard error to standard out:

\$ command > outfile  $2>61$ 

#### **CAUTION:** This is NOT the same as above

Ś command  $2>01 > 0$ utfile

```
Figure 8-13. Combined Redirection
```
#### **Notes:**

With the association examples, the order in which redirections are specified is significant. In the first example, file descriptor 1 is associated with the file specified, **outfile**. Then the example associates descriptor 2 with the file associated with file descriptor 1, outfile.

If the order of the redirection is reversed as in the second example, then file descriptor 2 would be associated with the terminal (standard out) and file descriptor 1 would be associated with the file specified outfile.

In the second association example, the errors are redirected to the same place as standard out. But standard out at this point has not been redirected yet, so the default value will be used which is the screen. So the error messages will be redirected to the screen. Remember that by default error messages are sent to the screen!

AU137.0

For association, here is an example of **ls**:

ls -l / > ./list.file 2>&1

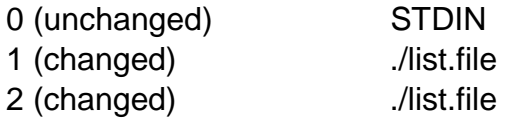

And here is an example of how not to do association:

ls -l / 2>&1 > ./list.file

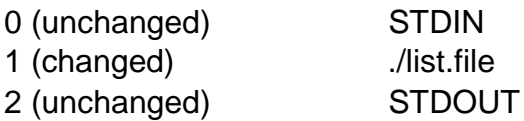

# **Pipes**

A sequence of one or more commands separated by a vertical bar **"|"** is called a **pipe**. The **standard output** of each command becomes the standard input of the next command.

```
$ who | wc -1\Delta
```
This is the same as:

```
\uparrow $ who > tempfile
\uparrow $ wc -1 tempfile
    4 tempfile
1 \frac{1}{2} cm tempfile
```
Figure 8-14. Pipes AU137.0

#### **Notes:**

Two or more commands can be separated by a pipe on a single command line. The requirement is that any command to the left of a pipe must send output to standard output. Any command to the right of the pipe must take its input from standard input.

The example on the visual shows that the output of **who** is passed as input to **wc -l**, which gives us the number of active users on the system.

### **Filters**

A filter is a command that reads from standard in, transforms the input in some way, and writes to standard  $\alpha$ ut.

Example:

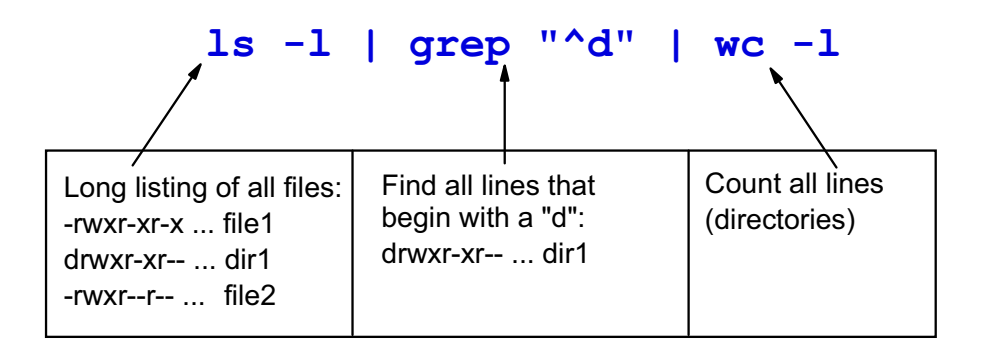

#### Figure 8-15. Filters AU137.0

#### **Notes:**

A command is referred to as a filter if it can read its input from standard input, alter it in some way, and write its output to standard output. A filter can be used as an intermediate command between pipes.

A filter is commonly used with a string of piped commands, as in the example above. The **ls -l** command lists all the files in the current directory and then pipes this information to the **grep** command. The **grep** command will be covered in more detail later in the course, but in this example, the **grep** command is used to find all lines beginning with a d (directories). The output of the **grep** command is then piped to the **wc -l** command. The result is that the command is counting the number of directories. In this example, the **grep** command is acting as a filter.

# **Split Outputs**

The tee command reads standard input and sends the data to both standard output and a file.

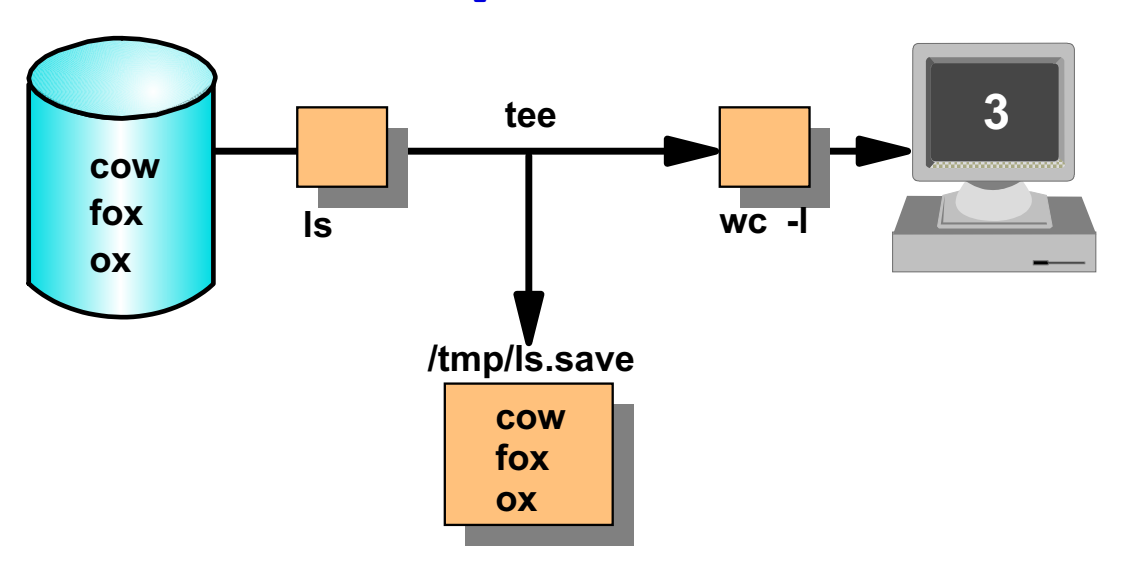

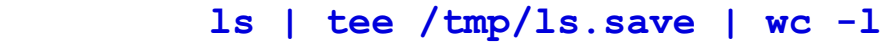

Figure 8-16. Split Outputs AU137.0

#### **Notes:**

The **tee** command is a filter that can be used to capture a snapshot of information going through a pipe. **tee** puts a copy of the data in a file as well as passing it to standard output to be used by the next command. **tee** does not alter the data.

### **Command Grouping**

Multiple commands can be entered on the same line, separated by a semi-colon ";":

```
8 Is -R > outfile ; exit
```
is equivalent to entering:

```
| $ ls -R > outfile
\begin{pmatrix} 5 & \text{exit} \end{pmatrix}
```
#### Figure 8-17. Command Grouping AU137.0

#### **Notes:**

Placing multiple commands separated by a " **;** " on a single line produces the same result as entering each command on a separate command line. There need be no association between the two commands.

# **Line Continuation**

The backslash (\) can be used to **continue a command** on a separate line. A secondary prompt character ">" is issued by the shell to **indicate line continuation**.

**\$** cat/home/mydir/mysubdir/mydata \

 $\vert$  > /home/yourdir/yoursubdir/yourdata

Figure 8-18. Line Continuation AU137.0

#### **Notes:**

The **\** must be the last character on the line and immediately followed by pressing Enter.

Do not confuse the continuation prompt **>** with the redirection character **>**. The secondary prompt will not form part of the completed command line. If you require a redirection character you must type it explicitly.

**8-20 AIX Basics © Copyright IBM Corp. 1995, 2003**

### **Next Step ...**

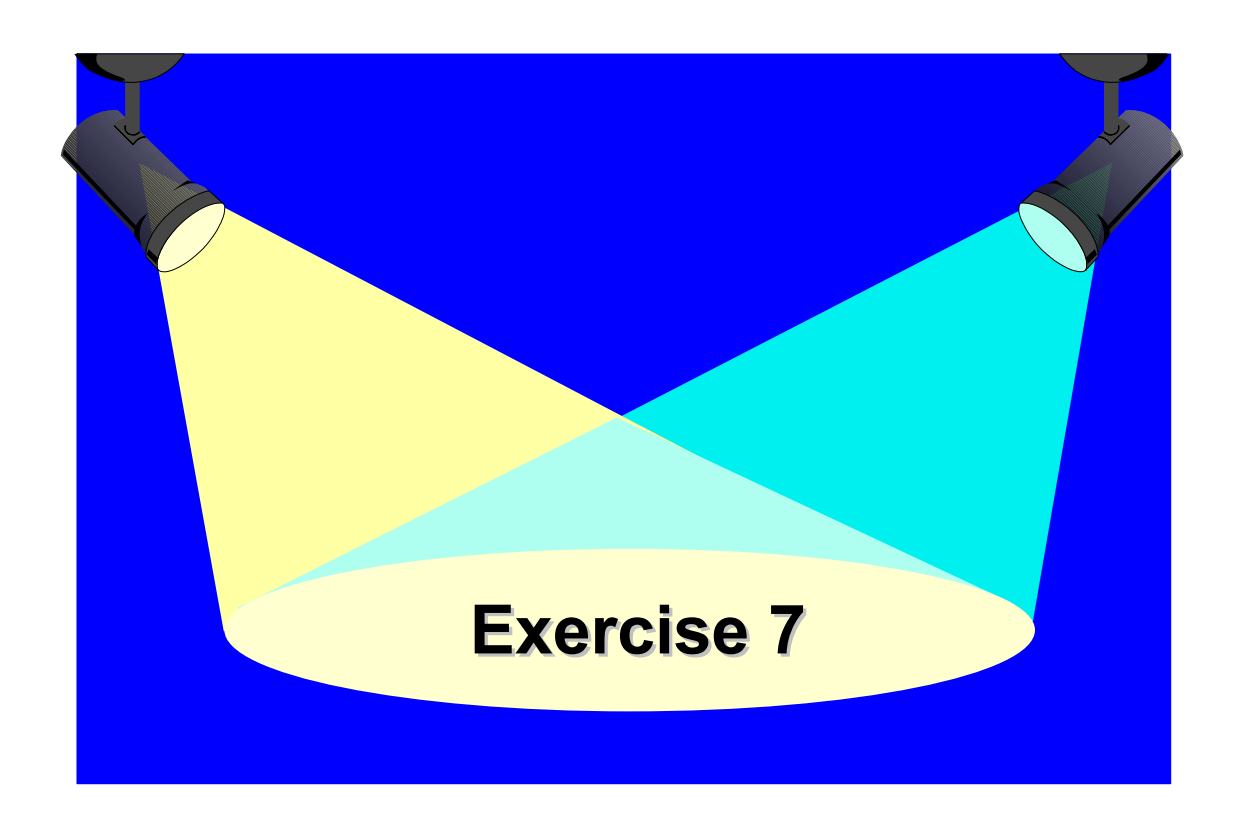

Figure 8-19. Next Step ... AU137.0

#### **Notes:**

After completing this exercise, you will be able to:

- Use **wildcards** for file name expansion
- **Redirect** standard input, standard output and standard error
- Use **pipes**, **command grouping** and **line continuation**.

# **Unit 8: Checkpoint**

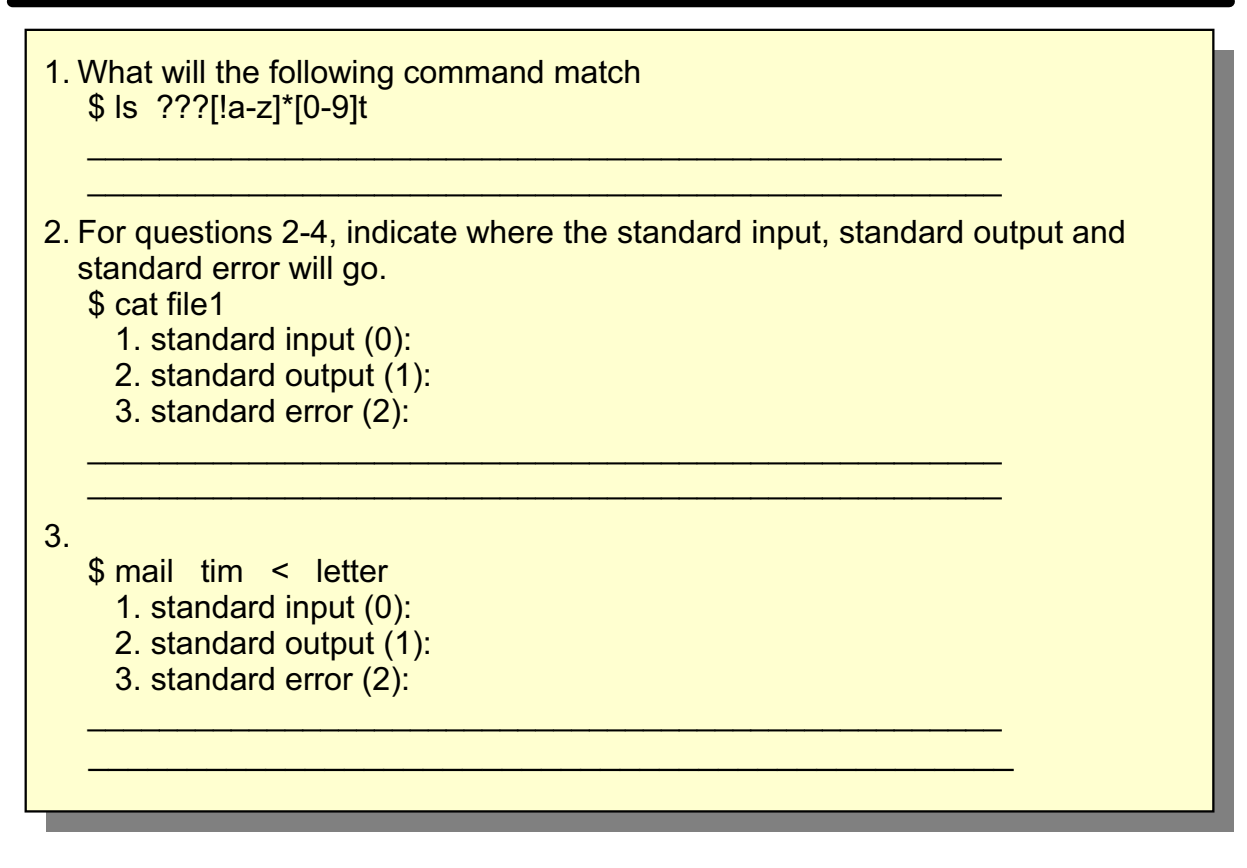

Figure 8-20. Unit 8: Checkpoint

**Notes:** 

AU137.0

AU137.0

# Unit 8: Checkpoint (Cont)

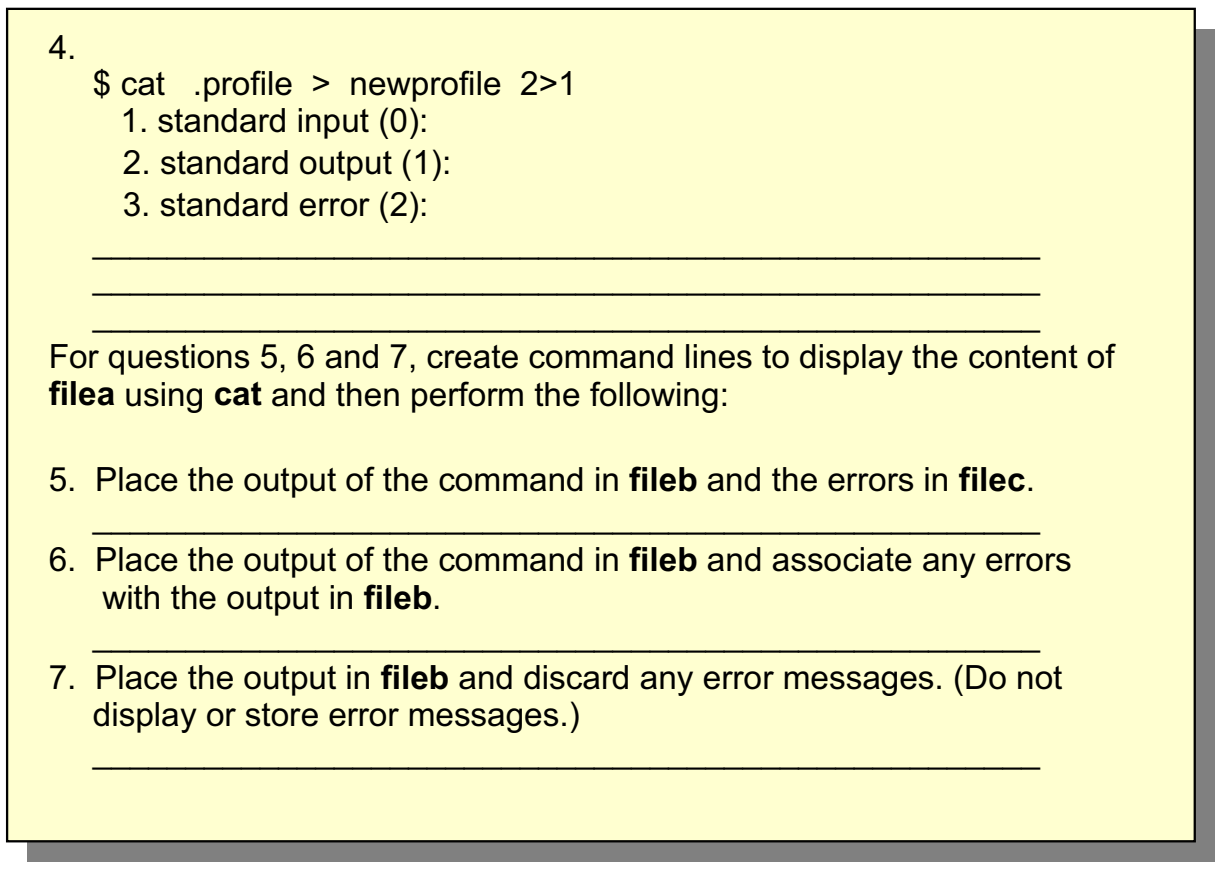

Figure 8-21. Unit 8: Checkpoint (Cont)

#### **Notes:**

### **Summary**

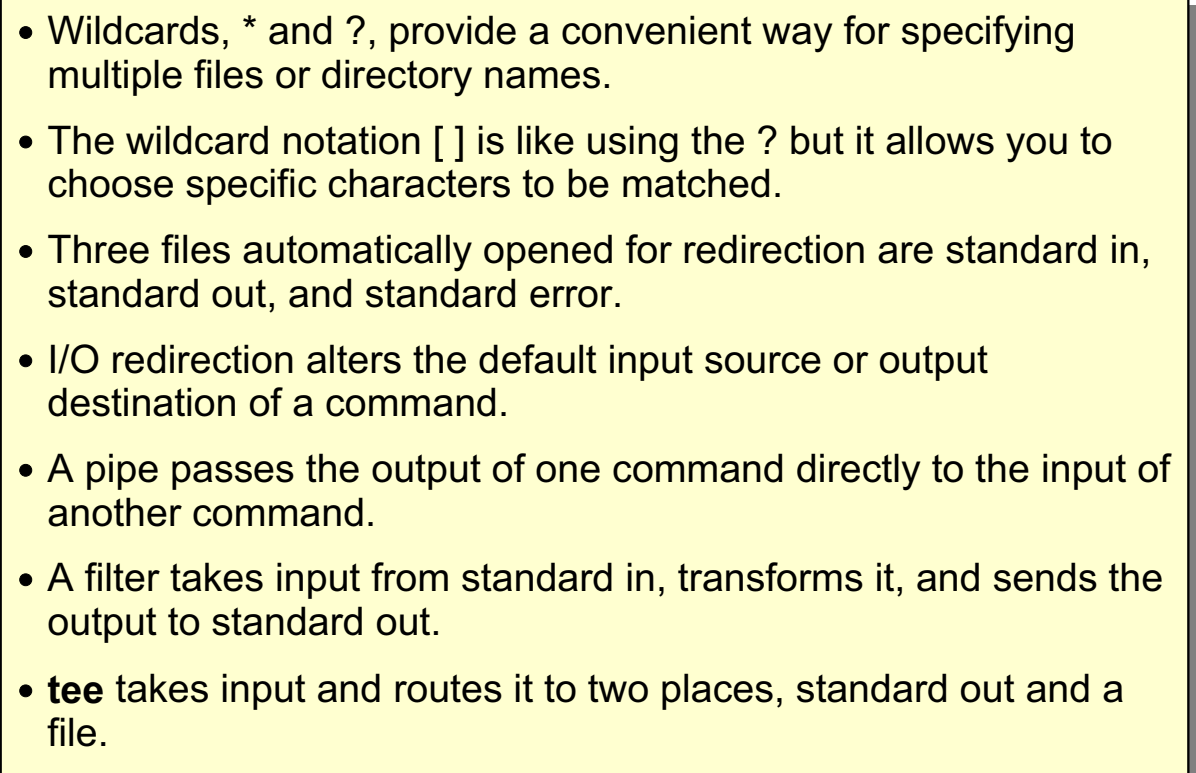

Figure 8-22. Summary

#### Notes:

AU137.0

### **Unit 9. Using Shell Variables**

### **What This Unit Is About**

This unit introduces the idea of variables and quoting metacharacters.

### **What You Should Be Able to Do**

After completing this unit, students should be able to:

- List variables that define your environment
- Set, reference and delete variable values
- Define the use of the following quoting metacharacters: double quotes ( **"** ) single quotes ( **'** ) and the backslash ( **\** )
- Perform command substitution

### **How You Will Check Your Progress**

Accountability:

- Checkpoint questions
- Exercise 8

# **Objectives**

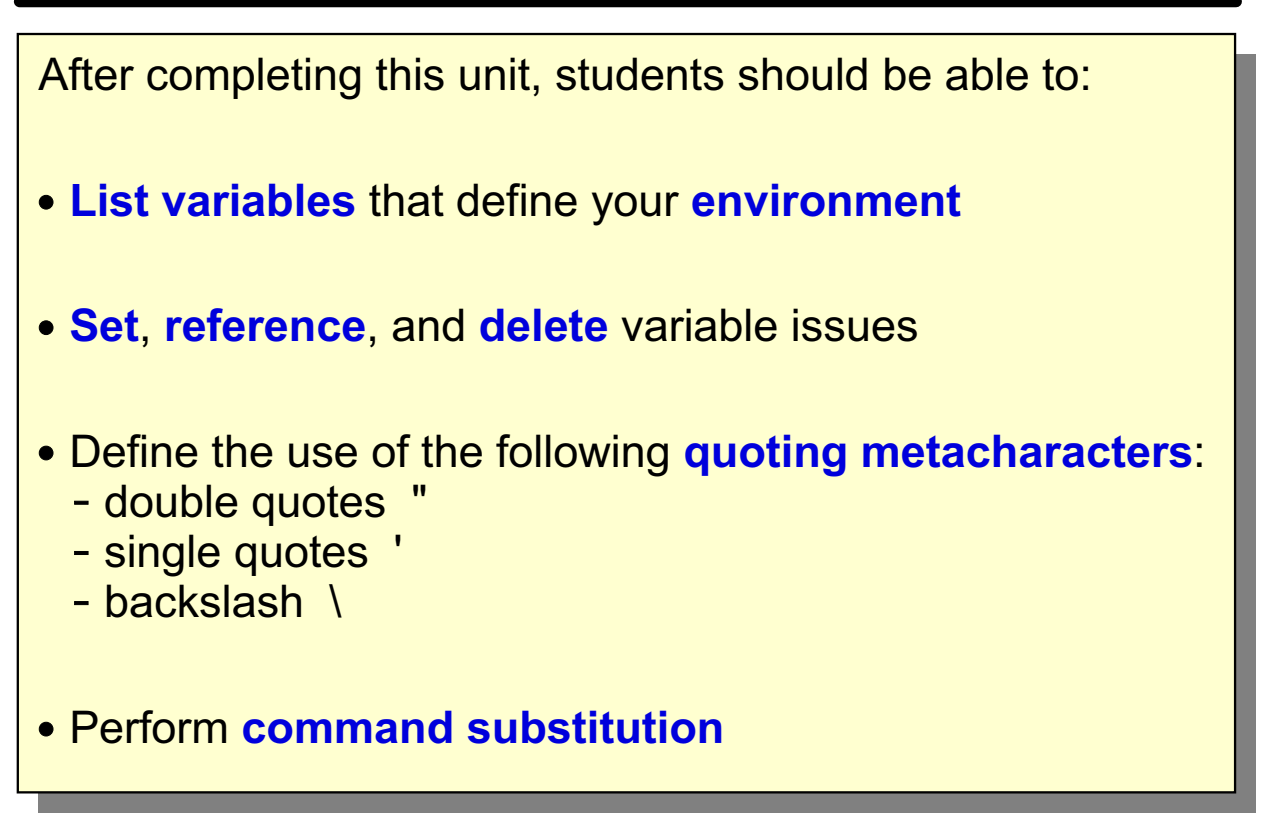

Figure 9-1. Objectives AU137.0

**Notes:**

### **Shell Variables**

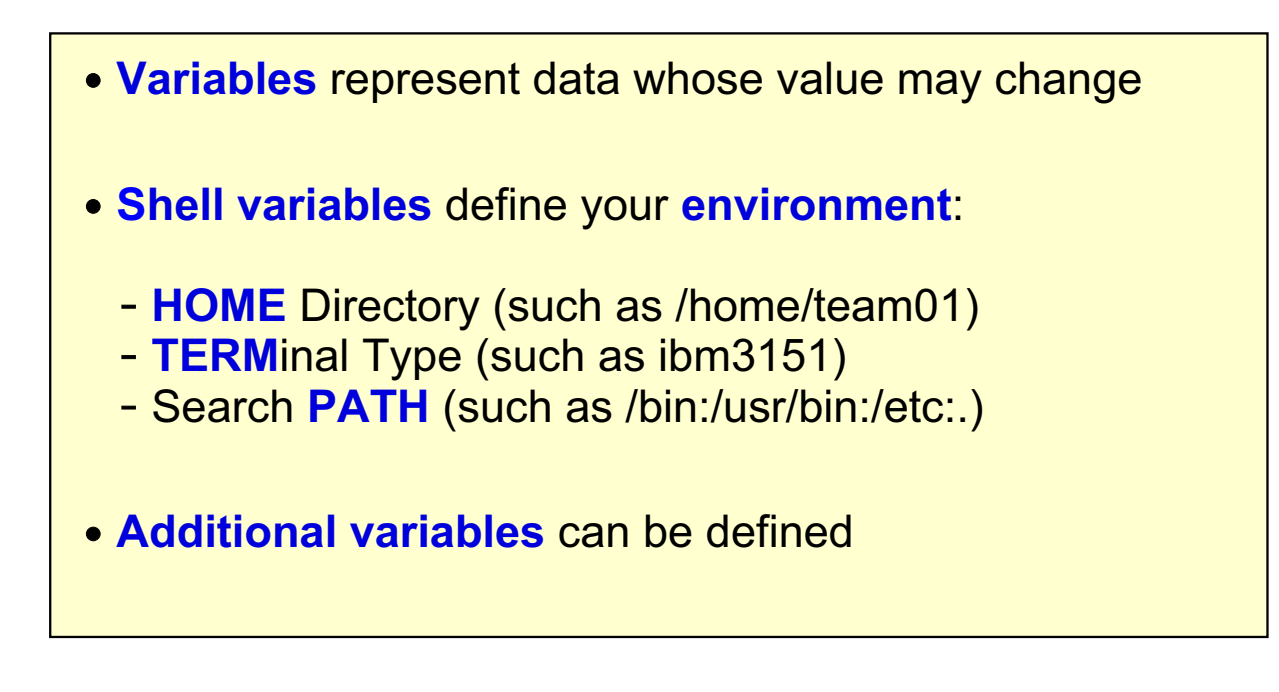

Figure 9-2. Shell Variables **AU137.0** 

#### **Notes:**

In addition to the variables discussed above, there are other variables that the shell maintains which will be discussed later.

All shell variable names are case sensitive. For example, HOME and home are not the same.

As a convention uppercase names are used for the standard variables set by the system and lowercase is used for the variables set by the user.

### **Listing Variable Settings**

\$ set  $\texttt{HOME} = / \text{home}/\text{team01}$ PATH=/bin:/usr/bin:/etc:/home/team01/bin:.  $PS1 = $$  $PS2 = >$  $SHELL = /usr/bin/ksh$  $\texttt{TERM} = i \text{bm} 3151$  $\mathbf{x} \mathbf{y}$ =day **5**

Figure 9-3. Listing Variable Settings AU137.0

#### **Notes:**

The **set** command displays your current option settings for all the variables. The **set** command is a built-in command of the shell, and therefore gives a different output depending on the shell being run, for instance a Bourne or a Korn shell.

# **Setting and Referencing Shell Variables**

- 1. To assign a value to a shell variable:  $\blacksquare$  name=value
- 2. To **reference a variable**, prefix its name with a **\$-sign**:

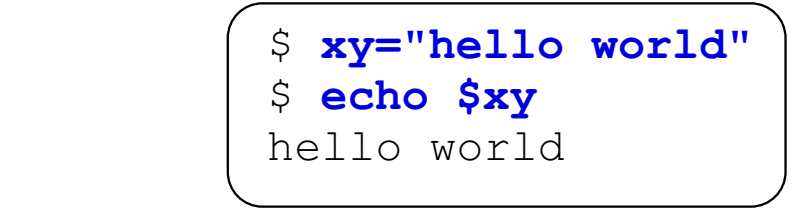

3. To **delete a variable**, use the **unset** command

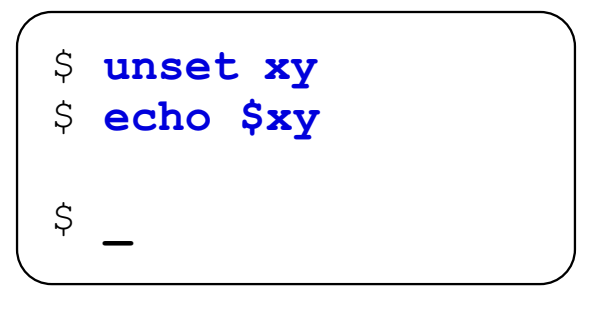

Figure 9-4. Setting and Referencing Shell Variables AU137.0

#### **Notes:**

The **echo** command displays the string of text to standard out (by default to the screen).

To set a variable, use the = with NO SPACES on either side. Once the variable has been set, to refer to the value of that variable precede the variable name with a \$. There must be NO SPACE between the \$ and the variable name.

# **Shell Variables Example**

```
$ xy=day
$ echo
         <u>Sxy</u>
day
$ echo Tomorrow is Tues$xy
Tomorrow is Tuesday
\frac{1}{2} echo There will be a $xylong meeting
There will be a meeting
\frac{1}{2} echo There will be a \frac{1}{2} (xy) long meeting
There will be a daylong meeting
```
Figure 9-5. Shell Variables Example AU137.0

#### **Notes:**

Notice there need not be a space BEFORE the \$ of the variable in order for the shell to do variable substitution. Note, though, what happened when there was no space AFTER the variable name. The shell searched for a variable whose name was xylong, which did not exist. When a variable that has not been defined is referenced, the user does not get an error. Rather a null string is returned.

To eliminate the need for a space after the variable name, the curly braces { } are used. Note that the \$ is OUTSIDE of the braces.

### **Command Substitution**

### **Aziable=`Output from a Command`**

```
-
Wed 11 Dec 11:38:39 2002
$ now = $ (date)(or now= 'date')
$ echo $now
Wed 11 Dec 11:38:39 2002
$ HOST=$ (hostname)
                (or HOST= `hostname `)
$ echo $HOST
sys1
\frac{1}{2} echo "Today is `date` and `who | wc -l` users \
> are logged in"
Today is Wed 11 Dec 11:45:27 2002 and 4 users are
logged in
```
Figure 9-6. Command Substitution **AU137.0** 

#### **Notes:**

A variable can be set to the output of some command or group of commands by using the backquotes (also referred to as grave accents). They should not be mistaken for single quotes. In the examples the output of the **date** and **who** commands are stored in variables.

The backquotes are supported by the bourne shell, C shell and Korn shell. The use of \$(command) is specific to the Korn shell.

# **Quoting Metacharacters**

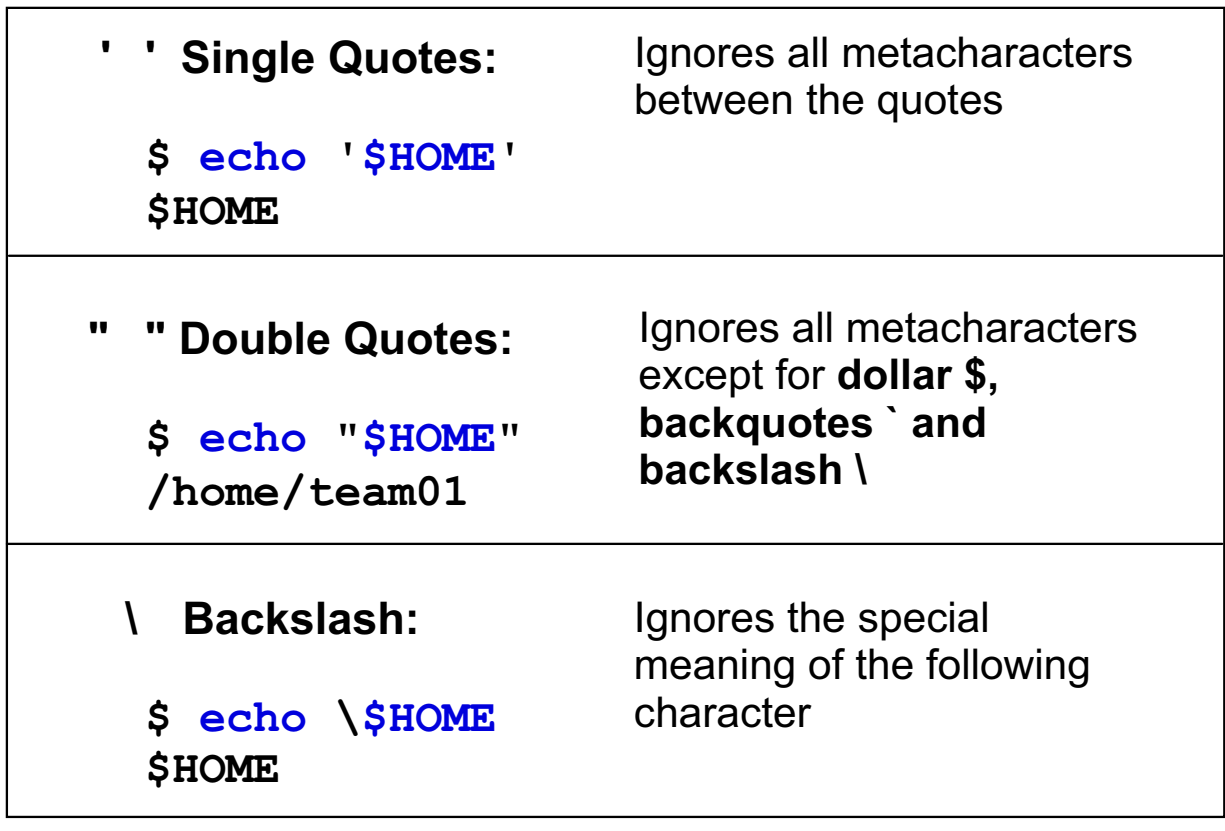

Figure 9-7. Quoting Metacharacters **AU137.0 AU137.0** 

#### **Notes:**

Quoting is used to override the shell's interpretation of special characters. Quotes allow a metacharacter to be interpreted literally instead of expanded.

You can use the backslash **\** to stop the shell from interpreting one of the quoted characters.

For example:

\$ echo "This is a double quote \"" This is a double quote "
### **Command Line Parsing**

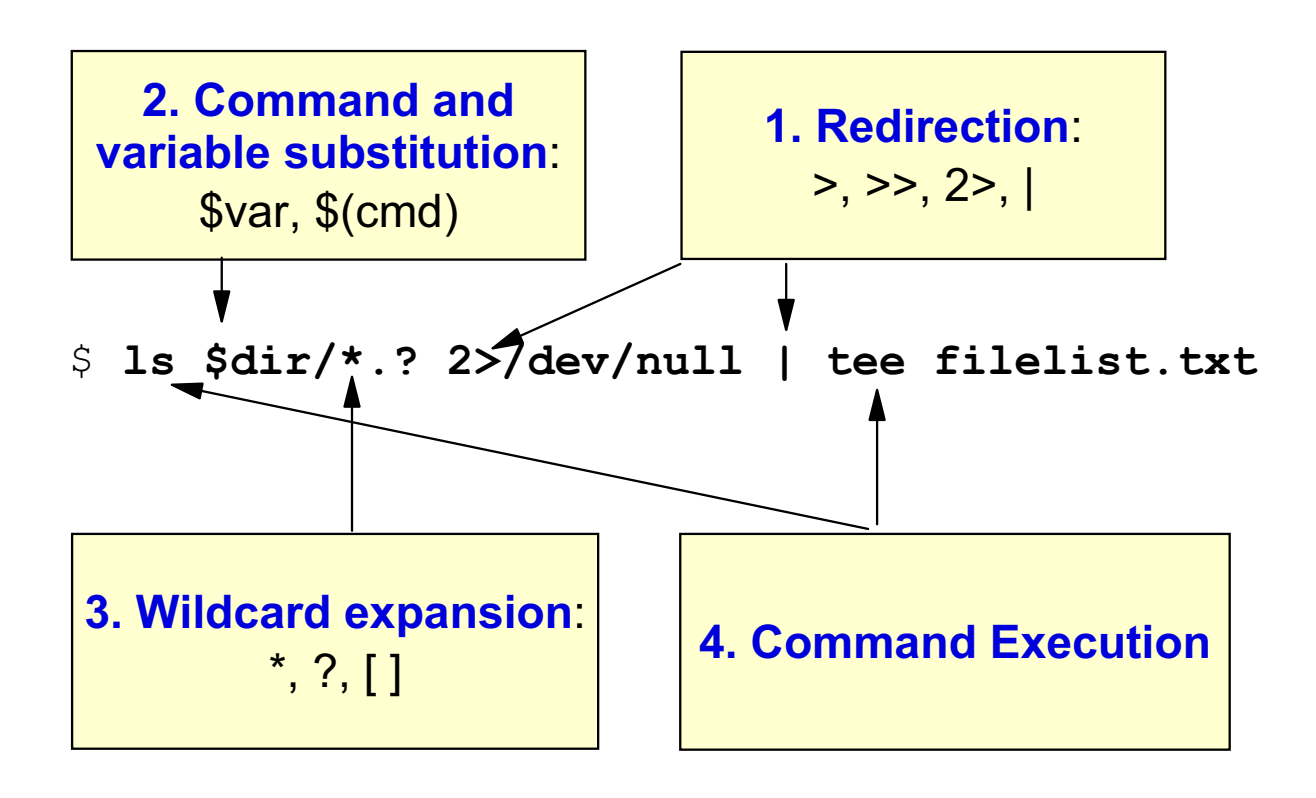

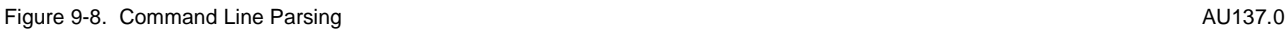

#### **Notes:**

When the shell parses a command line, it is breaking the line into a series of words. One of these words determines which command will execute. Other words are information passed to the commands such as file names and options. Some of the words are instructions to the shell, like redirection.

Understand from this that the shell does a lot of "stuff" with a command line before the command ever gets to execute. The order in which the shell reads and processes a command is done from left to right. In logical order, the shell looks for redirection, command and variable substitution, wildcard expansion. The command is then executed.

# **Next Step ...**

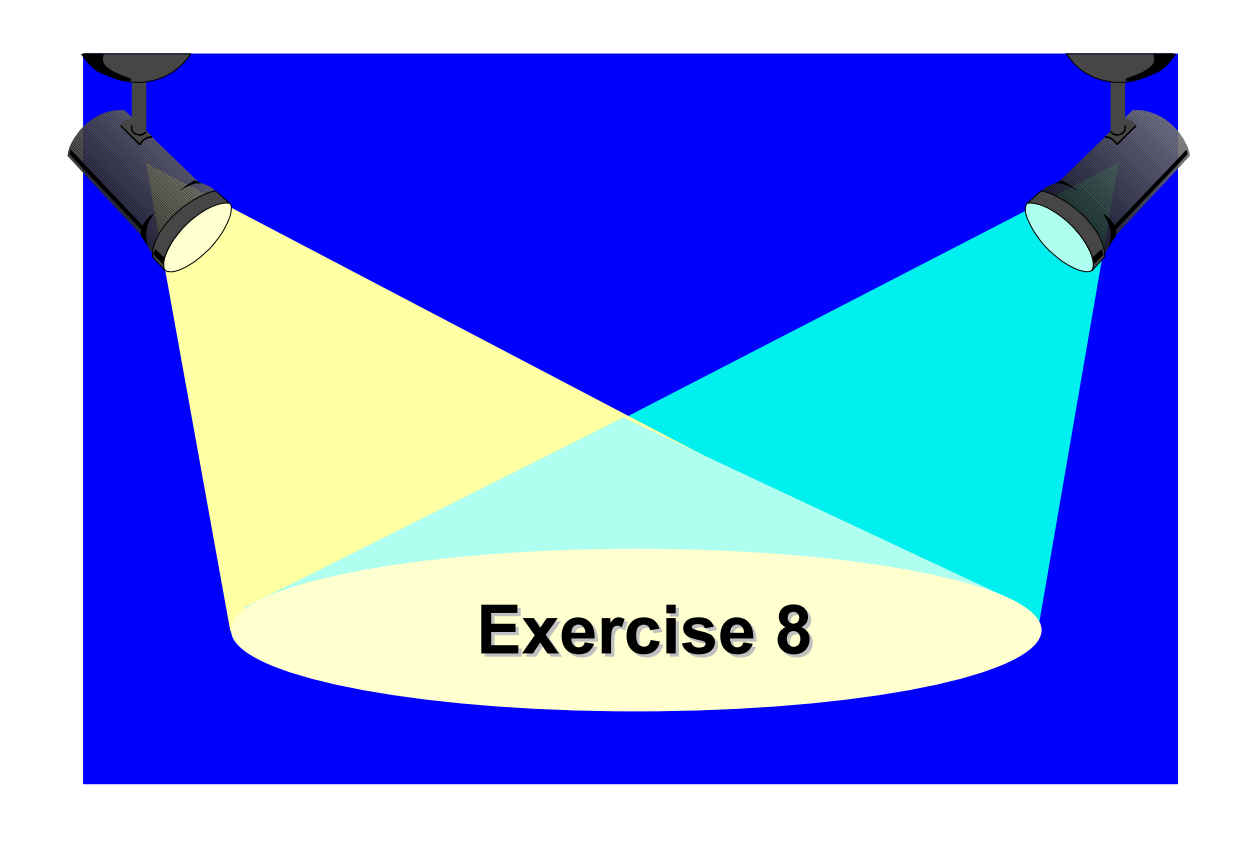

Figure 9-9. Next Step ... AU137.0

#### **Notes:**

After completing the exercise, you will be able to:

- List shell built-in variables
- Use variable and command substitution
- Use quoting metacharacters.

### **Unit 9: Checkpoint**

What are the results of the following commands? (Assume: the home directory is /**home/john**, the current directory is **/home/john/doc**, and it contains files **aa**, **bb** and  $cc.$ )

\$ pwd

/home/john/doc

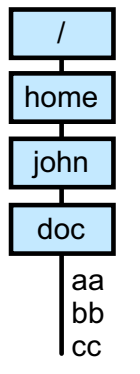

4444444444444444444444444444444444444444444444444444444444

4444444444444444444444444444444444444444444444444444444444

1.\$ echo "Home directory is \$HOME"

2.\$ echo 'Home directory is \$HOME'

Figure 9-10. Unit 9: Checkpoint **AU137.0** Checkpoint AU137.0

### **Unit 9: Checkpoint (Cont)**

3. \$ echo "Current directory is `pwd`"

4. \$ echo "Current directory is \$ (pwd)"

444444444444444444444444444444444444444444444444444444

444444444444444444444444444444444444444444444444444444

444444444444444444444444444444444444444444444444444444

444444444444444444444444444444444444444444444444444444

444444444444444444444444444444444444444444444444444444

5. \$ echo "Files in this directory are  $*$ "

 $6.$  \$ echo \* \$HOME

7. \$ echo  $\setminus^*$ 

Figure 9-11. Unit 9: Checkpoint (Cont) **AU137.0** AU137.0

### **Summary**

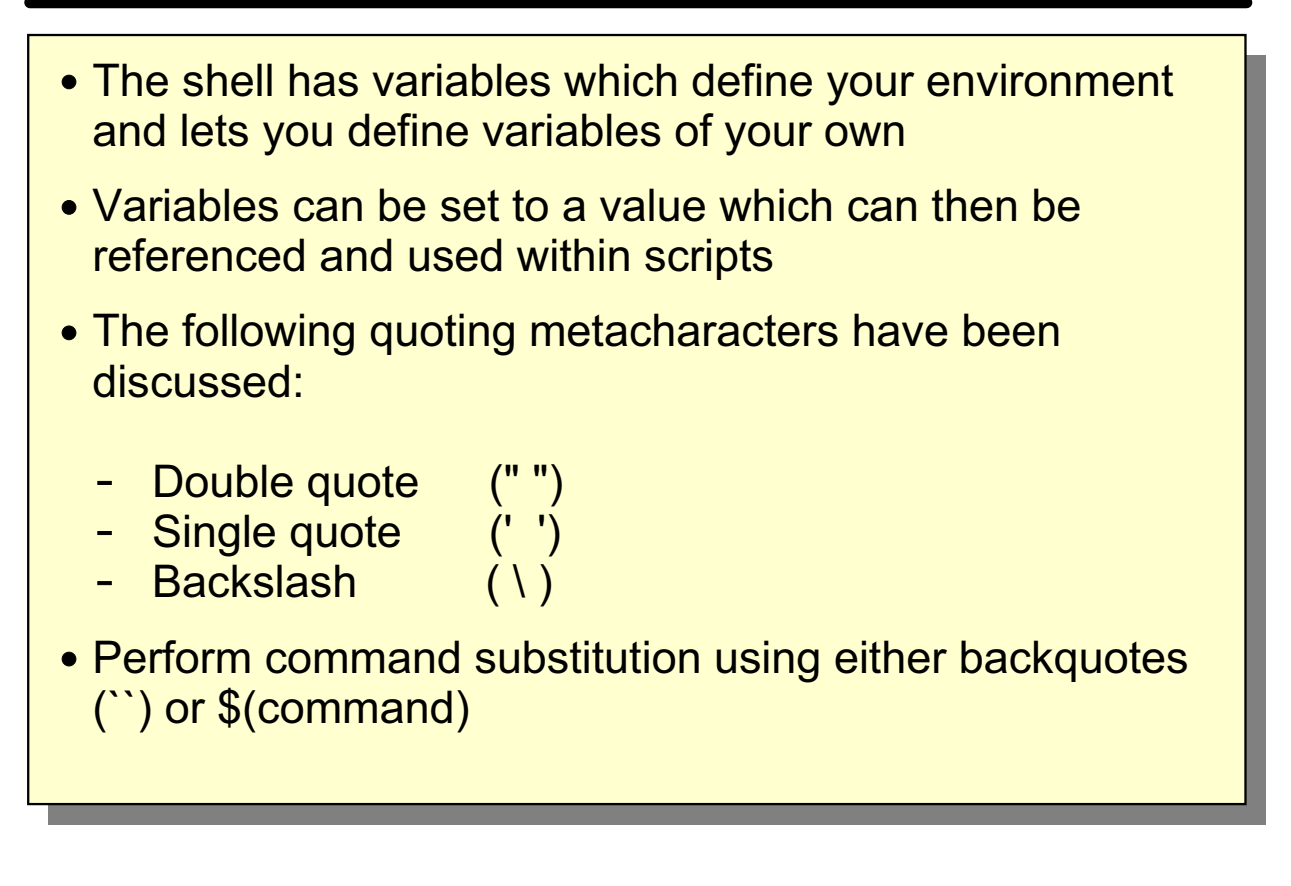

Figure 9-12. Summary AU137.0

### **Unit 10. Processes**

#### **What This Unit Is About**

This unit introduces processes, their environment and how processes are created. The discussion includes shell scripts and how they are invoked.

### **What You Should Be Able to Do**

After completing this unit, students should be able to:

- Define an AIX process
- Describe the relationship between parent and child processes
- Create and invoke shell scripts

#### **How You Will Check Your Progress**

Accountability:

- Checkpoint questions
- Exercise 9

### **Objectives**

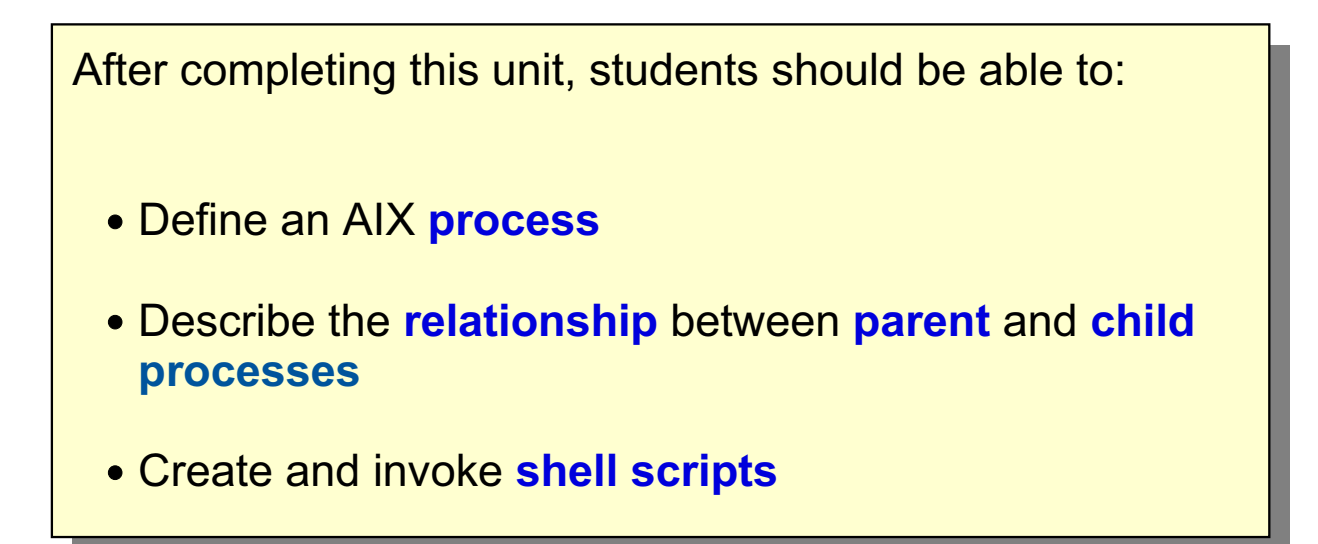

Figure 10-1. Objectives **AU137.0** 

### **What is a Process?**

Each program runs in a process:

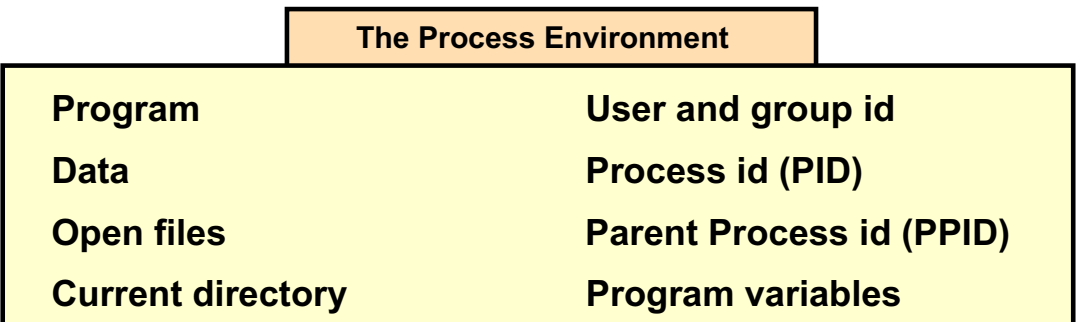

The variable \$\$ shows the process id of the current shell:

```
$ echo $$
4712
```
The ps command shows the running processes:

  $\frac{1}{2}$  **ps**  $-\frac{1}{2}$  team01

Figure 10-2. What is a Process? AU137.0

#### **Notes:**

A program or a command that is actually running on a system is referred to as a process. AIX can run a number of different processes at the same time as well as many occurrences of a program (such as **vi**) existing simultaneously in the system.

The process ID (PID) is extracted from a process table.

In a shell environment, the process ID is stored in the variable **\$\$**.

To identify the running processes, execute the command **ps**, which will be covered later in this course. For example, **ps -u team01** shows all running processes from user **team01**.

### **Login Process Environment**

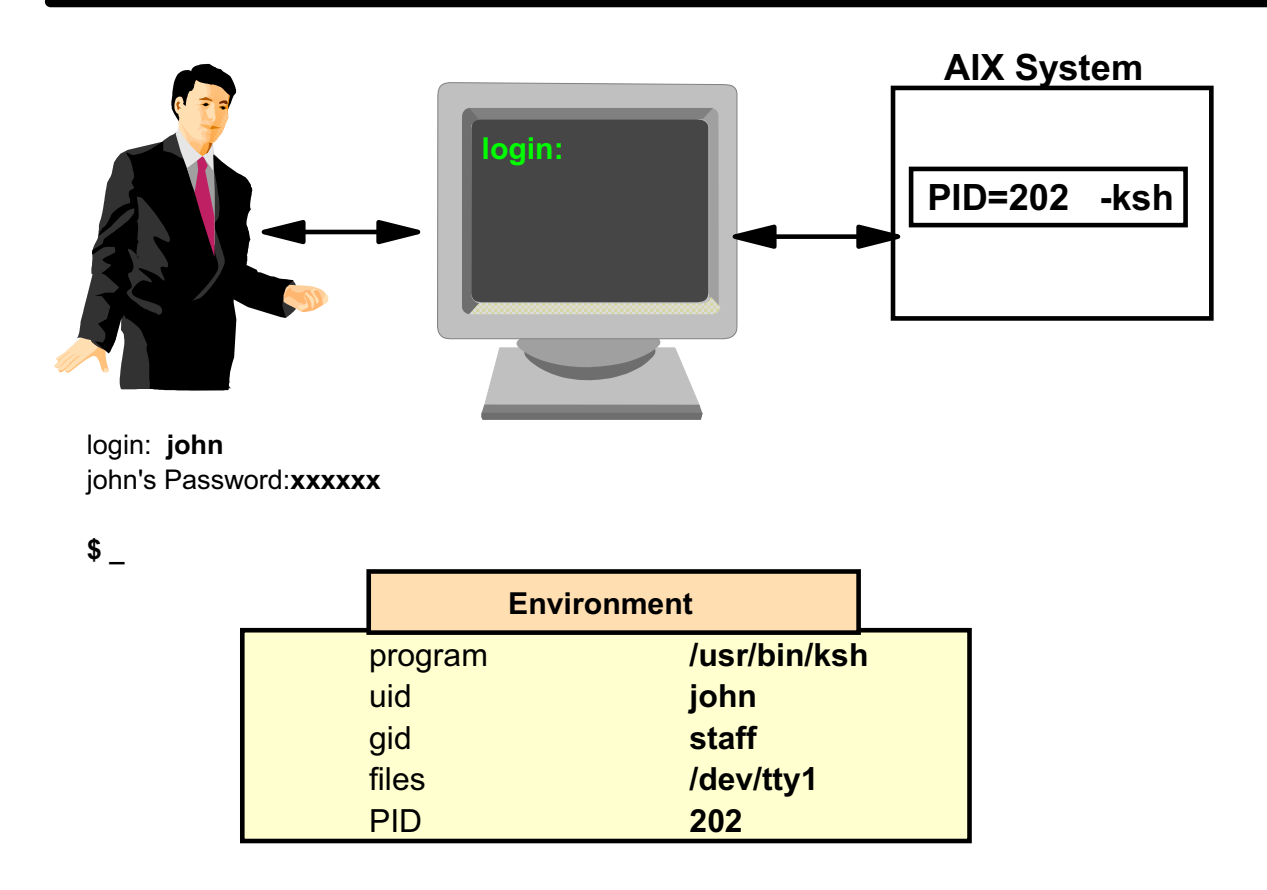

Figure 10-3. Login Process Environment **AU137.0** AU137.0

#### **Notes:**

When you log in to a system, AIX starts a new process (in the example with PID=202) and loads the program **/usr/bin/ksh** into this process. This shell is called the **login shell**.

The PID is randomly allocated by the kernel.

### **Process Environment**

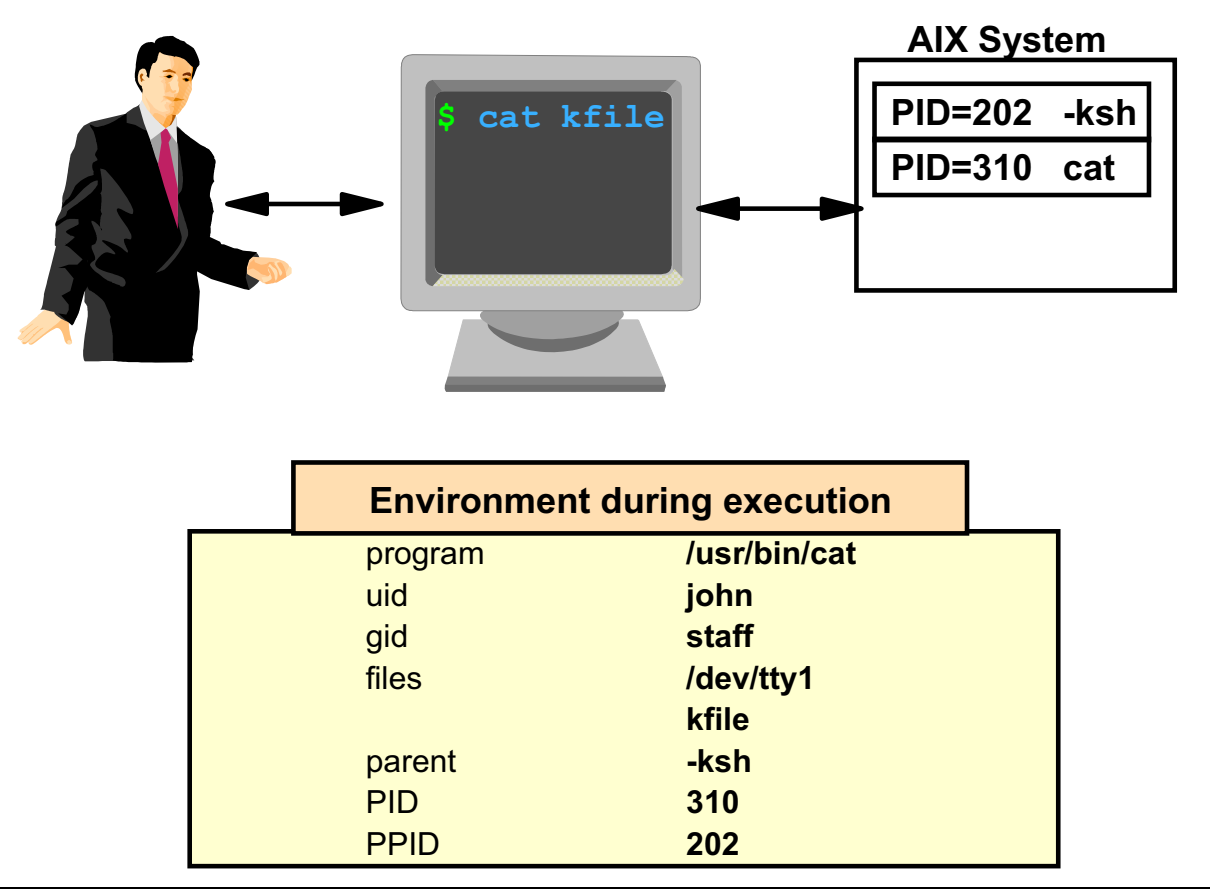

Figure 10-4. Process Environment AU137.0

#### **Notes:**

Processes exist in parent/child hierarchies. A process started by a program or a command is a parent process; a child process is the product of the parent process. A parent process may have several child processes, but a child process can only have one parent.

In the example the user executes the command **cat kfile**. The shell uses the **PATH** variable to find the program **cat**. This program resides in directory **/usr/bin**. Afterwards the shell starts a new process (PID=310) and loads the program **/usr/bin/cat** into this new process.

### **Parents and Children**

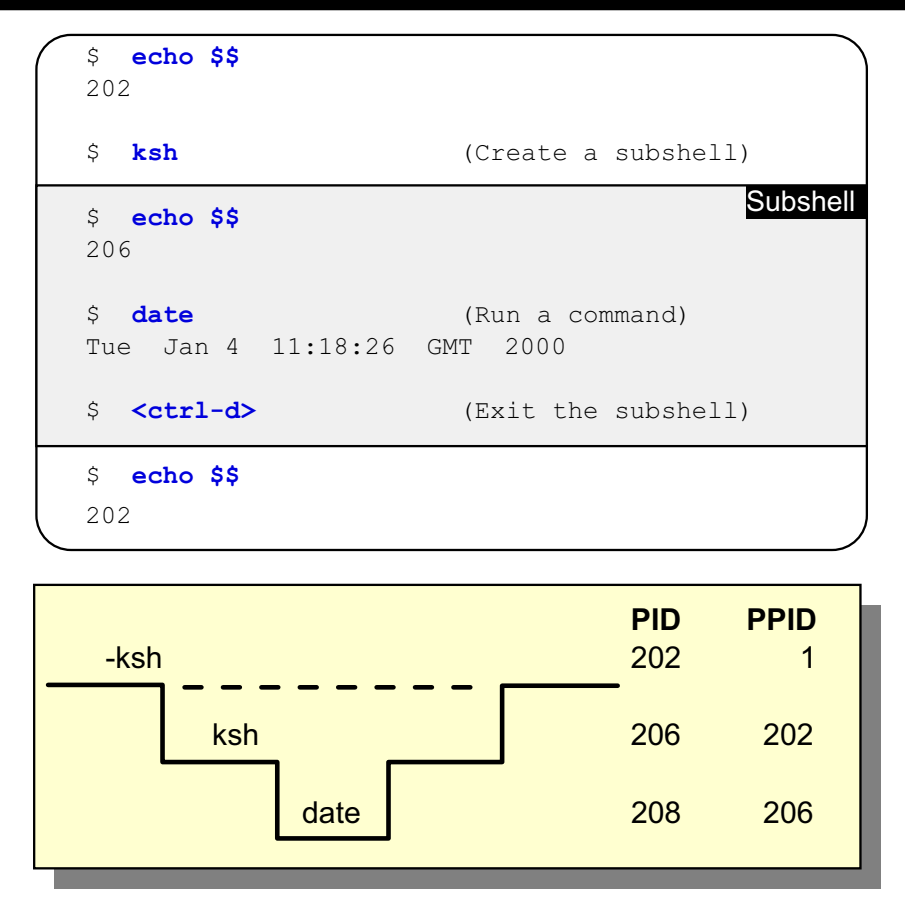

Figure 10-5. Parents and Children AU137.0

#### **Notes:**

The PID is the process identification number used by the kernel to distinguish the different processes. PID 1 is always the **init** process which is the first AIX process that is started during the boot process.

The PPID is the parent process identification number, or in other words the PID of the process which started this one.

The special environment variable **\$\$** is mostly used within shell scripts to distinguish between multiple instances of the same shell script (for instance when unique temporary file names need to be used).

The echo command is built into the shell, so it doesn't need to create a subshell in which to run echo.

In the example above, a second **ksh** was started as a way to illustrate the parent/child relationship with processes. As another example, a second different shell could be started (for example, the **csh**) to run specific shell scripts or programs.

### **Variables and Processes**

**Variables** are part of the process environment. **Processes cannot access or change variables from** another process.

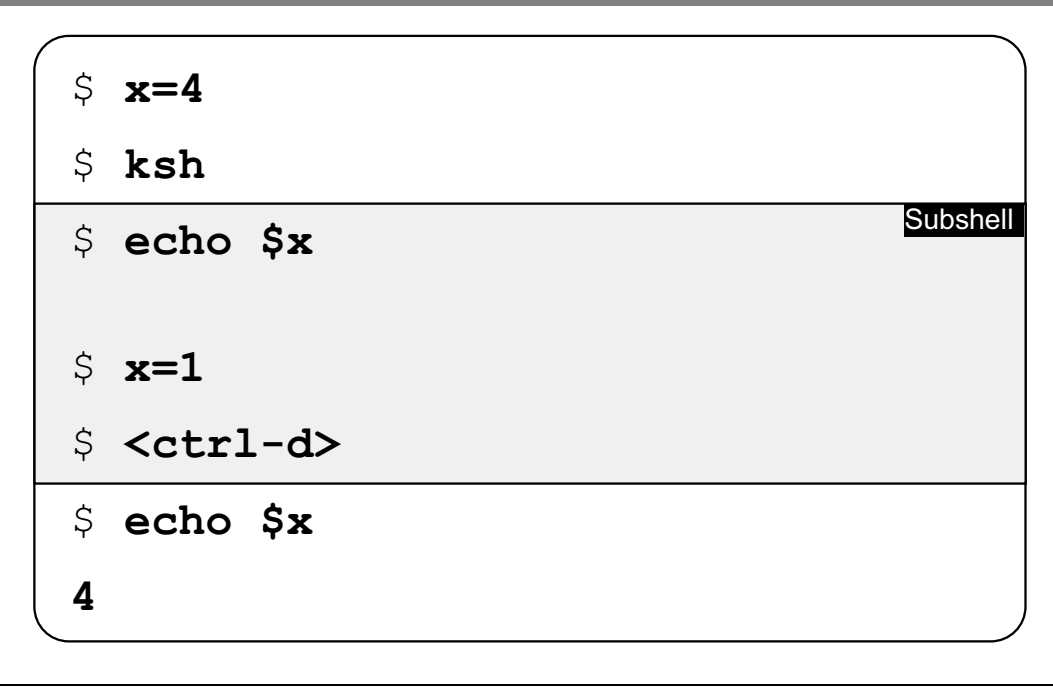

Figure 10-6. Variables and Processes AU137.0

#### **Notes:**

Each program runs in its own process environment. The variable **x** is not known in the subshell that has been started.

To pass variables into a subshell the **export** command must be executed. That's shown in the next activity.

# **Activity: Exporting Variables**

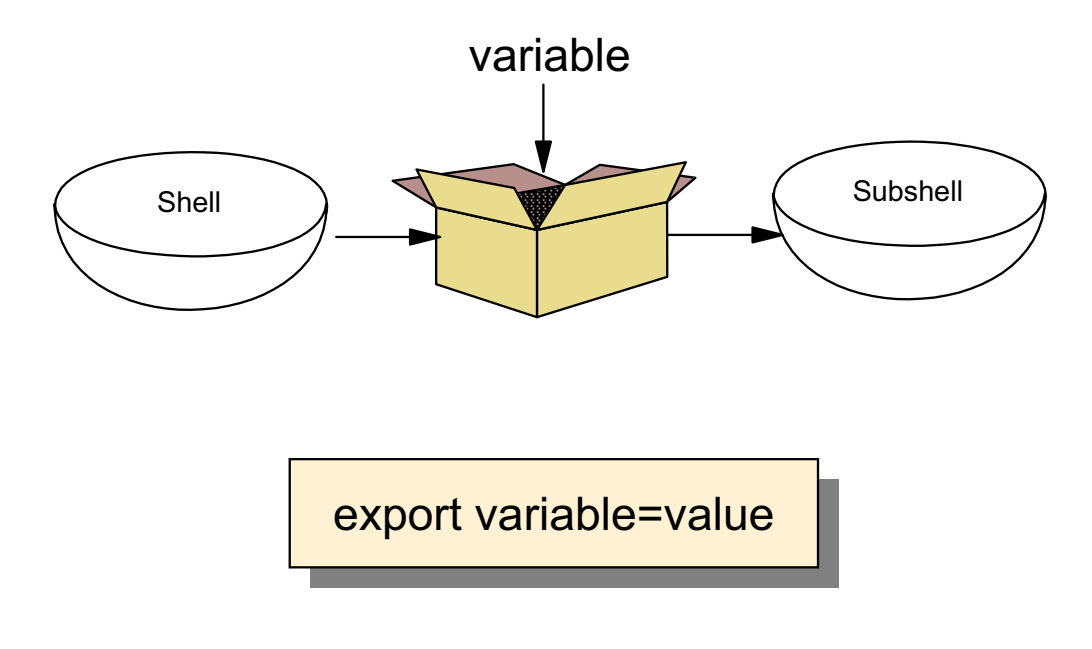

Figure 10-7. Activity: Exporting Variables AU137.0

#### **Notes:**

This Activity introduces the student the export command.

- \_\_ 1. Log in to the system.
- \_\_ 2. Write down the process ID of your current shell.

Process ID:

- \_\_ 3. Define two shell variables **vartest1** and **vartest2** in the following way:
	- \$ vartest1="moon"
	- \$ vartest2="mars"
	- \$ **export vartest2**

Execute the export command only for variable **vartest2**.

- \_\_ 4. Print the value of **vartest1** and **vartest2**.
	- \$ echo \$vartest1
	- \$ echo \$vartest2

\_\_ 5. Start a new shell:

\$ ksh

6. Write down the process ID of the subshell.

Process ID:

- \_\_ 7. Check if the variables **vartest1** and **vartest2** are defined in your subshell.
	- \$ echo \$vartest1
	- \$ echo \$vartest2
- \_\_ 8. In your subshell change the value of variable **vartest2**:
	- \$ vartest2="jupiter"
- \_\_ 9. Exit your subshell and print out the value of **vartest2**.
	- \$ echo \$vartest2

Has the variable been changed in the parent shell?

10. Please answer the following question to summarize this activity: To pass variables into a subshell, which command must be executed?

### **What is a Shell Script?**

A shell script is a collection of commands stored in a text file.

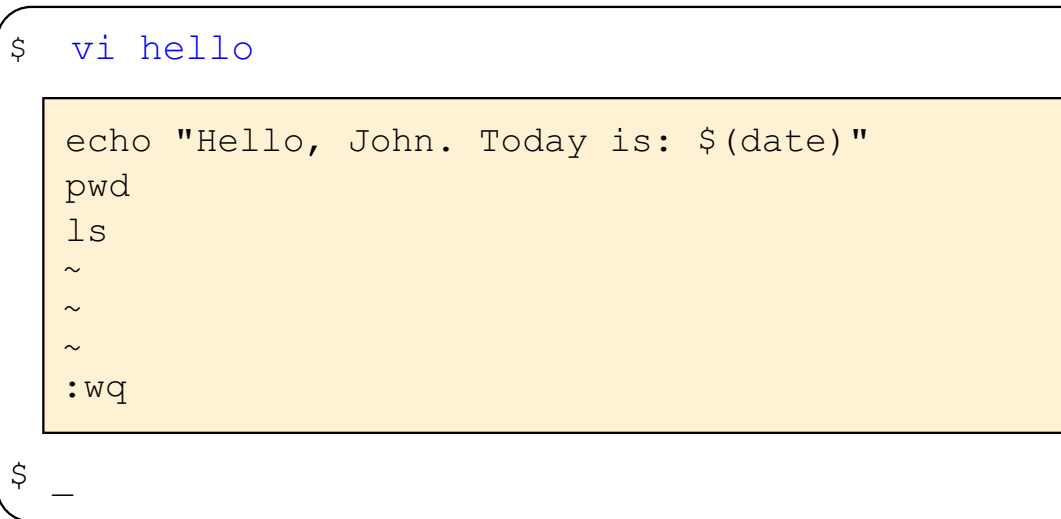

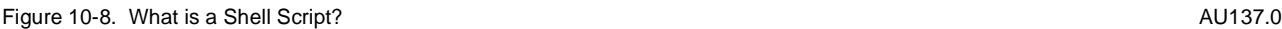

#### **Notes:**

A shell script is a simple text file that contains AIX commands.

When a shell script is executed, the shell reads the file one line at a time and processes the commands in sequence.

Any AIX command can be run from within a shell script. There are also a number of built-in shell facilities which allow more complicated functions to be performed. These will be illustrated later.

Any AIX editor can be used to create a shell script.

### **Invoking Shell Scripts (1)**

| \$ cat hello<br>echo "Hello, John. Today is: \$(date)"<br>pwd<br>$\perp$ s<br>\$ ksh hello | (1)<br>(2)<br>(3)                    |
|--------------------------------------------------------------------------------------------|--------------------------------------|
| Hello, John: Today is: Wed Sep 13 19:34<br>/home/john<br>books letter1 text2sarah          | <b>Subshell</b><br>(1)<br>(2)<br>(3) |
| \$                                                                                         |                                      |
| $-ksh$ $\frac{1}{2}$ ksh hello<br>ksh<br>script commands                                   |                                      |

Figure 10-9. Invoking Shell Scripts **AU137.0** 

#### **Notes:**

A shell script is a collection of commands in a file. In the example a shell script **hello** is shown.

To execute this script, start the program **ksh** and pass the name of the shell script as argument:

```
$ ksh hello
```
This shell reads the commands from the script and executes all commands line by line.

### **Invoking Shell Scripts (2)**

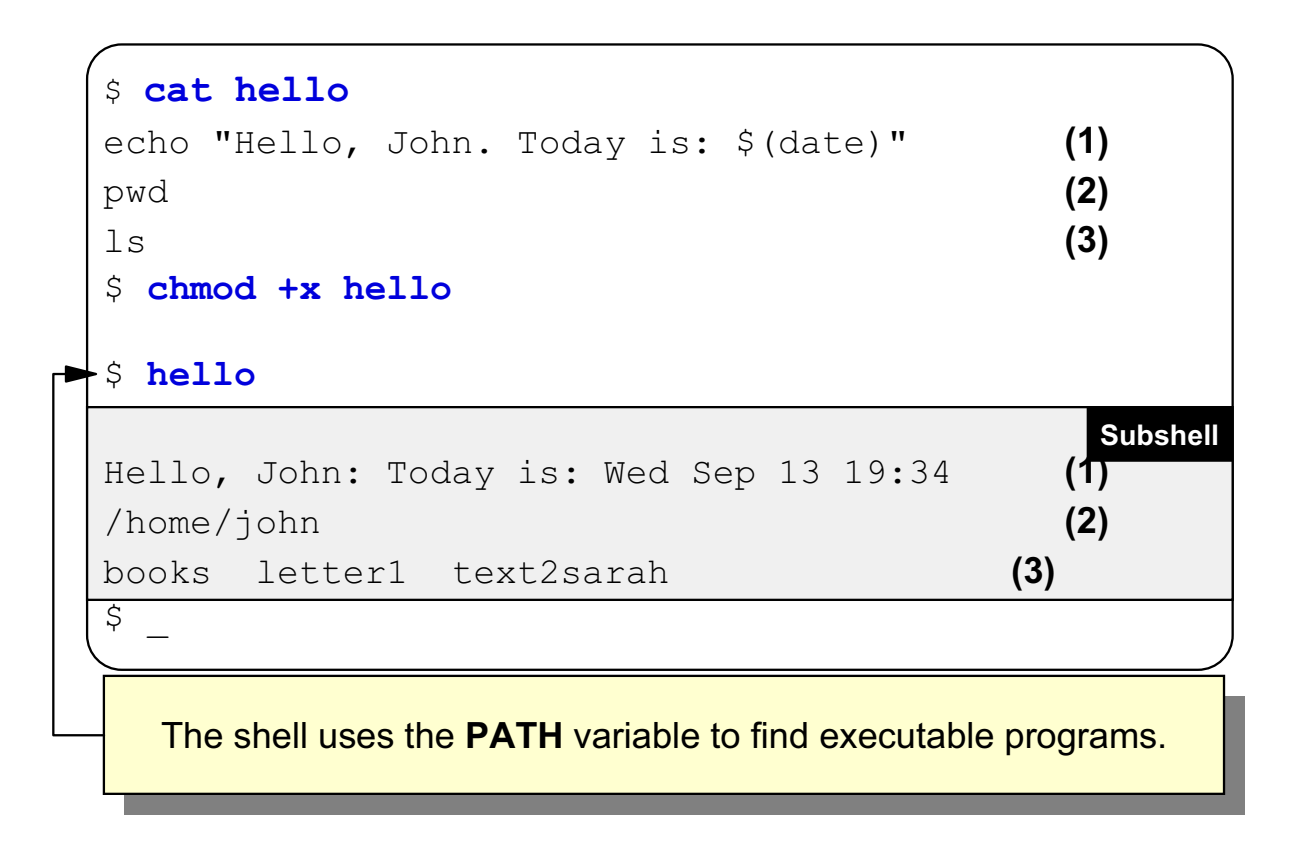

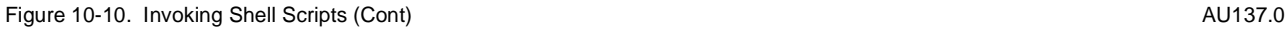

#### **Notes:**

This visual shows another way of invoking a shell script. This method relies on the user first making the script an executable file with the **chmod** command.

After this step the script can be invoked by its name.

Note that the shell uses the **PATH** variable to find executable files. If you get an error message like the following,

\$ hello ksh: hello: not found

check your **PATH** variable. The directory in which the shell script is stored must be defined in the **PATH** variable.

### **Invoking Shell Scripts (3)**

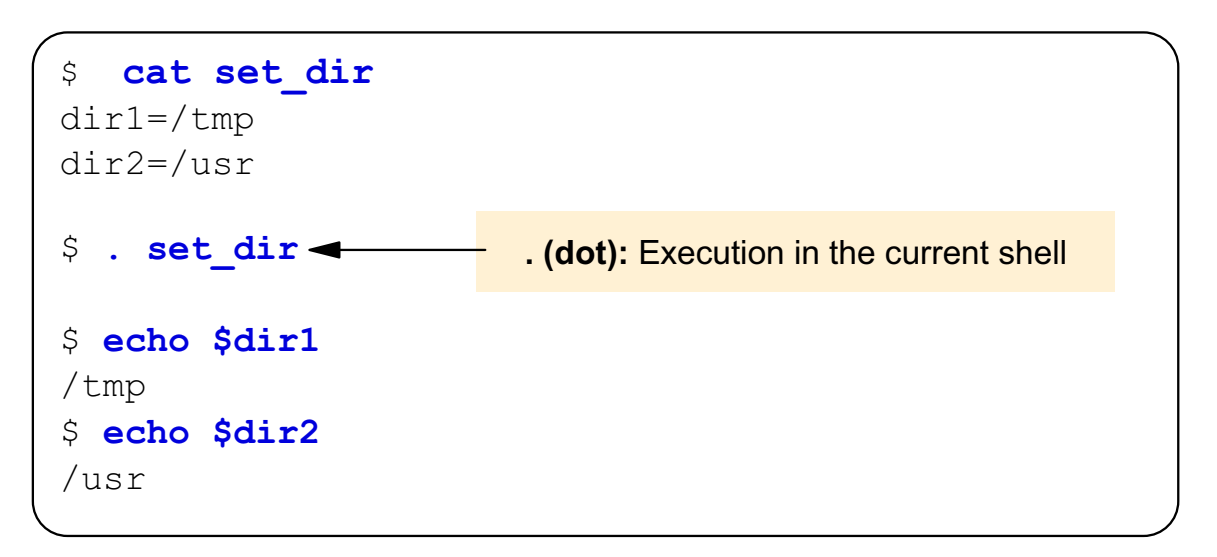

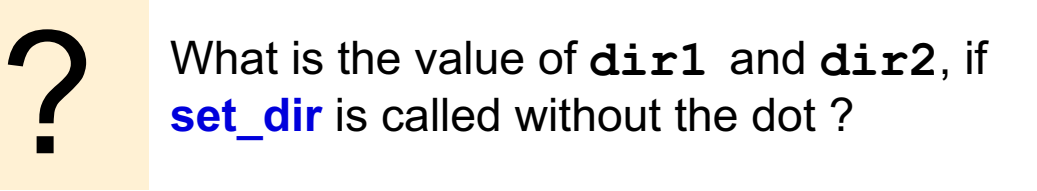

Figure 10-11. Invoking Shell Scripts (Cont) and the contract of the contract of the contract of the contract of the contract of the contract of the contract of the contract of the contract of the contract of the contract o

#### **Notes:**

Each shell script is executed in a subshell. Variables defined in a shell script cannot be passed back to the parent shell.

If you invoke a shell script with a . (dot), it runs in the current shell. Variables defined in this script (dir1, dir2) are therefore defined in the current shell.

# **Exit Codes from Commands**

A command returns an exit value to the parent process:

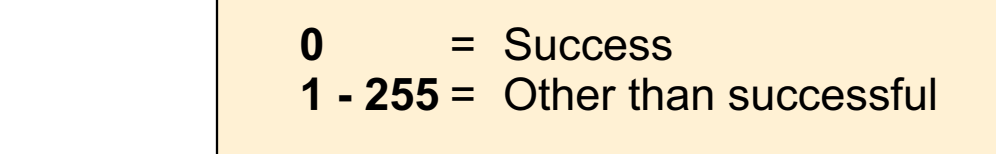

The environment variable \$? contains the exit value of the last command.

```
$6 d /etc/security
ksh: /etc/security: Permission denied
5 echo $?
\mathbf{1}
```
Figure 10-12. Exit Codes from Commands AU137.0

#### **Notes:**

Every process gives back an exit status to its parent process. Per convention **0** is given back when the process ended successfully and **not equal 0** in all other cases.

To find out the exit code of a completed command, use **echo \$?**:

```
$ date 
$ echo $? 
\Omega\zeta
```
This shows successful execution of the **date** command. The visual shows an example for an unsuccessful execution of a command.

# **Activity: Shell Scripts**

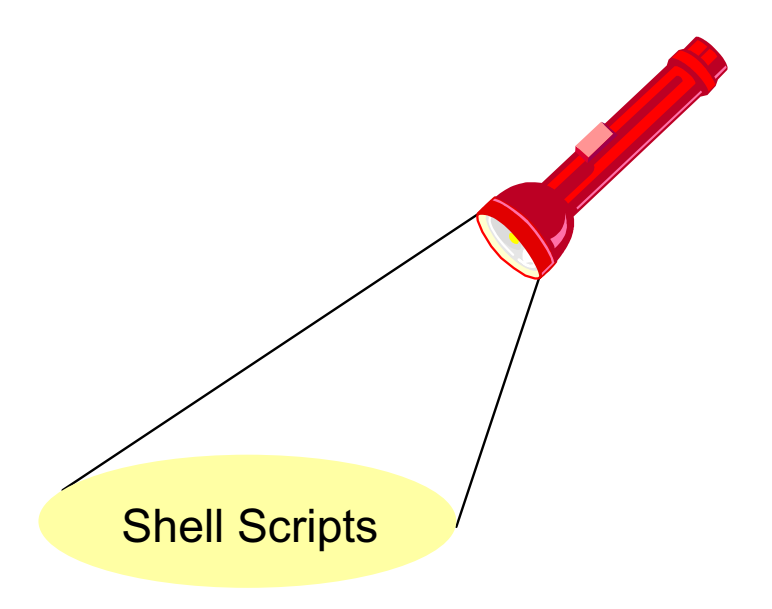

```
Figure 10-13. Activity: Shell Scripts AU137.0
```
#### **Notes:**

The activity give the student a look at what shell scripts are.

- \_\_ 1. Log in to the system.
- 2. Create a shell script **count files** that prints the number of files in the current directory:

```
echo "Number of files: " 
ls | wc -w
```
- \_\_ 3. Make the script executable.
- \_\_ 4. Invoke the script. If the shell cannot find your script, check the **PATH** variable.
- \_\_ 5. Create another shell script **active** that counts the number of active users:

```
echo "Active users:" 
who 
echo "Number of active users:" 
who | wc -1
```
\_\_ 6. Make the script executable and invoke it afterwards.

# **Unit 10: Checkpoint**

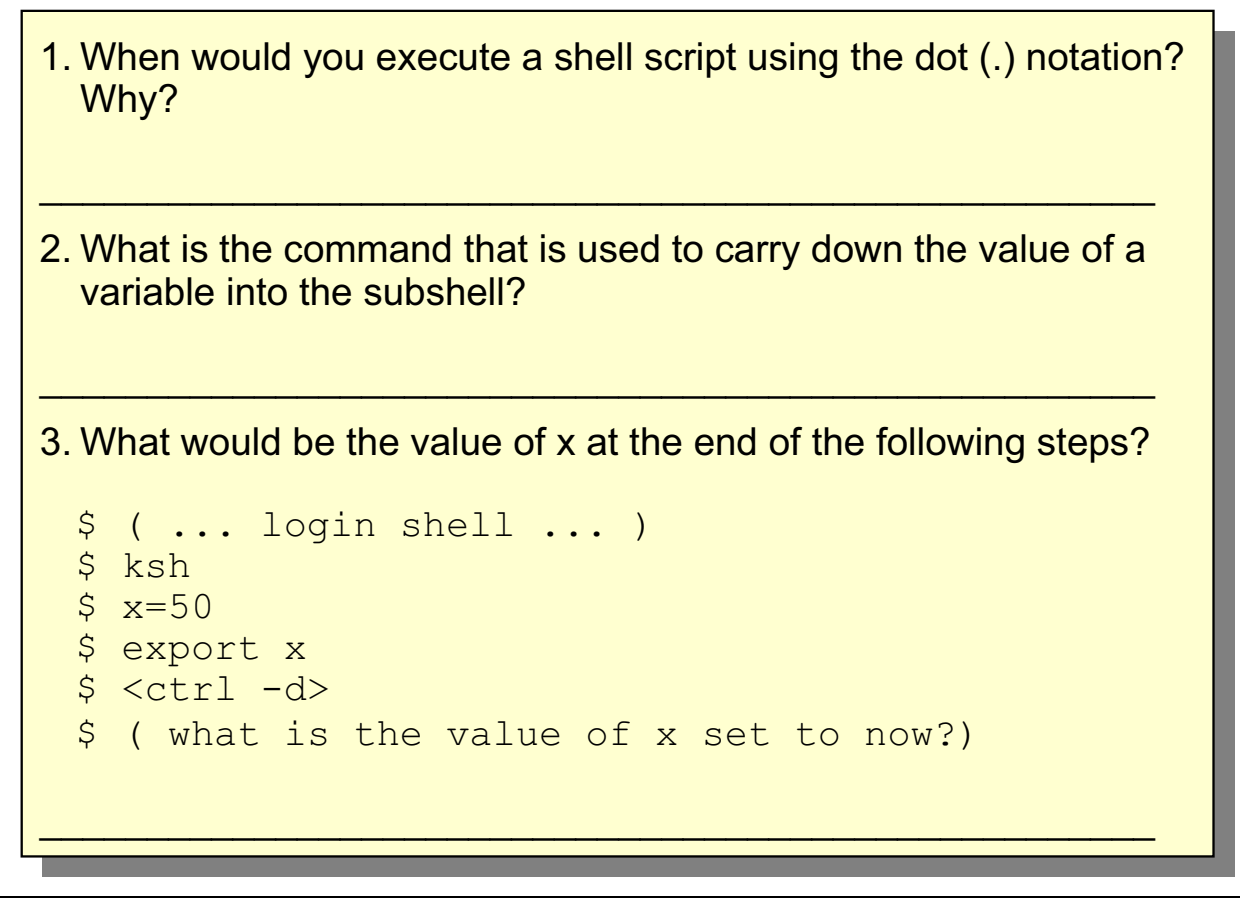

Figure 10-14. Unit 10: Checkpoint **AU137.0** 

### **Summary**

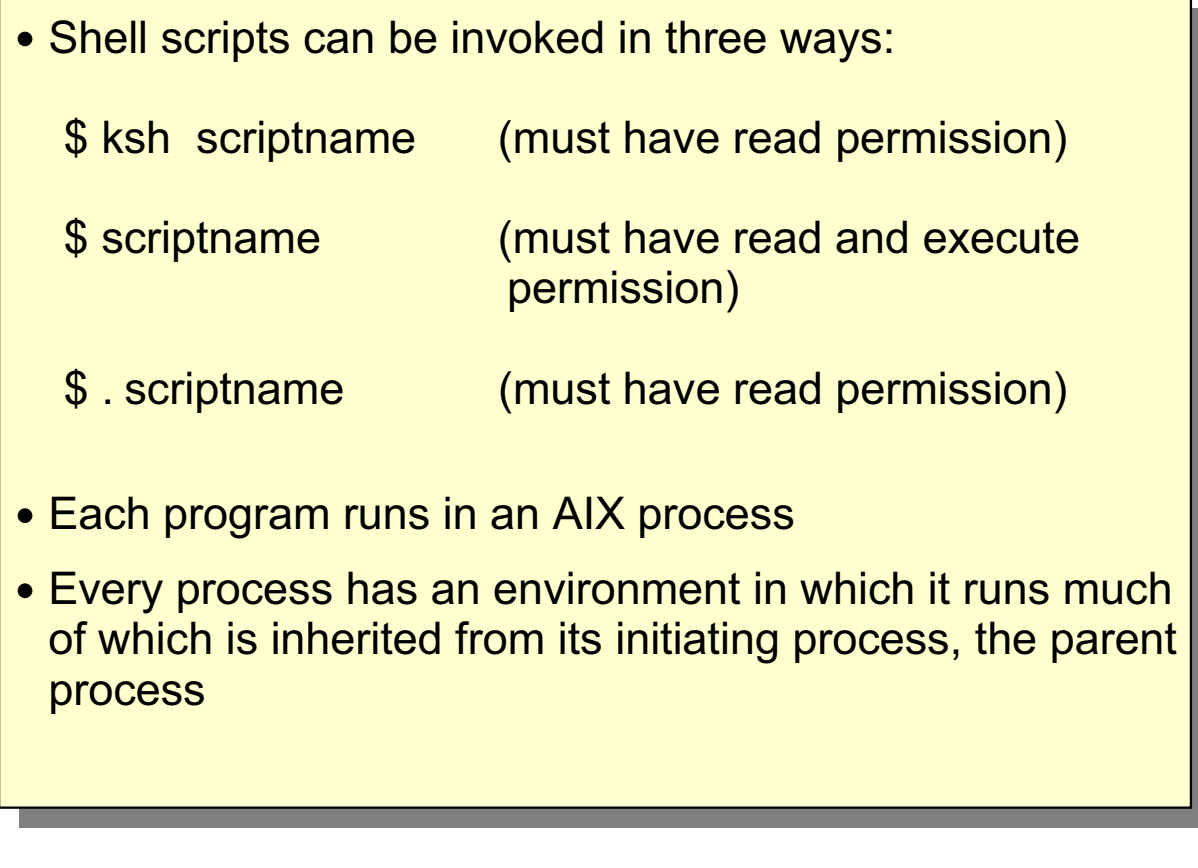

Figure 10-15. Summary **AU137.0** 

### **Unit 11. Controlling Processes**

### **What This Unit Is About**

This unit describes how processes can be monitored and controlled.

### **What You Should Be Able to Do**

After completing this unit, students should be able to:

- Describe process monitoring
- Invoke background processes
- Terminate processes
- List useful signals
- Use the **nohup** command
- Control jobs in the Korn shell

### **How You Will Check Your Progress**

Accountability:

- Checkpoint questions
- Exercise 9

# **Objectives**

After completing this unit, students should be able to:

- **Describe process monitoring**
- **Invoke background processes**
- **Terminate processes**
- **List useful signals**
- Use the nohup command
- **Control jobs** in the Korn shell

Figure 11-1. Objectives AU137.0

### **Monitoring Processes**

The **ps** command displays process status information

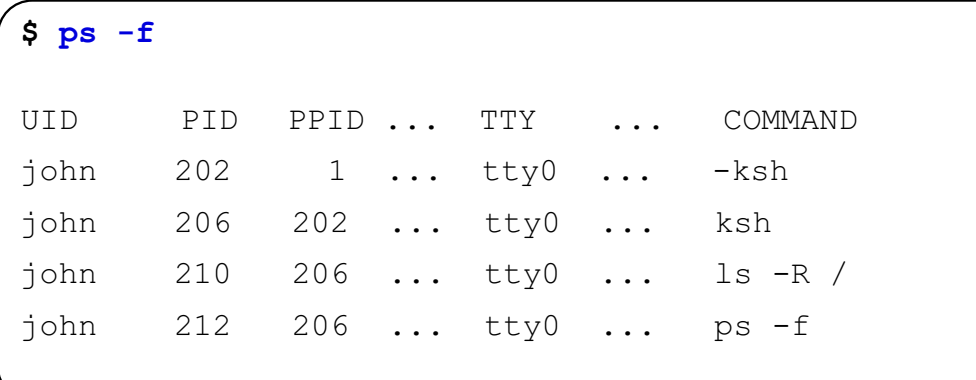

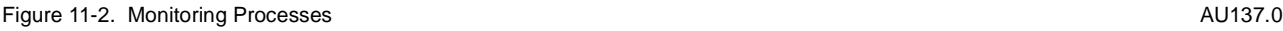

#### **Notes:**

**ps** prints information only about processes started from your current terminal. Only the Process ID, Terminal, Elapsed Time and Command are displayed.

The **-e** option displays information about EVERY process running in the system.

The **-f** option in addition to the default information provided by **ps**, displays the User Name, PPID, start time for each process (that is, a FULL listing).

The **-l** option displays the User ID, PPID and priorities for each process in addition to the information provided by **ps** (that is, a LONG listing)

#### **Additional Notes:**

AIX 5L has support for all the System V options.

## **Controlling Processes**

#### **Foreground Processes:**

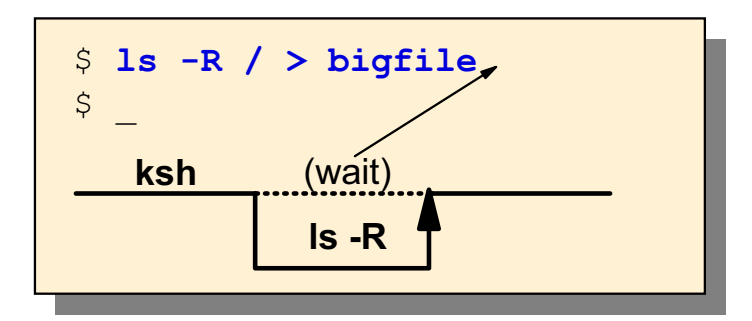

**Background Processes (&):** 

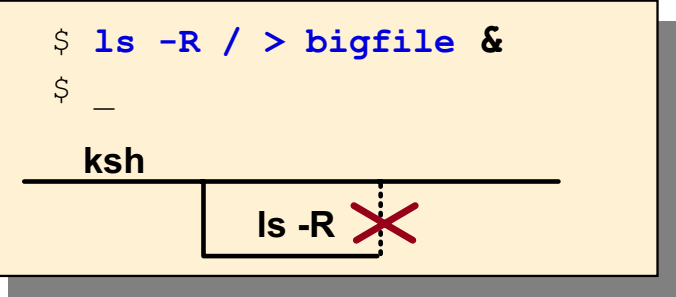

Figure 11-3. Controlling Processes AU137.0

#### **Notes:**

Processes that are started from and require interaction with the terminal are called **foreground processes**. Processes that are run independently of the initiating terminal are referred to as **background processes**.

Background processes are most useful with commands that take a long time to run.

A process can only be run in the background if:

- 1. It doesn't require keyboard input, and
- 2. It is invoked with an ampersand **&** as the last character in the command line.

### **Terminating Processes**

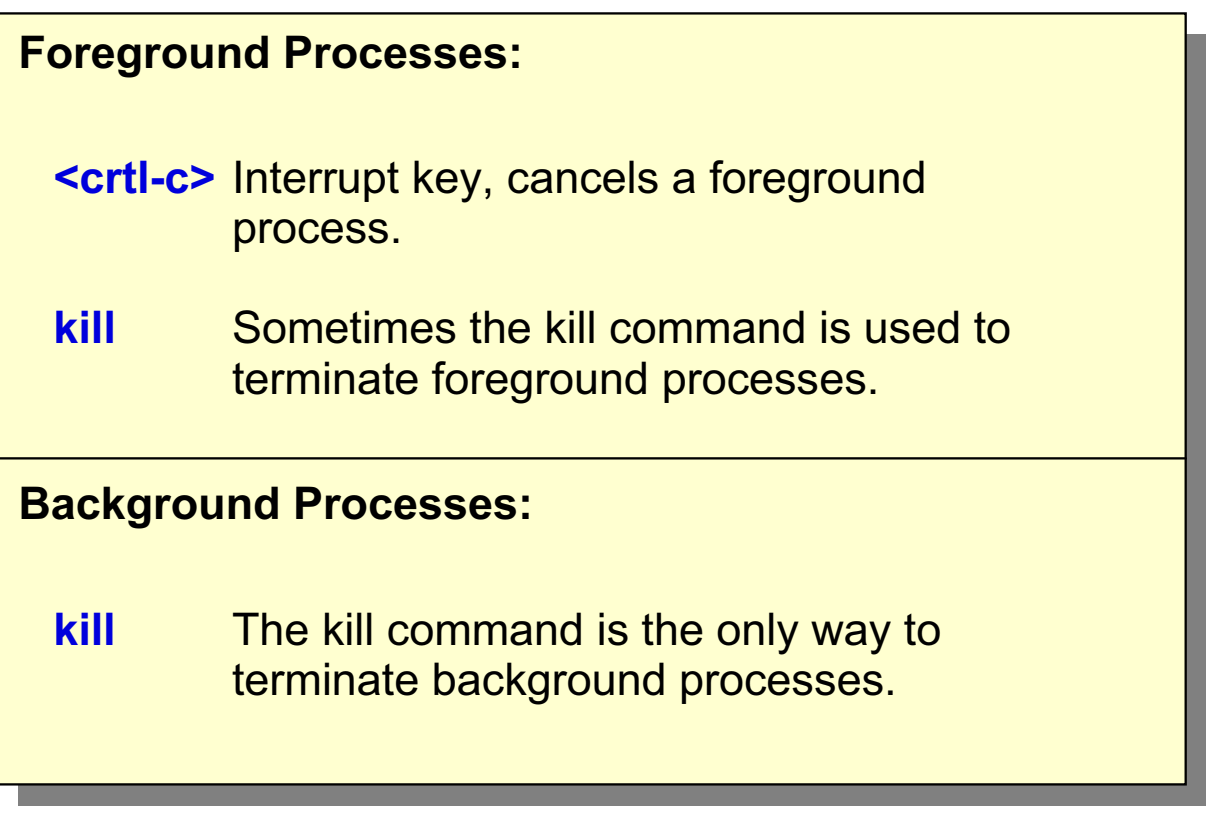

Figure 11-4. Terminating Processes **AU137.0** AU137.0

#### **Notes:**

The **<ctrl-c>** may not always work. A Shell script or program can trap the signal a **<ctrl-c>** generates and ignore its meaning.

## **Terminating Processes (Cont)**

The kill command sends a signal to a running process, which normally stops the process.

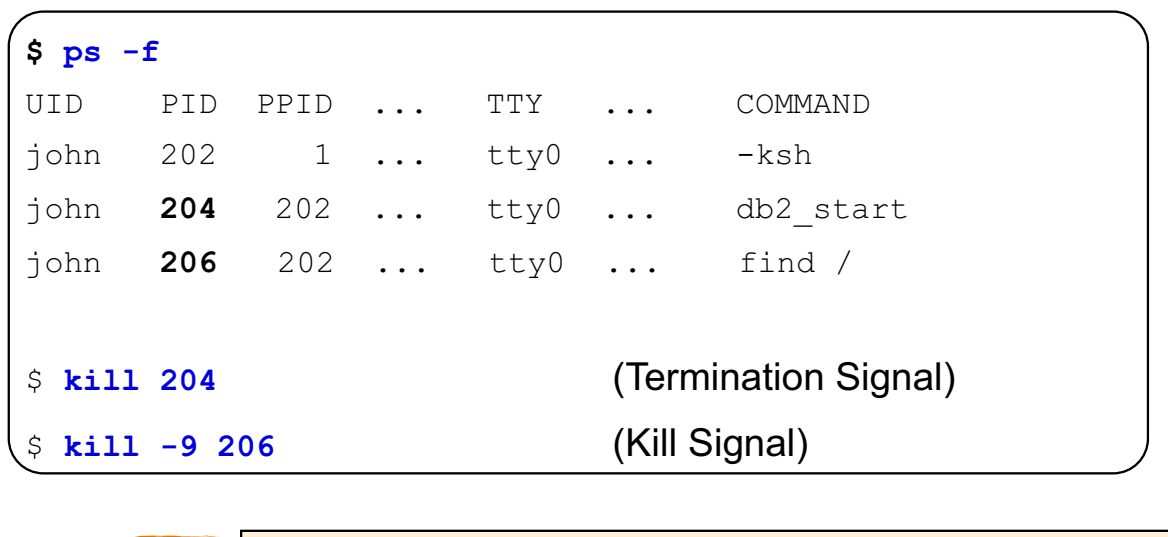

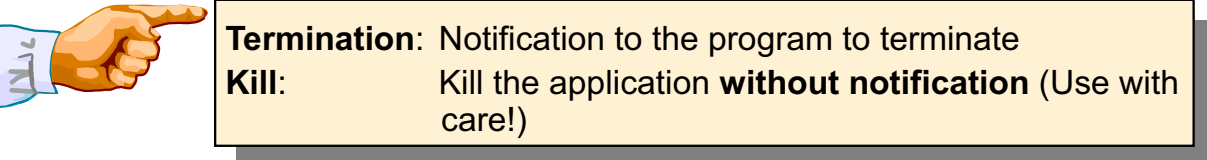

Figure 11-5. Terminating Processes (Cont) AU137.0

#### **Notes:**

If your terminal hangs and the interrupt key does not clear the problem, you can usually free up the terminal by logging in at a different terminal and using the kill command to kill the login shell of the hung terminal.

A root user can stop any process with the **kill** command. If you are not a root user, you must have initiated the process in order for you to kill it.

Sometimes a \$ **kill -9** is required to kill off processes. However, use the **kill -9** command with care as it may not be handled by applications. A **kill signal** kills an application, which might cause big problems. For example, if you kill a database server process, you might end up with a corrupt database. Always try to stop processes by sending a normal **termination signal**.

# **Signals**

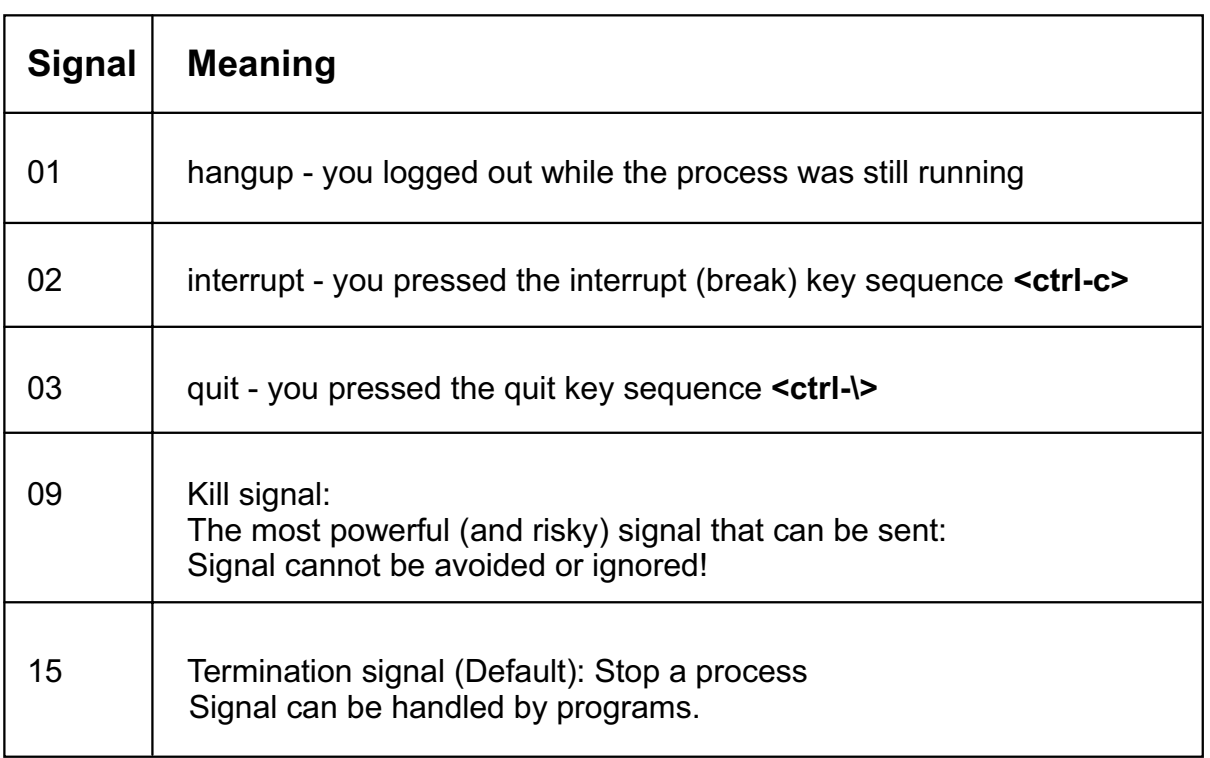

#### Figure 11-6. Signals AU137.0

#### **Notes:**

The HANGUP signal (01) is sent to a process if its parent dies, for example if you log off when a background process is running.

The INTerrupt signal (02) is generated when the user presses the interrupt key (**Ctrl-c**) on the keyboard.

The QUIT signal (03) is generated by the user pressing the quit key. Again, this is in different places on different systems.

By default, the **kill** command sends a signal of 15 to a process. To send a different signal to a process use **kill -num PID** where num is the signal that you want to send.

The most powerful signal you can send to a process is a signal 9, which is sent to all processes when the system is shutting down. Processes which refuse to be killed by other signals will usually be killed by **kill -9 PID**.

To list all the signals supported use the **kill -l** command. From this list you can also specify the **kill** command with the name of the signal rather than the number. For example, signal 3 refers to the Quit signal, so you could enter \$ **kill -QUIT** rather than \$ **kill -3**

Note that the number of the signal bears no resemblance to its strength or priority.

# **Running Long Processes**

The nohup command will prevent a process from being killed if you log off the system before it completes:

```
S nohup 1s -R / > out 2> err.file &
[1] 59
$
```
If you do not redirect output, nohup will redirect output to a file nohup.out:

```
$ nohup 1s -R / &
[1] 61
Sending output to nohup.out
$
```
Figure 11-7. Running Long Processes AU137.0

#### **Notes:**

**nohup** will tell the process to ignore signals 01 and 03 (hangup and quit). This will allow the process to continue if you log off the system.

A process started by **nohup** cannot send its output to your terminal. If you do not redirect its output, **nohup** will redirect the output of the command to a file called **nohup.out**.

If more than one background process is started with **nohup** with the same current directory and the output has not been redirected, the **nohup.out** file will contain the output from all those processes (either mixed or appended). For this reason, it is a good idea to redirect output when using **nohup**.

If the standard error is a terminal, all output written by the named command to its standard error is redirected to the same file descriptor as the standard output.

Since all processes need to have a parent process associated with it, commands started with **nohup** will be connected to the **init** process as the parent when you log off the system.

**nohup** is designed to be used for background processes as it has little meaning when used with a foreground process.

### Job Control in the Korn Shell

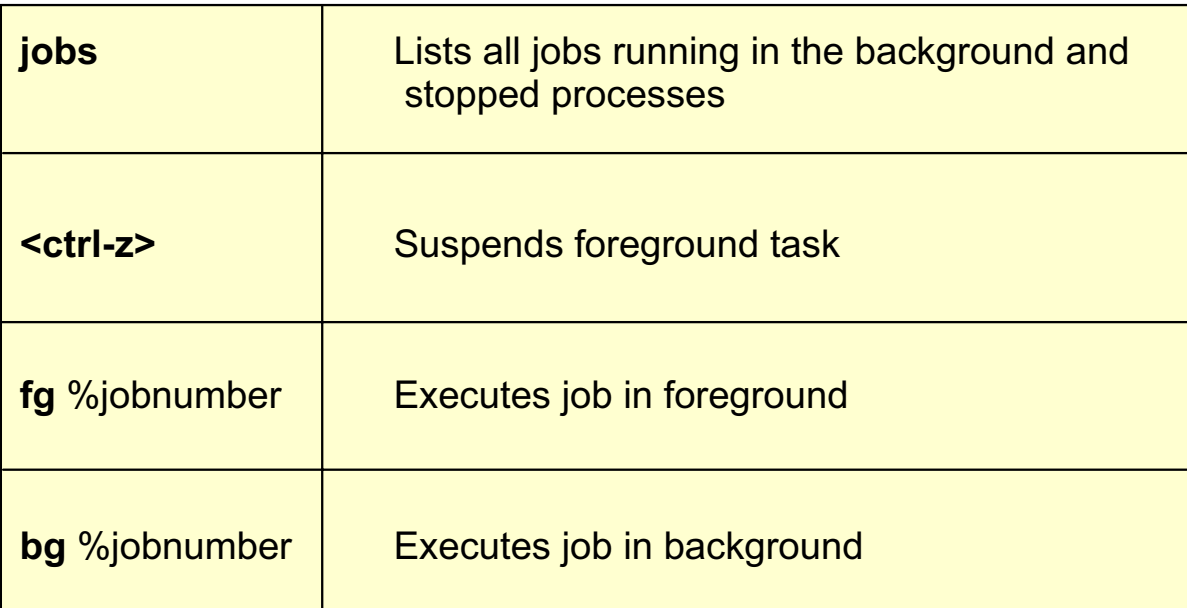

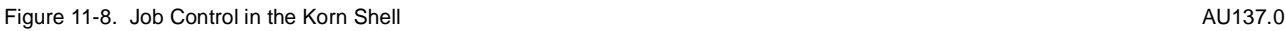

#### **Notes:**

You can stop a foreground process by pressing **<ctrl-z>**. This does not terminate the process; it suspends it so that you can subsequently restart it.

To restart a suspended processes in the background, use the **bg** command. To bring a suspended or background process into the foreground, use the **fg** command.

To find out what suspended/background jobs you have, issue the **jobs** command.

The **bg, fg, kill** commands can be used with a job number. For instance, to kill job number 3, you can issue the command: **kill %3**

The **jobs** command does not list jobs that were started with the **nohup** command if the user has logged off and then logged back into the system. On the other hand, if a user invokes a job with the **nohup** command and then issues the **jobs** command without logging off, the job will be listed.

### **Job Control Example**

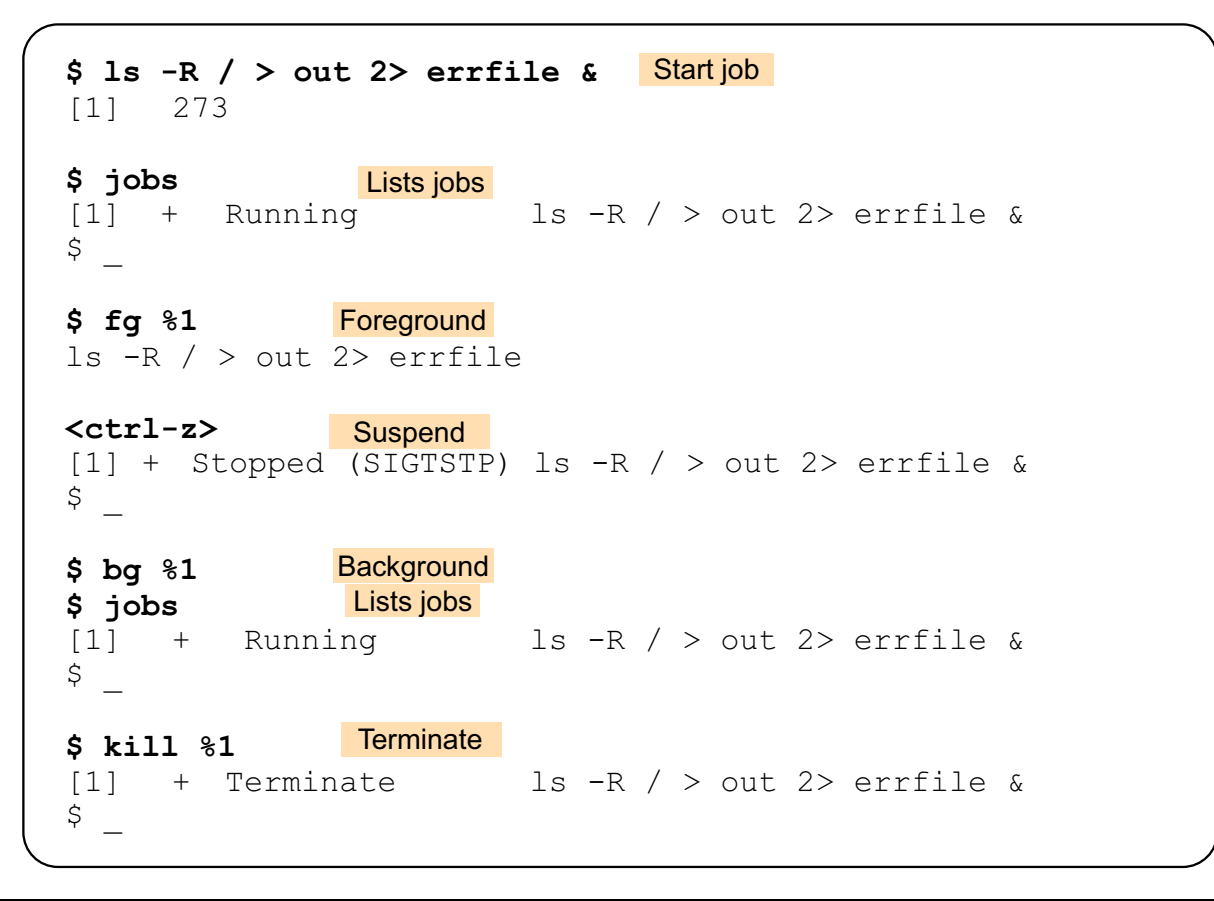

Figure 11-9. Job Control Example **AU137.0** 

#### **Notes:**

This visual shows how you can work with job control commands in a Korn shell.

### **Daemons**

A daemon is a never-ending process, that controls a system resource such as the printer queue.

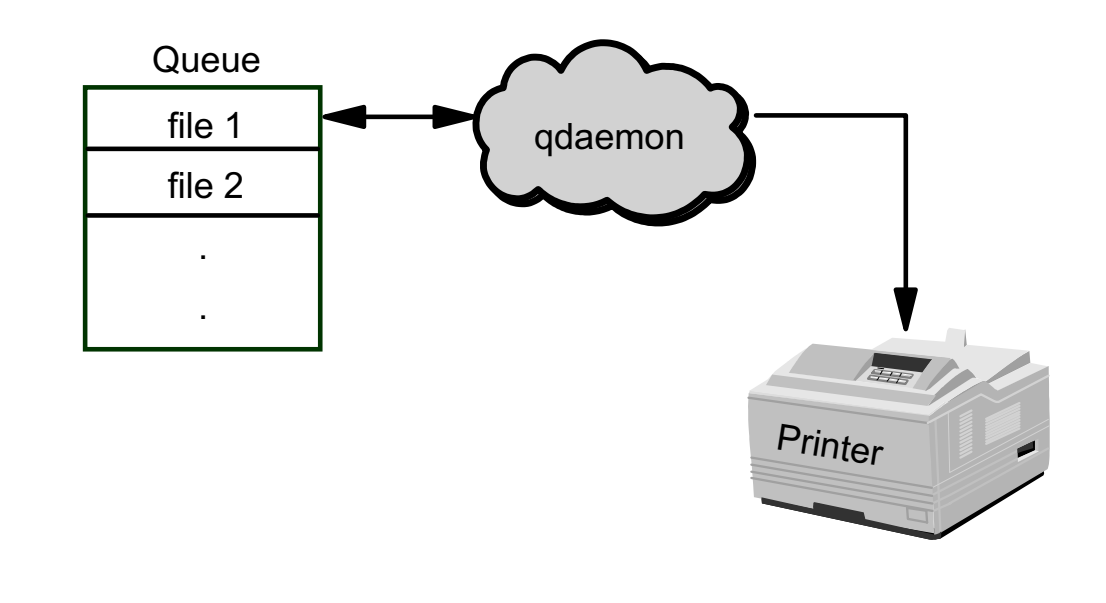

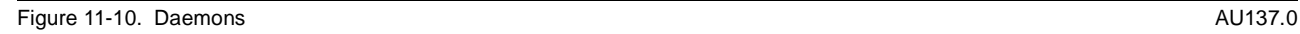

#### **Notes:**

A **daemon** is a process that starts when you start your system and runs until you shut it down.

**qdaemon** is one example of a daemon. **qdaemon** tracks print job requests and the printers available to handle them. The **qdaemon** maintains queues of outstanding requests and sends them to the proper device at the proper time.

The common daemons are cron, qdaemon and errdemon. There are others daemons as well, especially for communications software.

# **Next Step ...**

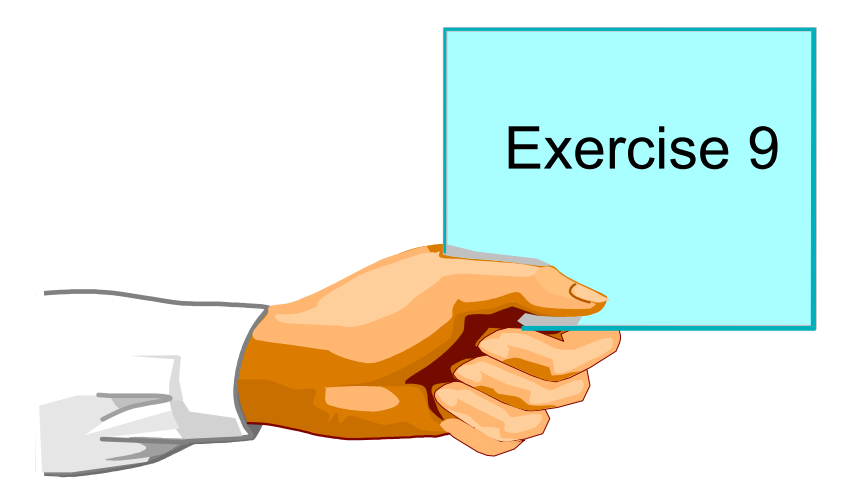

Figure 11-11. Next Step ... AU137.0

#### **Notes:**

After completing the lab, you will be able to:

- Monitor processes by using the **ps** or **jobs** command
- Control processes.
# **Unit 11: Checkpoint**

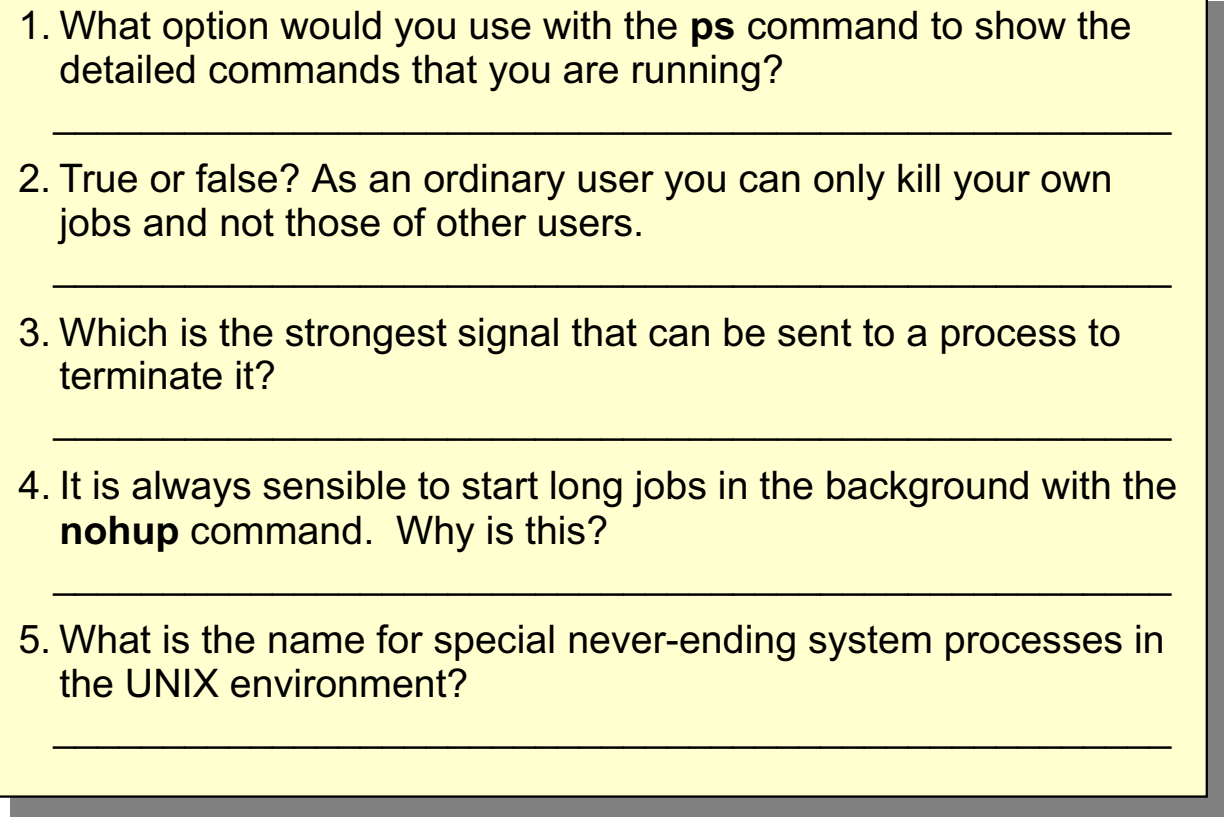

Figure 11-12. Unit 11: Checkpoint **AU137.0** 

### **Notes:**

# **Summary**

- To monitor processes use the ps command
- Background processes are invoked by including an ampersand & at the end of the command
- Use the kill command to terminate processes
- Some useful signals that terminate processes are kill -2, kill -3 and kill -9
- Jobs can be controlled in the Korn shell by suspending a job with **<ctrl z>** and restarted using the bg or fg commands
- The nohup command allows you to start a job in the background and complete processing after you log off
- System processes are called daemons. They are often used to control system resources like the printer queueing mechanism

```
Figure 11-13. Summary
```
**Notes:** 

AU137.0

# **Unit 12. Customizing the User Environment**

## **What This Unit Is About**

This unit demonstrates how a user's environment can be customized to meet their specific preferences.

## **What You Should Be Able to Do**

After completing this unit, students should be able to:

- Describe the purpose of the login profile
- Change the PATH and PS1 variables
- Use the shell history mechanism
- Set aliases for commonly used commands

### **How You Will Check Your Progress**

- Checkpoint questions
- Exercise 10

# **Objectives**

After completing this unit, students should be able to:

- Describe the purpose of the login **profile**
- **Change the PATH and PS1 variables**
- Use the shell history mechanism
- Set aliases for commonly used commands

Figure 12-1. Objectives AU137.0

**Notes:**

# **Login Files**

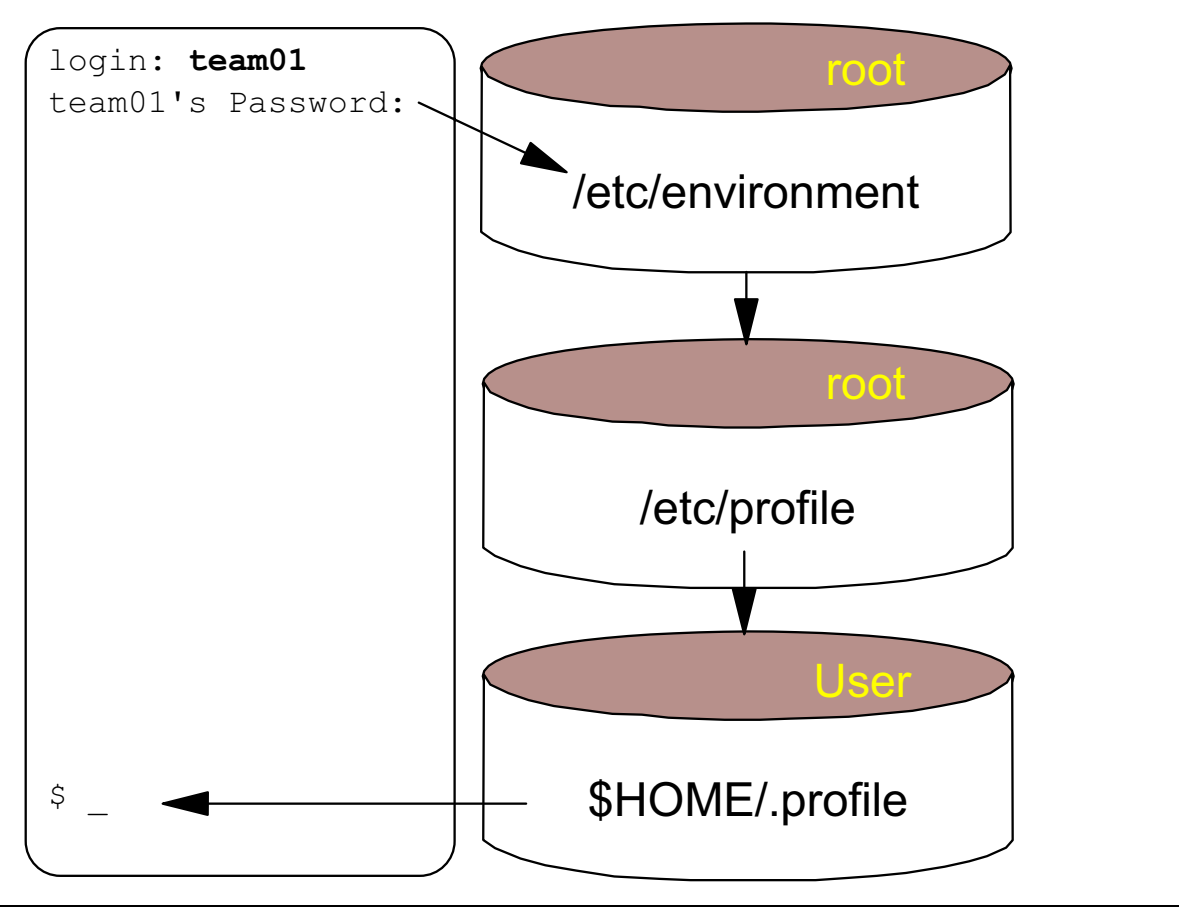

Figure 12-2. Login Files AU137.0

### **Notes:**

The first file that the operating system uses at login is the **/etc/environment** file. This file contains variables specifying the basic environment for all processes and can only be changed by the system administrator.

The second file that the operating system uses at login time is the **/etc/profile** file. This file controls system-wide default variables such as the mail messages and terminal types. **/etc/profile** can only be changed by the administrator.

The **.profile** file is the third file read at login time. It resides in a user's login directory and enables a user to customize their individual working environment. The **.profile** file overrides commands run and variables set and exported by the **/etc/profile** file.

Ensure that newly created variables do not conflict with standard variables such as MAIL, PS1, PS2 and so forth.

# **Sample /etc/environment (extract)**

### \$ cat /etc/environment

# WARNING: This file is only for establishing environment # variables. Execution of commands from this file or any # lines other than specified above may cause failure of the | # initialization process. PATH=/usr/bin:/etc:/usr/sbin:/usr/ucb:/usr/bin/X11:/sbin:  $\frac{3}{10}$  /usr/java131/bin  $\frac{3}{10}$  $TZ = EST5EDT$ 

 $TANG = C$ 

**LOCPATH**=/usr/lib/nls/loc

**NLSPATH**=/usr/lib/nls/msg/%L/%N:/usr/lib/nls/msg/%L/%N.cat

Figure 12-3. Sample /etc/environment AU137.0

### **Notes:**

The **/etc/environment** file contains default variables set for each process. Only the system administrator can change this file.

PATH is the sequence of directories that is searched when looking for a command whose path name is incomplete.

TZ is the time zone information.

LANG is the locale name currently in effect.

LOCPATH is the full path name of the location of National Language Support information, part of this being the National Language Support Table.

NLSPATH is the full path name for messages.

# Sample /etc/profile (extract)

```
$ cat /etc/profile
# System-wide profile. All variables set here may be overridden by
# a user's personal .profile file in their $HOME directory. However
# all commands here will be executed at login regardless.
trap "" 1 2 3
readonly LOGNAME
# Automatic logout (after 120 seconds inactive)
TMOUT=120
# The MAILMSG will be printed by the shell every MAILCHECK seconds
# (default 600) if there is mail in the MAIL system mailbox.
MAIL=/usr/spool/mail/$LOGNAME
MAILMSG=" IYOU HAVE NEW MAIL]"
# If termdef command returns terminal type (i.e. a non NULL value),
# set TERM to the returned value, else set TERM to default lft.
TERM DEFAULT=1ft
TERM= `termdef `
TERM=${TERM: -$TERM DEFAULT}
export LOGNAME MAIL MAILMSG TERM TMOUT
trap 1 2 3
```
Figure 12-4. Sample /etc/profile

#### AU137.0

### **Notes:**

The **/etc/profile** file contains the set of environment variables and commands that will be invoked when a user logs into the system. Any settings here can be overridden by a user's .profile.

# **Environment Variables (1)**

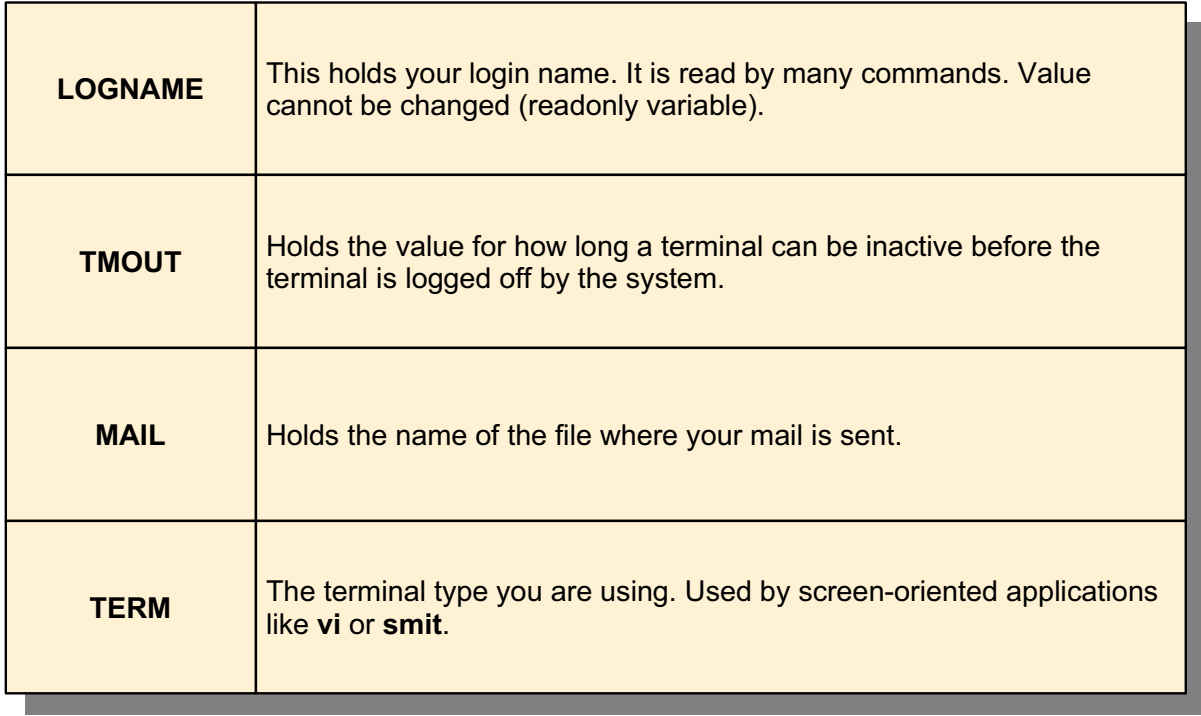

Figure 12-5. Environment Variables AU137.0

### **Notes:**

MAIL is the name of the file used by the mail system to detect the arrival of new mail.

You can force a terminal to log off after a period of inactivity by setting the TMOUT variable in the **/etc/profile** file.

The MAILCHECK variable specifies how often (in seconds) the shell will check for changes in the modification time of any of the files specified by the MAILPATH or MAIL parameters. The default value is 600 seconds.

MAILMSG is the variable which holds the message you receive to tell you new mail has arrived.

LOGNAME is the variable that the user logs in with.

TERM is the variable that stores the terminal type.

# **Sample** .profile

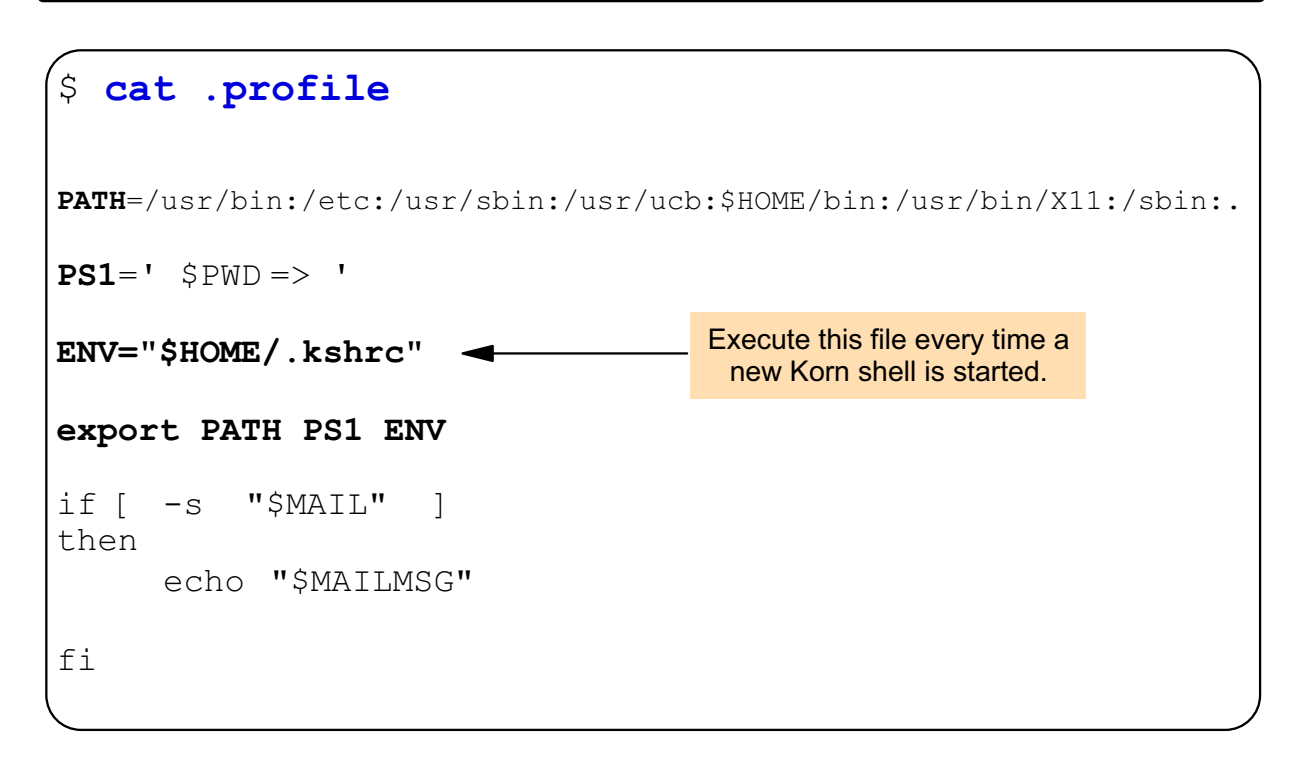

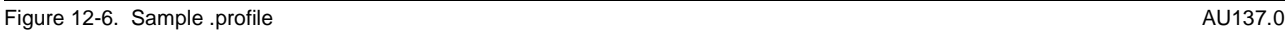

### **Notes:**

At startup time the shell checks to see if there is any new mail in /usr/spool/mail/\$LOGNAME. If there is then MAILMSG is echoed back. In normal operation, the shell checks periodically.

The ENV="\$HOME/.kshrc" variable will cause the file \$HOME/.kshrc to be run every time a new Korn shell is explicitly started. This file will usually contain Korn shell specifics.

The **.profile** file is read only when the user logs in.

Be aware that your **.profile** file may not be read if you are accessing the system through CDE (the Common Desktop Environment). By default, CDE instead uses a file called **.dtprofile**. In the CDE environment, if you wish to use the **.profile** file, it is necessary to uncomment the DTSOURCEPROFILE variable assignment at the end of the **.dtprofile** file.

# **Environment Variables (2)**

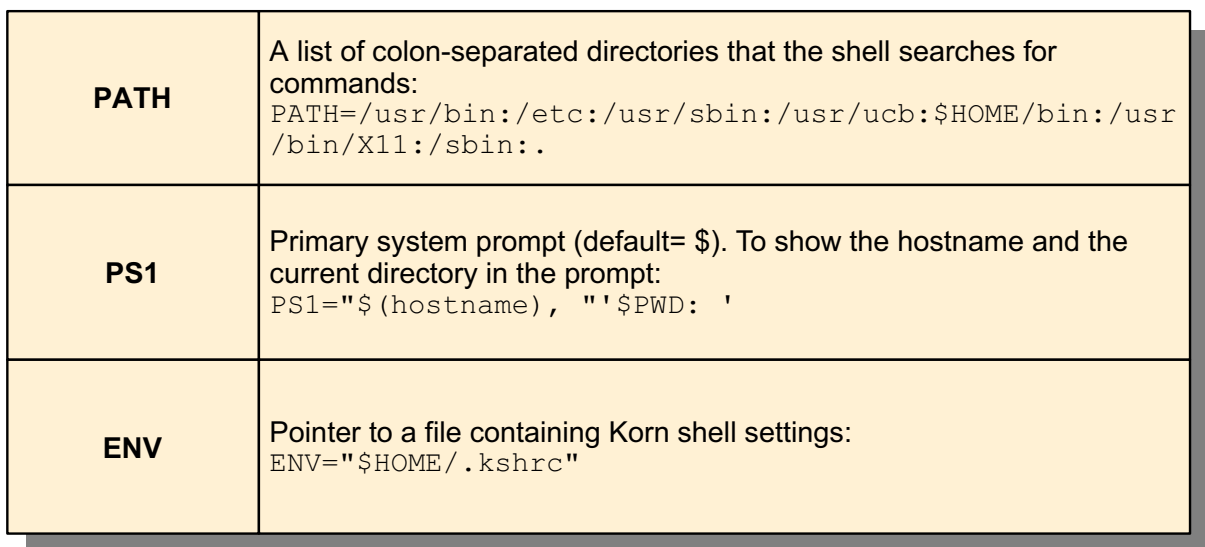

Figure 12-7. Environment Variables (Cont) and the control of the control of the control of the control of the control of the control of the control of the control of the control of the control of the control of the control

### **Notes:**

The **PATH** variable defines the search path for the directory containing the command. Alternative directory names are separated with a : (colon). The current directory can be specified by two or more adjacent colons, or by a **:.** (colon period) as shown in the example above.

The current directory can also be specified by placing a **.** within two colons in the **PATH** variable:

### **/usr/bin:/etc:.:/home/nick**

# **Sample .kshrc**

```
$ cat .kshrc
# set up the command recall facility
set -o vi
# set up a few aliases
alias 11='1s -1'
alias p='ps -f'
alias up='cd ..'
```
Figure 12-8. Sample .kshrc **AU137.0** 

### **Notes:**

The ENV variable specifies a Korn shell script to be invoked every time a new shell is created. The shell script in this example is **.kshrc** (which is the standard name used), but any other filename can also be used.

The difference between **.profile** and **.kshrc** is that **.kshrc** is read each time a subshell is spawned, whereas **.profile** is read once at login.

You can also set the following variable in **\$HOME/.profile: EDITOR=/usr/bin/vi export EDITOR**

It will do the same thing that the **set -o vi** command does as shown in the example.

# **ksh Features - Aliases**

```
$ alias p='ps -ef'
$ alias 11='1s -1'alias
history='fc -l'
ll = 'ls - l'p = 'ps -ef'r = 'fc -e -'Show all alias definitions
```
Figure 12-9. ksh Features - Aliases AU137.0

### **Notes:**

The **alias** command invoked with no arguments prints the list of aliases in the form name=value on standard output.

The Korn shell sets up a number of aliases by default. Notice that the **history** and **r** commands are in fact aliases of the **fc** command. Once this alias is established, typing an **r** will reexcute the previously entered command.

To carry down the value of an alias to subsequent subshells, the ENV variable has to be modified. The ENV variable is normally set to **\$HOME/.kshrc** in the .profile file (although you can set ENV to any shell script). By adding the alias definition to the .kshrc file (by using one of the editors) and invoking the .profile file, the value of the alias will be carried down to all subshells, because the .kshrc file is run every time a Korn shell is explicitly invoked.

The file pointed to by the ENV variable should contain Korn shell specifics.

# **ksh Features - Using Aliases**

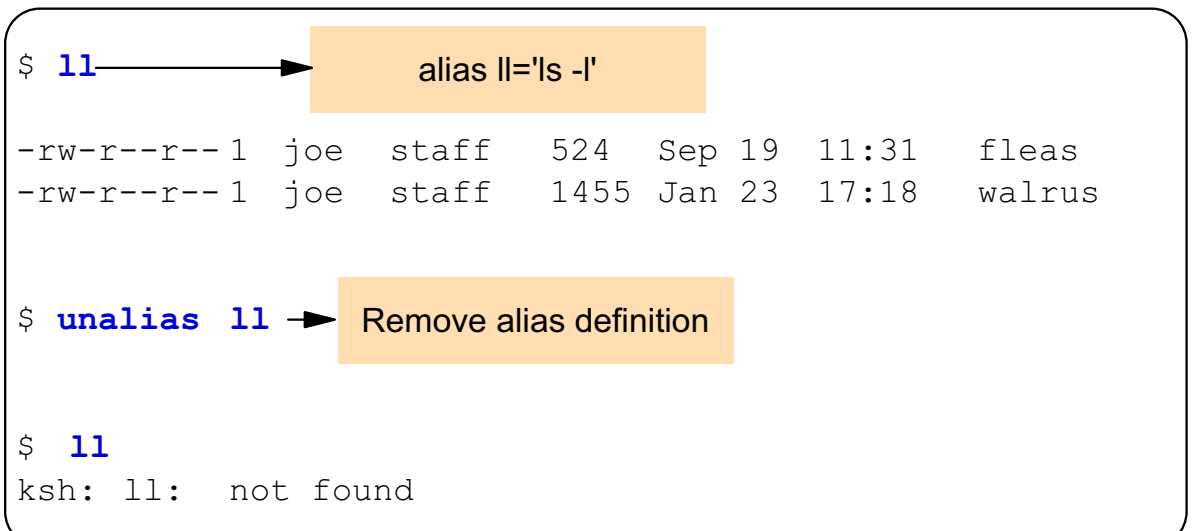

Figure 12-10. ksh Features - Using Aliases

### **Notes:**

The unalias command will cancel the alias named. The names of the aliases specified with the unalias command will be removed from the alias list.

AU137.0

# **ksh Features - History**

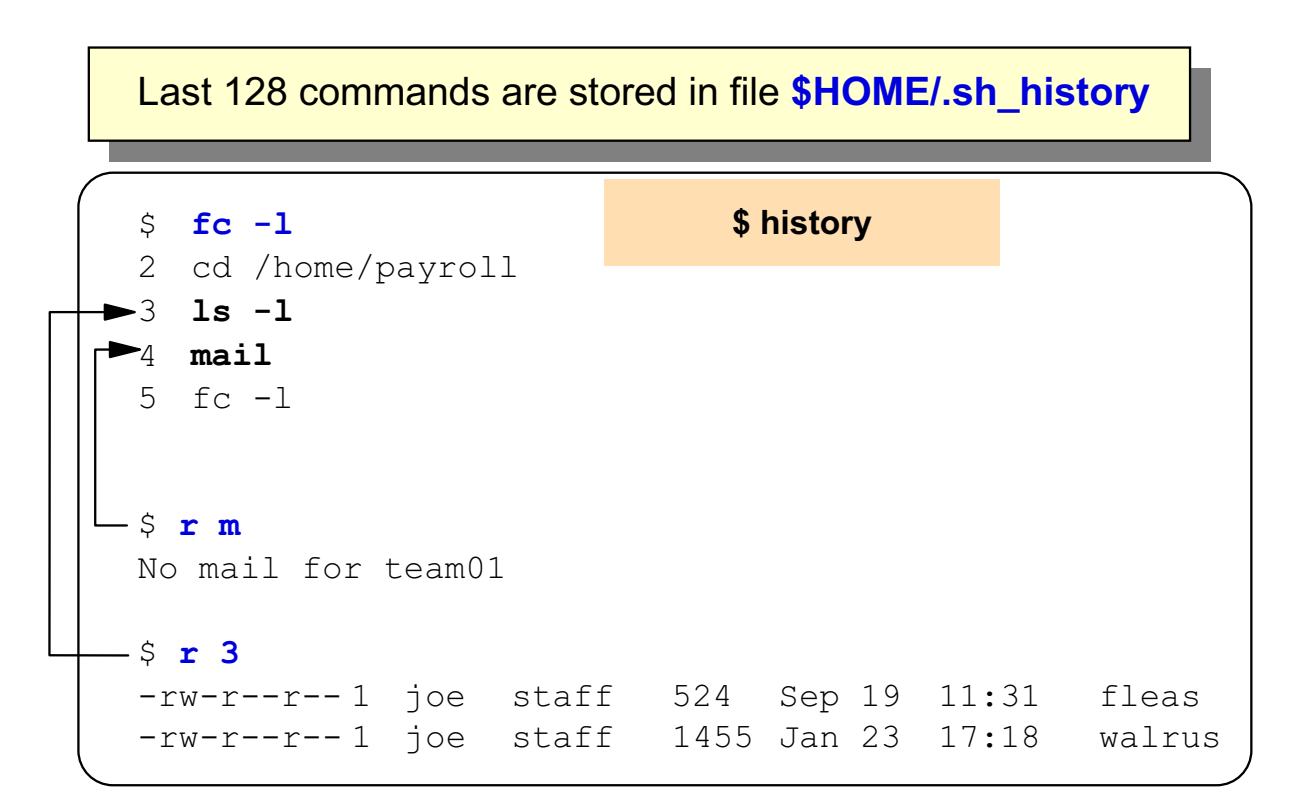

#### Figure 12-11. ksh Features - History AU137.0

### **Notes:**

The text of the previous commands entered from a terminal device are stored in a history file, which by default is called **.sh\_history** and is stored in the user's \$HOME directory. The **fc -l** command reads this file and allows you to list the last 16 commands entered. Instead of **fc -l** you can use the command **history**.

The **r** command allows you to recall previously entered commands. You can specify the command number (as given by the **history** command) or a text pattern to match against the command name.

The **fc** command allows the last 128 commands in the **.sh\_history** file to be examined/modified. The portion of the file to be edited or listed can be selected by number or by giving the first character or characters of the command. If you do not specify an editor program as an argument to the **fc** command the value of the FCEDIT variable is used. If the FCEDIT variable is not defined, then the **/usr/bin/ed** file is used.

# **Next Step ...**

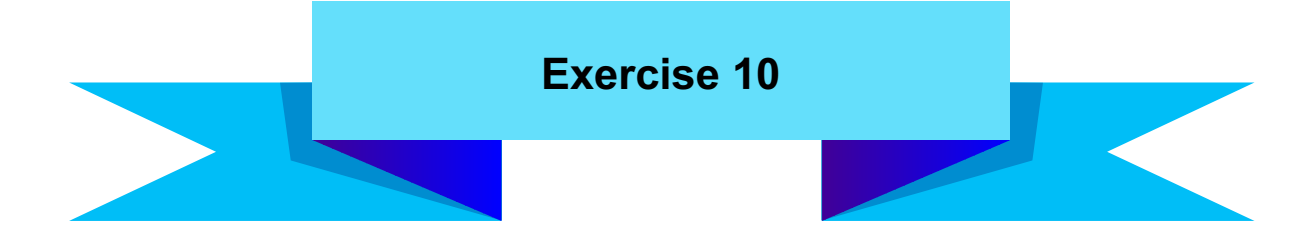

Figure 12-12. Next Step ... AU137.0

### **Notes:**

After completing the exercise, you will be able to:

- Customize **.profile** and **.kshrc** files
- Set **alias** definitions.

# **Unit 12: Checkpoint**

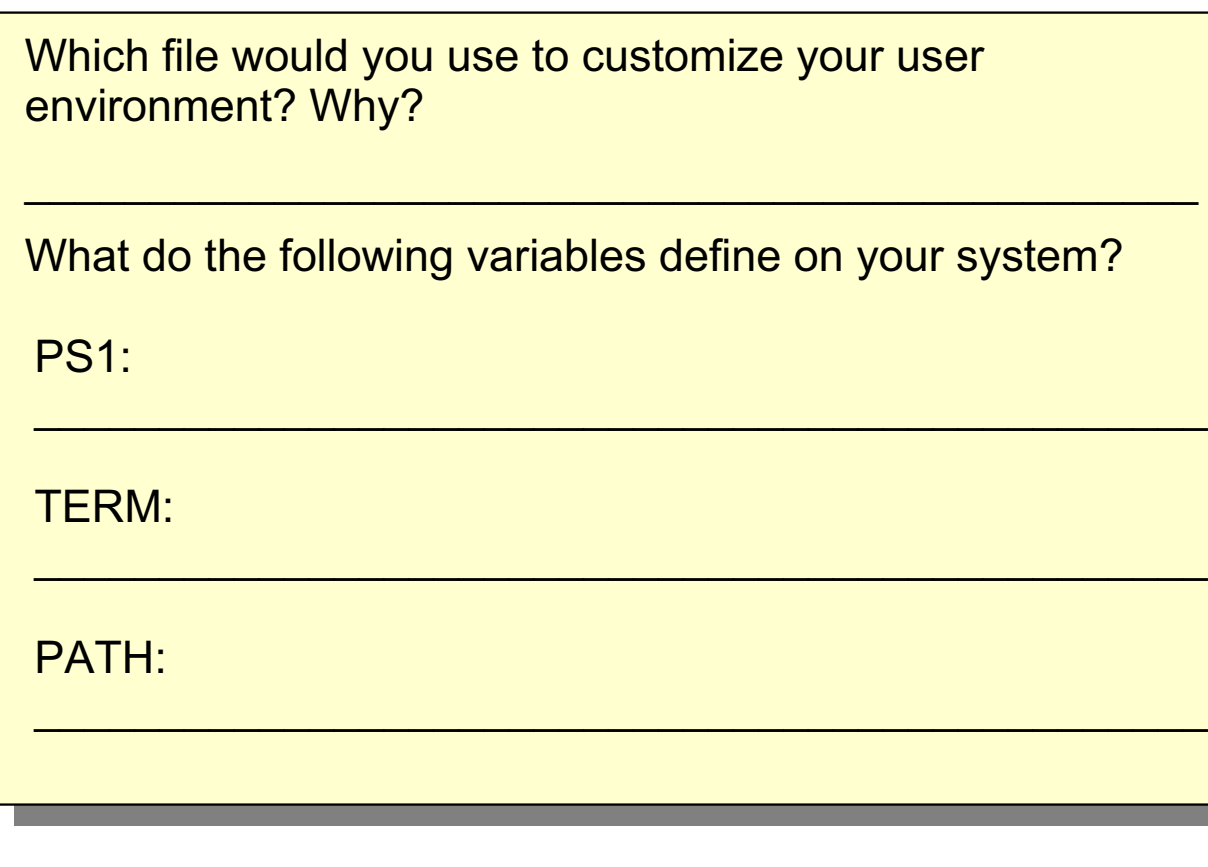

Figure 12-13. Unit 12: Checkpoint **AU137.0 AU137.0** 

**Notes:**

# **Summary**

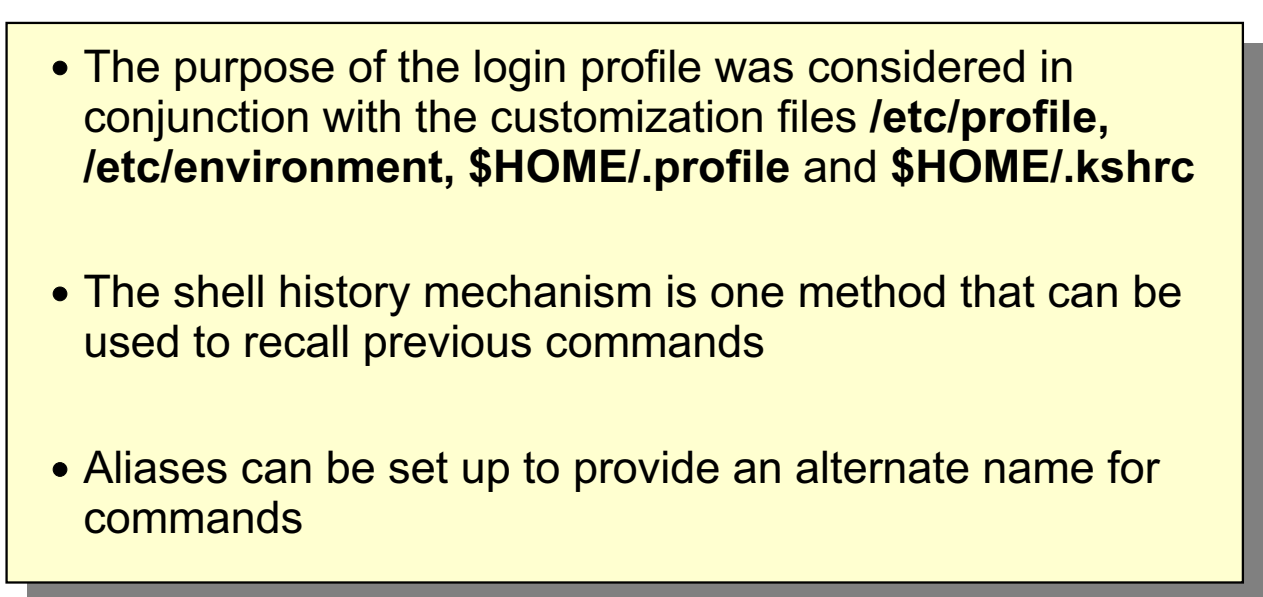

Figure 12-14. Summary **AU137.0** 

**Notes:**

# **Unit 13. AIX Utilities**

## **What This Unit Is About**

This unit covers a selection of useful commands which can be used to carry out specific tasks.

## **What You Should Be Able to Do**

After completing this unit, students should be able to:

- Use the **find** command to search directories for files with particular characteristics
- Use the **grep** command to search text files for patterns
- Use the **head** and **tail** commands to view specific lines in a file
- Use the **sort** command to manipulate the contents of files
- Use the **dosread**, **doswrite**, **dosdel** and **dosformat** commands to manipulate files from a PC-DOS environment
- Use the **tn** and **ftp** commands to communicate with other hosts

## **How You Will Check Your Progress**

Accountability:

- Checkpoint questions
- Exercise 11
- Exercise 12

# **Objectives**

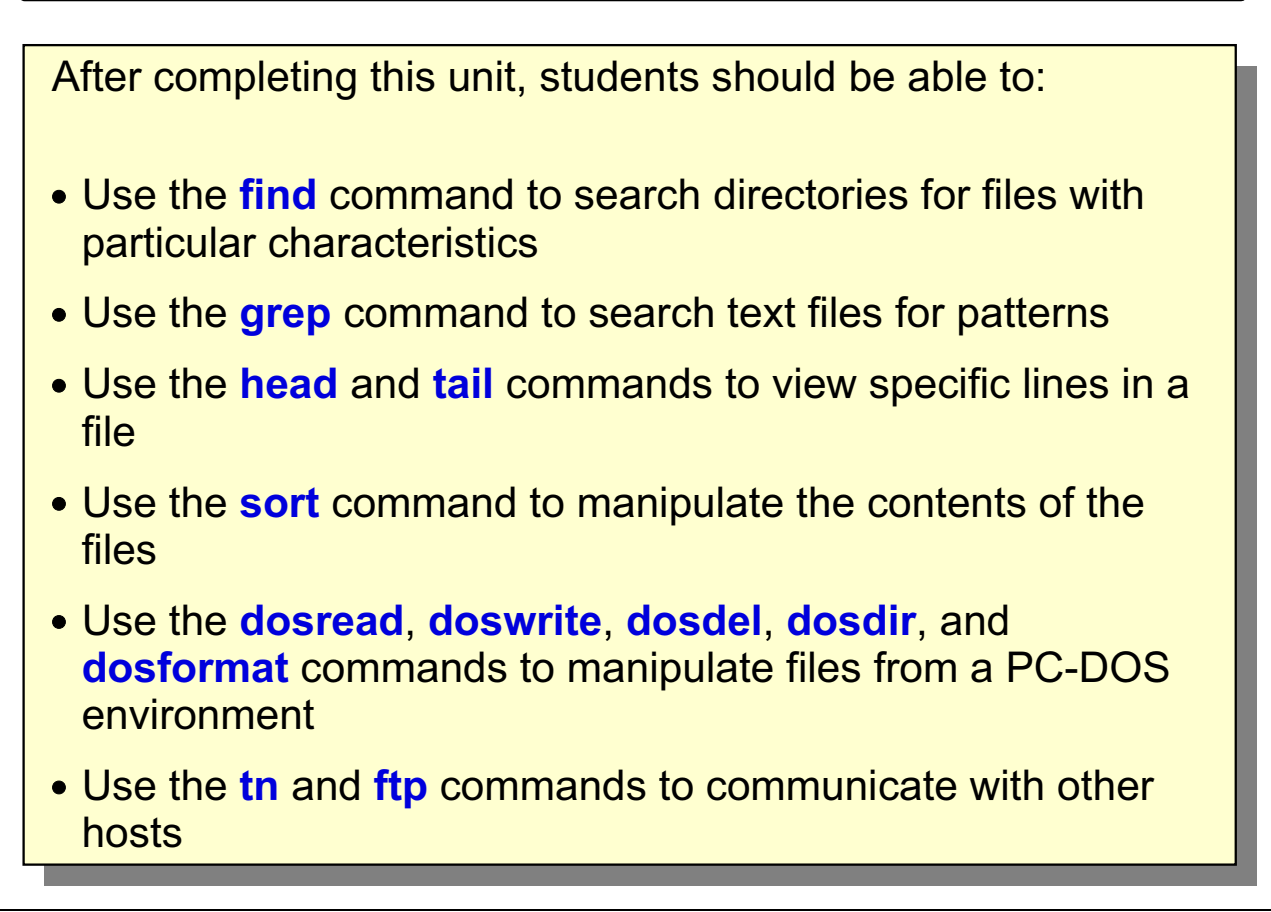

Figure 13-1. Objectives

**Notes:** 

AU137.0

# $\mathbf{find}$

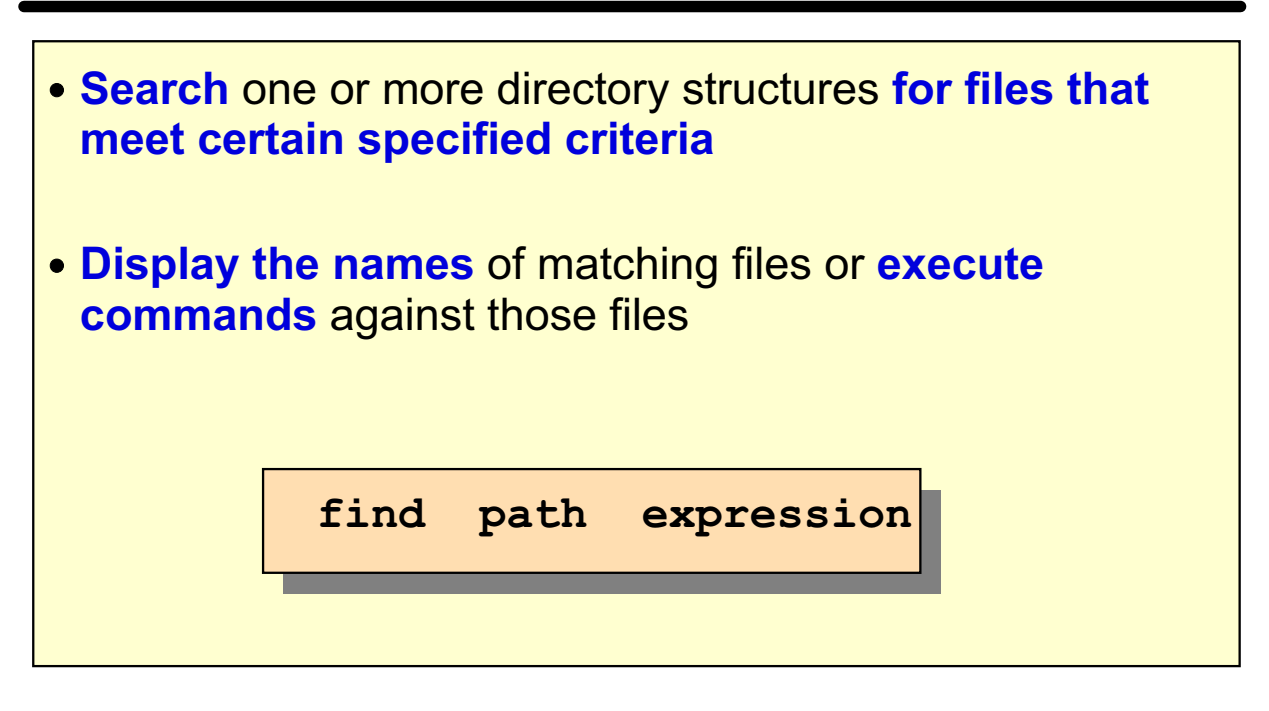

Figure 13-2. find AU137.0

### **Notes:**

The **find** command recursively searches the directory tree for each specified path, seeking files that match a Boolean expression written using the terms given in the text that follows the expression. The output from the **find** command depends on the terms specified by the final parameter.

# **Sample Directory Structure**

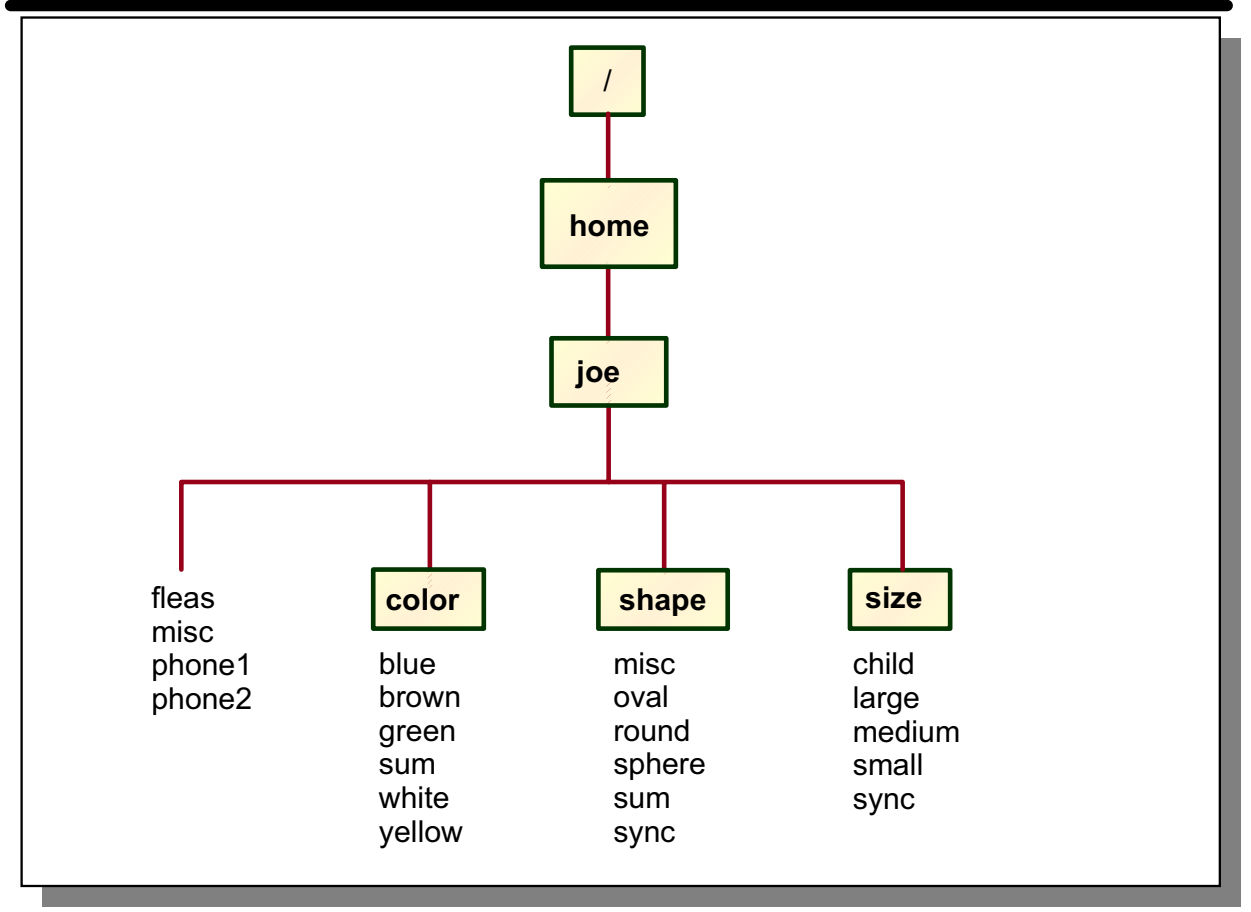

Figure 13-3. Sample Directory Structure AU137.0

### **Notes:**

This sample directory structure will be used in the examples on the following pages.

# **Using find**

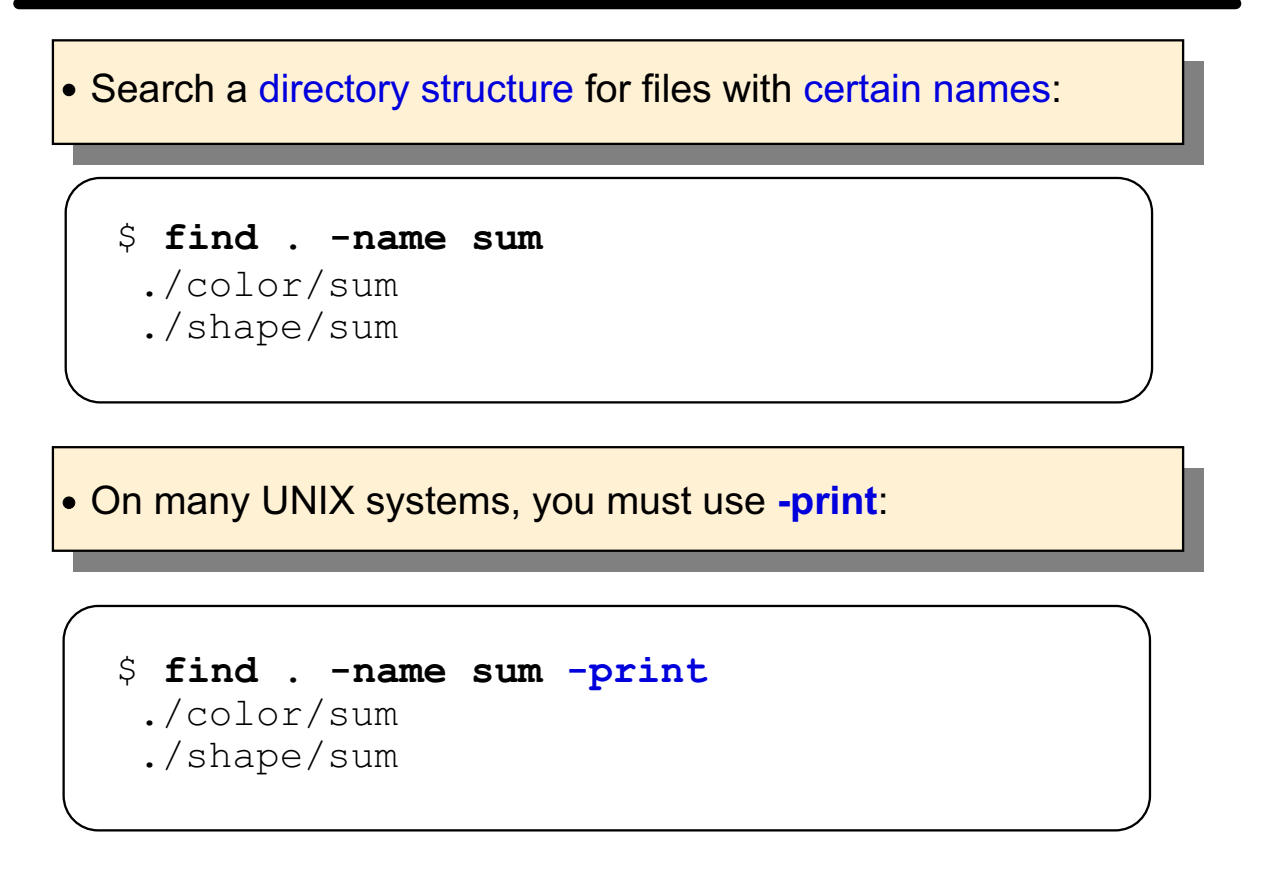

Figure 13-4. Using find AU137.0

### **Notes:**

Note that the directory search is recursive like it is described on Page [page 13-9](#page-242-0) there you will find a comparison between Is, Is -R, and find

Both directories and ordinary files that match the search criteria are listed.

Note that the **-print** option is the default so is not required. This was not always the case. In earlier versions of AIX and on other UNIX systems that have not yet implemented the POSIX standard for the **find** command, the **-print** option is required for the result to be displayed or used in a pipe.

# **Executing Commands with find**

staff

staff

joe staff

ioe

ioe

 $21$ Jan 11 16:01 ./size/medium 38 Jan 11 15:34 ./misc

Jan 11 15:55 ./shape/misc

Figure 13-5. Executing Commands with find

\$ find . -name

 $-rw-r-r--1$ 

 $-rw-r-r-1$ 

 $-rw-r--r--1$ 

### **Notes:**

The command following **-exec**, in this example **Is**, is executed for each file name found. find replaces the  $\{\}$  with the names of the files matched. It is used as a placeholder for matches.

Note use of the escaped; to terminate the command that find is to execute.

The find command may also be used with a -Is option; that is,  $$$  find . -name 'm<sup>\*'</sup> -Is.

Note that the -exec option is non-interactive.

The \; is hard coded with the find command. This is required for use with -exec and -ok.

© Copyright IBM Corp. 1995, 2003

AU137.0

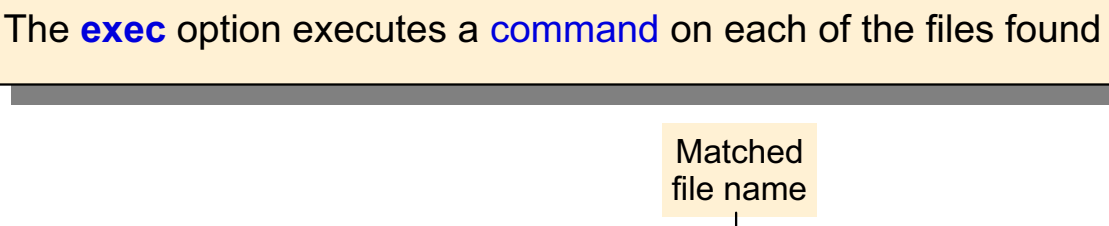

83

'm\*'  $-$ exec ls  $-1$  {} \;

# **Interactive Command Execution**

The ok option causes command execution on an interactive basis

```
\sin \theta . - name m \times -\alpha k rm {} \;
<rm ... ./shape/misc>? y
 <rm ... ./size/medium>? y
 \langle \text{rm} \dots \dots \rangle misc >? n
```
Figure 13-6. Interactive Command Execution **AU137.0 AU137.0** 

### **Notes:**

It is a good idea to use the **-ok** option rather than **-exec** if there are not a lot of files that match the search criteria. It is a lot safer if your pattern is not exactly what you think it is.

# **Additional Options**

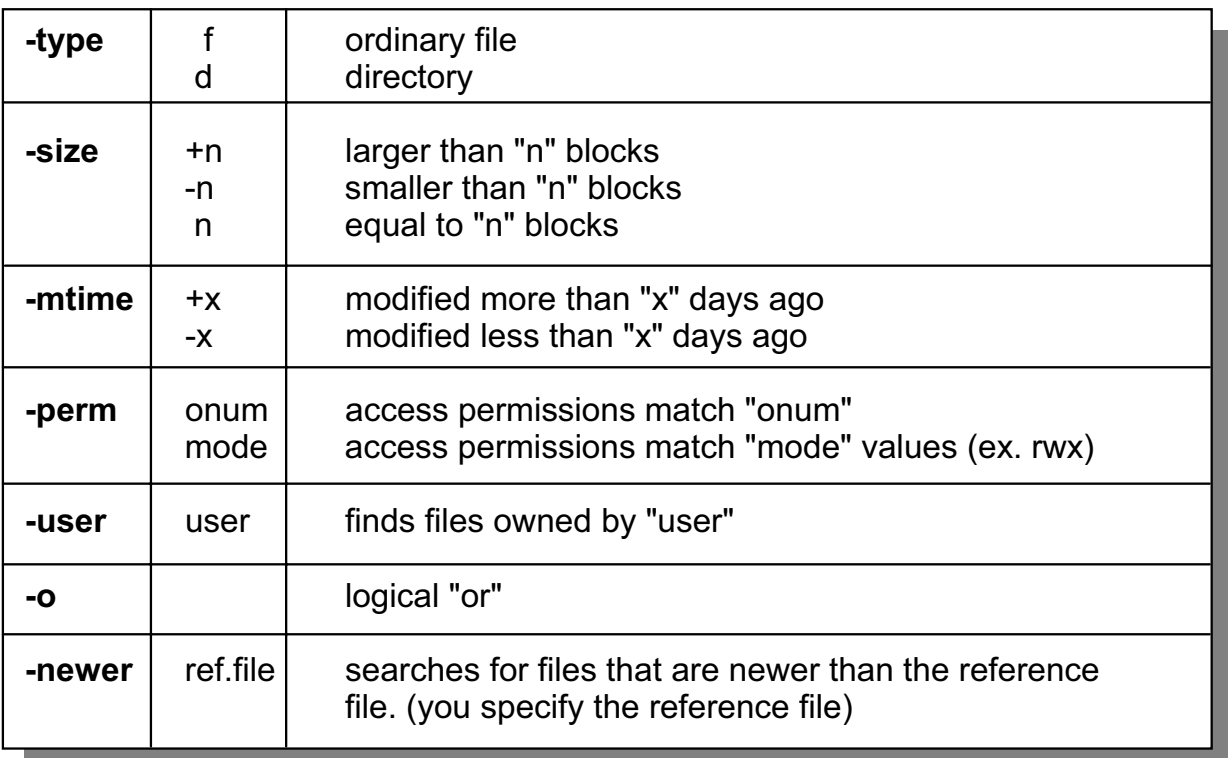

Figure 13-7. Additional Options AU137.0

### **Notes:**

There are many other options to the **find** command which are listed in the online and hardcopy manuals.

Note that **one block** is equal to **512 bytes**.

# The Shell versus find

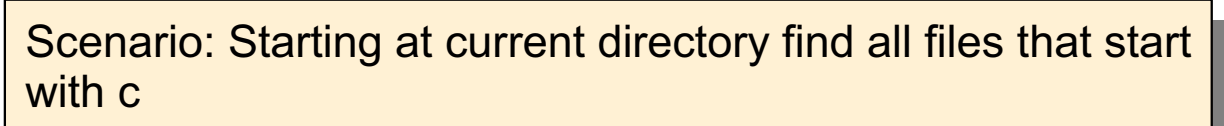

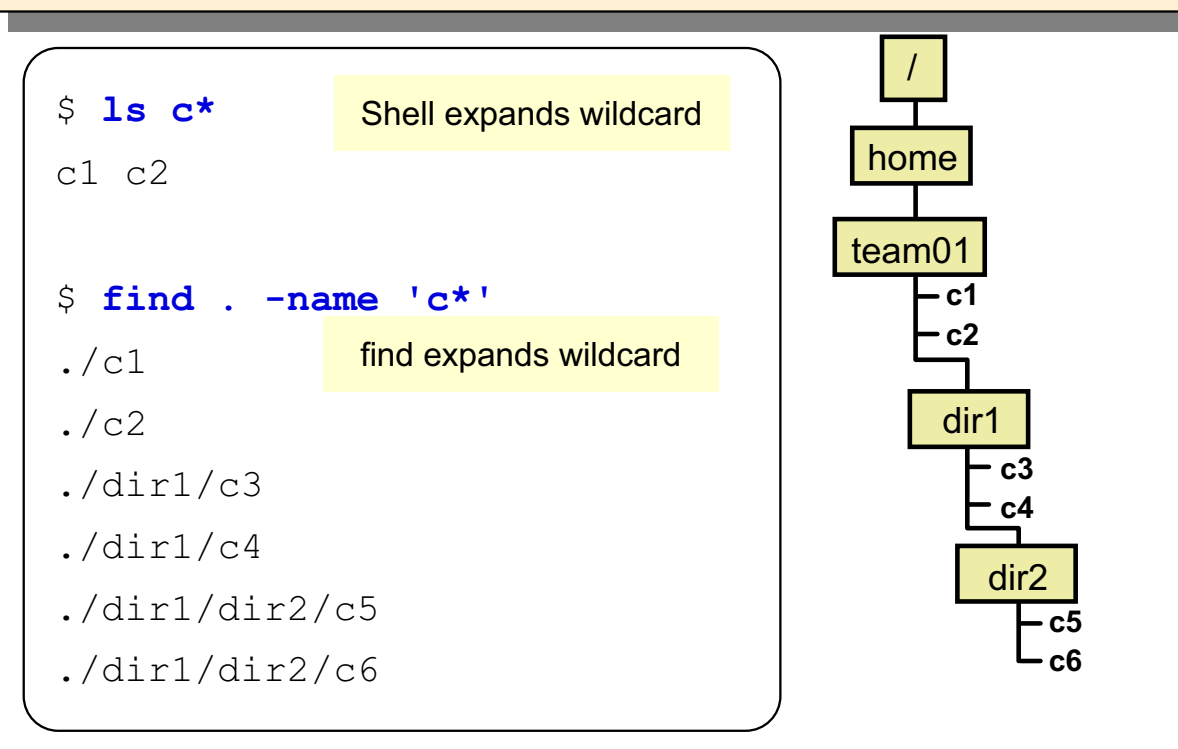

<span id="page-242-0"></span>Figure 13-8. The Shell versus find

AU137.0

### **Notes:**

find's most important characteristic is its ability to travel down subdirectories. Normally, the shell provides the argument list to a command. Most commands do not understand directory structures and have to depend on the shell to expand wildcards to directory names. To have the shell actually list all files in all of the subdirectories, the equivalent command would be:

 $$1s$  c\* \*/c\* \*/\*/c\*  $$1s-Rc*$ 

# **find Examples**

```
$ find . -name 's*' -type f -size +2 -exec ls -l {} \;
-rwxr-xr-x 1 joe staff 1512 Jan 11 15:43 ./color/sum
-rwxr-xr-x 1 joe staff 2148 Jan 11 15:57 ./shape/sum
$ find . -perm 644 -mtime +4 -print
./shape/misc$ find . - name fleas - o - name misc
./misc./shape/misc./fleas
$ find / -name 'security' -print 2> errfile
/var/security
/usr/lpp/bos.sysmgt/inst root/var/security
/usr/lib/security
/etc/security
```
Figure 13-9. find Examples

AU137.0

### **Notes:**

The first example will find, starting from the current directory, all the files that begin with the letter s which are ordinary files and are larger than two blocks. Once these have been found, the **Is** -**I** command will be executed on them.

The second example will find, from the current directory downward, all the files that have their permissions set to 644 and have been modified more than four days ago.

The third example will find all files that are called either **fleas** or **misc**. The search will be started from the current directory downward.

The last example will start the search from the root directory and will pick up all the files that have the string **security** as part of their path name. The path names will be displayed on the screen, however any error messages will be directed to the file errile.

# **Next Step ...**

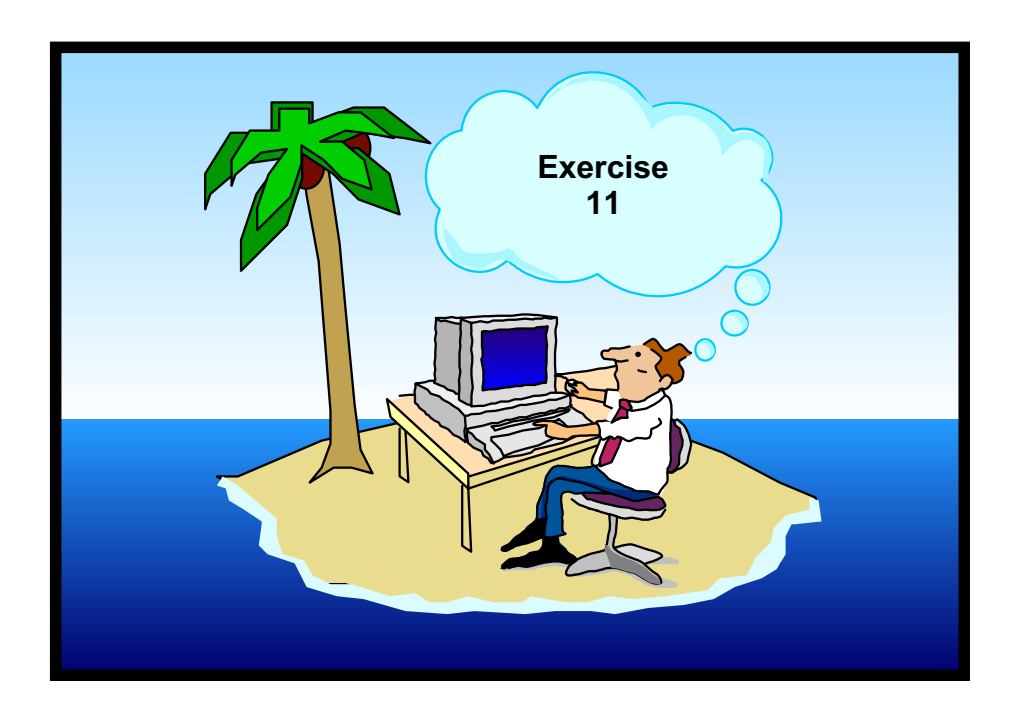

Figure 13-10. Next Step ... AU137.0

### **Notes:**

After completing the exercise, you will be able to:

• Use the **find** command to find files that meet specific criteria.

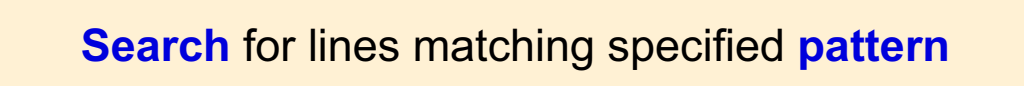

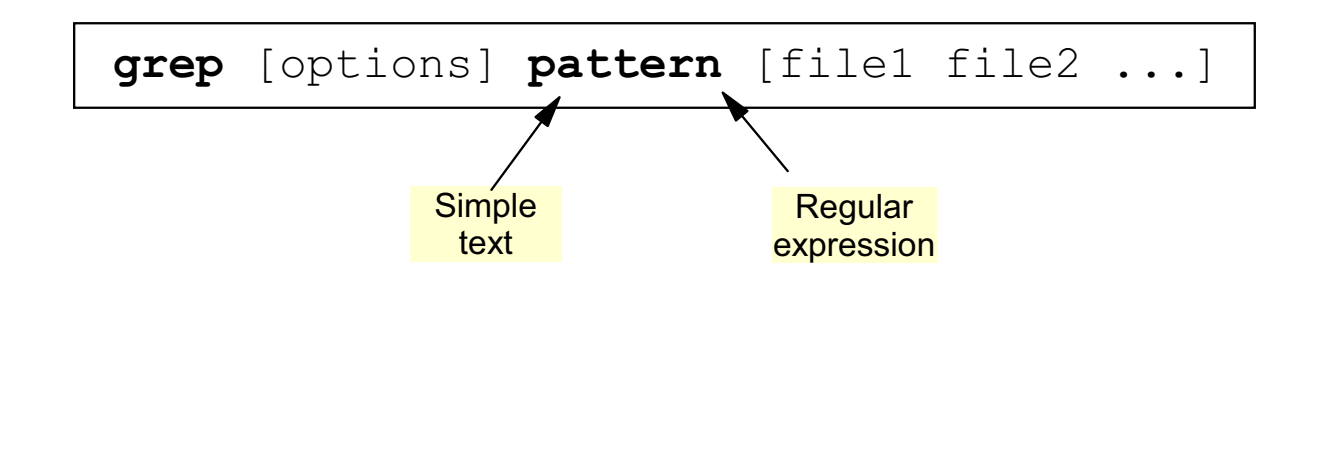

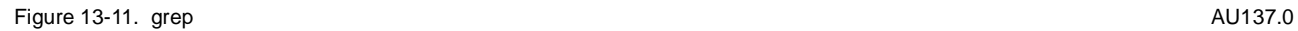

### **Notes:**

The **grep** command searches for the pattern specified and writes each matching line to standard output.

The search can be for simple text, like a string or a name. **grep** can also look for logical constructs, called regular expressions, that use patterns and wildcards to symbolize something special in the text, for example, only lines that start with an uppercase T.

The command displays the name of the file containing the matched line, if more than one file is specified for the search.

AU137.0

# grep Sample Data Files

## phone1:

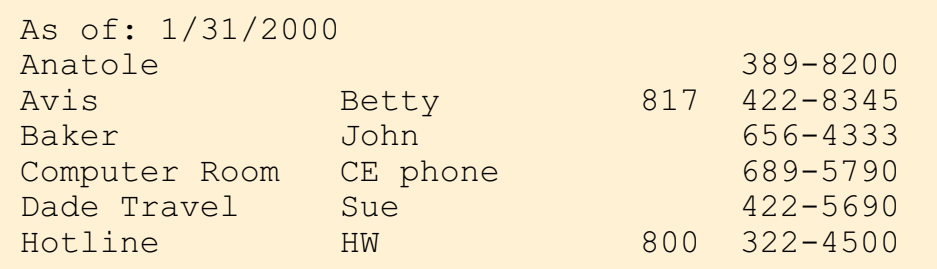

### phone2:

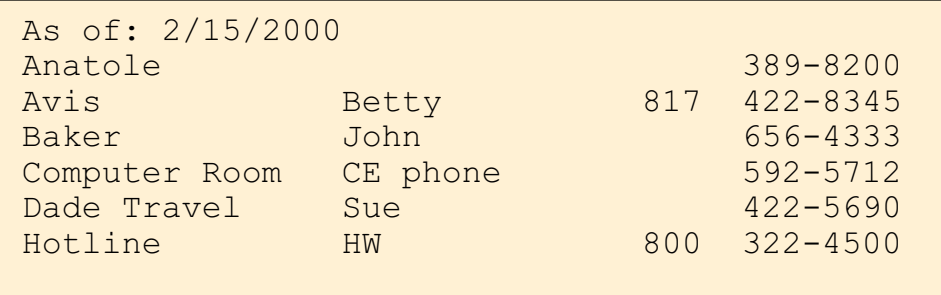

Figure 13-12. grep Sample Data Files

### **Notes:**

This graphic shows the sample files used to illustrate the examples of grep to follow.

# **Basic grep**

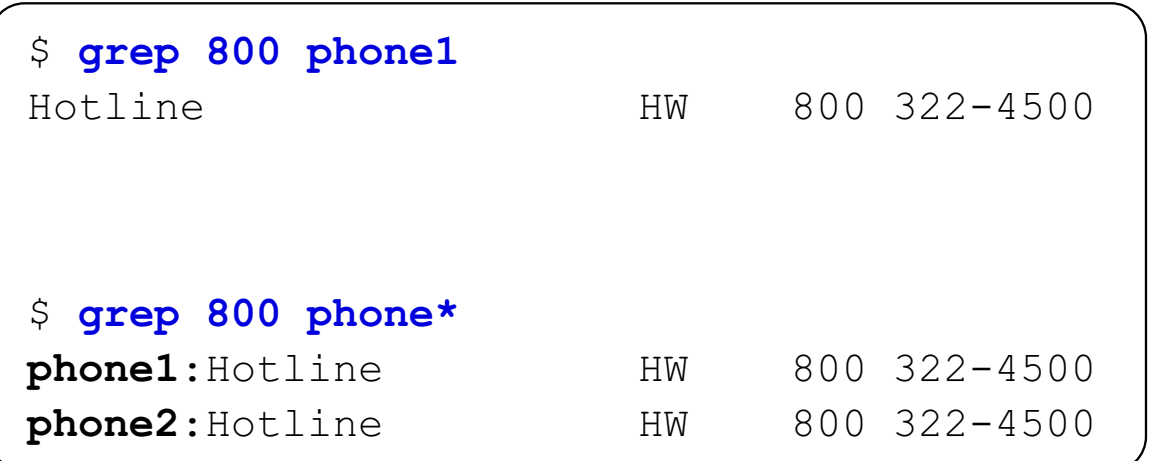

Figure 13-13. Basic grep **AU137.0** 

### **Notes:**

The first example will search a file called **phone1** for any lines containing the sequence **800**.

In the second example a **wildcard** is used that will search all files that start with **phone** for the pattern.

# grep with Regular Expressions

**d** step 'regular\_expression' file

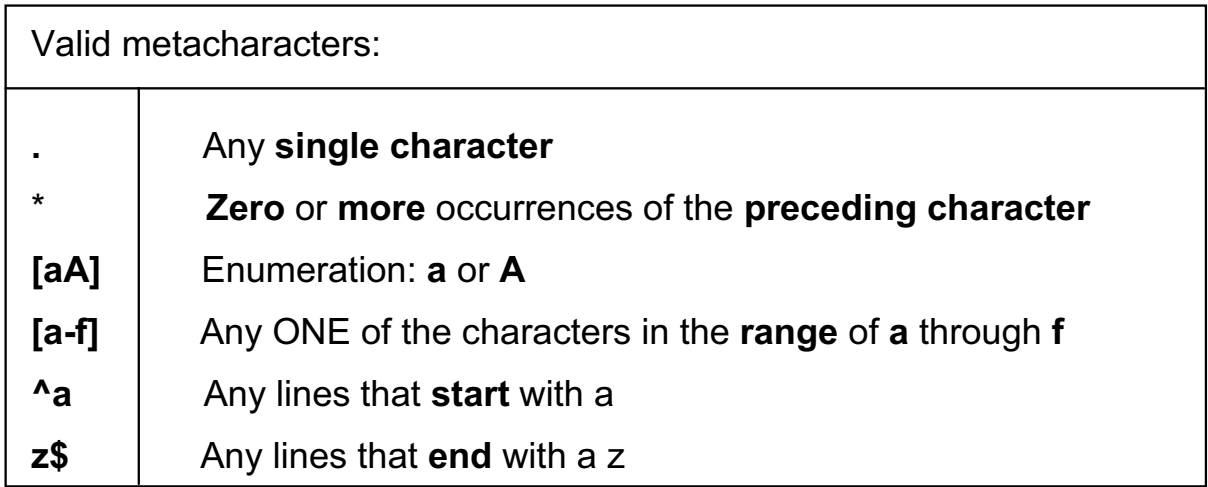

Figure 13-14. grep with Regular Expressions **AU137.0 AU137.0** 

### **Notes:**

When **\*** is used with the **grep** command to specify a regular expression, it will match zero or more occurrences of the previous character. If you want to use it like a wildcard, it should be preceded by a dot, which means any single character.

The following is a chart which compares **grep's** metacharacters to the shells.

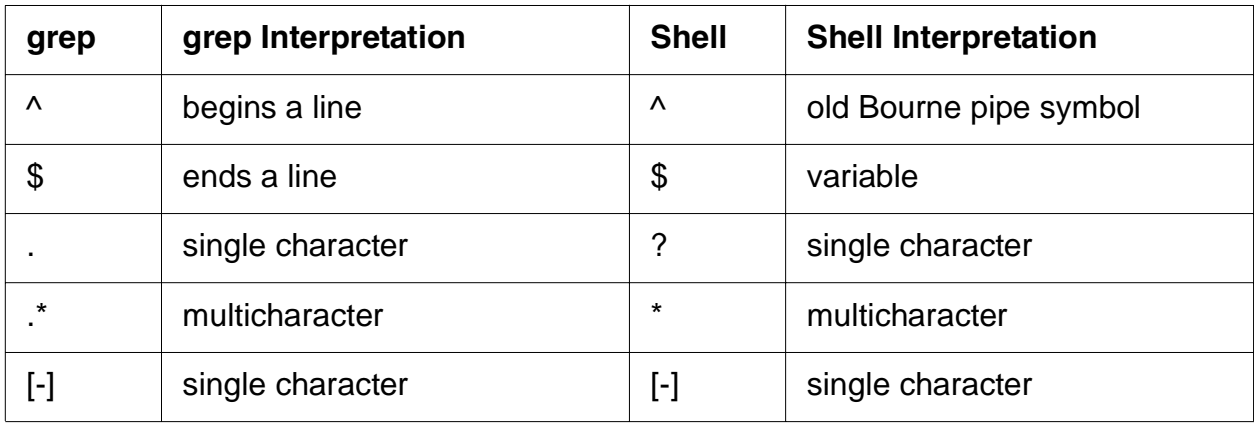

### **Important**

Patterns with metacharacters should be in single quotes (' '), so that the shell will leave it alone.

# grep Examples

```
\frac{1}{2} ps -ef | grep team01
team01 10524 13126
                      0 09:27:45 pts/1 0:00 -ksh
\frac{1}{2} grep '<sup>^</sup>B' phonel
Baker Jo
                John 656-4333
$ grep '5$' phone1
Avis Betty 817 422-8345
$ grep '^[DH]' phone1 <sup>[DH]: Enumeration</sup>
Dade Tra
                Sue 422-5690
Hotline
                HW 800 322-4500
$ grep '^A.*0$' phone1
As of: 1/31/2000
Anato
                                      389 - 8200<sup>1</sup>: Start
                      $: End
                         .*: Zero or more occurrences of any single character
```

```
Figure 13-15. grep Examples AU137.0
```
### **Notes:**

The visual shows different **grep** examples.

- 1. In this example **grep** reads from standard input and filters all processes, that have been started by **team01**.
- 2. In this example **grep** prints all lines from **phone1** that begin with the letter **B**.
- 3. In this example **grep** prints all lines that end with the number **5**.
- 4. In this example **grep** prints all lines that start either with the letter **D** or **H**.
- 5. The last example shows the meaning of the regular expression .\*. All lines are printed that start with an **A**, followed by any characters that end with the number **0**.

# grep Options

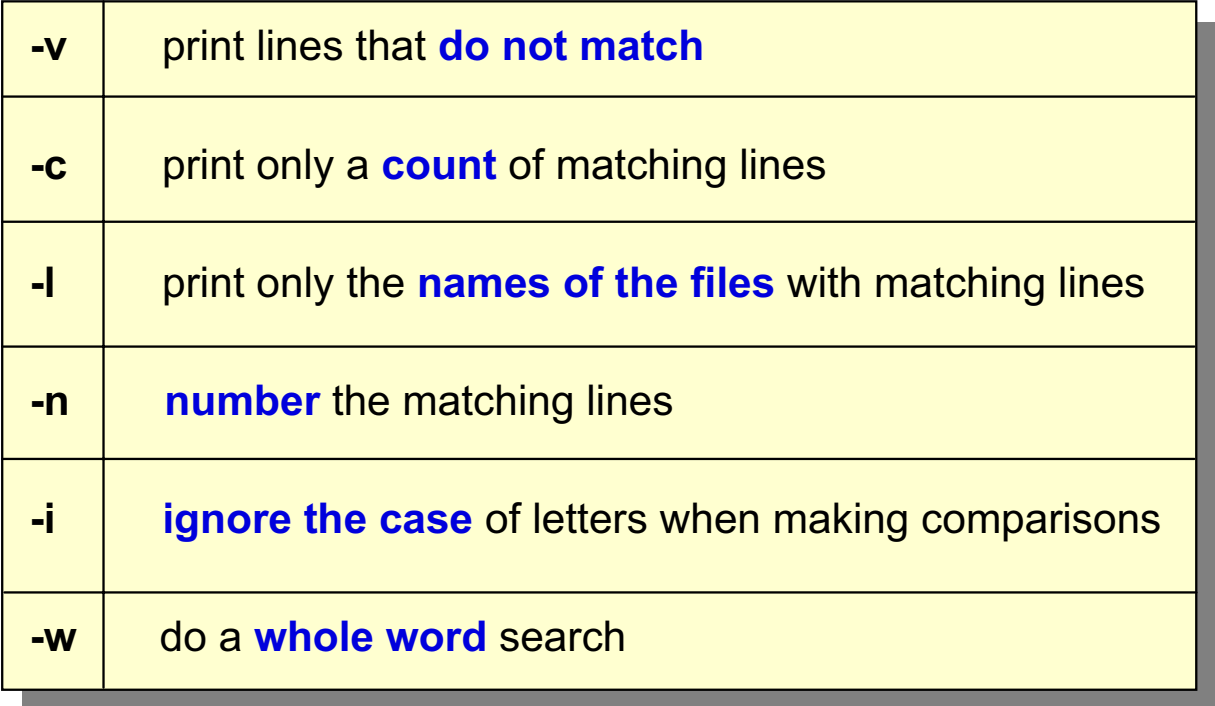

### **Notes:**

The visual shows different **grep** options.

Figure 13-16. grep Options AU137.0
# **Other greps**

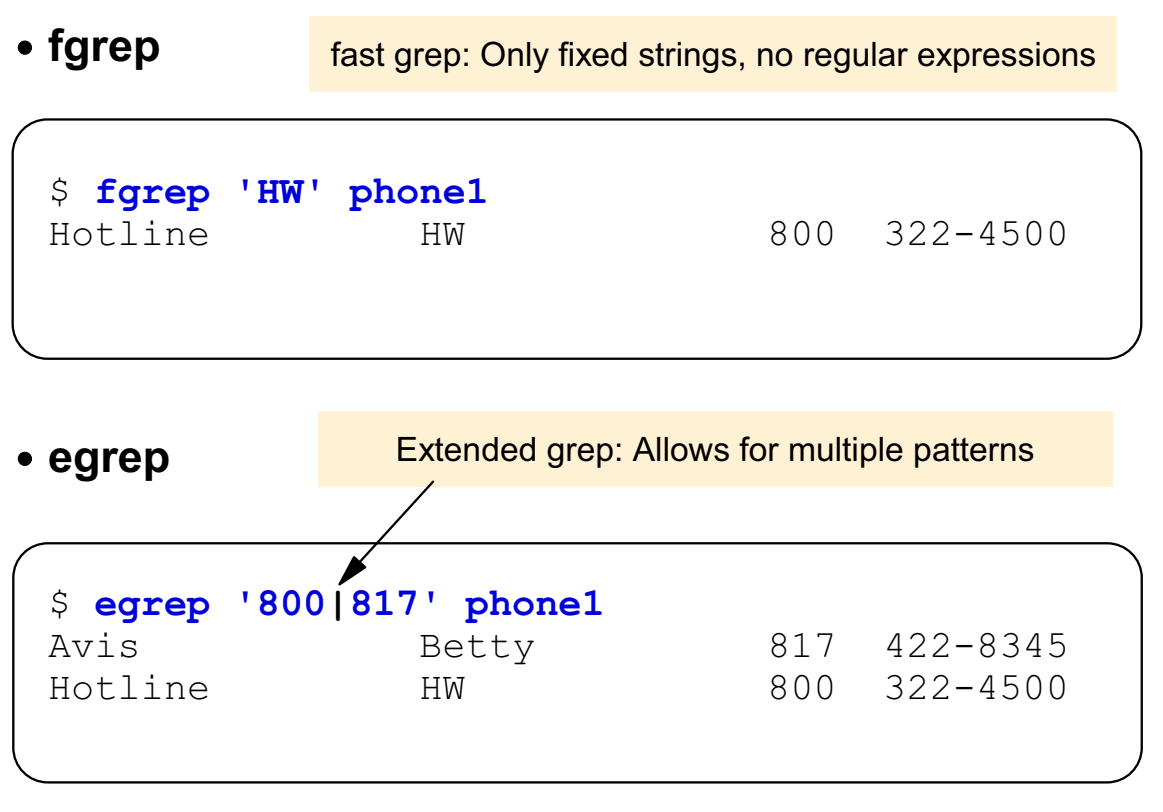

```
Figure 13-17. Other greps AU137.0
```
#### **Notes:**

**egrep** is slightly slower than normal **grep** because it allows you to OR patterns together using the |.

**fgrep** is slightly faster because there is no interpretation that must take place first.

Note that grep, egrep and fgrep have the same i-node and will work different due to the command

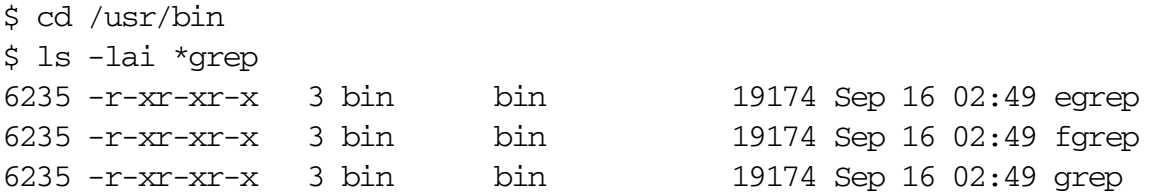

# **Activity: grep Command**

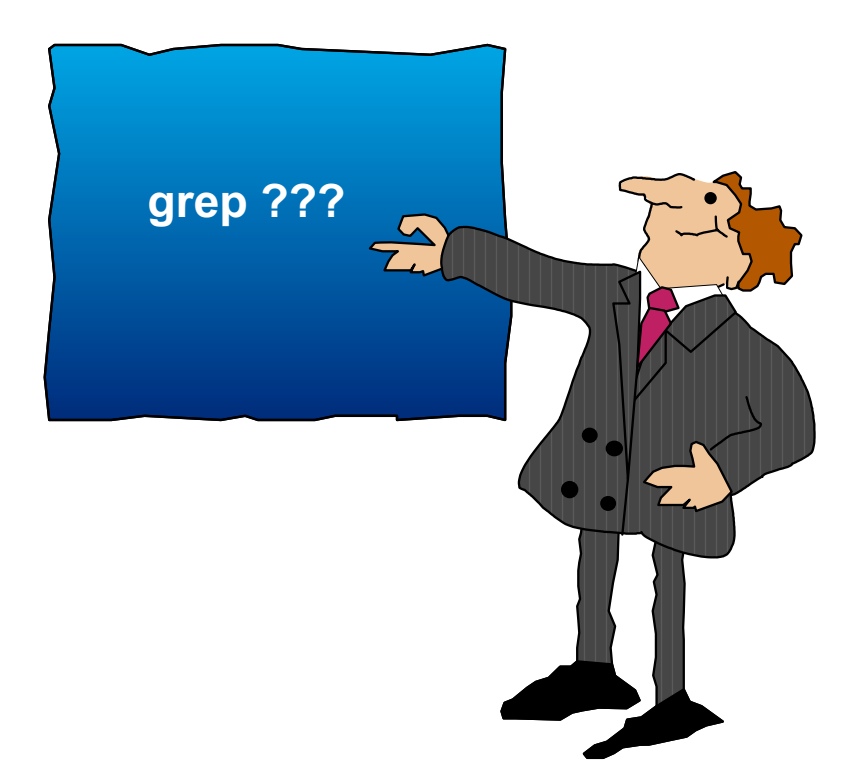

Figure 13-18. Activity: grep Command **AU137.0** AU137.0

#### **Notes:**

- \_\_ 1. Log in to the system.
- \_\_ 2. List all processes that contain the word **root**.
- \_\_ 3. The file **/etc/passwd** stores all AIX users. Using **grep**, list all lines from this file, that **start** with **t**. Write down the command:

\_\_\_\_\_\_\_\_\_\_\_\_\_\_\_\_\_\_\_\_\_\_\_\_\_\_\_\_\_\_\_\_\_\_\_\_\_\_\_\_\_\_\_\_\_\_\_\_\_\_\_\_\_\_\_\_\_\_\_\_

\_\_\_\_\_\_\_\_\_\_\_\_\_\_\_\_\_\_\_\_\_\_\_\_\_\_\_\_\_\_\_\_\_\_\_\_\_\_\_\_\_\_\_\_\_\_\_\_\_\_\_\_\_\_\_\_\_\_\_\_

\_\_\_\_\_\_\_\_\_\_\_\_\_\_\_\_\_\_\_\_\_\_\_\_\_\_\_\_\_\_\_\_\_\_\_\_\_\_\_\_\_\_\_\_\_\_\_\_\_\_\_\_\_\_\_\_\_\_\_\_

\_\_\_\_\_\_\_\_\_\_\_\_\_\_\_\_\_\_\_\_\_\_\_\_\_\_\_\_\_\_\_\_\_\_\_\_\_\_\_\_\_\_\_\_\_\_\_\_\_\_\_\_\_\_\_\_\_\_\_\_

- \_\_ 4. Change the last command and print out only the count of matching lines.
- \_\_ 5. List all lines from **/etc/passwd** that do not start with a **t**.

 $\_$  6. The third field in each line contains the user ID. List all users that have a user ID between 200 and 299.

\_\_\_\_\_\_\_\_\_\_\_\_\_\_\_\_\_\_\_\_\_\_\_\_\_\_\_\_\_\_\_\_\_\_\_\_\_\_\_\_\_\_\_\_\_\_\_\_\_\_\_\_\_\_\_\_\_\_\_\_

\_\_ 7. Using **find** and **grep -l** print all files below **/home** that contain the string **MAILMSG**. Redirect standard error to **/dev/null**.

\_\_\_\_\_\_\_\_\_\_\_\_\_\_\_\_\_\_\_\_\_\_\_\_\_\_\_\_\_\_\_\_\_\_\_\_\_\_\_\_\_\_\_\_\_\_\_\_\_\_\_\_\_\_\_\_\_\_\_\_

# sort Command

The sort command sorts lines and writes the result to standard output:

```
$ sort [-t delimiter] [+field[.column]] [options]
```
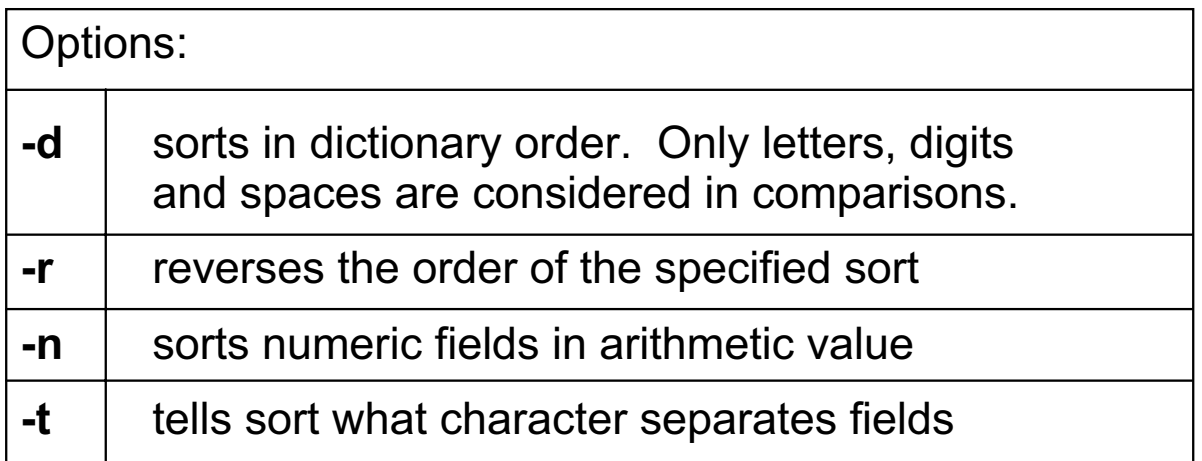

Figure 13-19. sort Command AU137.0

#### **Notes:**

To specify a delimiter with **sort** use the **-t** option. The **-t** option tells **sort** what character separates fields. This is often a :, \t (tab), or \n (new line) character.

### sort Examples

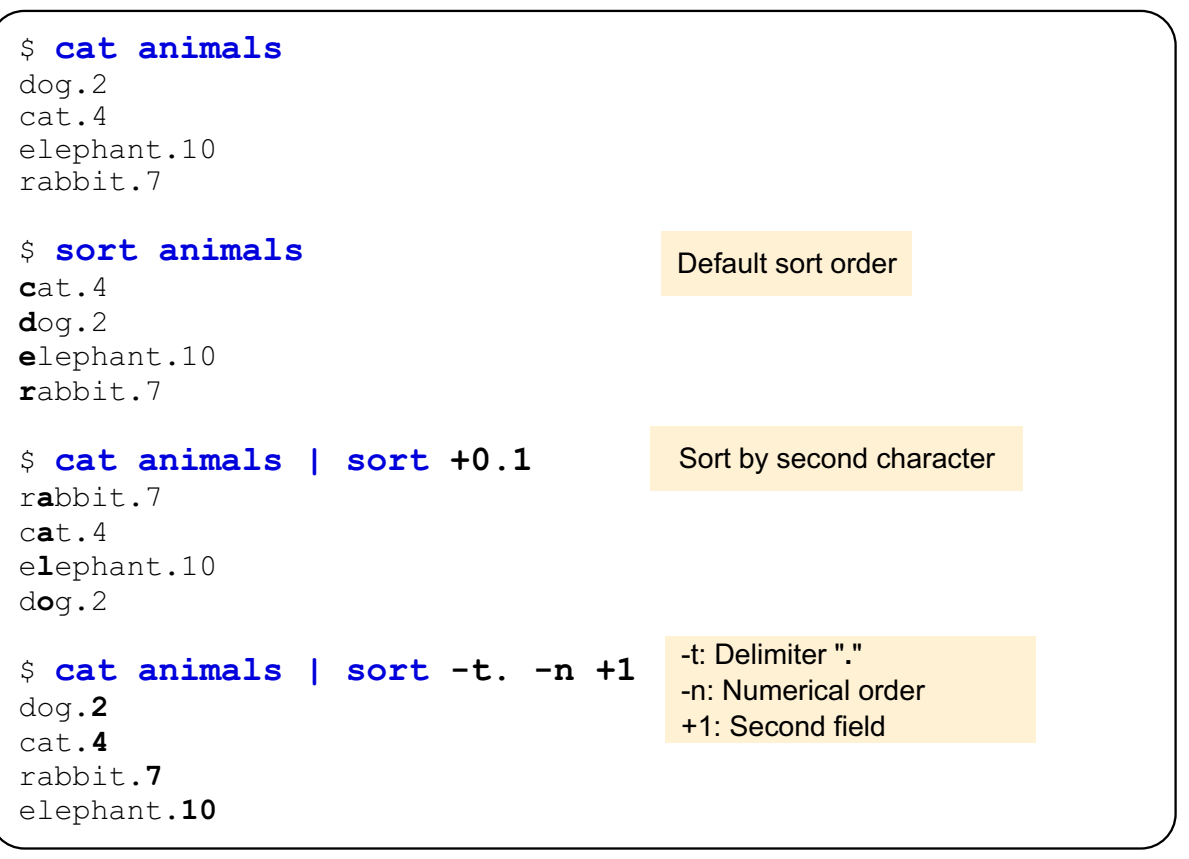

Figure 13-20. sort Examples **AU137.0** 

#### **Notes:**

This visual shows different ways the **sort** command can be used.

# **head and tail commands**

The **head** command can be used to view the first few lines of a file or files. head [-number\_of\_lines] file(s) \$ **head -5 myfile** \$ **ls** -**1** | **head** -**12** 

The tail command writes a file to standard output, beginning at a specified point.

tail [-number\_of\_lines | +starting\_line\_number] file(s)

\$ tail -20 file \$ tail +20 file

Figure 13-21. head and tail commands **AU137.0** AU137.0

#### **Notes:**

The **tail** command can be used with either a positive or a negative number.

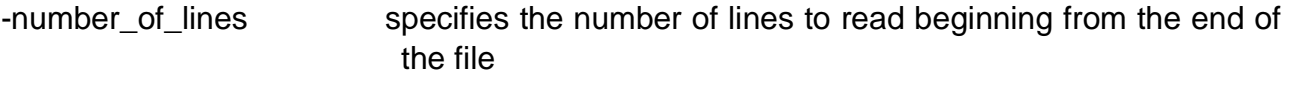

+starting\_line\_number indicates displaying the file beginning at the specified number from the top right through to the end

The **tail -f** command can be used to monitor the growth of a file being written by another process. The **-f** option causes the **tail** command to continue to read additional lines from the input file as they become available. For example:

#### **tail -f accounts**

will display the last 10 lines of the accounts file. The **tail** command continues to display lines as they are added to the accounts file. The display continues until **<Ctrl-c>** is pressed.

### **Transferring DOS Data Files**

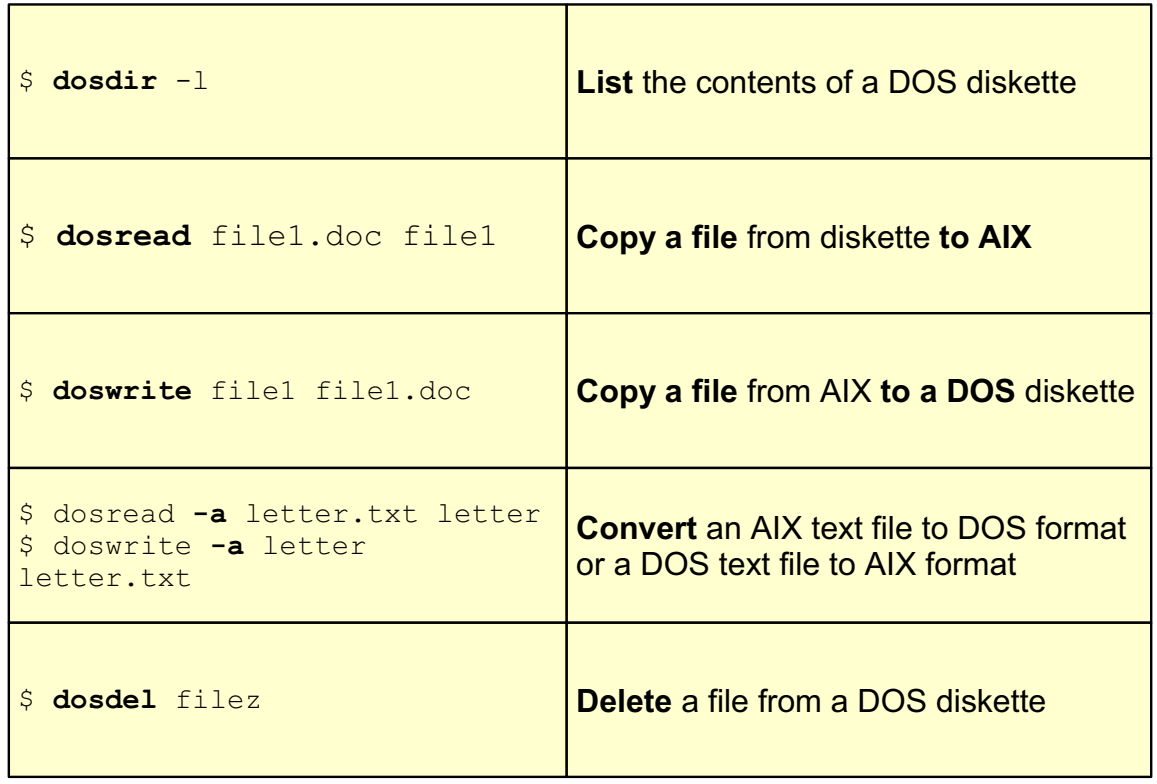

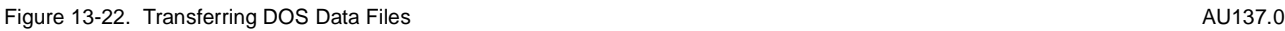

#### **Notes:**

The default DOS device is the first diskette drive, **/dev/fd0**. The default location for AIX files is the current directory.

To specify a DOS device other than the top diskette drive use the **-D** option followed by the name of the device.

To specify a pathname on the DOS diskette use the forward slash (/) rather than the backslash which DOS normally uses.

The **dosdir** command lists the files on the diskette. The **-l** option also lists the sizes and modification times for the files.

If no destination file is specified for the **dosread** command, then the file is written to standard output.

The **-a** option converts the character sequence CRLF (carriage return-line feed) to a NL (new line) character and interprets a **<Ctrl-z>** as EOF (end-of-file) when reading a DOS file. The reverse translation is performed when writing a DOS file.

If you do not use the **-a** option, a binary copy is done and no control codes are converted.

To delete a file from a DOS diskette use the **dosdel** command.

To format a DOS diskette use the **dosformat** command. Note that there is another command to format AIX diskettes - the **format** command.

### tn: Login to Remote Hosts

Use the **tn-command** to login to remote hosts

Example:

```
$ tn miami
Trying ...
Connected to miami
. . .
AIX Version 5
(C) Copyright by IBM and others 1982, 1996
login: team01
```

```
Figure 13-23. tn: Login to Remote Hosts AU137.0
```
**Notes:**

The **tn** (telnet) command allows to login on remote systems. This command works in heterogeneous TCP/IP networks and is available on all UNIX systems and many other operating systems.

To log in you must supply a user name (must exist on the remote system) and normally a password. After a successful login a shell is started on the remote system.

# ftp: Transfer Files Between Hosts

Use the ftp-command to transfer files between hosts

Example:

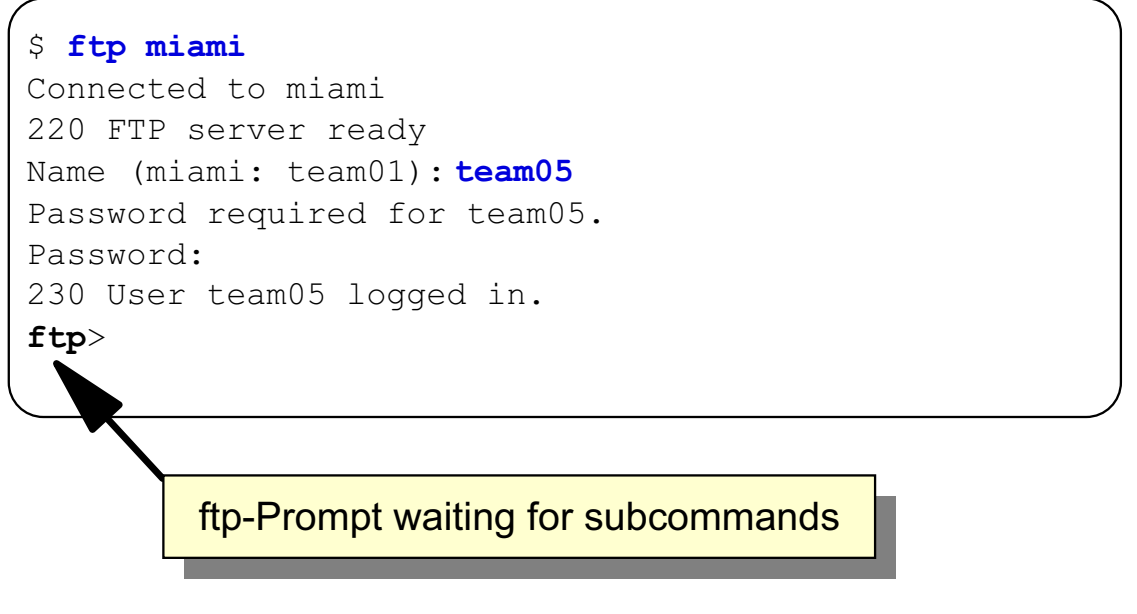

Figure 13-24. ftp: Transfers Files Between Hosts AU137.0

#### **Notes:**

To copy files in a network the **ftp**-command can be used. Like the **tn**-command **ftp** can be used in heterogeneous TCP/IP networks.

You must specify a *user name* that must exist on the remote system. After a successful authentication an **ftp** prompt is shown where you specify **ftp** subcommands. The most important subcommands are shown on the next visual.

### ftp Subcommands

The most important ftp subcommands are:

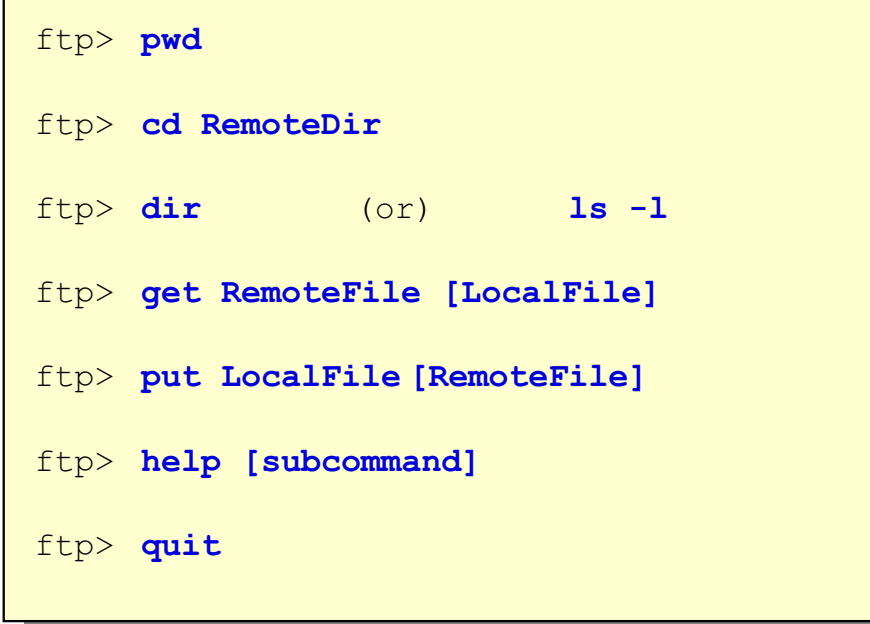

```
Figure 13-25. ftp Subcommands AU137.0
```
#### **Notes:**

All **ftp** subcommands must be supplied in the **ftp** prompt (**ftp>**). Here are some examples:

```
ftp> get file1 /tmp/file1
200 PORT command successful
150 Opening data connection for file1 (179 bytes)
226 Transfer complete
ftp> put /subdir1/test1.c c_test.c
200 PORT command successful
150 Opening data connection for c_test.c(201 bytes)
226 Transfer complete
ftp> quit
221 Goodbye
```
# tar: Backup and Restore Files

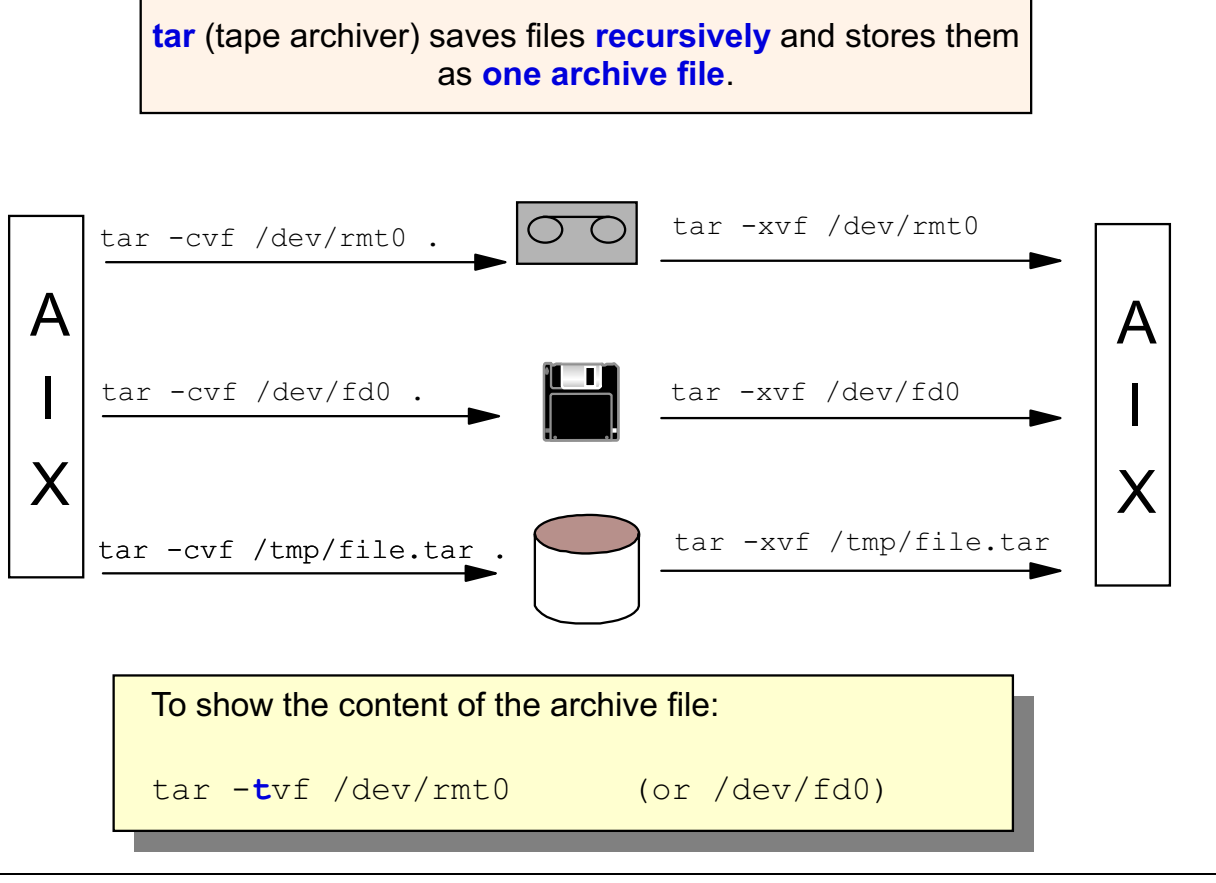

Figure 13-26. tar: Backup and Restore Files AU137.0

#### **Notes:**

The **tar** command saves files and directories in an archive file. In the examples on the visual the archive file is written to a tape file (**/dev/rmt0**), a diskette file (/**dev/fd0**) or to the disk (**/tmp/file1.tar**).

If you specify the dot (**.**) as shown on the visual the files are saved relatively which allows you to restore the files in a new directory.

The **tar** options are:

- -c create
- -t table of contents
- -v verbose
- -f file (archive file name)
- -r extend archive
- -x extract

# **Next Step ...**

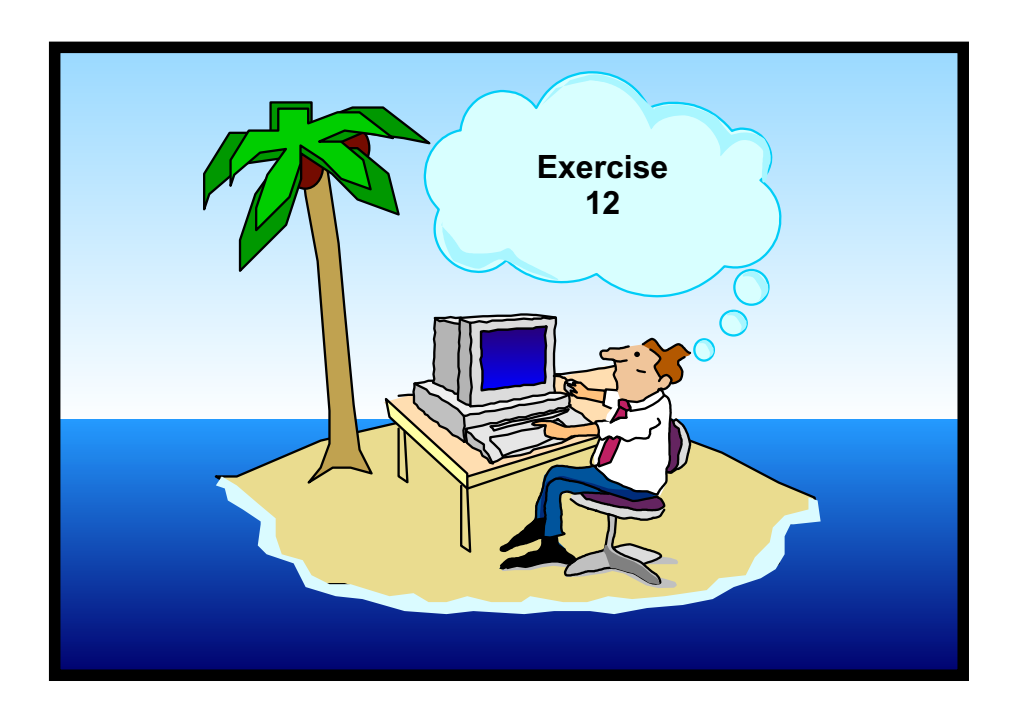

Figure 13-27. Next Step ... AU137.0

#### **Notes:**

After completing this exercise, you will be able to:

- Search text files for specific patterns
- Extract specific fields within a file
- Sort lines in a file
- Use the **head** and **tail** commands.

# **Unit 13: Checkpoint**

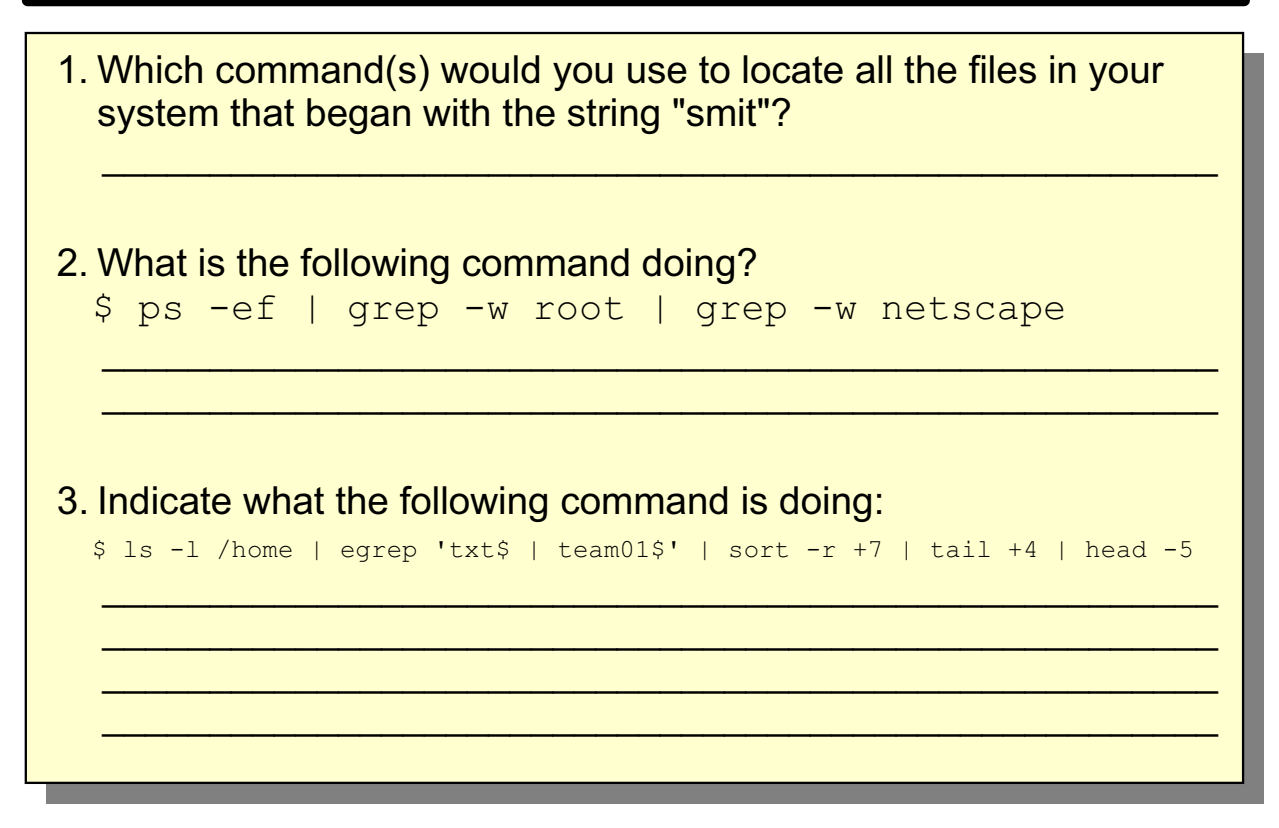

```
Figure 13-28. Unit 13: Checkpoint AU137.0 Checkpoint AU137.0
```
#### **Notes:**

### **Summary**

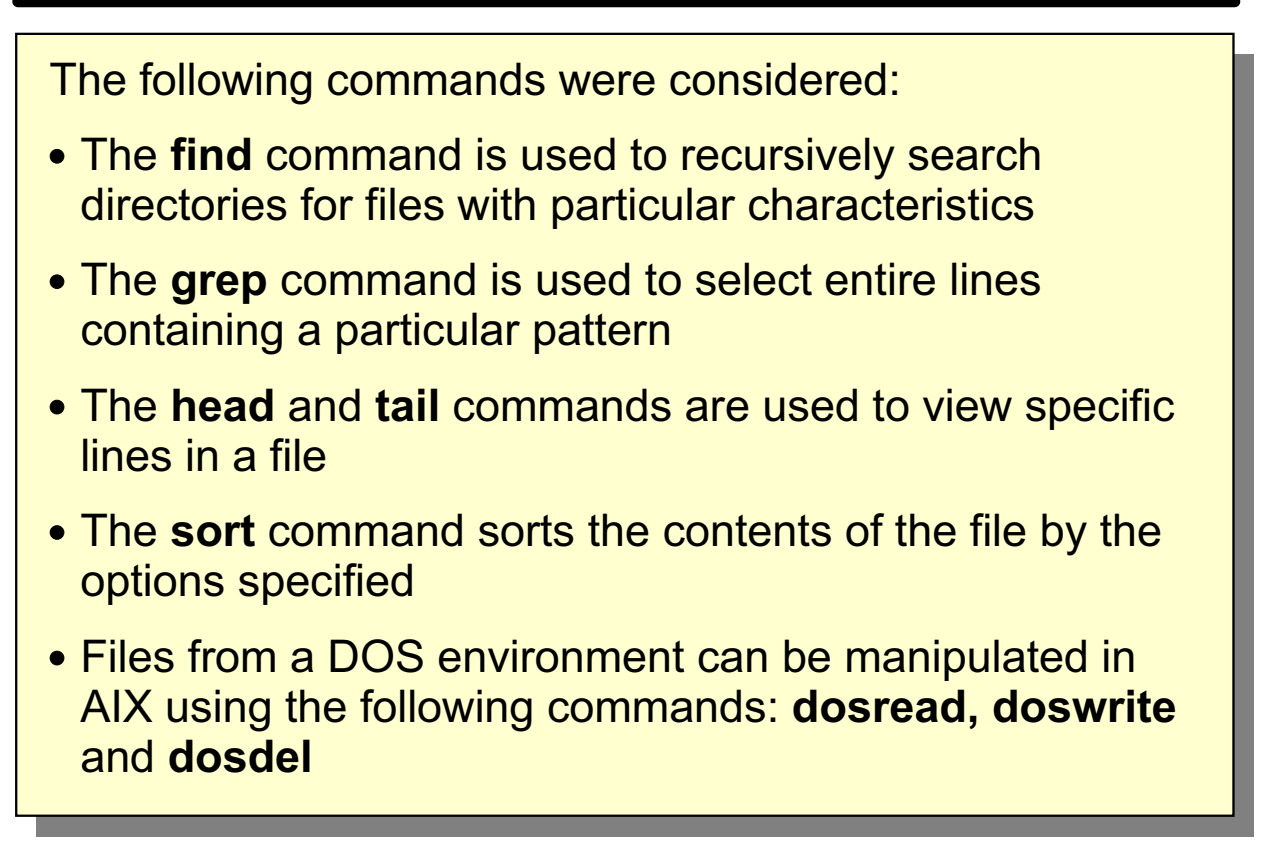

Figure 13-29. Summary AU137.0

**Notes:**

### **Unit 14. AIX Utilities, Part II**

### **What This Unit Is About**

This unit discusses additional helpful utilities that can be used in the AIX environment.

### **What You Should Be Able to Do**

After completing this unit, students should be able to:

- Understand the purpose and use of **xargs**
- Use the **-links** option with **find**
- Use **which**, **whereis** and **whence** to determine where a command is located
- Determine the type of a file using the **file** command
- Use **diff** and **cmp** to compare files
- Use **dircmp** to compare directories
- Compress files to save space
- Display non-printable characters in files and directories

### **How You Will Check Your Progress**

Accountability:

- Checkpoint questions
- Exercise 13
- Exercise 14

# **Objectives**

After completing this unit, students should be able to:

- Use the **xargs** command
- Use the **-links** option with find
- **Use which, whereis and whence commands**
- **•** Determine the type of a file using the file command
- Use diff, cmp and dircmp to compare files and directories
- **Compress files to save space**
- Display non-printable characters in files and directories

Figure 14-1. Objectives AU137.0

**Notes:**

### **xargs**

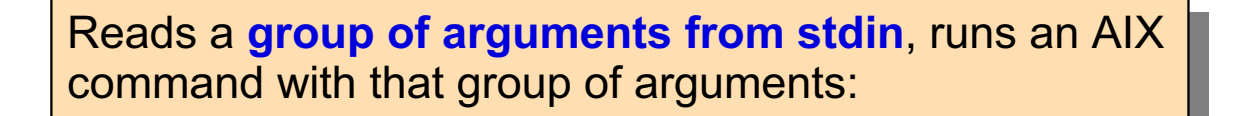

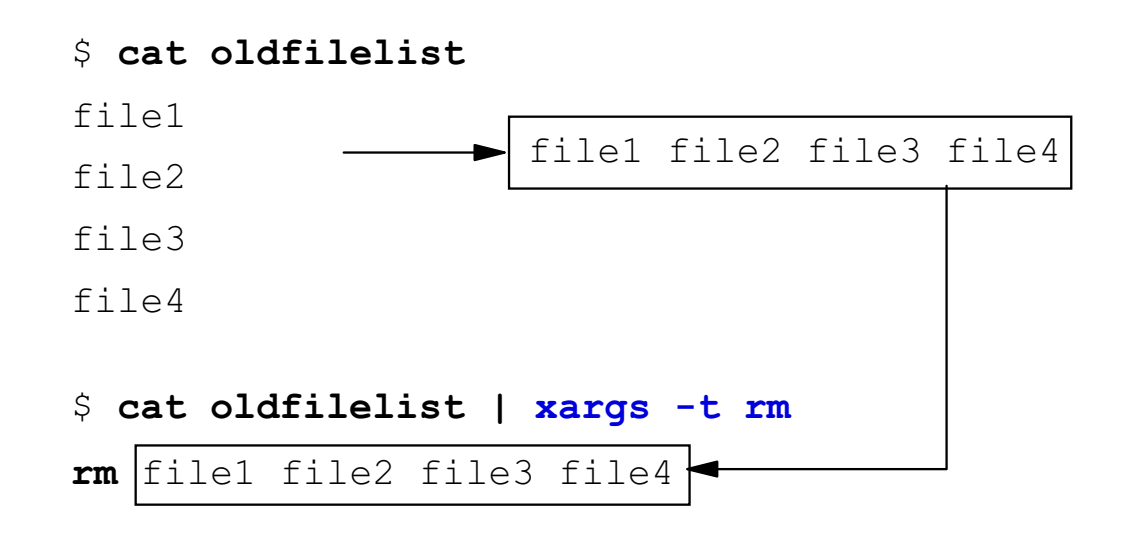

#### Figure 14-2. xargs AU137.0

#### **Notes:**

With **xargs** you get the maximum amount of work done per command execution. It reads arguments one line at a time from stdin and assembles as many of them as will fit into one command line.

In the example, **oldfilelist** contains a list of files that need to be removed from the system. Rather than invoking the **rm** command multiple times, or invoking **find** with wildcards to select just the files that should be removed, **cat** passes **xargs** the list of files and allows **xargs** to pass them to **rm**. **xargs** translates information coming from stdin and will pass each one of those parameters to the parameter line following the subsequent command.

The **-t** flag is optional. It enables trace mode and echoes the constructed command line to standard error before running, allowing you to see exactly what **xargs** has assembled.

# **xargs Examples**

```
\vert $ ls > printlist
\vert $ vi printlist
  file1
  file2
  file3
  777
  file10
\vert $ xargs -t qprt < printlist
\mid qprt file1 file2 file3 file4 file5 ... file10
  $ls | xargs -t -I \{\} mv \{\} \{.old
/ \mathbf{mv} apple apple.old
| mv banana banana.old
\parallel mv carrot carrot.old
```
Figure 14-3. xargs Examples **AU137.0** 

#### **Notes:**

In the first example, you want to print a large number of files in a directory. First, redirect the output of the **ls** command to a file and edit the file to remove any files you don't want printed. Pass it to **xargs**. **xargs** will run one or more **qprt** commands, each with a group of arguments until it has read every line in the file.

In the second example, the  $\{\}$ s allow you to insert file names in the middle of a command line. This command sequence renames all files in the current directory by adding **.old** to the end of each name. The  $-I$  tag tells **xargs** to insert each line of the **ls** directory listing where  $\{ \}$ s appear. The  $\{ \}$ s act as a placeholder.

### xargs, find, grep

 $\frac{1}{2}$  find . -type f -mtime +30 | xargs -t rm rm ./file1 ./file2 ./file3 ./file4

 $\hat{S}$  find . -type f | xargs -t grep -l Hello **grep -1 Hello ./fil**e5 ./file7 ./file10 ./file7

Figure 14-4. xargs, find, grep AU137.0

#### **Notes:**

The first example will find all files starting with the current directory whose modification date is older than 30 days and remove them.

The **find** command used without **xargs** would be:

#### **\$ find . -type f -mtime +30 -exec rm {} \;**

Using **xargs** is more efficient in that it will pass multiple parameters to **rm**. Also, the syntax when using **xargs** may be easier to remember than the syntax of the full **find** command.

In the second example, **find** gets a list of files in the current directory and passes that list to **xargs**, which will call on **grep** to look inside the files to find which files contain the word **Hello**.

# **The -links Option with find**

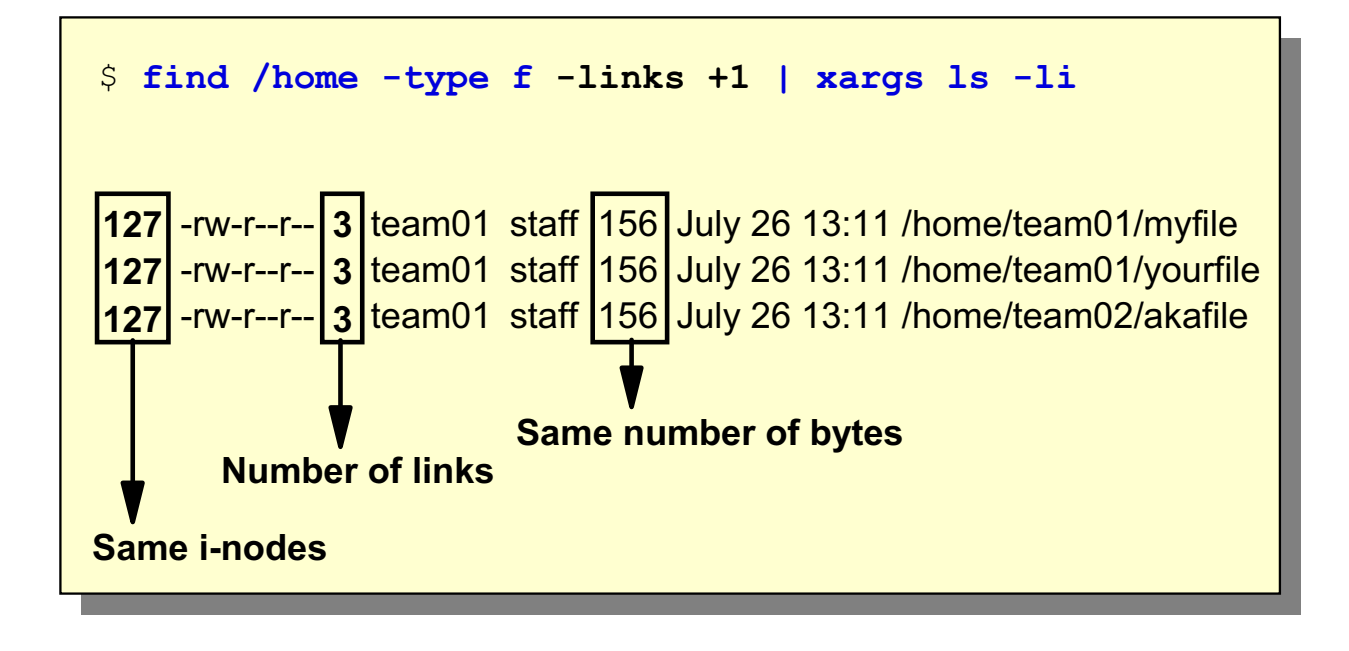

#### **Notes:**

**-links +1** will list names of files that have more than one link associated with them. It is necessary to use **-type f** to narrow the search to files only, since directories, by nature, all have at least two links.

### alias and find

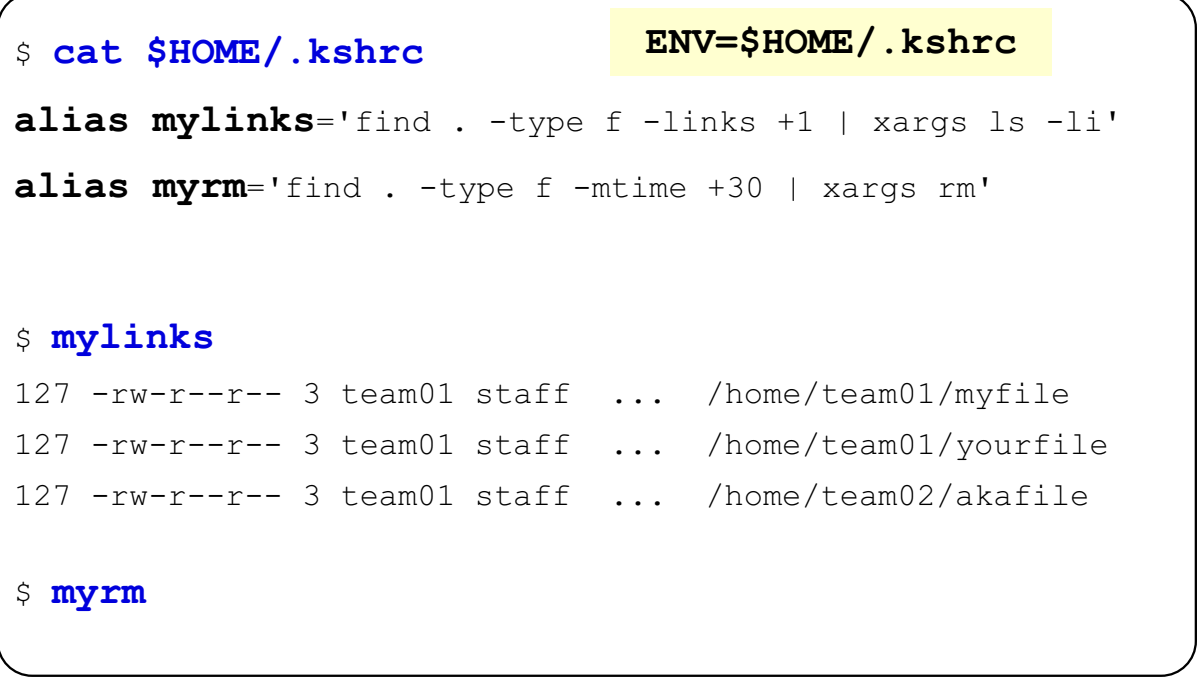

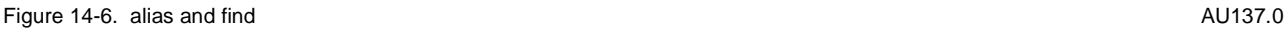

#### **Notes:**

Aliases are a handy mechanism to cut down on the keystrokes used to enter a command and its parameters. As you learned the best way to define an alias is to put the definition into the **.kshrc** file.

# which, whereis, whence

```
$ which find grep
/usr/bin/find
/usr/bin/grep
$ whereis find grep
find: /usr/bin/find
qrep: /usr/bin/qrep
\frac{1}{2} whence -pv find grep
grep is /usr/bin/grep
find is /usr/bin/find
```
Figure 14-7. which, whereis, whence  $\overline{A}$  and  $\overline{A}$  whence  $\overline{A}$  and  $\overline{A}$  and  $\overline{A}$  and  $\overline{A}$  and  $\overline{A}$  and  $\overline{A}$  and  $\overline{A}$  and  $\overline{A}$  and  $\overline{A}$  and  $\overline{A}$  and  $\overline{A}$  and  $\overline{A}$  and

#### **Notes:**

What if you are writing a program that uses **grep** and you must include the full path name, but you do not know where the command resides? All three of these commands can do that for you.

The **which** command takes a list of program names and looks for the files that run when these names are given as commands. If you are using the C shell and have a **.cshrc** file it will also check for aliases.

The **whereis** command attempts to find the desired program from a list of standard locations.

**whence** is a built-in command specific to the Korn shell. It is very similar to the **which** command, except that it will also check for KSH aliases.

# file

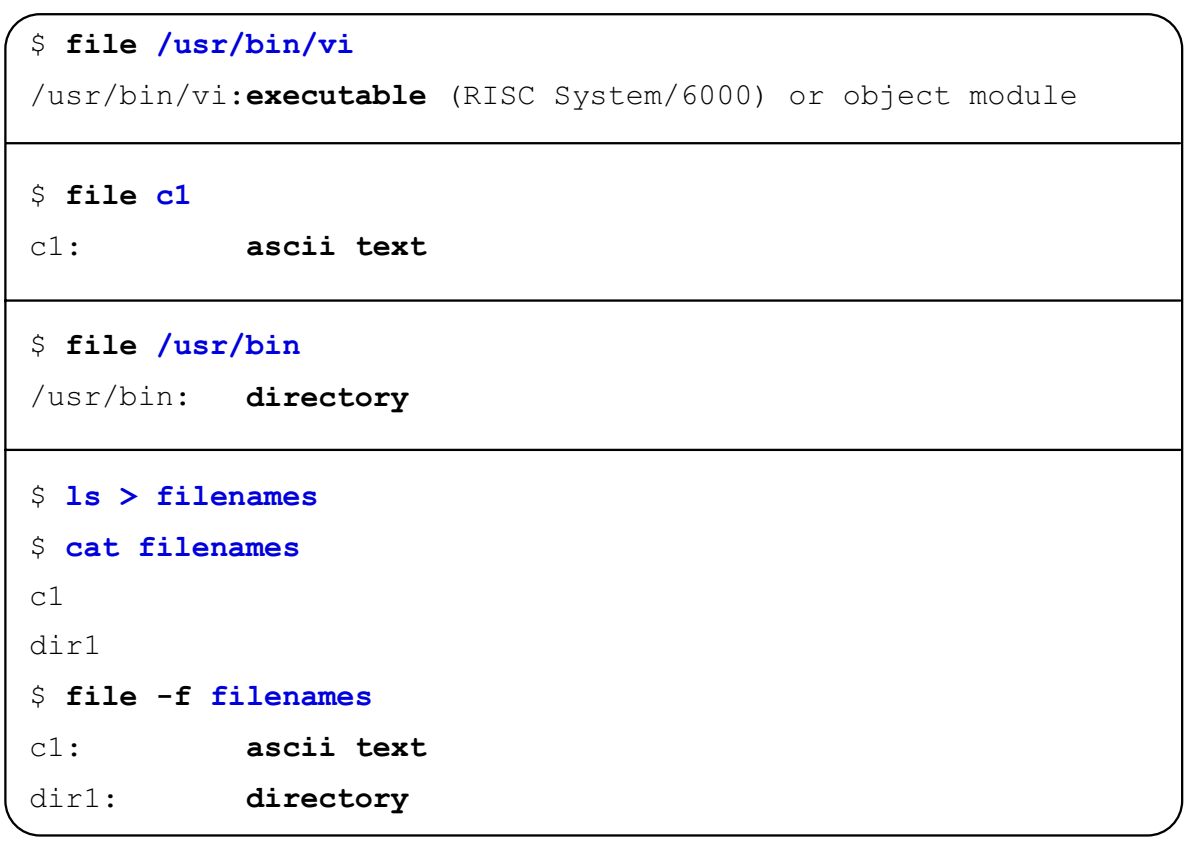

Figure 14-8. file AU137.0

#### **Notes:**

The **file** command can be used to determine the type of a file. This can be useful for a couple of reasons. First, it can tell you what files are readable before you potentially hang your terminal by trying to display an executable file. Second, it can help you determine what kind of a binary file it is and what operating system version it was compiled under.

The **file** command uses the **/etc/magic** file to identify files that have some sort of magic number, that is, any file containing a numeric or string constant that indicates the type.

Using **file** on a non-existent file results in an error message stating that it could not get a file status.

When using **file** against a list of file names within a single file, each file name must appear alone on a line.

# **Next Step ...**

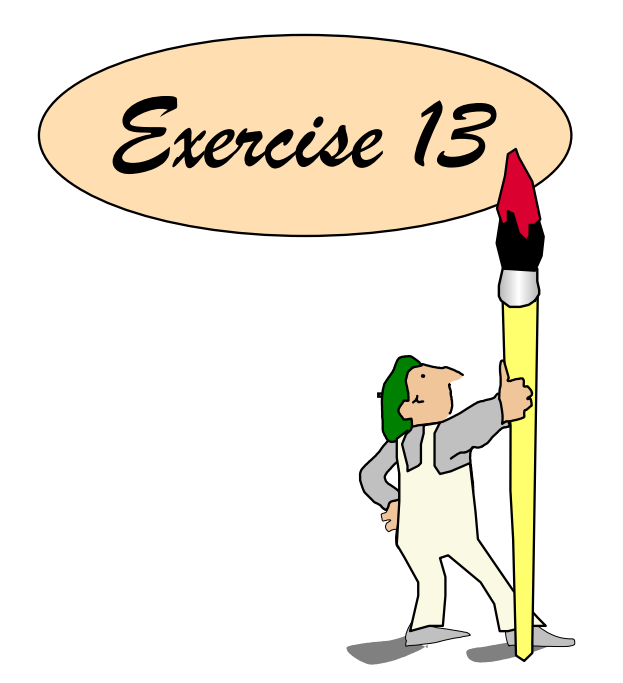

Figure 14-9. Next Step ... AU137.0

#### **Notes:**

After completing the exercise, you will be able to:

• Use the **find**, **xargs**, and **file** commands.

# diff (Differential File Comparator)

- Analyzes text files
- Reports the differences between files

diff [-options] file1 file2  $\overline{\phantom{a}}$ 

Figure 14-10. diff (Differential File Comparator) AU137.0

#### **Notes:**

The **diff** command compares two text files. It can also compare all the text files in two directories.

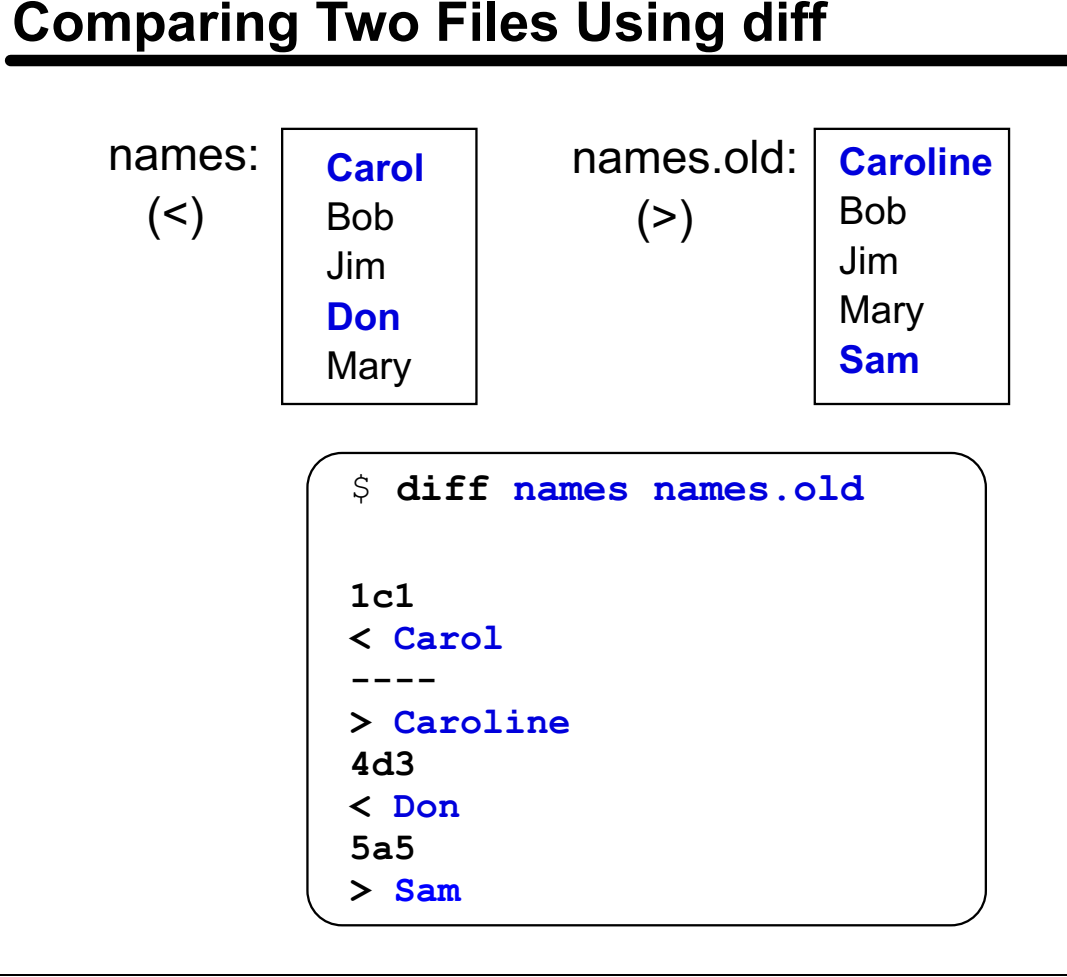

Figure 14-11. Comparing Two Files Using diff AU137.0

#### **Notes:**

**diff** only works with files that are text files.

**diff** tells you which lines must be changed in the first file to make both files agree.

When looking at **diff** output, lines starting with < show lines which are in the first file, but do not appear in the second file. Lines starting with > show new lines that appear in the second file but are not in the first file. Lines changed between the two files show as both < and  $>$ .

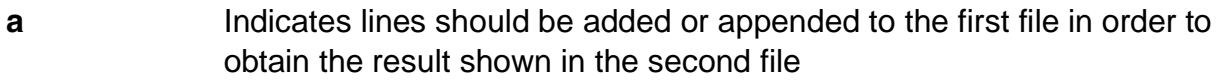

- **d** Indicates lines have been deleted from the second file
- **c** Indicates lines that have been changed between the first file and the second file

Use the **-w** option to tell **diff** to ignore spaces and tabs.

Use the -b option to tell diff to ignore leading spaces and tab characters and consider all other strings of spaces as equal.

**diff -e** produces output in a form suitable for use with the **ed** line editor to convert the first file to match the second file.

# **Comparing Two Files Using cmp**

```
$ cmp names names.old
names names.old differ: byte 6, line 1
$ cmp -1 names names.old
6 12 151
7 102 156
8 157 145
\ddots\ddots. . .
cmp: EOF on names
```

```
Figure 14-12. Comparing Two Files Using cmp AU137.0
```
#### **Notes:**

Unlike **diff**, which only compares text files, **cmp** can compare all types of files. It will read two files until it finds the first difference and then reports exactly which byte is different.

In the first example, the first byte that was detected as different between the two files is byte 6 on the first line.

For a more detailed comparison, the **-l** option will list all the bytes that are different. The first column is the decimal value of the byte number, the second column is the octal value of the byte in the first file, and the third value is the octal value of the byte in the second file.

In the second example, the sixth byte in **names** is octal 12, and in **names.old** the octal is 151. For text files, the octal values are the characters as they are represented by the ASCII character set.

# **Comparing Directories Using dircmp**

```
$ dircmp -d /home/team01 /home/team02
Fri Jan 21 10:31:10 CDT 2000 /home/team01 only and /home/team02 only
./dir1 ./b1/dir1/c3./dir1/c4./dir1/dir2
./dir1/dir2/c5
./dir1/dir2/c6
Fri Jan 21 10:31:10 CDT 2000 Comparison of /home/team01 and /home/team02
directory .
same
  me ./.profile
different ./.sh_history
different ./c1
same
             1/c2Fri Jan 21 10:31:10 CDT 2000 diff of ./cl in /home/team01 and /home/team02
1c1< Now is the time for all good men
====> Now is the time for all good women
                                          1: List files unique to each directory
                                            2: List files with identical names
                                        3: Display differences for common files
```
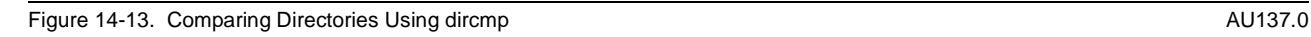

#### **Notes:**

The **dircmp** command compares the two directories specified and writes information about their contents to the display.

First, it lists the files unique to each directory.

Second, it lists the files with identical names in both directories and lets you know if the contents are the same or different.

Third it displays for each common file name both versions of the differing file contents. The display format is the same as that for the **diff** command.

The **-d** option lists the **diff** output which is displayed last.

The **-s** option could have been listed to silence or not display the files that are named the same and have identical contents, as indicated by the word same in the second area of information.

Be sure to pipe the output of the **dircmp** command to **pg** or **more** as it will produce multiple pages of output.

# **Sample Directory Structure:**

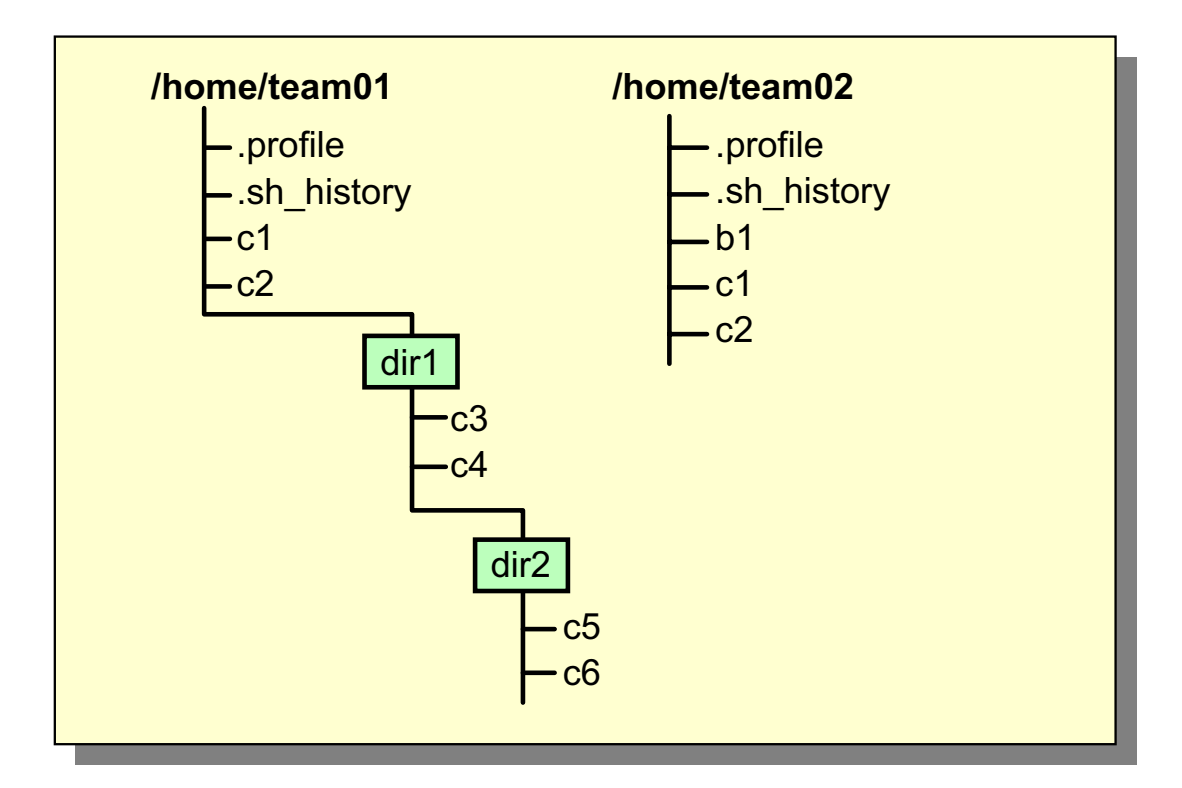

compress, uncompress, zcat

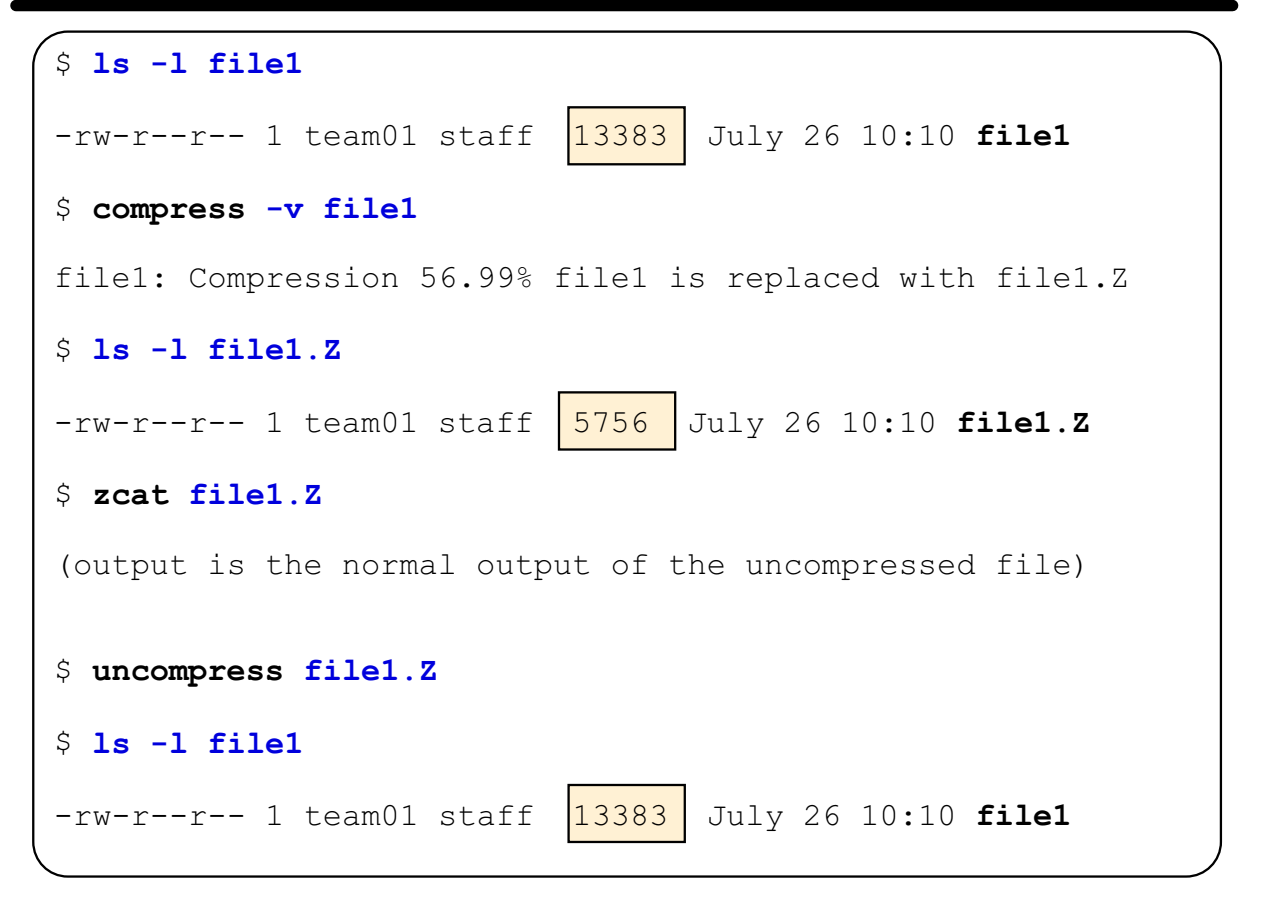

Figure 14-14. compress, uncompress, zcat AU137.0

#### **Notes:**

The **compress** command compresses data, using Lempel-Zev coding to reduce the size of files. Each file is replaced by a compressed file with a **.Z** appended to its name. The compressed file retains the same ownership, modes, and modification time of the original file.

If compression does not reduce the size of a file, a message is written to stderr and the original file is not replaced.

The **-v** option writes the percentage of compression that took place.

The **zcat** command allows the user to expand and view a compressed file without uncompressing that file. It does not rename the expanded file or remove the **.Z** extension. It simply writes the expanded output to stdout.

The **uncompress** command restores the original file that was compressed by the **compress** command. Each compressed file is removed and replaced by the expanded copy. The expanded file has the same name as the compress version without the **.Z** extension.

# **Displaying Non-Printable Characters in Files**

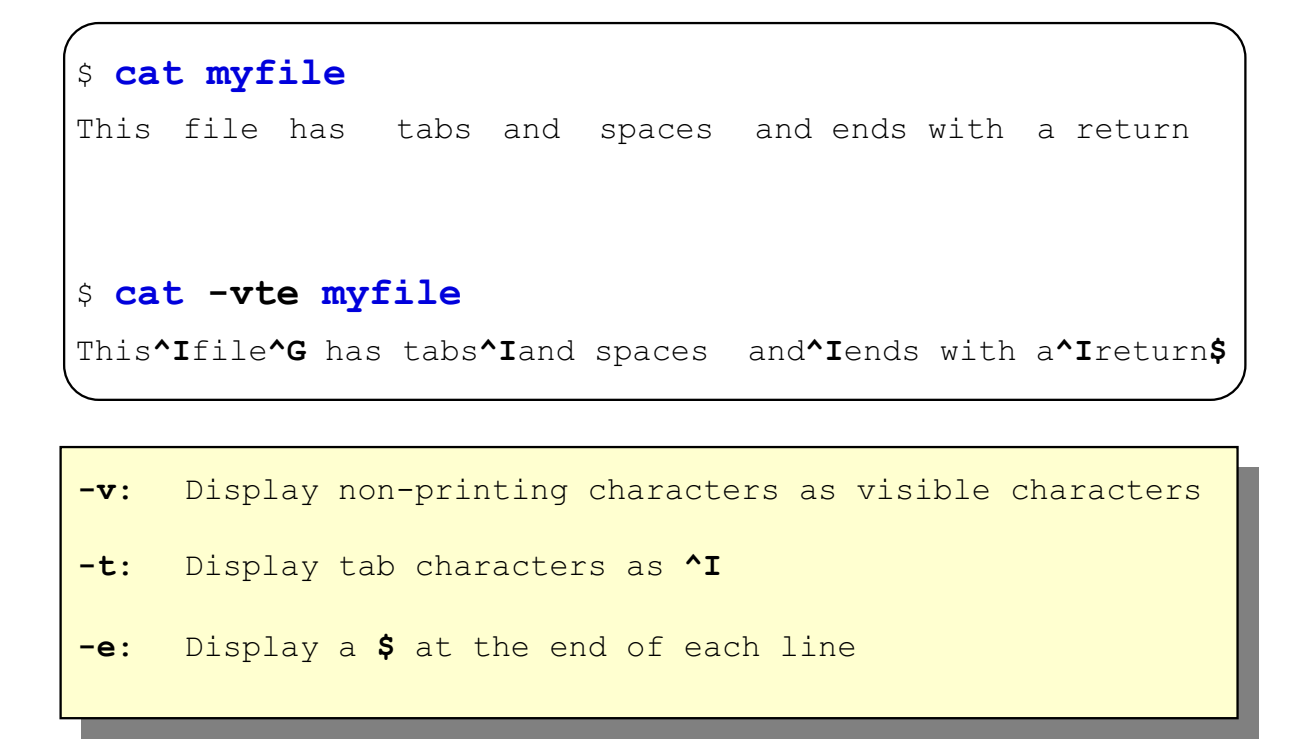

Figure 14-15. Displaying Non-Printable Characters in Files AU137.0

#### **Notes:**

Use the **cat** command to display non-printable characters:

- **-v** displays non-printing characters as visible characters.
- **-t** displays tab characters as ^I.
- **-e** displays a \$ at the end of each line.

# **Non-Printable Characters in Directories**

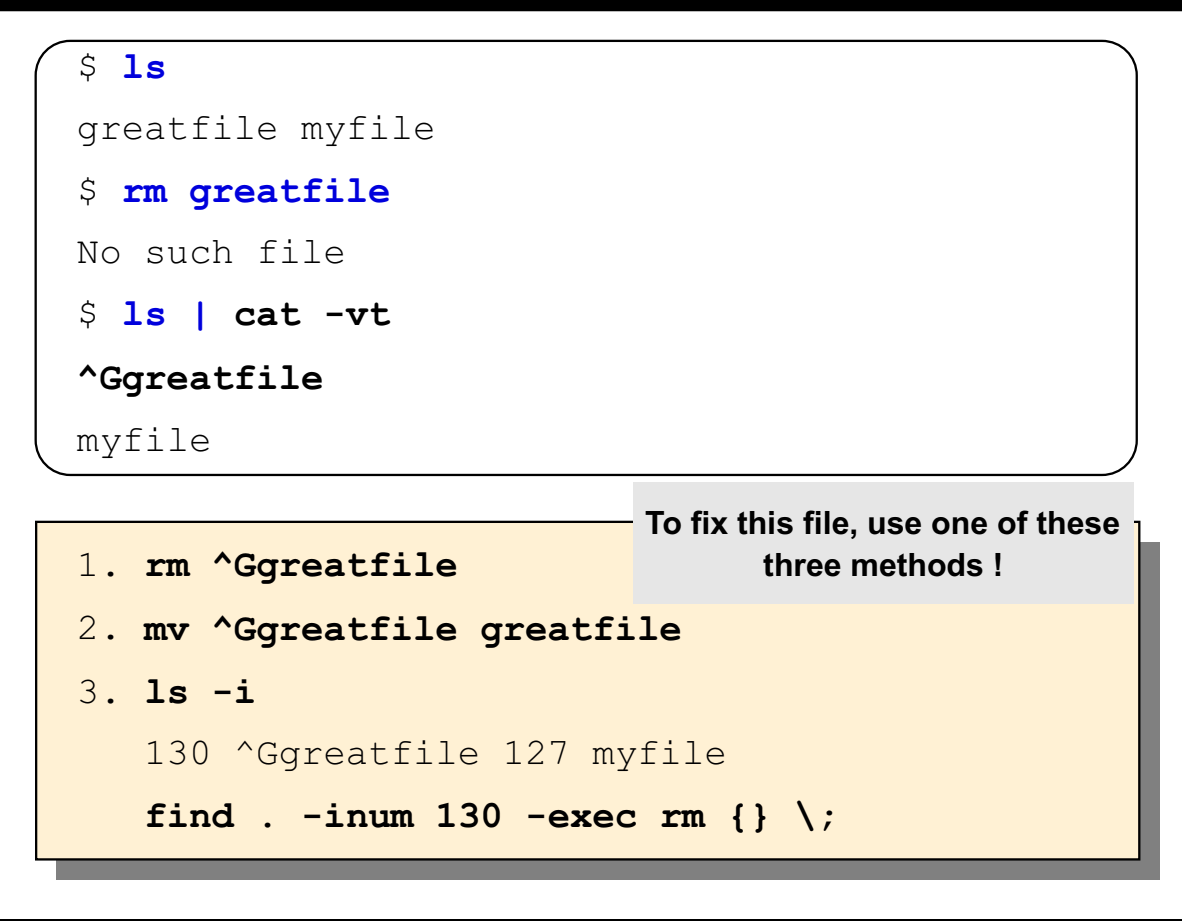

Figure 14-16. Non-Printable Characters in Directories AU137.0

#### **Notes:**

There are times when you list the contents of a directory and you see the file you want to work with, but you cannot access it. It may be that you accidentally pressed a control character while creating the name of the file.

View the contents of the directory by piping the output of **ls** to **cat** using its varied options. Identify what the problem is with the file name you are trying to access.

There are three methods of fixing the file name:

- 1. If you don't need the file any longer, remove it but ensure you key in the control character as part of the name.
- 2. If you need to keep the file, rename it, also ensuring that you include the control character as part of the name.
- 3. If you can't remove the file using method 1, find the i-node number of the file and use the **find** command with the **-inum** expression.

# **Assigning Unique File Names**

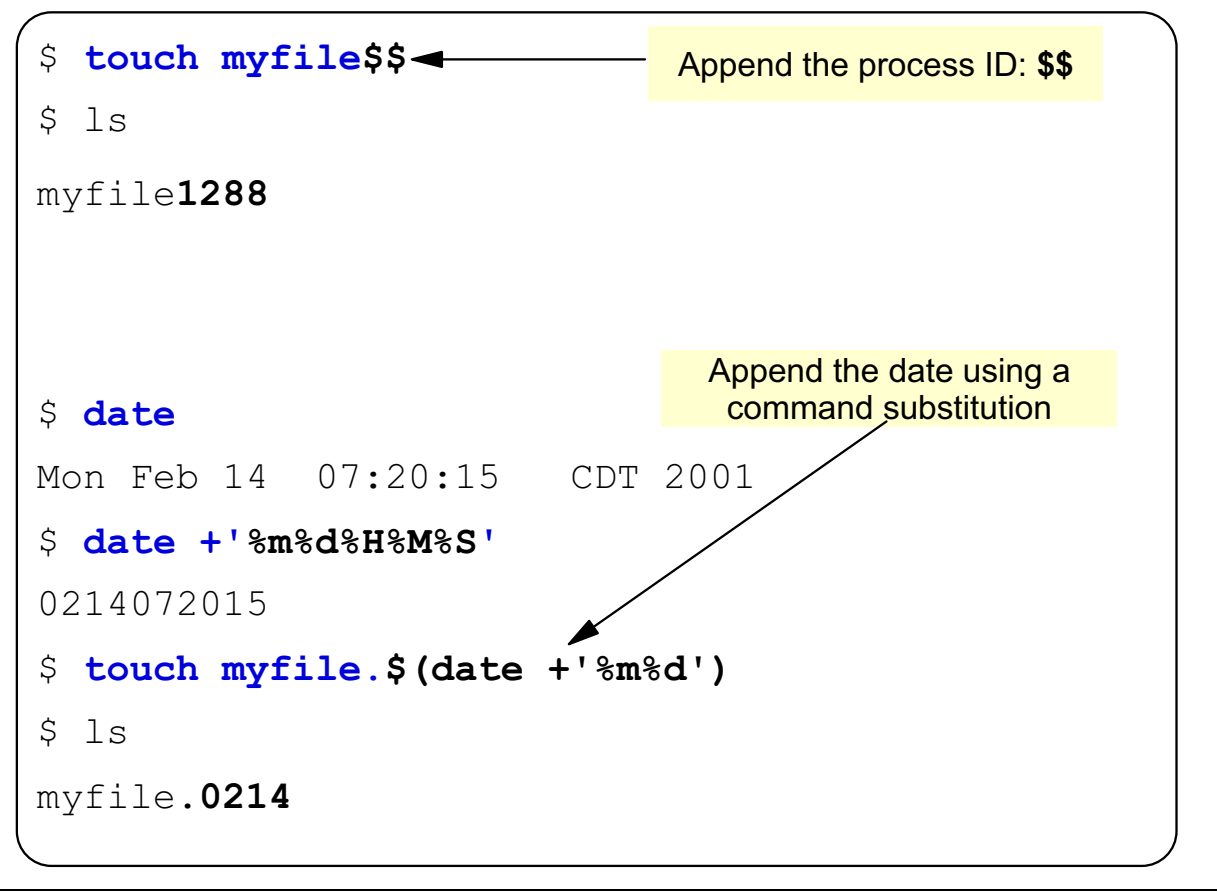

Figure 14-17. Assigning Unique File Names **AU137.0** 

#### **Notes:**

The shell will automatically append the process ID to the file name when the **\$\$** parameter is used. This will append a process ID from two to five characters.

The output of the **date** command is built by using the format described by the % variables. The **+** parameter allows you to change the output format. This example shows taking just the month and date and appending it as an extension to the filename.
### **Next Step ...**

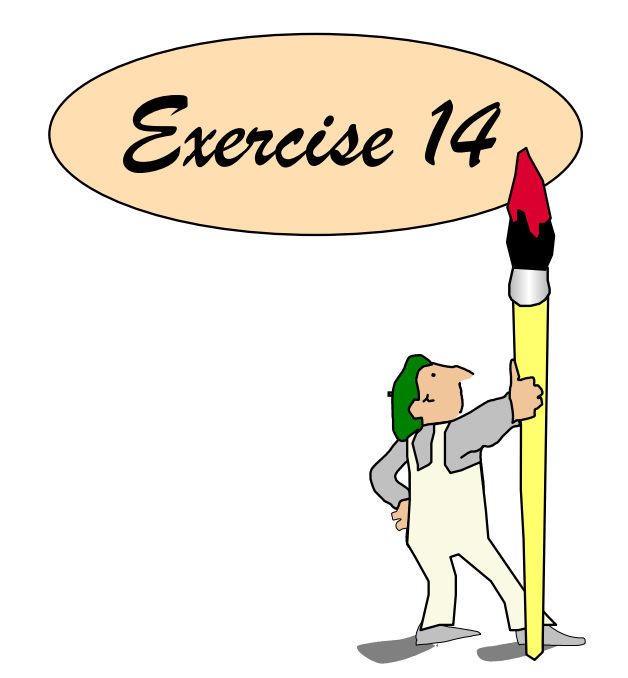

Figure 14-18. Next Step ... AU137.0

#### **Notes:**

After completing the exercise, you will be able to:

- Use **diff**, **cmp** and **dircmp** to compare files and directories
- Use **compress**, **zcat** and **uncompress**
- Use **cat** to display non-printable characters.

# **Unit 14: Checkpoint**

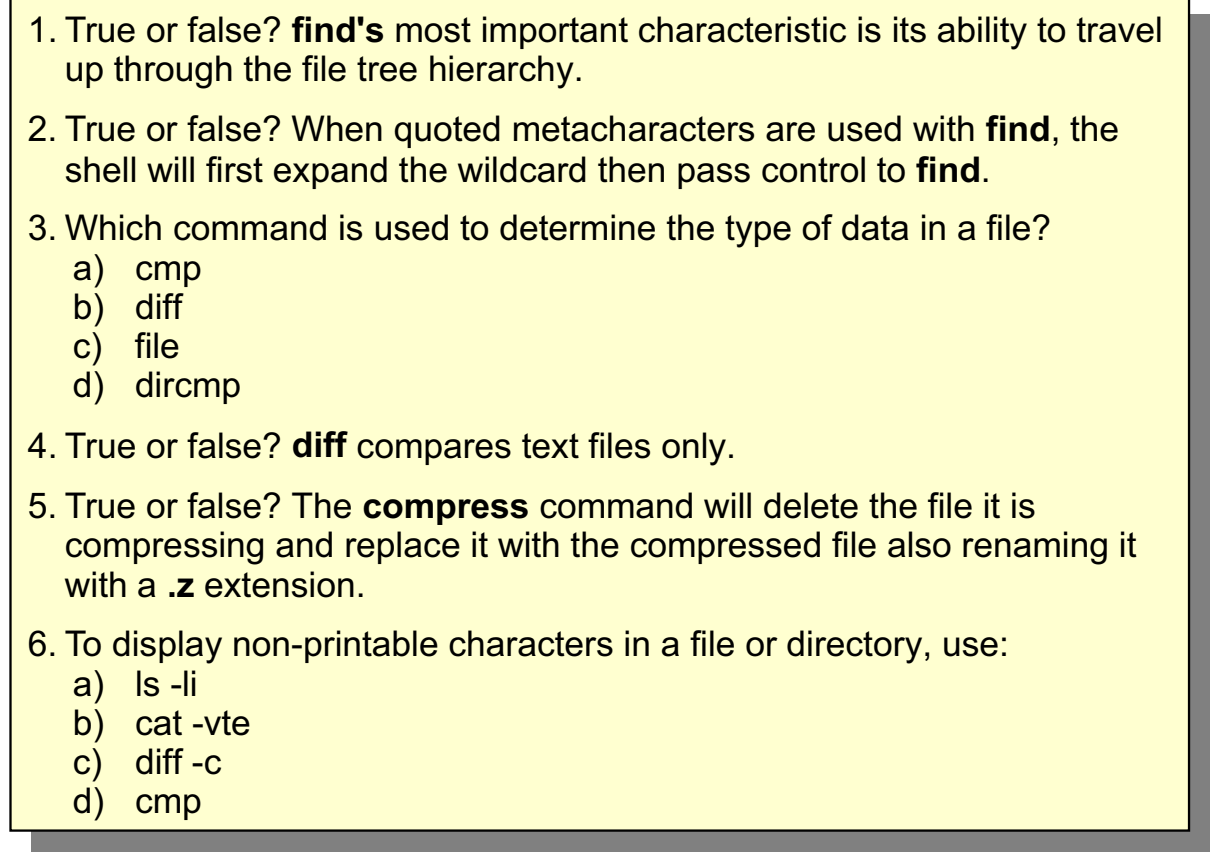

Figure 14-19. Unit 14: Checkpoint **AU137.0 AU137.0** 

### **Summary**

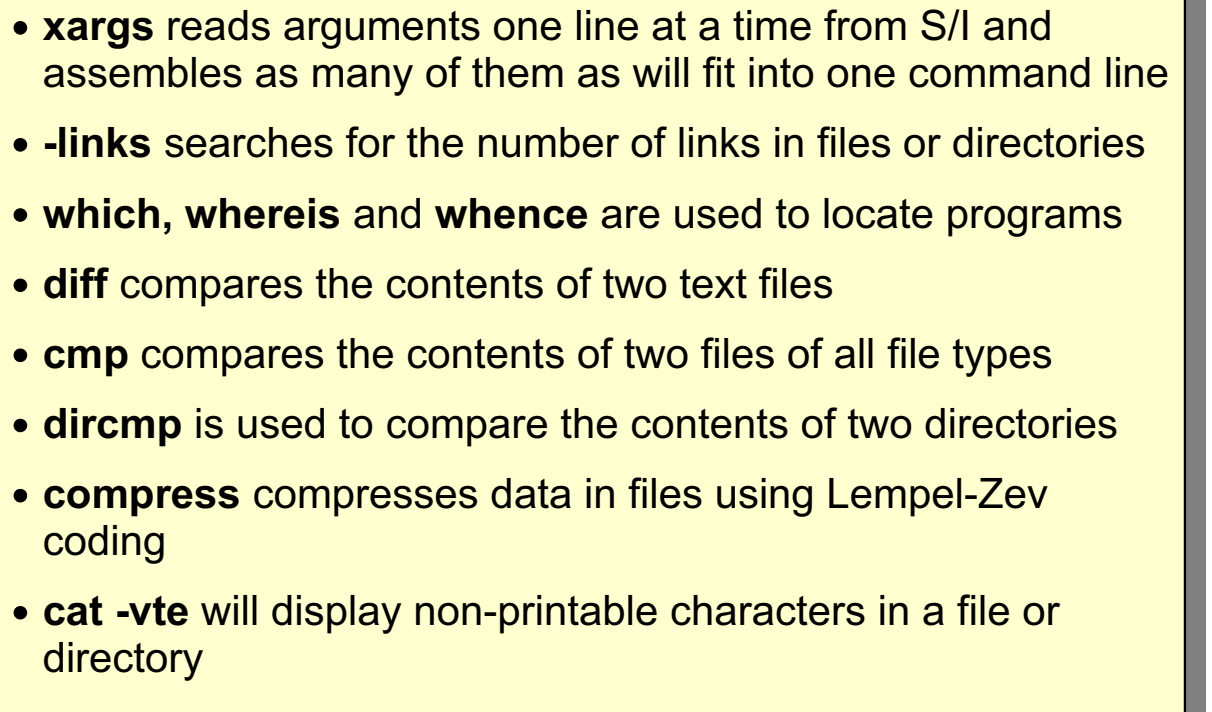

Figure 14-20. Summary AU137.0

### **Unit 15. Additional Shell Features**

### **What This Unit Is About**

This unit introduces basic shell programming concepts.

### **What You Should Be Able to Do**

After completing this unit, students should be able to:

- Pass positional parameters to shell scripts and use them within scripts
- Use the **test** command
- Use the **if** statement
- Implement interactive shell scripts
- Implement loops within scripts

### **How You Will Check Your Progress**

Accountability:

- Checkpoint questions
- Exercise 15

# **Objectives**

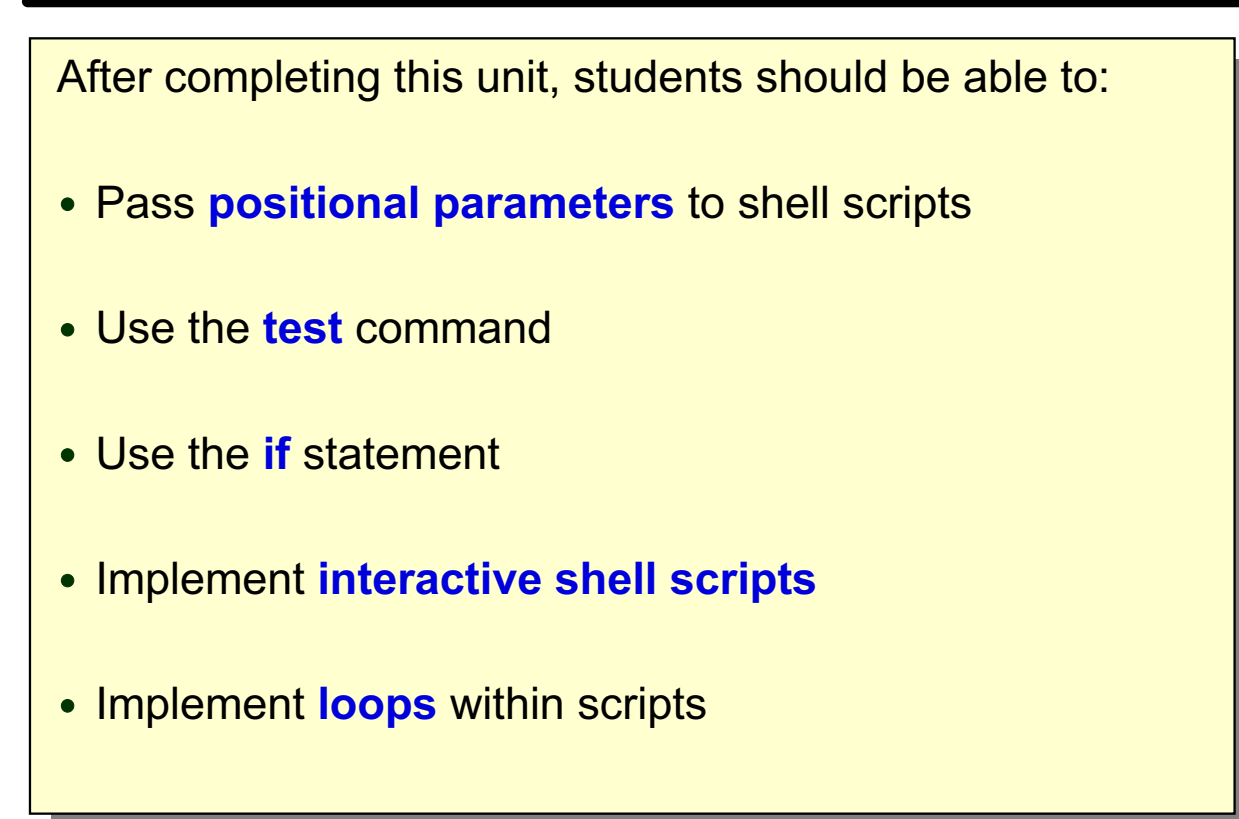

Figure 15-1. Objectives AU137.0

### **Important Shell Variables**

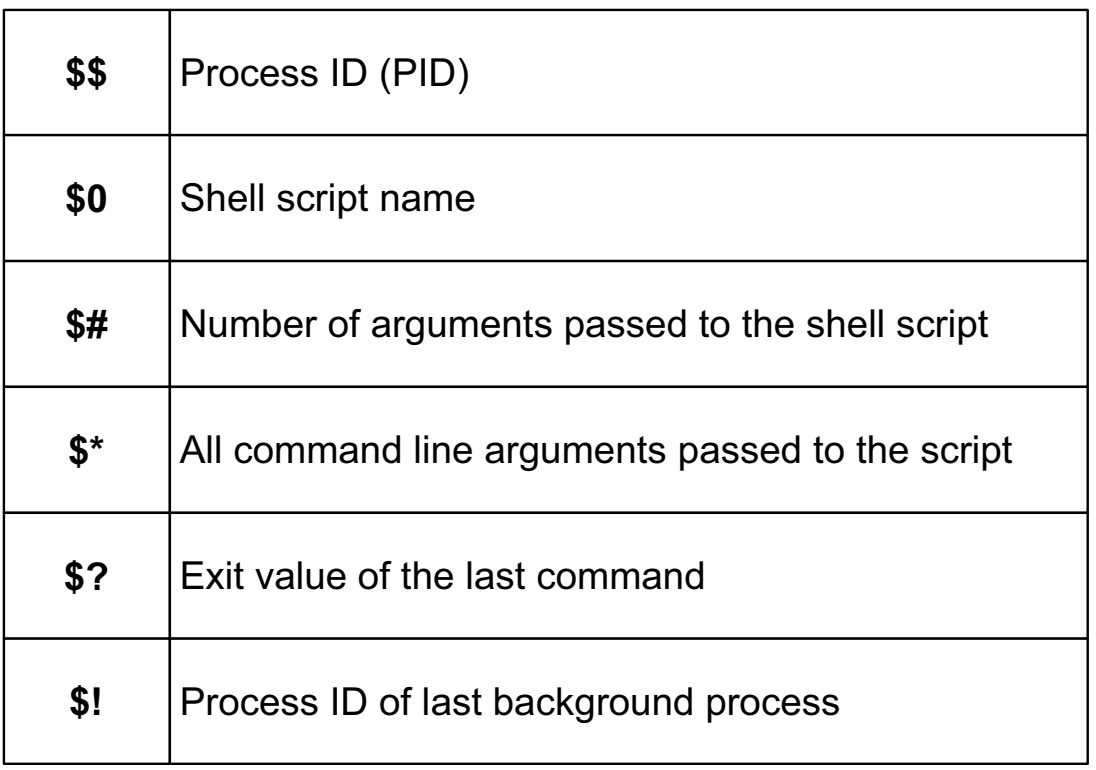

Figure 15-2. Important Shell Variables AU137.0

#### **Notes:**

These variables are set by the shell or a shell script and can, therefore, be referenced by the user or shell script.

- **\$\$** contains the process ID of the current executing process.
- **\$0** contains the name of the shell script that is currently executing.
- **\$#** is the number of positional parameters passed to the shell, not counting the name of the shell procedure itself.
- **\$\*** contains the value of all positional parameters passed to the shell, not including the name of the shell procedure itself.
- **\$?** is the exit value of the last command executed. Its value is a decimal string. For most commands 0 indicates a successful completion.
- **\$!** is the process number of the last process run in the background.

### **Positional Parameters**

Parameters can be passed to shell scripts as arguments on the command line:

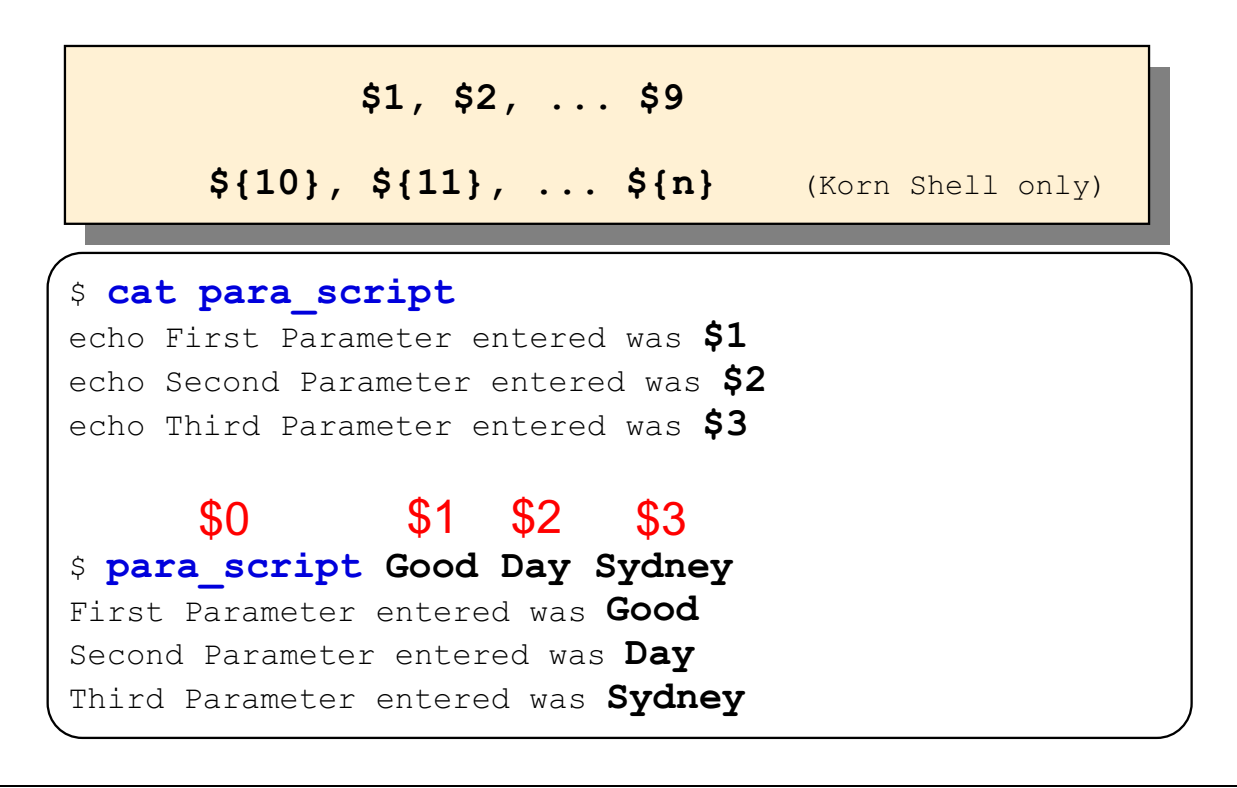

Figure 15-3. Positional Parameters AU137.0

#### **Notes:**

In the Bourne Shell you cannot reference more than nine arguments at once.

Parameters can be passed to shell scripts as arguments on the command line. They are implemented in the script by **\$n** where **n** is the position on the command line after the command.

### **The expr Utility**

- Use the *expr* utility to perform integer arithmetic
- **expr** offers the following **operators**:

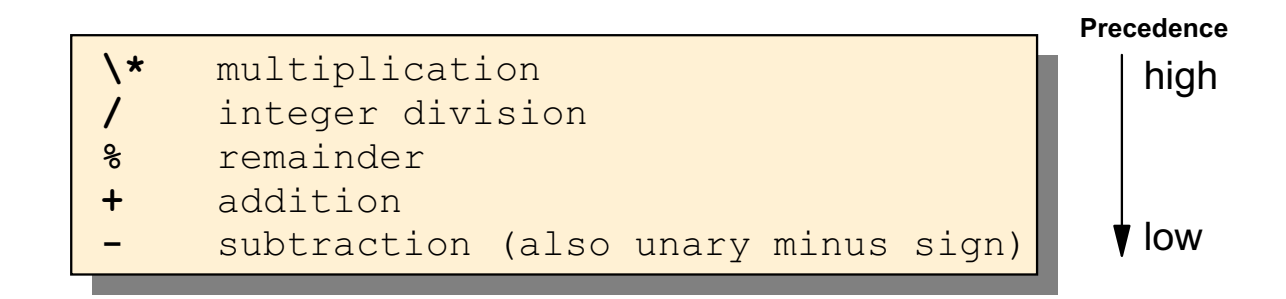

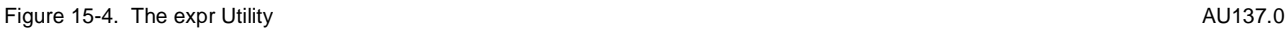

#### **Notes:**

You must use a backslash or quotes to protect special characters from the shell, hence \\* is used to express multiplication.

Spaces are required between operators and expressions - except for the unary minus with a literal value, such as -3.

Operators are shown here in order of precedence: highest to lowest.

### expr Examples

```
$ var1=6$ var2=3
5 expr $var1 / $var2
\overline{2}5 expr $var1 - $var2
\overline{3}
```
=> Use \(\) to group expressions:

```
5 expr \( $var1 + $var2 \) \* 5
45
```
=> Use command substitution to store the result in a variable:

```
(expr $varl / $var2)
$ echo $var3
\overline{2}
```
Figure 15-5. expr Examples AU137.0

#### **Notes:**

The visual shows some **expr** commands. Note:

- You must group expressions, if you do not want to use the default precedence.
- If you want to store the result of the **expr** command in a variable, you must use command substitution.

### **Conditional Execution**

The exit value from a command or group of commands can be used to determine whether to do the next **command**:

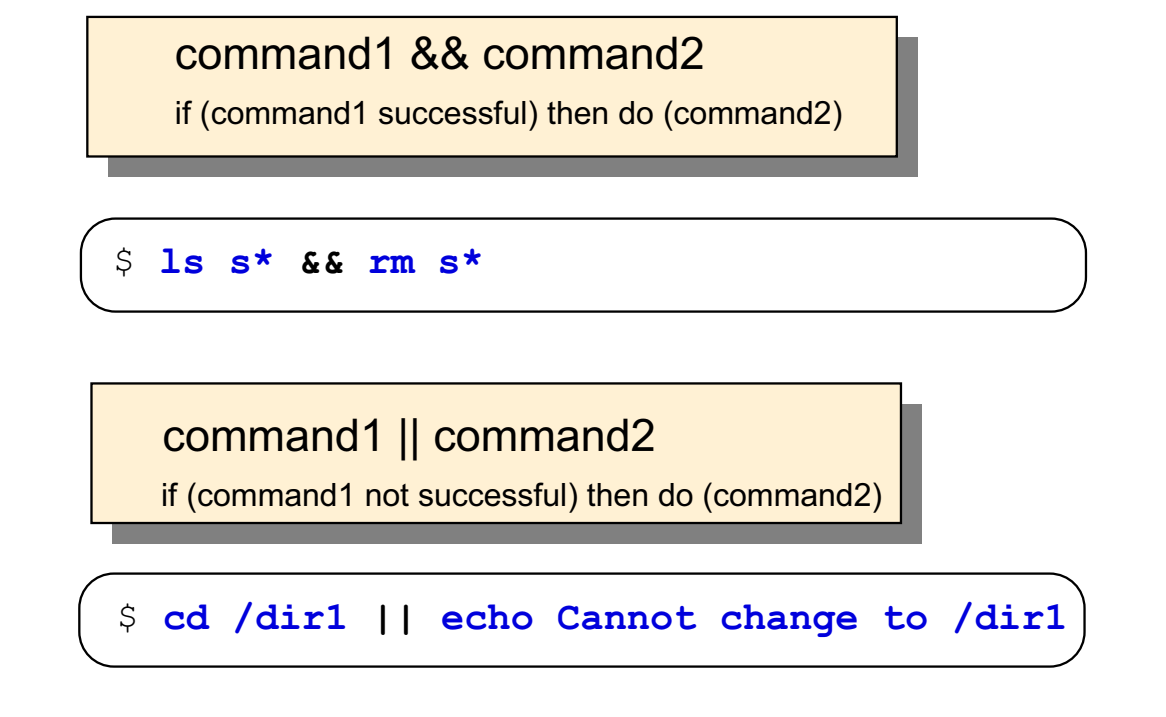

Figure 15-6. Conditional Execution AU137.0

- **&&** causes the command following it to be executed only if the preceding pipeline returns a zero exit value.
- **||** causes the command following it to be executed only if the preceding pipeline returns a nonzero exit value.

### test Command

The test command allows you to test for a given condition:

```
\begin{bmatrix} \text{test expression of } {\mathbf{r}} \\ \text{test} \end{bmatrix}
```
The test command evaluates the expression and returns true or false.

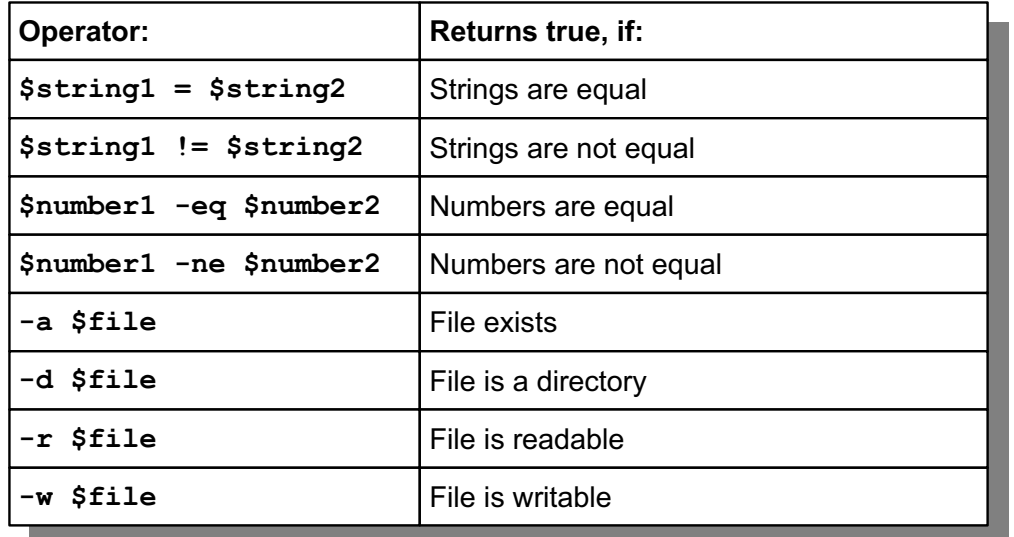

Figure 15-7. test Command AU137.0

#### **Notes:**

The **test** command has a number of different syntaxes. If the square braces [ ] are used, then spaces must be left between each brace and the expression which is specified.

In newer Korn shell scripts the modern notation [[ ]] is used very often, which is an extension of the **test** command.

### if - Command

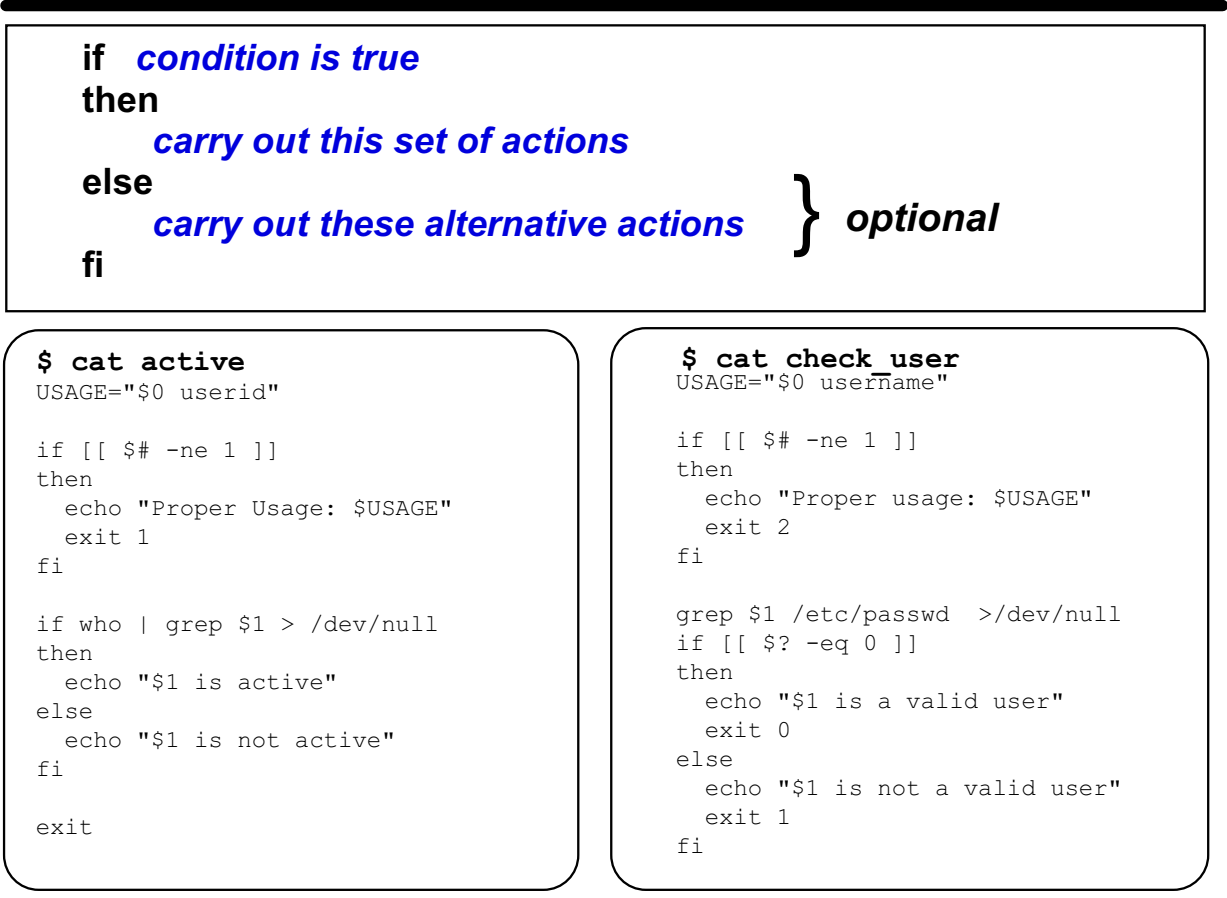

Figure 15-8. if Command AU137.0

#### **Notes:**

You do not always need an **else** statement, but if you include it there can be only one within an **if** clause.

As soon as a true expression is found, the corresponding block of commands is executed. Then the flow of the program will continue after the closing **fi** statement.

The **exit** statement is used to terminate a process. If the shell script executes successfully, a value of 0 is returned. An exit code that is not equal to 0, indicates an error.

Use the **\$?** variable in the shell to display the exit value of your shell scripts.

The visual shows two shell scripts **active** and **check\_user** that will be covered in the following activity.

# **Activity: Writing Shell Scripts**

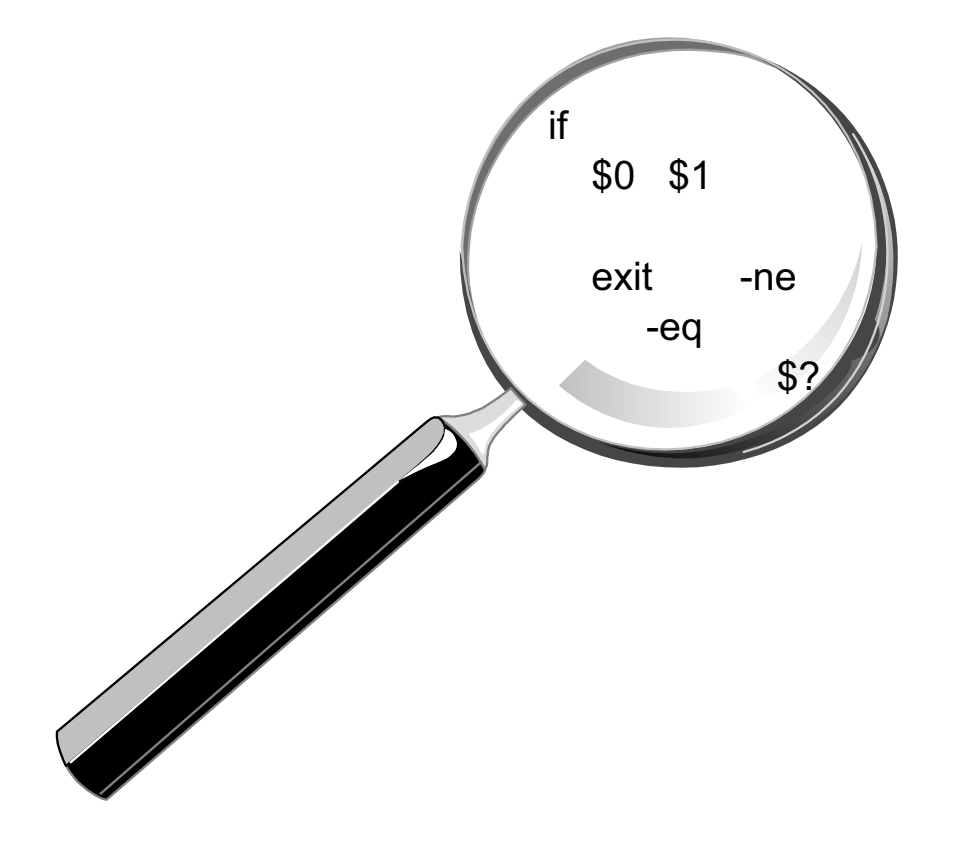

```
Figure 15-9. Activity: Writing Shell Scripts AU137.0
```
#### **Notes:**

- \_\_ 1. Log in to your system.
- \_\_ 2. The last visual shows a shell script **check\_user**. Create and execute this shell script. Do not forget to define the script as **executable** file.
- \_\_ 3. Analyze the script and try to figure out how it works. Answer the following questions:

\_\_\_\_\_\_\_\_\_\_\_\_\_\_\_\_\_\_\_\_\_\_\_\_\_\_\_\_\_\_\_\_\_\_\_\_\_\_\_\_\_\_\_\_\_\_\_\_\_\_\_\_\_\_\_\_\_\_\_\_

\_\_\_\_\_\_\_\_\_\_\_\_\_\_\_\_\_\_\_\_\_\_\_\_\_\_\_\_\_\_\_\_\_\_\_\_\_\_\_\_\_\_\_\_\_\_\_\_\_\_\_\_\_\_\_\_\_\_\_\_

- a. What is **\$#** ?
- b. What is **\$?** ?
- c. Look at the following two lines:

```
grep $1 /etc/passwd >/dev/null 
if [ \frac{1}{2} \frac{1}{2} \frac{1}{2} \frac{1}{2} \frac{1}{2} \frac{1}{2} \frac{1}{2} \frac{1}{2} \frac{1}{2} \frac{1}{2} \frac{1}{2} \frac{1}{2} \frac{1}{2} \frac{1}{2} \frac{1}{2} \frac{1}{2} \frac{1}{2} \frac{1}{2} \frac{1}{2} \frac{1}{2} \frac{1}{2} \frac{
```
How can you write these two lines in one line? Tip: Compare the scripts **check\_user** and **active**.

\_\_\_\_\_\_\_\_\_\_\_\_\_\_\_\_\_\_\_\_\_\_\_\_\_\_\_\_\_\_\_\_\_\_\_\_\_\_\_\_\_\_\_\_\_\_\_\_\_\_\_\_\_\_\_\_\_\_\_\_

### read Command

The read command reads one line from standard input and assigns the values of each field to a shell variable.

```
$ cat delfile
\# Usage: \text{delta}echo "Please enter the file name:"
\texttt{read name}if [ - f $ name ] ]then
rm $name
else
echo "Error: $name is not an ordinary file"
fi
```
#### Figure 15-10. read Command **AU137.0**

#### **Notes:**

The **read** command can be used to assign more than one variable value. If more than one argument is given with the script, for instance in this example if **delfile** was invoked with more than one file name, the first file name would be assigned to the first variable name defined by the **read** statement, the second file name to the second variable name and so on until the last field is reached.

If there are more arguments supplied than variable names defined, then the last variable name is given the value of all the remaining fields.

The example does not show testing for the file permissions. This would also have to be in effect.

Note: The # indicates a comment in a shell script. Everything right to the # is not interpreted by the shell.

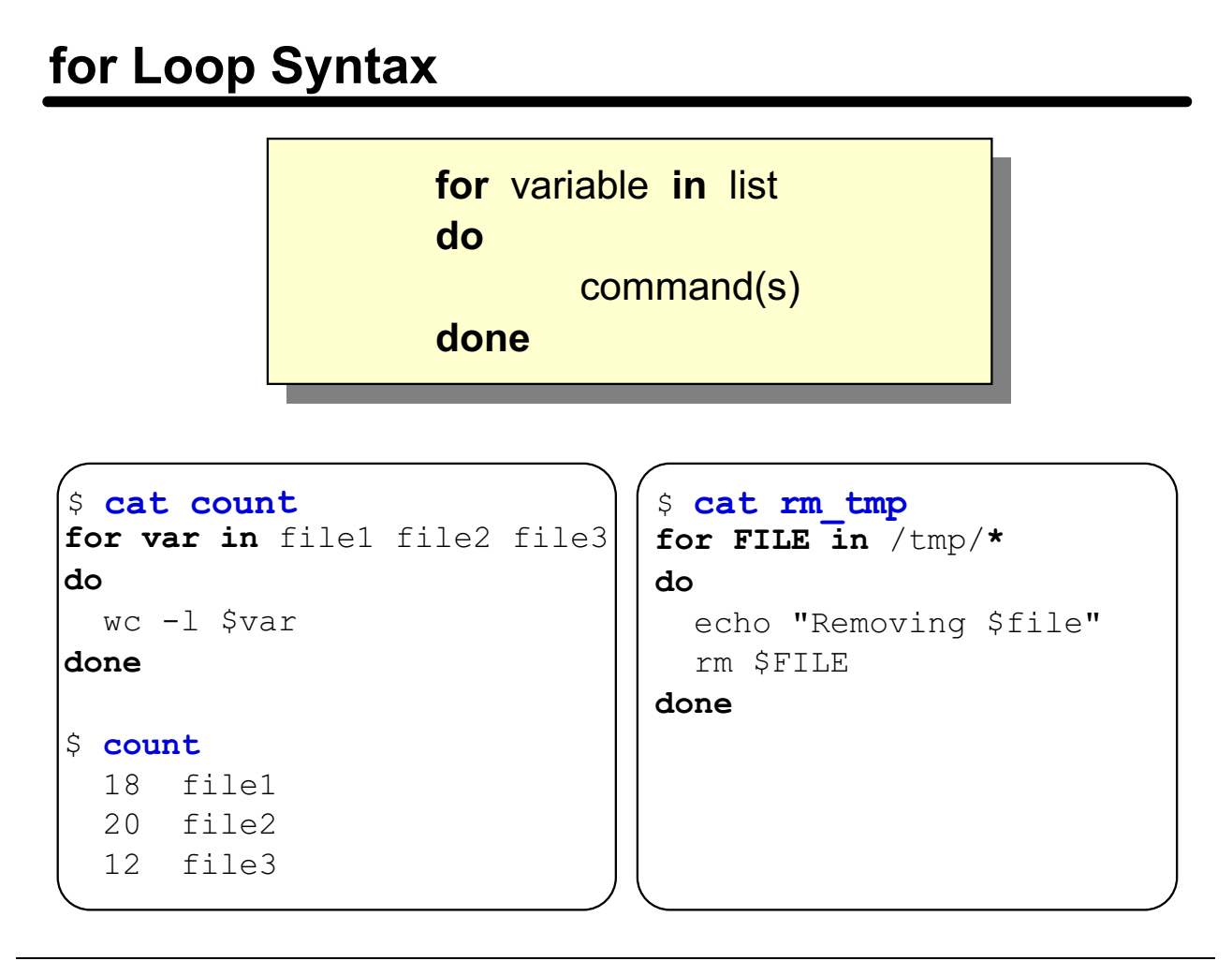

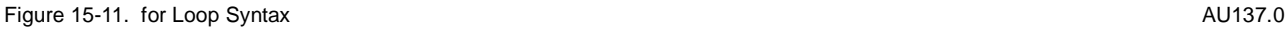

#### **Notes:**

The **for** command sets the **identifier** variable to each of the values from the **word** or positional parameter list in turn, and executes the command block. Execution ends when the **word** or positional parameter list is finished.

The visual shows two examples where a **for** loop is used. In the **rm\_tmp** script a wildcard is used. Before execution of the **for** loop the wildcard will be expanded by the shell. All files (except hidden files) in the **/tmp** directory will be removed.

### while Loop Syntax

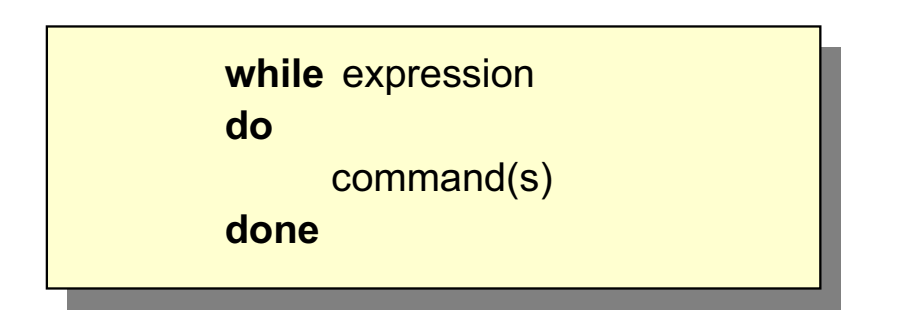

```
$ cat information
x=1while [[ $x -lt 9 ]]

echo "It is now $(date)"
echo "There are $ (ps -e | wc -l) processes running"
echo "There are $(who | wc -1) users logged in"
  x=\xi (expr \xi x + 1)
  sleep 600

-
```
Figure 15-12. while Loop Syntax AU137.0

#### **Notes:**

The **while** loop will be executed only if the expression evaluates true. By using the true argument with the **while** command, it forces the set of commands to be executed until the script is interrupted, for instance with **<ctrl-c>**.

The **sleep** command suspends execution of a process for the specified number of seconds.

### **Command Search Order**

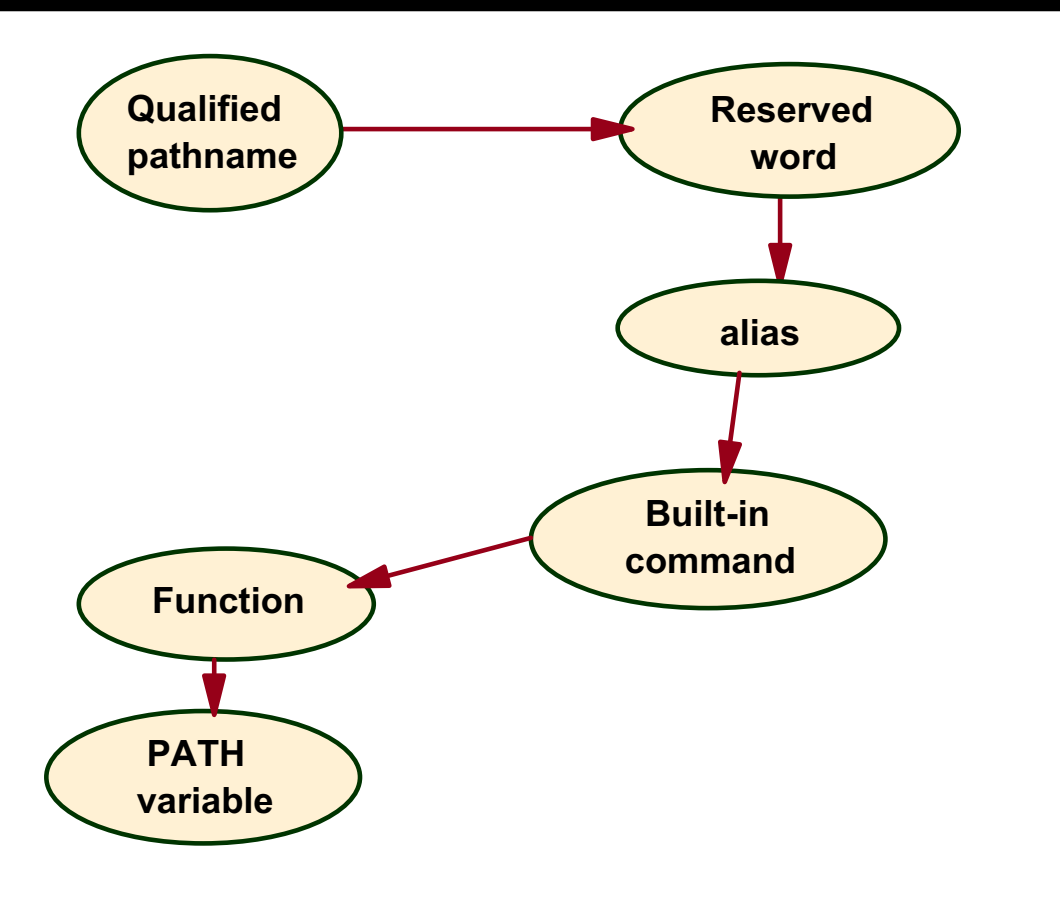

Figure 15-13. Command Search Order AU137.0

#### **Notes:**

You can see where the shell looks for the command to be executed when it is ready.

Reserved words are those words that have special meaning to the shell, such as **if, then, else, while,** and so forth.

Built-in commands are those commands that are part of the shell. Examples includes **cd, pwd, umask, read** and **echo**. If you cannot find a command in the reference manual, try looking under the **ksh** section.

The PATH variable is the last thing searched and notice that by default, the current directory is the last directory searched in the PATH variable.

# **Sample** .profile

```
PATH=/bin:/usr/bin:/etc:$HOME/bin:.
PS1 = 'S PWD => '
ENV = $HOME /. kshrc
if [ -s "$MAIL" ]
then\mathbb{R}^n and \mathbb{R}^n and \mathbb{R}^n and \mathbb{R}^nfi
echo "Enter Terminal Type (Default:ibm3151):\c"
read a
if [ -n "$a" ]
then
               TERM=Sa
e]se
               TRRM = i \text{ bm}3151fi
echo "It is now $(date) "
echo "There are $(ps -e | wc -l) processes running"
echo "There are $(who | wc -l) users logged in"
\mathtt{expr} PATH ENV TERM PS1
```
Figure 15-14. Sample .profile AU137.0

#### **Notes:**

The PATH variable sets up the directory search path for commands and executable shell scripts. This example only includes **/bin, /usr/bin, /etc, \$HOME/bin** and the current directory (**.**).

The PS1 variable sets up the primary prompt string for the command line shell prompt. In this example it will be the current directory followed by an arrow. For example, **/home/team01 =>** .

The ENV variable sets up the directory and file for Korn shell customization such as alias.

The **if-then** construct with MAIL checks for the existence of mail and if there is some, the **mail** command will automatically execute and put the user immediately into a mail session.

The next section of the **.profile** example provides for an interactive setting of the terminal type by prompting the user to provide a terminal type. If the user provides a terminal type, then the TERM variable will be set to that value. Otherwise, if no input is provided, the TERM variable will be set to a default of **ibm3151**.

Then the user is shown the current date, number of processes currently running, and the number of users currently logged in.

The last part of this script exports the variables that have been set in order to make them available to child processes.

## **Next Step ...**

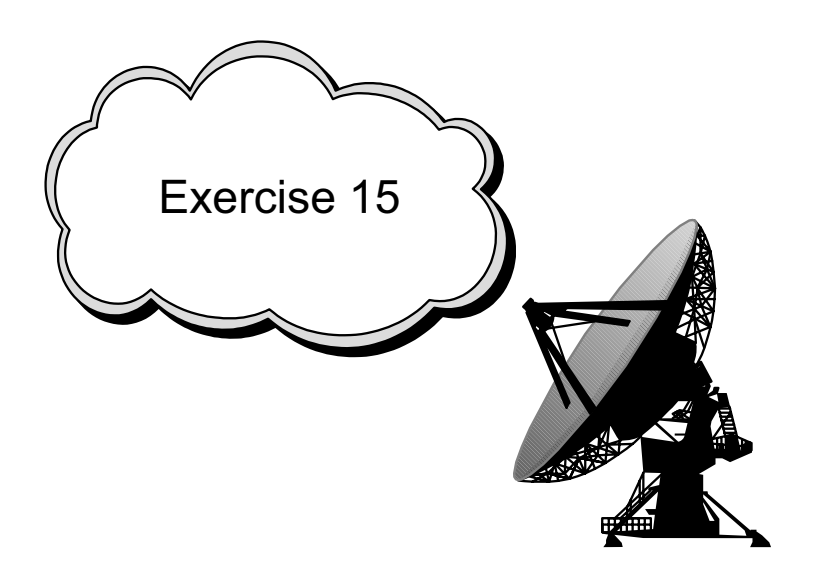

Figure 15-15. Next Step ... AU137.0

#### **Notes:**

After completing the exercise, you will be able to:

- List common constructs used in writing shell scripts
- Create and execute simple shell scripts.

### **Unit 15: Checkpoint**

```
1. What will the following piece of code do?
 TERMTYPE=$TERM
 if [ $TERMTYPE != "" ]
 then
   if [ -f /home/team01/customized_script ]
   then
   /home/team01/customized_script
   else
   echo No customized script available !
   fi
 else
   echo You do not have a TERM variable set !
 fi
 44444444444444444444444444444444444444444444444444444444
 44444444444444444444444444444444444444444444444444444444
 44444444444444444444444444444444444444444444444444444444
 44444444444444444444444444444444444444444444444444444444
 44444444444444444444444444444444444444444444444444444444
2. Write a script that will multiply any two numbers together.
```
Figure 15-16. Unit 15: Checkpoint **AU137.0** AU137.0

# **Summary**

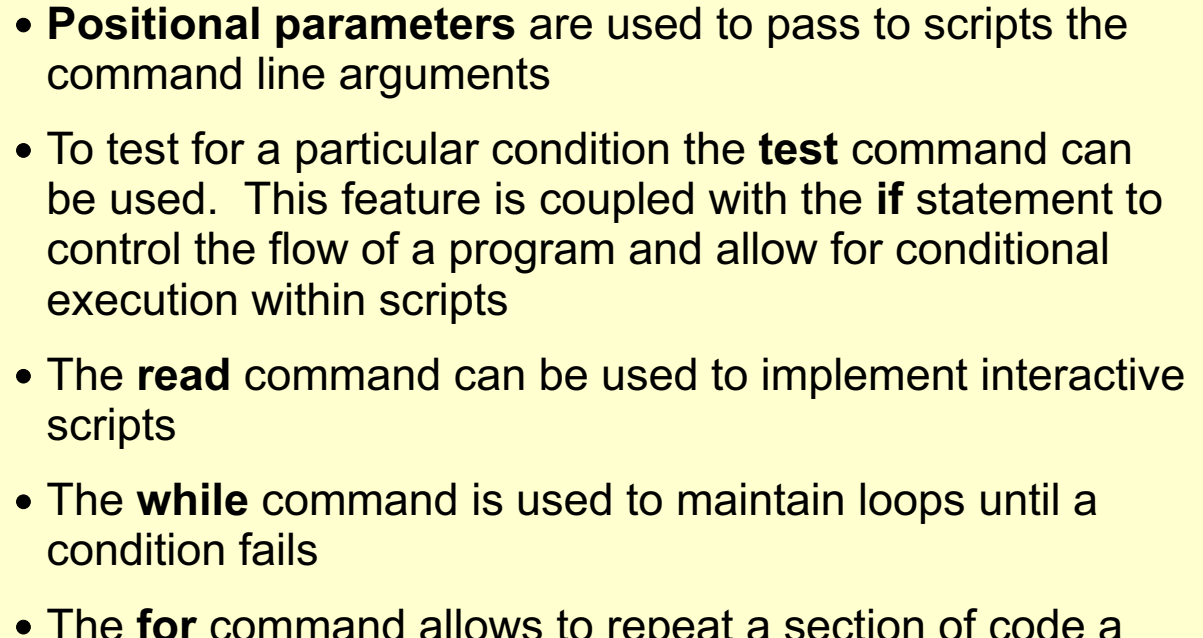

The for command allows to rep eat a section of code a fixed number of times

Figure 15-17. Summary **AU137.0** 

### **Unit 16. AIXwindows Concepts**

### **What This Unit Is About**

This unit provides an overview of the AIXwindows environment.

### **What You Should Be Able to Do**

After completing this unit, you should be able to:

- List the advantages of working in an AIXwindows environment
- Explain the AIXwindows client/server model
- Start AIX windows and initiate X clients
- Move, resize, maximize, minimize and close an AIX window
- Start an *aixterm* window
- Display remote clients on your system

#### **How You Will Check Your Progress**

- Checkpoint questions
- Exercise 16

# **Objectives**

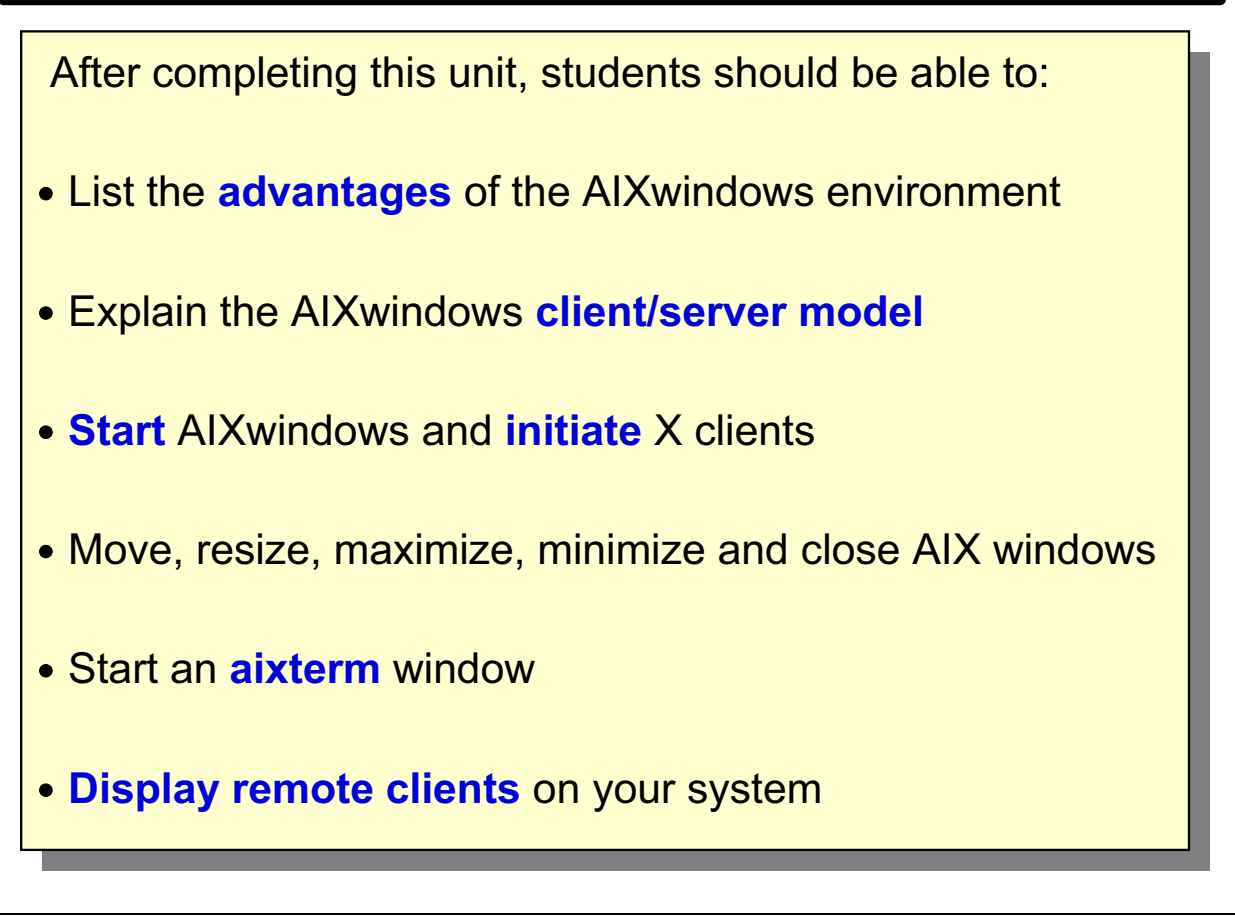

Figure 16-1. Objectives AU137.0

## **The Evolution of X Window**

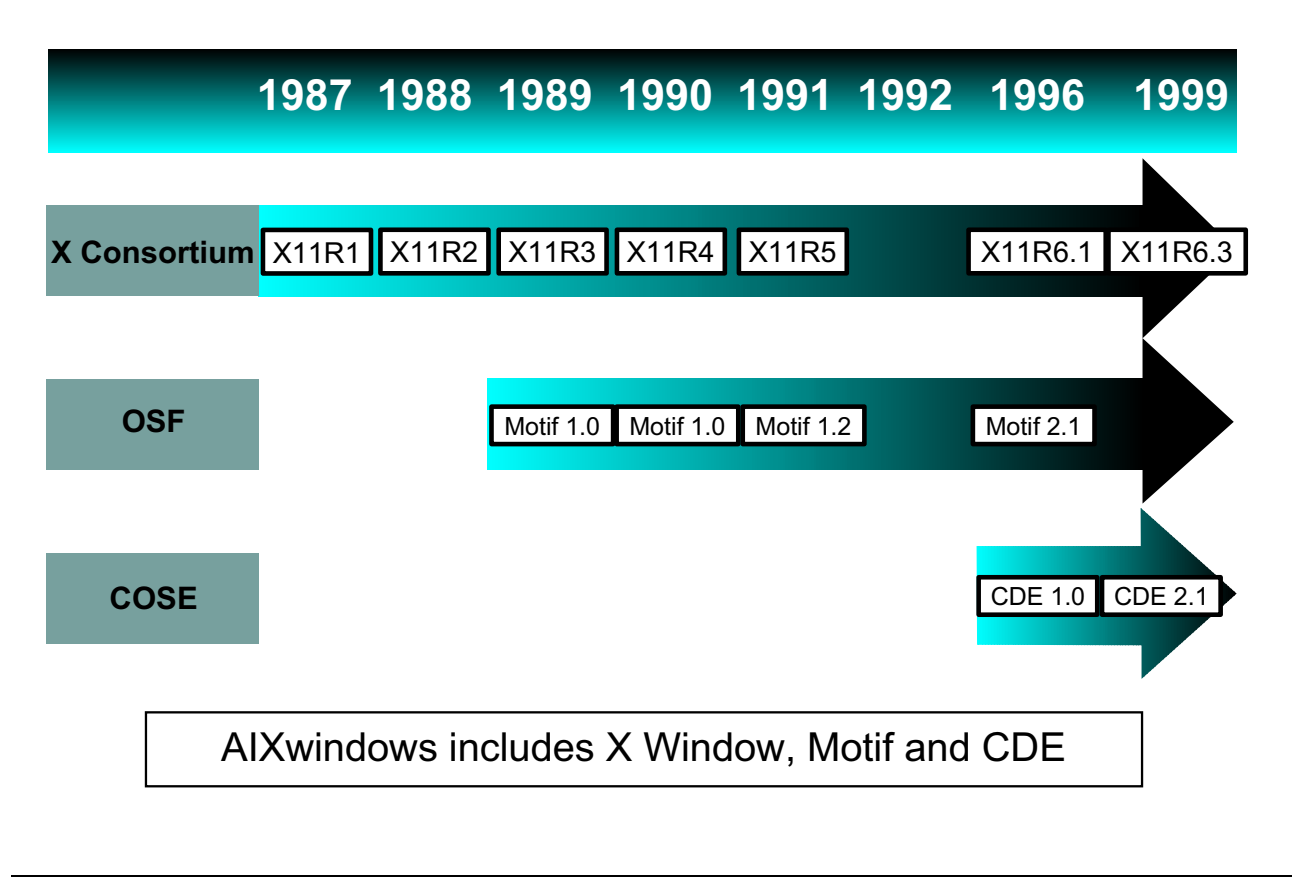

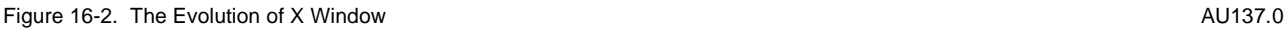

#### **Notes:**

The X Window system, called X for short, is a network-based graphics system that was developed at MIT in 1984. It was designed as a generic, UNIX-oriented basis for graphical user interfaces (GUIs). Prior to X, the only way to communicate with a UNIX system was using commands in an ASCII environment.

In 1987, a group of vendors and researchers formed the X-Consortium to continue work on this windowing system. X version 11 (X11) was released in 1987 and continues to be the version of X that is used. There have been several releases of X, the most current being release 6 (1994). The X-Consortium code is freely available and will run on most UNIX architectures. X Window improves UNIX in much the same way that MS-Windows improves PC-DOS.

AIXwindows is AIX's windowing system. AIXwindows includes X Window, OSF Motif and the Common Desktop Environment. The Motif Window Manager (mwm) is used to control such things as the size and position of the windows. The Common Desktop Environment (CDE) will be discussed in more detail in later units.

### **What is AIXwindows?**

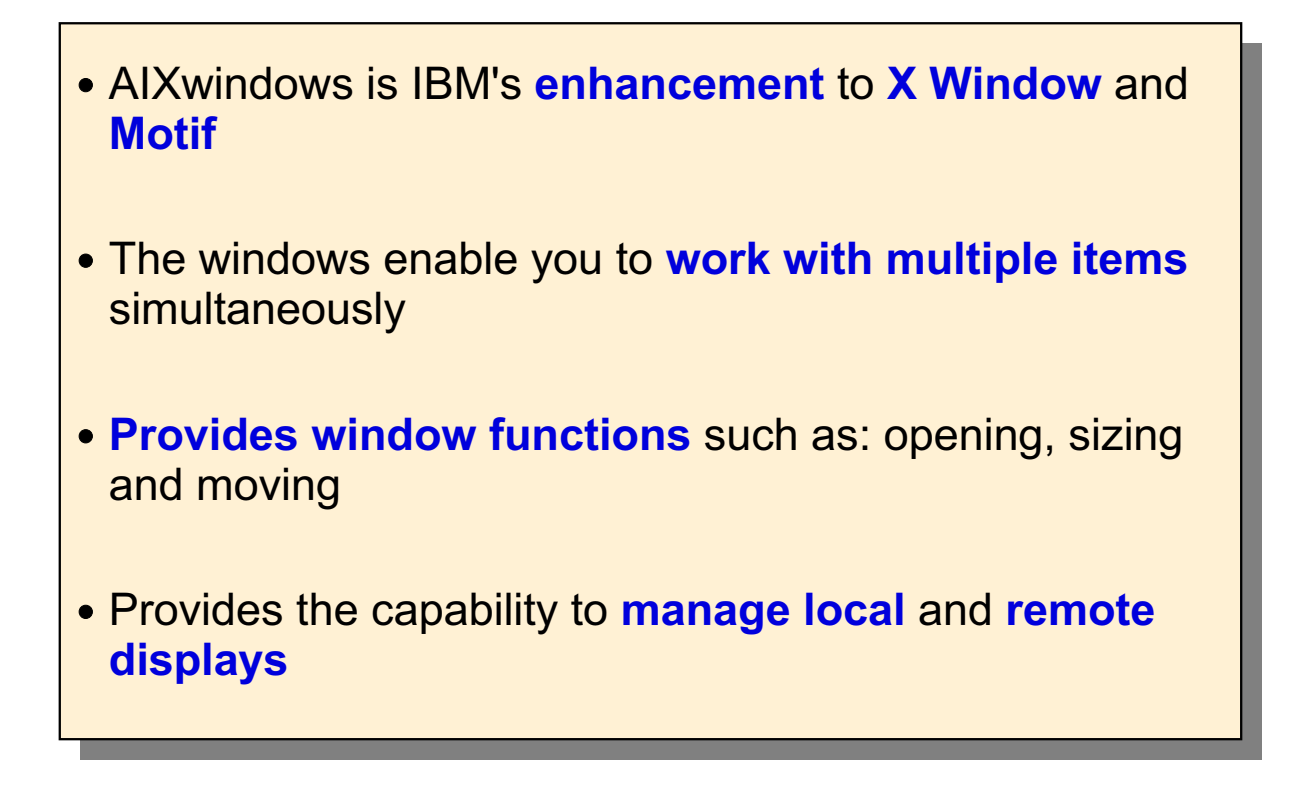

Figure 16-3. What is AIXwindows? AUNIST 2008 AUNIST 2018 AU137.0

#### **Notes:**

AIXwindows provides a graphical user interface environment. It also provides a graphical desktop that hides the low-level complexities of the operating system.

X Window uses a client/server environment. The advantage here is that the graphics application can run on one system, yet display its output on another system.

### **An X Window Network Configuration**

- **Networked Workstations and File Servers**
- Heterogeneous Environment
- **A Client/Server Environment**

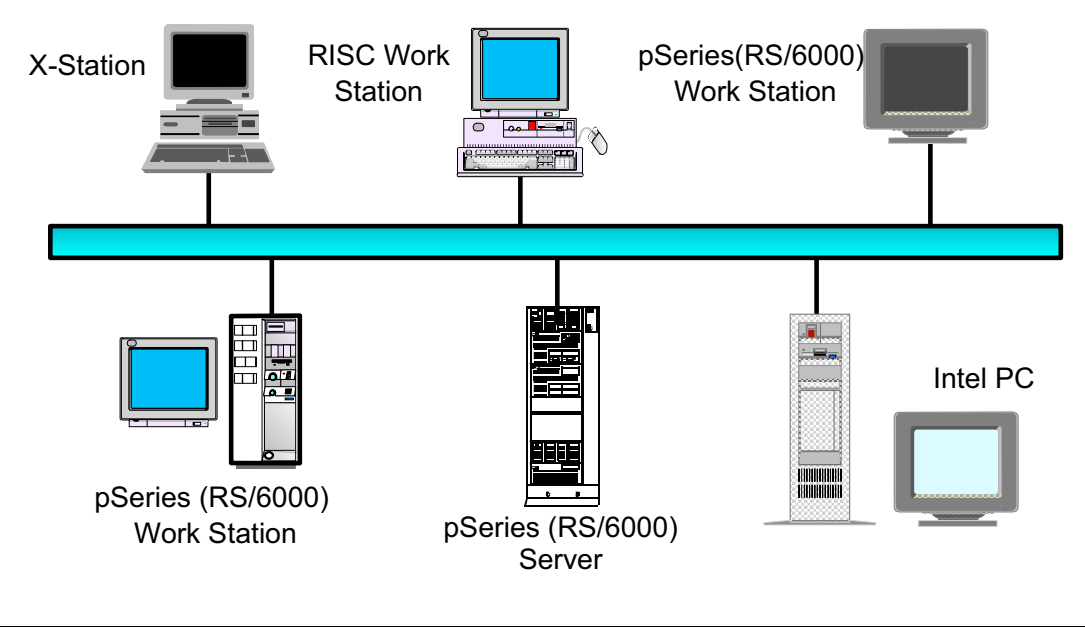

Figure 16-4. An X Windows Network Configuration AU137.0

#### **Notes:**

Above is an example of an X Window network. X Window is platform independent. X Window allows a display and keyboard attached to one system to use programs running on a completely different type of system.

X Window function is split into two parts: The terminal support and the application support.

Typically, the application support runs on a UNIX system. The terminal support can run on the same UNIX system, on a remote UNIX system, on an X Station, or even on a non-UNIX PC. This is why X Window is commonly referred to as a *networking* window system.

This is another way of saying that X Window supports the *client/server* environment. The system providing the application support is known as the *client* and the system that supplies the terminal support is known as the *server*. In many cases, both the client and the server will be the same system.

### **The Client/Server Environment**

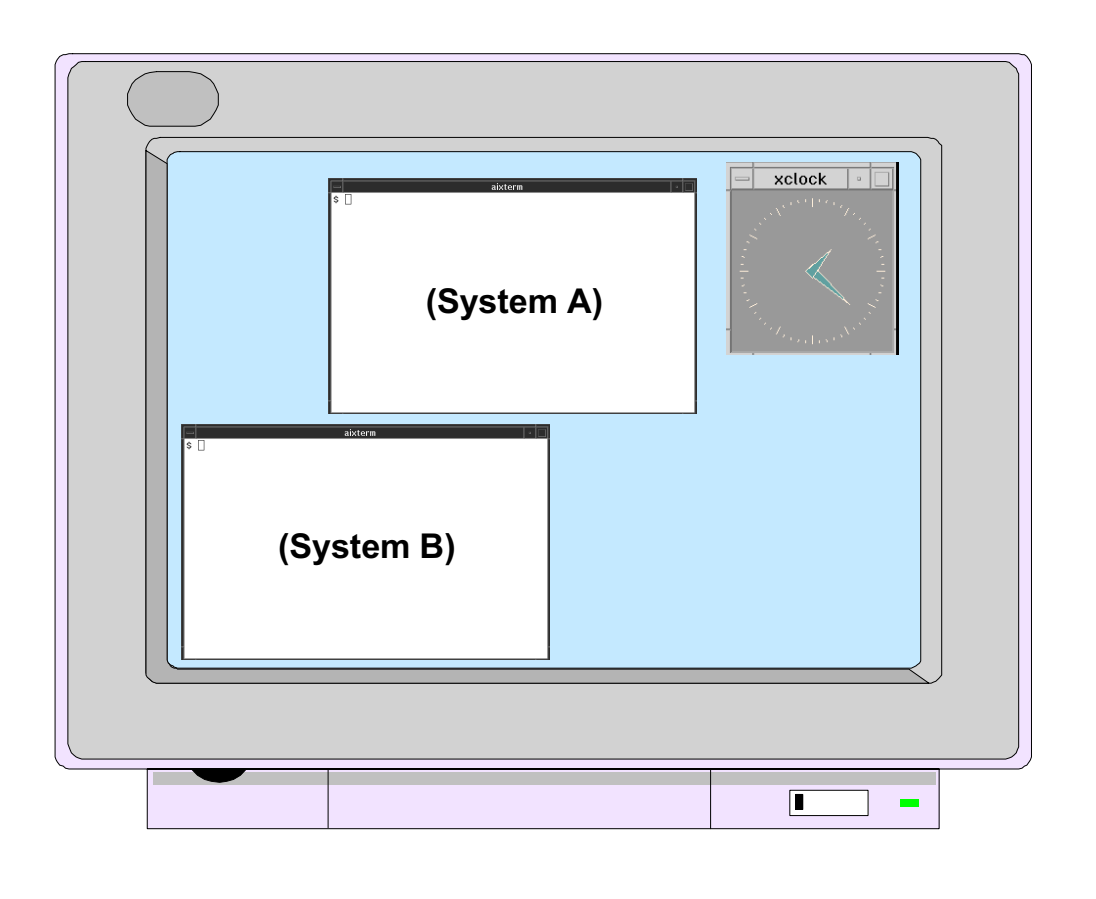

Figure 16-5. The Client/Server Environment **AU137.0 AU137.0** 

#### **Notes:**

In the world of X, the *client* is the application that is running and needs to display graphics to a user. In the above graphic, the two AIX window screens and the clock are considered clients. One of the terminal screens (System A) could be a client from the local system while the second terminal screen (System B) could be a client from another system in the network.

The server runs on a computer with bitmapped (graphics capable) terminals. Clients send display information to the X server. Clients receive keyboard and mouse input from the associated X server. X servers are event driven, that is, they respond to requests from clients and to actions from the user. X servers used by an X client do not have to be on the same platform as the X client.

# **X** Clients

- X clients are the **applications** which the user runs under the X window system: Examples: aixterm, xterm, xclock, xcalc, xwd, mwm
- **X** clients can be started from the command line or from special startup files
- Most X clients share the **same options**:

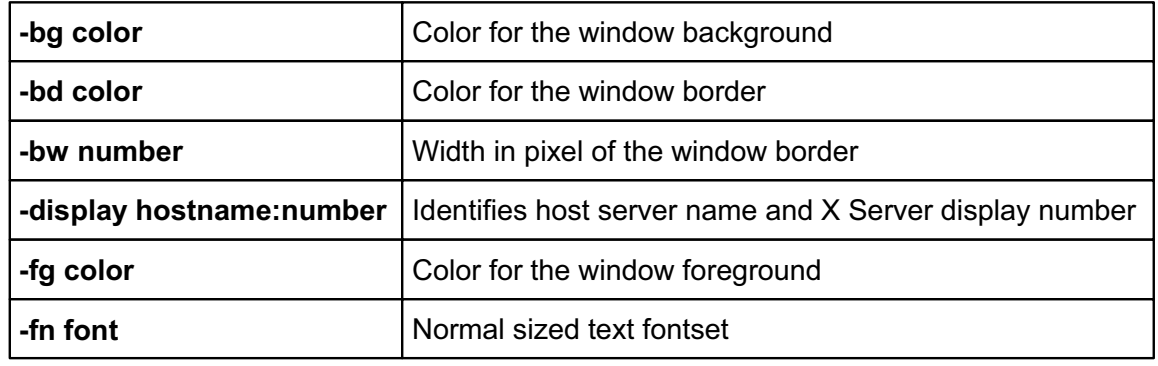

Figure 16-6. X Clients **AU137.0** 

#### **Notes:**

Common X clients:

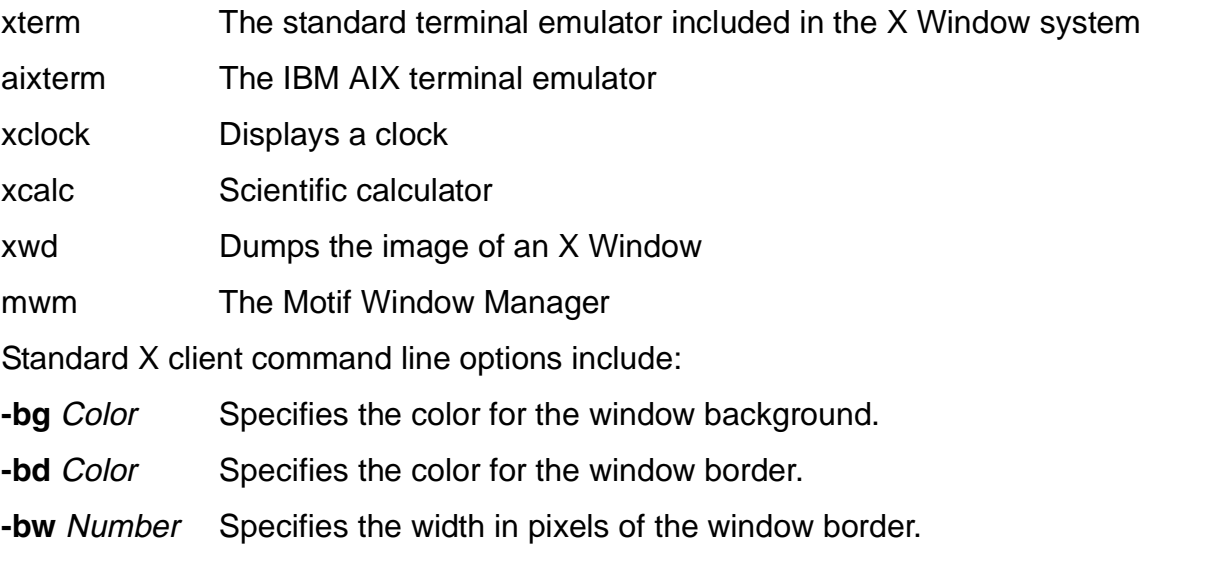

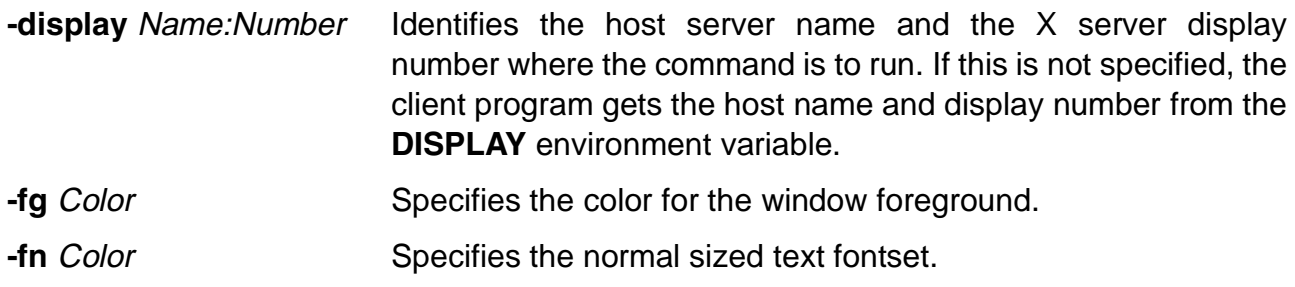

### **The X Server**

### Each X Server:

- Controls one keyboard, one mouse and one or more **screens**
- Allows **simultaneous access** by several clients
- **Performs basic graphic operations**
- Provides information such as fonts and colors
- Routes keyboard and mouse input to the correct **clients**

Figure 16-7. The X Server AU137.0

#### **Notes:**

The X Server is a program that runs on an X Station, on a PC or on a UNIX system. The X Server is basically the only thing that runs on an X Station.

The X Client and X Server must cooperate with each other. If the X Client uses a font that the X Server does not have, then you will get an error message.

### **Starting AIXwindow**

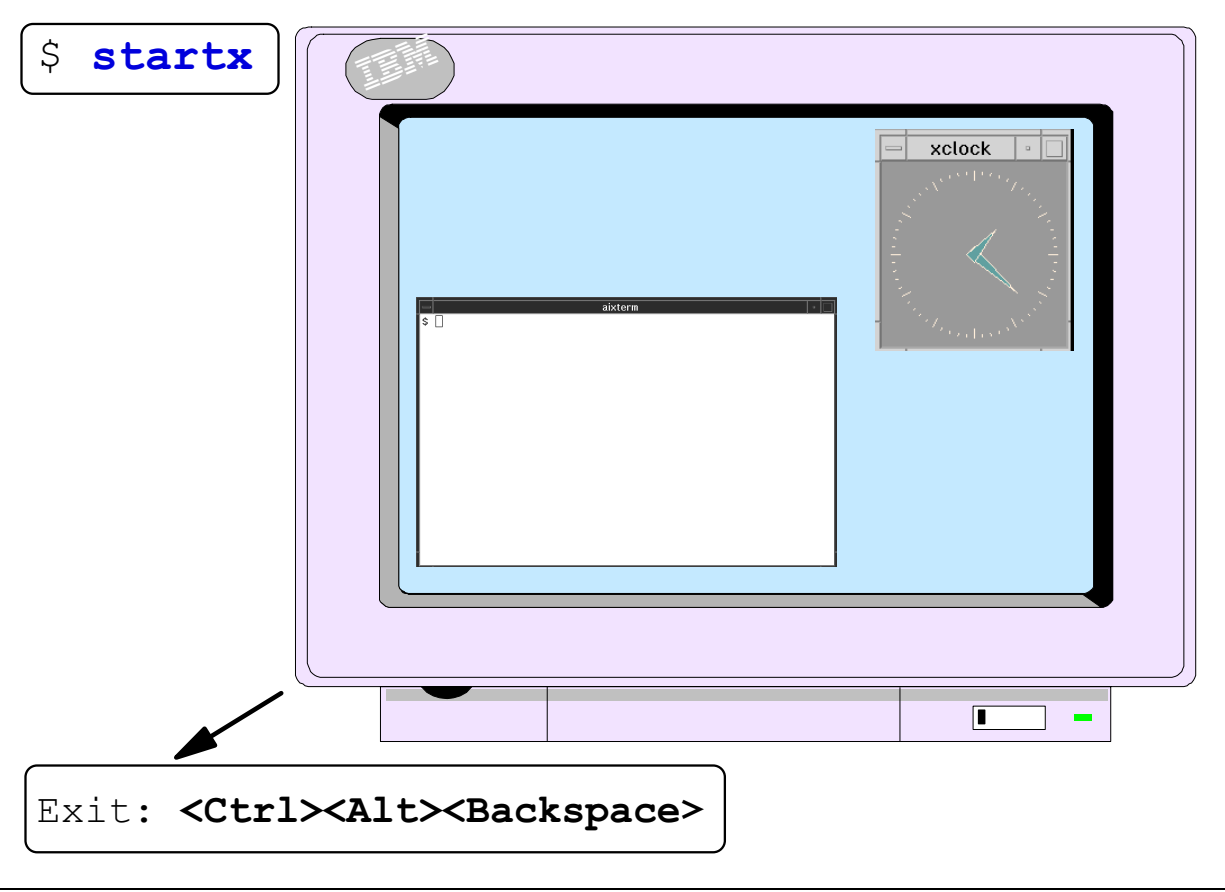

Figure 16-8. Starting AIXwindows **AU137.0** AU137.0

#### **Notes:**

Use the **startx** command to start the AIXwindows environment. This command determines the type of X Server being used and then starts that X Server. If using a workstation (that is, not an X Station), **startx** will execute the **xinit** command.

By default, **startx** will also start three X clients: an aixterm, the xclock and the mwm. The aixterm can be used like any other terminal to enter commands, edit files and compile programs.

The look and feel of the initial screen started by **startx** can be tailored. For example, you may wish to display two aixterm screens as well as a scientific calculator. This will be discussed in further detail in the next unit.

Any errors encountered during the AIXwindows start up process will be sent to a file called **\$HOME/.xerrors**. If the file does not exist, it will be created automatically.

Use the key sequence **<Ctrl><Alt><Backspace>** to close AIXwindows and return to the command prompt.

# **Activity: AlXwindows Concepts**

1. Which command starts **AIXwindows** and the **X Server** on system mars?

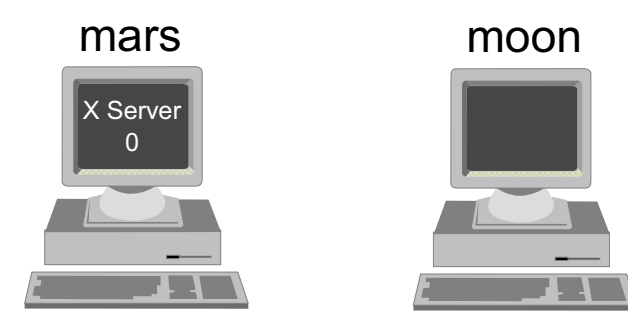

- 2. Complete the following command to start an xterm from moon on mars:
	- \$ xterm :
- 3. Which environment variable is used by X Clients if no option is specified?
- 4. True or false: Before starting the **xterm** client on **moon**, the **startx** command must be executed on the client system.
- 5. The startx command fails. Which file describes possible error reasons?

Figure 16-9. Activity: AIXwindows Concepts AU137.0

44444444444444

44444444444444

4444444444444

#### **Notes:**

Take some time and try to answer the questions in the visual.

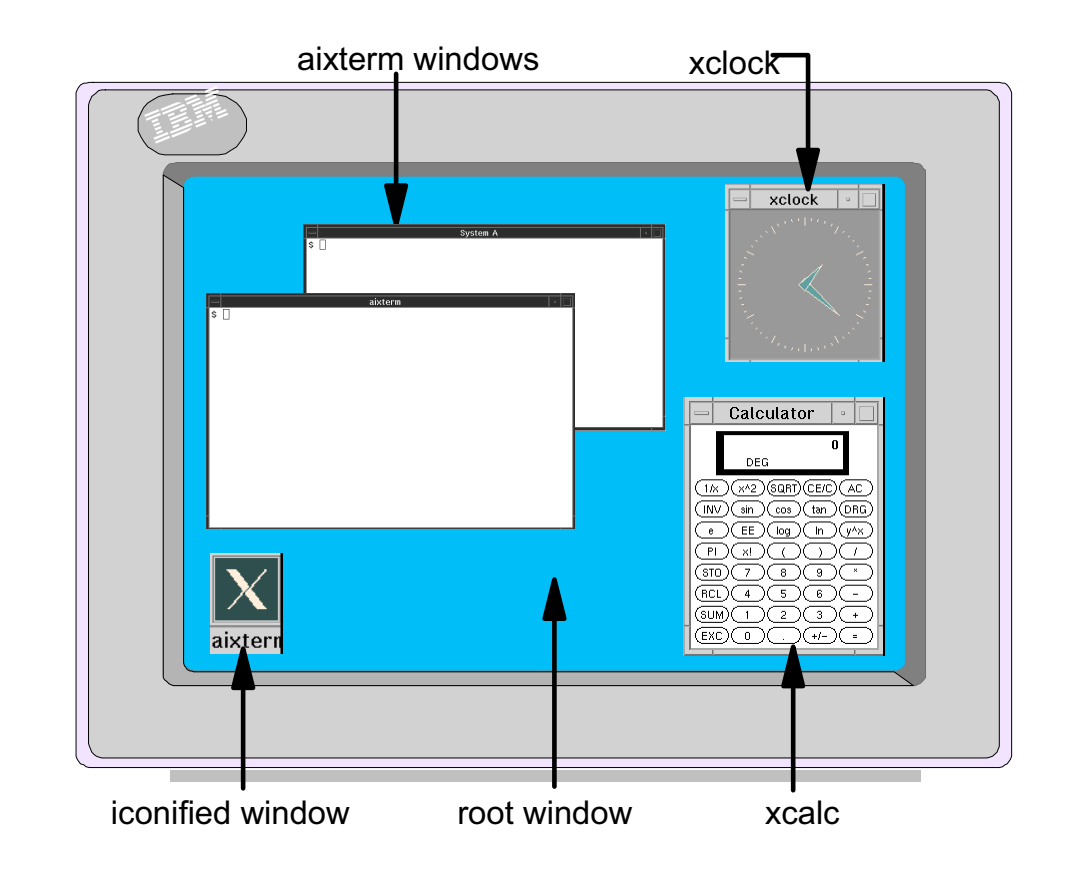

### **An AlXwindows Display**

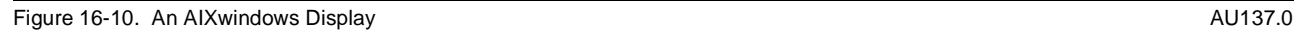

#### **Notes:**

The above graphic illustrates what an AIXwindows display can look like. Certain windows will accept information from the user, such as the two *aixterm* displays. Some windows simply display information, such as the xclock and the xcalc.

Windows can be *iconified* in order to clear the clutter off the screen. The shaded area that fills the entire screen is called the root window. The root window actually has its own menu which can be used to start additional windows as well as tailor the AIXwindows environment. This root menu will be discussed in more detail later.
### **Input Focus**

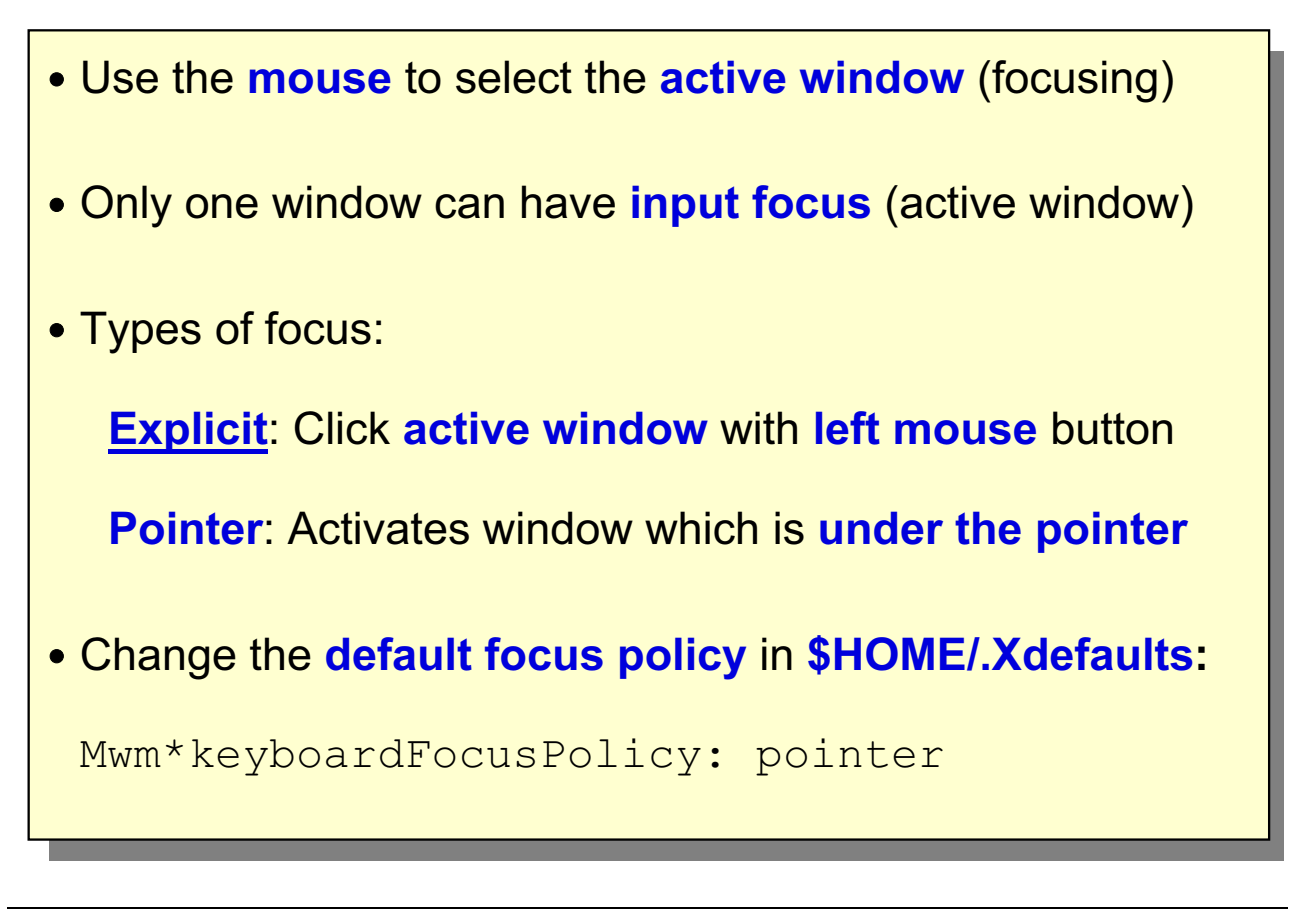

Figure 16-11. Input Focus AU137.0

### **Notes:**

Motif can work with either a two- or three-button mouse. Most RS/6000 systems use a three-button mouse. Moving a mouse on the screen moves a small icon called the *mouse* pointer.

The mouse pointer can be used to select the *active* window, which is the window capable of accepting input. Directing input to a particular window is called focusing. When a window has input focus, its window frame will be highlighted.

There are two types of focus: explicit, which is the Motif Window Manager default, and pointer. Explicit focus is accomplished by moving the mouse pointer to the window and clicking with the left mouse button. Pointer focus will activate whichever window is under the pointer.

A user's AIXwindows environment can be customized by building a **\$HOME/.Xdefaults** file. Code the following in this file to change the default focus policy:

#### **Mwm\*keyboardFocusPolicy: pointer**

The **\$HOME/.Xdefaults** file will be covered in more detail in the next unit.

# **The Mouse Pointer and Location Cursor**

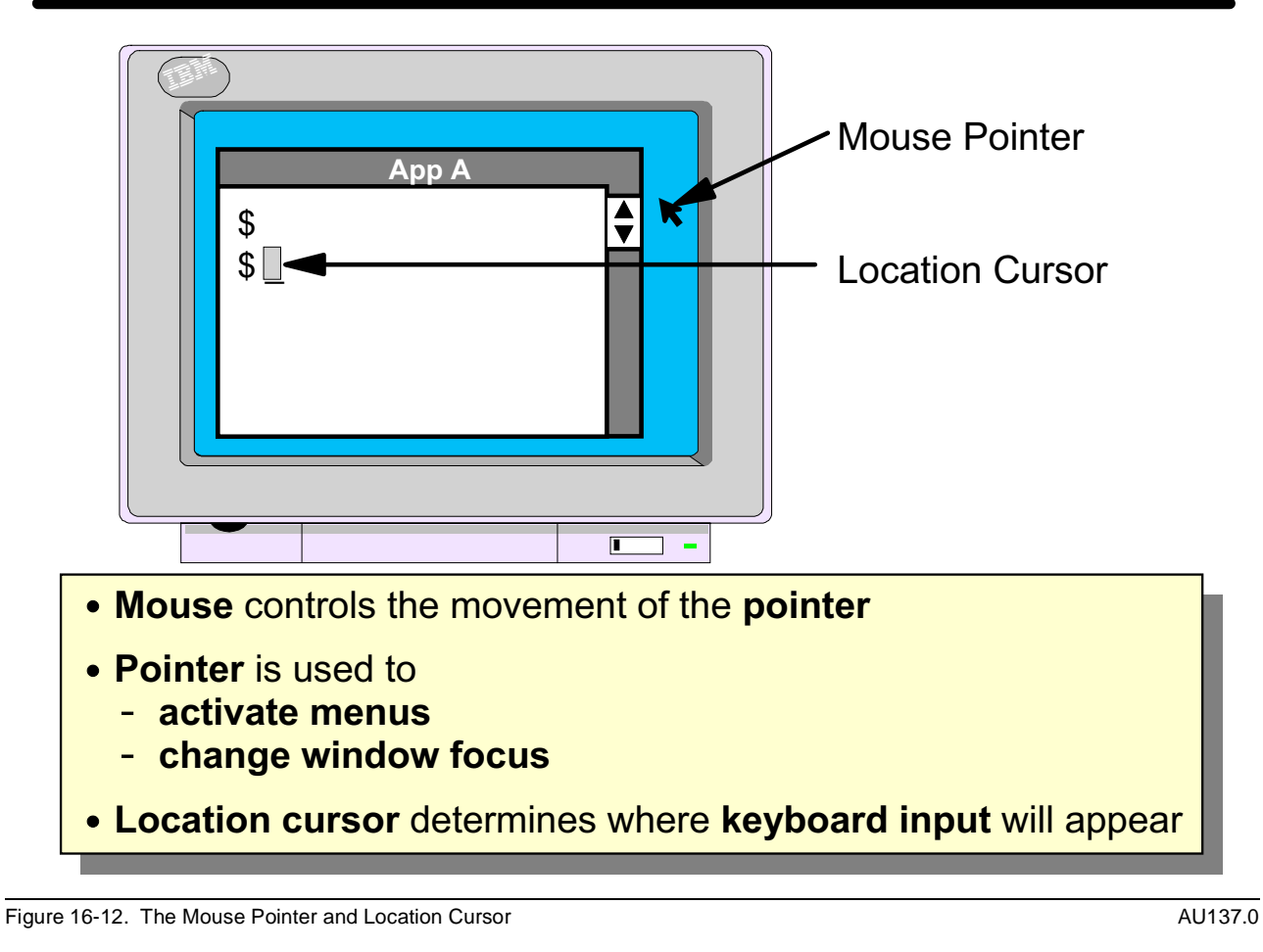

### **Notes:**

### **Mouse pointer**:

- The movement of the mouse is translated into a movement of the pointer depicted on the screen. The shape of the pointer can vary - there are several that you will see.
- The pointer is placed in or on items on the screen. Pressing the left or right (or center) button of the mouse will cause some selection or action to take place.

#### **Location cursor**:

 • The location cursor is very similar to the cursor on the command line of a character based screen. Its location determines where keyboard input will be placed in the window. It is usually necessary to give a window focus with the mouse pointer before the location cursor takes effect.

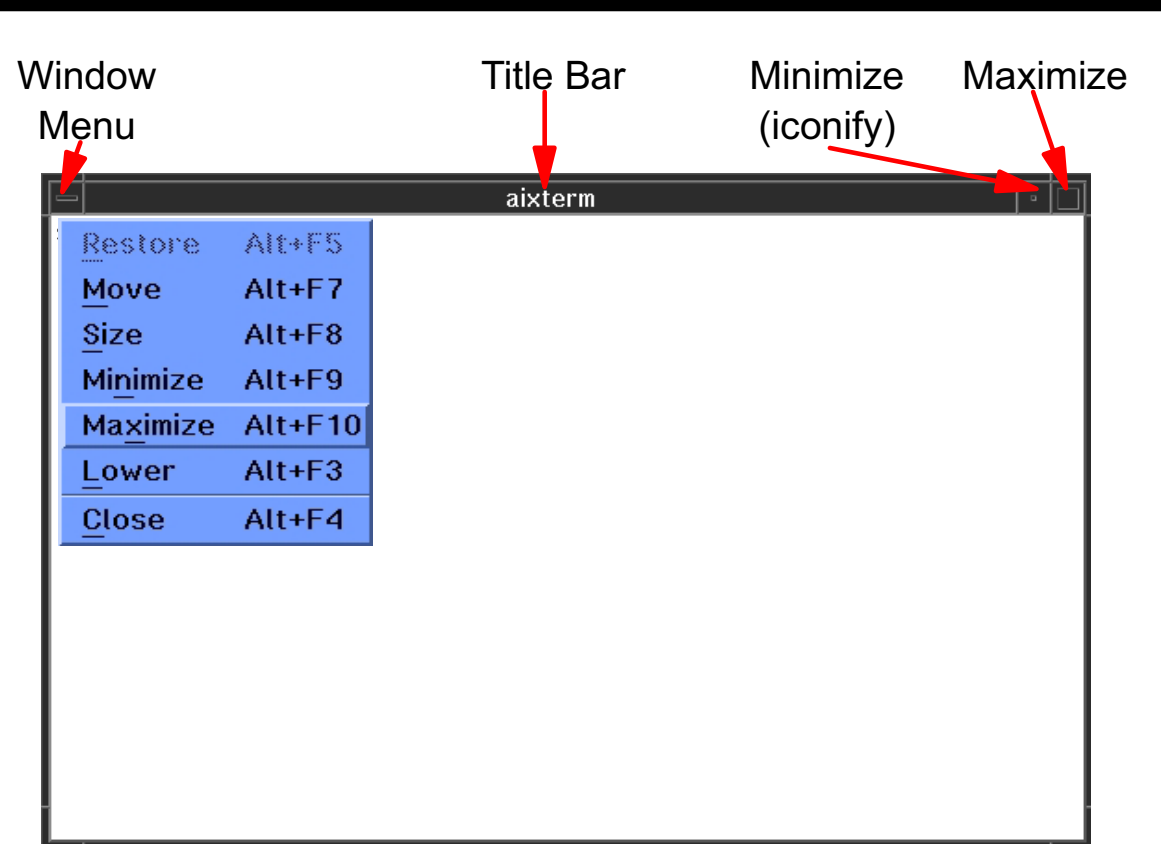

### **The Motif Window Frame**

Figure 16-13. The Motif Window Frame AU137.0

### **Notes:**

Motif adds a frame around the windows. (Strictly speaking, the window is what is inside the frame, but many people speak of the frame and its contents as the window.) Many different AIXwindows applications can be started, but all can be run within windows that look and handle the same.

The frame allows the user to manipulate the window without affecting the program running in it. Each action requires that the mouse pointer is in the proper place.

The *Title Bar* at the top of the window contains the name of the window. To *move* the window, place the mouse pointer on the title bar, press the left mouse button and drag the mouse.

The eight segments surrounding the window can be used to control the *size* of the window. Place the mouse pointer on one of these segments, click and hold the left mouse button and drag the mouse. This allows the window to be made longer, wider, narrower, shorter, and so forth.

Click the large square in the upper right of the frame to maximize the window. The window will then expand to fill the entire screen.

Click the smaller square to the left of the maximize button to minimize or iconify the window.

The rectangle in the upper left of the frame can be used for two things. Use the left mouse button and double-click here to *close* the window. Single-clicking this area will display Motif's window menu. The window menu can also be used to move, resize, minimize, maximize, shuffle or close the window.

### **lcons**

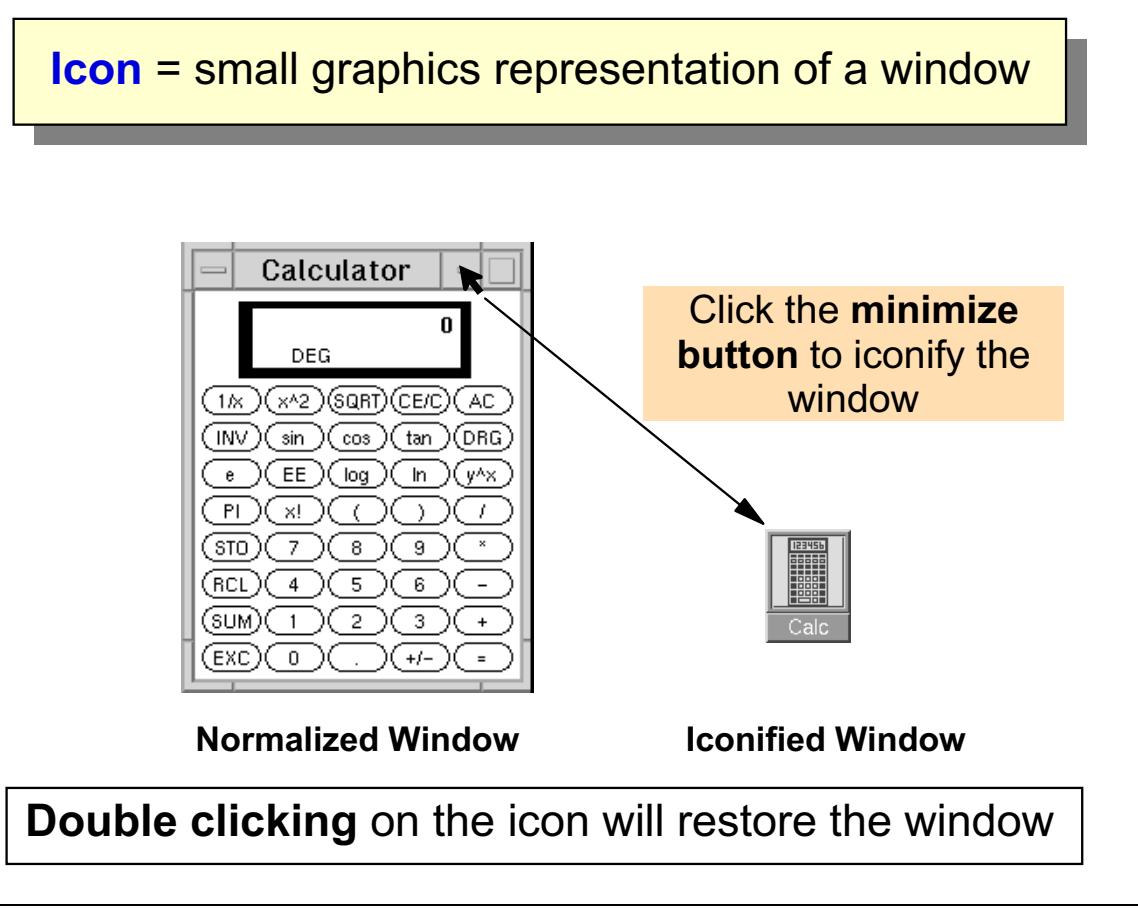

Figure 16-14. Icons AU137.0

### **Notes:**

Icons are a useful way of managing screen space. By iconifying windows, the amount of clutter on the screen is reduced. Programs in an iconfied window will continue to run.

A Motif icon image is a bitmap.

### **The aixterm Window**

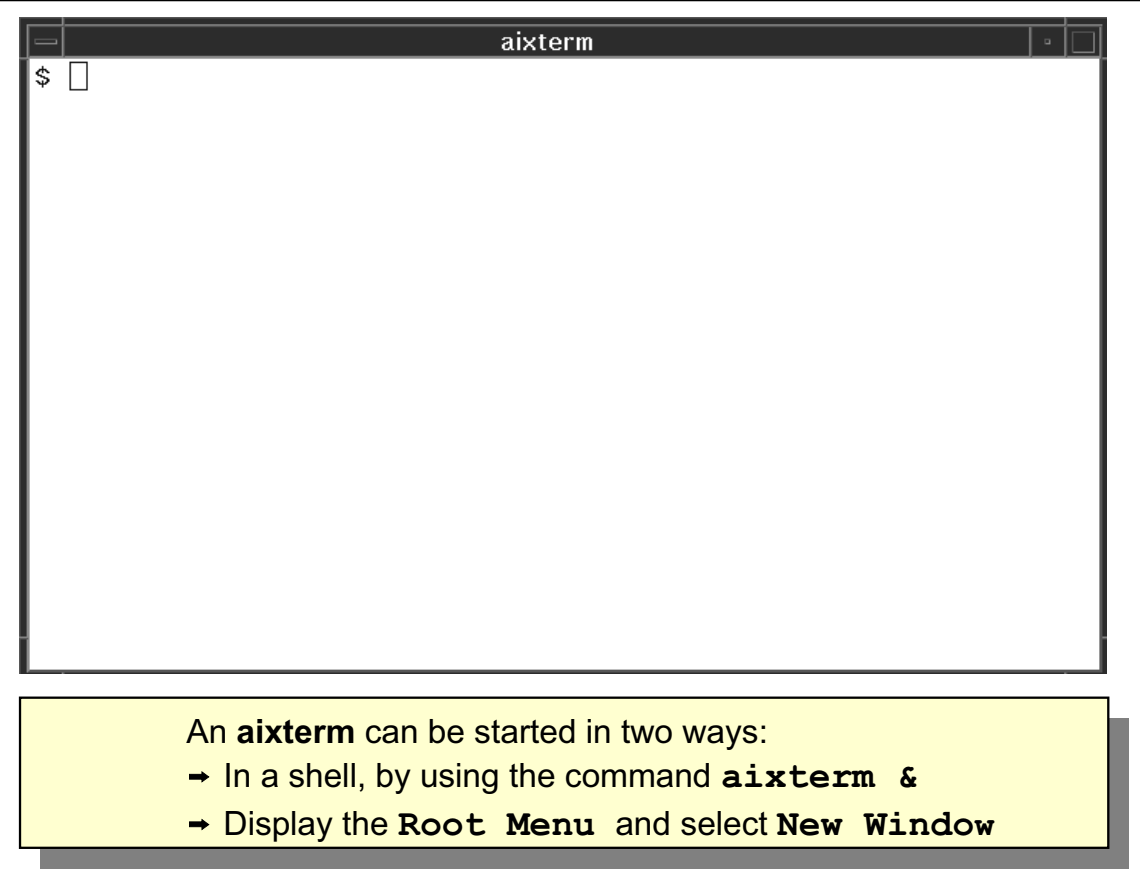

Figure 16-15. The aixterm Window AU137.0

### **Notes:**

Use the aixterm window to enter AIX commands just as you would from a character-based ASCII screen.

It is possible to create additional *aixterm* windows when using AIXwindows. This can be done in two ways:

- From an open aixterm, enter the **aixterm &** command.
- Move the mouse pointer to the root window and press the right mouse button. When the root menu appears, choose New Window.

The *aixterm* window allows text to be copied and pasted to another part of the window or even to another window. To accomplish this, position the mouse pointer at the first letter you want to copy and drag the left mouse button over the text to be copied. The text will be highlighted. When you release the button, the highlighted text is copied into a hidden buffer and the highlighting disappears. Move the pointer to where you want to place the copied text and press the center mouse button. The text is then copied from the buffer into the new window (even if the window is not active).

It is sometimes helpful to create a scrollbar for the *aixterm*. To do this, place the pointer inside the window, hold down the **<Ctrl>** key and press the center mouse button. This will display the Modes Menu. Click the left mouse button on the Scrollbar entry and a scrollbar will appear on the right-hand side of the window. Once in the scrollbar area, use the left mouse button to move the text up and the right mouse button to move the text down.

The aixterm window can be closed several ways:

- Type **exit** or **<Ctrl-d>**
- Double-click at the upper left of the window frame
- Single-click at the upper left of the window frame and then click close

# aixterm Command Line Options

The following examples illustrate some of the most **<b>Exammonly used command line options:** 

```
aixterm -display SYSTEMB:0 &
aixterm -bg red -fg white -fn rom10 -geometry 80x40+0+0 &
aixterm -T PAYROLL &
aixterm -sb -leftscroll &
```
Figure 16-16. aixterm Command Line Options **AU137.0** AU137.0

### **Notes:**

There are many command line options for the **aixterm** command. Some options take on the opposite value if the - (minus sign) is changed to  $a + (plus sign)$ .

Some of the commonly used aixterm command line options are:

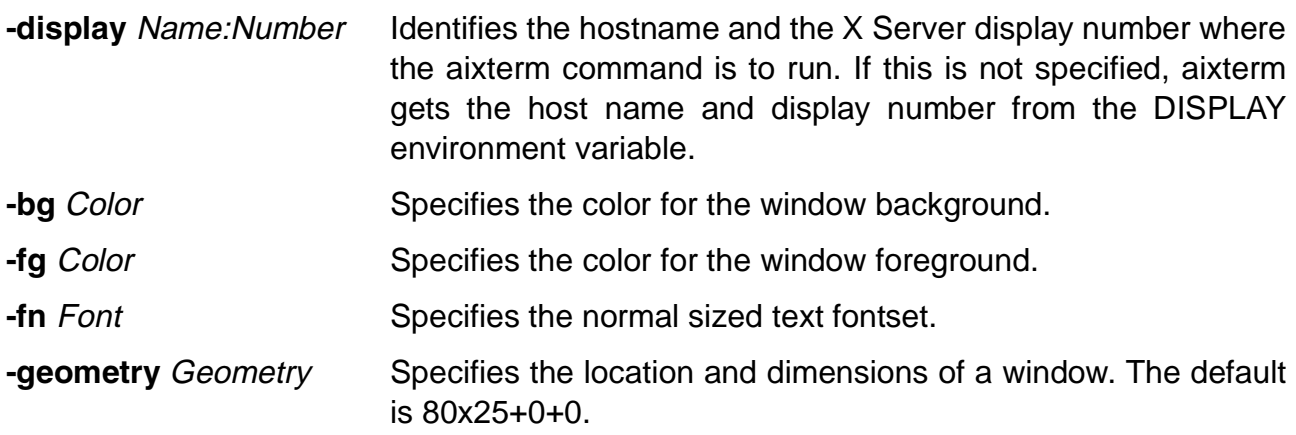

-T Title Sets the title bar name but not the icon name. If the -n flag is not used, or the icon name is not a specified keyword in the **\$HOME/.Xdefaults** file, the Title is used as the icon name.

## **The root Window**

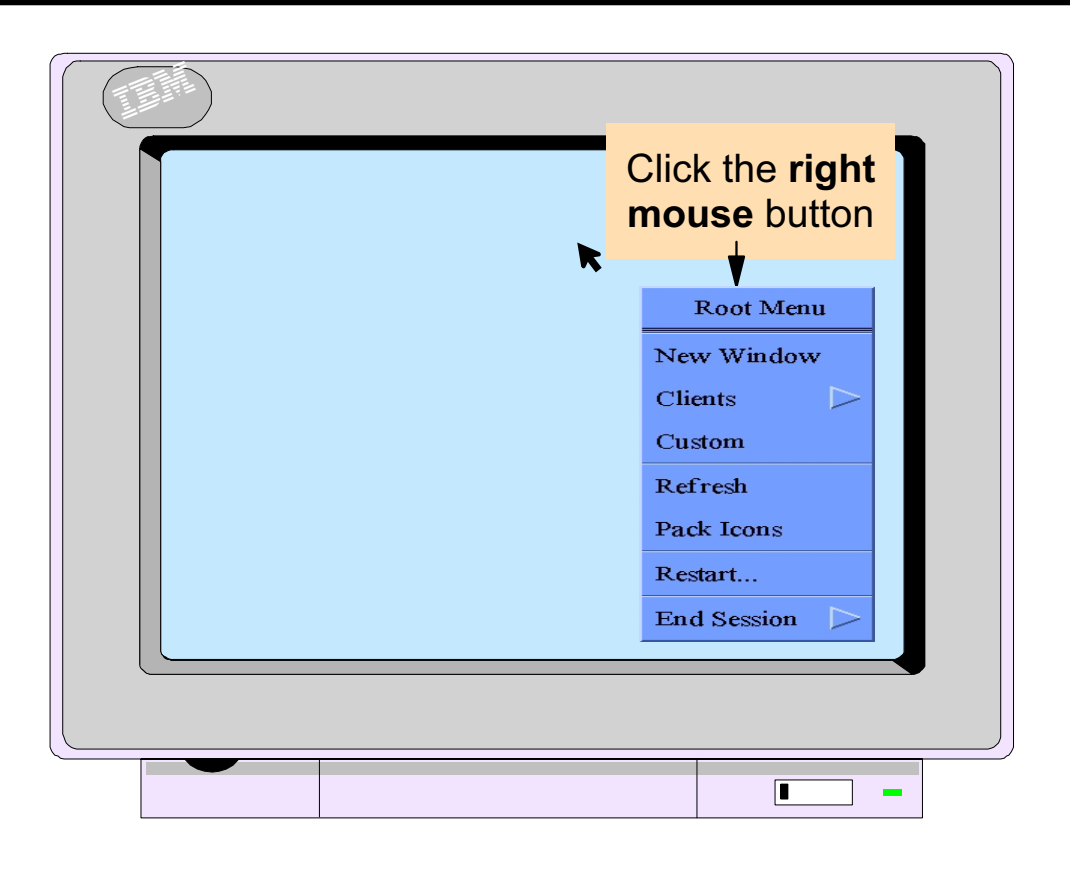

Figure 16-17. The root Window AU137.0

### **Notes:**

Move the mouse pointer to the root window and press the right mouse button to display the Root Menu. Several options will be displayed:

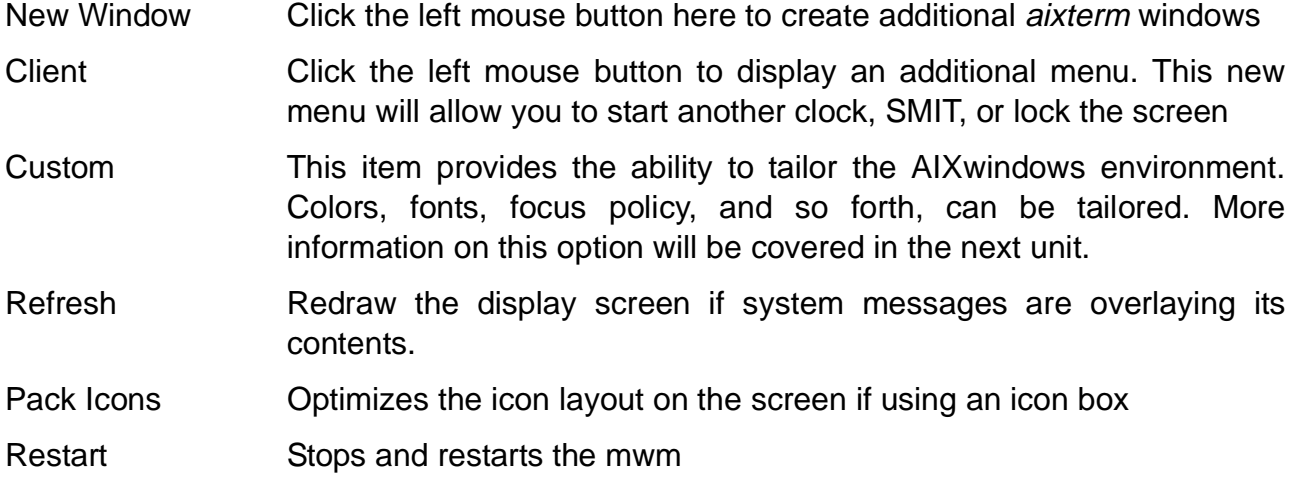

End Session Stops the mwm and ends AIXwindows. The key sequence **<Ctrl><Alt><Backspace>** can also be used to end the AIXwindows session.

The root menu can be customized using the **\$HOME/.mwmrc** file. This file will be discussed in the next unit.

# **Running a Client on Another System**

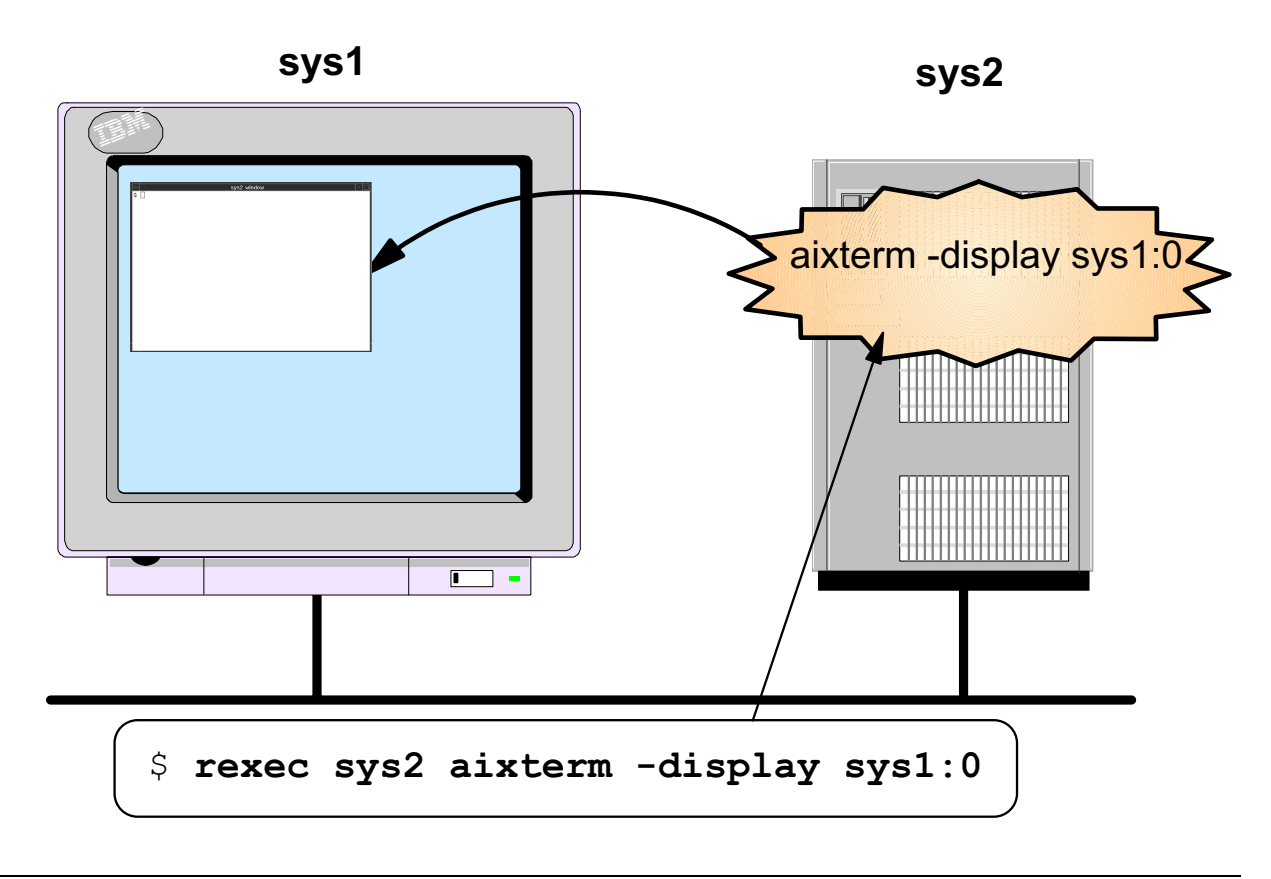

Figure 16-18. Running a Client on Another System AU137.0

### **Notes:**

As mentioned earlier, AIXwindows uses the client/server model. As a review, the client is the graphics application (such as *aixterm* or *xcalc*) while the server is the display supporting the application. In many cases, the client and server run on the same system.

However, with AIXwindows it is possible to run a client on a remote system in the network, yet display the application window on your own screen. You continue to enter commands in the window and use the mouse even though the actual process is running on another system. This arrangement gives you access to software programs that are running on remote systems.

In order to run a client remotely and display its results locally, it is necessary to tell the client process where to display its window. AIXwindows applications use the value of the DISPLAY environment variable to indicate the name of the server (i.e. where the client should display its output). This value can be overridden using the **-display** option when starting a client. The display value is usually set to something like :0.0 for local servers or sys1:0.0 to have the client display its output on a remote server.

In the above graphic, sys2 runs the client application, while sys1 needs to display the output of the application. For our example, the application is *aixterm*, but it could be any AIXwindows application. The graphic shows two ways to display sys2's output on sys1. In both cases, the **-display** option indicates the name of the server. **rexec** is a TCP/IP command that sends a command to a remote system for execution.

# **The xhost Command**

The **xhost** command adds and deletes hosts on the list of| machines from which the X Server accepts connections: **EXECUTE:** The state of  $\begin{bmatrix} 1 & 1 \\ 1 & 1 \end{bmatrix}$   $\begin{bmatrix} 1 & 1 \\ 1 & 1 \end{bmatrix}$   $\begin{bmatrix} 1 & 1 \\ 1 & 1 \end{bmatrix}$ S xhost + moon  $$$  xhost - pluto S xhost + Allow moon to start X clients Deny pluto to start X clients Allow all hosts to start X clients

Figure 16-19. The xhost Command **AU137.0** 

### **Notes:**

Initially, the X Server only allows connections from X clients running on the same machine, or clients running on systems listed in the file **/etc/X0.hosts**.

The xhost command must be executed on the machine to which the display is connected. A host can be removed from the access list by using the command:

#### **xhost - hostname**

Similarly, a host can be added by using the command:

#### **xhost + hostname**

Specifying the command **xhost +** allows all hosts to connect to the X Server effectively disabling the host access control system.

The **xhost -** allows no other hosts to connect to the X Server.

Entering the command **xhost** shows the names of the hosts allowed access to the X Server.

The **-display** option (discussed on the previous page) designates which X Server an application wants to talk to, and the **xhost** command determines if that X Server is willing to talk to that X Client application.

# **Next Step ...**

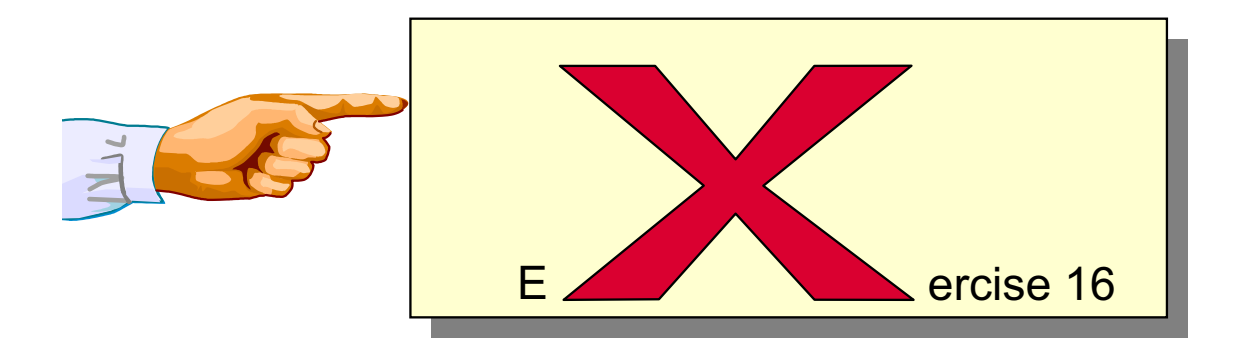

Figure 16-20. Next Step ... AU137.0

### **Notes:**

After completing the exercise, you will be able to:

- Start AIXwindows
- Manipulate screen windows using AIXwindows
- Open a new **aixterm** window

An optional exercise part shows how you can use AIXwindows in a client/server environment.

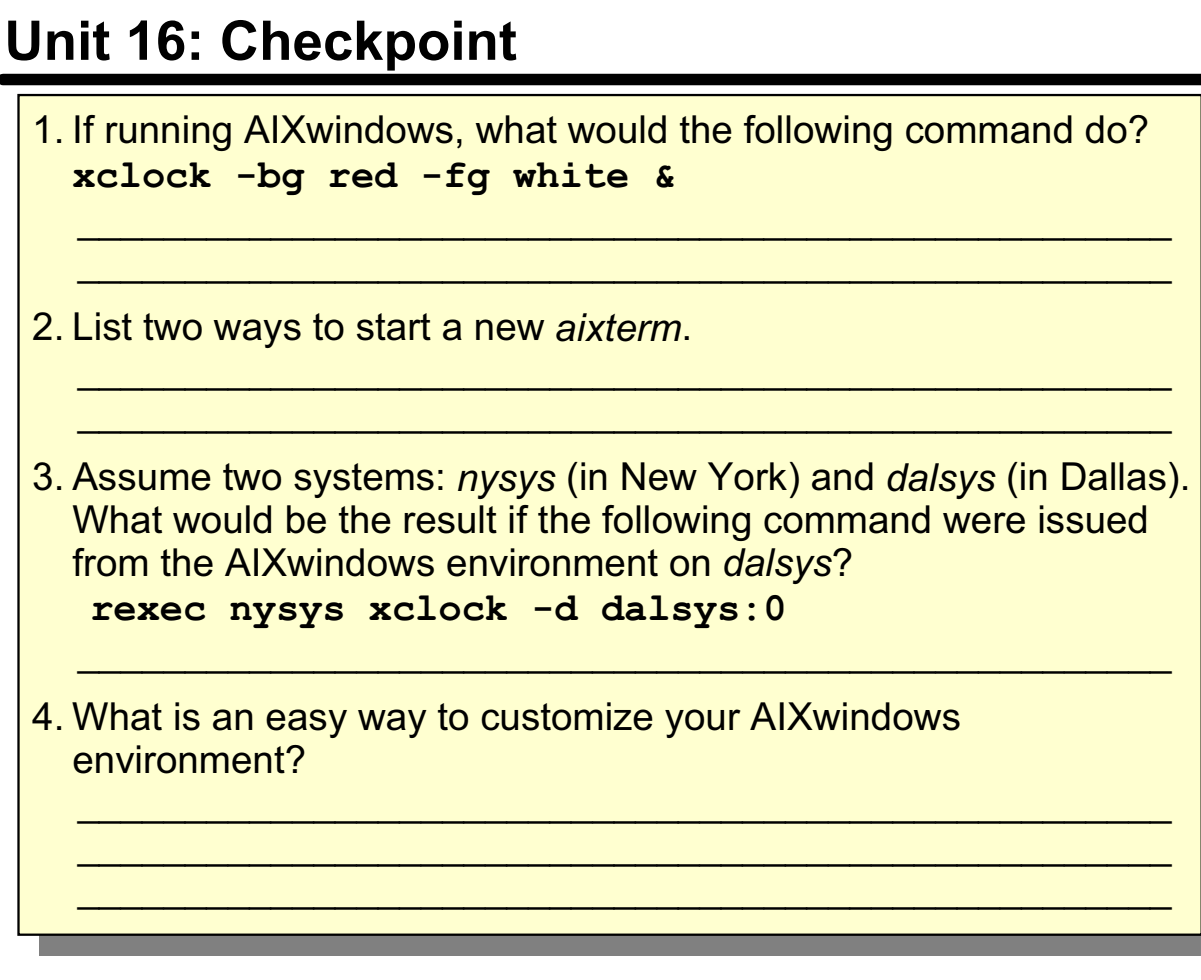

Figure 16-21. Unit 16: Checkpoint **AU137.0** 

**Notes:**

### **Summary**

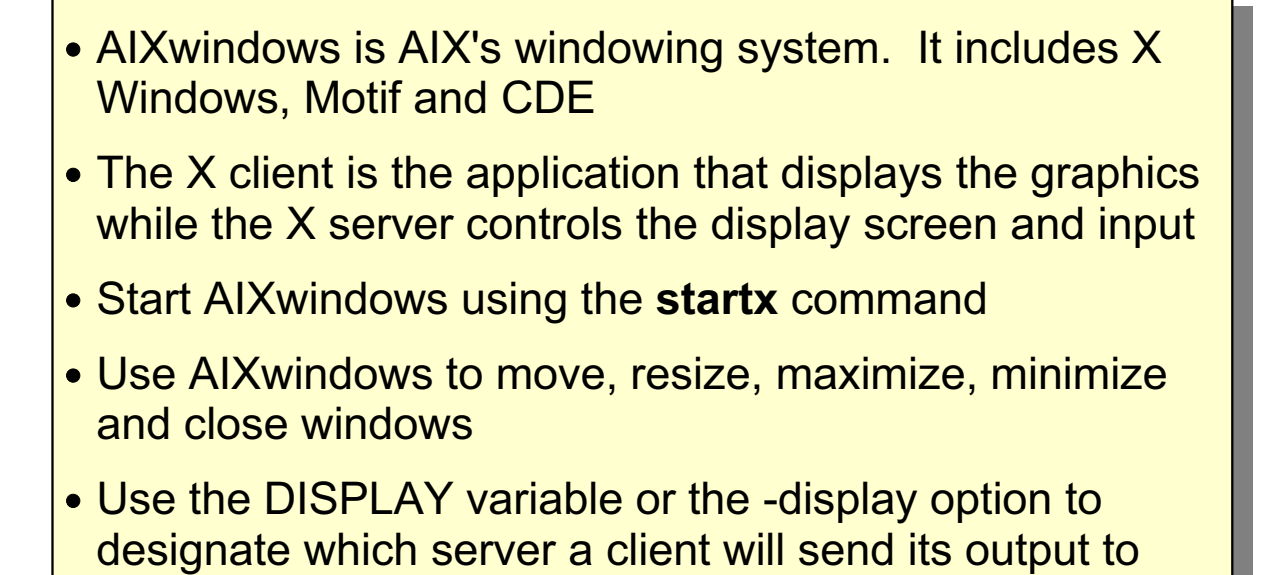

```
Figure 16-22. Summary AU137.0
```
**Notes:**

### **Unit 17. Customizing AIXwindows**

### **What This Unit Is About**

This unit provides basic information on how a user can customize their AIXwindows environment.

### **What You Should Be Able to Do**

After completing this unit, you should be able to:

- Explain the purpose of the AIXwindows startup files: **.xinitrc, .Xdefaults,** and **.mwmrc**
- Use the AIXwindows **custom** tool to customize a user's AIXwindows environment
- Use the **xsetroot** command to customize the root window

### **How You Will Check Your Progress**

Accountability:

- Checkpoint questions
- Exercise 17
- Exercise 18

# **Objectives**

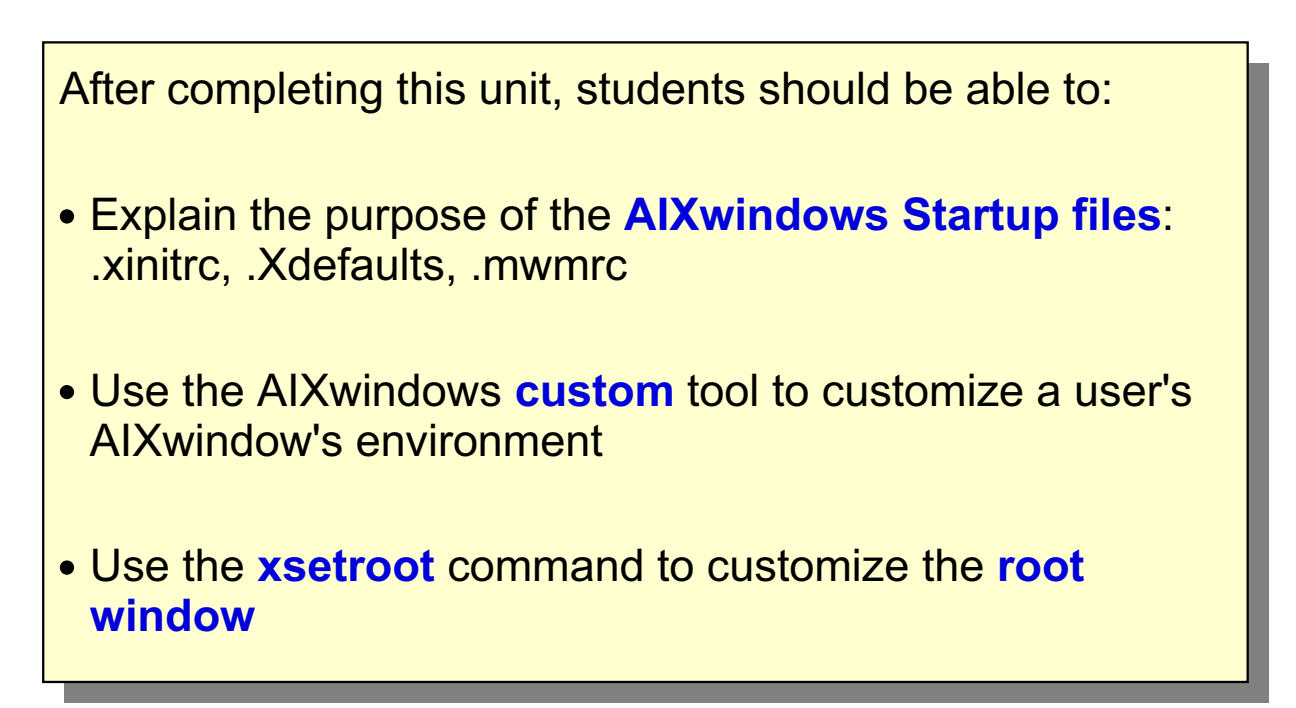

```
Figure 17-1. Objectives AU137.0
```
**Notes:**

# **AlXwindows Startup Overview**

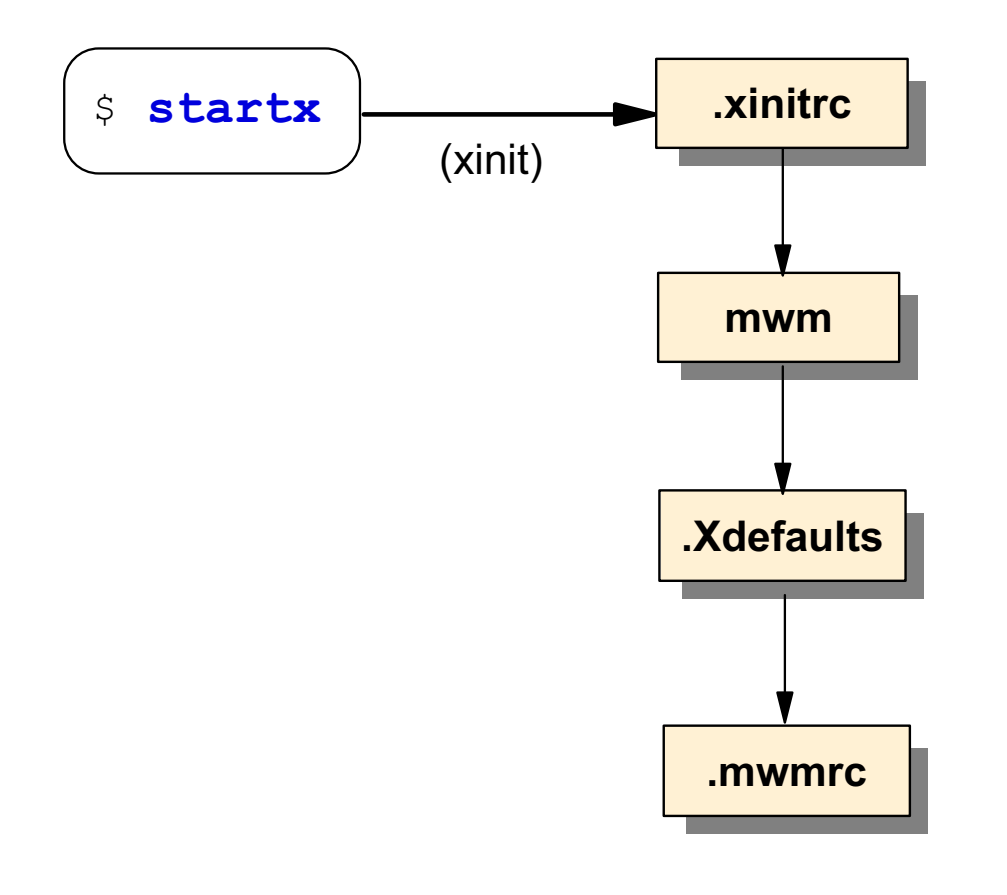

Figure 17-2. AIXwindows Startup Overview AU137.0

### **Notes:**

As you have already learned, execute the **startx** shell script to start the AIXwindows environment. (If you have an LFT attached directly to an RS/6000 system, the **startx** shell script will execute the **xinit** command. In this environment, running the **xinit** command will produce the same result. On an X Station, you must use the **startx** command as **xinit** will not work.)

What happens next may vary, depending on your environment. In general though, the following events will occur:

- A customizable shell script called *.xinitrc* will execute. This file will start a user's clients (such as an aixterm and the xclock) and will then start the Motif Window Manager (mwm). A user may use the system-wide version of *xinitrc*, or use their own customized version stored in their **\$HOME** directory.
- The mwm program will start Motif and tailor it according to information in two files: .Xdefaults and .mwmrc.
- The .Xdefaults file contains a user's personal preferences for visual characteristics such as colors, fonts, focus policy and use of scroll bars. This file is located in the user's **\$HOME** directory and is optional.
- The *.mwmrc* file is used to customize such things as the Root Menu, the Window Menu and the behavior of the mouse. Like the *xinitrc* file, a user may use the system-wide version of the file, or use their own customized version stored in their **\$HOME** directory.

### <u>**2**xinitrc</u>

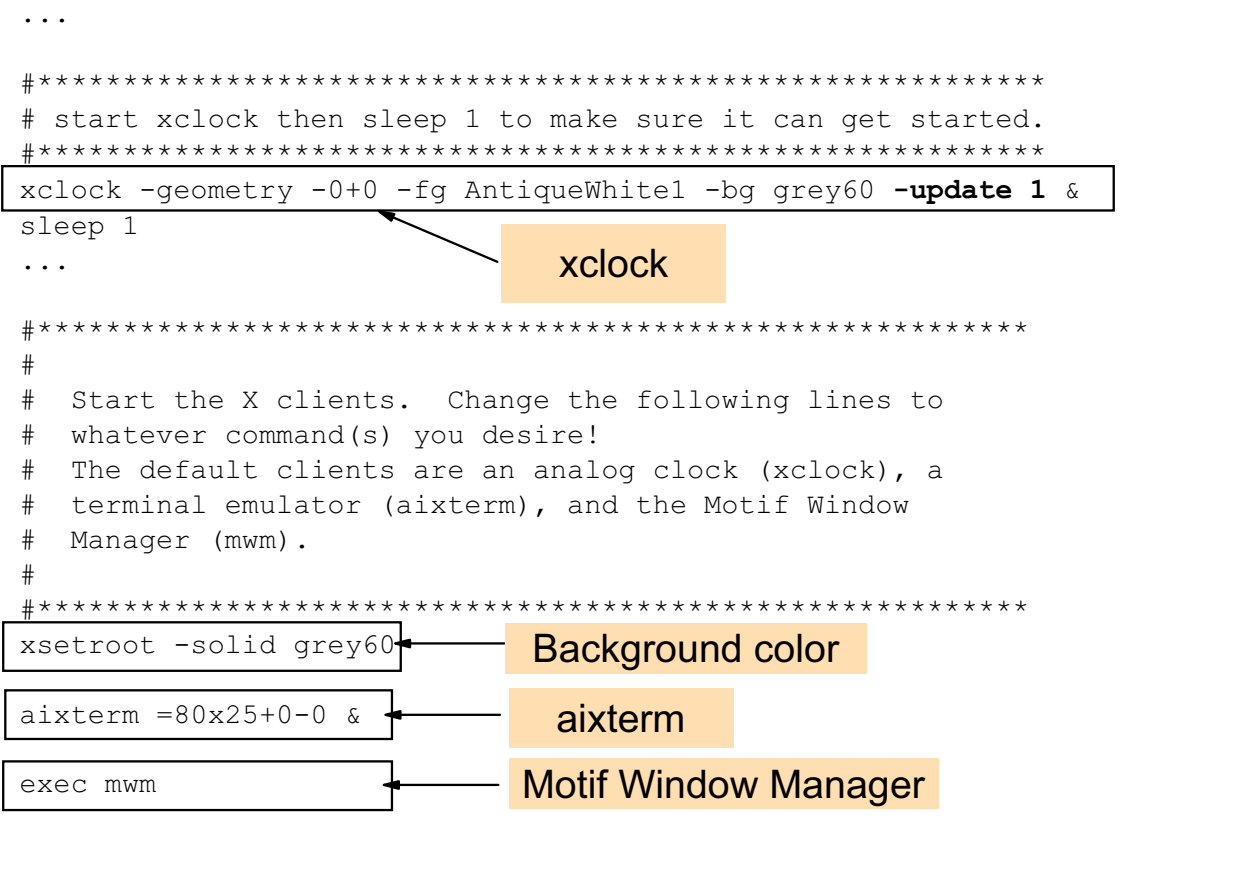

Figure 17-3. xinitrc AU137.0

#### **Notes:**

The **startx** shell script will first search for a file specified by the user's XINITRC environment variable. If this environment variable is not set (it is not set by default), then **startx** searches the user's HOME directory for a file called .Xinit, .xinit, .Xinitrc, .xinitrc or .xsession respectively, to begin the X client programs. If the file is not found in the user's \$HOME directory, the system-wide **/usr/lpp/X11/defaults/xinitrc** is used.

If a user wishes to customize their own AIXwindows startup environment, they should copy the system-wide file into their HOME directory, rename it to make it a hidden file, and modify it. The file itself indicates where modifications should take place.

In the example on the visual the **xclock** command has been modified. The option **-update 1** indicates an update frequency of 1 second, which shows a second hand in the clock.

The .xinitrc shell script starts commands such as **xclock**, **aixterm** and **mwm**. Note that the windows are started in the background. Only the last command, **mwm**, is started in the foreground.

# **Geometry Specifications for Clients**

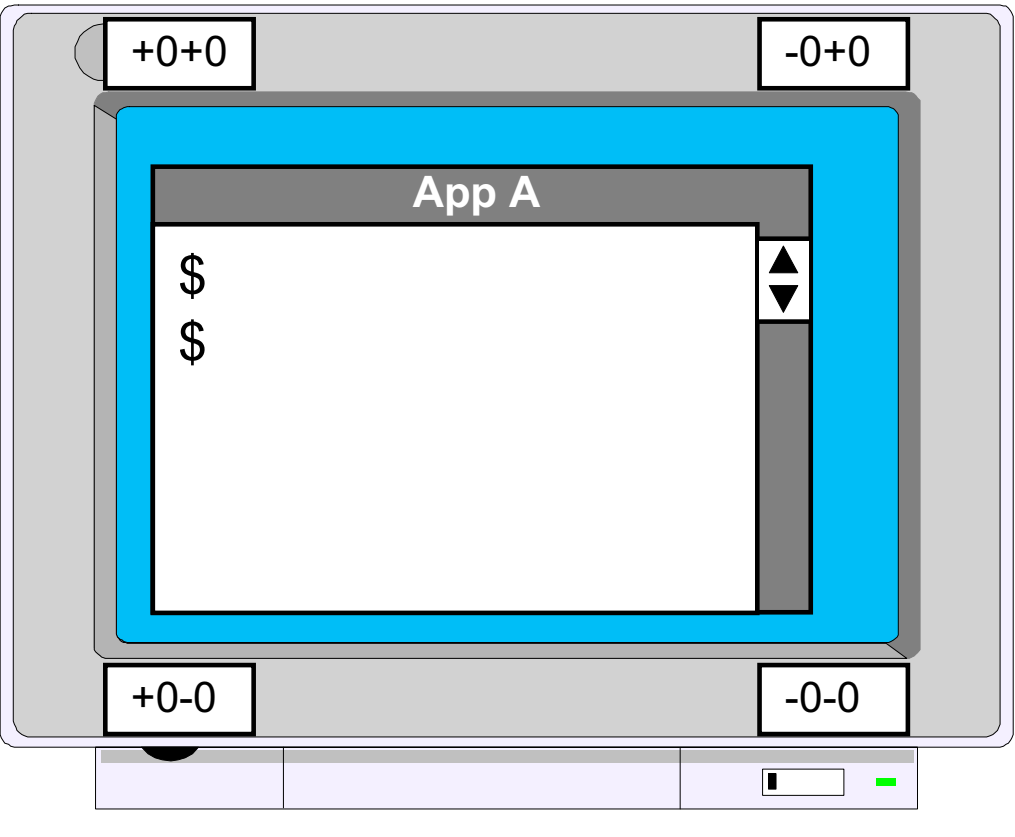

Figure 17-4. Geometry Specifications for Clients AU137.0

### **Notes:**

One of the advantages of using the X Window system is that clients are not restricted to a particular size or location on the screen.

Most X clients accept a command line argument **-geometry** WIDTHxHEIGHT +XOFF+YOFF (where WIDTH, HEIGHT, XOFF and YOFF are numbers).

Windows can be placed in the four corners of the screen by using the following specifications:

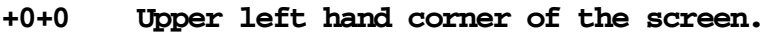

- **-0+0 Upper right hand corner of the screen.**
- **+0-0 Lower left hand corner of the screen.**
- **-0-0 Lower right hand corner of the screen.**

The WIDTH and HEIGHT specifications are usually measured in either pixels or characters depending on the application. A positive *XOFF* means an offset from the left hand side of the screen. A negative value means an offset from the right hand side of the screen. A positive YOFF means an offset from the top of the screen. A negative value means an offset from the bottom of the screen.

These values are used in X resource statements and command line options. Specifying resources:

**xclock.width: 200 xclock.height: 250 xclock.geometry: -0+0** 

Examples of specifying the command line geometry option are:

```
aixterm -geometry 80x40+200+300 
xclock -geometry 200x250-0+0
```
In the above examples, the **aixterm** will consist of 80 rows by 40 columns of characters and be positioned 200 pixels from the left hand edge of the screen and 300 pixels from the top of the screen relative to the left hand corner of the client.

Similarly, the **xclock** will appear in the top right hand corner of the screen and will be 200 pixels in width and 250 pixels in height.

# **The Color Database**

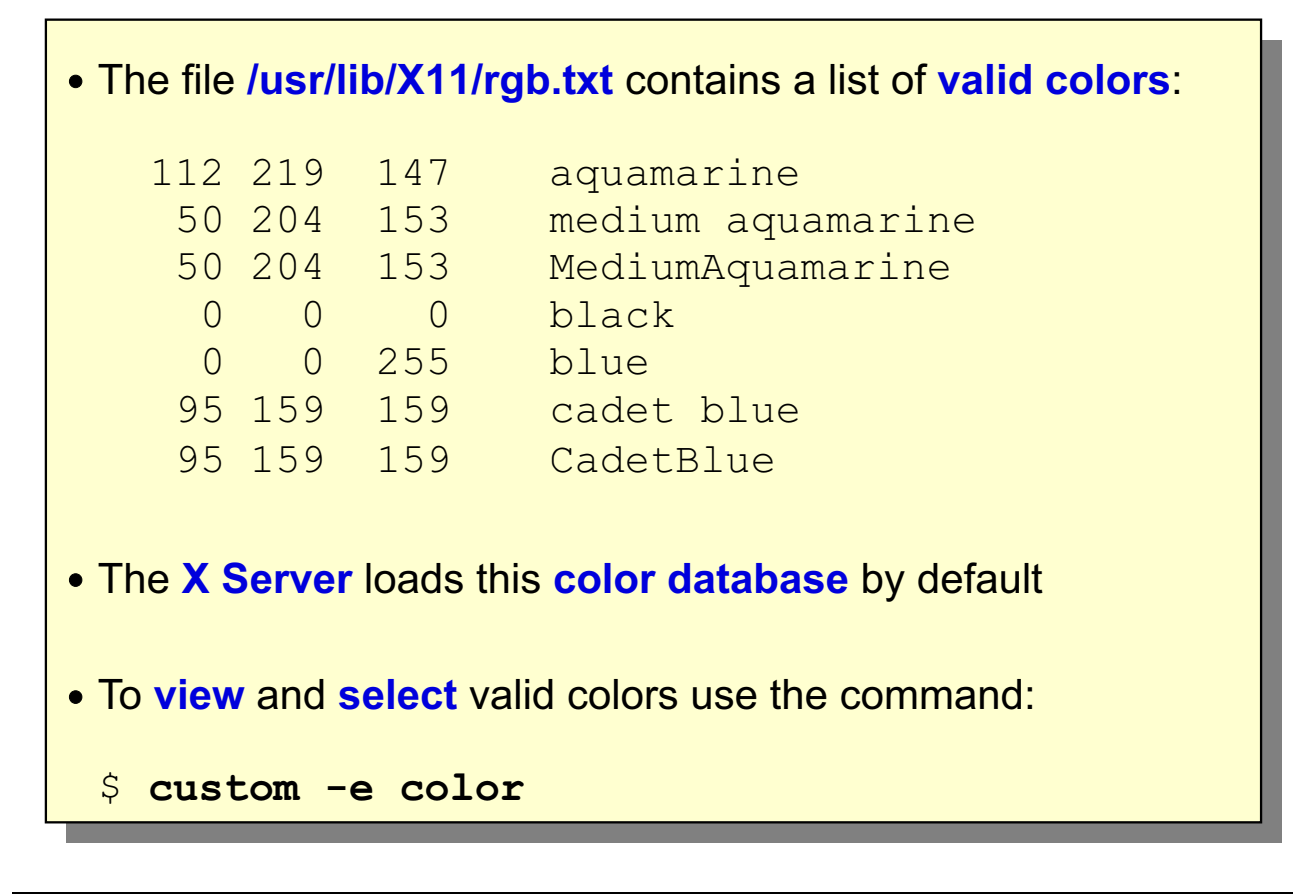

Figure 17-5. The Color Database AU137.0

### **Notes:**

The **rgb.txt** file associates RGB values with actual color names. These are the color names that you can use when customizing AIXwindows files or specifying command line options.

An RGB database is already built and the file **/usr/lib/X11/rgb.txt** lists the valid color names that can be specified as command line options or within customization files such as .xinitrc or .Xdefaults.

The numbers to the left of the color name indicate the degree of red, green, and blue in that color.

### **Fonts**

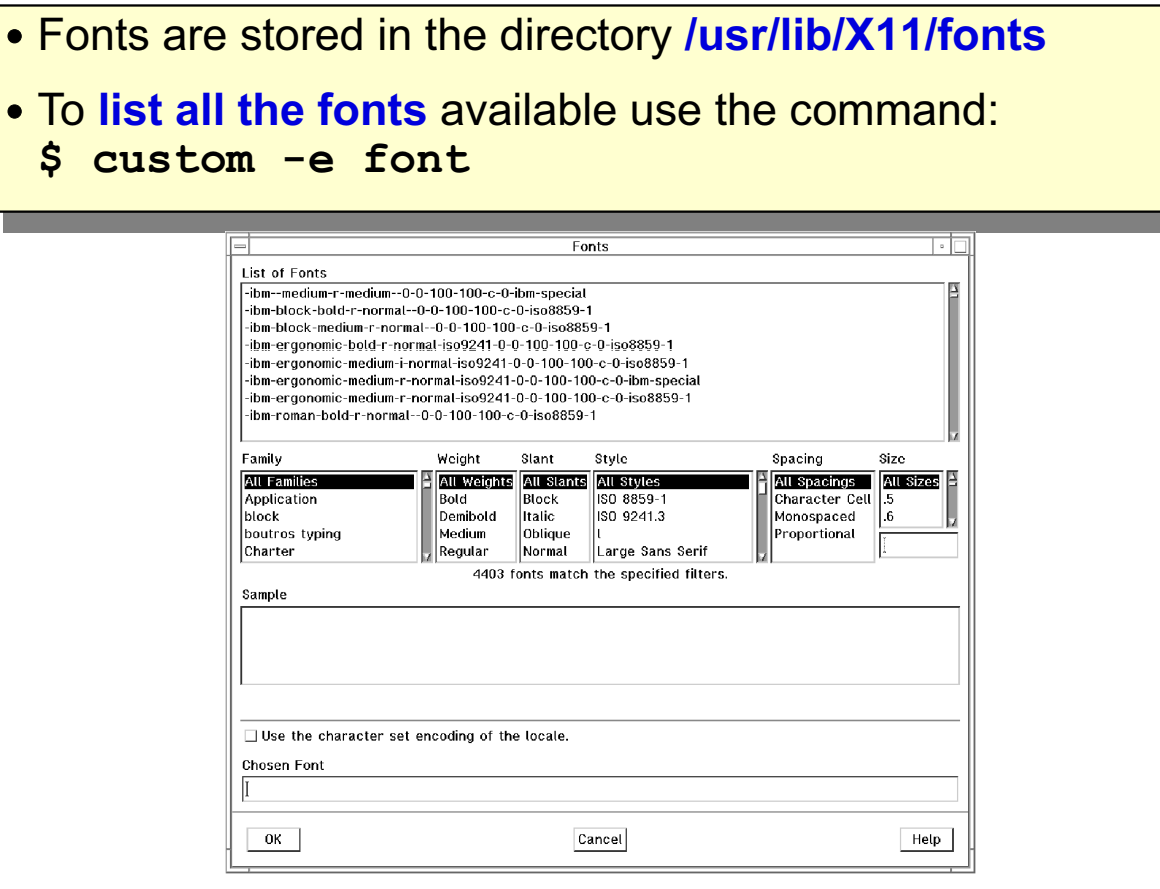

Figure 17-6. Fonts AU137.0

### **Notes:**

Some font names are very simple, such as rom10.

Other fonts names are made up of several hyphenated parts.

The 13 hyphenated parts specify:

- foundry points
- 
- 
- 
- 
- additional style character set
- 
- pixels
- 
- font family **•** horizontal resolution
- weight vertical resolution
- slant spacing
- set width average width
	-

## **2** *X* defaults

**Leta The Setupe State Setupe State State State State State State State State State State State State State State State State State State State State State State State State State State State State State State State State** 

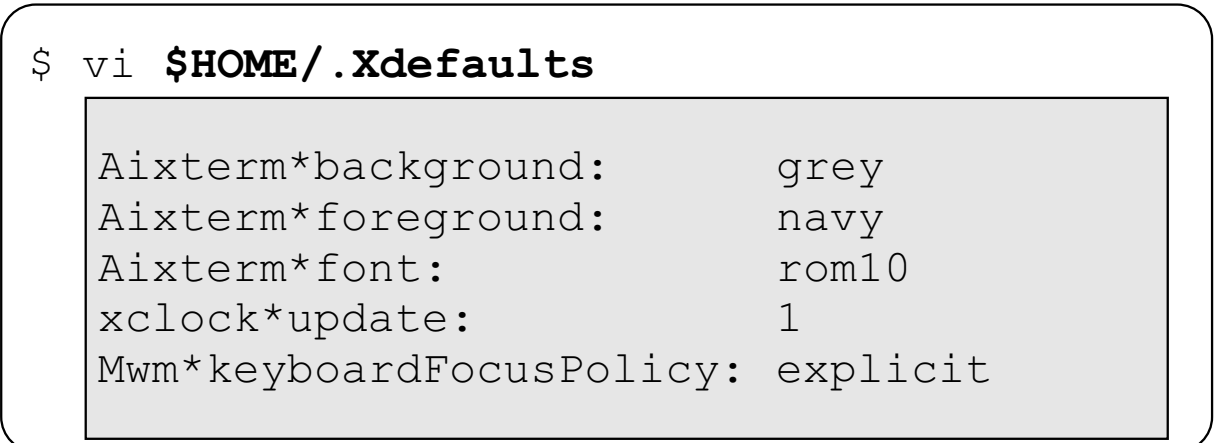

Figure 17-7. .Xdefaults AU137.0

### **Notes:**

Most of the customization of AIXwindows is done through the use of resources. A resource is a way to specify the default behavior for a type of window or for the Motif Window Manager. For example, the background color for any *aixterm* window is considered a resource. The preferred focus policy or the decision to always use a scrollbar with an aixterm are also resources.

Most resources are set in a user's **.Xdefaults** file. This file can be created using a text editor or by using the AIXwindows **custom** application. The **custom** application will be discussed in more detail shortly. The Motif Window Manager will read this file during its startup process.

Each resource specified will look something like this:

#### **object\*attribute: value**

Object is the name of the program, such as aixterm. Attribute is the resource associated with the program, such as geometry, font or background. Value is the value assigned to the attribute, such as specifying that the background color will be grey. For example:

#### Aixterm\*background: grey

#### **Mwm\*keyboardFocusPolicy: pointer**

When adding entries by hand, be sure there are no trailing blanks after any of the lines. To verify this, use the **cat -vte** command to display the file. In the output, the '\$' indicates a carriage return.

To view a definition for each of the attributes available for an aixterm, execute the command: **aixterm -keywords | pg**.

### **2 %**

- \$ cp /usr/lpp/X11/defaults/Motif1.2/system.mwmrc \$HOME/.mwmrc
- \$ vi \$HOME/.mwmrc

```
Menu DefaultRootMenu
\{" Root Menu " f.title
 no-la
      bel f.separator
 " New Window "
            w " f.exec "aixterm"
 " My Window "<br>" Clients "
                      xec "aixterm -bg white -fg navy"
                   f.menu "clients"
 " Custom "
        m " f.exec "custom"
 no-la
      bel f.separator
 " Refresh " f.refresh
 " Pack Icons " f.pa
                       ck_icons
 no-la
      bel f.separator
 " Restart ... " f.resta
                   f.restart
 " Quit ... " f.quit mwm
 no-la
      bel f.separator
 " End Session "
             n " f.menu "end_session"
\rightarrow\sim\sim: wq
                                   Do not directly edit the
                                system wide system.mwmrc!
```
Figure 17-8. .mwmrc **AU137.0** 

### **Notes:**

Most of the features that you want to customize can be set with resources in a user's .Xdefaults file. However, root menu options, window menu options and the behavior of the mouse can be customized in a file called **.mwmrc**.

In AIX V4.1 and V4.2 the system wide copy of this file is located in /usr/lib/lpp/X11/system.mwmrc. In AIX V4.3, V5.1and V5.2, the file can be found in /usr/lpp/X11/defaults/Motif1.2/system.mwmrc. Do not modify the system wide files. If you wish to customize any of this information for your own environment, copy the system wide file into your \$HOME directory. Rename the file **.mwmrc**. Your own .mwmrc file will override the system-wide version for your AIXwindows environment.

In the example a line has been added to **\$HOME/.mwmrc**:

" My Window " f.exec "aixterm -bg white -fg navy"

This line adds a new item **My Window** to the root menu. When this item is selected, a customized **aixterm** will be started.

**Course materials may not be reproduced in whole or in part without the prior written permission of IBM.**

## **Next Step ...**

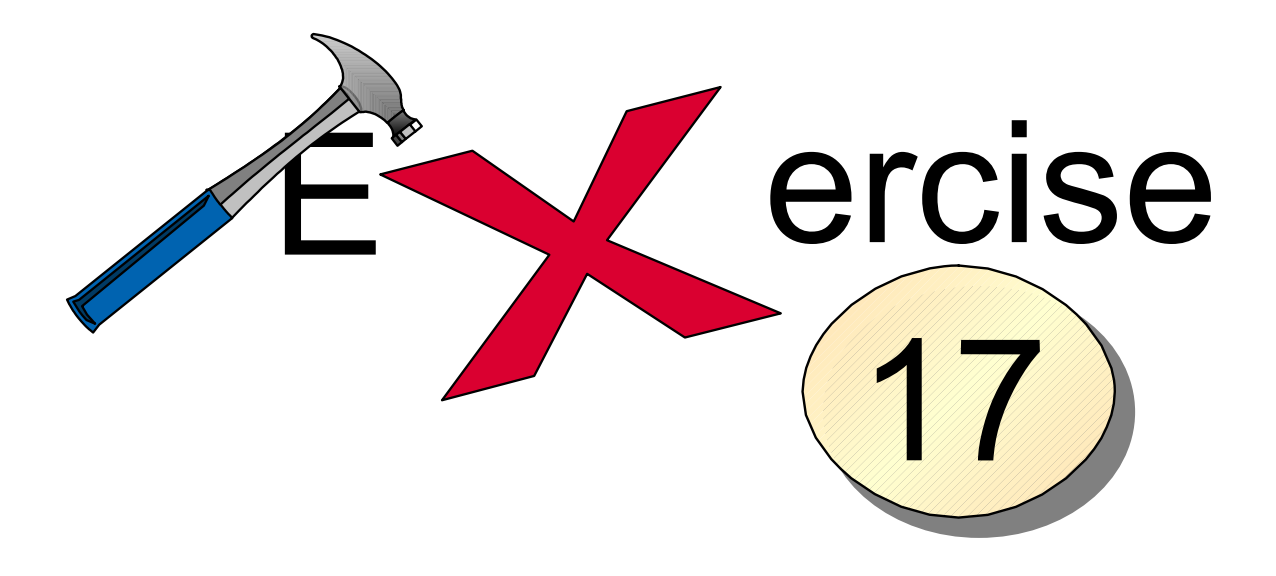

Figure 17-9. Next Step ... AU137.0

### **Notes:**

After completing the exercise, you will be able to:

- Customize the **.xinitrc** file
- Customize the **.Xdefaults** file.

# **AlXwindows 'custom' Application**

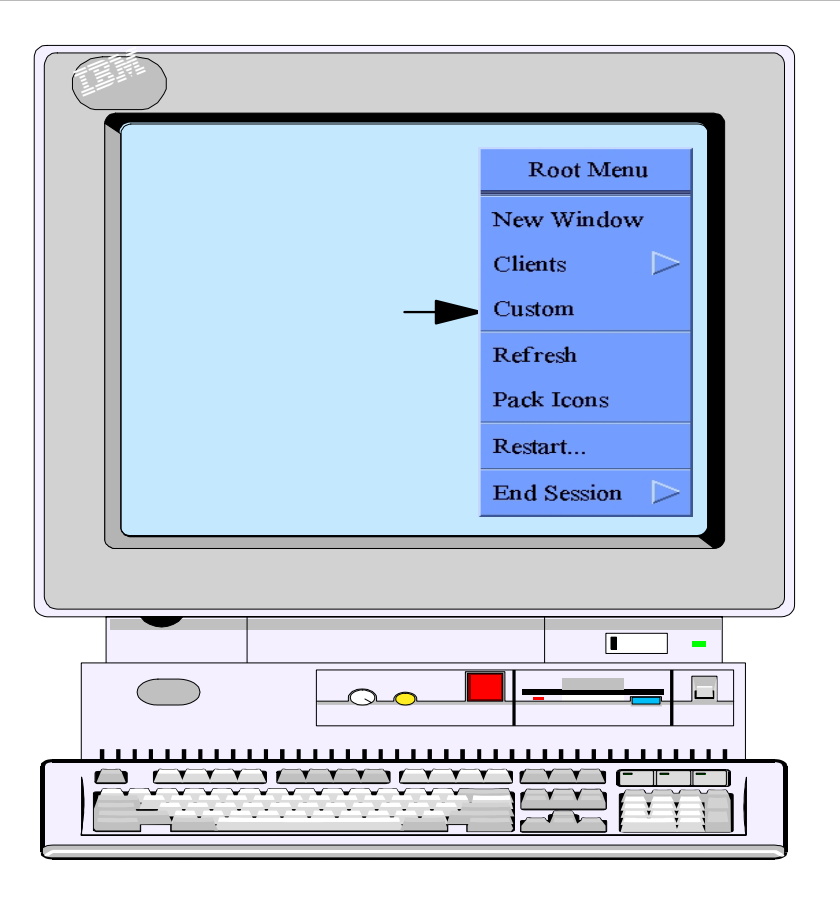

Figure 17-10. AIXwindows custom Application AU137.0

### **Notes:**

To begin the AIXwindows **custom** application, in the AIXwindows environment, click the right mouse button in the root window. The root menu will appear (remember - this is the menu that can be customized using the .mwmrc file). While continuing to hold down the right mouse button, point to the custom option and release the mouse button. The Customizing Tool window will appear.

Another possibility to start the **custom** tool, is to execute the **custom** command in a window.

### **The 'custom' Window**

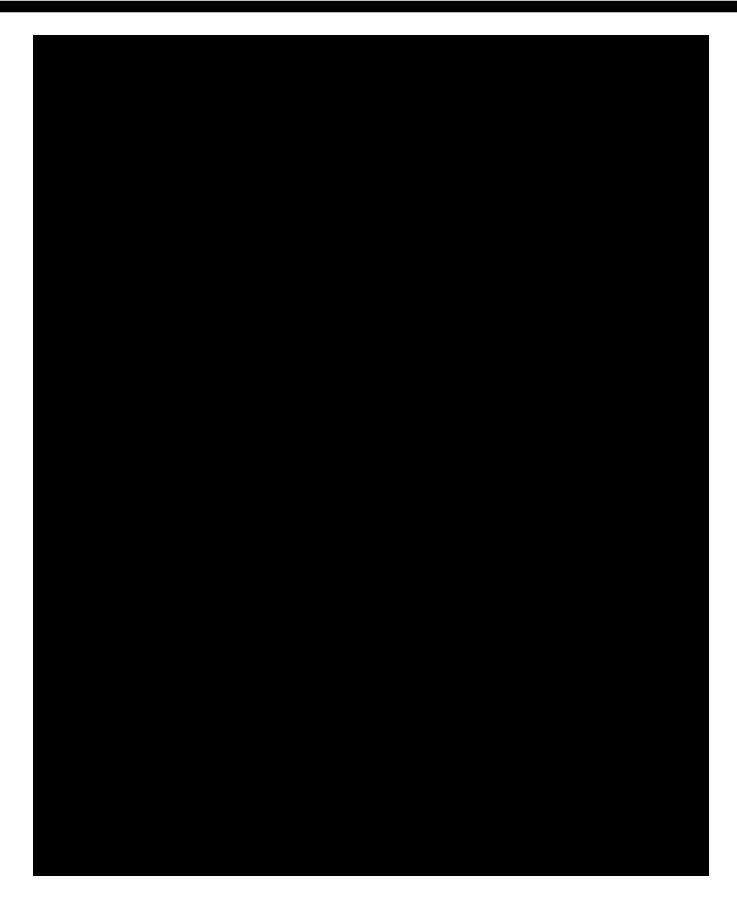

Figure 17-11. The custom Window AU137.0

### **Notes:**

The Customizing Tool window allows a user to customize their own AIXwindows environment. Most items chosen for customization will be placed in the user's \$HOME/.Xdefaults file.

Note the list of applications at the top. A scroll bar is available to view the entire list of applications. Use the left mouse button to click the application that needs to be customized. Then, click OK.

Each application has it's own set of resources that can be customized. This list can be found in the /**usr/lib/X11/app-custom** directory. In the directory is a filename for each of the applications listed on Customizing Tool window. This file describes what can be modified and the possible range of values. If a filename does not exist, the application will use the resources listed in a file called DEFAULT.

### **Customizing an aixterm**

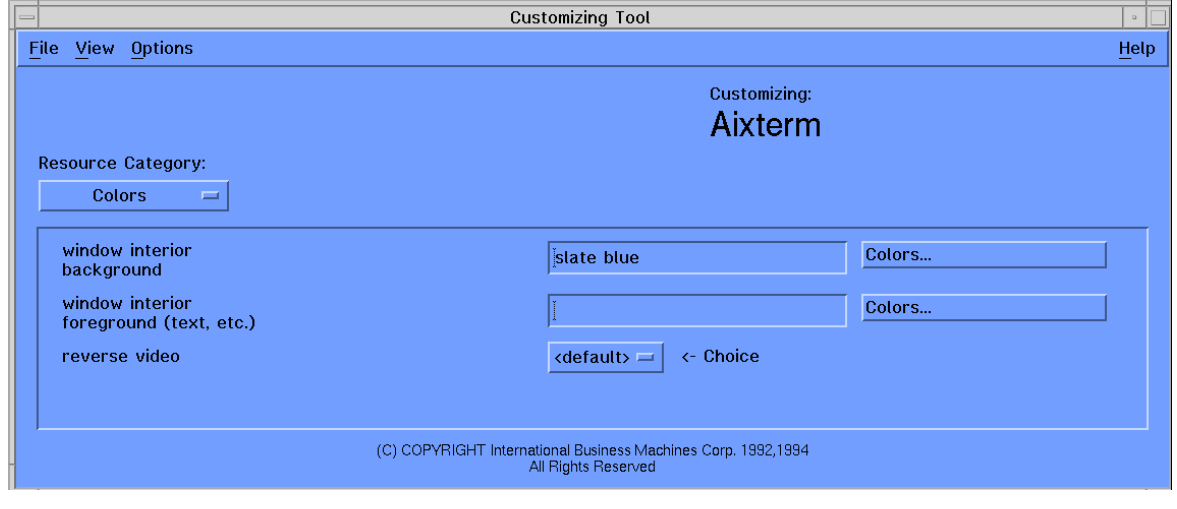

Figure 17-12. Customizing an aixterm **AU137.0** Customizing an aixterm AU137.0

#### **Notes:**

Above is the window a user would see if customizing an *aixterm* window. The windows to customize other applications such as the xclock or mwm would look similar.

Note the Resource Category selection area. For an aixterm, the possible resources that can be customized are colors, fonts, size and location, icon, graphics (includes window title and cursor characteristics), scroll bar and behaviors. Other applications will include different resource categories.

The example above shows the window displayed if customizing color selections for an aixterm. Note that three options are available. Clicking colors will display the color browser.

The above window can also be accessed from the command line by typing **custom aixterm**.

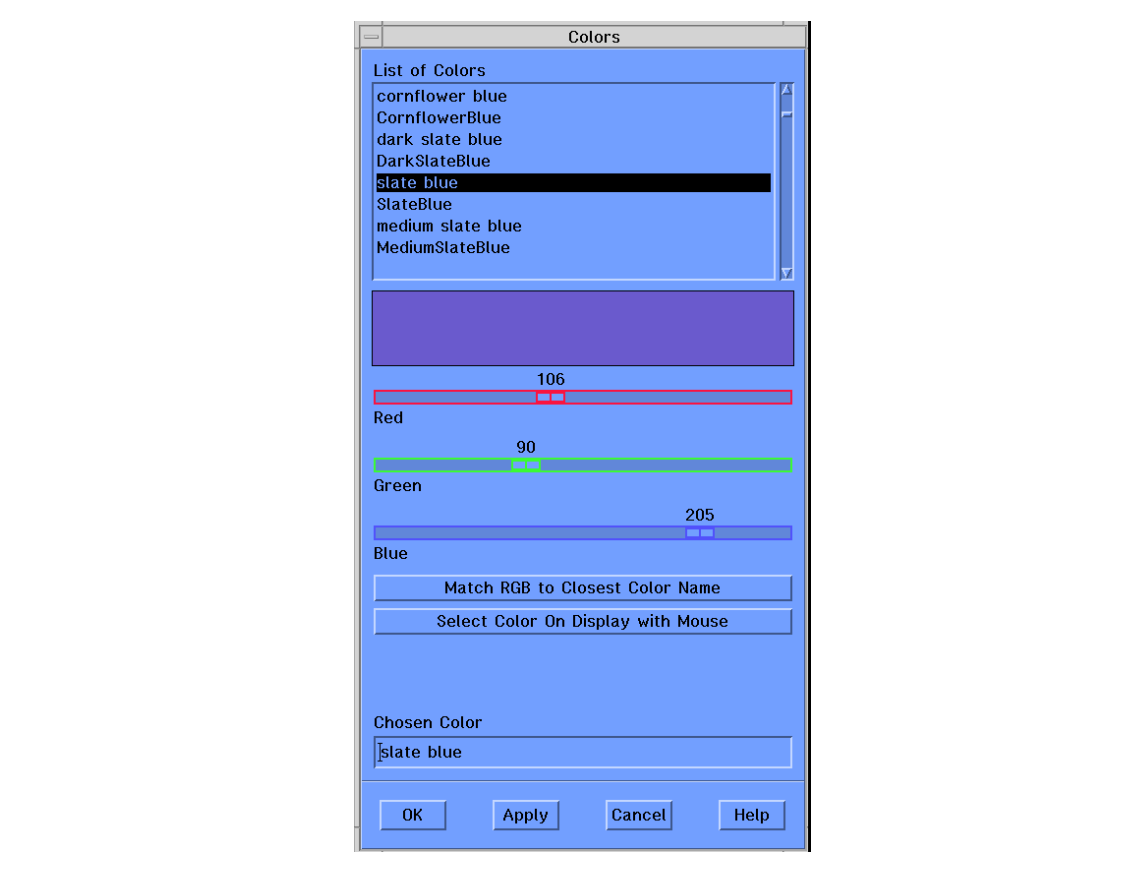

**The AlXwindows Color Browser** 

Figure 17-13. The AIXwindows Color Browser AU137.0

### **Notes:**

Above is the AIXwindows color browser. In the top window is a list of colors. A scroll bar is available to view all the possible colors. The colors listed are from the color database that was discussed earlier, file **/usr/lib/X11/rgb.txt**.

Colors can be chosen a couple of ways. One way is to scroll the list of colors. When a color looks interesting, use the left mouse button to click the name of the color. The actual color will be displayed. Note the sliders for red, green and blue. These will change as well to indicate the mixture of these primary colors. Click OK to indicate that you have chosen your color for the specific resource.

Another way to choose a color is to use the left mouse button to actually move the sliders for red, green and blue. Then, click Match RGB to Closest Color Name. The name of the color will be displayed in the Chosen Color box and the color will be displayed in the window. Again, if you like the color, use the left mouse button to click OK and this is the color that will be used for the resource!

Similar browsers also exist for fonts, the cursor and pictures (bitmaps).

These browsers can also be accessed directly from the command line with the **custom -e** command. For example, the command **custom -e cursor** will display a browser that allows you to select the look of the cursor.
## **Saving the Customized Changes**

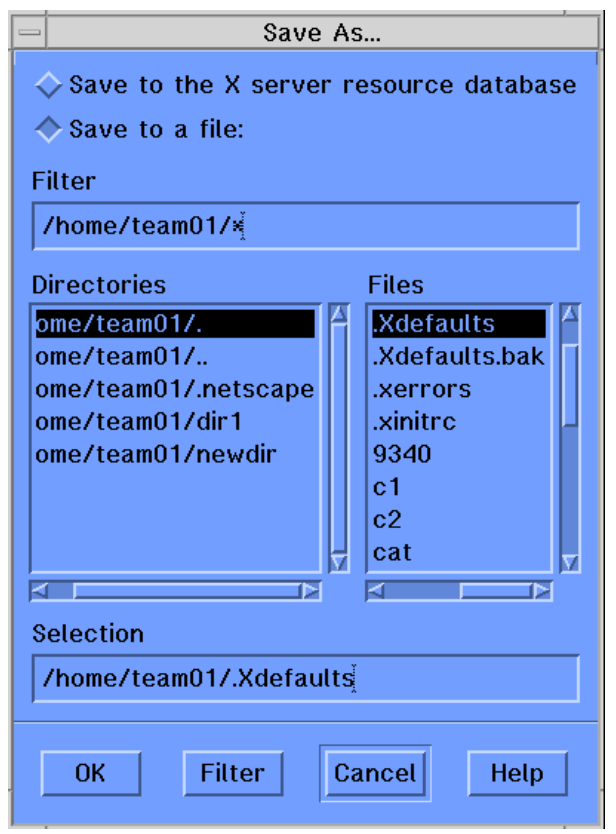

Figure 17-14. Saving the Customized Changes **AU137.0** AU137.0

### **Notes:**

To save any changes that are made, back on the original customizing menu for the window, use the left mouse button and click File in the upper left corner of the window.

The File menu will appear. Choose the option Save As.... Generally, you can just click OK on the Save As... screen. This will immediately save any resource updates to your \$HOME/.Xdefaults file. Then choose File again and then Exit to close the customizing tool.

At this point, if you created a new window, the changed resource value would be used. Later, if starting AIXwindows using the **startx** command, the new values will be used for any windows.

It is important to note that now the Customizing Tool is updating the **.Xdefaults** file for you. You can still manually edit this file if you wish.

# **The xsetroot Command**

**Customize the root window using the xsetroot command** 

```
$ xsetroot -solid black
```

```
$ xsetroot -cursor_name gumby
```
\$ xsetroot -bitmap /usr/include/X11/bitmaps/xsnow

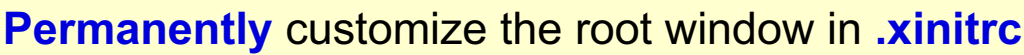

```
Figure 17-15. The xsetroot Command AU137.0
```
### **Notes:**

The **xsetroot** command is used to tailor the appearance of the root window on a workstation running AIXwindows.

The default root window is a speckled grey, but you may want something a bit more snazzy. It is typical to first experiment with the **xsetroot** command until you come up with a look you like. Then, put the finalized **xsetroot** command into your .xinitrc file. You can change characteristics such as the color, design (bitmap), and pointer cursor.

When experimenting with the **xsetroot** command, use the **xsetroot -def** command to reset the root window back to its default values.

When the **xsetroot** command is executed from the command line, changes take place immediately.

Below are some of the available options with **xsetroot**:

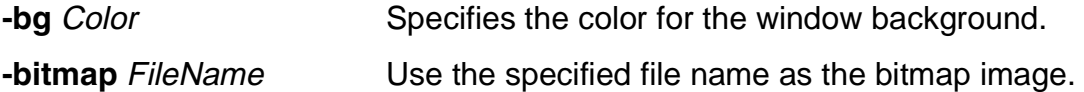

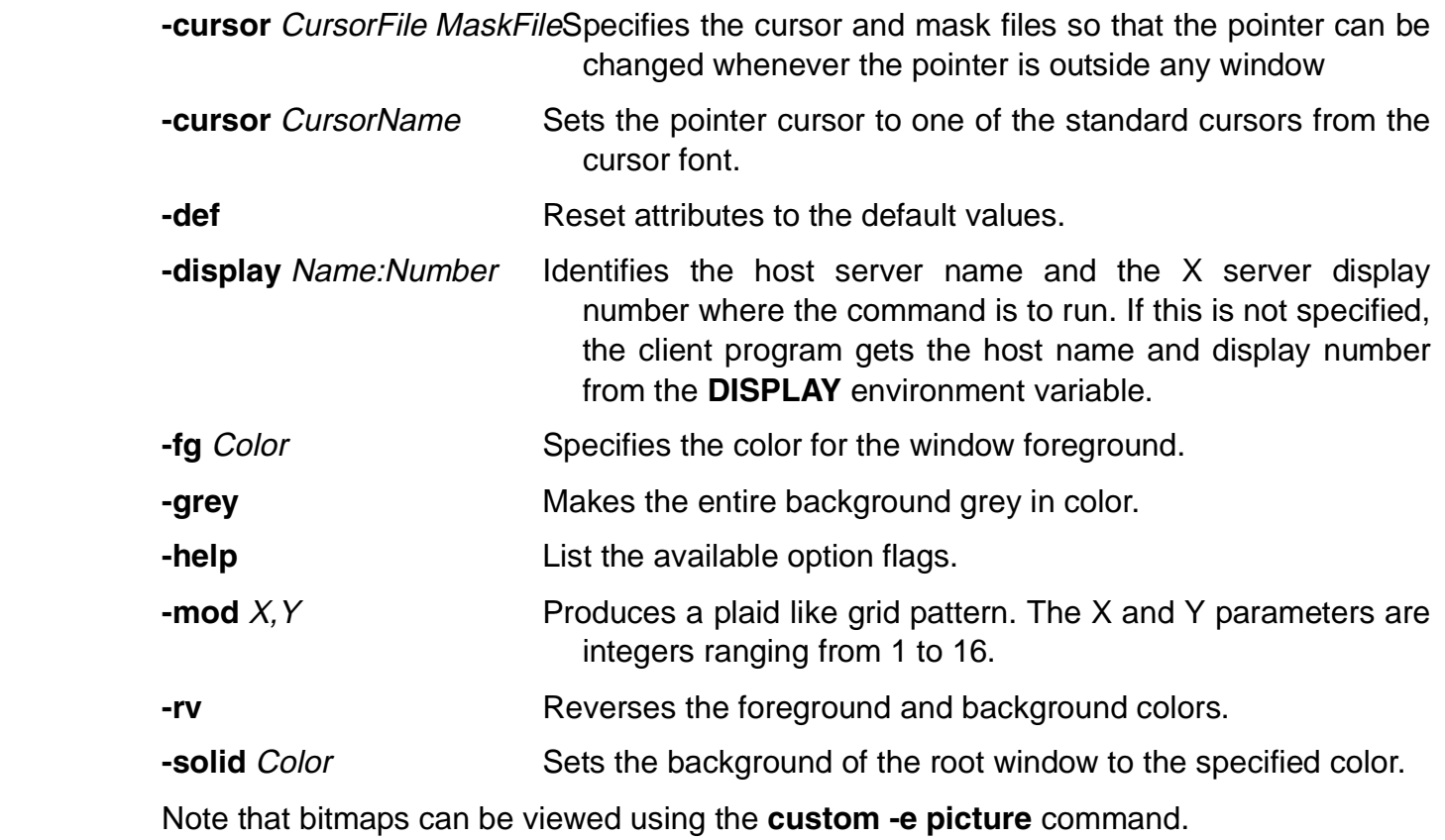

# **Next Step ...**

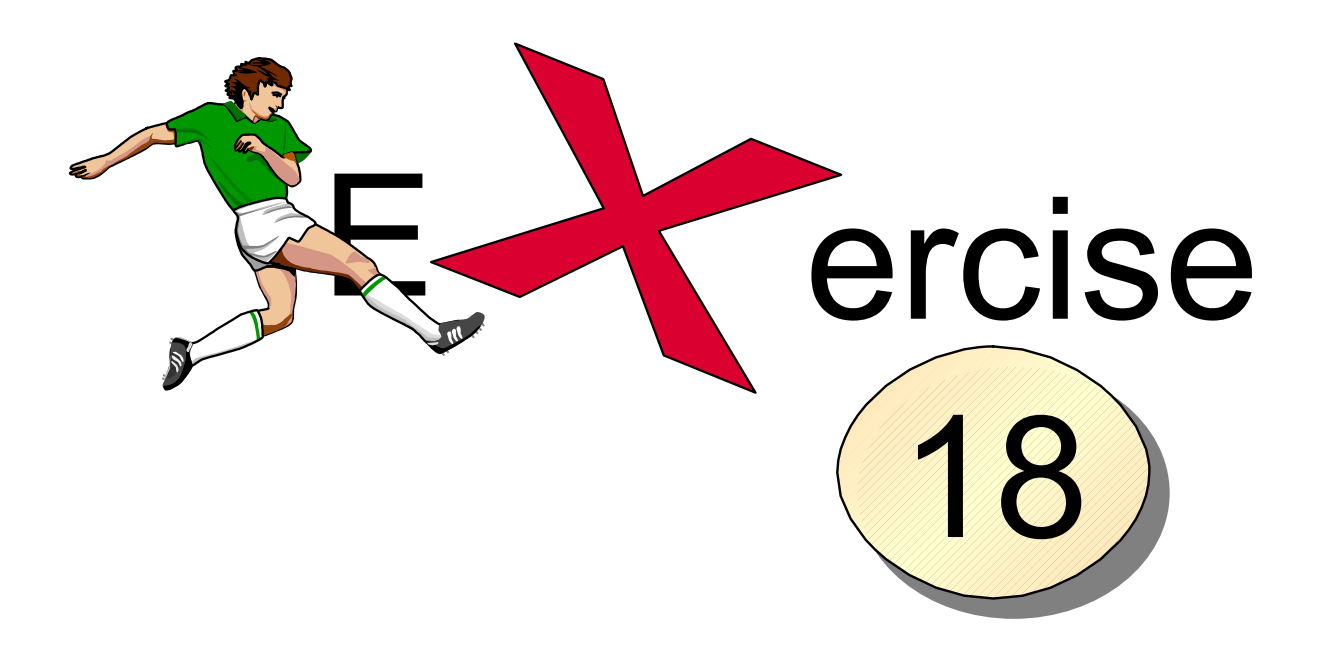

Figure 17-16. Next Step ... AU137.0

### **Notes:**

After completing the exercise, you will be able to:

- Use the **custom** tool to tailor the AIXwindows environment
- Use the **xsetroot** command to customize the **root window**.

# **Unit 17: Checkpoint**

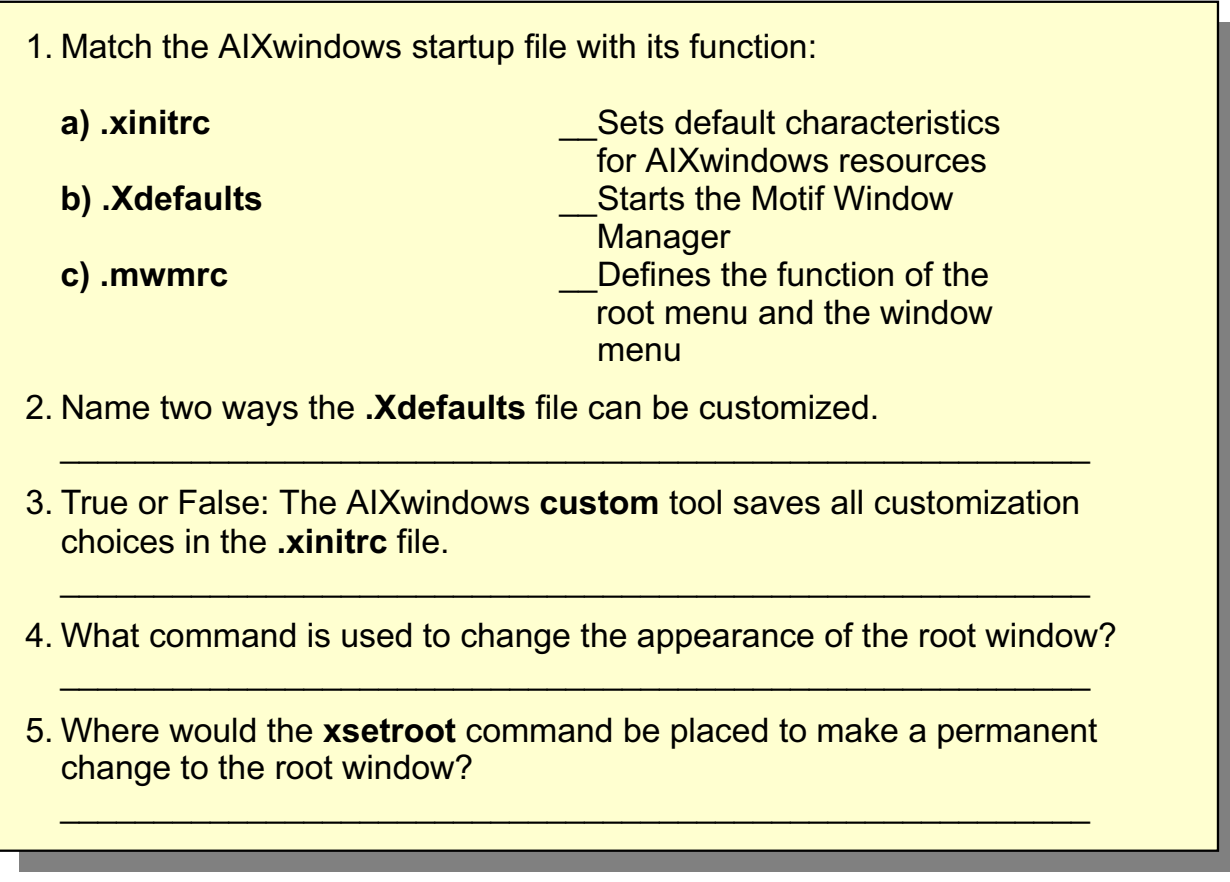

Figure 17-17. Unit 17: Checkpoint **AU137.0** 

**Notes:**

# **Summary**

- The .xinitrc file controls which windows to start during AIXwindows startup. This file starts mwm last.
- The .Xdefault file customizes various AIXwindows resources used by a user.
- The .mwmrc file customizes the root menu, the window menu and the behavior of the mouse.
- Use the AIXwindows 'custom' tool to customize the windows environment
- The xsetroot command will customize the root window.

Figure 17-18. Summary **AU137.0** 

**Notes:**

# **Unit 18. Using the Common Desktop Environment (CDE)**

## **What This Unit Is About**

This unit provides an introduction to the functions of the Common Desktop Environment (CDE)

## **What You Should Be Able to Do**

After completing this unit, you should be able to:

- Describe the goal of the CDE environment
- Use the various CDE components

## **How You Will Check Your Progress**

Accountability:

- Checkpoint questions
- Exercise 19

### **References**

SC23-2793 Common Desktop Environment 1.0 User's Guide

# **Objectives**

After completing this unit, students should be able to:

- Describe the goal of the Common Desktop Environment 8**\*E.**9
- Use the various CDE components

Figure 18-1. Objectives **AU137.0** 

**Notes:**

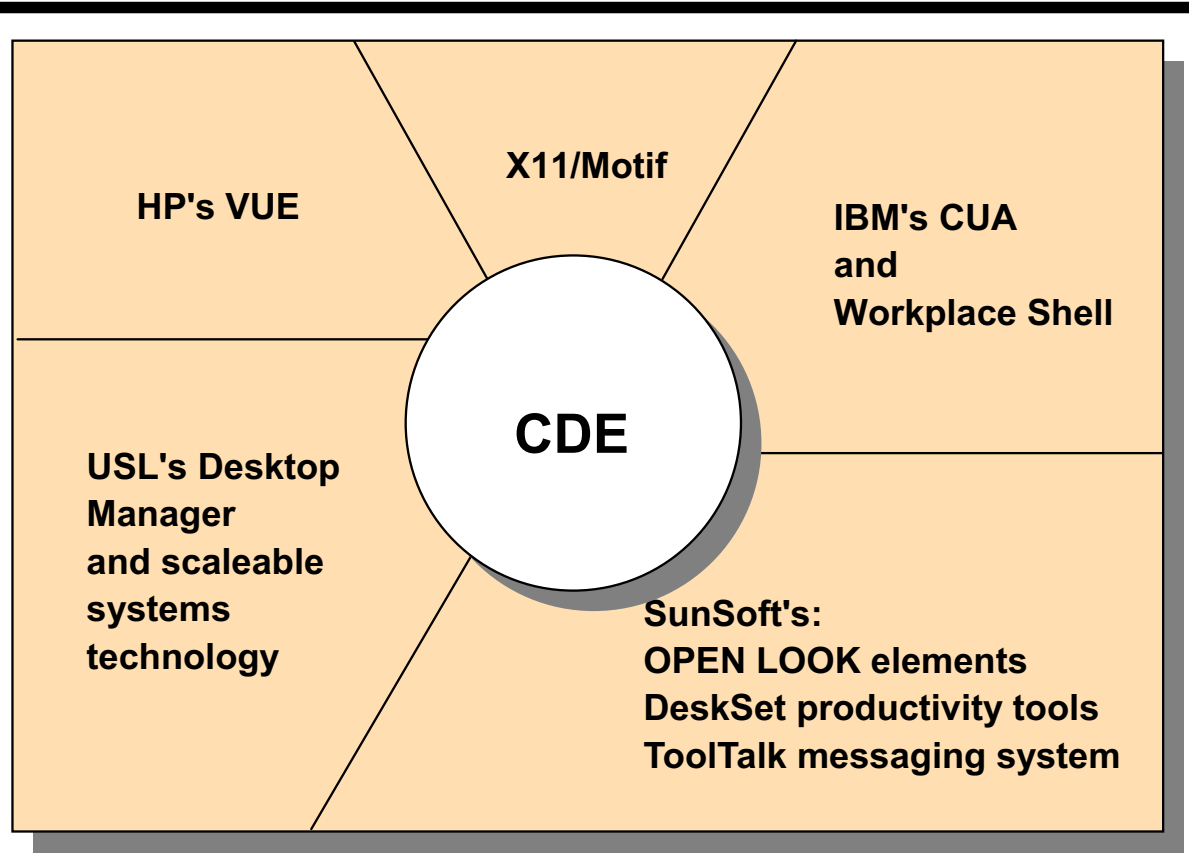

# **Common Desktop Environment (CDE)**

Figure 18-2. Common Desktop Environment (CDE) and the state of the state of the state of the AU137.0

### **Notes:**

The Common Desktop Environment (CDE) provides a common user interface for the UNIX environment.

CDE is a set of specifications based on technologies from:

- IBM's Common User Access® standard and Workplace Shell®
- Hewlett-Packard's Visual User Environment desktop
- OSF Motif
- Novell USL's UnixWare clients/desktop manager
- SunSoft's OPENLOOK and DeskSet

CDE is the desktop interface included in all releases of AIX V5.2.

# The Components of the CDE Desktop

- The Login Manager
- **The Front Panel**
- The Style Manager
- The File Manager
- **The Application Manager**
- **Personal Applications**
- The **Help** Manager
- **The Session Manager**

Figure 18-3. The Components of the CDE Desktop **AU137.0** AU137.0

### **Notes:**

CDE consists of the following components:

- Login Manager: Authenticate and initiates the desktop
- The Front Panel: The user interface and launcher
- The Style Manager: Used to customize the Desktop
- The File Manager: GUI to work with files
- The Application Manager: For managing applications
- Personal Applications: Can be used to access a dtterm
- The Help Manager: Hypertext help information
- The Session Manager: Used to maintain desktop look between sessions

These components will be covered in this and the next unit.

# **The Login Manager**

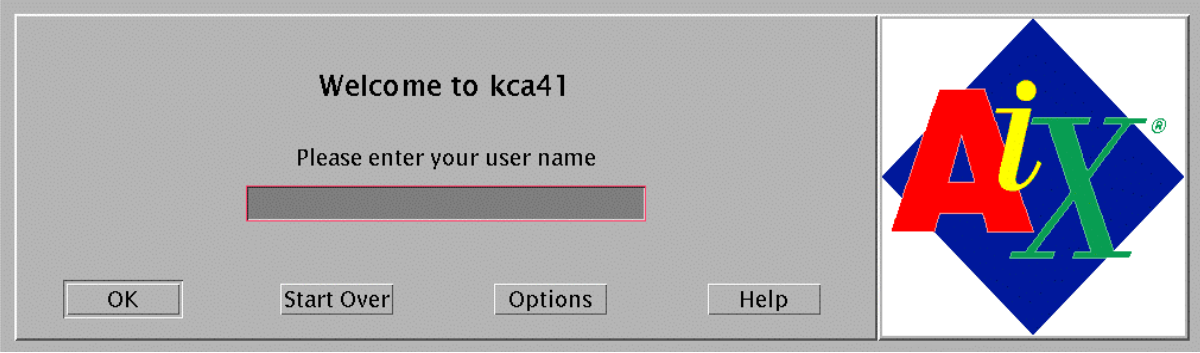

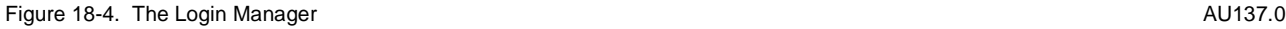

### **Notes:**

The login manager prompts for the user name, and then for the password. The password does not appear on the screen.

The process is intuitive but an online Help is available for novice users.

The **Options** button allows the user to

- Select which language to use
- Choose whether to use a regular or fail-safe session
- Return to command line mode (only on LFT display)
- Restart the login manager

Your system may automatically display this login window. If not, you can access CDE from the command line by typing **xinit /usr/dt/bin/Xsession**.

# \$HOME/.dtprofile

- Sets **environment variables** when using CDE
- By default, .profile will be ignored
- To force a read of .profile, uncomment last line of .dtprofile to read:

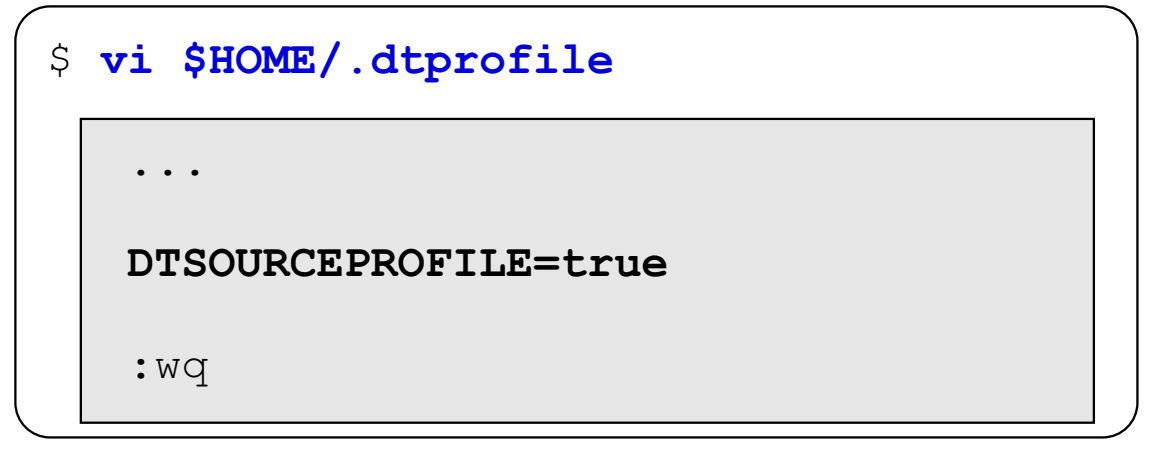

Figure 18-5. \$HOME/.dtprofile AU137.0

### **Notes:**

Your first access to CDE will cause several files and directories to automatically be placed in your \$HOME directory. One of these files is called \$HOME/.dtprofile.

Your \$HOME/.dtprofile file is read each time you log in to the common Desktop Environment (CDE) and is the place to set or override desktop environment variables for your session. Environment variables set in \$HOME/.dtprofile are made available to all applications on the desktop. An example of an environment variable that you may want to set in .dtprofile is **export ENV=\$HOME/.kshrc** to preserve command recall when using a window within CDE.

By default, CDE will not read the standard *.profile* file. This can be changed by uncommenting the DTSOURCEPROFILE variable assignment at the end of this file.

Errors in .dtprofile or .profile may prevent a successful login. If, after you log in, your session startup terminates and you are presented with the login screen, this might be the cause. If this happens, select the Options->Sessions->Fail-safe Session item on the login screen, log in and correct the error. The **\$HOME/.dt/startlog** and **\$HOME/.dt/errorlog** files may be helpful in identifying errors.

## **Front Panel**

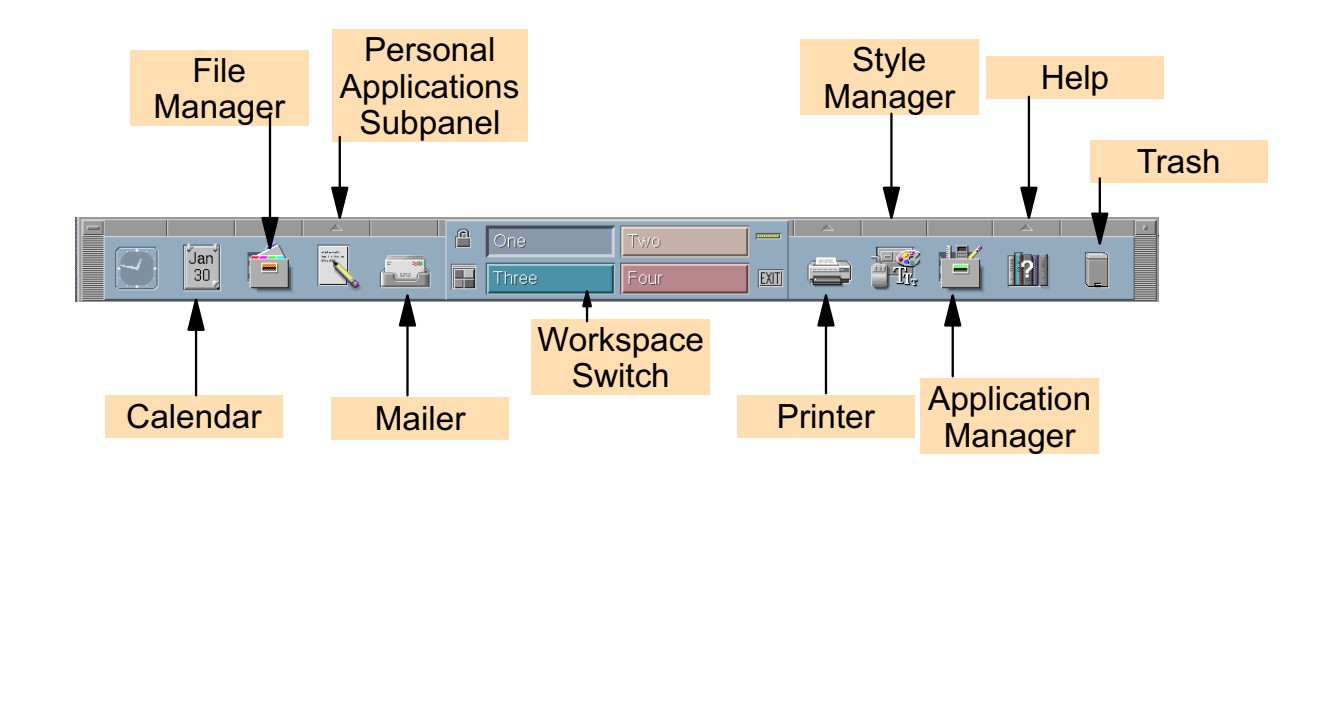

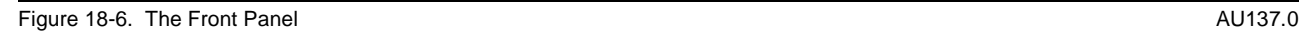

### **Notes:**

The front panel is a window, typically located at the bottom of the screen, which provides a central location for organizing frequently used applications, devices, and information. It exists in all workspaces.

The front panel consists of the main panel, pop-up menus, positioning handles, controls, subpanels and the workspace switches. The front panel is fully customizable.

The controls are pictorial representations of their function. Above are some of the controls as seen on the front panel.

Certain controls, such as the **clock**, are merely indicators reflecting information about your system. Other controls have dual purposes. For example, the **calendar** displays the current date, but it can also be clicked to start a **calendaring application**.

Many of the controls in the front panel start applications when you click them - for example, the **File**, **Style** and **Application** Managers. We will cover these applications in more detail shortly.

Some controls are **drop zones** - for example, the **Printer** and **Trash Can**. It is possible to drag a file from the **File Manager** to one of these controls to print or delete the file respectively.

Some controls show an arrow above them - for example, the **Help** and the **Personal Applications** controls. Clicking this arrow will display a **subpanel** that can be used with the control.

# **Front Panel - Subpanels**

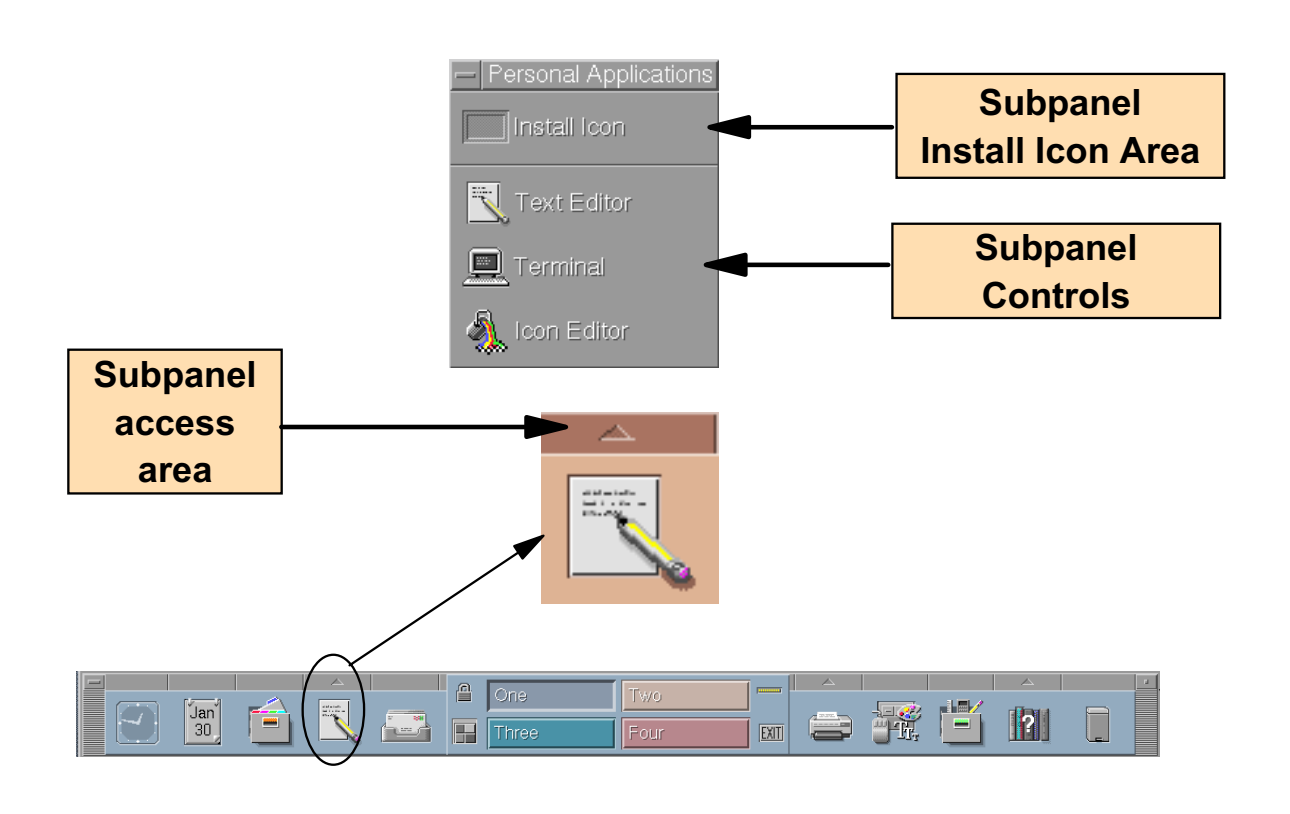

Figure 18-7. Front Panel - Subpanels **AU137.0** 

### **Notes:**

If the control in the front panel has an **arrow button** on top of it, then that control has a subpanel. The example above shows the subpanel of the **Personal Applications** control. Subpanels always contain:

- An **Install Icon** option. Use this option to customize the subpanel.
- A labeled copy of the control in the front panel. In the example above, this is the **Text Editor** option.

Note that this subpanel has a **Terminal** option. This option can be used to bring up a window in which commands can be entered from the command line. The window is called a **dtterm**. This type of window has more function than an **aixterm**. For example, it contains an option bar at the top of the window as well as a scroll bar.

By default, the CDE front panel has three controls that provide subpanels: The Personal Applications control (shown on the foil), the Personal Printers control and the Help control.

A subpanel can be moved to another place on the screen and left open for further use. Otherwise, by default when a control in the subpanel is activated, the subpanel is automatically closed.

# **Front Panel - Further Controls**

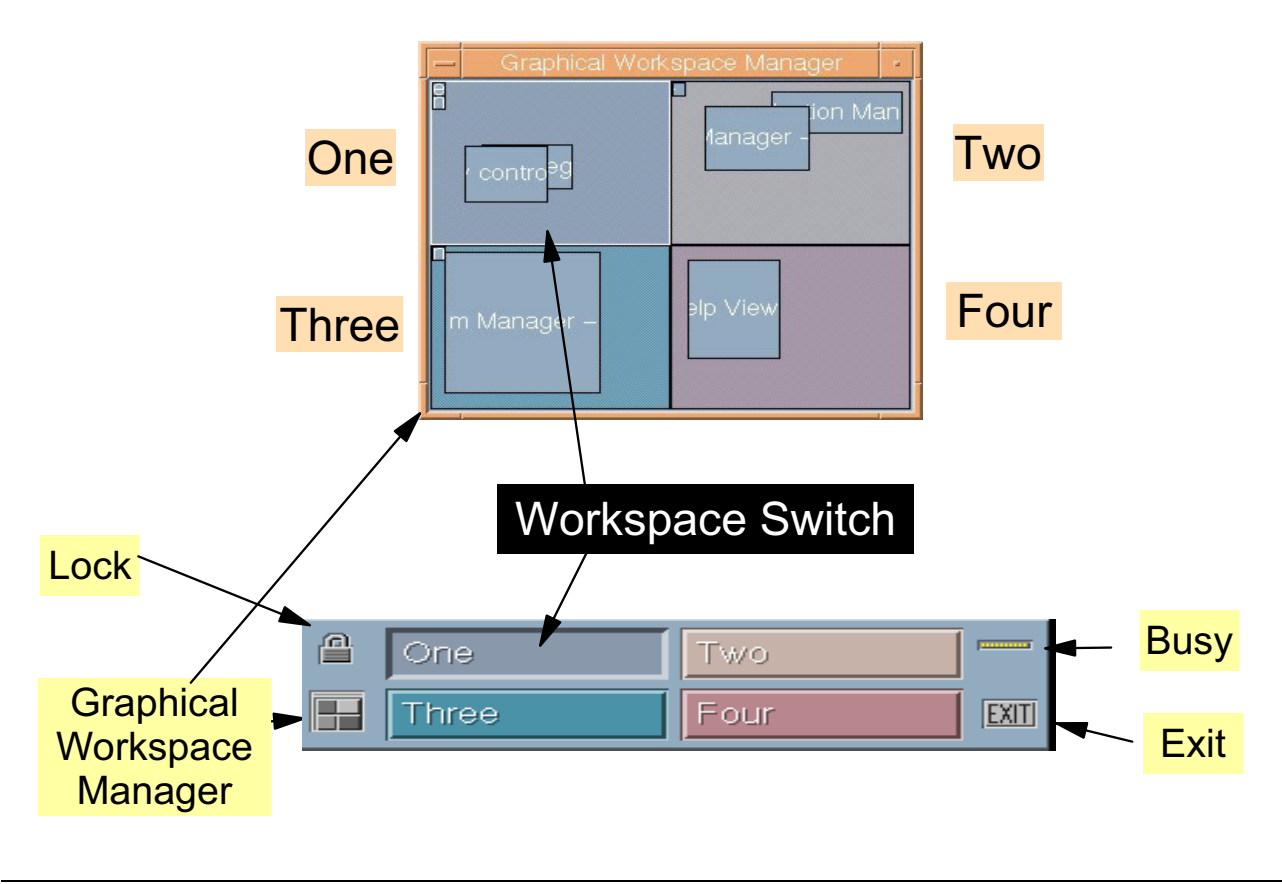

```
Figure 18-8. Front Panel - Further Controls AU137.0
```
### **Notes:**

The Common Desktop Environment provides support for multiple **workspaces**. The **Workspace Switch** is located in the center of the front panel. By default, four workspaces are provided. Click any one of the workspaces to change to another virtual desktop. Workspaces can be added, deleted or renamed dynamically (more on this in the next unit).

The Workspace Manager area also contains other controls to **lock** the display (unlock by typing the user's password), and **exit** the CDE. The upper right corner of the Workstation Manager shows a **busy** control. The lower left corner of the Workstation Manager can be clicked to access the **Graphical Workspace Manager** window. This window provides a graphical summary of what can be found in each of the workspaces.

# **Activity: What's This?**

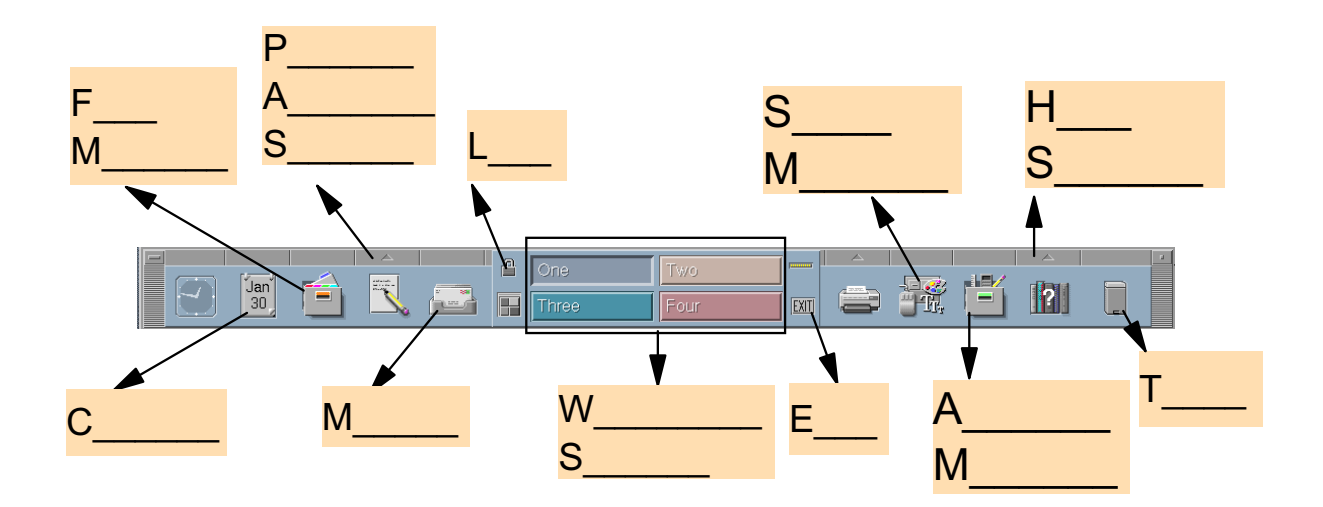

Figure 18-9. Activity **AU137.0** 

### **Notes:**

This activity reviews the most important CDE components. Take some time and complete the visual.

# **The Style Manager**

## The Style Manager allows interactive customization of the desktop environment

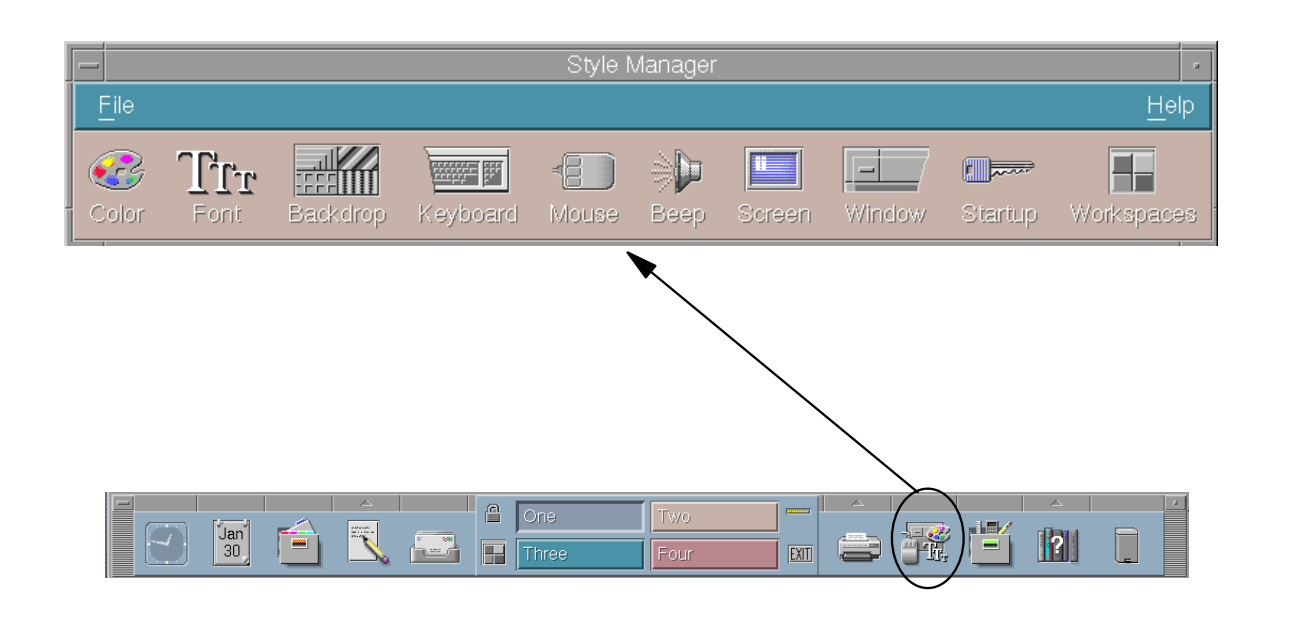

Figure 18-10. The Style Manager AU137.0

### **Notes:**

The **Style Manager** is easily accessible from the front panel control.

The **Style Manager** allows you to customize your workspace colors and palette, application font sizes, workspace backdrop patterns, keyboard volume and character repeat, mouse settings, beep volume, tone and duration, screen saver and screen lock, window focus policies and how your session begins and ends.

# **The File Manager**

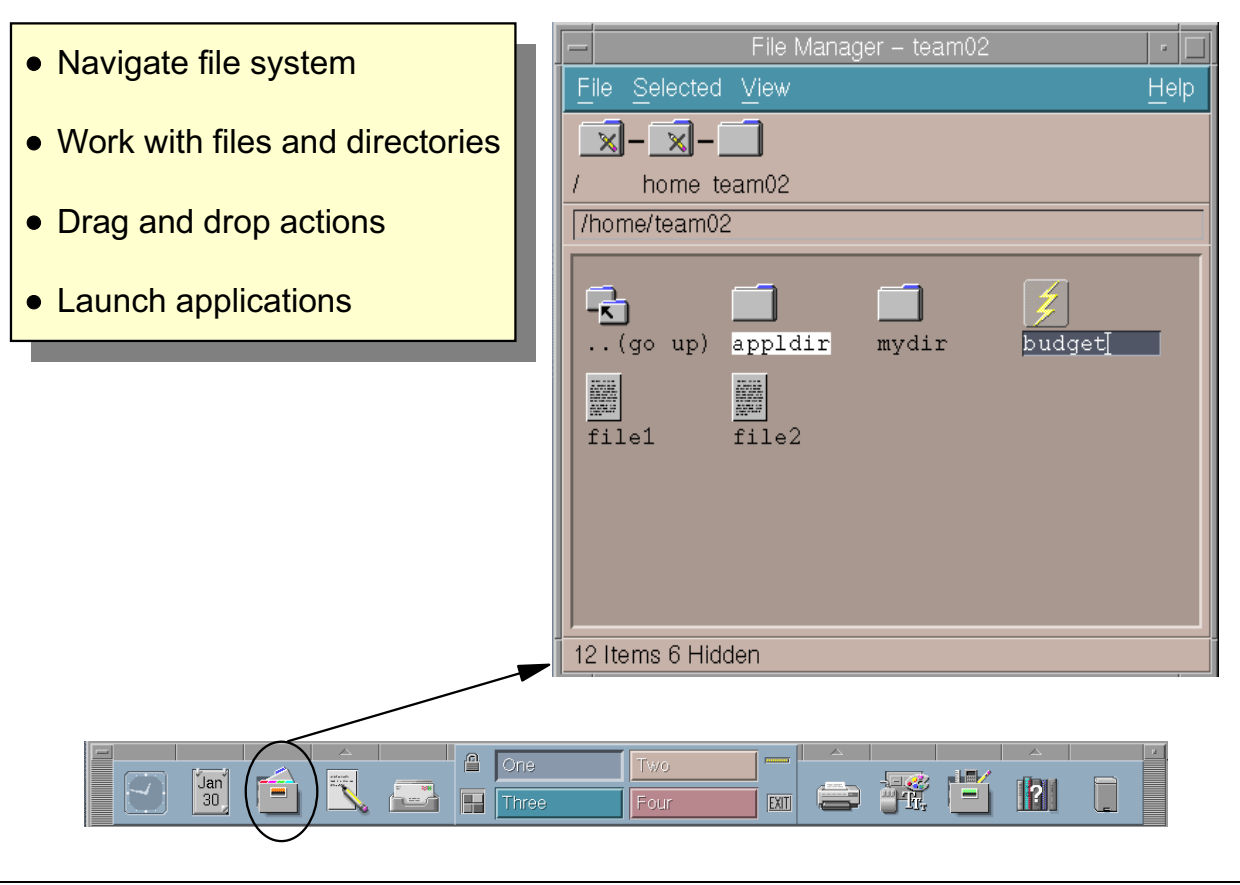

Figure 18-11. The File Manager **AU137.0** 

### **Notes:**

Invoke the **File Manager** by clicking its icon on the front panel.

Using the **File Manager**, it is possible to navigate the file structure and view the files and directories in a user-friendly way.

In our example, we are looking at the \$HOME directory for team02. Note the graphical representation of the file structure at the top of the window. Both **/** and **home** show a pencil with a line drawn through it. This means that team02 does not have write access to these directories. However, it is possible to click any of these directories to view the files within them (assuming the user has read access to the directory).

Note the items shown in team02's \$HOME directory. "appldir" and "mydir" are directories, known as "folders" to the **File Manager**. "file1" and "file2" are represented as text files. The file "budget" shows a lightening bolt through it, indicating it is executable.

# **The Application Manager**

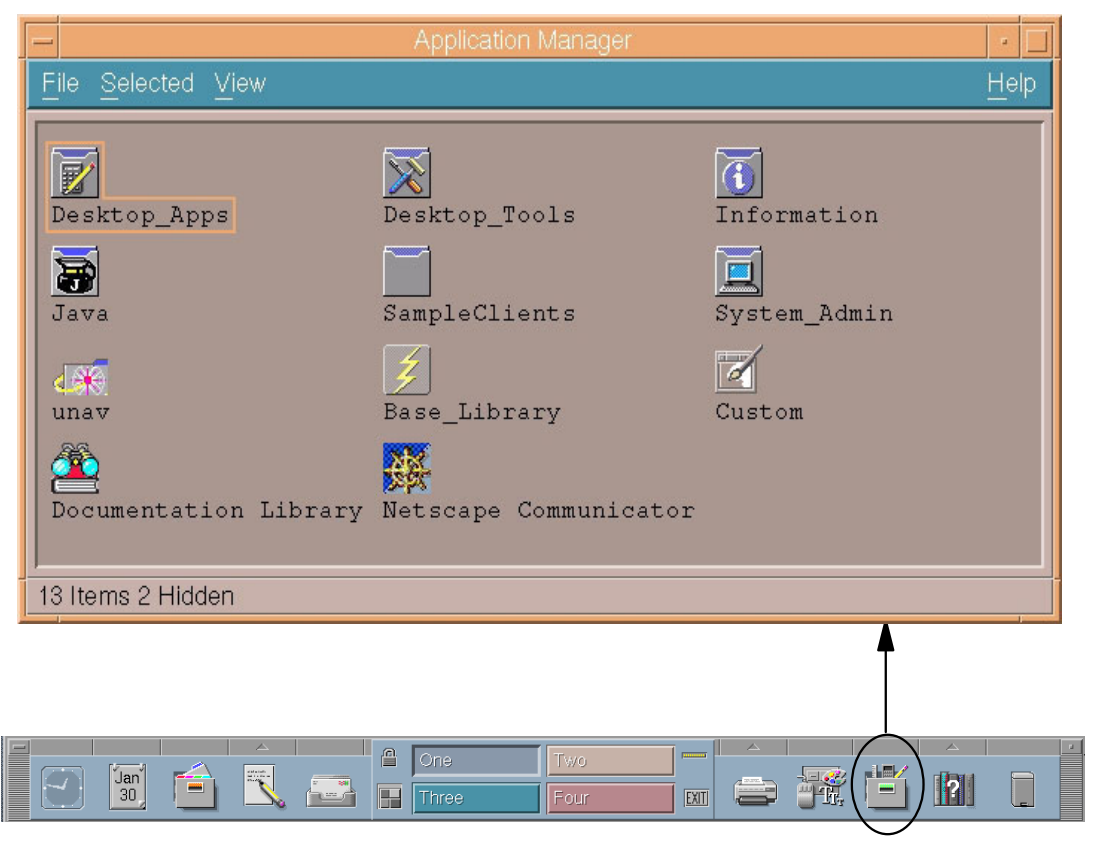

Figure 18-12. The Application Manager **AU137.0** Compared the Control of the AU137.0

### **Notes:**

The **Application Manager** provides access to applications that are regularly used. The desktop provides built-in applications for tools and utilities that are available with AIX. Several of the built-in applications are really folders containing one or more icons that are used to start applications.

- **Desktop\_Apps**: Provides icons that support functions such as a desktop calculator, a calendar, a man page viewer, an icon editor, the File Manager, the Style Manager and starting a *dtterm*.
- **Desktop Tools**: Provides icons that support functions such as starting an *aixterm*, compressing files, a digital clock and a spell checker. System management functions such as disk usage reports and system load are also supported.
- **System\_Admin**: Supports system administration functions such as managing users, print queues and disk space.
- **Netscape Navigator**: Access the system Web browser.
- **Documentation Search Service**: Another method to access online documentation.

# **The Personal Applications Manager**

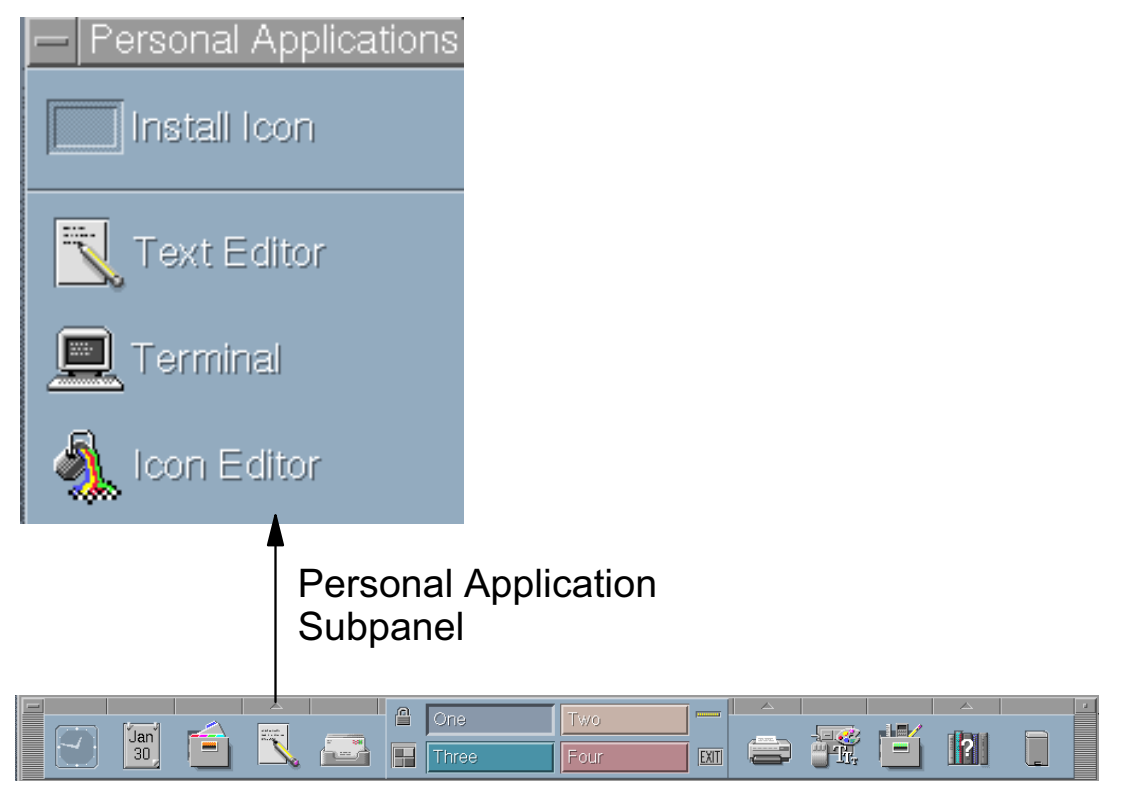

Figure 18-13. The Personal Applications Manager AU137.0

### **Notes:**

The **Personal Applications** Manager on the front panel provides a subpanel that can be used to start a **terminal** (a **dtterm**), run a **text editor**, or edit icons.

The text editor can be used to create and edit ASCII-based files. Some users may see this as a viable replacement for **vi**.

The terminal emulator creates a dtterm which provides more functions than an **aixterm**.

# **The Terminal Emulator**

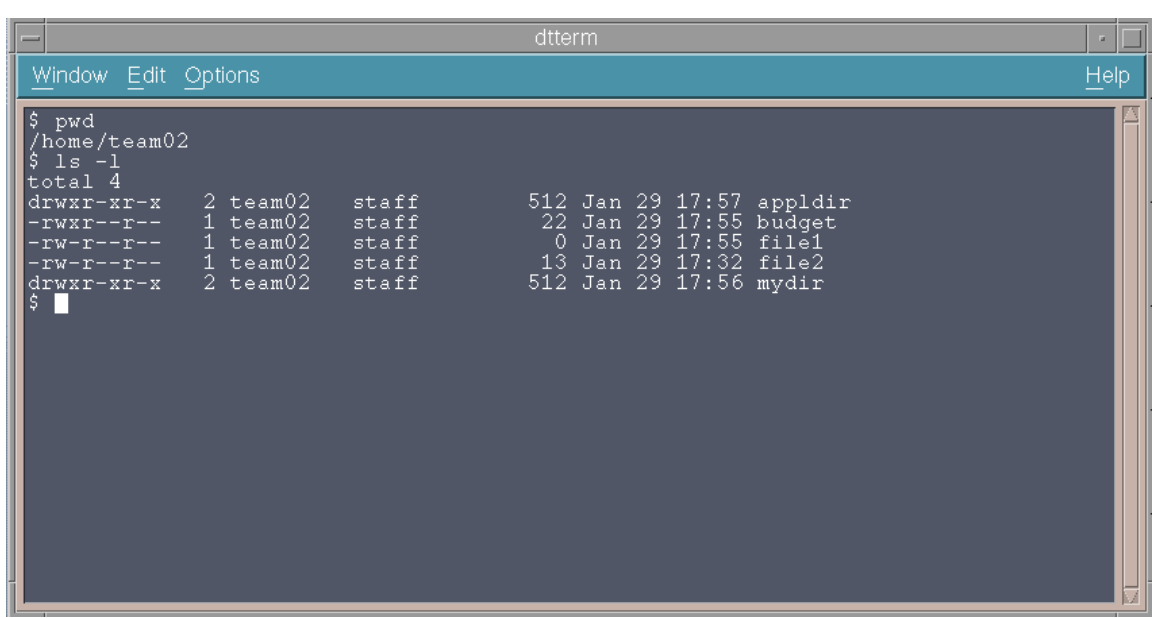

Figure 18-14. The Terminal Emulator **AU137.0** AU137.0

### **Notes:**

The Desktop Terminal Emulator **dtterm** can be used in place of the **aixterm** to enter AIX commands.

The **dtterm** contains a scroll bar as well as a menu bar.

The menu bar options are:

- Window: Used to create a new window or close the current window
- Edit: Supports copy and paste functions
- Options: Used to enable/disable the menu bar and the scroll bar. This option also allows you to choose reverse text, a blink rate, font size and window size.

### The Help System **Help** Readily available from:  $\Box$ Install Icon Help Key **P** Help Manager Desktop Introduction **Application Help Menu** Help Front Panel Help **Help Subpanel** Welcome to AIX CDE 1.0 F **Basic Desktop Customization** On Item Help **Base Library** Documentation Search Service €  $\sqrt{4}$ an  $\left| \mathbf{r} \right|$ 同 **Three** Four  $\boxed{\text{EXIT}}$

Figure 18-15. The Help System AU137.0

### **Notes:**

Online help is available for each of the standard applications in CDE. Help can be obtained by:

- Pressing F1 to obtain context help
- Choose Help from any application's pulldown menu
- Click the **Help Manager** icon on the front panel

The **Help** subpanel provides several options. "Base Library" will start the Web browser so that online documentation can be accessed. "Documentation Search Service" is an extension of the online documentation and allows for searches using key words.

# **The Session Manager**

## The Session Manager is responsible for setting up the user's desktop environment after login processing has completed.

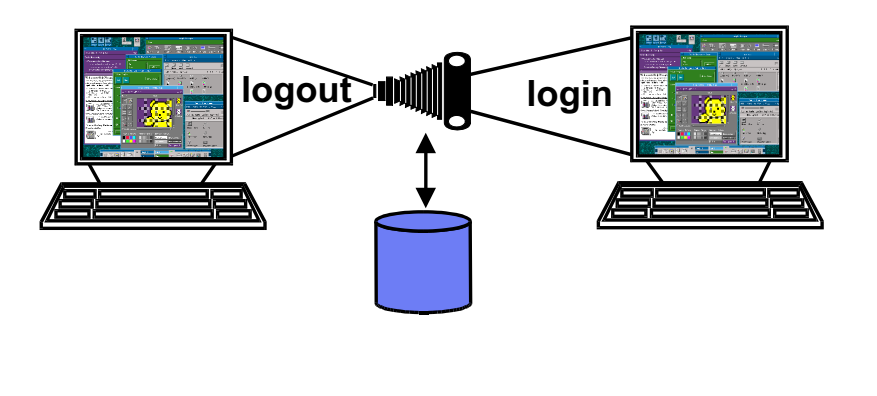

Figure 18-16. The Session Manager **AU137.0** Control of the Session Manager AU137.0

### **Notes:**

The CDE **session manager** is responsible for setting up the user's desktop environment after login processing has completed. The **session manager** can either restore the user's initial desktop configuration (the home session) or restore a snapshot of the running desktop saved by the session manager during the last logout (called the current session).

By default, users will log in to their current session. This option can be changed through the **Style Manager** by choosing **Startup**. A user can also choose to be asked which session to bring up at startup.

# **The CDE Mail Program**

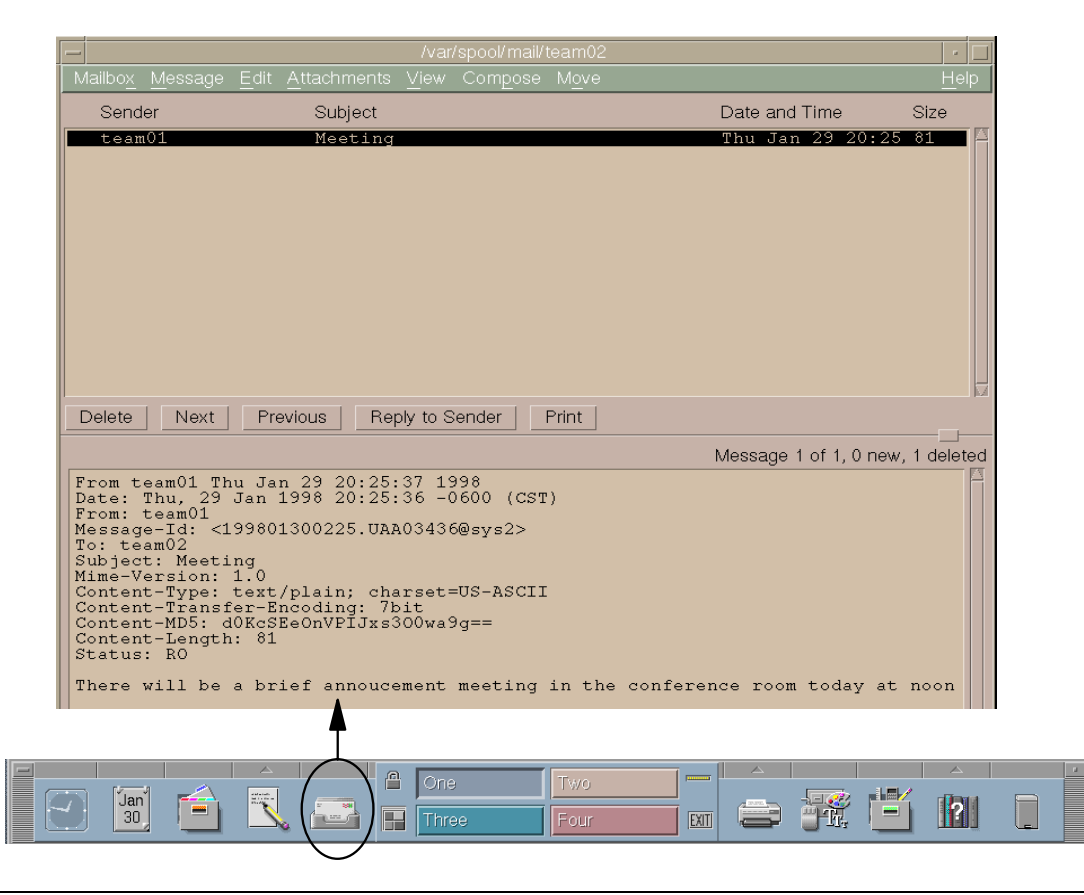

Figure 18-17. The CDE Mail Program AU137.0

### **Notes:**

The CDE Mail tool permits users to view, file, compose, send and receive electronic messages. CDE-Mail will provide electronic mail services to other clients on the CDE Desktop.

Supported tasks are performed via a window-based interface.

The Mail main window contains two working areas: One to display a list of messages and the other to display the contents of the currently selected message. To view the next message, simply select the next item in the top window and its contents will be shown in the Message View area below. The same can be done pressing the Next or Previous buttons.

To send mail to another user, click Compose in the menu bar and then choose **New Message**. If replying to mail, Compose provides options to forward the message, reply to the sender, and so forth.

To delete, click the delete button. To save the mail message to a file, click Move, then Other Mailboxes. It is then possible to save the mail to a filename that you specify.

# **CDE Mail Program - Send a Message**

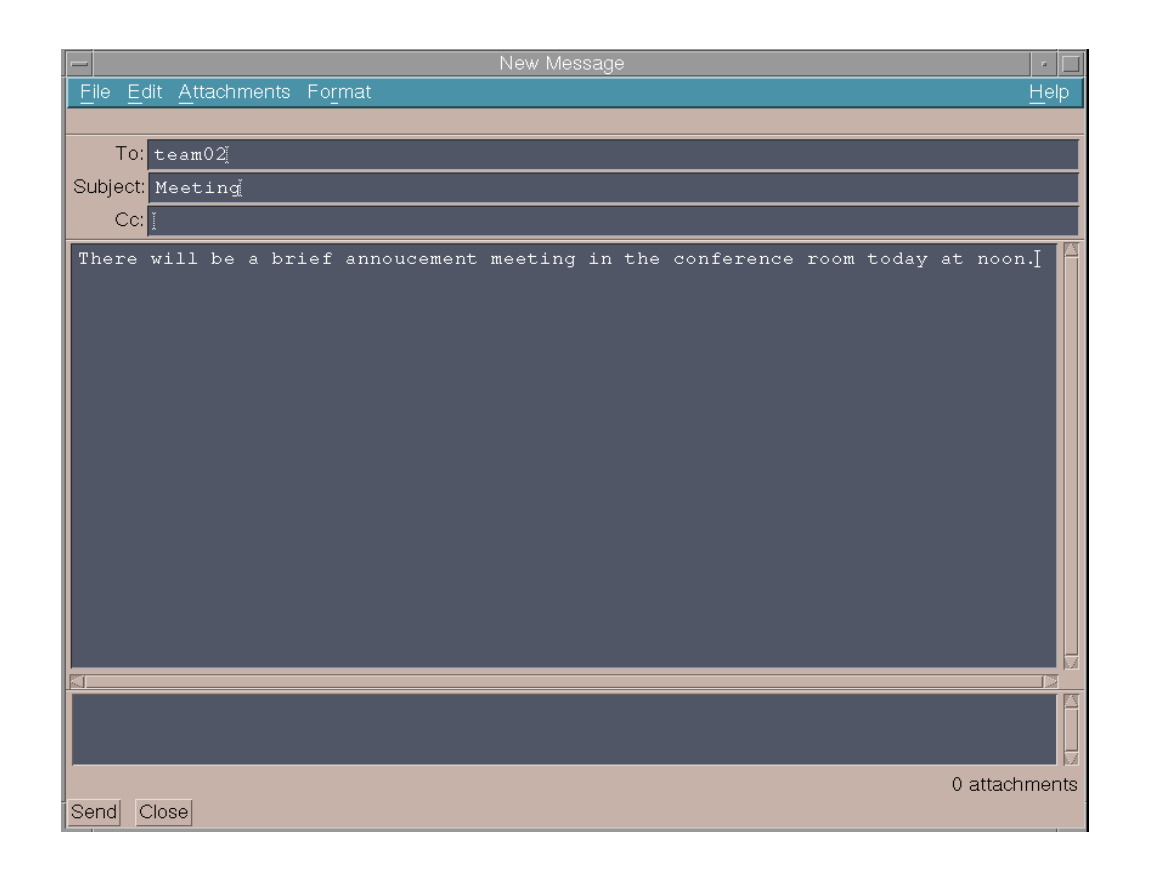

Figure 18-18. CDE Mail Program - Send a Message AU137.0

### **Notes:**

From the **Compose** option on the main window menu bar, it is possible to send a note, forward a note or reply to a note. In either case, the same window is opened. The only difference is that when forwarding or replying, the fields **To** and **Subject** are already filled in.

The Send Message window contains:

- Menu bar
- **To**, **Subjects** and **cc** fields
- Scrollable Message Text Area
- Send button

From the **File** option it is possible to include a file into the Message Text area, save the message text to a file, print it and log the message. The **Send** function and the **Close** function return to the main window.

Cut, copy and paste functions which operate on the text, are available from the **Edit** option.

# **The Calendar Manager**

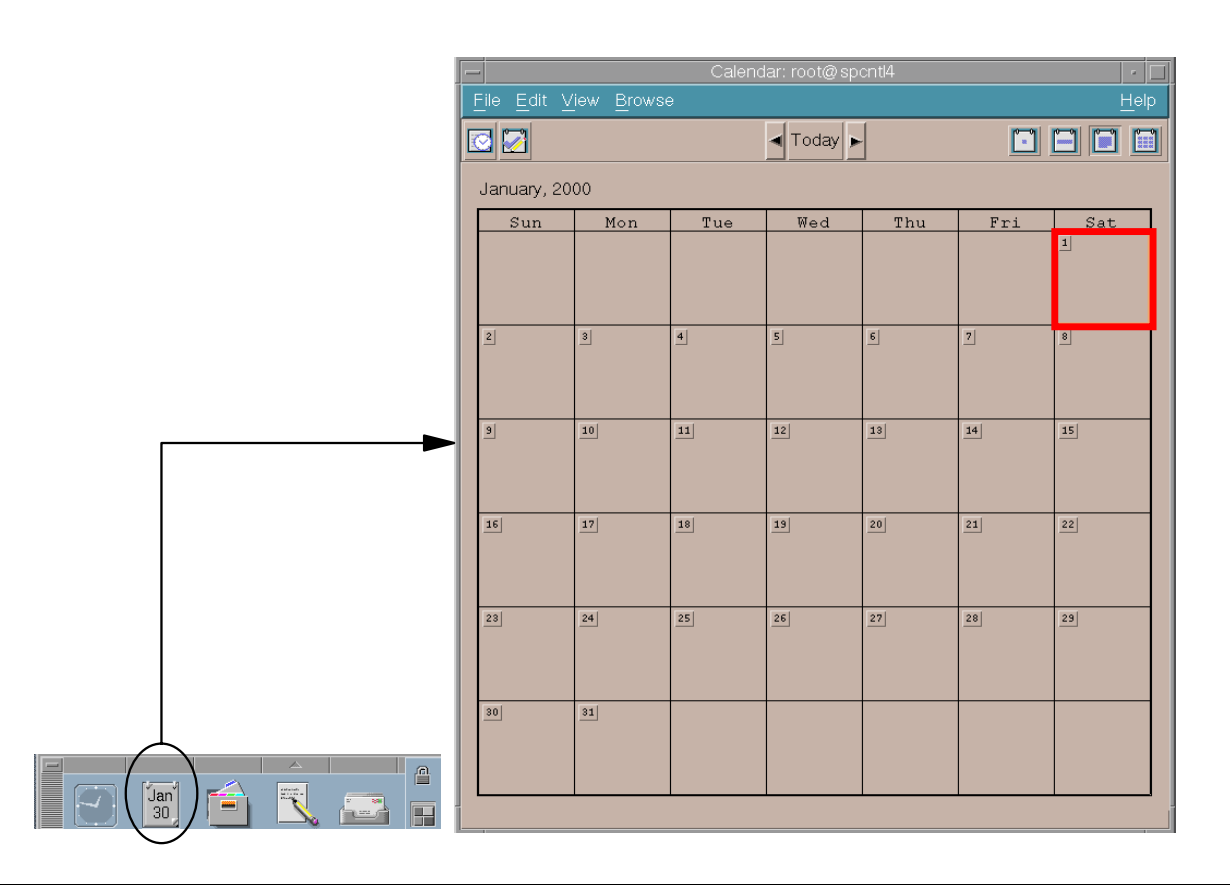

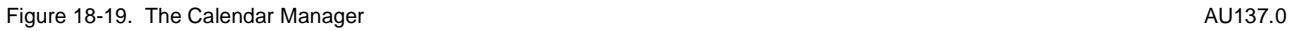

### **Notes:**

The **Calendar** is a desktop application that enables you to schedule appointments and To Do items, set reminders, make and print appointments and To Do lists, browse other calendars and schedule group appointments.

To start the **Calendar**, click the **Calendar control** on the front panel.

The **Calendar** contains a **Tool Bar**, which provides a number of functions. Starting with the left, the various tool bars support the following functions:

- Appointment Editor: Add, update or delete appointments
- To Do Editor: Create and modify reminders for yourself
- <Today>: The left arrow shows the previous view. Our example shows the January 2000 calendar. Pressing the left arrow would display December 1999. Similarly, pressing the right arrow would display February 2000. Clicking Today will highlight the current day.
- Day View: Changes the view to show an hourly schedule for the day. The current, previous and next months calendars are also displayed.
- Week View: Shows a weekly schedule.
- Month View: The default view, which displays the entire month.
- Year View: Displays the calendar for the entire year. Appointments are not displayed.

## **Calendar Appointments**

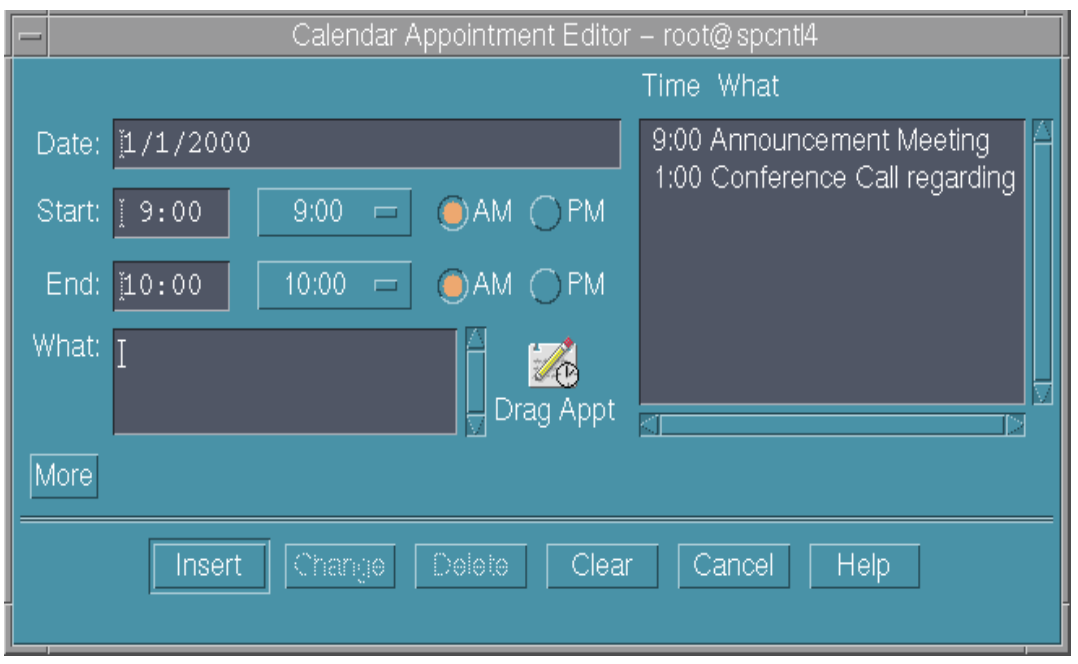

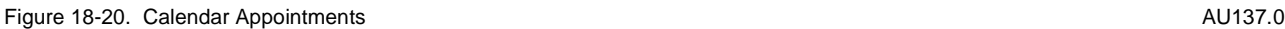

### **Notes:**

Use the **Appointment Editor** to insert, change or delete appointments on your calendar. The Appointment Editor is accessible from the Calendar Tool Bar or from the Edit option on the calendar menu bar.

Choose the date and the starting and ending times for an appointment. Then, type in the details of the appointment in the What box. To record the appointment, click Insert. The Time What box will display a list of all appointments for that day.

To change a specific appointment, click that appointment in the Time What box. The appointment can then be edited in the What box.

Click More to see an extended window where reminders can be set for any appointment. Here it is also possible to set the privacy level of an appointment.

# **Next Step ...**

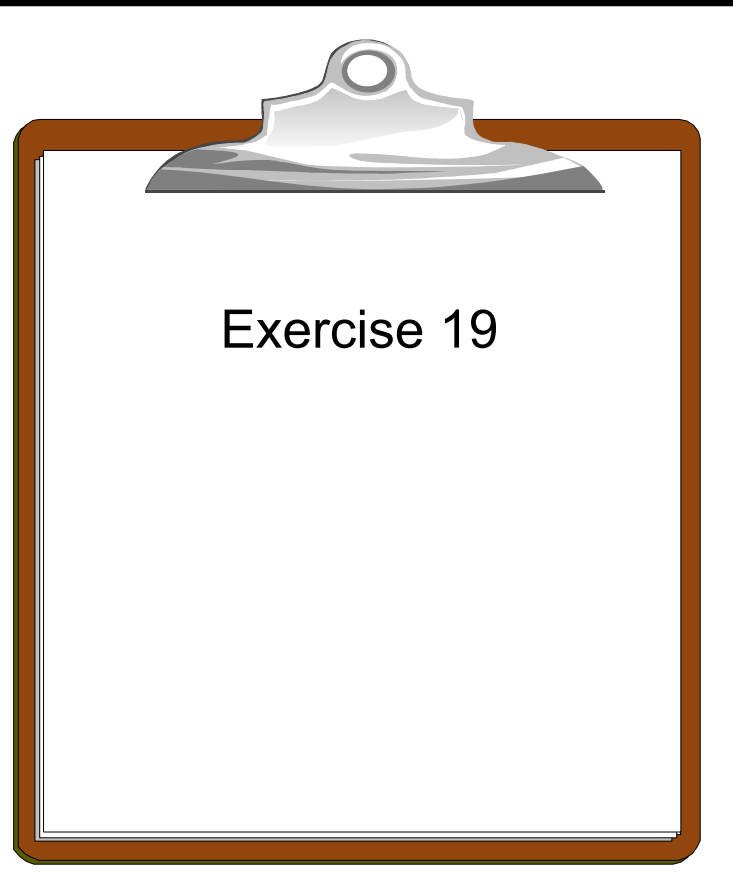

Figure 18-21. Next Step ... AU137.0

### **Notes:**

After completing the exercise, you will be able to:

- Recognize the various CDE controls on the front panel.
- Use the **Help Manager**
- Start a **Terminal** window
- Use the **File Manager**

Optionally, use the **Calendar** control to view the calendar, set appointments and create reminders.

# **Unit 18: Checkpoint**

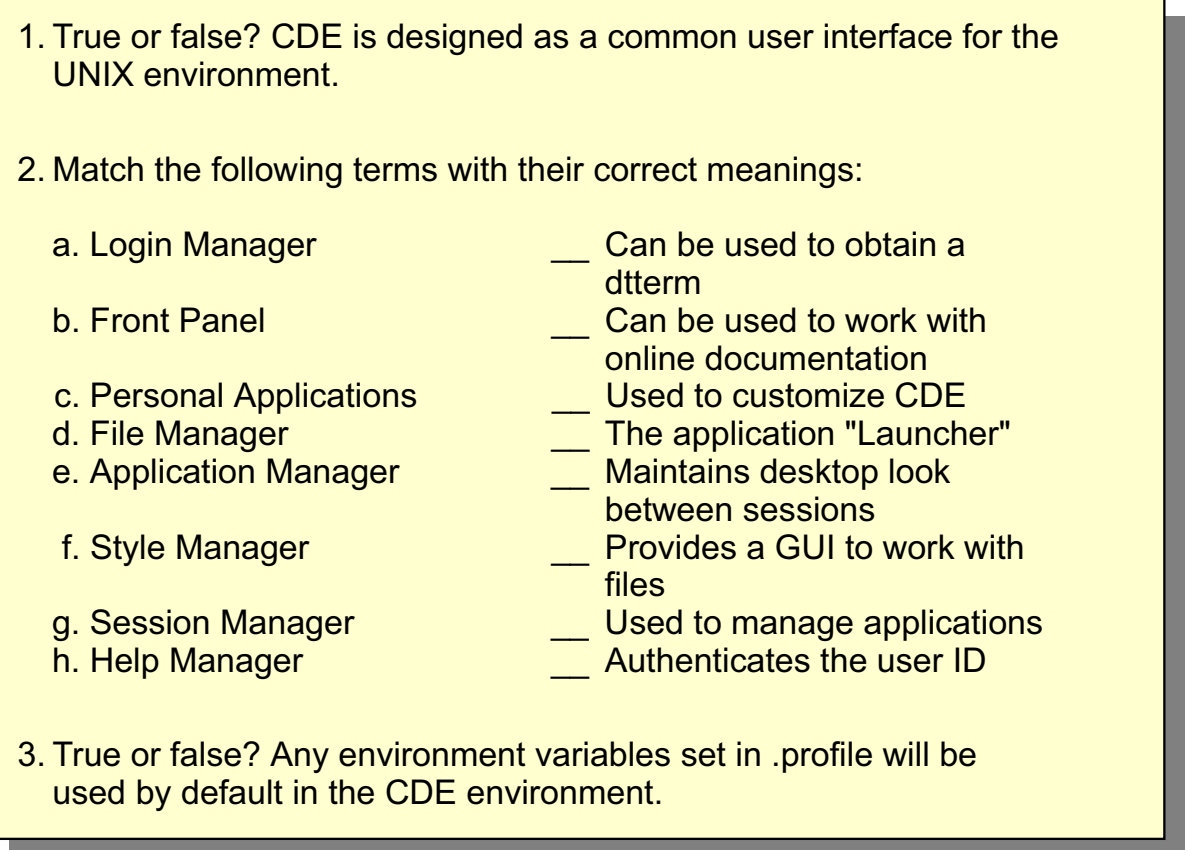

Figure 18-22. Unit 18: Checkpoint **AU137.0** Checkpoint AU137.0

**Notes:**

# **Summary**

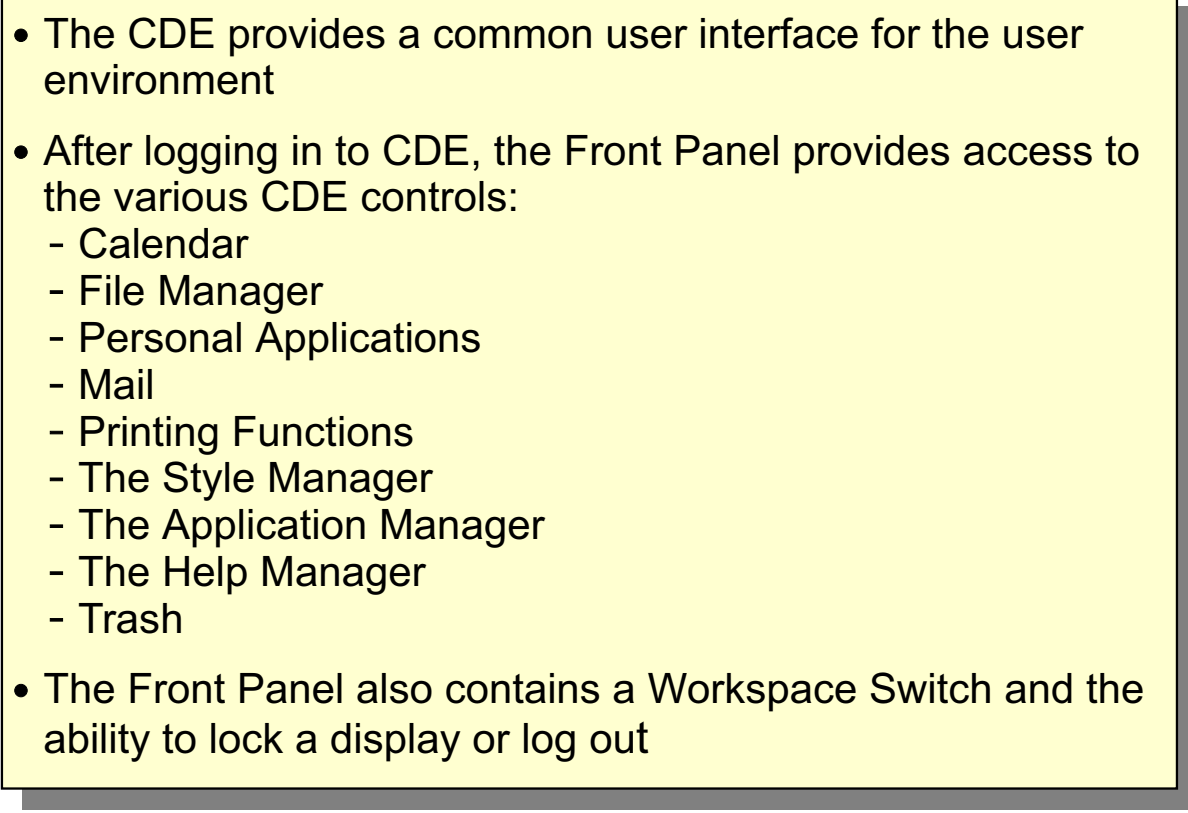

Figure 18-23. Summary AU137.0

**Notes:**

## **Unit 19. CDE User Customization**

## **What This Unit Is About**

This unit provides the details needed for users to customize their CDE Desktop working environment.

## **What You Should Be Able to Do**

After completing this unit, you should be able to:

- Use the Style Manager to interactively customize the desktop environment
- Customize the front panel.

## **How You Will Check Your Progress**

Accountability:

- Checkpoint questions
- Exercise 20

### **References**

SC23-2793 CDE User's Guide SC23-2795 CDE Advanced User's and System Administration Guide

# **Objectives**

After completing this unit, students should be able to:

- Use the Style Manager to interactively customize the desktop environment
- **Customize the Front Panel**

Figure 19-1. Objectives **AU137.0** 

**Notes:**

# **Customizing CDE**

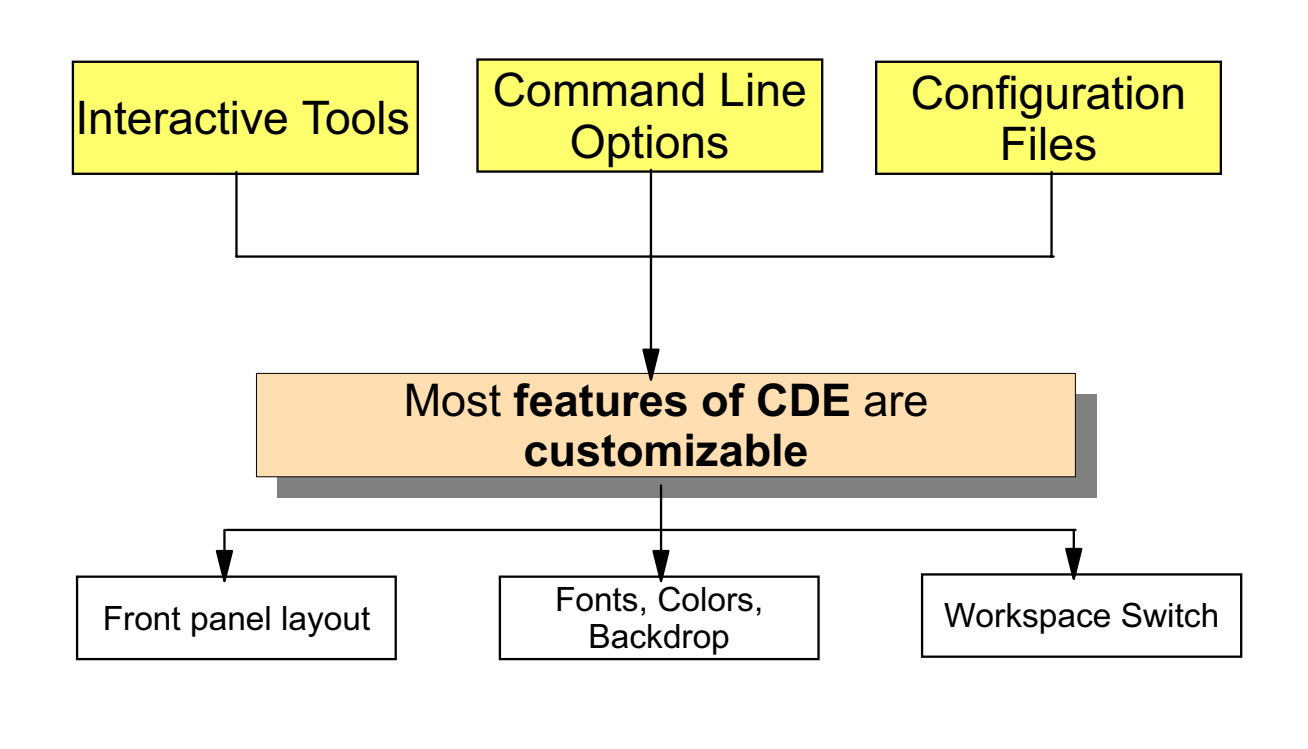

### Figure 19-2. Customizing CDE **AU137.0**

### **Notes:**

Most features of CDE are customizable. The front panel can be customized for each specific user. Users can also customize things like colors, fonts and backdrops via the Style Manager. The Workspace Switch can also be changed and names can be given to each of the workspaces. Icons can also be updated or created.

There are several methods of customization. New users will find that the CDE interactive tools are the easiest way to customize CDE. More advanced users may wish to use command line options or directly update CDE configuration files.

# **Style Manager Overview**

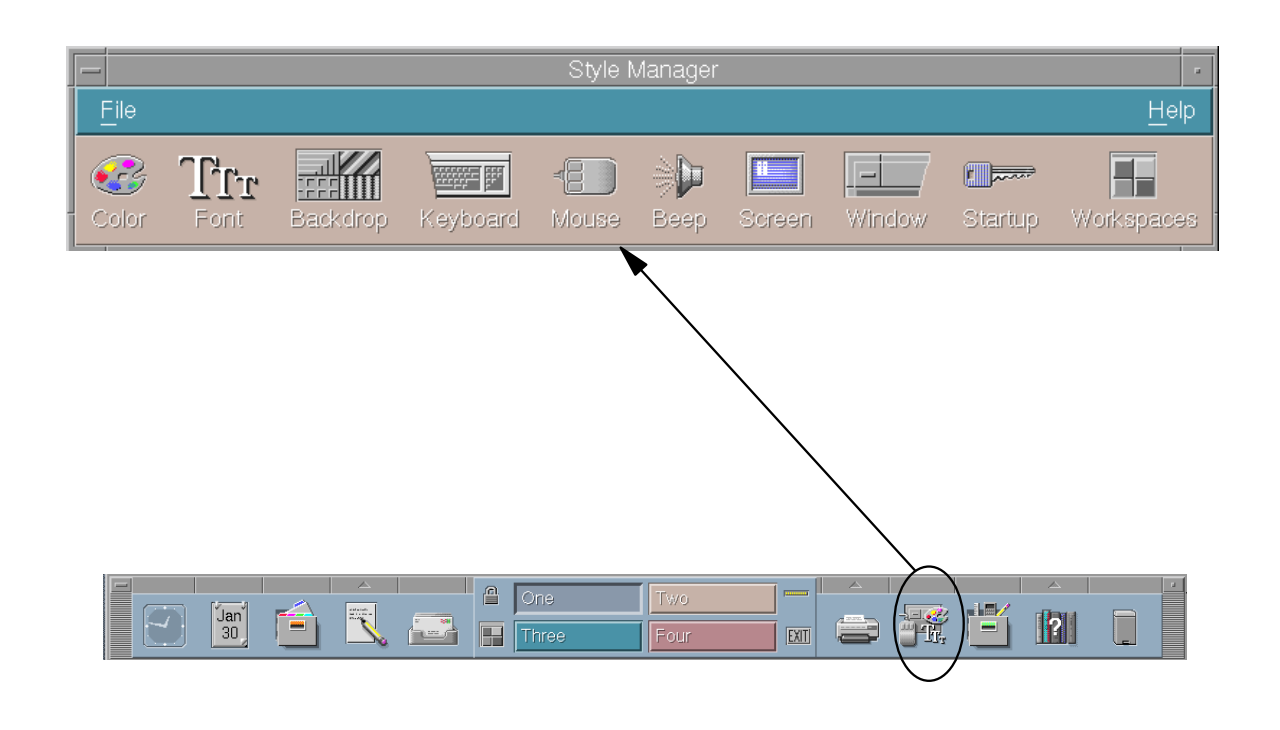

Figure 19-3. Style Manager Overview AU137.0

### **Notes:**

Many aspects of your session can be interactively changed with the CDE Style Manager. The Style Manager allows you to customize:

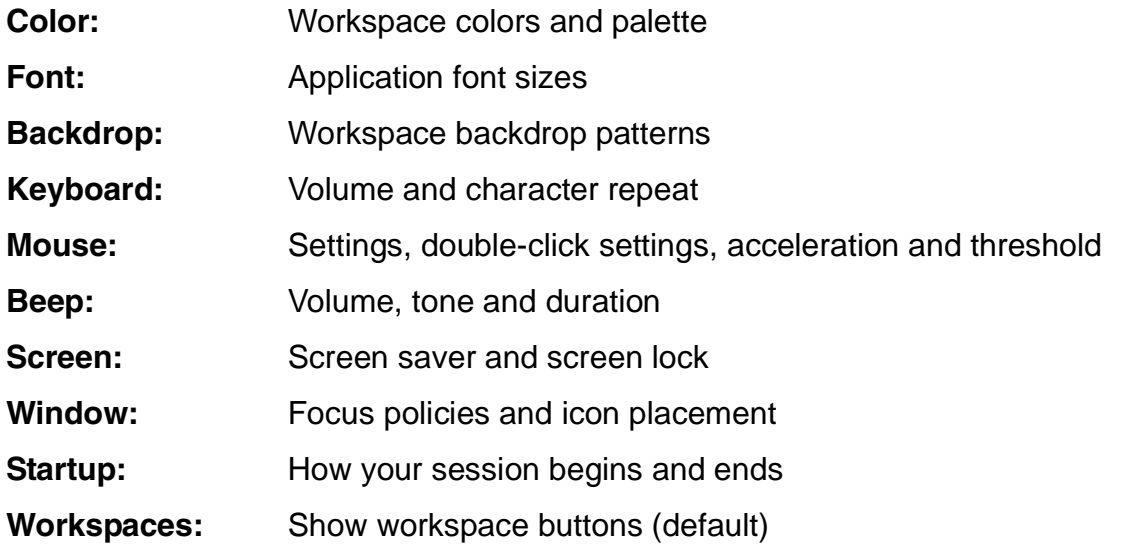
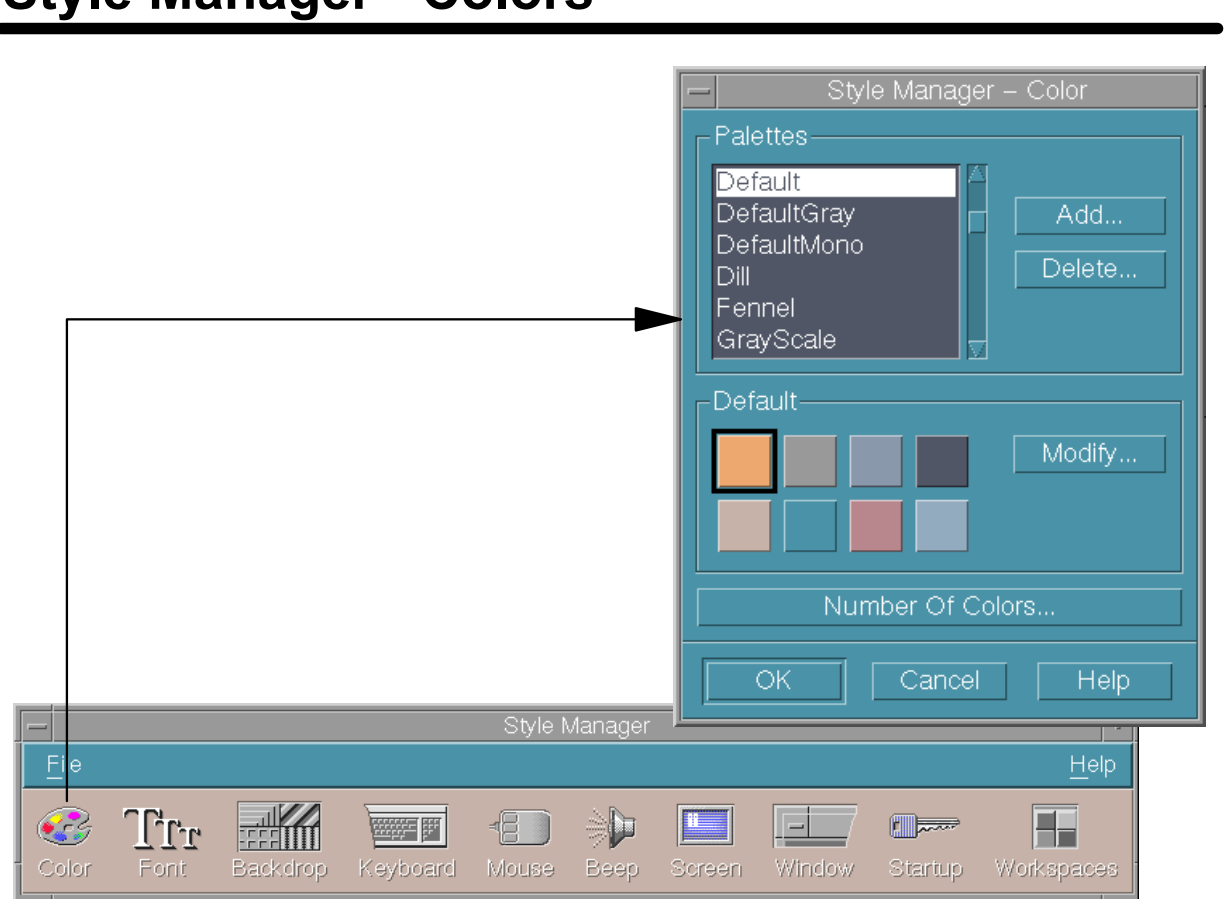

Style Manager - Colors

Figure 19-4. Style Manager - Colors **AU137.0** 

## **Notes:**

Workspace colors are set through a color palette. The number of color buttons in the palette is determined by your display type and the Number of Colors selection. Depending on the display, there may be two, four or eight color buttons in the color dialog box. The color palette is used for screen characteristics such as the active and inactive window borders, text and list areas, main window background, front panel background, and so forth.

Number of Colors to Use also determines the number of colors in the color palette. The default is More Colors for Applications, which keeps the number of colors used on a high-color display to a minimum, thus saving the colors for applications.

Using the Style Manager, palettes can be created, modified or deleted.

# **Style Manager - Fonts**

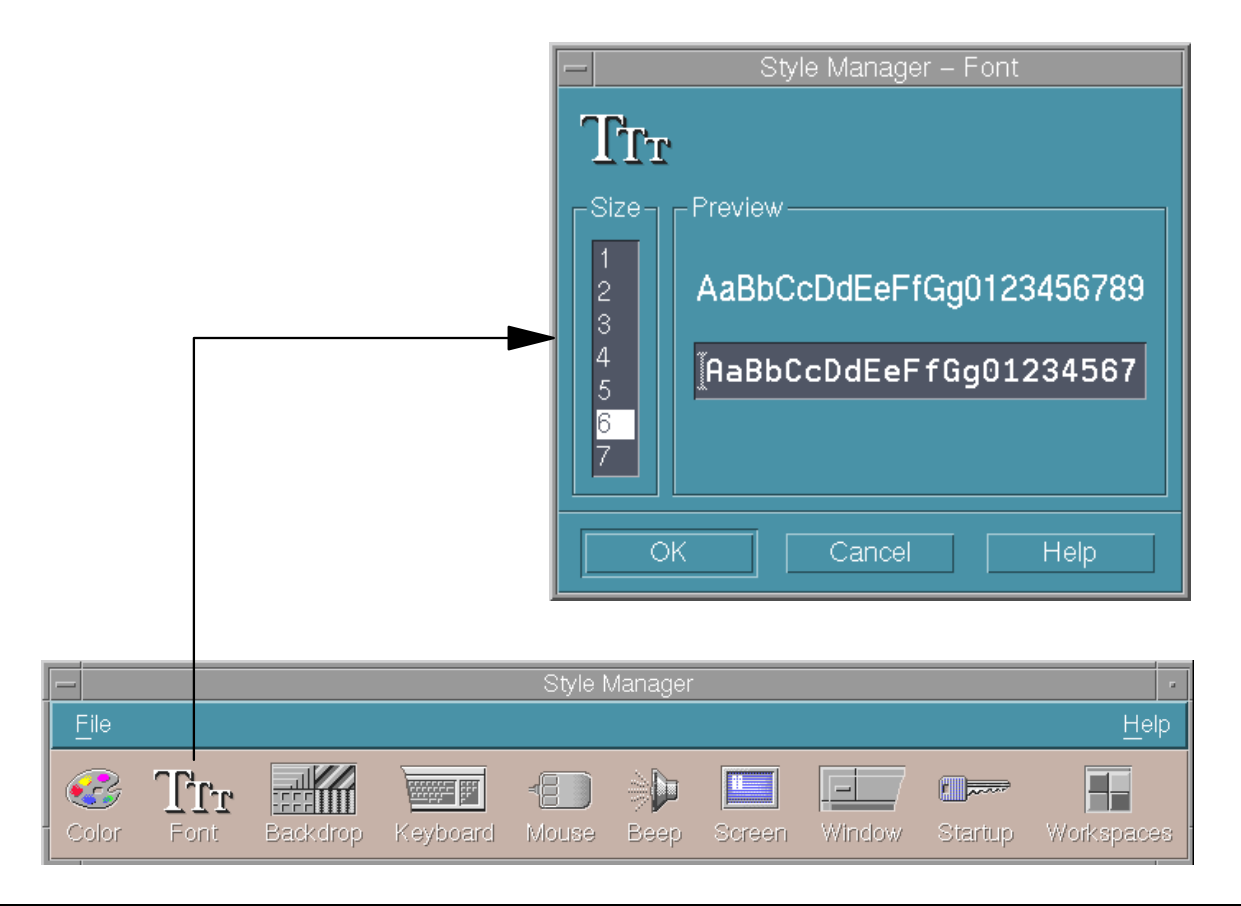

Figure 19-5. Style Manager - Fonts AU137.0

## **Notes:**

The Style Manager font dialog allows you to select the font size used on window labels and menus.

Window labels and text will show the new font size the next time some applications are started. For other applications, such as the File Manager or the Application Manager, it will be necessary to Exit CDE and then log back in to see the new fonts.

# **Style Manager - Backdrops**

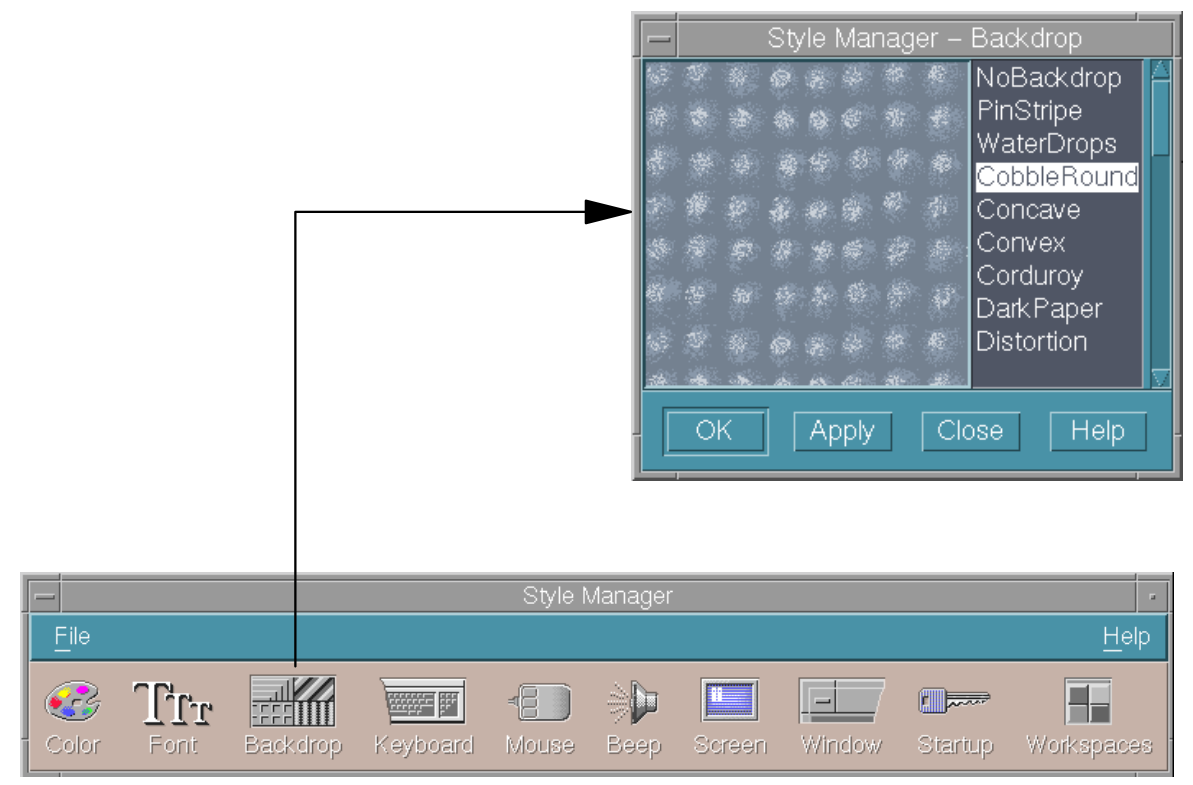

Figure 19-6. Style Manager - Backdrops AU137.0

### **Notes:**

Each workspace may have a characteristic pattern for the backdrop. A unique backdrop for each workspace adds variety and helps you to quickly identify the workspace you are in.

# **Style Manager - Keyboard, Mouse and Beep**

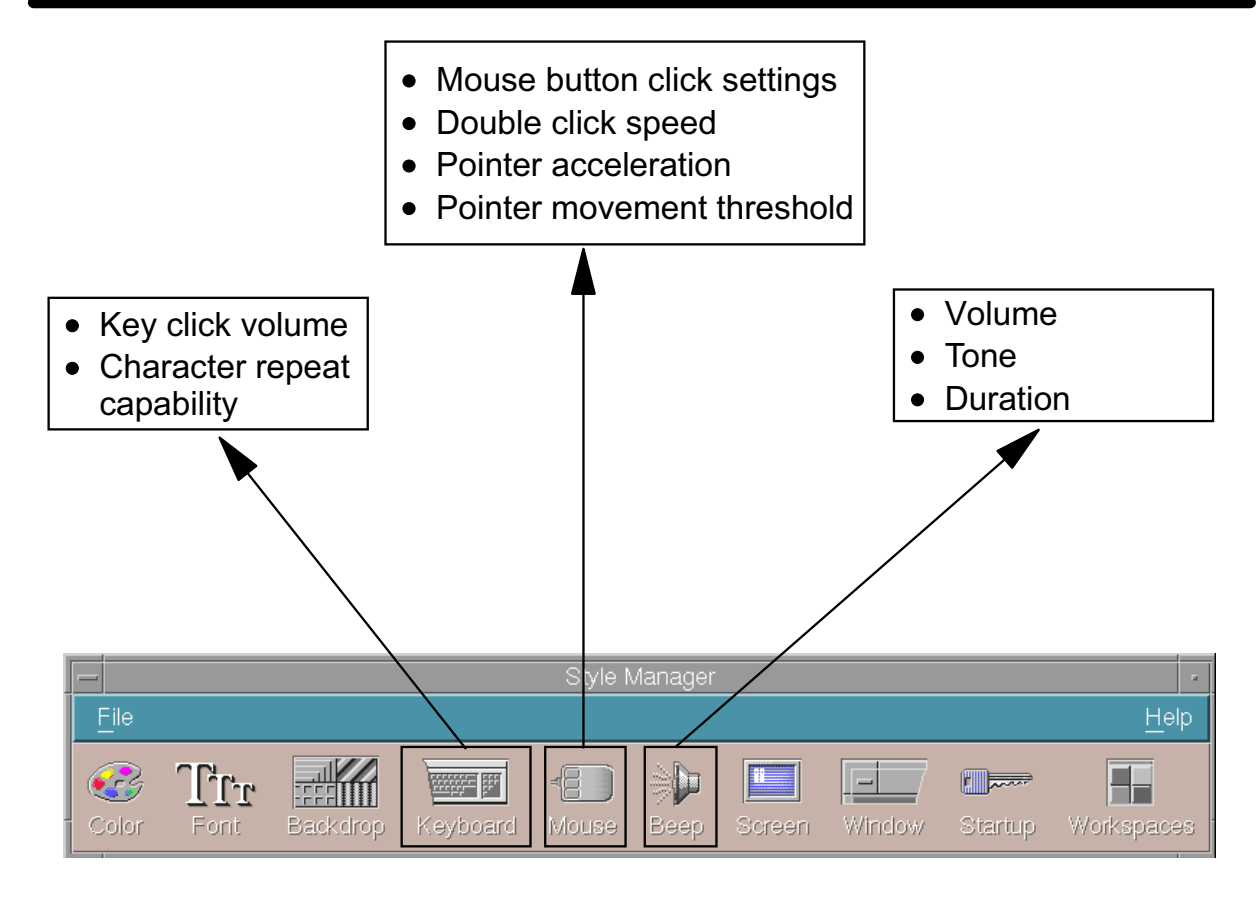

Figure 19-7. Style Manager - Keyboard, Mouse and Beep AU137.0

## **Notes:**

The Style Manager allows the keyboard click volume and character repeat to be changed.

The mouse can be changed for right-or left-handed users (right is the default). The behavior of the middle mouse button can also be altered. Mouse acceleration refers to how fast the mouse pointer moves across the display. Pointer movement threshold refers to the distance in pixels the pointer moves at a slow speed before moving at the accelerated rate.

The beep volume can also be altered, where the range is 0 to 100%. 50% is the default and 0 means no volume. The tone is the frequency or pitch of the system beep, from 82 to 9000 Hertz (the default is 400). The duration of the system beep can be from .1 (the default) to 2.5 seconds.

# **Style Manager - Window, Screen and Startup**

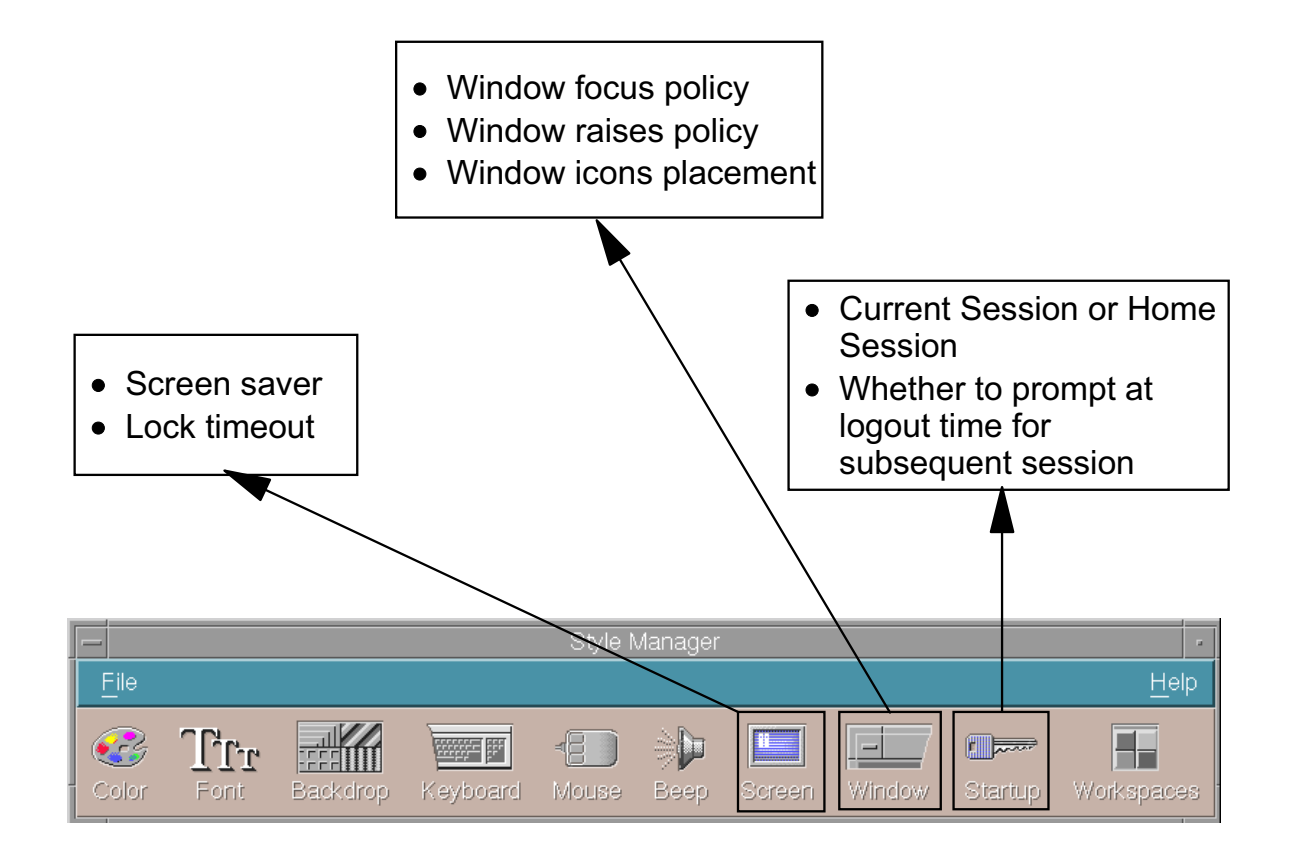

Figure 19-8. Style Manager - Window, Screen and Startup AU137.0

## **Notes:**

It is possible to customize how a window will acquire focus, whether the window will raise when it receives focus, and where window icons are placed.

The screen saver dialog allows you to customize the screen saver pattern, such as a swarm of bees or fireworks. This is important to prevent bright colors from burning into the picture tube. It is also possible to set a screen saver lock that will be invoked after a set period of time (you choose in minutes).

Whenever you are logged into CDE, you are working in a *current session*. By default, when you log out, the desktop saves your current session and restores it the next time you log in. You can specify that you prefer to log into your home session instead of your current session. It is also possible for CDE to ask you, at logout, which type of session you want to access the next time you log in.

# **Activity: Review Style Manager**

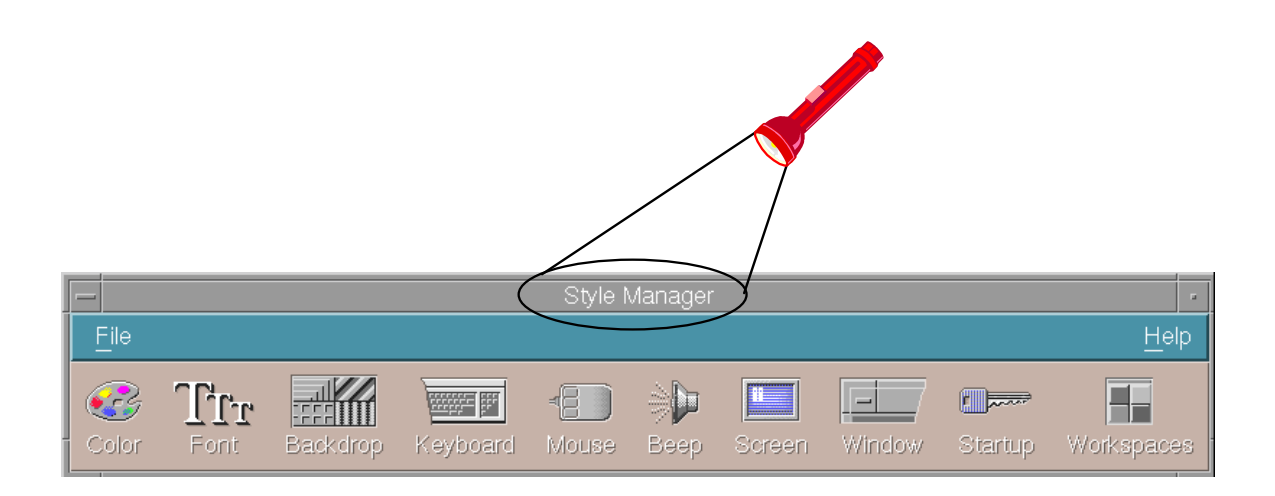

Figure 19-9. Activity: Review Style Manager AU137.0

## **Notes:**

- \_\_ 1. Log in to the system.
- \_\_ 2. Start the **Style Manager**.
- \_\_ 3. Select a **larger font size** and start a new **dtterm** window afterwards.
- \_\_ 4. Change the **backdrop** in your current workspace.
- \_\_ 5. Change the **window behavior**: Point in window to make it active.
- \_\_ 6. Specify a new **screen saver**.

**19-10 AIX Basics © Copyright IBM Corp. 1995, 2003**

# **General Structure of a Front Panel**

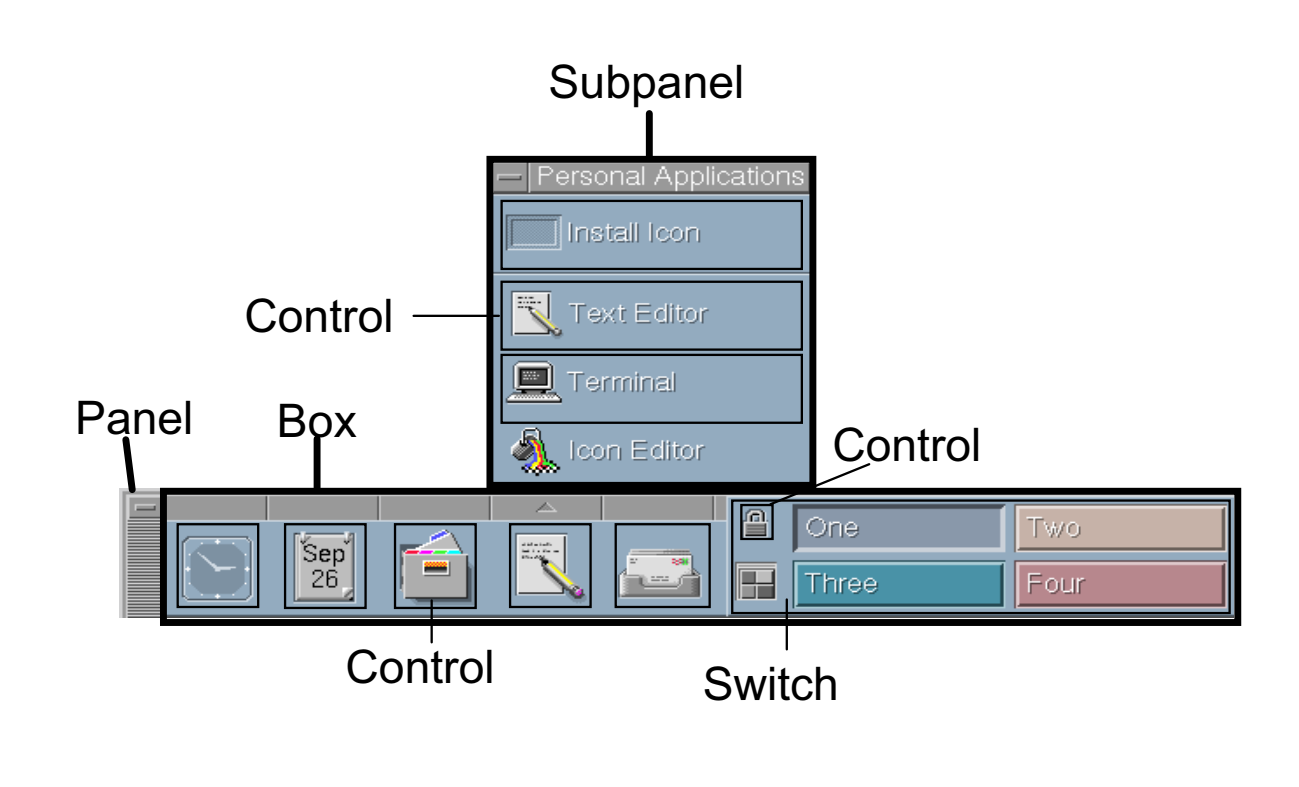

Figure 19-10. General Structure of a Front Panel AU137.0

#### **Notes:**

The **Front Panel** is built using a hierarchy of constructs, or components. Components can be containers for other components, or controls for user actions. Containers must be nested following specific rules.

There can be only one Front Panel/Main Panel. The Main Panel can contain only boxes (One by default, but can be customized to contain more). More than one box in the Main Panel results in a multirow Front Panel.

**Boxes** are the horizontal containers for controls, the Workspace Switch Area and the Subpanel Access Areas. There must be at least one box in the Main Panel.

There can be only one **Workspace Switch Area** in the Front Panel, contained in any of the existing boxes. It can contain workspace switch buttons and controls.

**Subpanels** can be attached to a control within a Box and they contain additional controls. There can be only one subpanel per box-contained control.

The **controls** are the basic building block for all front panels. They allow starting of applications, but can also be used to display certain conditions (mail arrived). Controls are embedded in a box or in a subpanel.

It is important that this hierarchy and associated rules be followed when customizing the Front Panel. Broken rules result in unpredictable results.

# **Creating a New Workspace**

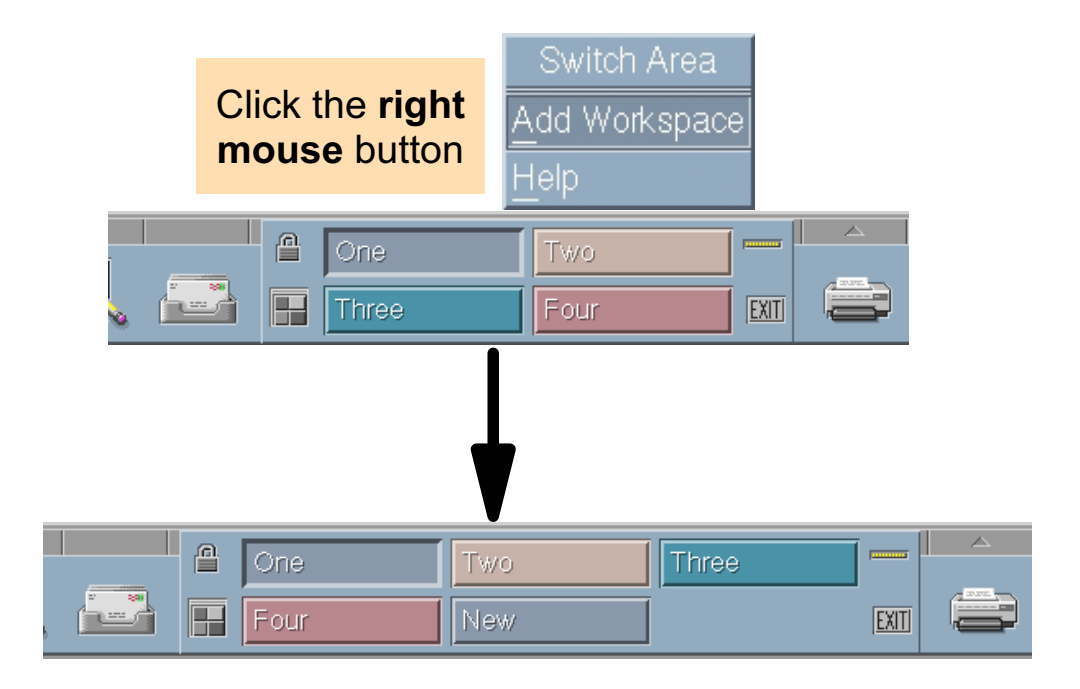

### **Notes:**

Creating a new workspace is very simple. Use the right mouse button to click either the Workspace Switch area, or one of the Workspace Switch buttons. Then, click Add Workspace on the subpanel that appears. The new workspace is created with a name of New.

At logout the new resource values will be written into **\$HOME/.dt/sessions/current/dt.resources** and the old setting copied into **\$HOME/.dt/sessions/current.old/dt.resources.**

You'll find a new resource: **Dtwm\*0\*ws4\*title: New** ws4 indicates the fifth workspace, since the count starts with ws0, and a modified resource: **Dtwm\*0\*workspaceCount: 5**

Figure 19-11. Creating a New Workspace **AU137.0** AU137.0

# **Changing a Workspace Name**

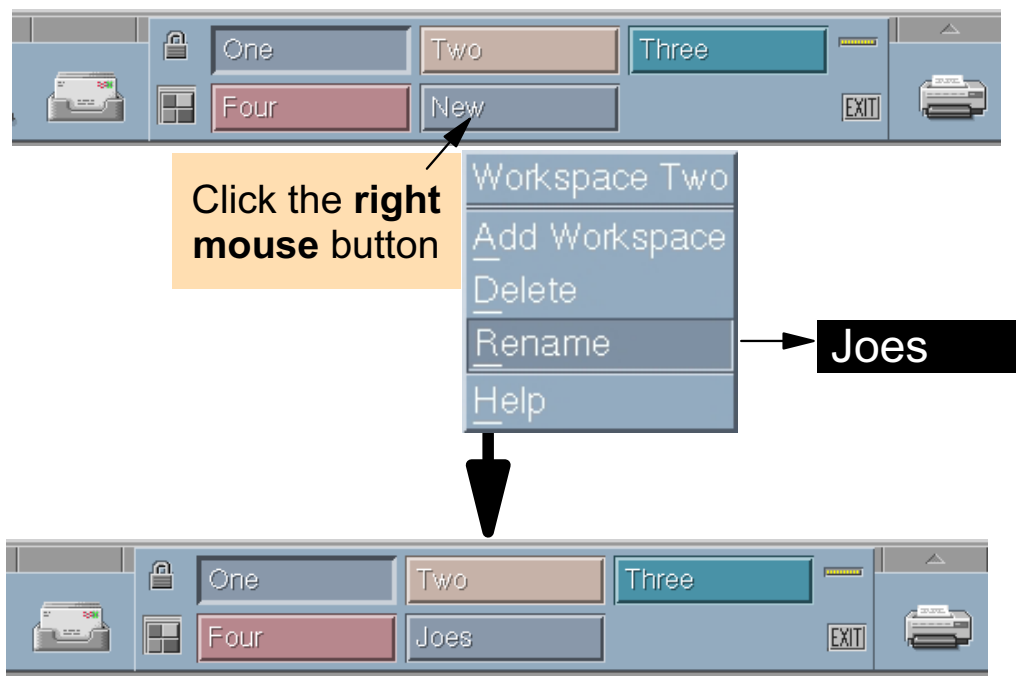

Figure 19-12. Changing a Workspace Name AU137.0

### **Notes:**

To interactively change the name of a workspace, use the right mouse button to click the Workspace Switch button for the workspace whose name you want to change. A pop-up menu will be displayed. Click Rename and then type in the new name for the workspace. Press Enter once the new name is entered.

Alternately, click the Front Panel button for the workspace whose name you want to change. That workspace is displayed. Click the workspace's Front Panel button again. The button becomes a text field where you can type in the new name for the workspace.

At logout, the new resource values will be written into **\$HOME/.dt/sessions/current/dt.resources** and the old setting copied into **\$HOME/.dt/sessions/current.old/dt.resources.** The new resource will look something like **Dtwm\*0\*ws0\*title: Newname**

Note that the workspace count starts with 0, so the first workspace is shown as ws0.

# **Dynamic Creation or Deletion of a Subpanel**

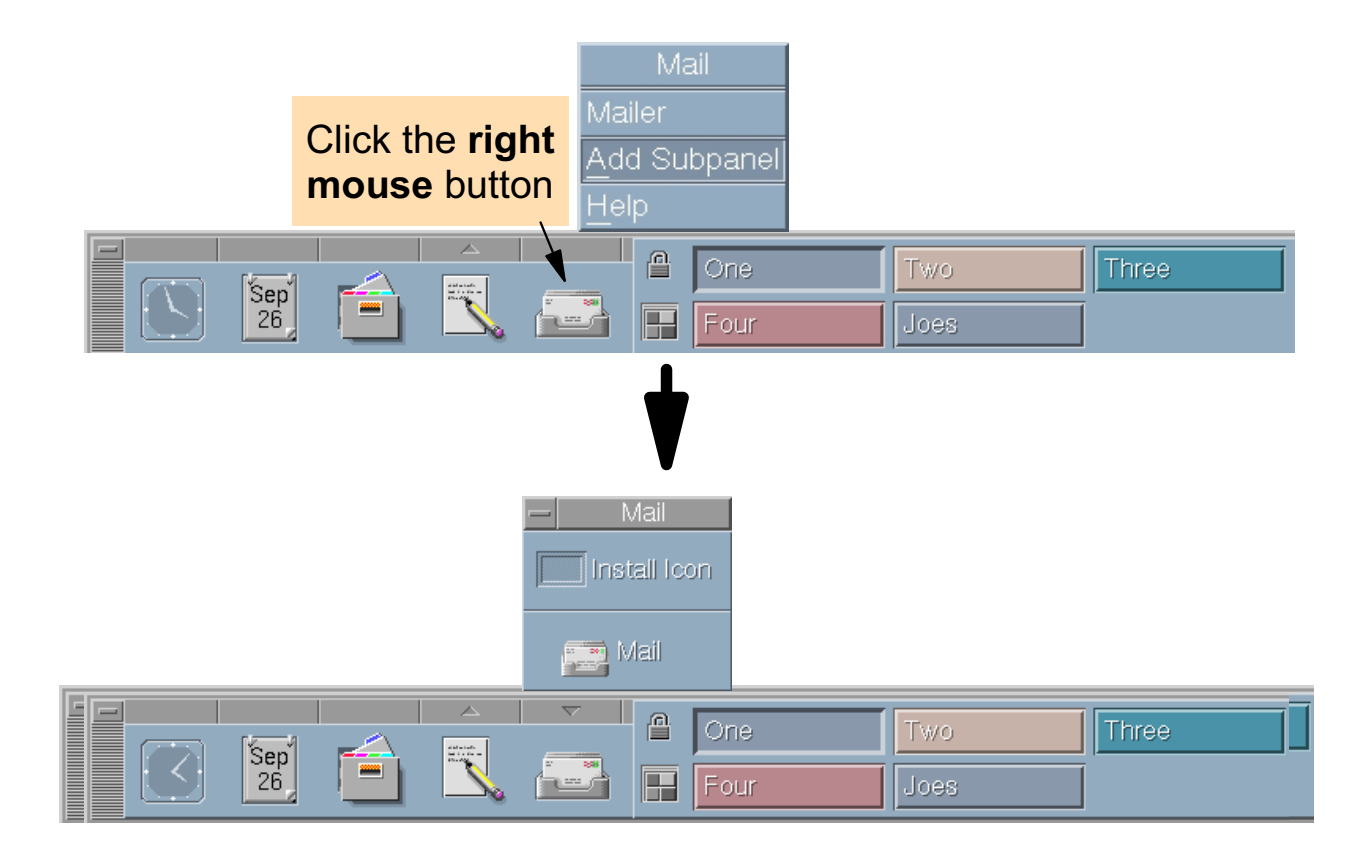

Figure 19-13. Dynamic Creation or Deletion of a Subpanel AU137.0

## **Notes:**

Subpanels can be created only for controls directly contained in a box.

To dynamically add a subpanel to a control, point to the control and press the right mouse button. On the pop-up menu that appears, choose Add Subpanel. This will add an arrow above the control. Press the arrow to view the subpanel. Additional items can be added to the subpanel as we will discuss shortly.

Creating a subpanel creates a new file in your personal environment. The file is placed in **\$HOME/.dt/types/fp\_dynamic.** Its name depends on the name of the control the subpanel is attached to. For instance, when you create a subpanel for the Mail control, the subpanel description file name is Mail1.fp.

Since the only requirement for Front Panel description file names is that they end with the .fp extension, you are free to rename the files to any name you want.

To **delete a subpanel**, point to the control and press the right mouse button. On the pop-up menu that appears, choose Delete Subpanel. The file previously created will be removed.

# **Adding a Control to a Subpanel**

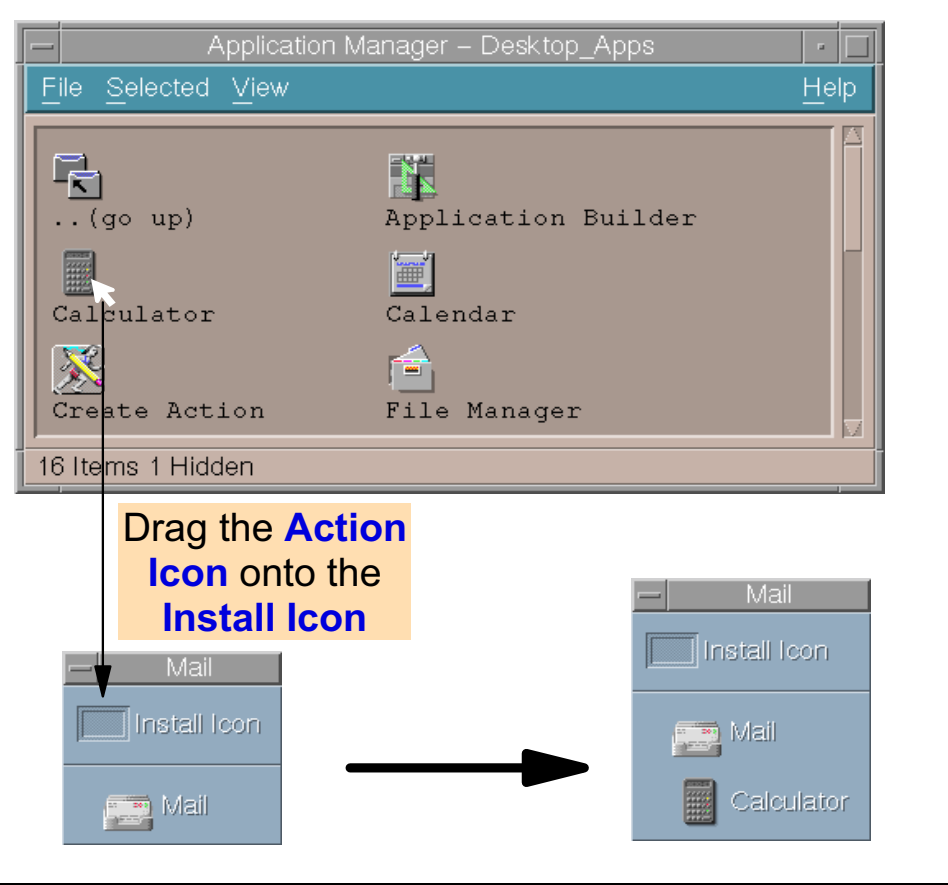

Figure 19-14. Adding a Control to a Subpanel AU137.0

## **Notes:**

A control can be dynamically added to a subpanel by dropping an action's icon onto the **Install Icon** item on the subpanel.

Adding a control in a subpanel creates a new file in your personal environment. The file is placed in **\$HOME/.dt/types/fp\_dynamic.** Its name depends on the name of the control added. For instance, if you drop the calculator icon into a subpanel, the control description file name will be **Dtcalc1.fp.** If you drop an Aixterm icon into a subpanel, the control description file will be **Aixterm1.fp**.

To **delete a control** from a subpanel, point to the control and press the right mouse button on the subpanel to view the subpanel's pop-up window. Select the Delete option to delete the control. If all the controls on a subpanel are removed, the arrow above the Front Panel control will also disappear.

# **Copy a Subpanel Control to the Main Panel**

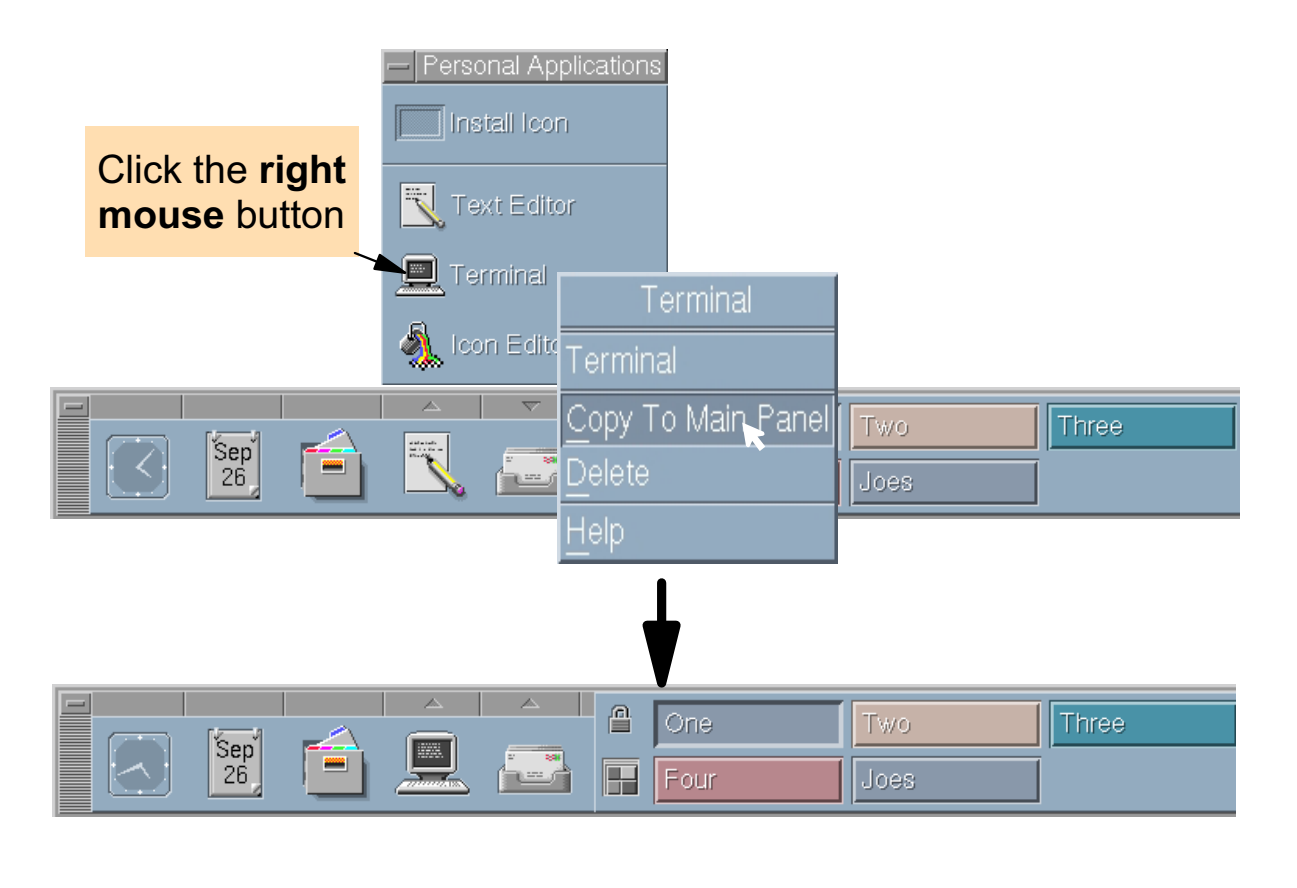

Figure 19-15. Copy a Subpanel Control to the Main Panel AU137.0

## **Notes:**

By default, the first item in the subpanel is the one that is shown in the corresponding control in the Main Panel. Changing this default is quite easy. Just point to the control that you want to place on the Front Panel and press the right mouse button. On the pop-up menu that appears, choose Copy to Main Panel.

In our example, we are changing the control for Personal Applications from the **Text Editor** to the **Terminal**.

# **Adding Controls to the Front Panel (1)**

1. Add the **Control** to a **Subpanel**:

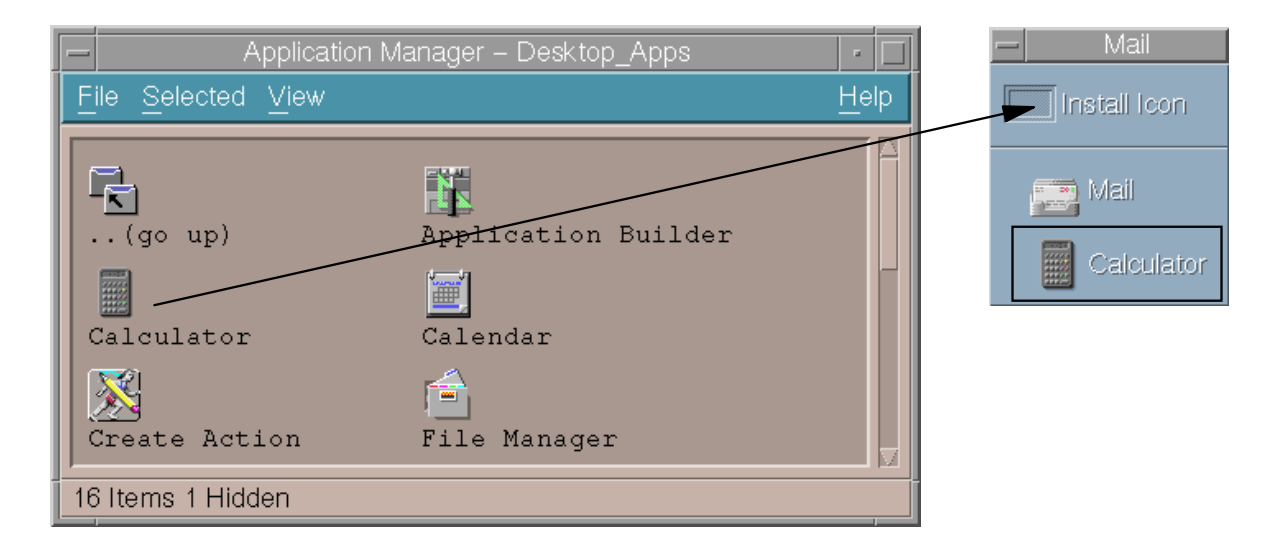

2. Find out the name of the **definition file** for this **control**:

```
\frac{1}{2} 3 $HOME/.dt/types/fp_dynamic
Dtcalc1.fp
```
Figure 19-16. Adding Controls to the Front Panel AU137.0

## **Notes:**

There are different ways that controls could be added to the front panel. The visual shows the easiest way, by using the **application manager**.

First the desired action is dropped into an existing subpanel, for example, the **mailer subpanel**. In the visual we drop the **Calculator Icon** onto the **Install Icon**.

This control which resides in the subpanel is described by a **definition file** in directory **\$HOME/.dt/types/fp\_dynamic**. You must find out the name of the definition file, because you must work with this file. In the example, the **Calculator control** is described in the definition file **Dtcalc1.fp**.

# **Adding Controls to the Front Panel (2)**

3. Copy the definition file to directory \$HOME/.dt/types

```
\frac{1}{2} Cp $HOME/.dt/types/fp_dynamic/Dtcalc1.fp $HOME/.dt/types/joe.fp
```
4 **Anchor** the Control in the Front Panel:

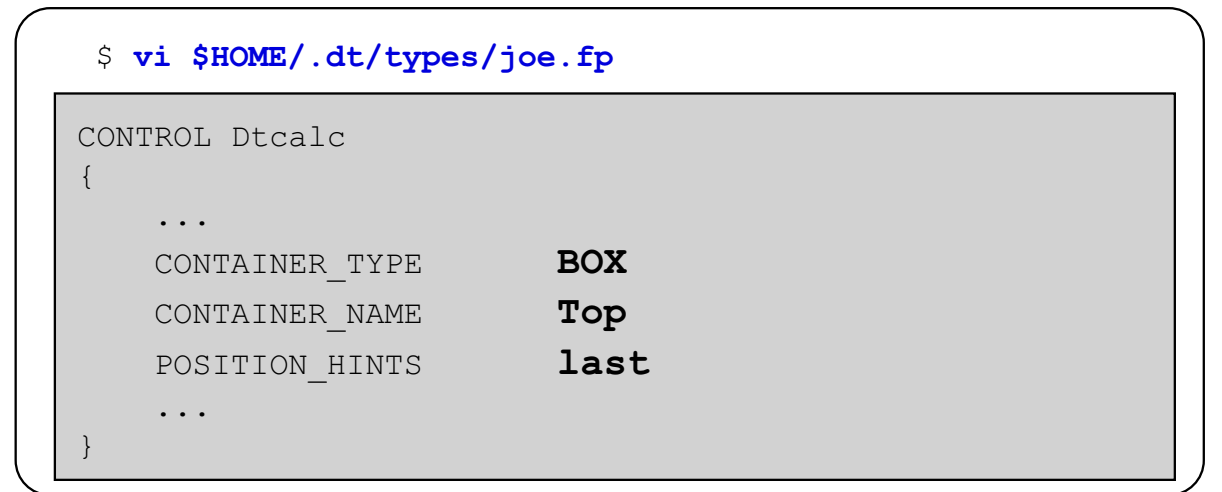

- 5. **Restart** the CDE
- 6. If you can not log in to the CDE, use **Failsafe Session** login.

Figure 19-17. Adding Controls to the Front Panel (2) AU137.0

# **Notes:**

The next thing you have to do is to copy the definition file from

**\$HOME/.dt/types/fp\_dynamic** into **\$HOME/.dt/types**. Use any desired name that you want, but add the suffix **.fp** to the file name. In the example the name **joe.fp** was used.

Next you must edit the copied definition file (joe.fp), to anchor the control in the front panel. This is easy: You just have to change the following lines, as shown in the visual:

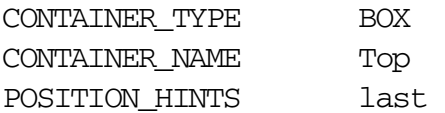

After restarting the CDE the **calculator control** is shown on the front panel. If you get any problems during the CDE login, use the **Failsafe Session** login.

# **Extended Front Panel**

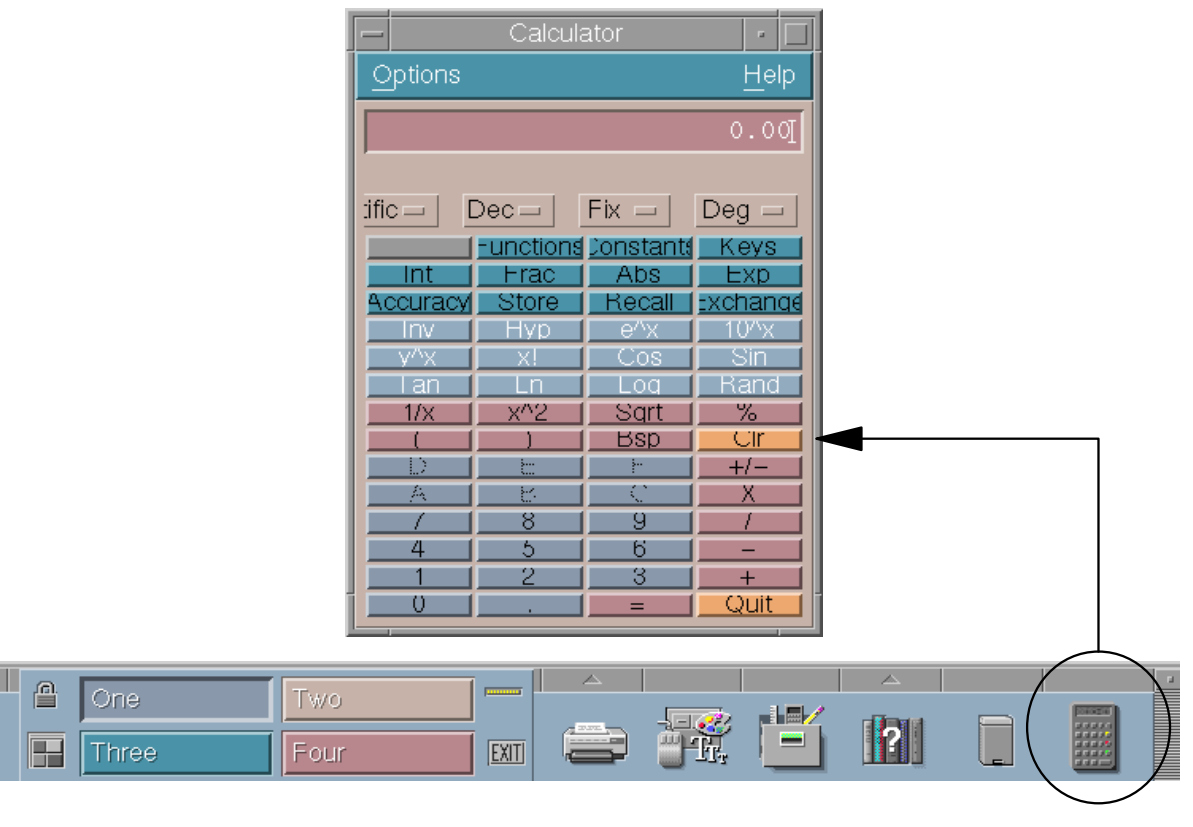

Figure 19-18. Extended Front Panel AU137.0

### **Notes:**

The visual shows how the customized front panel looks after adding the **calculator control**.

# **Next Step ...**

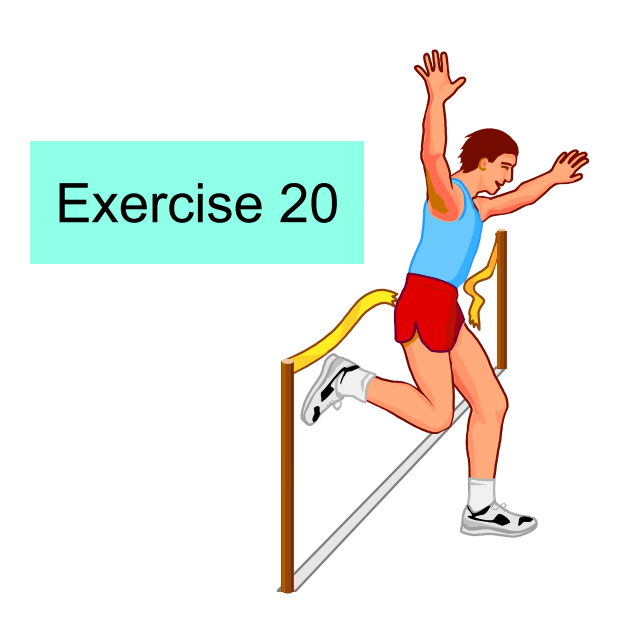

Figure 19-19. Next Step ... AU137.0

### **Notes:**

After completing this lab, you will be able to:

- Customize the CDE using the **Style Manager**
- Customize the **Front Panel**.

# **Unit 19: Checkpoint**

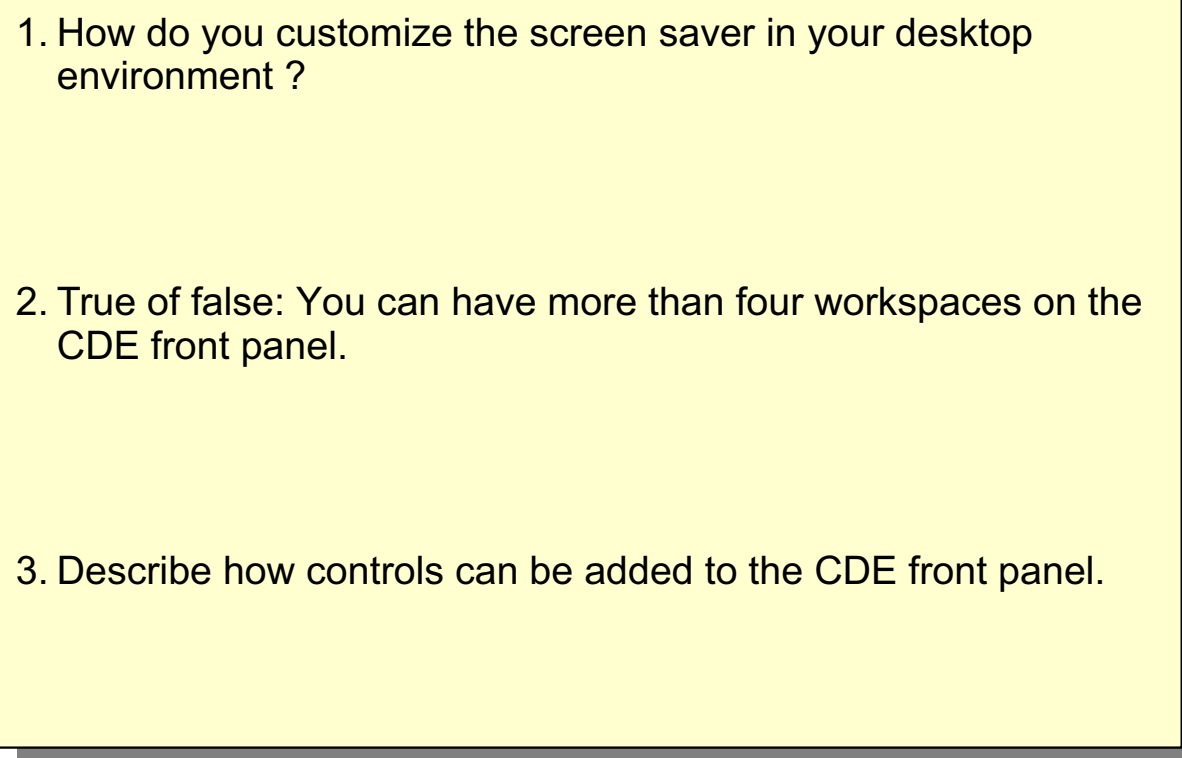

Figure 19-20. Unit 19: Checkpoint AU137.0

**Notes:**

# **Summary**

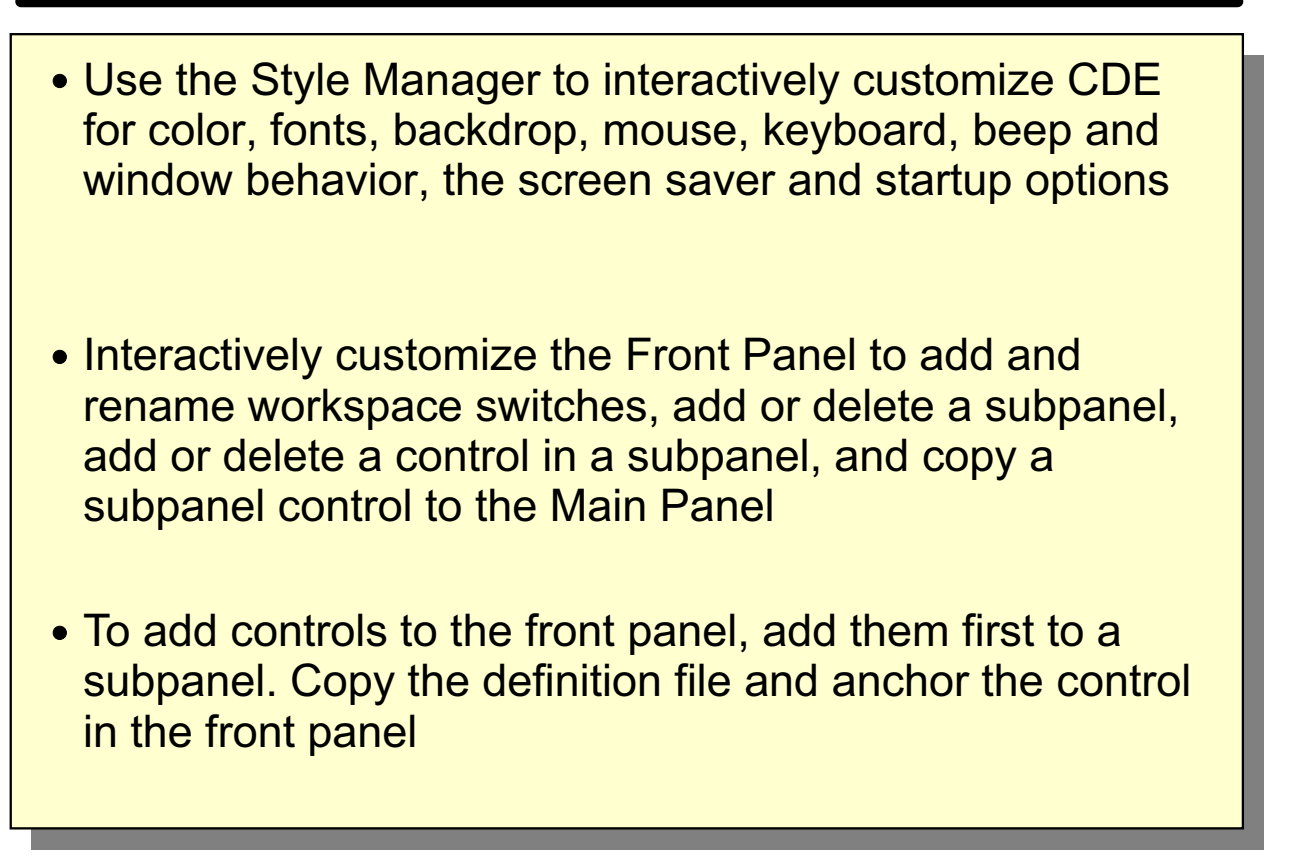

Figure 19-21. Summary AU137.0

**Notes:**

# AP **Appendix A. Command Summary**

# **Startup, Logoff and Shutdown**

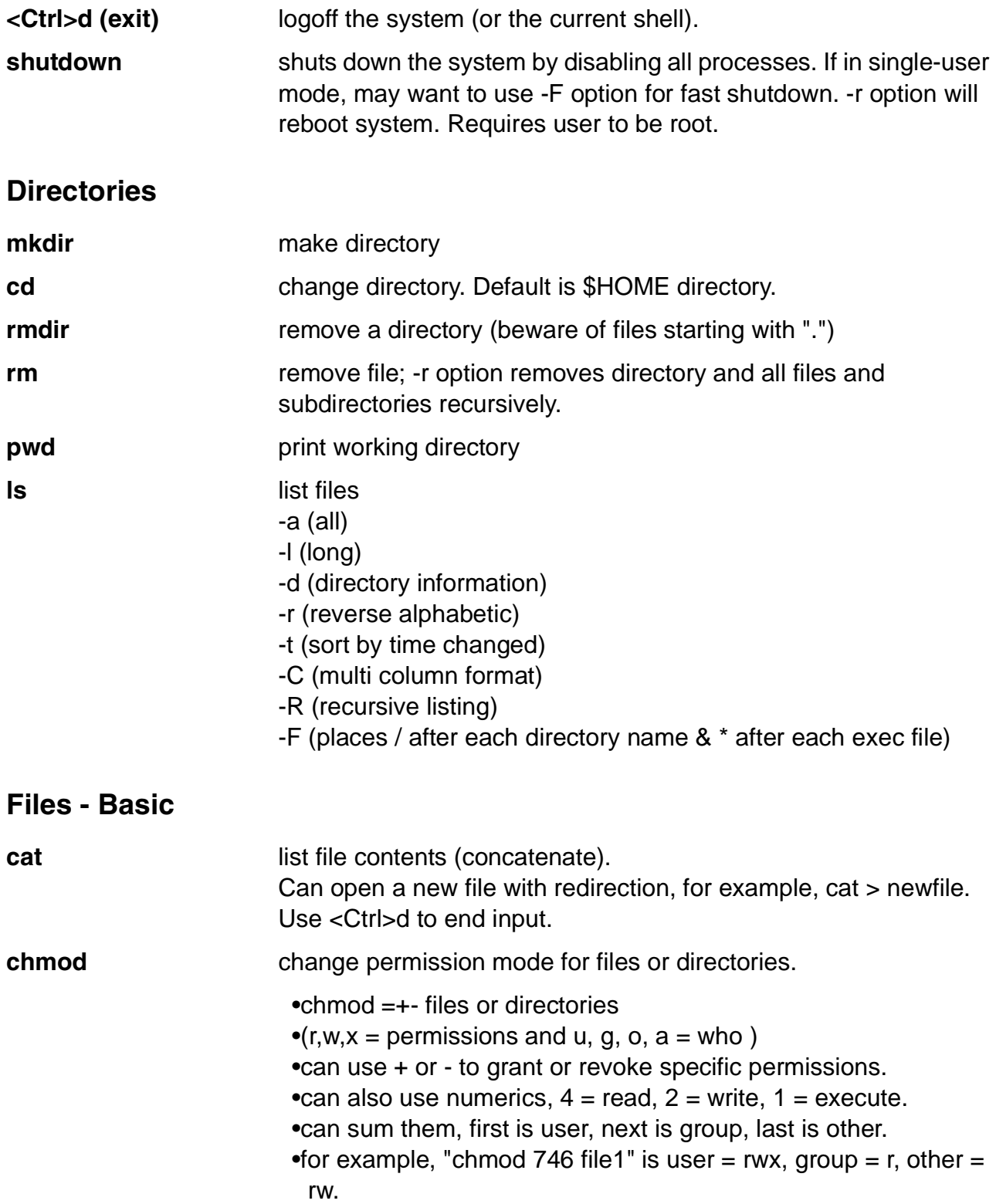

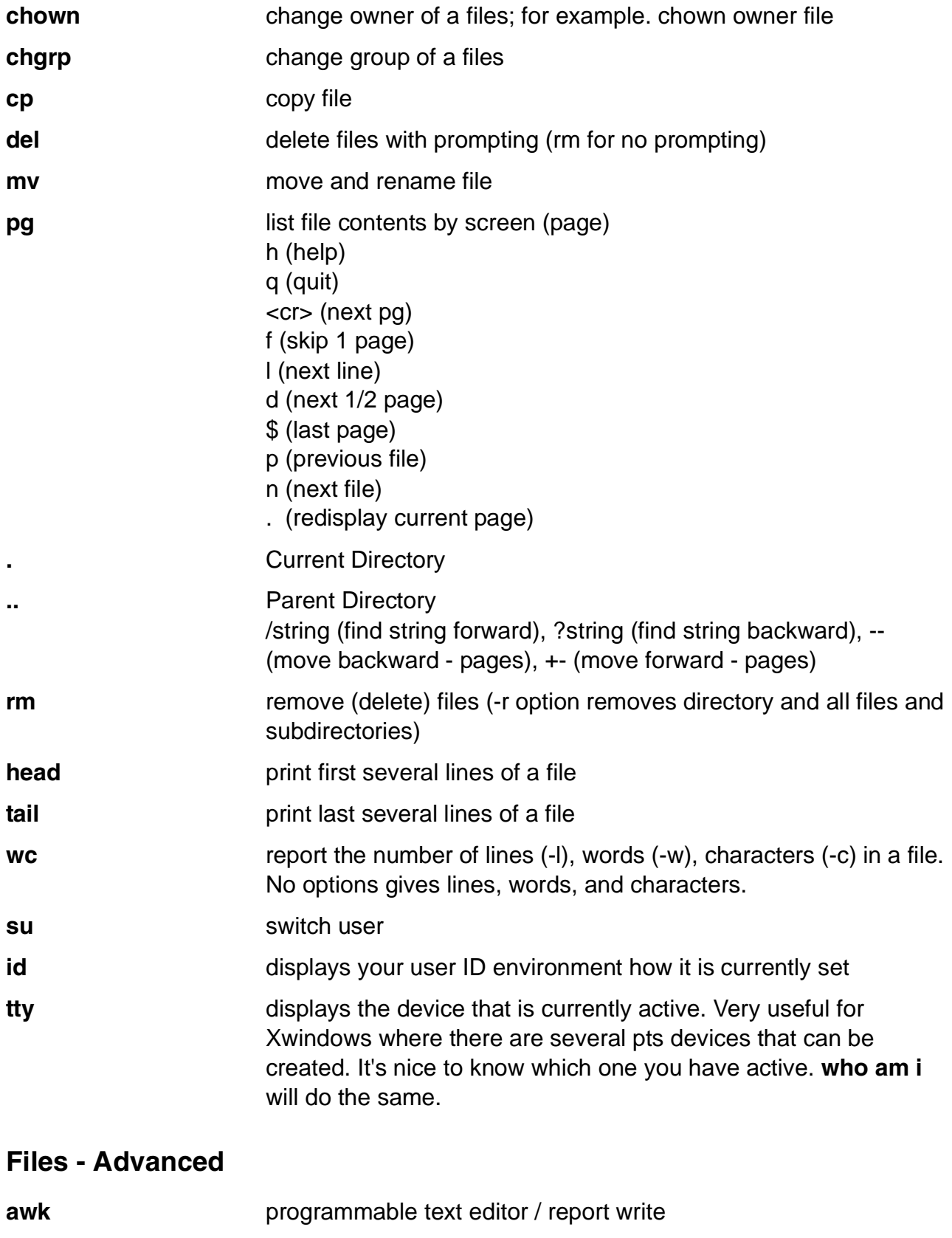

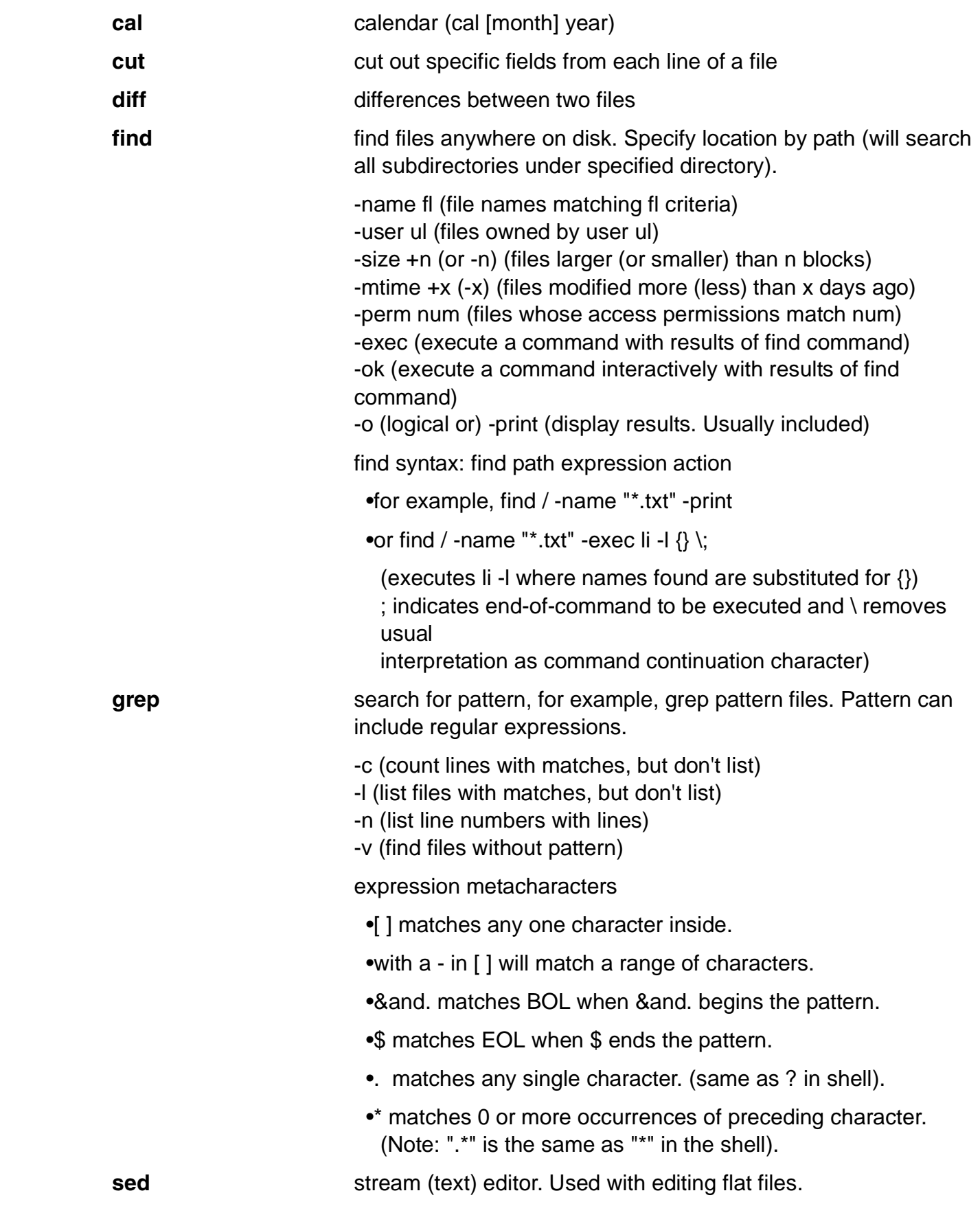

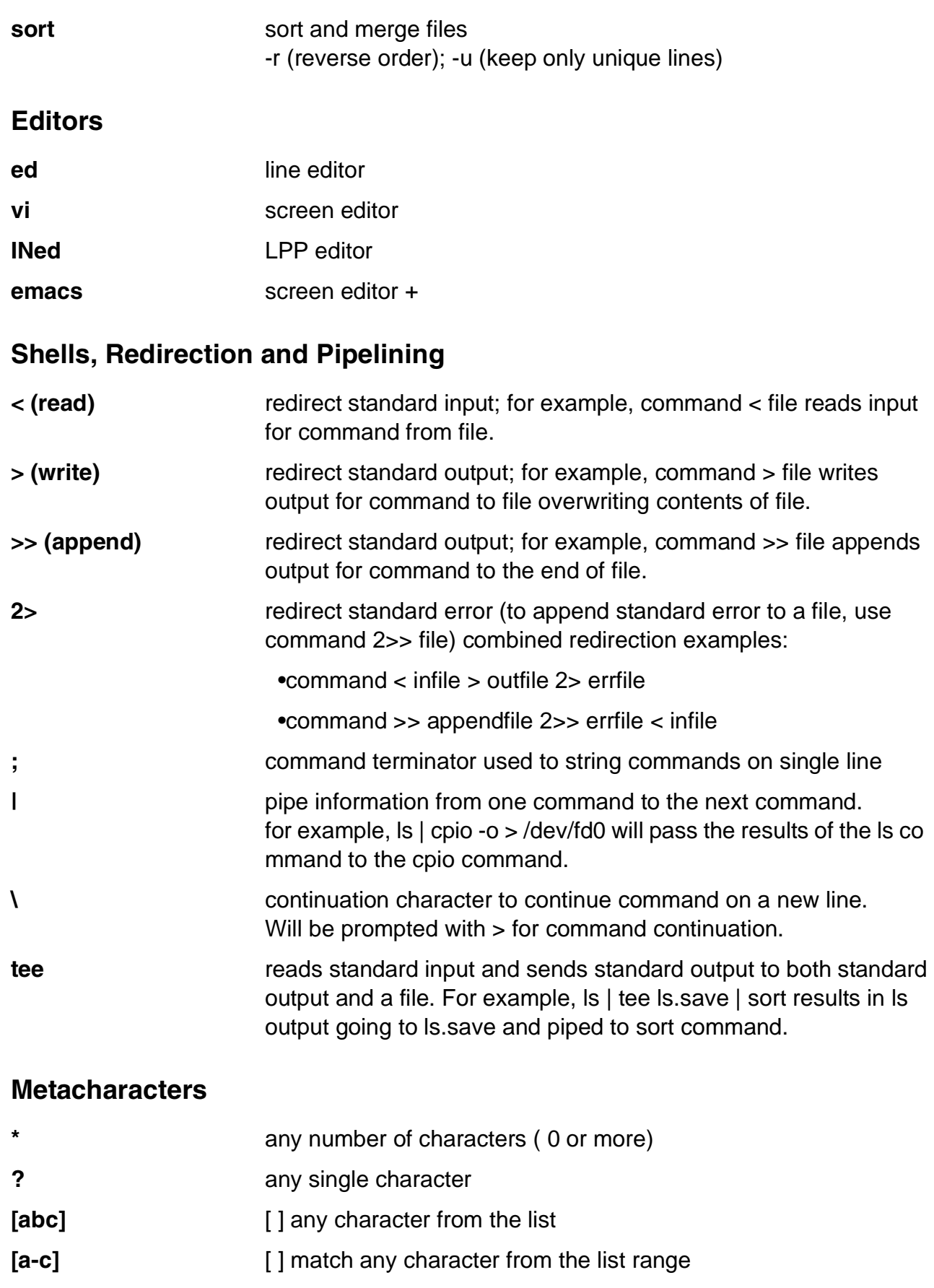

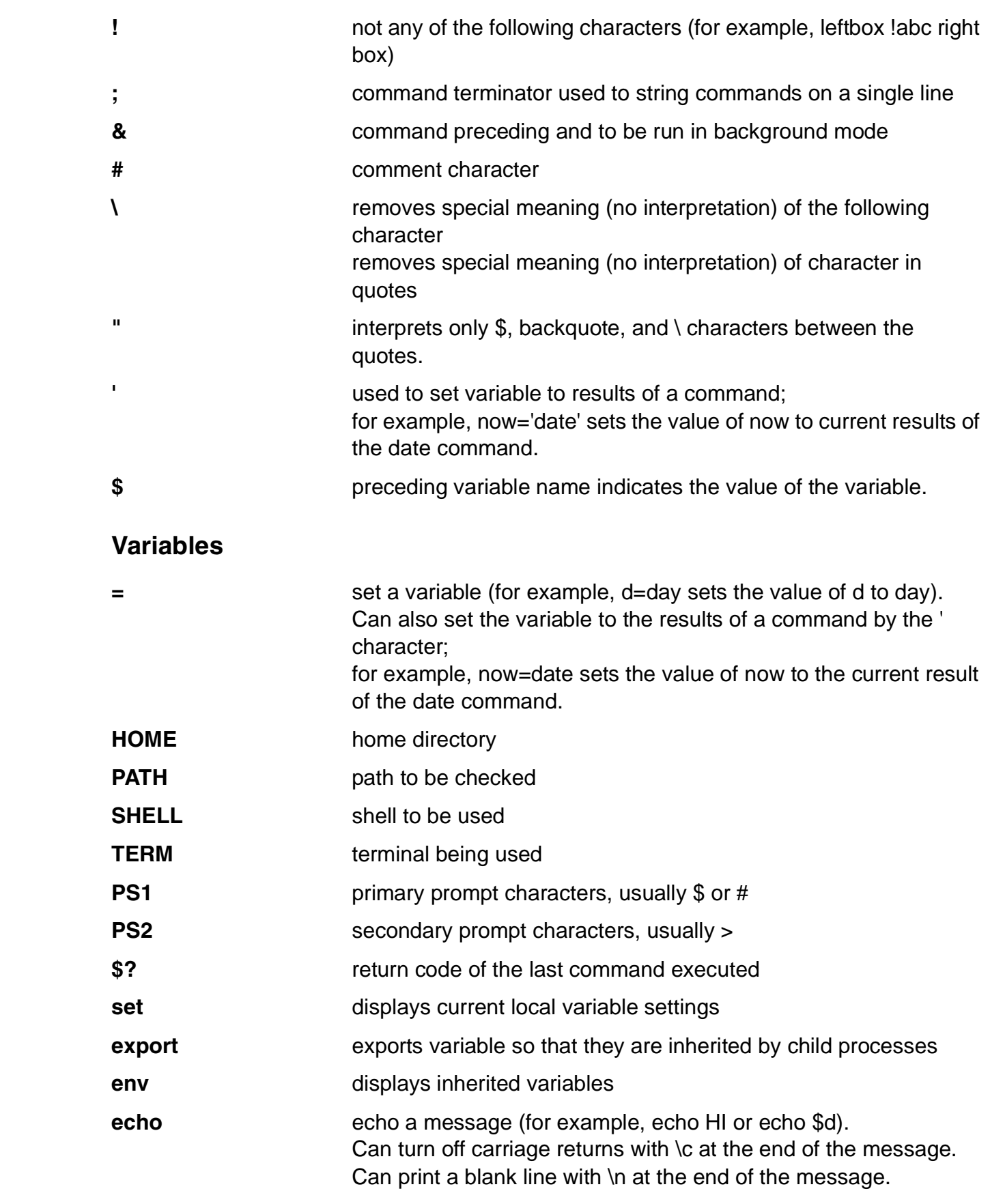

# **Tapes and Diskettes**

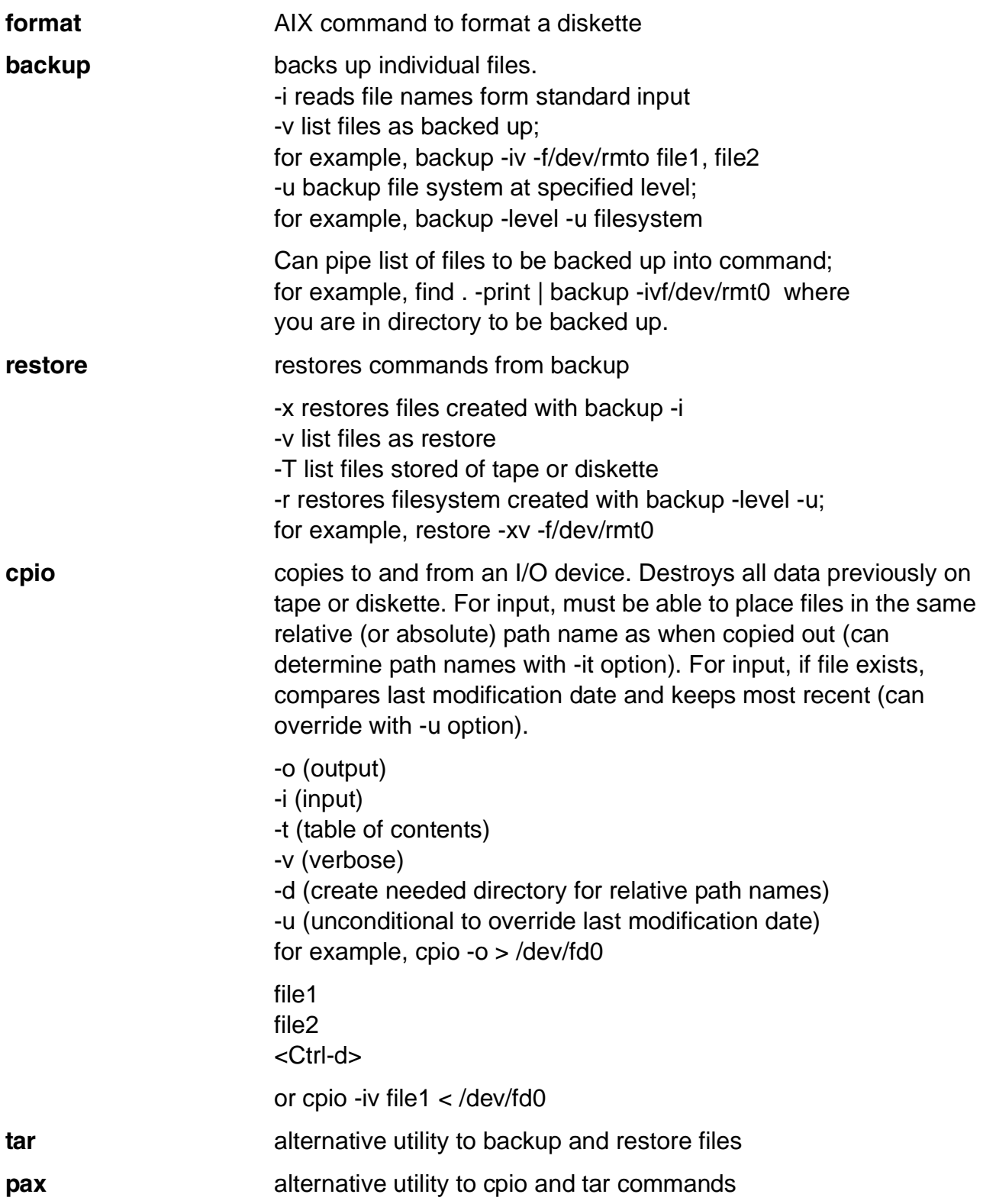

# AP **Transmitting**

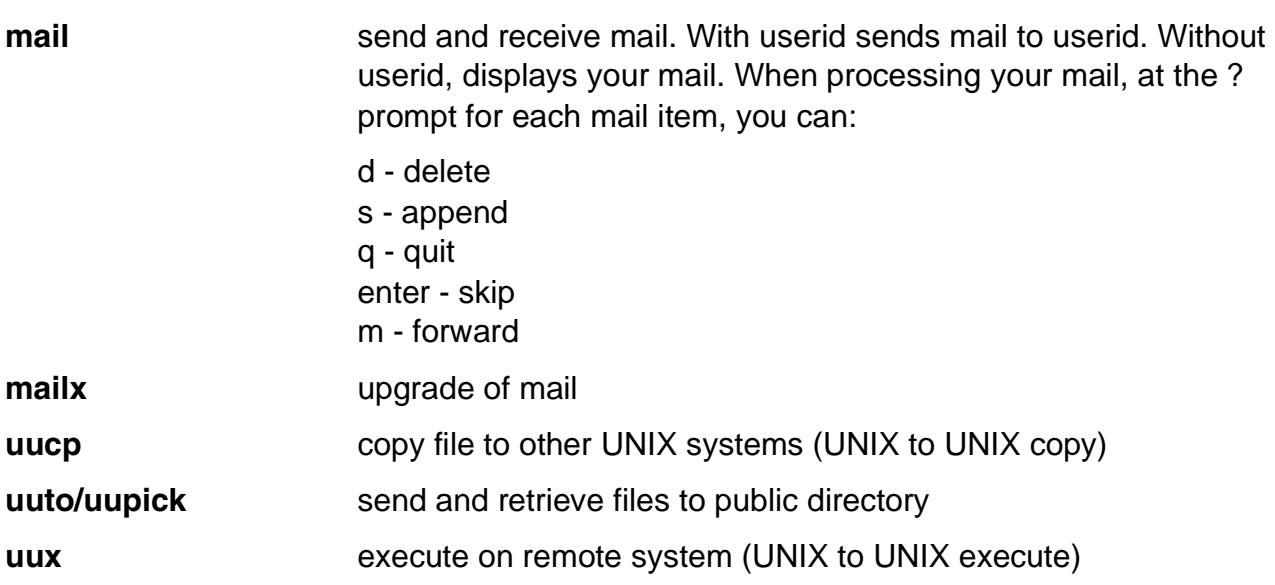

## **System Administration**

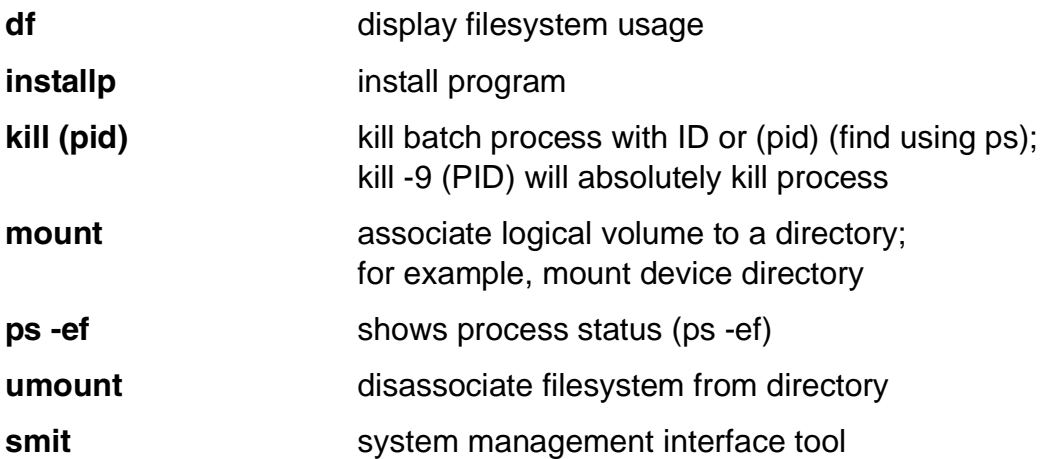

## **Miscellaneous**

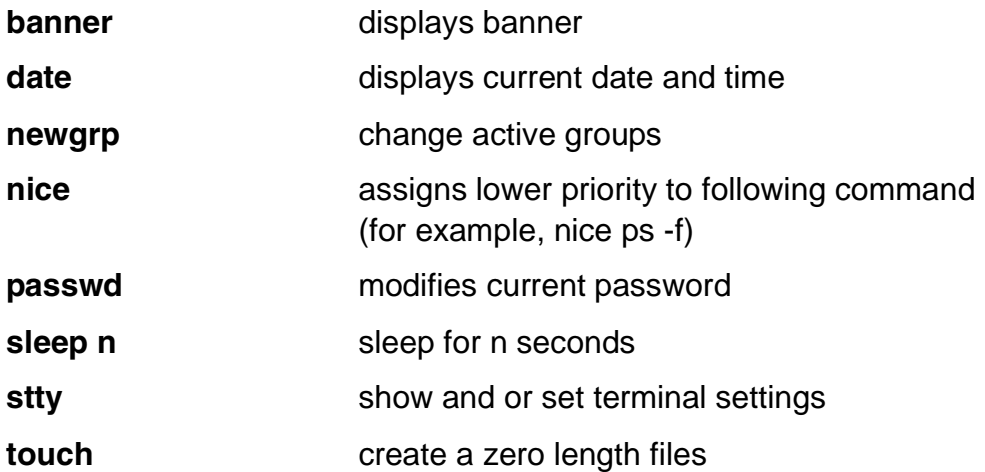

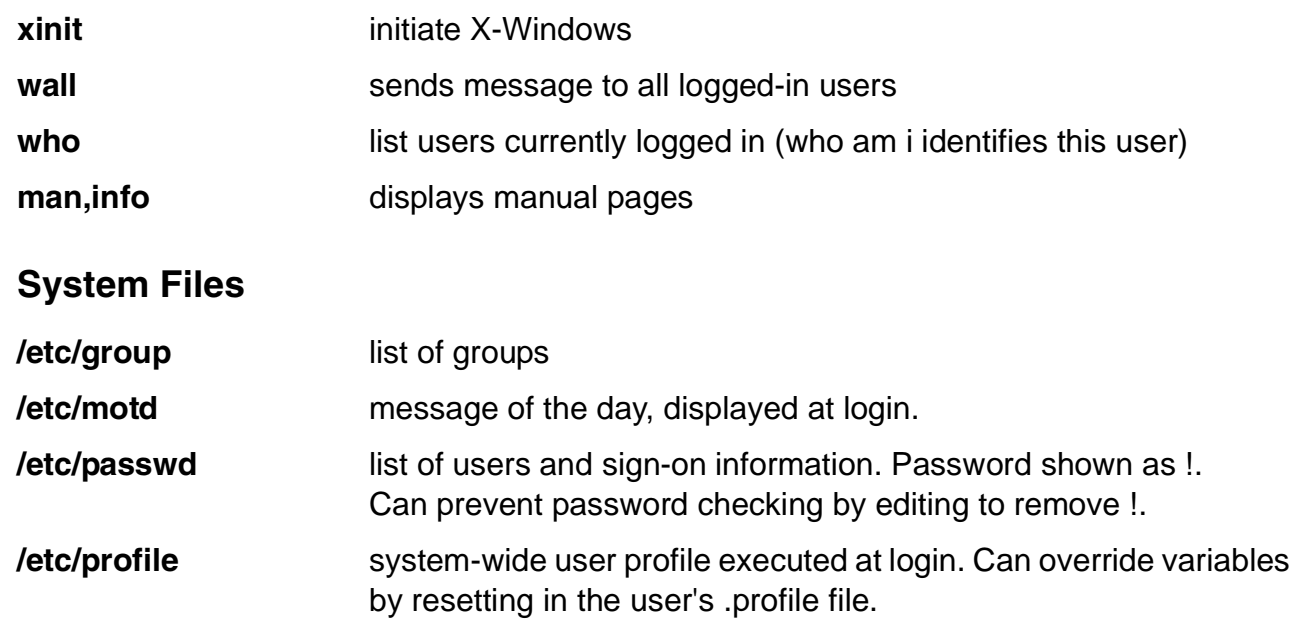

# **Shell Programming Summary**

## **Variables**

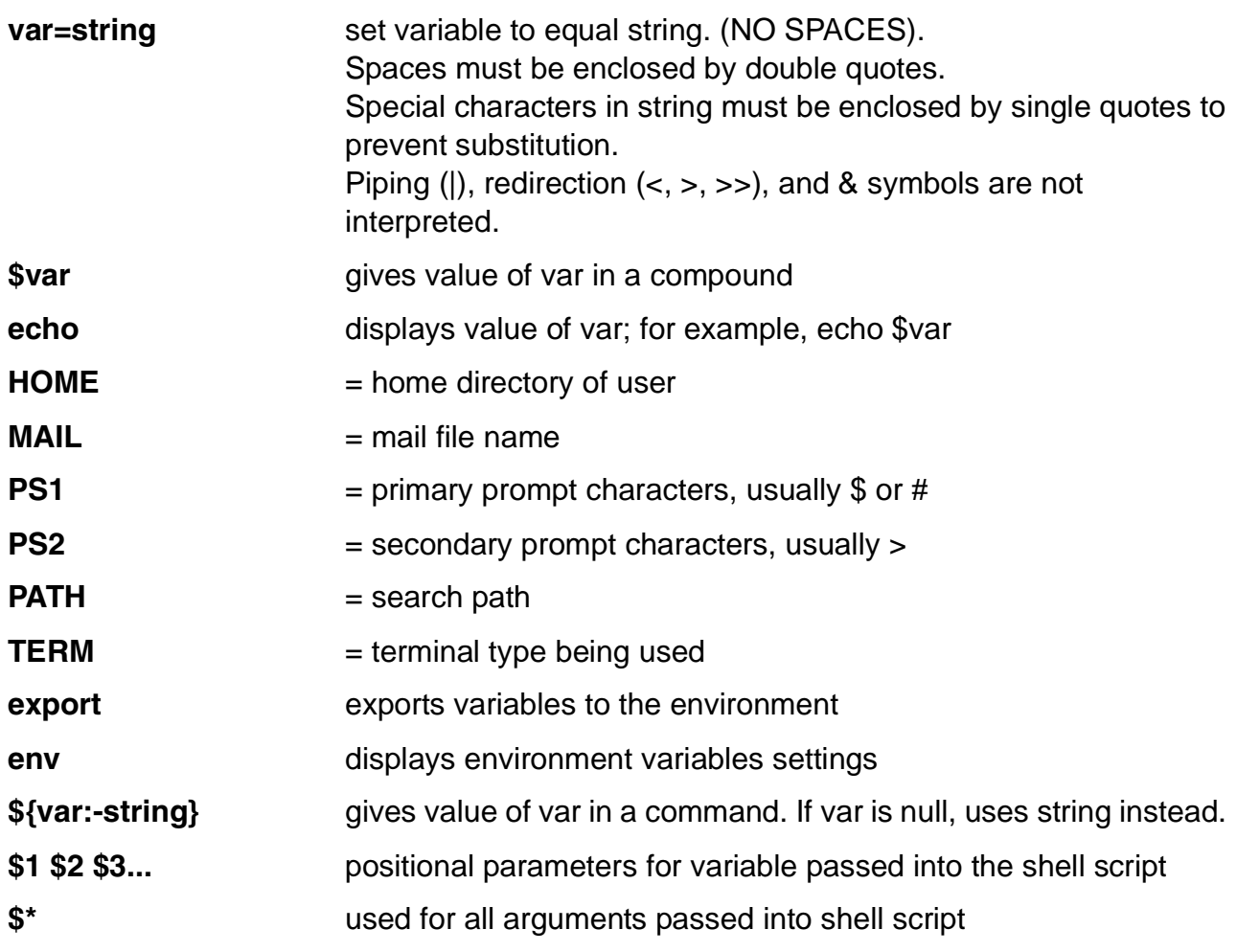

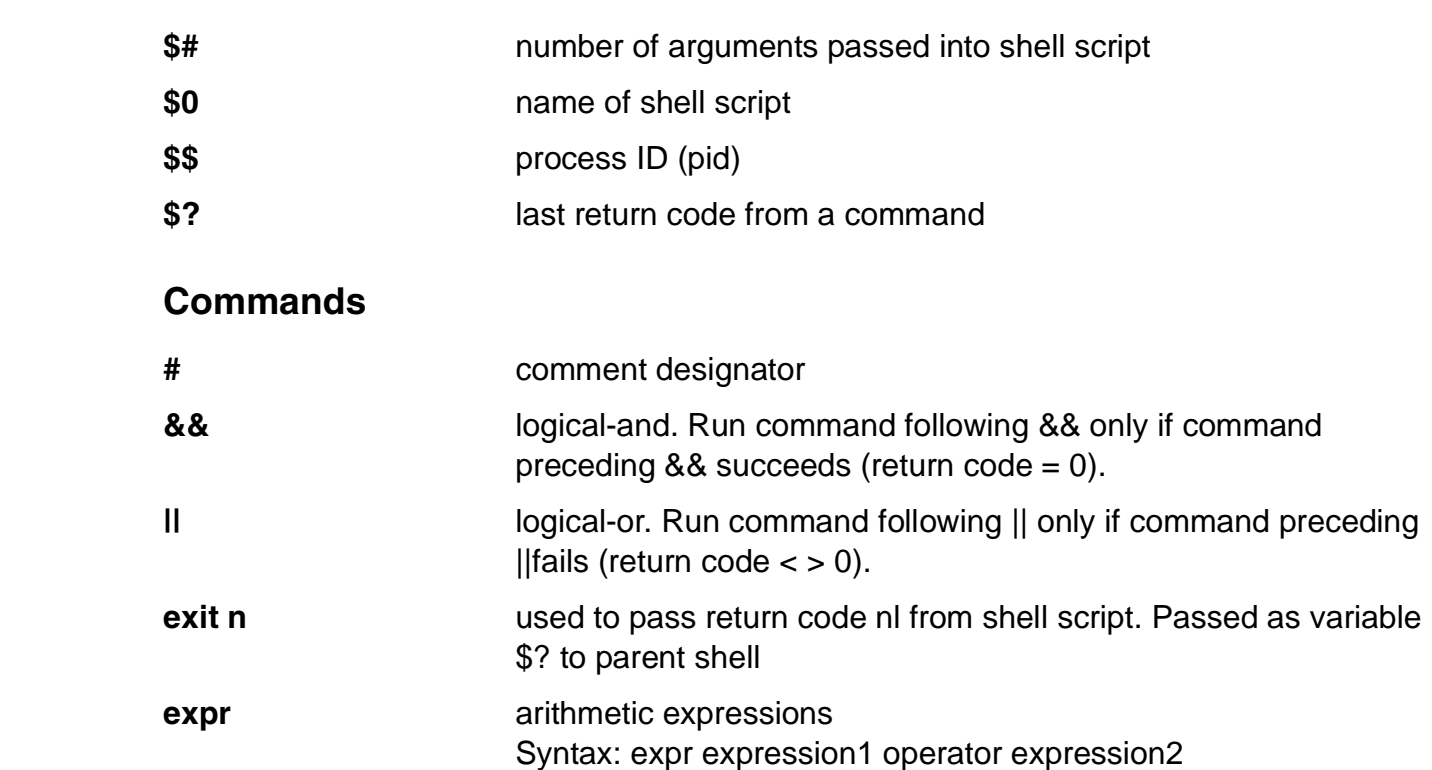

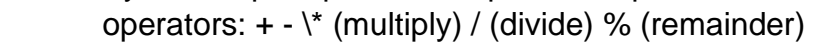

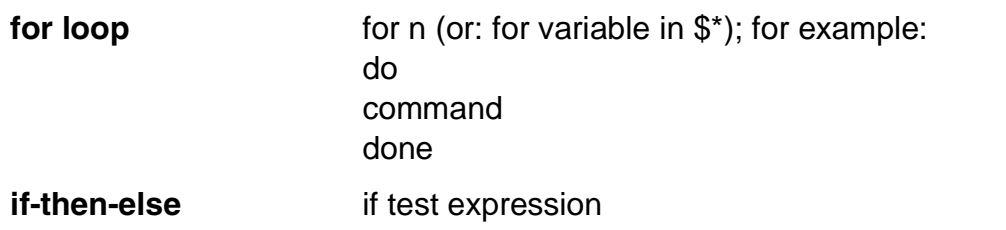

## then command else then command

 $-ne ( \le )$ 

then command elif test expression

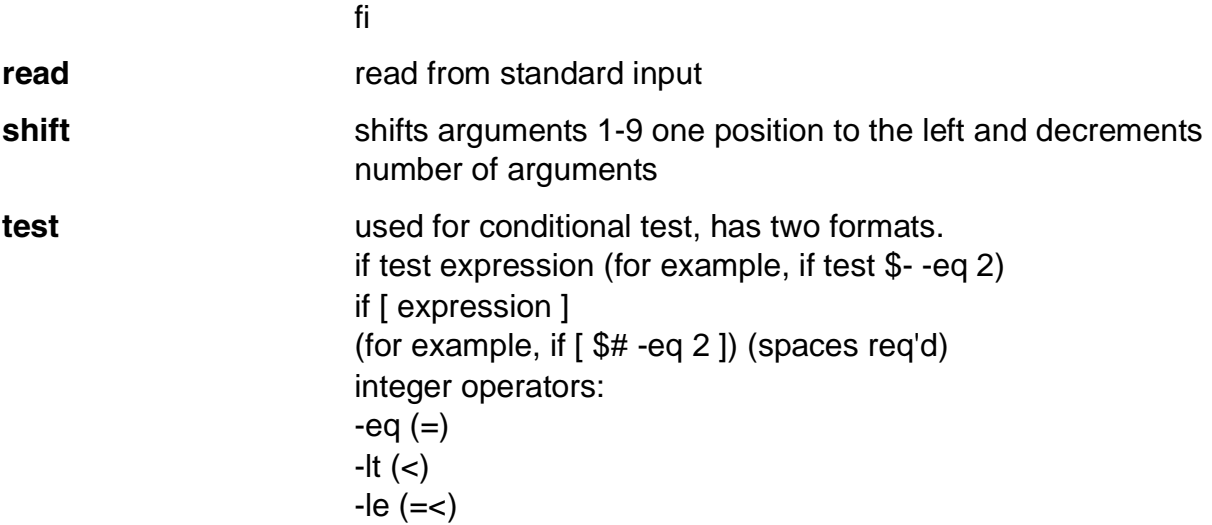

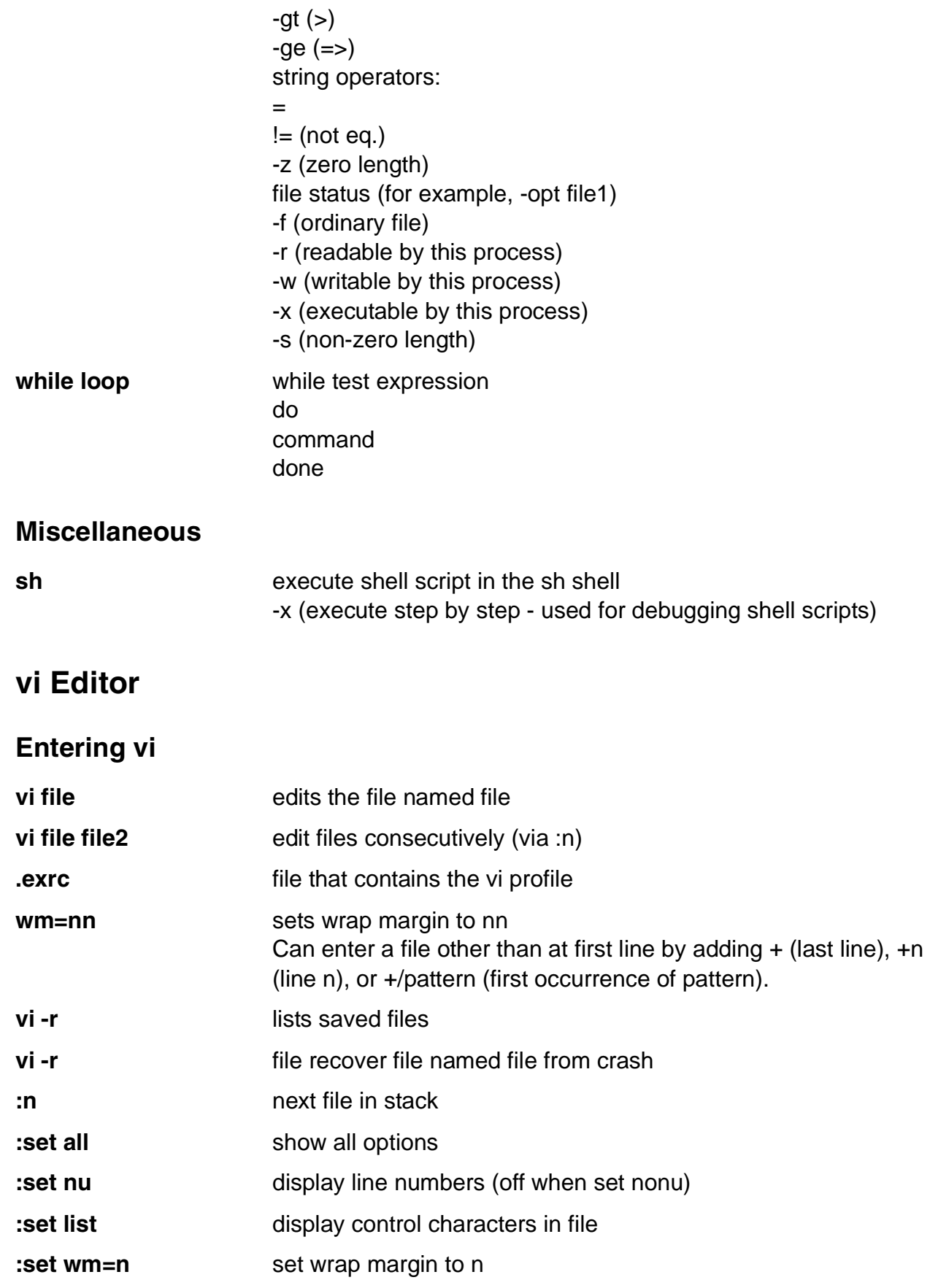

**:set showmode** set display of INPUT when in input mode

## **Read, Write, Exit**

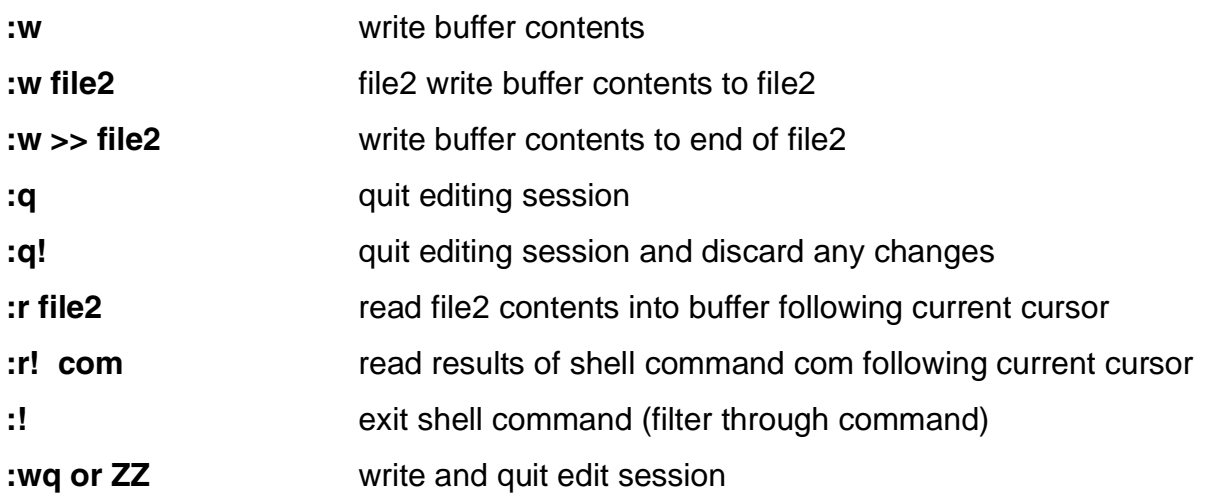

## **Units of Measure**

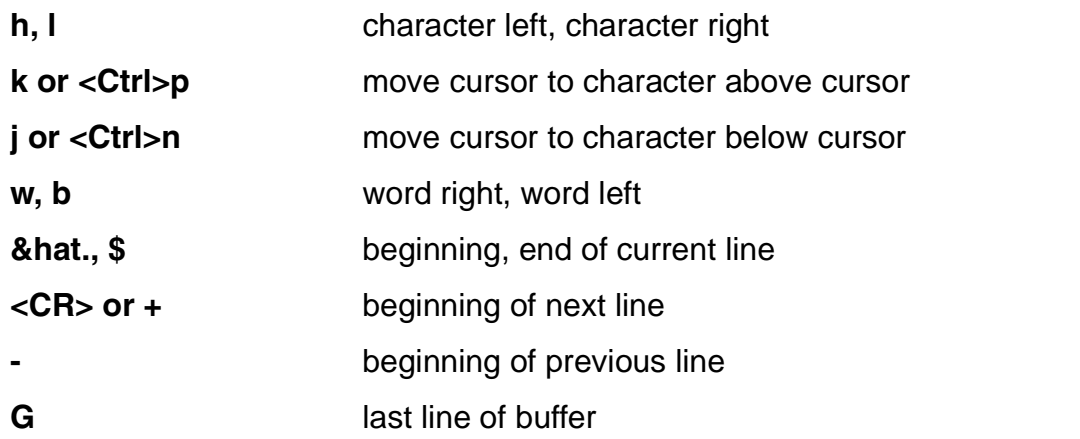

### **Cursor Movements**

Can precede cursor movement commands (including cursor arrow) with number of times to repeat; for example, 9--> moves right 9 characters.

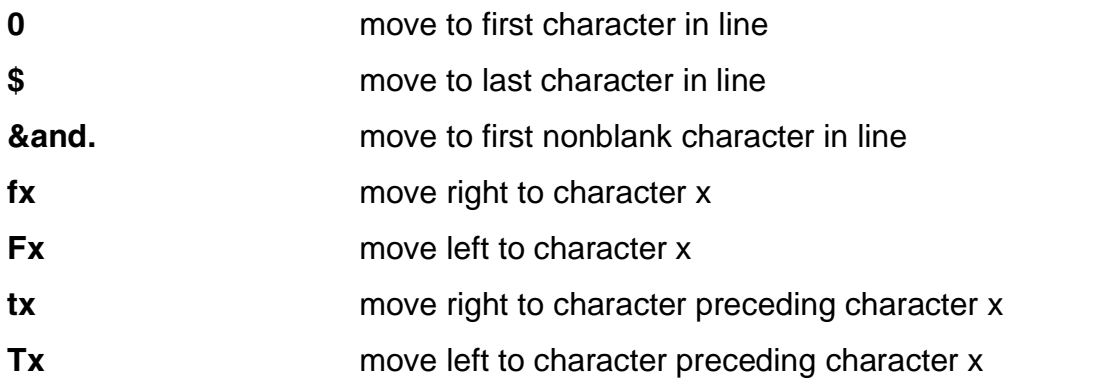

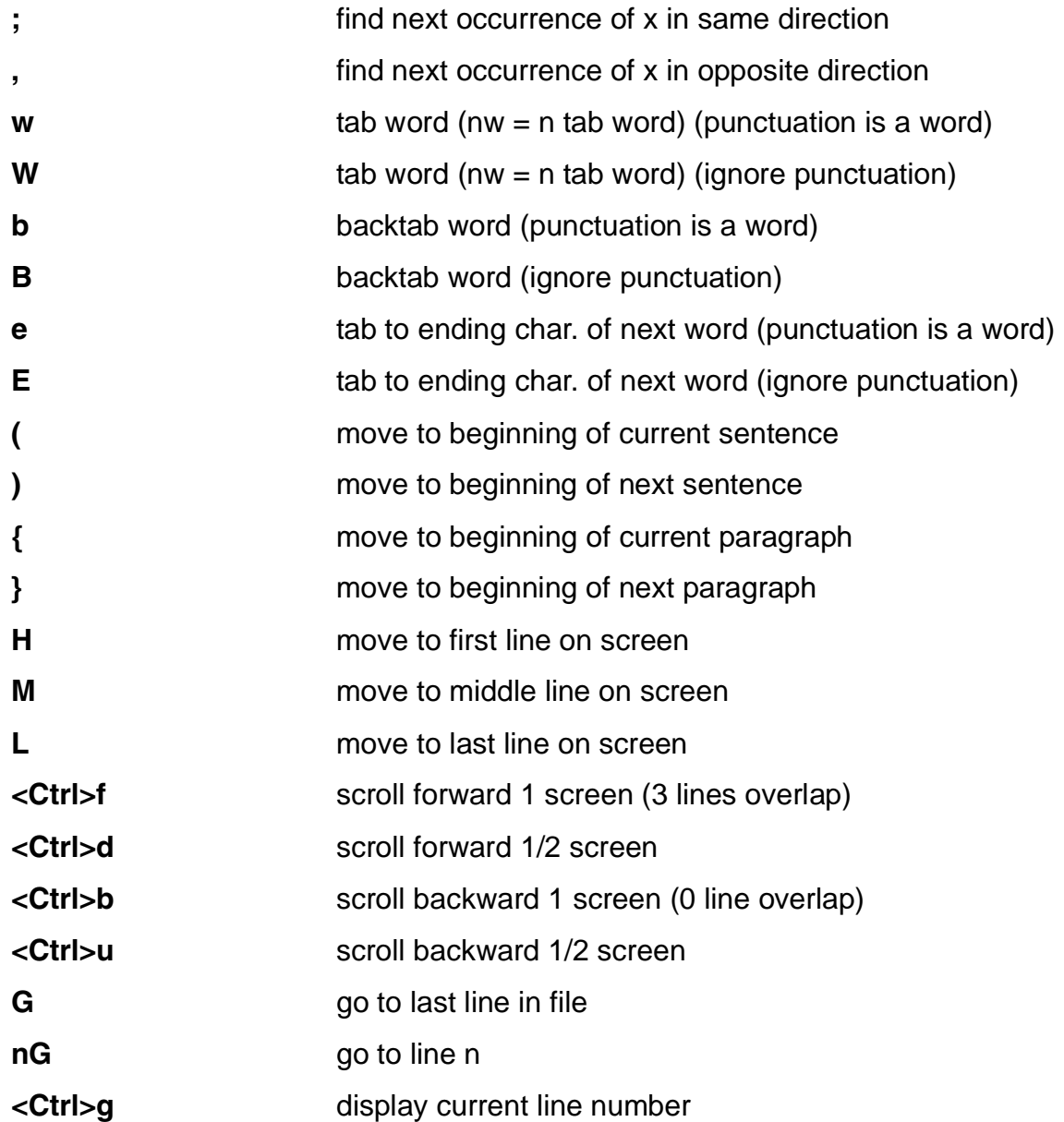

# **Search and Replace**

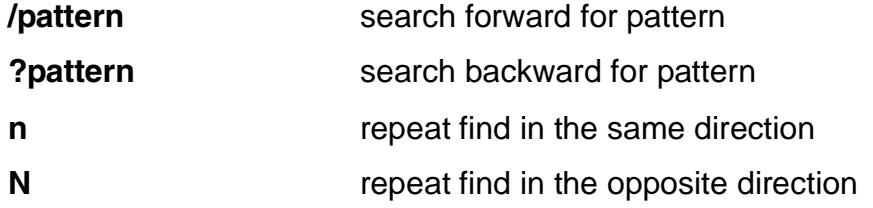

# **Adding Text**

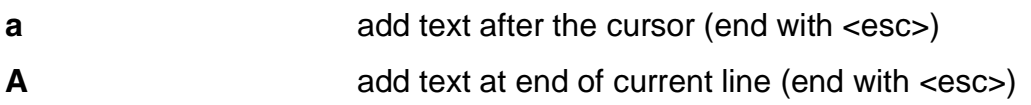

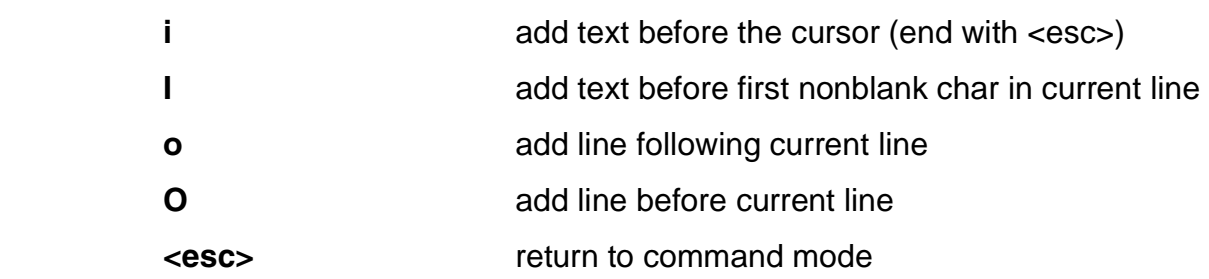

# **Deleting Text**

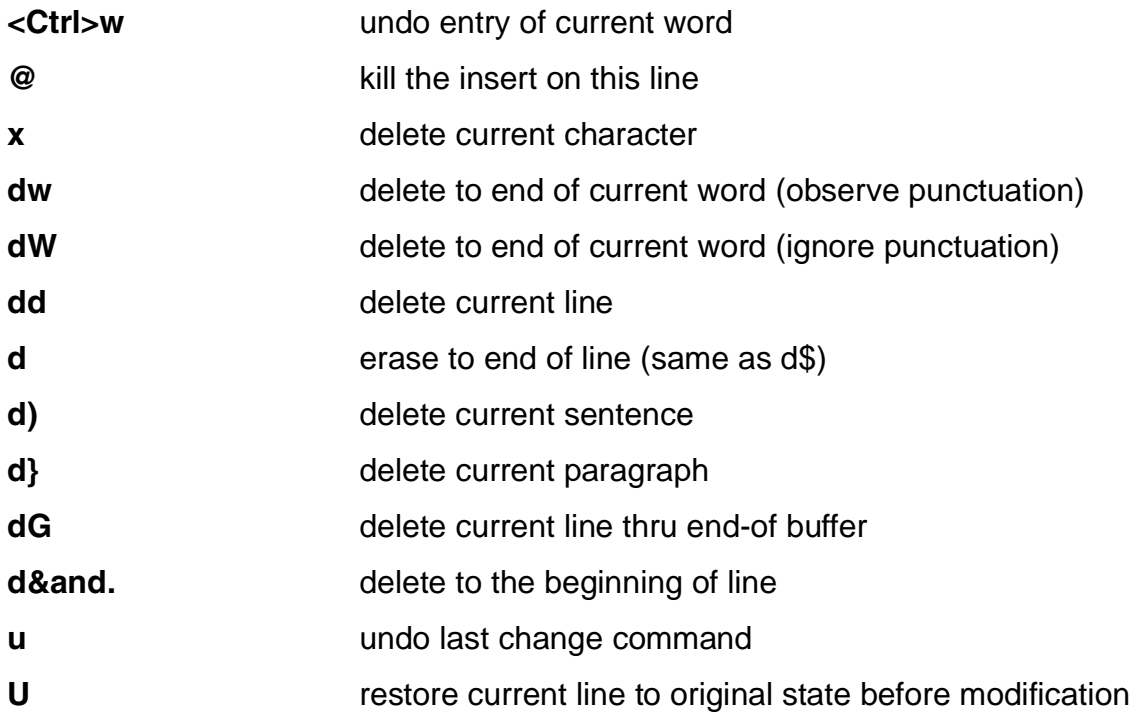

# **Replacing Text**

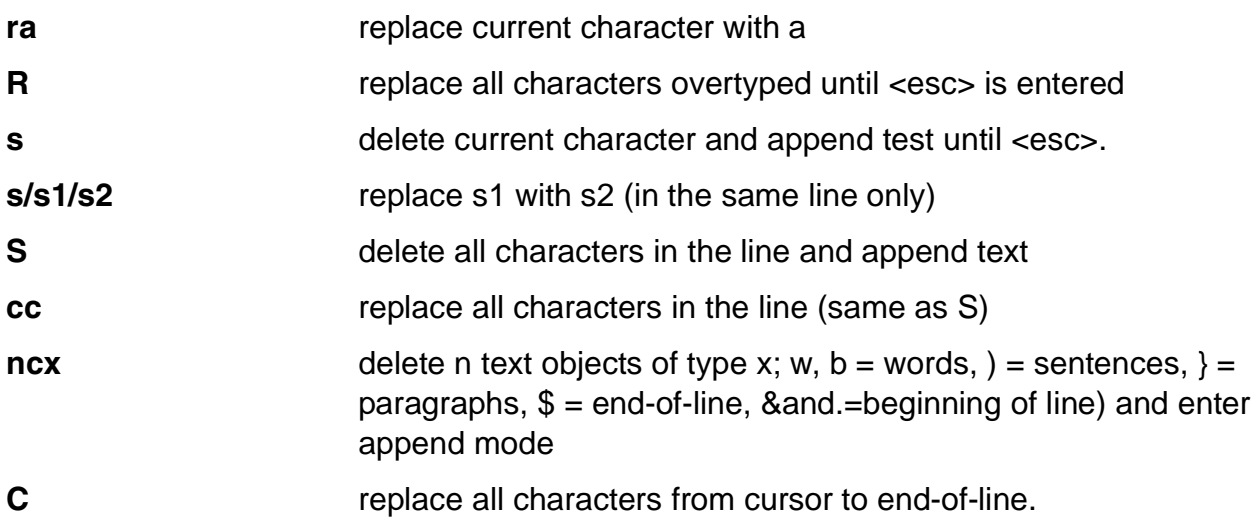

# **Moving Text**

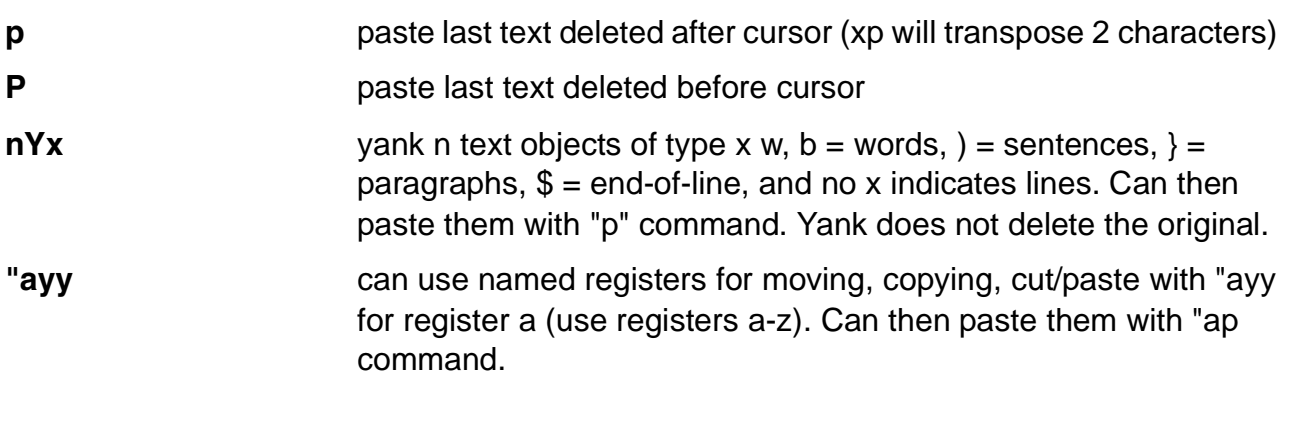

# **Miscellaneous**

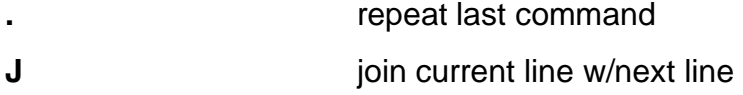

# **Appendix B. Checkpoint Solutions**

# **Unit 1: Introduction to AIX**

1. Which part of the operating system interacts directly with the hardware?

## **Correct Answer:**

kernel

- 2. Which part of the operating system does the user interact with?
	- a. shell
	- c. kernel

## **Correct Answer:**

a

3. Which editor is available across most UNIX platforms?

## **Correct Answer:**

vi

4. Write down the names of two AIX graphical user interfaces:

## **Correct Answer:**

- a) AIXwindows
- b) Common Desktop Environment (CDE)
- 5. True of false: AIX only supports file systems on hard disks.

## **Correct Answer:**

False. AIX supports disk file systems, CD-ROM fie systems, and network file systems

# **Unit 2: Using the System**

- 1. What is the correct command syntax in AIX?
	- a. \$ mail newmail -f
	- b. \$ mail f newmail
	- c. \$ -f mail

d. \$ mail -f newmail

#### **Correct Answer:**

d

2. What command would you use to send mail items?

#### **Correct Answer:**

mail username

3. What are other commands that can be used to communicate with other users?

#### **Correct Answer:**

talk, write, and wall

4. What output would you expect from the following command: **cal 8**?

#### **Correct Answer:**

The calendar for the year 8 AD

- 5. Which command would you use to find out when a particular user logged in?
	- a. \$ who am i
	- b. \$ who
	- c. \$ finger everyone
	- d. \$ finger username

#### **Correct Answer:**

b, d
## **Unit 3: AIX Documentation**

1. Which command displays manual entries online?

### **Correct Answer:**

man

2. Complete the following sentences: The AIX V5.2 online documentation is loaded on a ... Any other computer in the network with appropriate web-browser software can then become a \_\_\_\_\_\_\_\_\_\_\_\_\_\_\_\_\_\_.

### **Correct Answer:**

document server document client

3. How can you start the Documentation Library from the command line?

## **Correct Answer:**

docsearch

## **Unit 4: Files and Directories**

1. Using the tree structure shown earlier, and using **/home** as your current directory, how would you refer to the **suba** file in the **pgms** directory using both full and relative path names?

#### **Correct Answer:**

Relative path name: team03/pgms/suba Fill path name: /home/team03/pgms/suba

2. When specifying a path name, what is the difference between the . and the ..?

#### **Correct Answer:**

**.** Specifies current directory

- **..** Specifies parent directory
- 3. What will the cd ../.. command do?

#### **Correct Answer:**

Move you up two directories Full path name: /home/team03/pgms/suba

4. What conditions have to be satisfied in order for the **rmdir** command to complete successfully?

#### **Correct Answer:**

- 1. The directory must be empty
- 2. You must be at least one directory level higher that the one you are trying to remove
- 5. Match the various options of the ls command with their functions.
	- a. -a\_\_ Provides a long listing of files
	- b. -i \_\_ Will list hidden files
	- c. -d\_\_ Lists subdirectories and their contents
	- d. -I Displays the inode number
	- e. -R\_\_ Displays information about a directory

### **Correct Answer:**

d,a,e,b,c

- 6. Which of the following are valid filenames
	- a. 1
	- b. aBcDe
	- c. -myfile
	- d. my\_file
	- e. my.file
	- f. my file
	- g. .myfile

**Correct Answer:** a,b,d,e,g

## **Unit 5: Using Files**

1. What is the effect of the following commands? \$ cd /home/team01 \$ cp file1 file2

#### **Correct Answer:**

The cp command creates a new file, file 2 from a copy of file1. Each copy will have a different name, as shown, file1 and file2. The two copies are independent of each other. If one file is modified, it does not reflect in the second file.

2. What is the effect of the following commands? \$ cd /home/team01 \$ mv file1 newfile

#### **Correct Answer:**

These commands will rename file1 to newfile. file1 will no longer exist but instead be shown as newfile.

3. What is the effect of the following commands? \$ cd /home/team01 \$ ln newfile myfile

#### **Correct Answer:**

The file called newfile is now know as myfile. An ls -l will show both files. An ls -li will show that both files share the same node number. Note that there is still only one physical file on disk. If a change is made to newfile that change will also be reflected if using myfile.

4. List commands that can be used to view the contents of a file.

#### **Correct Answer:**

cat, pg, more

## **Unit 6: File Permissions**

The following questions are for a file called **reporta** which has the following set of permissions: **rwxr-xr-x**

1. What is the mode in octal?

**Correct Answer**:

755

2. Change mode to rwxr- - r- - using the symbolic format.

Correct Answer

chmod go-x reporta

3. Repeat the above operation using the octal format.

Correct Answer

chmod 744 reporta

4. Question four is based on the following listing. Assume that the directory **jobs** contains the file **joblog**.

```
$ 1s -1Rtotal 8 
dwxr-xr-x 2 judy finance 512 June 5 11:08 jobs 
./jobs: 
total 8 
-rw-rw-r-- 1 judy finance 100 June 6 12:16 joblog
```
Can Fred, who is a member of the finance group, modify the file joblog?

### **Correct Answer**

Yes, he can, as the file has write permission on the file and has execute permission on the direstory.ol permission on the file and has execute permission on the directory.

5. Question five is based on the following listing. Assume that the directory **jobs** contains the directory **work**, which in turn contains the file **joblog**.

```
$ 1s -1Rtotal 8 
drwxrwxr-x 3 judy finance 512 June 5 11:08 jobs 
./jobs: 
total 8 
drwxrw-r-x 2 judy finance 512 June 5 11:10 work 
./jobs/work: 
total 8
```
 $-w-rw-r-1$  judy finance 100 June 6 12:16 joblog

Can Fred, who is a member of the finance group, modify the file **joblog**?

#### **Correct Answer:**

No, because he does not have execute permission on the intermediate directory **work**.

6. Question six is based on the following listing. Assume that the directory **jobs** contains the directory **work**, which in turn contains the file **joblog**.

```
$ 1s -1Rtotal 8 
drwxr-xr-x 3 judy finance 512 June 5 11:08 jobs 
./jobs: 
total 8 
drwxrwxrwx 2 judy finance 512 June 5 11:10 work 
./jobs/work: 
total 8 
-rw-rw-r-- 1 judy finance 100 June 6 12:16 joblog
```
Can Fred, who is a member of the finance group, copy the file **joblog** to his home directory?

#### **Correct Answer:**

Yes

## **Unit 7: The vi Editor**

1. When using the vi editor, what are the two modes of operation?

#### **Correct Answer:**

text mode and command mode

2. While using vi, how do you get to command mode?

#### **Correct Answer:**

Press the <escape> key. Remember though, the <escape> key is not a toggle. If it is pressed repeatedly, the user remains in command mode.

3. Which of the following could you use to enter in text?

a. a

 $b. x$ 

c. i

d. dd

#### **Correct Answer:**

a, c

4. True or false: While in command mode, pressing the **u** key repeatedly will "undo" all previously entered commands.

#### **Correct Answer:**

False. The **u** command will only undo the previous command.

5. True or false: vi can be used to globally change the first occurrence of a pattern on every line with a given pattern.

#### **Correct Answer:**

True

## **Unit 8: Shell Basics**

1. What will the following command match

\$ ls ???[!a-z]\*[0-9]t

## **Correct Answer:**

This will list all the files beginning with any three letters and the fourth letter must not be from the range a to z.

Then a number of characters can follow, after which the penultimate character must be from the range 0 to 9, and the file name must end with a t.

For questions 2-4, indicate where the standard input, standard output and standard error will go.

- 2. \$ cat file1
	- 1. standard input (0):
	- 2. standard output (1):
	- 3. standard error (2):

## **Correct Answer:**

keyboard screen screen

- 3. \$ mail tim < letter
	- 1. standard input (0):
	- 2. standard output (1):
	- 3. standard error (2):

## **Correct Answer:**

letter mail program handles s/o screen

4. \$ cat .profile > newprofile 2>1 standard input (0): standard output (1): standard error (2):

## **Correct Answer:**

keyboard newprofile a file named 1

For questions 5, 6 and 7, create command lines to display the content of **filea** using **cat** and then perform the following:

5. Place the output of the command in **fileb** and the errors in **filec**.

#### **Correct Answer:**

\$ cat filea > fileb 2> filec

6. Place the output of the command in **fileb** and associate any errors with the output in **fileb**.

#### **Correct Answer:**

\$ cat filea > fileb 2> script

7. Place the output in **fileb** and discard any error messages. (Do not display or store error messages.)

#### **Correct Answer:**

\$ cat filea > fileb 2> /dev/null

## **Unit 9: Using Shell Variables**

What are the results of the following commands? (Assume: the home directory is **/home/john**, the current directory is **/home/john/doc**, and it contains files **aa**, **bb** and **cc.**)

1. \$ echo "Home directory is \$HOME"

#### **Correct Answer:**

Home directory is /home/john

2. \$ echo 'Home directory is \$HOME'

### **Correct Answer:**

Be sure students understand that this example is using single quotes.

Home directory in \$HOME

3. \$ echo "Current directory is 'pwd'"<br>Correct Answer:

### **Correct Answer:**

Current directory is /home/john/doc

Be sure students understand that pwd is enclosed in backquotes.

4. \$ echo "Current directory is \$(pwd)"

### **Correct Answer:**

Current directory is /home/john/doc

Be sure students understand that this example is comparable to the example in question 3.

5. \$ echo "Files in this directory are \*"

## **Correct Answer:**

File in this directory are \*

6. \$ echo \* \$HOME

## **Correct Answer:**

aa bb cc /home/john

7.  $$echo \t\t\t\t\t$ 

## **Correct Answer:**

\*

## **Unit 10: Processes**

1. When would you execute a shell script using the dot (.) notation? Why?

#### **Correct Answer:**

When you are trying to change variable values

2. What is the command that is used to carry down the value of a variable into the subshell?

#### **Correct Answer:**

export variable\_name

3. What would be the value of x at the end of the following steps?

```
$ ( ... login shell ... ) 
$ ksh 
$ x=50$ export x 
$ <ctrl-d> 
$ ( what is the value of x set to now?)
```
### **Correct Answer:**

x would not hold a value

## **Unit 11: Controlling Processes**

1. What option would you use with the **ps** command to show the detailed commands that you are running?

### **Correct Answer:**

ps -f

2. True or false: As an ordinary user you can only kill your own jobs and not those of other users.

### **Correct Answer:**

**True** 

3. Which is the strongest signal that can be sent to a process to terminate it?

## **Correct Answer:**

signal 9

4. It is always sensible to start long jobs in the background with the **nohup** command. Why is this?

## **Correct Answer:**

Then the job will not lock up the user's terminal

5. What is the name for special never-ending system processes in the UNIX environment?

## **Correct Answer:**

**Daemons** 

## **Unit 12: Customizing the User Environment**

1. Which file would you use to customize your user environment? Why?

#### **Correct Answer:**

\$HOME/.profile as this is the file that overrides the /etc/profile, which is the system-defined file.

2. What do the following variables define on your system?

PS1 TERM PATH

#### **Correct Answer:**

PS1: primary prompt string (that is, your prompt)

TERM: the terminal type

PATH: the path of directories that is searched, in order to locate an executable

## AP **Unit 13: AIX Utilities**

1. Which commands would you use to locate all the files in your system that began with the string smit?

### **Correct Answer:**

find / -name 'smit\*'

2. What is the following command doing?

\$ ps -ef | grep -w root | grep -w netscape

## **Correct Answer:**

List all process owned by the root user that show the string netscape in the command path

3. Indicate what the following command is doing:

\$ ls -l /home | egrep 'txt\$ | team01\$' | sort -r +7 | tail

## **Correct Answer:**

A long listing will be carried out from the /home directory, and lines ending with txt or team01 will be picked out and piped through tail and sort with the following results:

The sort will sort on field 8 of the input (skip 7 fields and sort on field 8)

Once the sort is completed, the output will be piped through tail. By default, the last 10 lines will be displayed.

## **Unit 14: AIX Utilities, Part II**

1. True or false: **find's** most important characteristic is its ability to travel up through the file tree hierarchy.

#### **Correct Answer:**

False

2. True or false: When quoted metacharacters are used with **find**, the shell will first expand the wildcard then pass control to **find**.

#### **Correct Answer:**

False

- 3. Which command is used to determine the type of data in a file?
	- a. cmp
	- b. diff
	- c. file
	- d. dircmp

#### **Correct Answer:**

c

4. True or false: **diff** compares text files only.

#### **Correct Answer:**

**True** 

5. True or false: The **compress** command will delete the file it is compressing and replace it with the compressed file also renaming it with a **.z** extension.

#### **Correct Answer:**

False. The extension is an uppercase .Z

- 6. To display non-printable characters in a file or directory, use:
	- a. ls -li
	- b. cat -vte
	- c. diff -c
	- d. cmp

#### **Correct Answer:**

b

## **Unit 15: Additional Shell Features**

1. What will the following piece of code do?

TERMTYPE=\$TERM

```
if [ $TERMTYPE != "" ]then 
if [ -f /home/team01/customized_script ]
then 
/home/team01/customized_script 
else 
echo No customized script available ! 
fi 
else 
echo You do not have a TERM variable set ! 
fi
```
### **Correct Answer:**

The script will set a variable TERMTYPE to the value of the TERM variable. In the if statement the TERMTYPE variable will be tested to see if it is not empty.

If it is not, then a second check will be carried out to ensure that the /home/team01/customized\_script file is an ordinary file.

If it is then it will be executed. (For our example we will assume that this file contains some extra customized features)

If this file is not an ordinary file, then a message will be sent to the user stating this.

If the initial test fails - i.e. the TERMTYPE variable is empty, then again a message will be sent to the user.

2. Write a script that will multiply any two numbers together.

## **Correct Answer:**

expr \$1 \\* \$2

## **Unit 16: AIXwindows Concepts**

1. If running AIXwindows, what would the following command do?

#### **xclock -bg red -fg white &**

#### **Correct Answer:**

This command would start an analog clock with a red background and white foreground

2. List two ways to start a new aixterm.

#### **Correct Answer:**

Choose New Window from the root menu Execute the aixterm command in the background

3. Assume two systems: nysys (in New York) and dalsys (in Dallas). What would be the result if the following command were issued from the AIXwindows environment on dalsys?

#### **rexec nysys xclock -d dalsys:0**

#### **Correct Answer:**

This would display an xclock from nysys on dalsys

4. What is an easy way to customize your AIXwindows environment?

#### **Correct Answer:**

From the root window, choose custom. This will customize flat files in your home directory for your AIXwindows environment. This will be further discussed in the next unit.

## **Unit 17: Customizing AIXwindows**

- 1. Match the AIXwindows startup file with its function.
	- a. .xinitrc \_\_ Sets default characteristics for AIXwindows resources
	- b. .Xdefaults \_\_ Starts the Motif Window Manager
	- c. .mwmrc \_\_ Defines the function of the root menu and the window menu

#### **Correct Answer:**

b, a, c

2. Name two ways the **.Xdefaults** file can be customized.

#### **Correct Answer:**

edit manually, use the AIXwindows custom tool

3. True or False: The AIXwindows **custom** tool saves all customization choices in the **.Xinitrc** file.

#### **Correct Answer:**

FALSE, most changes are stored in the .Xdefaults file

4. What command is used to change the appearance of the root window?

### **Correct Answer:**

The xsetroot command

5. Where would the **xsetroot** command be placed to make a permanent change to the root window?

### **Correct Answer:**

In .xinitrc

## **Unit 18: Using the Common Desktop Environment (CDE)**

1. True or false: CDE is designed as a common user interface for the UNIX environment.

#### **Correct Answer:**

**True** 

- 2. Match the following terms with their correct meanings.
	- a. Login Manager \_\_\_\_\_\_\_ Can be used to obtain a dtterm
	- b. Front Panel Can be used to work with online documentation
	- c. Personal Applications\_\_ Used to customize CDE
	- d. File Manager \_\_\_\_\_\_\_ The application launcher
	- e. Application Manager \_\_ Maintains desktop look between sessions
	- f. Style manager \_\_ Provides a GUI to work with files
	- g. Session manager <br> \_\_ Used to manage applications
	- h. Help Manager \_\_\_\_\_\_\_\_ Authenticates the user ID

#### **Correct Answer:**

c, h, f, b, g, d, e, a

3. True or false: Any environment variables set in .profile will be used by default in the CDE environment.

#### **Correct Answer:**

False. In order for CDE to read .profile, the last line of .dtprofile must be uncommented.

## **Unit 19: CDE User Customization**

1. How do you customize the screen saver in your desktop environment?

#### **Correct Answer:**

By using the Style Manager

2. True or False: You can have more than four workspaces on the CDE front panel.

### **Correct Answer:**

**True** 

3. Describe how controls can be added to the front panel.

#### **Correct Answer:**

First add the control to a subpanel. Copy the definition file and anchor the control in the front panel.

# glos **Glossary**

# **A**

**access mode** A matrix of protection information stored with each file specifying who may do what to a file. Three classes of users (owner, group, all others) are allowed or denied three levels of access (read, write, execute).

#### **access permission** See **access mode**.

**access privilege** See **access mode**.

**address space** The address space of a process is the range of addresses available to it for code and data. The relationship between real and perceived space depends on the system and support hardware.

**AIX** Advanced Interactive Executive. IBM's implementation of the UNIX Operating System.

**AIX Family Definition** IBM's definition for the common operating system environment for all members of the AIX family. The AIX Family Definition includes specifications for the AIX Base System, User Interface, Programming Interface, Communications Support, Distributed Processing, and Applications.

**alias** The command and process of assigning a new name to a command.

**ANSI** American National Standards Institute. A standards organization. The United States liaison to the International Standards Organization (ISO).

**application program** A program used to perform an application or part of an application.

**argument** An item of information following a command. It may, for example, modify the command or identify a file to be affected.

**ASCII** American Standard Code for Information Interchange. A collection of public domain character sets considered standard throughout the computer industry.

**awk** An interpreter, included in most UNIX operating systems, that performs sophisticated text pattern matching. In combination with shell scripts, awk can be used to prototype or implement applications far more quickly than traditional programming methods.

# **B**

**background (process)** A process is "in the background" when it is running independently of the initiating terminal. It is specified by ending the ordinary command with an ampersand (&). The parent of the background process does not wait for its "death".

**backup diskette** A diskette containing information copied from another diskette. It is used in case the original information is unintentionally destroyed.

**Berkeley Software Distribution** Disseminating arm of the UNIX operating system community at the University of California at Berkeley; commonly

abbreviated "BSD". Complete versions of the UNIX operating system have been released by BSD for a number of years; the latest is numbered 4.3. The phrase "Berkeley extensions" refers to features and functions, such as the C shell, that originated or were refined at UC Berkeley and that are now considered a necessary part of any fully-configured version of the UNIX operating system.

**bit bucket** The AIX file "/dev/null" is a special file which will absorb all input written to it and return no data (null or end of file) when read.

**block** A group of records that is recorded or processed as a unit.

**block device** A device that transfers data in fixed size blocks. In AIX, normally 512 or 1024 bytes.

**block special file** An interface to a device capable of supporting a file system.

**booting** Starting the computer from scratch (power off or system reset).

**break key** The terminal key used to unequivocally interrupt the foreground process.

**BSD** Berkeley Software Distribution.

- BSD 2.x PDP-11 Research
- BSD 4.x VAX Research
- BSD 4.3 Current popular VAX version of UNIX.
- 1. A word, number, symbol, or picture on the screen that can be selected. A button may represent a command, file, window, or value, for example.
- 2. A key on a mouse that is used to select buttons on the display screen or to scroll the display image.

**byte** The amount of storage required to represent one character; a byte is 8 bits.

# **C**

**C** The programming language in which the UNIX operating system and most UNIX application programs are written. The portability attributed to UNIX operating systems is largely due to the fact that C, unlike other higher level languages, permits programmers to write systems-level code that will work on any computer with a standard C compiler.

**change mode** The **chmod** command will change the access rights to your own files only, for yourself, your group or all others.

**character I/O** The transfer of data byte by byte; normally used with slower, low-volume devices such as terminals or printers.

**character special file** An interface to devices not capable of supporting a file system; a byte-oriented device.

**child** The process emerging from a fork command with a zero return code, as distinguished from the parent which gets the process id of the child.

**client** User of a network service. In the client/server model, network elements are defined as either using (client) or providing (server) network resources.

**command** A request to perform an operation or run a program. When parameters, arguments, flags, or other operands are associated with a command, the resulting character string is a single command.

**command file** A data file containing shell commands. See **shell file**, or **shell script**.

**command interpreter** The part of the operating system that translates your commands into instructions that the operating system understands.

The entire context must be saved during a process swap.

**control character** Codes formed by pressing and holding the **control** key and then some other key; used to form special functions like **End Of File**.

**control-d** See **eof** character.

**cooked input** Data from a character device from which backspace, line kill, and interrupt characters have been removed (processed). See **raw input**.

**current directory** The currently active directory. When you specify a file name without specifying a directory, the system assumes that the file is in your current directory.

**current subtree** Files or directories attached to the current directory.

**curses** A C subroutine library providing flexible screen handling. See **Termlib** and **Termcap**.

**cursor** A movable symbol (such as an underline) on a display, usually used to indicate to the operator where to type the next character.

**customize** To describe (to the system) the devices, programs, users, and user defaults for a particular data processing system.

## **D**

**DASD** Direct Access Storage Device. IBM's term for a hard disk.

**device driver.** A program that operates a specific device, such as a printer, disk drive, or display.

**device special file** A file which passes data directly to/from the device.

**directory** A type of file containing the names and controlling information for other files or other directories.

**directory pathname** The complete and unique external description of a file giving the sequence of connection from the root directory to the specified directory or file.

**diskette** A thin, flexible magnetic plate that is permanently sealed in a protective cover. It can be used to store information copied from the disk.

**diskette drive** The mechanism used to read and write information on diskettes.

**concatenate** The process of forming one character string or file from several. The degenerate case is one file from one file just to display the result using the **cat** command.

**console** The only terminal known explicitly to the Kernel. It is used during booting and it is the destination of serious system messages.

**context** The hardware environment of a process, including:

- CPU registers
- Program address
- Stack
- I/O status

**display device** An output unit that gives a visual representation of data.

**display screen** The part of the display device that displays information visually.

## **E**

**echo** To simply report a stream of characters, either as a message to the operator or a debugging tool to see what the file name generation process is doing.

**editor** A program used to enter and modify programs, text, and other types of documents.

**environment** A collection of values passed either to a C program or a shell script file inherited from the invoking process.

**escape** The backslash "\" character specifies that the single next character in a command is ordinary text without special meaning.

**Ethernet** A baseband protocol, invented by the XEROX Corporation, in common use as the local area network for UNIX operating systems interconnected via TCP/IP.

**event** One of the previous lines of input from the terminal. Events are stored in the (Berkeley) History file.

**event identifier** A code used to identify a specific event.

**execution permission** For a file, the permission to execute (run) code in the file. A text file must have execute permission to be a shell script. For a directory, the permission to search the directory.

## **F**

**field** A contiguous group of characters delimited by blanks. A field is the normal unit of text processed by text processes like sort.

**field separator** The character used to separate one field from the next; normally a blank or tab.

**FIFO** First In, First Out. In AIX, a FIFO is a permanent, named pipe which allows two unrelated processes to communicate. Only related processes can use normal pipes.

**file** A collection of related data that is stored and retrieved by an assigned name. In AIX, files are grouped by directories.

**file index** Sixty-four bytes of information describing a file. Information such as the type and size of the file and the location on the physical device on which the data in the file is stored is kept in the file index. This index is the same as the AIX Operating System i-node.

**filename expansion or generation** A procedure used by the shell to generate a set of filenames based on a specification using metacharacters, which define a set of textual substitutions.

**file system** The collection of files and file management structures on a physical or logical mass storage device, such as a diskette or minidisk.

**filter** Data-manipulation commands (which, in UNIX operating systems, amount to small programs) that take input from one process and perform an operation yielding new output. Filters include editors, pattern-searchers, and commands that sort or differentiate files, among others.

**fixed disk** A storage device made of one or more flat, circular plates with magnetic surfaces on which information can be stored.

**fixed disk drive** The mechanism used to read and write information on a fixed disk.

#### **flag** See **Options**.

**foreground (process)** An AIX process which interacts with the terminal. Its invocation is not followed by an ampersand.

**formatting** The act of arranging text in a form suitable for reading. The publishing equivalent to compiling a program.

**fsck** A utility to check and repair a damaged file structure. This normally results from a power failure or hardware malfunction. It looks for blocks not assigned to a file or the free list and puts them in the free list. (The use of blocks not pointed at cannot be identified.)

**free list** The set of all blocks not assigned to a file.

**full path name** The name of any directory or file expressed as a string of directories and files beginning with the root directory.

# **G**

**gateway** A device that acts as a connector between two physically separate networks. It has interfaces to more than one network and can translate the packets of one network to another, possibly dissimilar network.

**global** Applying to all entities of a set. For example:

- A global search look everywhere
- A global replace replace all occurrences
- A global symbol defined everywhere.

**grep** An AIX command which searches for strings specified by a regular expression. (Global Regular Expression and Print.)

**group.** A collection of AIX users who share a set of files. Members of the group have access privileges exceeding those of other users.

## **H**

**hardware** The equipment, as opposed to the programming, of a system.

**header** A record at the beginning of the file specifying internal details about the file.

**heterogeneous** Descriptor applied to networks composed of products from multiple vendors.

**hierarchy** A system of objects in which each object belongs to a group. Groups belong to other groups. Only the head does not belong to another group. In AIX this object is called the Root Directory.

**highlight** To emphasize an area on the display screen by any of several methods, such as brightening the area or reversing the color of characters within the area.

**history** A list of recently executed commands.

- A directory associated with an individual user.
- Your current directory on login or after issuing the **cd** command with no argument.

**homogeneous** Descriptor applied to networks composed of products from a single vendor.

**hypertext** Term for online interactive documentation of computer software; to be included with AIX.

## **I**

**IEEE** Institute of Electrical and Electronics Engineers. A professional society active in standards work, the IEEE is the official body for work on the POSIX (Portable Operating System for Computer Environments) open system interface definition.

#### **index** See **file index**.

**indirect block** A file element which points at data sectors or other indirect blocks.

**init** The initialization process of AIX. The ancestor of all processes.

**initial program load** The process of loading the system programs and preparing the system to run jobs.

**i-node** A collection of logical information about a file including owner, mode, type and location.

**i number** The internal index or identification of an i-node.

**input field** An area into which you can type data.

**input redirection** The accessing of input data from other than standard input (the keyboard or a pipe).

**interoperability** The ability of different kinds of computers to work well together.

**interpreter** A program which interprets program statements directly from a text (or equivalent) file. Distinguished from a compiler which creates computer instructions for later direct execution.

**interrupt** A signal that the operating system must reevaluate its selection of which process should be running. Usually to service I/O devices but also to signal from one process to another.

**IP** Internet Protocol.

#### **ipl** See **initial program load**.

**ISO** International Standards Organization. A United Nations agency that provides for creation and administration of worldwide standards.

## **J**

**job** A collection of activities.

**job number** An identifying number for a collection of processes devolving from a terminal command.

## **K**

**kernel** The part of an operating system that contains programs that control how the computer does its work, such as input/output, management and control of hardware, and the scheduling of user tasks.

**keyboard** An input device consisting of various keys allowing the user to input data, control cursor and pointer locations, and to control the user/work station dialogue.

**kill** To prematurely terminate a process.

**kill character** The character which erases an entire line (usually @).

## **L**

**LAN** Local Area Network. A facility, usually a combination of wiring, transducers, adapter boards, and software protocols, which interconnects workstations and other computers located within a department, building, or neighborhood. Token-Ring and Ethernet are local area network products.

**libc** A basic set of C callable routines.

**library** In UNIX operating systems, a collection of existing subroutines that allows programmers to make use of work already done by other programmers. UNIX operating systems often include separate libraries for communications, window management, string handling, math, etc.

**line editor** An editor which processes one line at a time by the issuing of a command. Usually associated with sequential only terminals such as a teletype.

**link** An entry in an AIX directory specifying a data file or directory and its name. Note that files and directories are named solely by virtue of links. A name is not an intrinsic property of a file. A file is uniquely identified only by a system generated identification number.

**lint** A program for removing fuzz from C code. Stricter than most compilers. Helps former Pascal programmers sleep at night.

**Local Area Network (LAN)** A facility, usually a combination of wiring, transducers, adapter boards, and software protocols, which interconnects workstations and other computers located within a department, building, or neighborhood. Token-Ring and Ethernet are local area network products.

**login** Identifying oneself to the system to gain access.

#### **login directory** See **home directory**.

**login name** The name by which a user is identified to the system.

**logout** Informing the system that you are through using it.

## **M**

**mail** The process of sending or receiving an electronically delivered message within an AIX system. The message or data so delivered.

**make** Programming tool included in most UNIX operating systems that helps make a new program out of a collection of existing subroutines and utilities, by controlling the order in which those programs are linked, compiled, and executed.

**map** The process of reassigning the meaning of a terminal key. In general, the process of reassigning the meaning of any key.

**memory** Storage on electronic memory such as random access memory, read only memory, or registers. See **storage**.

**message** Information displayed about an error or system condition that may or may not require a user response.

**motd** Message of the day. The login billboard message.

**Motif™** The graphical user interface for OSF, incorporating the X Window System. Behavior of this interface is compatible with the IBM/Microsoft Presentation Manager® user interface for OS/2. Also called OSF/Motif.

**mount** A logical (that is, not physical) attachment of one file directory to another. Remote mounting allows files and directories that reside on physically separate computer systems to be attached to a local system.

**mouse** A device that allows you to select objects and scroll the display screen by means of buttons.

**move** Relinking a file or directory to a different or additional directory. The data (if any) is not moved, only the links.

**multiprogramming** Allocation of computer resources among many programs. Used to allow many users to operate simultaneously and to keep the system busy during delays occasioned by I/O mechanical operations.

**multitasking** Capability of performing two or more computing tasks, such as interactive editing and complex numeric calculations, at the same time. AIX and OS/2 are multitasking operating systems; DOS, in contrast, is a single-tasking system.

**multiuser** A computer system which allows many people to run programs simultaneously using multiprogramming techniques.

# **N**

**named pipe** See FIFO.

**Network File System (NFS™)** A program developed by SUN Microsystems, Inc. for sharing files among systems connected via TCP/IP. IBM's AIX, VM, and MVS operating systems support NFS.

#### **NFS™** See **Network File System**.

**NIST** National Institute of Science and Technology (formerly the National Bureau of Standards).

**node** An element within a communication network.

- Computer
- **Terminal**
- **Control Unit**

**null** A term denoting emptiness or nonexistence.

**null device** A device used to obtain empty files or dispose of unwanted data.

**null string** A character string containing zero characters.

# **O**

**object-oriented programming** Method of programming in which sections of program code and data are represented, used, and edited in the form of objects, such as graphical elements, window components, and so forth, rather than as strict computer code. Through object-oriented programming techniques, toolkits can be designed that make programming much easier. Examples of object-oriented programming languages include Pareplace Systems, Inc.'s Smalltalk-80™, AT&T's C++™, and Stepstone Inc.'s Objective-C®.

**oem** original equipment manufacturer. In the context of AIX, OEM systems refer to the processors of a heterogeneous computer network that are not made or provided by IBM.

**Open Software Foundation™ (OSF)** A non-profit consortium of private companies, universities, and research institutions formed to conduct open technological evaluations of available components of UNIX operating systems, for the purpose of assembling selected elements into a complete version of the UNIX operating system available to those who wish to license it. IBM is a founding sponsor and member of OSF.

**operating system** The programs and procedures designed to cause a computer to function, enabling the user to interact with the system.

**option** A command argument used to specify the details of an operation. In AIX an option is normally preceded by a hyphen.

**ordinary file** Files containing text, programs, or other data, but not directories.

**OSF™** See **Open Software Foundation**.

**output redirection** Passing a programs standard output to a file.

**owner** The person who created the file or his subsequent designee.

## **P**

**packet switching** The transmission of data in small, discrete switching packets rather than in streams, for the purpose of making more efficient use of the physical data channels. Employed in some UNIX system communications.

**page** To move forward or backward on screen full of data through a file usually referring to an editor function.

**parallel processing** A computing strategy in which a single large task is separated into parts, each of which then runs in parallel on separate processors.

**parent** The process emerging from a Fork with a non-zero return code (the process ID of the child process). A directory which points at a specified directory.

**password** A secret character string used to verify user identification during login.

**PATH** A variable which specifies which directories are to be searched for programs and shell files.

**path name** A complete file name specifying all directories leading to that file.

**pattern-matching character** Special characters such as  $*$  or ? that can be used in a file specification to match one or more characters. For example, placing a ? in a file specification means that any character can be in that position.

**permission** The composite of all modes associated with a file.

**pipes** UNIX operating system routines that connect the standard output of one process with the standard input of another process. Pipes are central to the function of UNIX operating systems, which generally consist of numerous small programs linked together into larger routines by pipes. The piping of the list directory command to the word count command is **ls | wc**. The passing of data by a pipe does not (necessarily) involve a file. When the first program generates enough data for the second program to process, it is suspended and the second program runs. When the second program runs out of data it is suspended and the first one runs.

**pipe fitting** Connecting two programs with a pipe.

**pipeline** A sequence of programs or commands connected with pipes.

**portability** Desirable feature of computer systems and applications, referring to users' freedom to run application programs on computers from many vendors without rewriting the program's code. Also known as applications portability, machineindependence, and hardware- independence; often cited as a cause of the recent surge in popularity of UNIX operating systems.

**port** A physical I/O interface into a computer.

**POSIX** Portable Operating Systems for Computer Environments. A set of open standards for an operating system environment being developed under the aegis of the IEEE.

**preprocessor** The macro generator preceding the C compiler.

**process** A unit of activity known to the AIX system, usually a program.

**process 0 (zero)** The scheduler. Started by the boot and permanent. See **init**.

**process ID** A unique number (at any given time) identifying a process to the system.

**process status** The process's current activity.

- Non existent
- **Sleeping**
- **Waiting**
- Running
- **Intermediate**
- **Terminated**
- Stopped.

**profile** A file in the users home directory which is executed at login to customize the environment. The name is **.profile**.

**prompt** A displayed request for information or operator action.

**protection** The opposite of permission, denying access to a file.

## **Q**

**quotation** Temporarily cancelling the meaning of a metacharacter to be used as a ordinary text character. A backslash (\) "quotes" the next character only.

## **R**

**raw I/O** I/O conducted at a physical level.

**read permission** Allows reading (not execution or writing) of a file.

**recursive** A recursive program calls itself or is called by a subroutine which it calls.

**redirection** The use of other than standard input (keyboard or pipe output) or standard output (terminal display or pipe). Usually a file.

**regular expression** An expression which specifies a set of character strings using metacharacters.

**relative path name** The name of a directory or file expressed as a sequence of directories followed by a file name, beginning from the current directory.

**RISC** Reduced Instruction Set Computer. A class of computer architectures, pioneered by IBM's John Cocke, that improves price-performance by minimizing the number and complexity of the operations required in the instruction set of a computer. In this class of architecture, advanced compiler technology is used to provide operations,

such as multiplication, that are infrequently used in practice.

**root directory** The directory that contains all other directories in the file system.

## **S**

**scalability** Desirable feature of computer systems and applications Refers to the capability to use the same environment on many classes of computers, from personal computers to supercomputers, to accommodate growth or divergent environments, without rewriting code or losing functionality.

**SCCS** Source Code Control System. A set of programs for maintaining multiple versions of a file using only edit commands to specify alternate versions.

**scope** The field of an operation or definition. Global scope means all objects in a set. Local scope means a restriction to a subset of the objects.

#### **screen** See **display screen**.

**scroll** To move information vertically or horizontally to bring into view information that is outside the display screen or pane boundaries.

**search and replace** The act of finding a match to a given character string and replacing each occurrence with some other string.

**search string** The pattern used for matching in a search operation.

**sed** Non-interactive stream editor used to do batch editing. Often used as a tool within shell scripts.

**server** A provider of a service in a computer network; for example, a mainframe computer with large storage capacity may play the role of database server for interactive terminals. See client.

**setuid** A permission which allows the access rights of a program owner to control the access to a file. The program can act as a filter for user data requests.

**shell** The outermost (user interface) layer of UNIX operating systems. Shell commands start and control other processes, such as editors and compilers; shells can be textual or visual. A series of system commands can be collected together into a shell script that executes like a batch (.BAT) file in DOS.

**shell program** A program consisting of a sequence of shell commands stored in an ordinary text file which has execution permission. It is invoked by simply naming the file as a shell command.

#### **shell script** See **shell program**.

**single user (mode)** A temporary mode used during booting of the AIX system.

**signal** A software generated interrupt to another process. See **kill**.

**sockets** Destination points for communication in many versions of the UNIX operating system, much as electrical sockets are destination points for electrical plugs. Sockets, associated primarily with 4.3 BSD, can be customized to facilitate

communication between separate processes or between UNIX operating systems.

**software** Programs.

#### **special character** See **metacharacter**.

**special file** A technique used to access I/O devices in which pseudo files are used as the interface for commands and data.

**standard error** The standard device at which errors are reported, normally the terminal. Error messages may be directed to a file.

**standard input** The source of data for a filter, which is by default obtained from the terminal, but which may be obtained from a file or the standard output of another filter through a pipe.

**standard output** The output of a filter which normally is by default directed to the terminal, but which may be sent to a file or the standard input of another filter through a pipe.

**stdio** A Standard I/O package of C routines.

**sticky bit** A flag which keeps commonly used programs stick to the swapping disk for performance.

**stopped job** A job that has been halted temporarily by the user and which can be resumed at his command.

**storage** In contrast to memory, the saving of information on physical devices such as fixed disk or tape. See **memory**.

**store** To place information in memory or onto a diskette, fixed disk, or tape so that it is available for retrieval and updating.

**streams** Similar to sockets, streams are destination points for communications in UNIX operating systems. Associated primarily with UNIX System V, streams are considered by some to be more elegant than sockets, particularly for interprocess communication.

**string** A linear collection of characters treated as a unit.

**subdirectory** A directory which is subordinate to another directory.

**subtree** That portion of an AIX file system accessible from a given directory below the root.

**suffix** A character string attached to a file name that helps identify its file type.

**superblock** Primary information repository of a file system (location of i-nodes, free list, and so forth).

**superuser** The system administration; a user with unique privileges such as upgrading execution priority and write access to all files and directories.

**superuser authority** The unrestricted ability to access and modify any part of the Operating System. This authority is associated with the user who manages the system.

**SVID** System V Interface Definition. An AT&T document defining the standard interfaces to be used by UNIX System V application programmers and users.

**swap space (disk)** That space on an I/O device used to store processes which have been swapping out to make room for other processes.

**swapping** The process of moving processes between main storage and the "swapping device", usually a disk.

**symbolic debugger** Program for debugging other programs at the source code level. Common symbolic debuggers include sdb, dbx, and xdbx.

**sync** A command which copies all modified blocks from RAM to the disk.

**system** The computer and its associated devices and programs.

**system unit** The part of the system that contains the processing unit, the disk drive and the disk, and the diskette drive.

**System V** AT&T's recent releases of its UNIX operating system are numbered as releases of UNIX System V.

## **T**

**TCP** Transmission Control Protocol. A facility for the creation of reliable bytestreams (byte-by-byte, end-to-end transmission) on top of unreliable datagrams. The transmission layer of TCP/IP is used to interconnect applications, such as FTP, so that issues of re-transmission and blocking can be subordinated in a standard way. See **TCP/IP**.

**TCP/IP** Transmission Control Protocol/Internet Protocol. Pair of communications protocol considered defacto standard in UNIX operating system environments. IBM TCP/IP for VM and IBM TCP/IP for MVS are licensed programs that provide VM and MVS users with the capability of participating in networks using the TCP/IP protocol suite.

**termcap** A file containing the description of several hundred terminals. For use in determining communication protocol and available function.

**termlib** A set of C programs for using **termcap**.

**tools** Compact, well designed programs to perform specific tasks. More complex processes are performed by sequences of tools, often in the form of pipelines which avoid the need for temporary files.

**two-digit display** Two seven-segment light-emitting diodes (LEDs) on the operating panel used to track the progress of power-on self-tests (POSTs).

## **U**

**UNIX® Operating System** A multiuser, multitasking interactive operating system created at AT&T Bell Laboratories that has been widely used and developed by universities, and that now is becoming increasingly popular in a wide range of commercial applications. See **Kernel**, **Shell**, **Library**, **Pipes**, **Filters**.

**user interface** The component of the AIX Family Definition that describes common user interface

functions for the AIX PS/2, AIX/RT, and AIX/370 operating systems.

**/usr/grp®** One of the oldest, and still active, user groups for the UNIX operating systems. IBM is a member of /usr/grp.

**uucp** A set of AIX utilities allowing

- Autodial of remote systems
- Transfer of files
- Execution of commands on the remote system
- Reasonable security.

### **V**

**vi** Visual editor. A character editor with a very powerful collection of editing commands optimized for ASCII terminals; associated with BSD versions of the UNIX operating system.

**visual editor** An optional editor provided with AIX in which changes are made by modifying an image of the file on the screen, rather than through the exclusive use of commands.

## **W**

**wild card** A metacharacter used to specify a set of replacement characters and thus a set of file names. For example \* is any zero or more characters and ? is any one character.

window A rectangular area of the screen in which the dialog between you and a given application is displayed.

**working directory** The directory from which file searches are begun if a complete pathname is not specified. Controlled by the **cd** (change directory) command.

**workstation** A device that includes a keyboard from which an operator can send information to the system, and a display screen on which an operator can see the information sent to or received from the computer.

**write** Sending data to an I/O device.

**write permission** Permission to modify a file or directory.

# **X**

**X/Open™** An international consortium, including many suppliers of computer systems, concerned with the selection and adoption of open system standards for computing applications. IBM is a corporate sponsor of X/Open. See **Common Application Environment**.

**X Windows** IBM's implementation of the X Window System developed at the Massachusetts Institute of Technology with the support of IBM and DEC™, that gives users windows into applications and processes not located only or specifically on their own console or computer system. X-Windows is a powerful vehicle for distributing applications among users on heterogeneous networks.

## **Y**

**yacc** "Yet Another Compiler-Compiler". For producing new command interfaces.

## **Z**

**zeroeth argument** The command name; the argument before the first.

# IBM.